# **^1 USER MANUAL**

# **^2 Geo Brick LV**

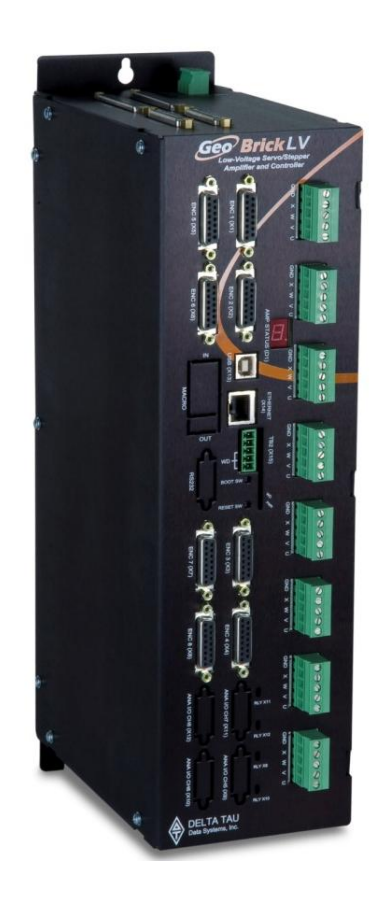

^3 Low Voltage Programmable Servo Amplifier

^**4** 5XX-603814-XUXX

^**5** February 14, 2015

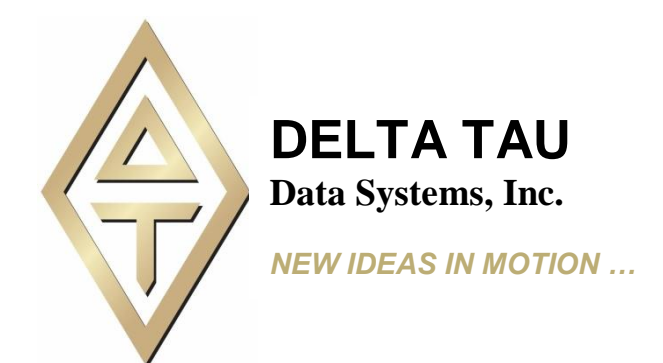

*Single Source Machine Control ……………………………………………..…...………………. Power // Flexibility // Ease of Use 21314 Lassen St. Chatsworth, CA 91311 // Tel. (818) 998-2095 Fax. (818) 998-7807 // [www.deltatau.com](http://www.deltatau.com/)*

#### **Copyright Information**

© 2015 Delta Tau Data Systems, Inc. All rights reserved.

This document is furnished for the customers of Delta Tau Data Systems, Inc. Other uses are unauthorized without written permission of Delta Tau Data Systems, Inc. Information contained in this manual may be updated from time-to-time due to product improvements, etc., and may not conform in every respect to former issues.

To report errors or inconsistencies, call or email:

**Delta Tau Data Systems, Inc. Technical Support**

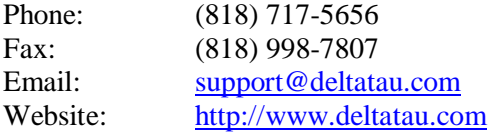

### **Operating Conditions**

All Delta Tau Data Systems, Inc. motion controller, accessory, and amplifier products contain static sensitive components that can be damaged by incorrect handling. When installing or handling Delta Tau Data Systems, Inc. products, avoid contact with highly insulated materials. Only qualified personnel should be allowed to handle this equipment.

In the case of industrial applications, we expect our products to be protected from hazardous or conductive materials and/or environments that could cause harm to the controller by damaging components or causing electrical shorts. When our products are used in an industrial environment, install them into an industrial electrical cabinet to protect them from excessive or corrosive moisture, abnormal ambient temperatures, and conductive materials. If Delta Tau Data Systems, Inc. products are directly exposed to hazardous or conductive materials and/or environments, we cannot guarantee their operation.

#### **Safety Instructions**

Qualified personnel must transport, assemble, install, and maintain this equipment. Properly qualified personnel are persons who are familiar with the transport, assembly, installation, and operation of equipment. The qualified personnel must know and observe the following standards and regulations:

IEC364resp.CENELEC HD 384 or DIN VDE 0100

IEC report 664 or DIN VDE 0110

*Note*

National regulations for safety and accident prevention or VBG 4

Incorrect handling of products can result in injury and damage to persons and machinery. Strictly adhere to the installation instructions. Electrical safety is provided through a low-resistance earth connection. It is vital to ensure that all system components are connected to earth ground.

This product contains components that are sensitive to static electricity and can be damaged by incorrect handling. Avoid contact with high insulating materials (artificial fabrics, plastic film, etc.). Place the product on a conductive surface. Discharge any possible static electricity build-up by touching an unpainted, metal, grounded surface before touching the equipment.

Keep all covers and cabinet doors shut during operation. Be aware that during operation, the product has electrically charged components and hot surfaces. Control and power cables can carry a high voltage, even when the motor is not rotating. Never disconnect or connect the product while the power source is energized to avoid electric arcing.

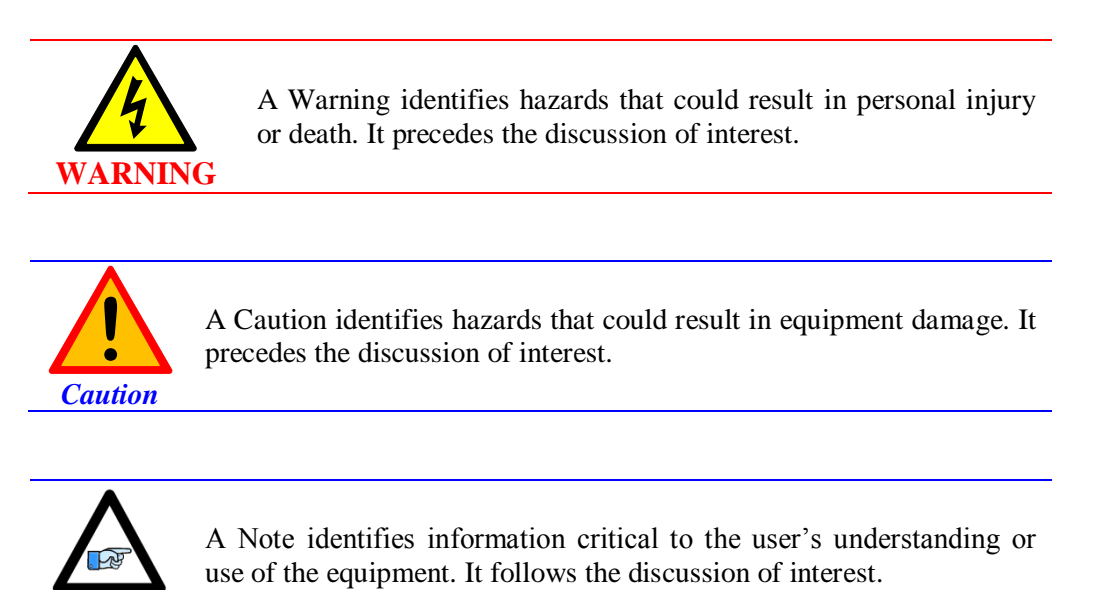

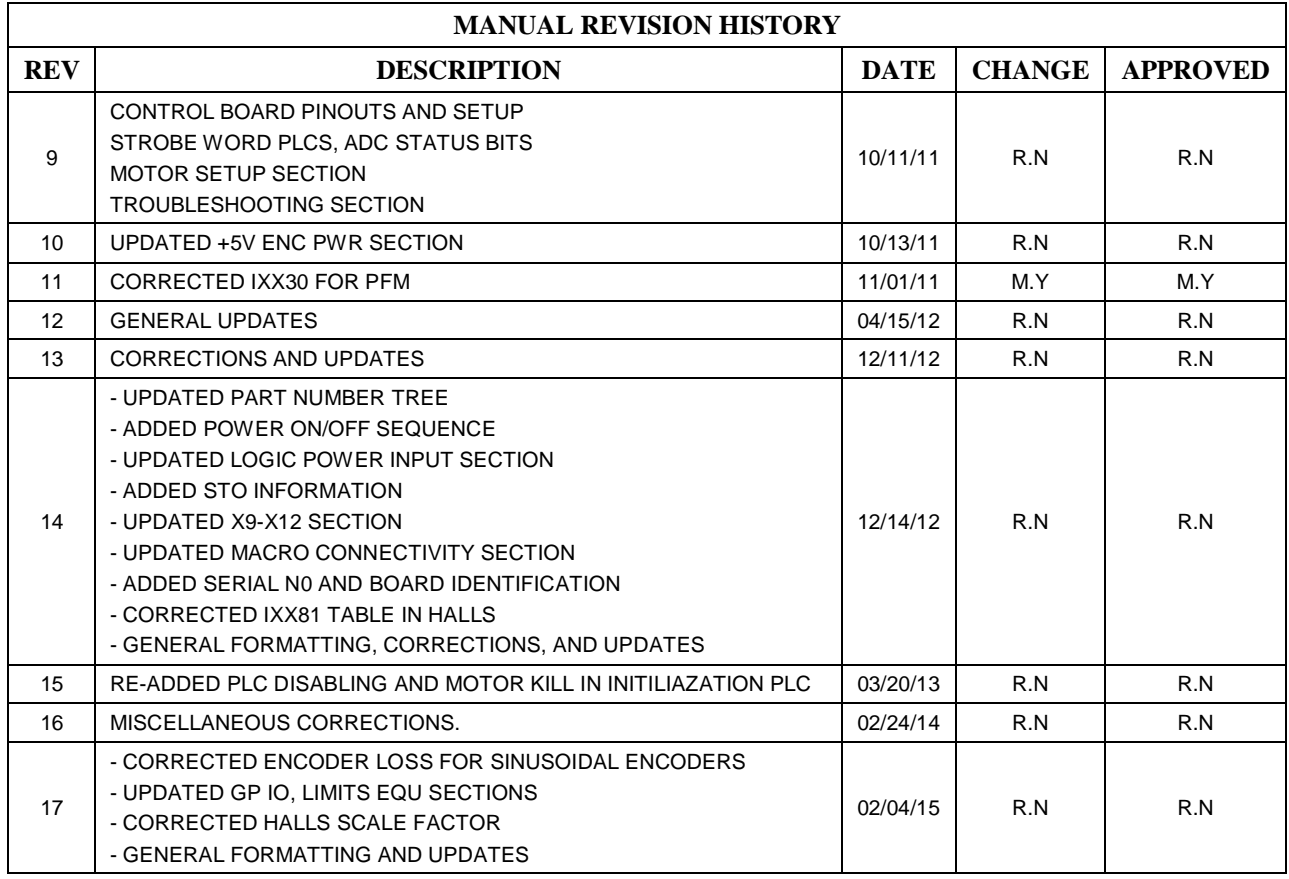

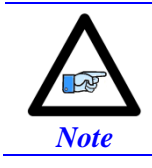

Older revision correction notes have been removed for obsolescence and clarity.

This page of the tark intertionally

#### **Table of Contents**

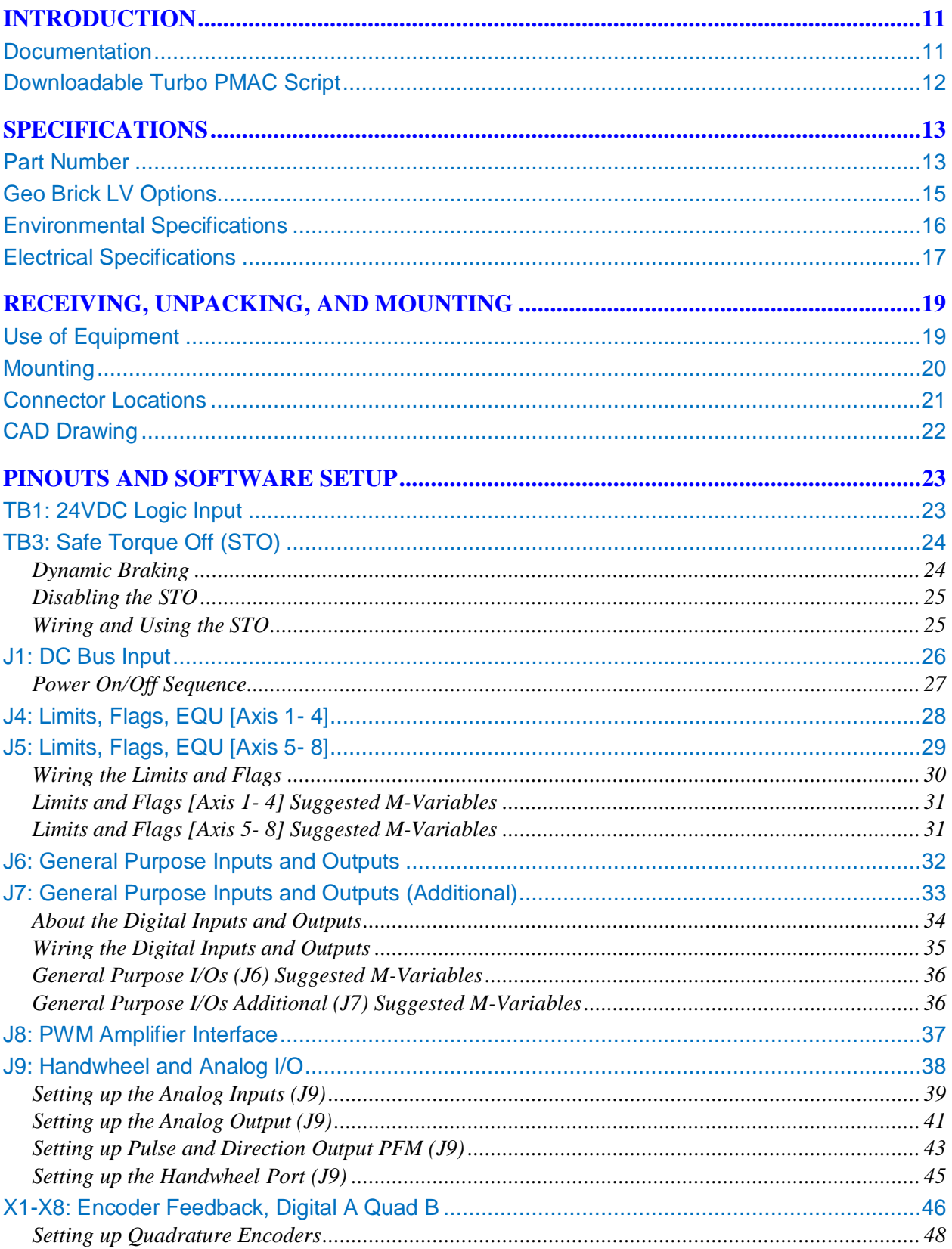

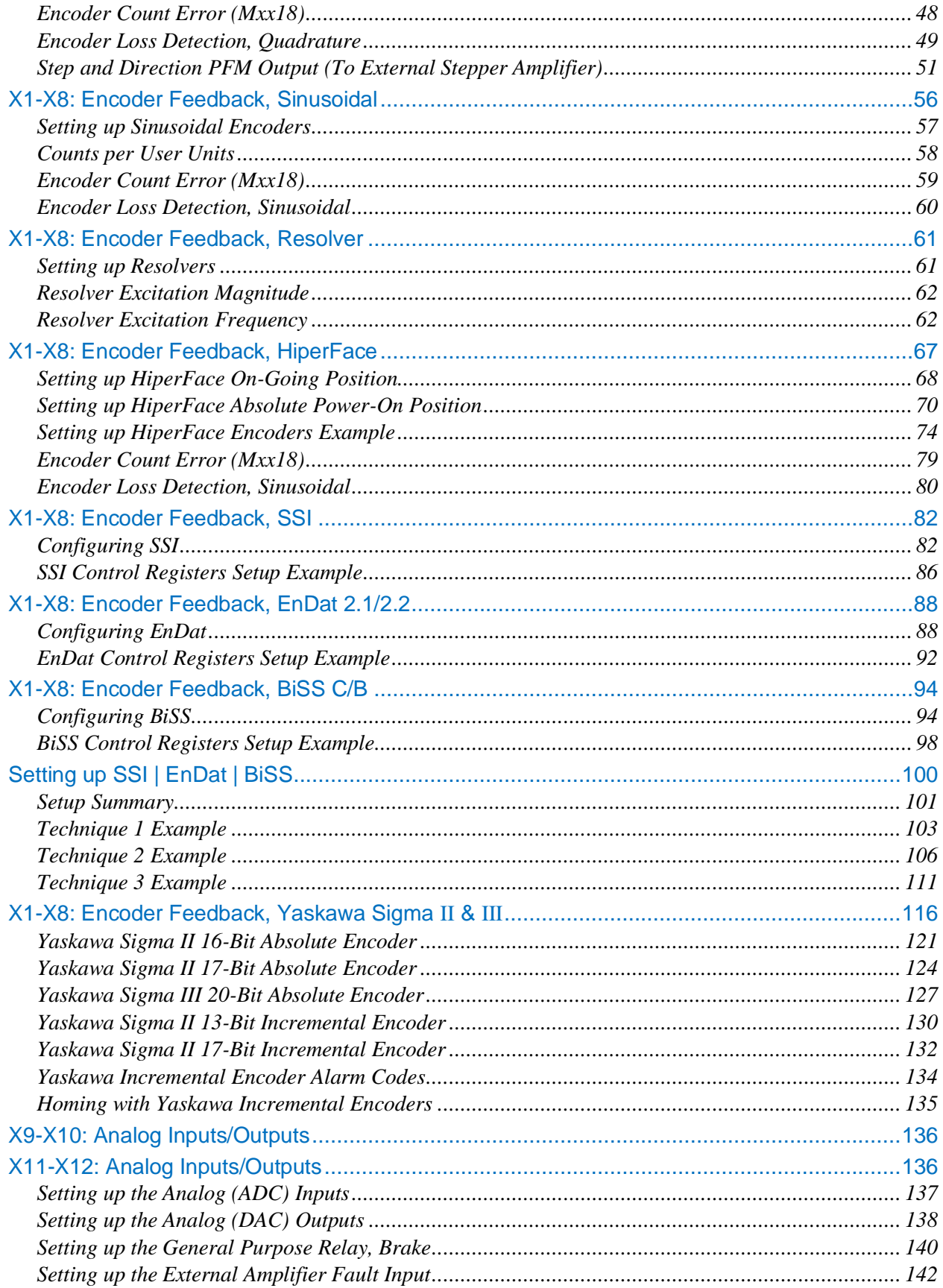

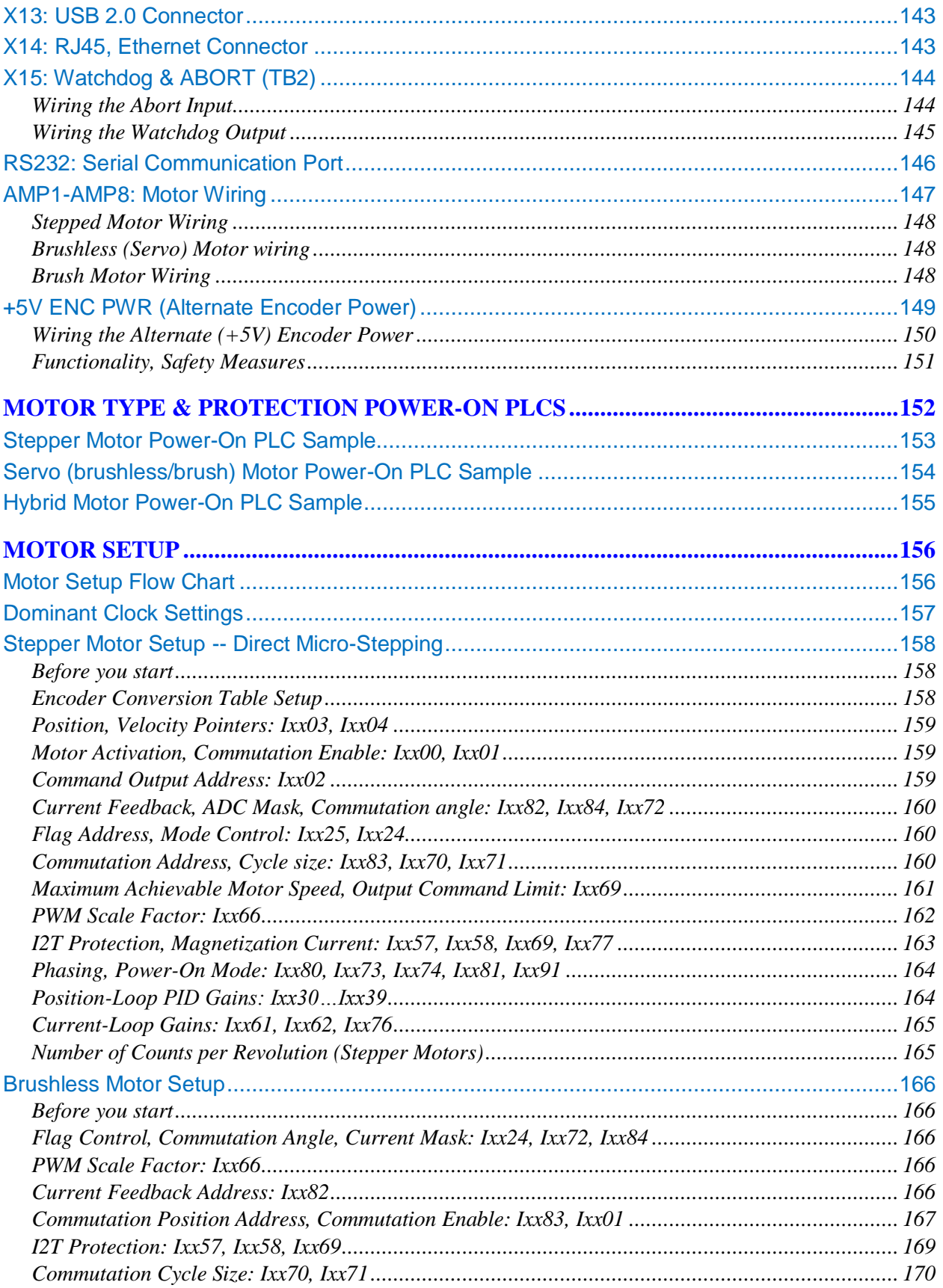

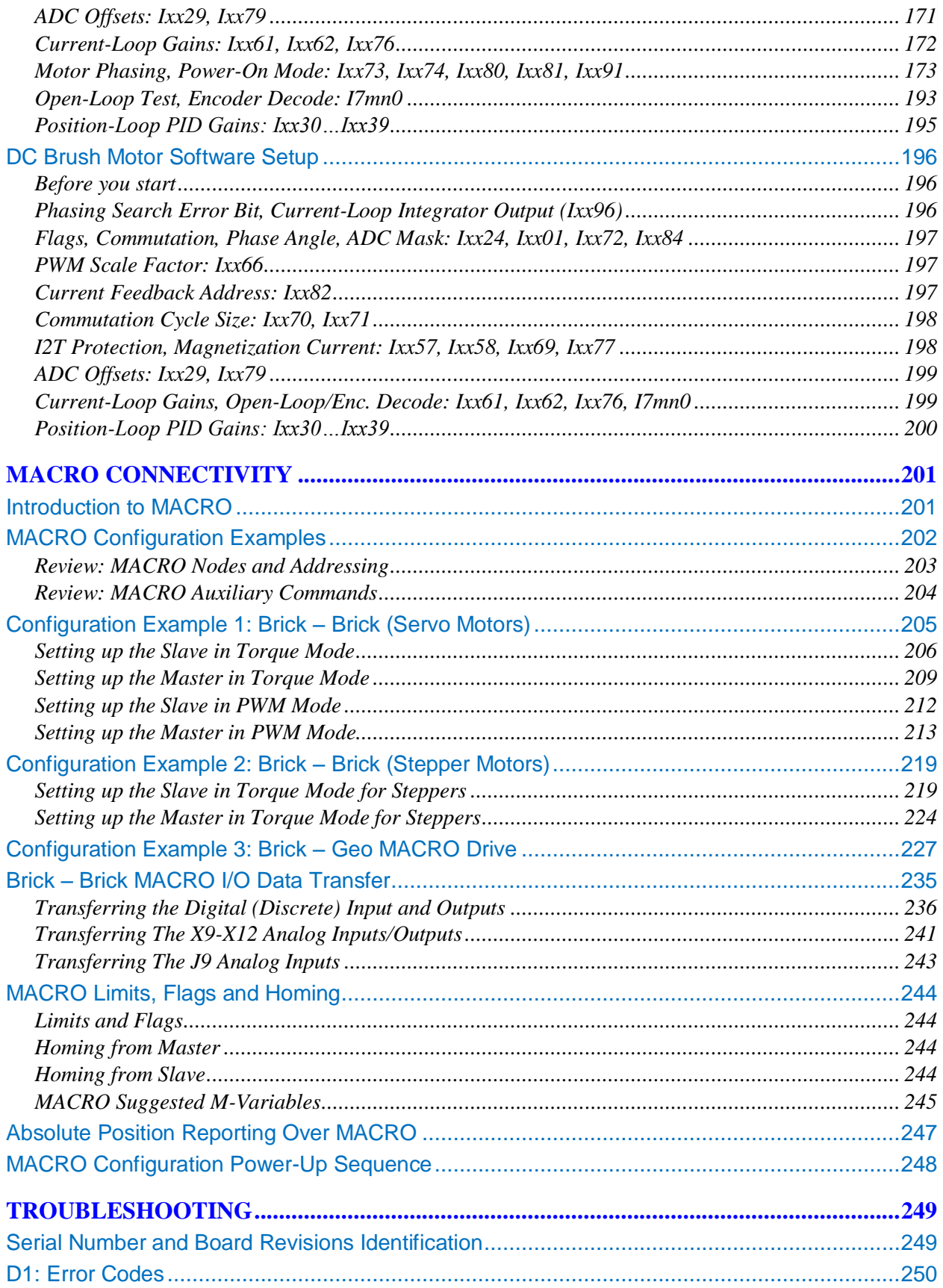

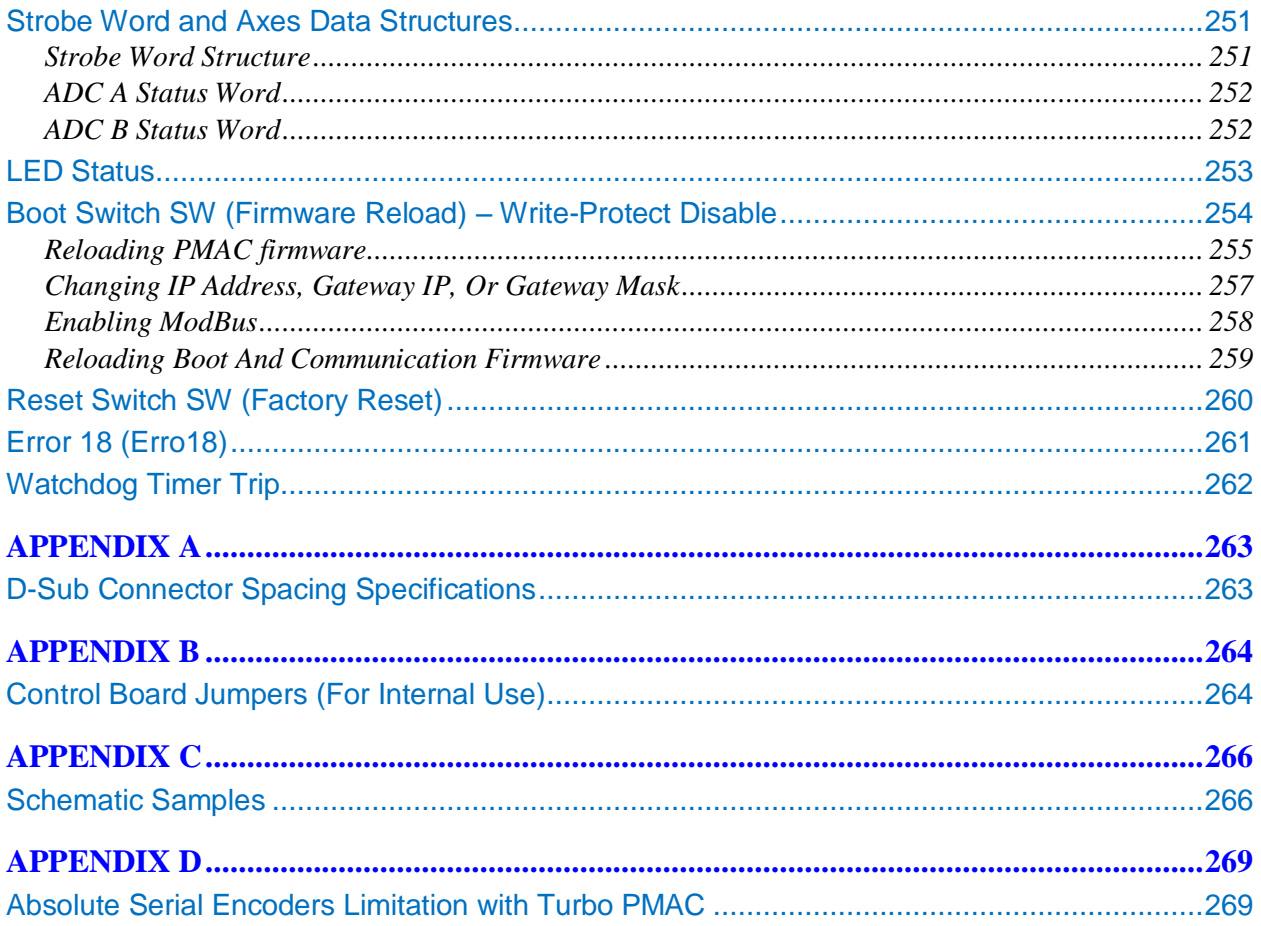

### <span id="page-10-0"></span>**INTRODUCTION**

The Geo Brick LV (Low Voltage) combines the intelligence and capability of the Turbo PMAC2 motion controller with advanced MOSFET technology, resulting in a compact, smart 4-, or 8-axis servo drive package.

The flexibility of the Turbo PMAC2 enables the Geo Brick LV to drive stepper, brush, or brushless motors with unsurpassed pure digital DSP performance. The absence of analog signals – required for typical motion controller/drive interfacing – enables higher gains, better overall performance and tighter integration, while significantly driving down costs and setup time.

The Geo Brick LV's embedded 32-axis Turbo PMAC2 motion controller is programmable for virtually any kind of motion control application. The built-in software PLCs allow for complete machine logic control.

The Geo Brick LV supports the following types of motors:

- Three-Phase AC/DC Brushless, synchronous rotary/linear
- DC Brush
- 2-Phase Stepper

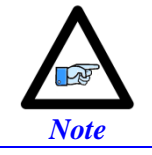

The Geo Brick LV can also provide pulse and direction PFM output(s) to third-party stepper amplifiers.

#### <span id="page-10-1"></span>**Documentation**

In conjunction with this user manual, the [Turbo Software Reference Manual](http://www.deltatau.com/manuals/pdfs/TURBO%20SRM.pdf?id=634305158885508733) and Turbo PMAC User [Manual](http://www.deltatau.com/manuals/pdfs/TURBO%20PMAC%20USER%20MANUAL.pdf?id=634305158921601790) are essential for proper use, motor setup, and configuration of the Geo Brick LV. It is highly recommended to refer to the latest revision of the manuals found on Delta Tau's website, under Support>documentation>Manuals: [Delta Tau Manuals](http://www.deltatau.com/Manuals/default.aspx)

### <span id="page-11-0"></span>**Downloadable Turbo PMAC Script**

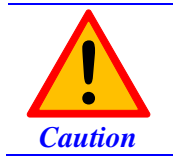

Some code examples require the user to input specific information pertaining to their system hardware. When user information is required, a commentary ending with **–User Input** is inserted.

This manual contains downloadable code samples in Turbo PMAC script. These examples can be copied and pasted into the editor area in the Pewin32pro2. Care must be taken when using pre-configured Turbo PMAC code, some information may need to be updated to match hardware and system specific configurations. Downloadable Turbo PMAC Scripts are enclosed in the following format:

```
// TURBO PMAC SCRIPT EXAMPLE
P1=0 <br>
P1=0 at download<br>
PDC 1 Clear
<br>
PDC PLC Buffer 1, c
P1=P1+1 ; Counter using variable P1
Disable PLC 1 \qquad \qquad : Disable plc 1
Close ; Close open buffer
```

```
; Open PLC Buffer 1, clear contents
CMDP"Geo Brick LV Manual Test PLC" ; Send unsolicited response to host port
```
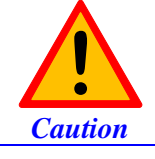

All PLC examples are stated in PLC number 1. It is the user's responsibility to arrange their application PLCs' properly and handle power-on sequencing for various tasks.

It is the user's responsibility to use the PLC examples presented in this manual properly. That is, incorporating the statement code in the application configuration, and handling tasks in a sequential manner. For example, with serial absolute encoders, setting up the global control registers should be executed before trying to read absolute position, and absolute phase referencing. Furthermore, other PLC programs (which would be trying to move motors) should be disabled until these functions are executed.

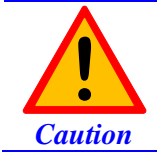

Often times, downloadable example codes use suggested M-variables, it is the user's responsibility to make sure they are downloaded, or perform necessary changes to use the intended registers.

### <span id="page-12-1"></span><span id="page-12-0"></span>**SPECIFICATIONS Part Number**

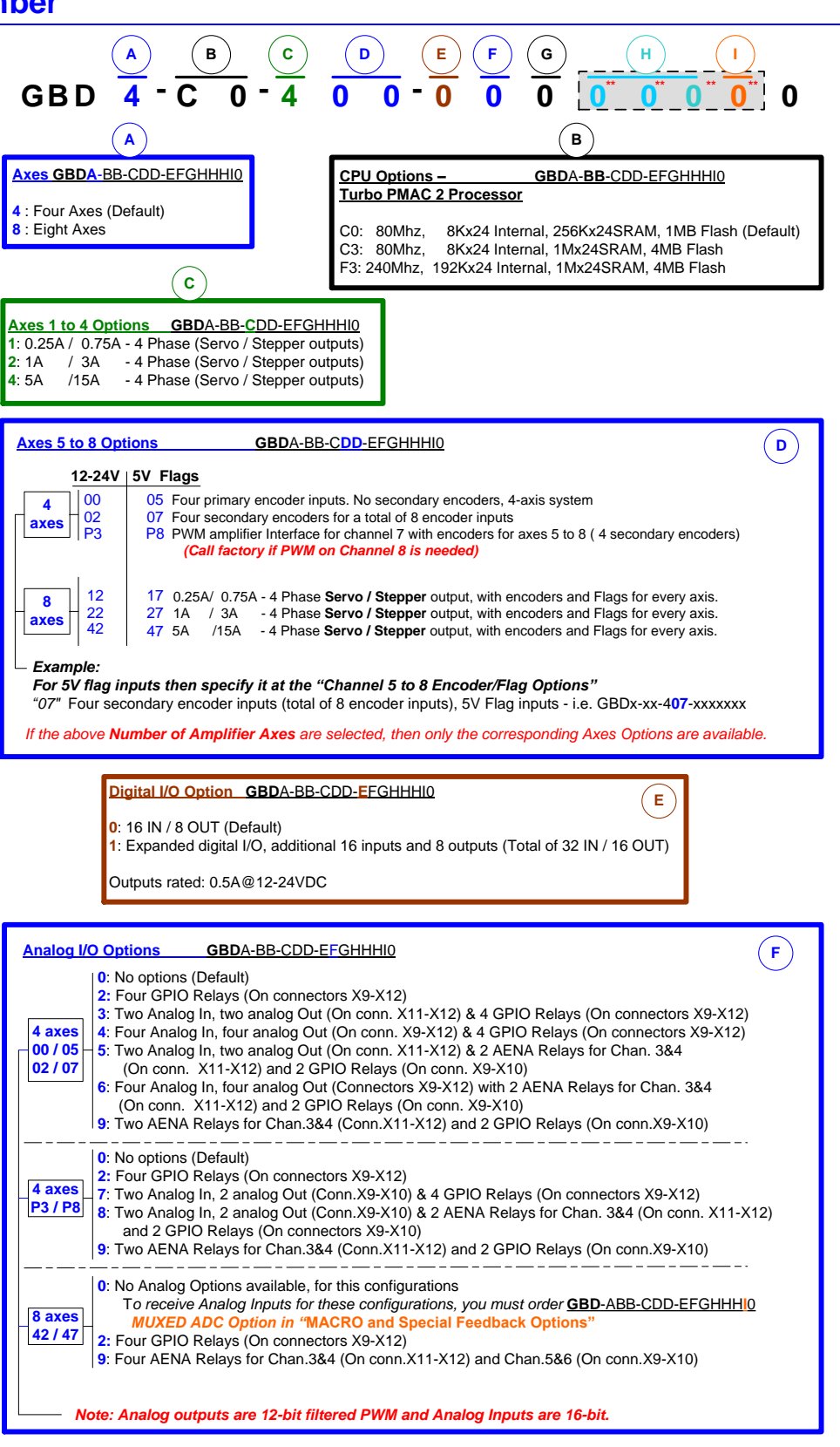

#### **MACRO and Special Feedback Options**

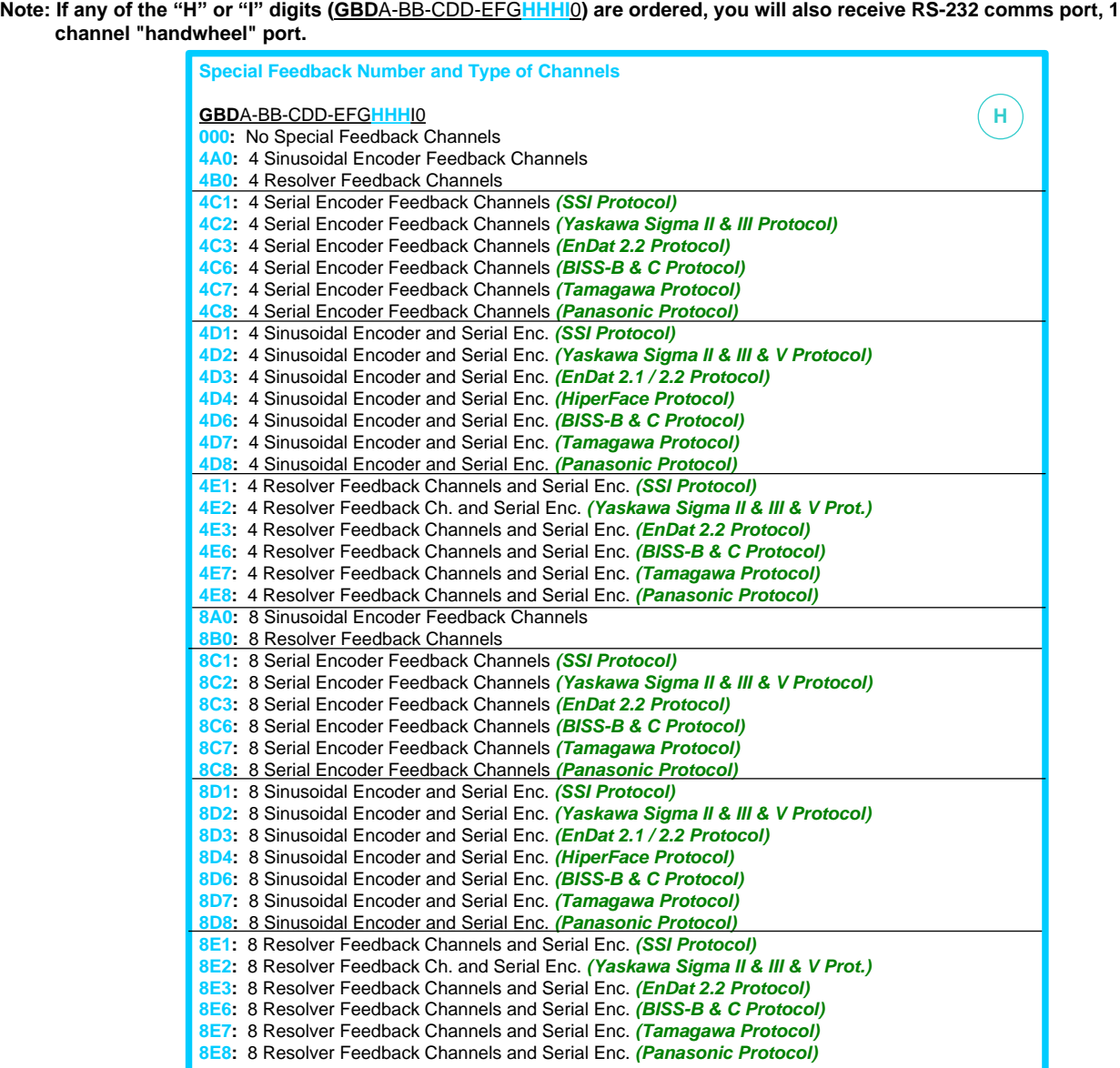

#### **MACRO Ring Interface and**

**8 Single or 4 Differential channel 12-bit 10v range MUXED ADC**

**GBD**A-BB-CDD-EFGHHH**I**0

- **0**: No MACRO or ADC
- **1**: RJ45 MACRO
- **2**: Fiber Optic MACRO **3**: MUXED ADC
- **4**: RJ45 MACRO and MUXED ADC
- **5**: Fiber Optic MACRO and MUXED ADC

**I**

### <span id="page-14-0"></span>**Geo Brick LV Options**

#### CPU Options

- C0: 80MHz Turbo PMAC2 CPU (standard)
	- 8Kx24 internal memory, 256Kx24 SRAM, 1MB flash memory
- C3: 80MHz Turbo PMAC2 CPU 8Kx24 internal memory, 1Mx24 SRAM, 4MB flash memory
- F3: 240MHz Turbo PMAC2 CPU 192Kx24 internal memory, 1Mx24 SRAM, 4MB flash memory

#### Encoder Feedback Type

- Digital Quadrature
- Sinusoidal
- $\bullet$  SSI
- 
- $\bullet$  EnDat 2.1 / 2.2
- Yaskawa Sigma II / III
- HiperFace • Resolver
- $\bullet$  BiSS B/C
- *Note*

Regardless of the encoder feedback option(s) fitted, digital quadrature encoders can always be utilized. However, Hall sensors cannot be used with a channel which has been programmed for serial clocking.

#### Axes Power

- 0.25A RMS continuous, 0.75 A RMS peak
- 1 A RMS continuous, 3 A RMS peak
- 5 A RMS continuous, 15 A RMS peak

#### Encoder Input

- Up to eight encoder inputs, and one handwheel quadrature input
- Additional encoder inputs can be obtained through MACRO connectivity

#### Digital Inputs/Outputs

- Up to 32 inputs and 16 outputs (Sinking or Sourcing)
- Additional digital I/Os can be obtained through Fieldbus connectivity

#### Analog Inputs, DAC Outputs, Brakes, and Relays

Up to 4 x 16-bit analog inputs,  $8 \times 12$ -bit analog inputs,  $4 \times$  brake/ relay outputs, and  $5 \times 12$ -bit filtered PWM  $(\pm 10V)$  outputs

#### **Communication**

USB 2.0, Ethernet 100 Base T, RS232, DPRAM (required for NC software/applications)

#### Fieldbus Connectivity

- MACRO
- **ModBus**

 Panasonic Tamagawa

### <span id="page-15-0"></span>**Environmental Specifications**

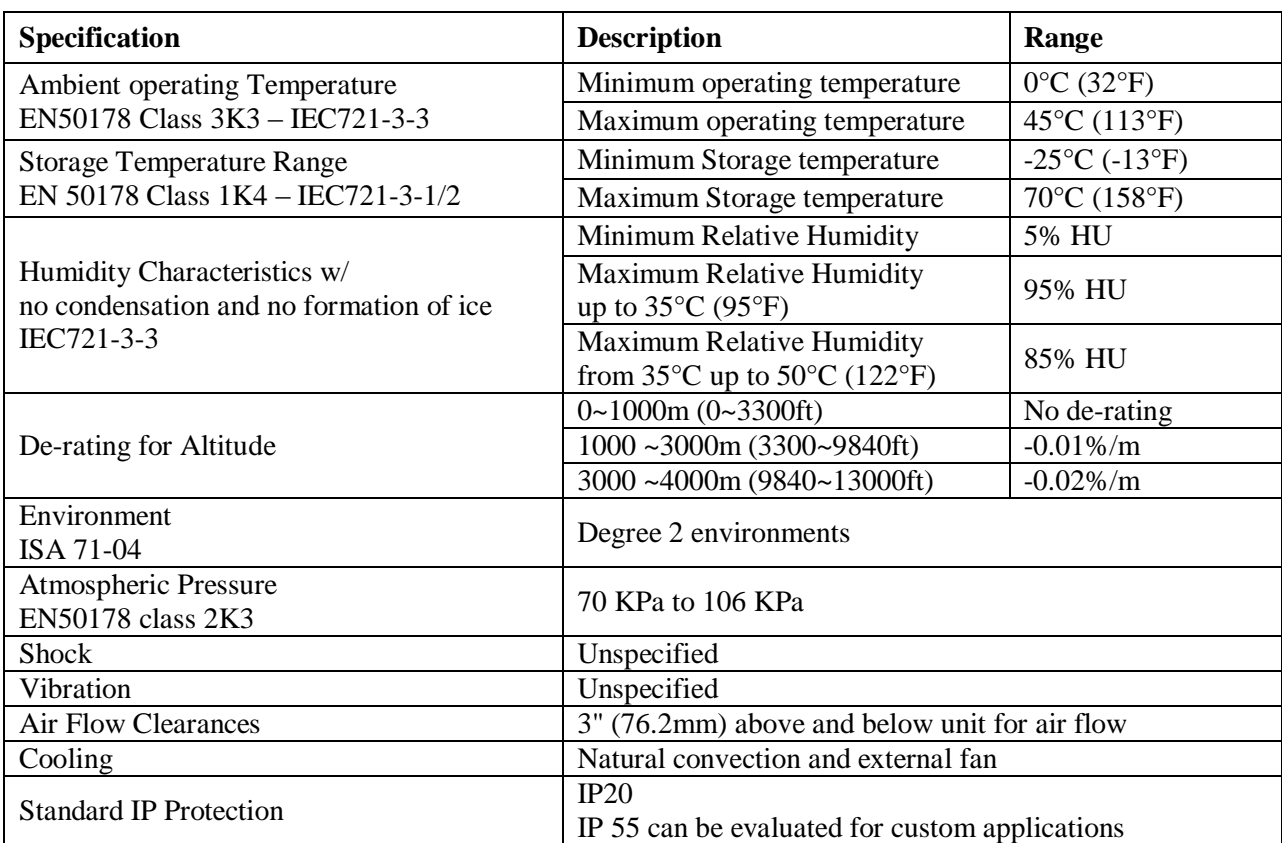

### <span id="page-16-0"></span>**Electrical Specifications**

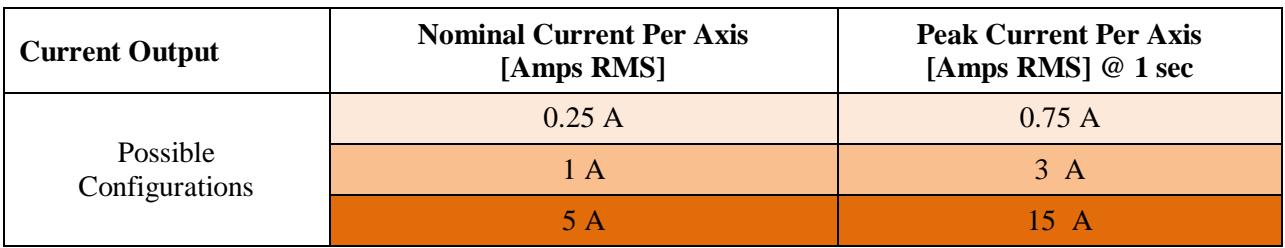

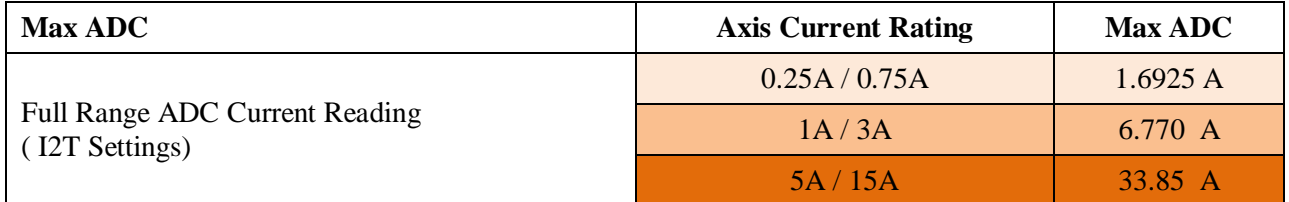

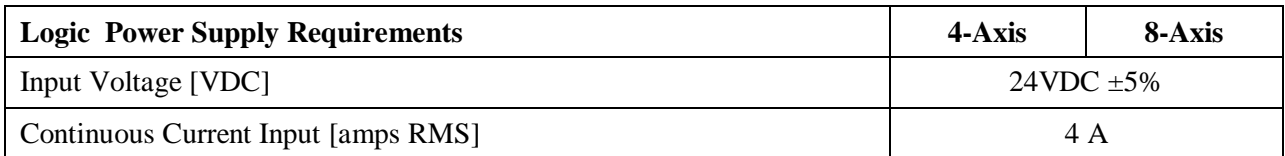

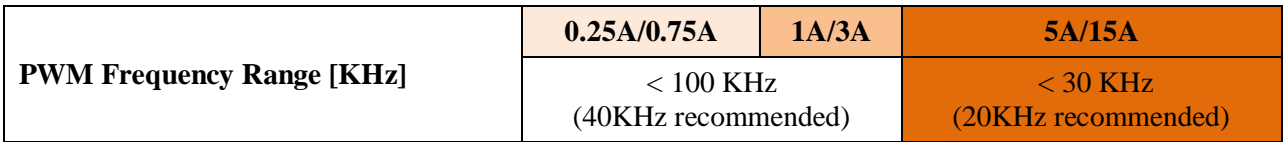

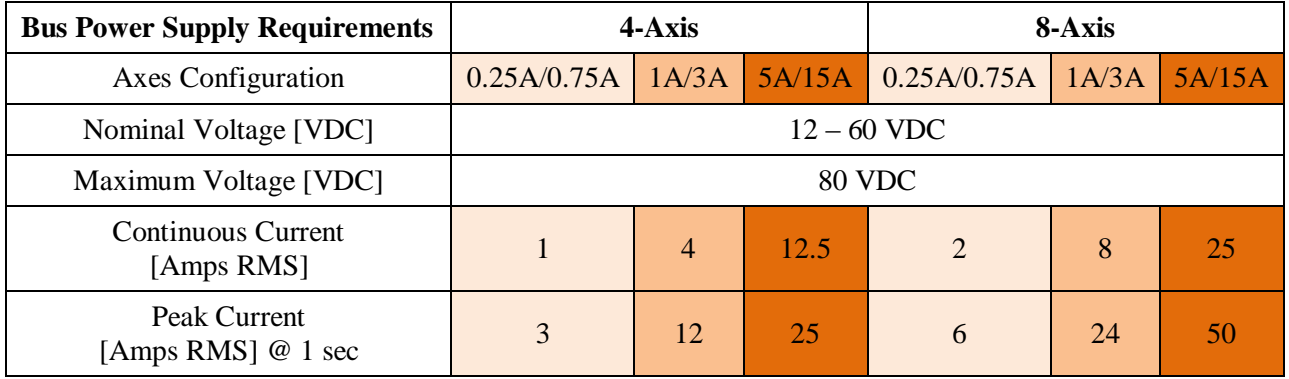

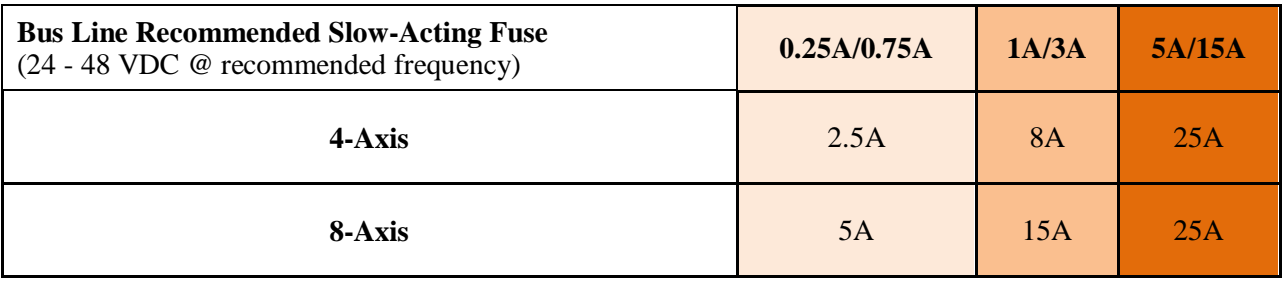

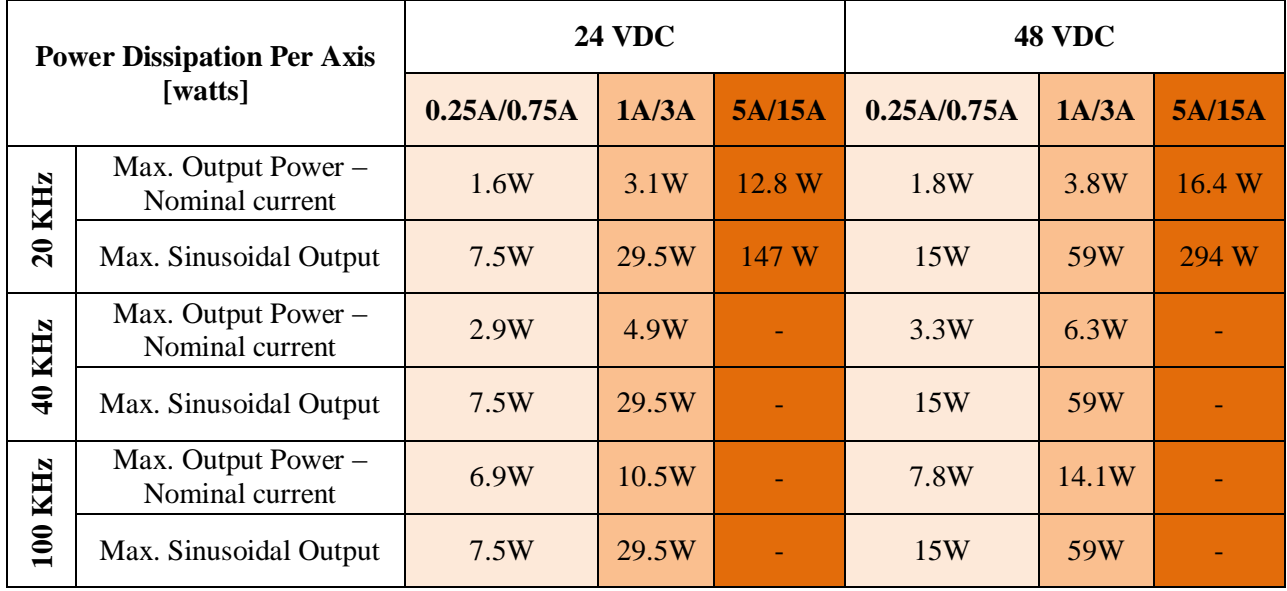

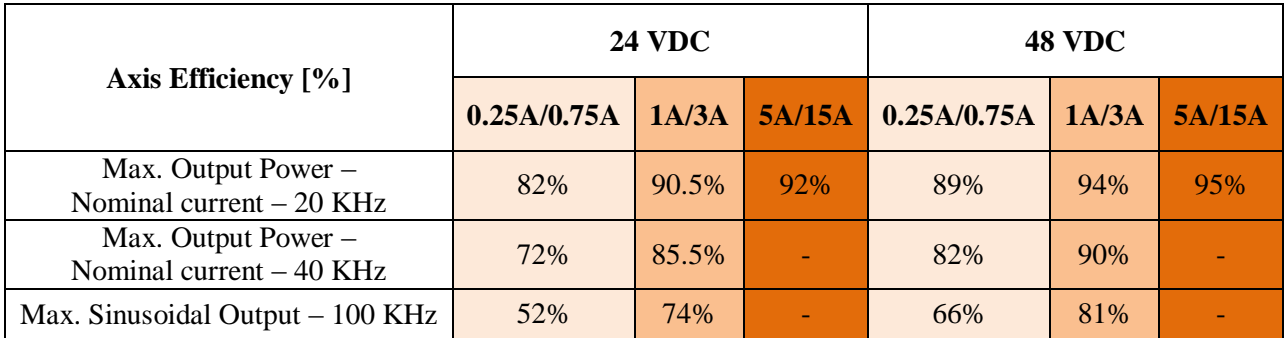

## <span id="page-18-0"></span>**RECEIVING, UNPACKING, AND MOUNTING**

Delta Tau products are thoroughly tested at the factory and carefully packaged for shipment. When the Geo Brick LV is received, there are several things to be done immediately:

- Observe the condition of the shipping container and report any damage immediately to the commercial carrier that delivered the drive.
- Remove the drive from the shipping container and remove all packing materials. Check all shipping material for connector kits, documentation, or other small pieces of equipment. Be aware that some connector kits and other equipment pieces may be quite small and can be accidentally discarded if care is not used when unpacking the equipment. The container and packing materials may be retained for future shipment.
- Verify that the part number of the drive received is the same as the part number listed on the purchase order.
- Inspect the drive for external physical damage that may have been sustained during shipment and report any damage immediately to the commercial carrier that delivered the drive.
- Electronic components in this product are design-hardened to reduce static sensitivity. However, use proper procedures when handling the equipment.
- If the Geo Brick LV is to be stored for several weeks before use, be sure that it is stored in a location that conforms to published storage humidity and temperature specifications.

### <span id="page-18-1"></span>**Use of Equipment**

The following restrictions will ensure the proper use of the Geo Brick LV:

- The components built into electrical equipment or machines can be used only as integral components of such equipment.
- The Geo Brick LV must not be operated on power supply networks without a ground or with an asymmetrical ground.
- If the Geo Brick LV is used in residential areas, or in business or commercial premises, implement additional filtering measures.
- The Geo Brick LV may be operated only in a closed switchgear cabinet, taking into account the ambient conditions defined in the environmental specifications.

#### <span id="page-19-0"></span>**Mounting**

The location of the Geo Brick LV is important. Installation should be in an area that is protected from direct sunlight, corrosives, harmful gases or liquids, dust, metallic particles, and other contaminants. Exposure to these can reduce the operating life and degrade performance of the drive.

Several other factors should be carefully evaluated when selecting a location for installation:

- For effective cooling and maintenance, the Geo Brick LV should be mounted on a smooth, nonflammable vertical surface.
- At least 76 mm (3 inches) top and bottom clearance must be provided for air flow. At least 10 mm (0.4 inches) clearance is required between units (each side).
- Temperature, humidity and Vibration specifications should also be taken in account.

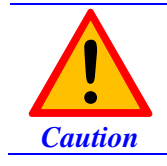

Unit must be installed in an enclosure that meets the environmental IP rating of the end product (ventilation or cooling may be necessary to prevent enclosure ambient from exceeding 45° C [113° F]).

The Geo Brick LV can be mounted with a traditional 3-hole panel mount, two U shape/notches on the bottom and one pear shaped hole on top.

If multiple Geo Brick LVs are used, they can be mounted side-by-side, leaving at least a 122 mm clearance between drives. This means a 122 mm center-to-center distance (0.4 inches). It is extremely important that the airflow is not obstructed by the placement of conduit tracks or other devices in the enclosure.

If the drive is mounted to a back panel, the back panel should be unpainted and electrically conductive to allow for reduced electrical noise interference. The back panel should be machined to accept the mounting bolt pattern of the drive.

The Geo Brick LV can be mounted to the back panel using three M4 screws and internal-tooth lock washers. It is important that the teeth break through any anodization on the drive's mounting gears to provide a good electrically conductive path in as many places as possible. Mount the drive on the back panel so there is airflow at both the top and bottom areas of the drive (at least three inches).

### <span id="page-20-0"></span>**Connector Locations**

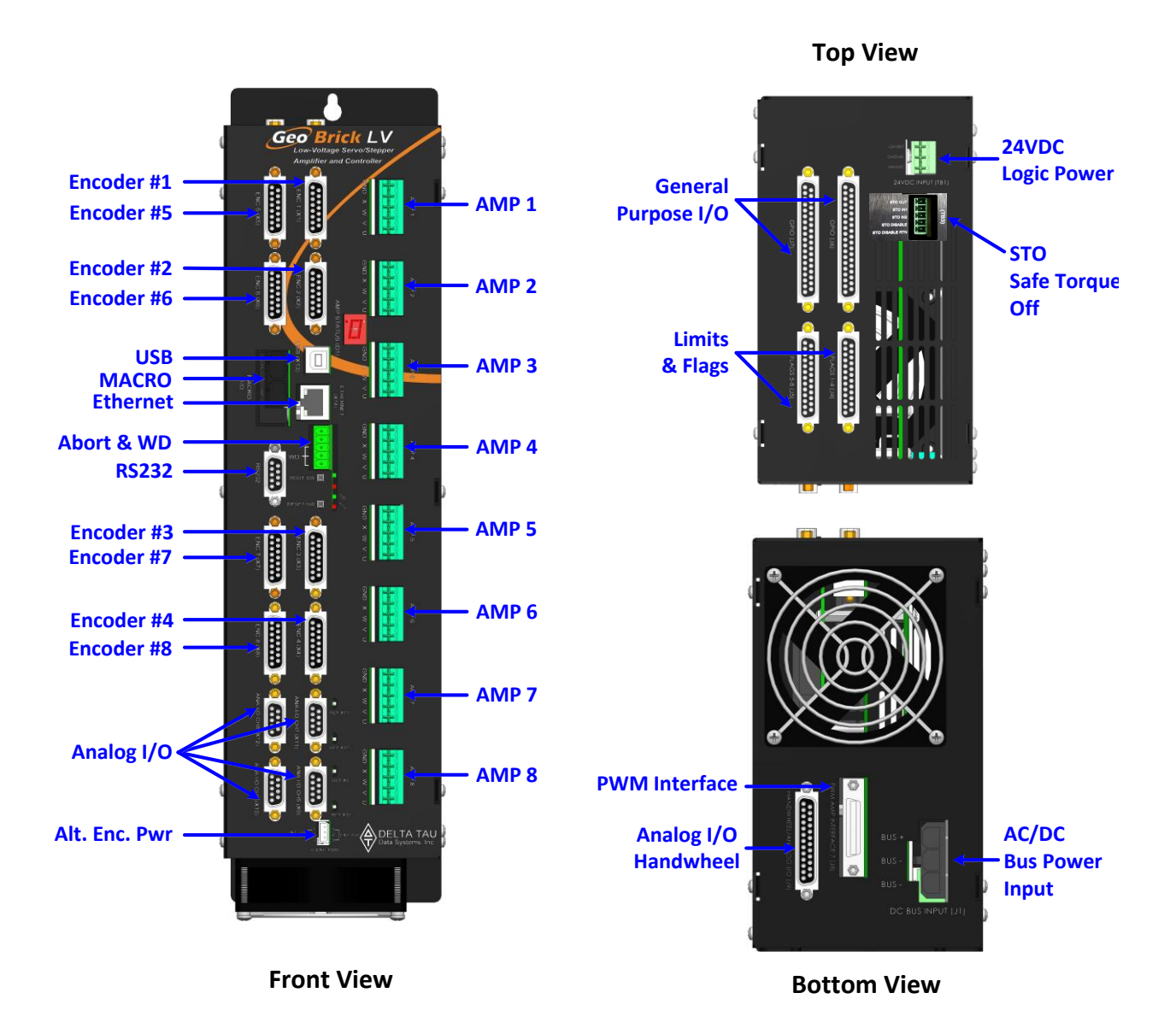

### <span id="page-21-0"></span>**CAD Drawing**

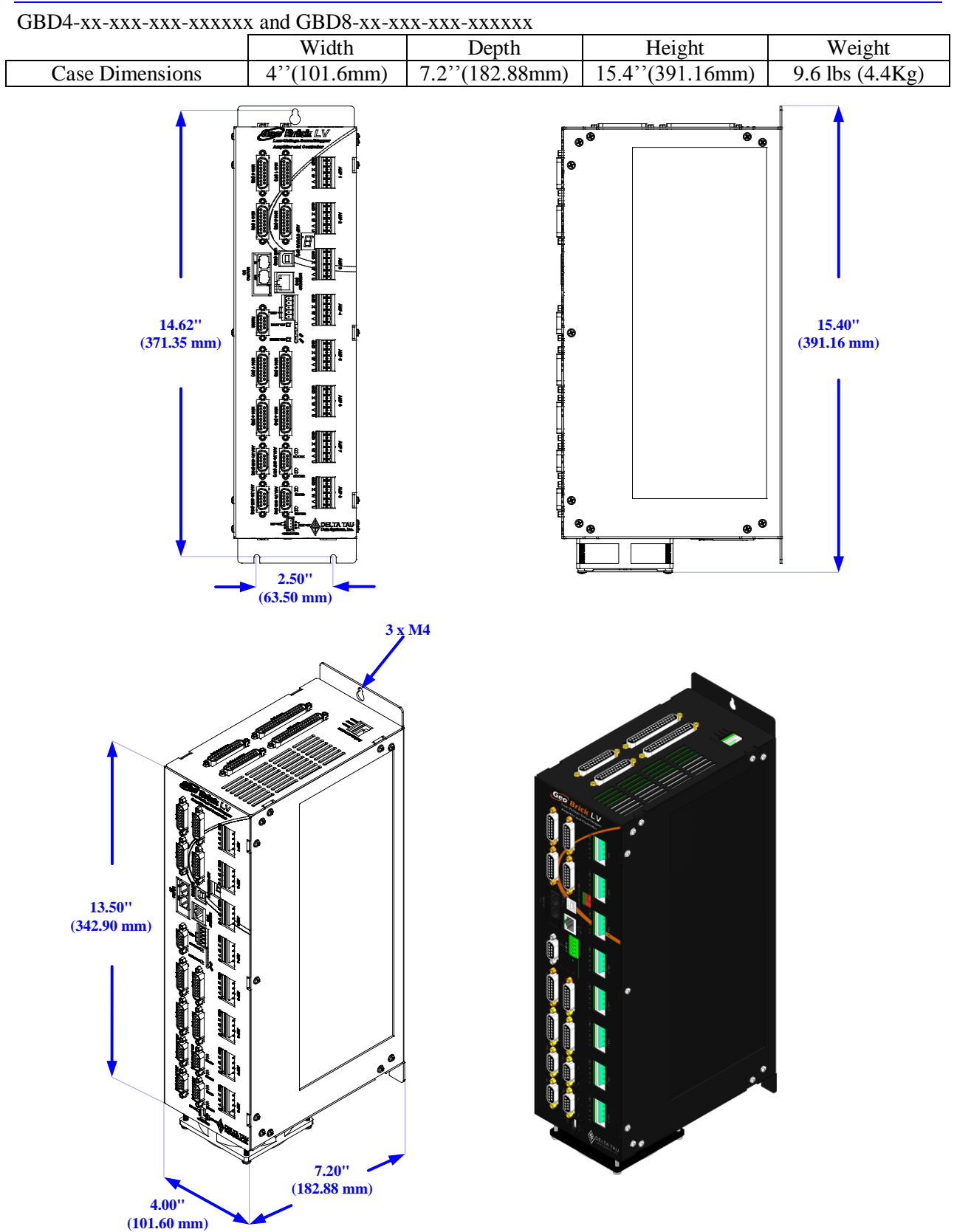

## <span id="page-22-0"></span>**PINOUTS AND SOFTWARE SETUP**

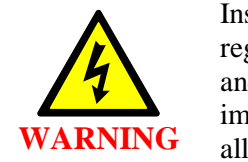

Installation of electrical control equipment is subject to many regulations including national, state, local, and industry guidelines and rules. General recommendations can be stated but it is important that the installation be carried out in accordance with all regulations pertaining to the installation.

#### <span id="page-22-1"></span>**TB1: 24VDC Logic Input**

This 3-pin Phoenix Terminal Block is used to bring in the 24-Volt DC supply to power up the logic portion of the Geo Brick LV. This power can remain on regardless of the main DC bus power, allowing the signal electronics to be active while the main motor power control may be passive.

The 24Volts power supply must be capable of providing 2~4Amps per Geo Brick LV. If multiple drives are sharing the same 24-Volt power supply, it is highly recommended to wire each drive back to the power supply terminals separately.

This connection can be made using a 22 AWG wire directly from a protected power supply.

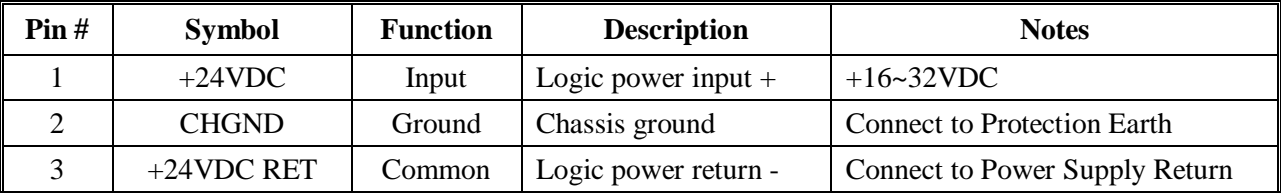

Phoenix Contact mating connector part# 1735879 Delta Tau mating connector part# 016-090A03-08P

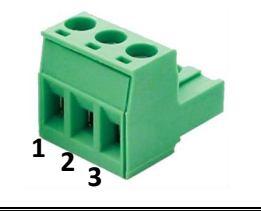

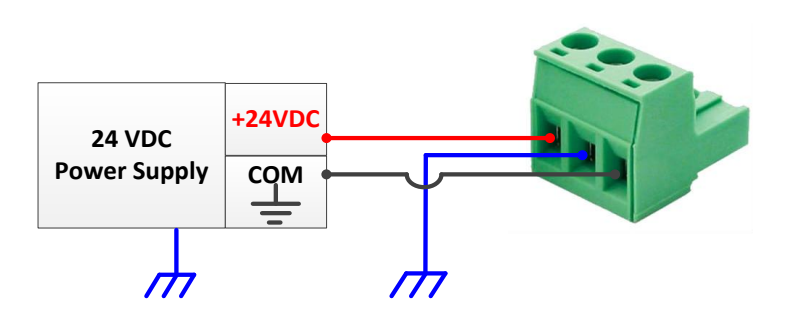

### <span id="page-23-0"></span>**TB3: Safe Torque Off (STO)**

This 5-pin Phoenix Terminal Block connector is used to wire the Safe Torque Off (STO) safety function or alternately disabling it.

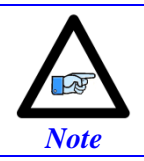

The STO feature (and connector) was introduced into the Geo Brick LV in October of 2012. It will be installed on all new shipments and certain RMAs.

The STO allows the complete "hardware" disconnection of the power amplifiers from the motors. This mechanism prevents unintentional "movement of" or torque output to the motors in accordance with IEC/EN safety standards.

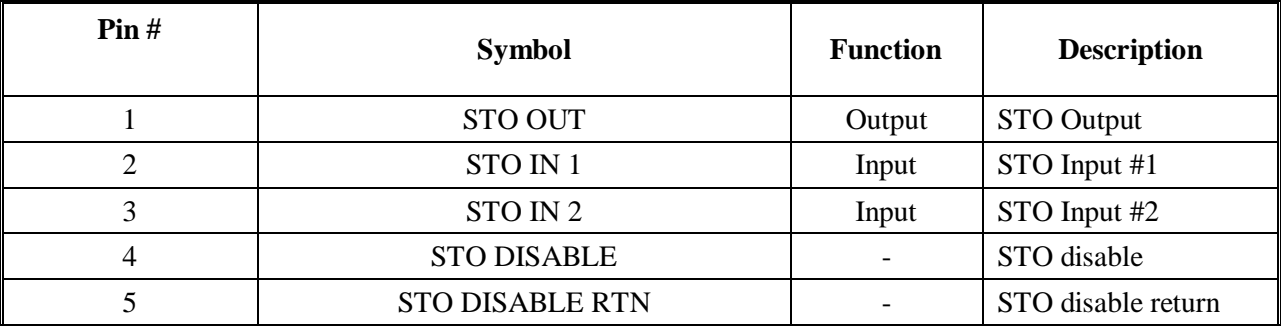

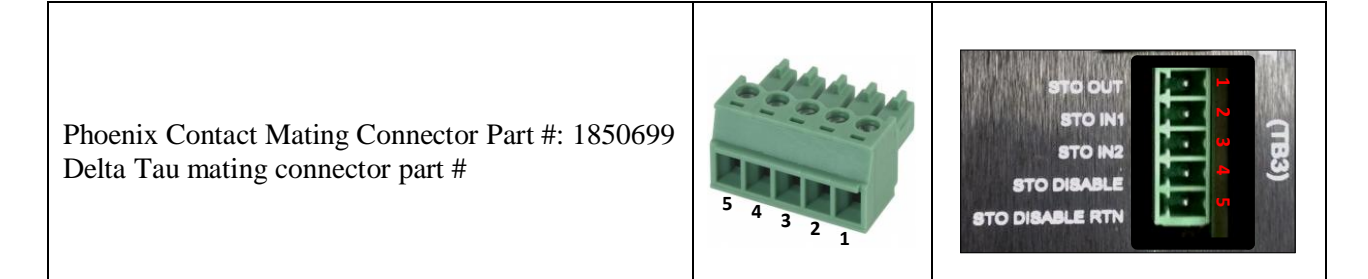

#### <span id="page-23-1"></span>**Dynamic Braking**

Traditionally, and before the introduction of the STO, when an axis is killed the motor leads are shorted internally (inside the Geo Brick LV) causing "dynamic braking", which stops the motor from coasting freely. The STO feature alters slightly how the dynamic braking is applied. The following table summarizes the various conditions of dynamic braking when an axis is killed:

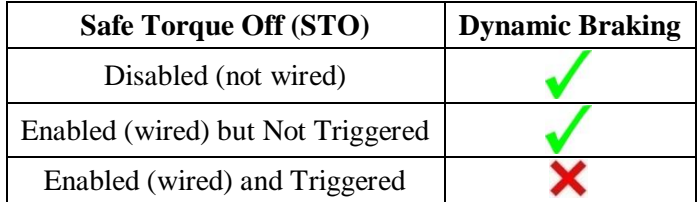

#### <span id="page-24-0"></span>**Disabling the STO**

Disabling the STO maintains full backward compatibility with existing systems, pre-STO installations. This can be simply done by tying STO disable (pin #4) to STO Disable RTN (pin #5).

Pins 1, 2 and 3 have no practical use in this mode, and should be left floating.

**STO Out**

**STO IN 1 STO IN 2 STO DISABLE <sup>5</sup> STO DISABLE RTN <sup>4</sup>**

**TB3**

**3 2 1**

<span id="page-24-1"></span>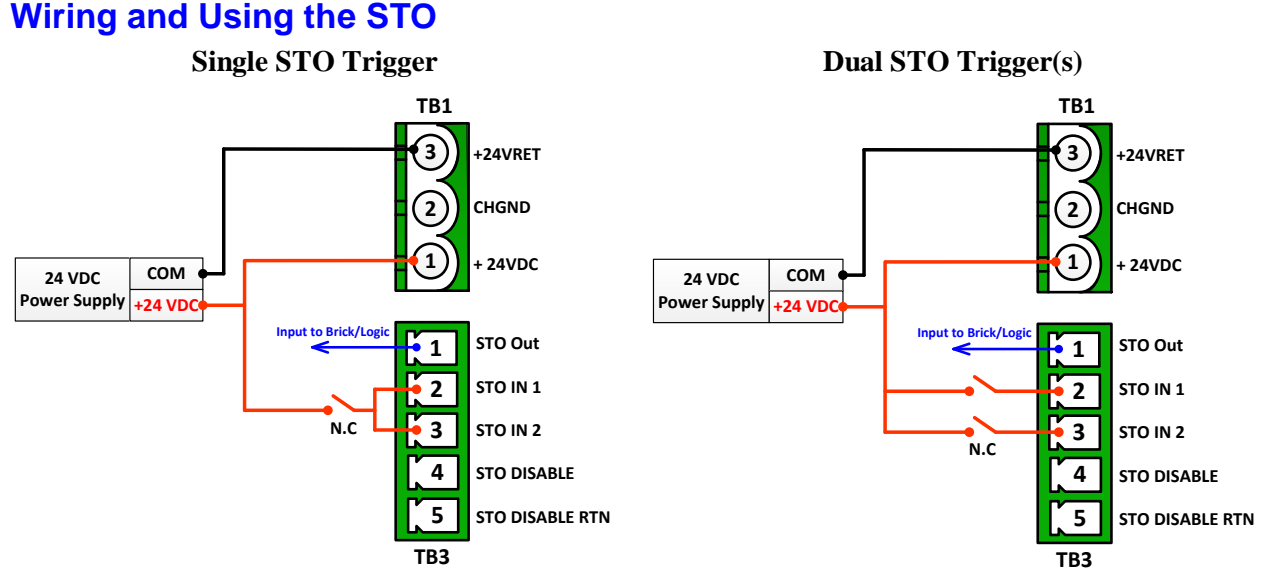

- In normal mode operation, the STO relay(s) must be normally closed.  $+24VDC$  must be applied to both STO inputs (pins #2, #3) to allow power to the motors.
- The STO is triggered, and power is disconnected from the motors, if the  $+24V$  is disconnected from either STO inputs (pins #2, #3).
- The STO Out (pin #1) is a voltage status output rated to 24 VDC  $\pm 10\%$  at a max of 125mA. It reflects the status of the STO function:
	- $\triangleright$  (24 V) in normal mode operation (+24VDC connected to both STO inputs)
	- $(0 \text{ V})$  in triggered mode (+24VDC disconnected from either STO inputs)
- Certain safety standards require dual protection, thus mandating the use of two STO input triggers.
- The STO relay(s) can be wired in series with the E-Stop circuitry which typically disconnects the main bus power from the system.

Summary of operation and status:

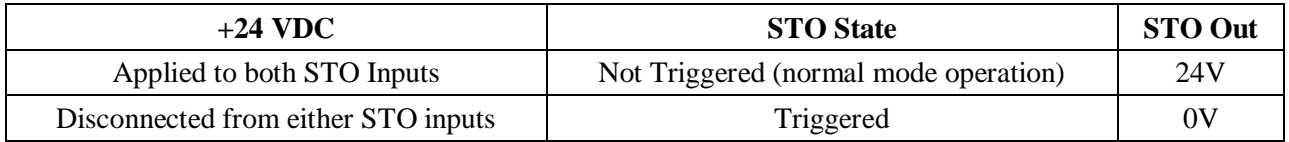

### <span id="page-25-0"></span>**J1: DC Bus Input**

This 3-pin connector is used to bring in the main DC bus (motor) power. The mating connecter is a Molex male 10.00mm (.393") Pitch Mini-Fit Sr.™ Receptacle Housing, Single Row, 3 Circuits.

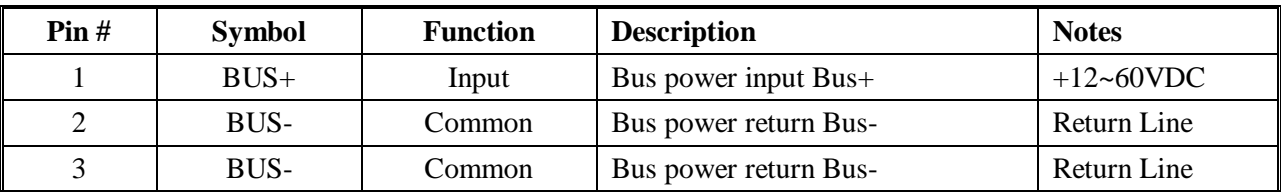

Molex mating connector part# 0428160312 Delta Tau mating connector part # 016-090003-049

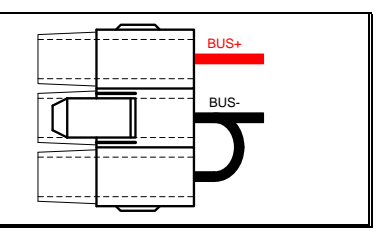

This connection can be made using the following wire gauge and fusing:

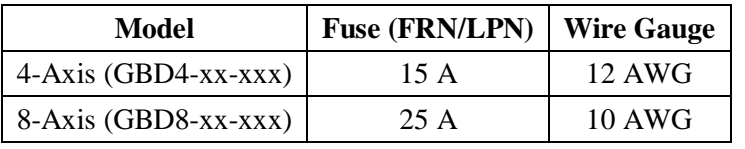

#### <span id="page-26-0"></span>Power On/Off Sequence

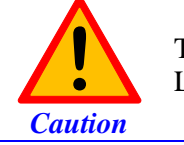

**!**

*Caution*

The main bus power should NEVER be brought into the Geo Brick LV if the 24V logic power is NOT applied.

Make sure that no motor commands (e.g. phasing, jogging, open loop) are being executed by the controller (PMAC) at the time of applying main bus power.

**Powering up** a Geo Brick LV must obey the following procedure:

- 1. Apply 24V logic power
- 2. Wait a minimum of  $\sim$  2 seconds
- 3. Apply main bus power

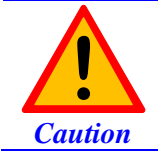

When the main DC bus motor power is disconnected, a Kill command should be sent to all motors (e.g. via logic PLC or HMI).

**Powering down** a Geo Brick LV must obey the following procedure:

- 1. Disconnect main bus power
- 2. Wait a minimum of  $\sim 1$  second
- 3. Disconnect 24V logic power

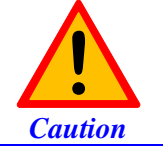

The loss of DC bus motor power in the Geo Brick LV is not an amplifier fault condition.

The loss of DC bus motor power in the Geo Brick LV is not an amplifier fault condition. Killing all motors upon disconnecting bus power is highly recommended.

In this scenario, if the controller is programmed to persistently enable a motor (bad practice), it will not know that the bus has been disconnected (no amplifier fault). Therefore, as soon as the DC bus is reapplied, it will try to enable which results in an in-rush current (hardware damage) and unexpected – dangerous – motor move.

### <span id="page-27-0"></span>**J4: Limits, Flags, EQU [Axis 1- 4]**

J4 is used to wire axis/channels 1 through 4 over travel limit switches, home and user flags, and EQU output. The limits and flags can be ordered either 5V or 12-24V. The EQU output is always 5V. Per axis/channel, there are 2 limit inputs, 2 flag inputs, and 1 EQU output:

- Positive limit. Negative limit
- Home flag. User flag
- EQU

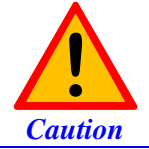

To avoid machine/equipment damage and before applying power or connecting any of the flags; make sure that your electrical design/wiring is in accordance with the Geo Brick LV's part number option for 5- or 24-volt connection

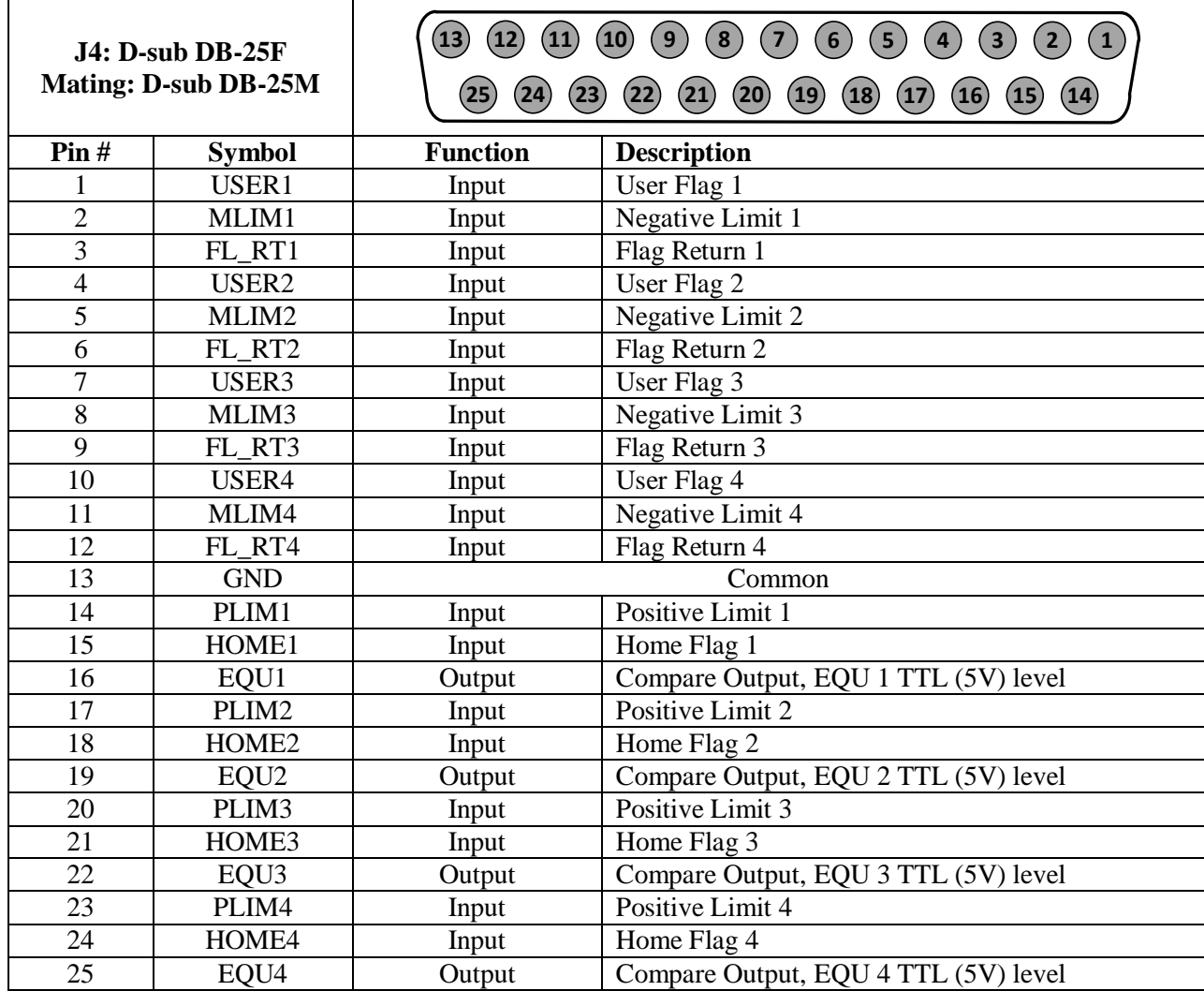

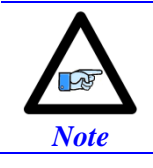

For 5V flags (internal use): Install RP39, RP43, RP47 and RP51. 1Kohm Sip, 8-pin, four independent Resistors.

For 12-24Vflags: Empty bank (Default).

### <span id="page-28-0"></span>**J5: Limits, Flags, EQU [Axis 5- 8]**

J5 is used to wire axis/channels 5 through 8 over travel limit switches, home, user flags, and EQU output. The limits and flags can be ordered either 5V or 12-24V. The EQU output is always 5V. Per axis/channel, there are 2 limit inputs, 2 flag inputs, and 1 EQU output:

- Positive limit. Negative limit
- Home flag. User flag
- EQU

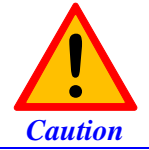

To avoid machine/equipment damage and before applying power or connecting any of the flags; make sure that your electrical design/wiring is in accordance with the Geo Brick LV's part number option (5- or 24-volts)

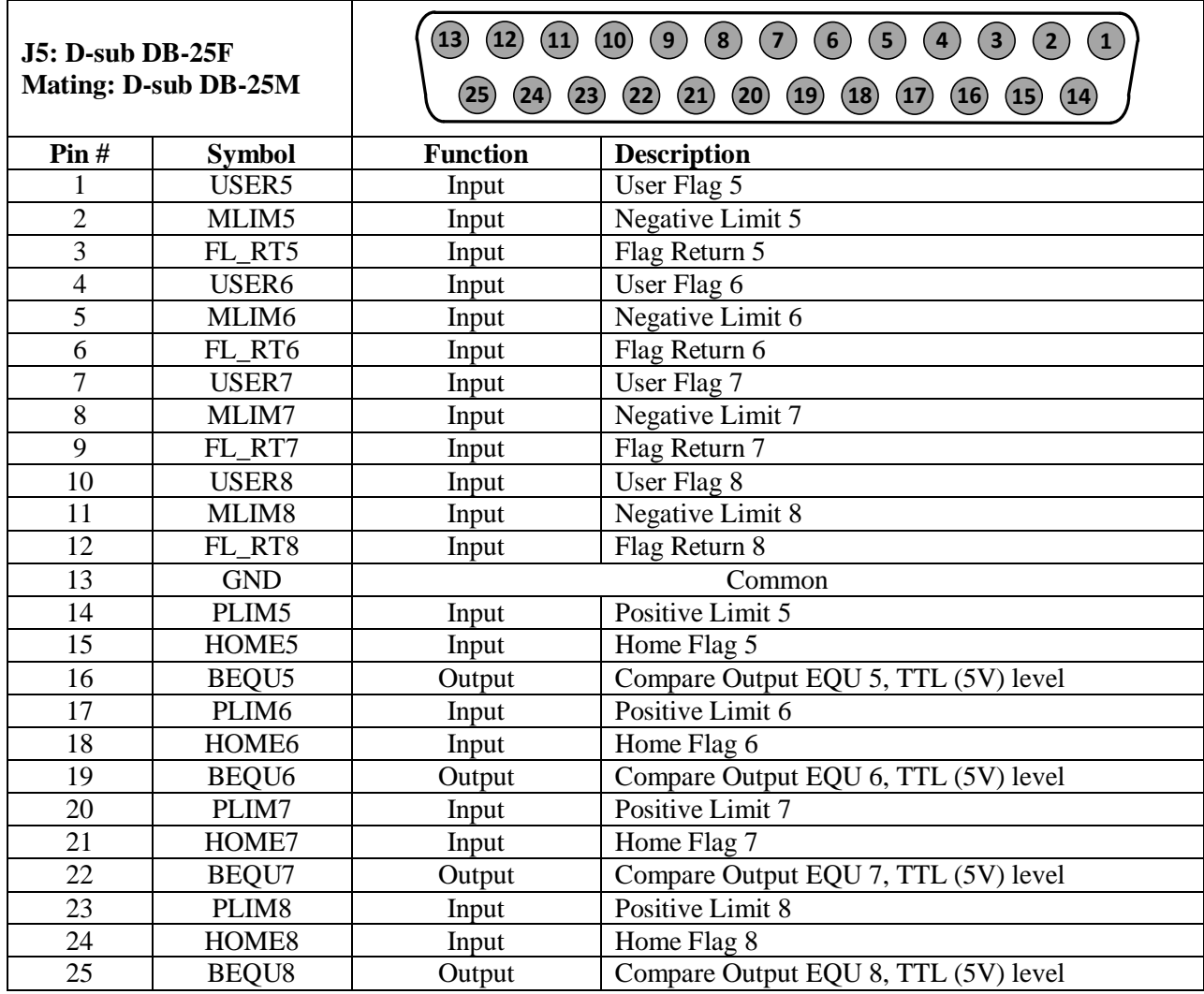

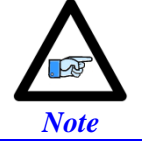

For Delta Tau's internal use:

For 5V flags: Install RP89, RP93, RP97 and RP101

1Kohm Sip, 8-pin, four independent Resistors.

For 12-24Vflags: Empty bank (Default).

#### <span id="page-29-0"></span>**Wiring the Limits and Flags**

The Geo Brick allows the use of sinking or sourcing limits and flags. The opto-isolator IC used is a **[PS2705-4NEC-ND](http://www.datasheetcatalog.org/datasheet/nec/PS2705-2-V.pdf)** quad phototransistor output type. This IC allows the current to flow from return to flag or from flag to return. Sinking into or sourcing out of the Geo Brick LV:

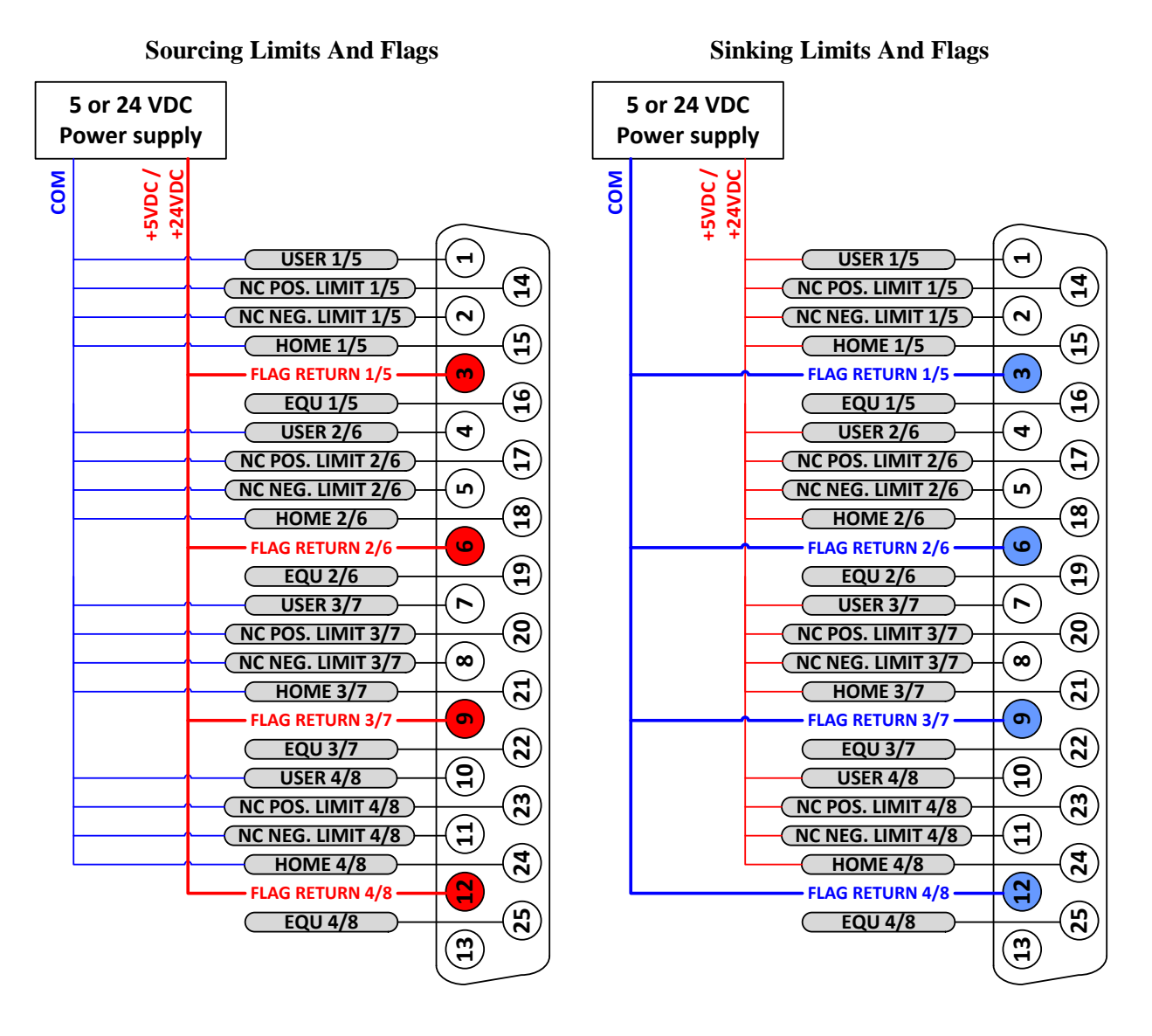

*Note*

Per channel, the flags can be either sinking or sourcing depending on the flag return wiring. The over travel limits must be normally closed switches. They can be disabled (Ixx24) but they are not software configurable.

### <span id="page-30-0"></span>**Limits and Flags [Axis 1- 4] Suggested M-Variables**

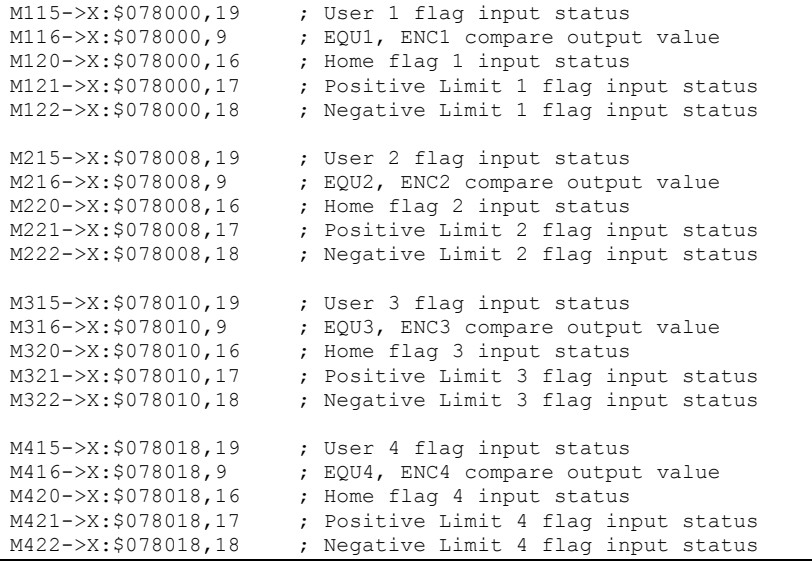

### <span id="page-30-1"></span>**Limits and Flags [Axis 5- 8] Suggested M-Variables**

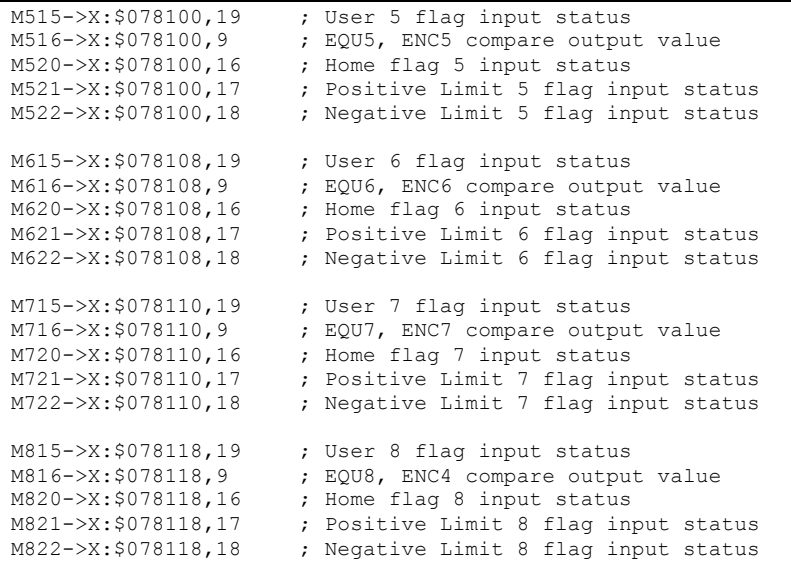

### <span id="page-31-0"></span>**J6: General Purpose Inputs and Outputs**

J6 is used to wire general purpose digital inputs/outputs to the Geo Brick LV.

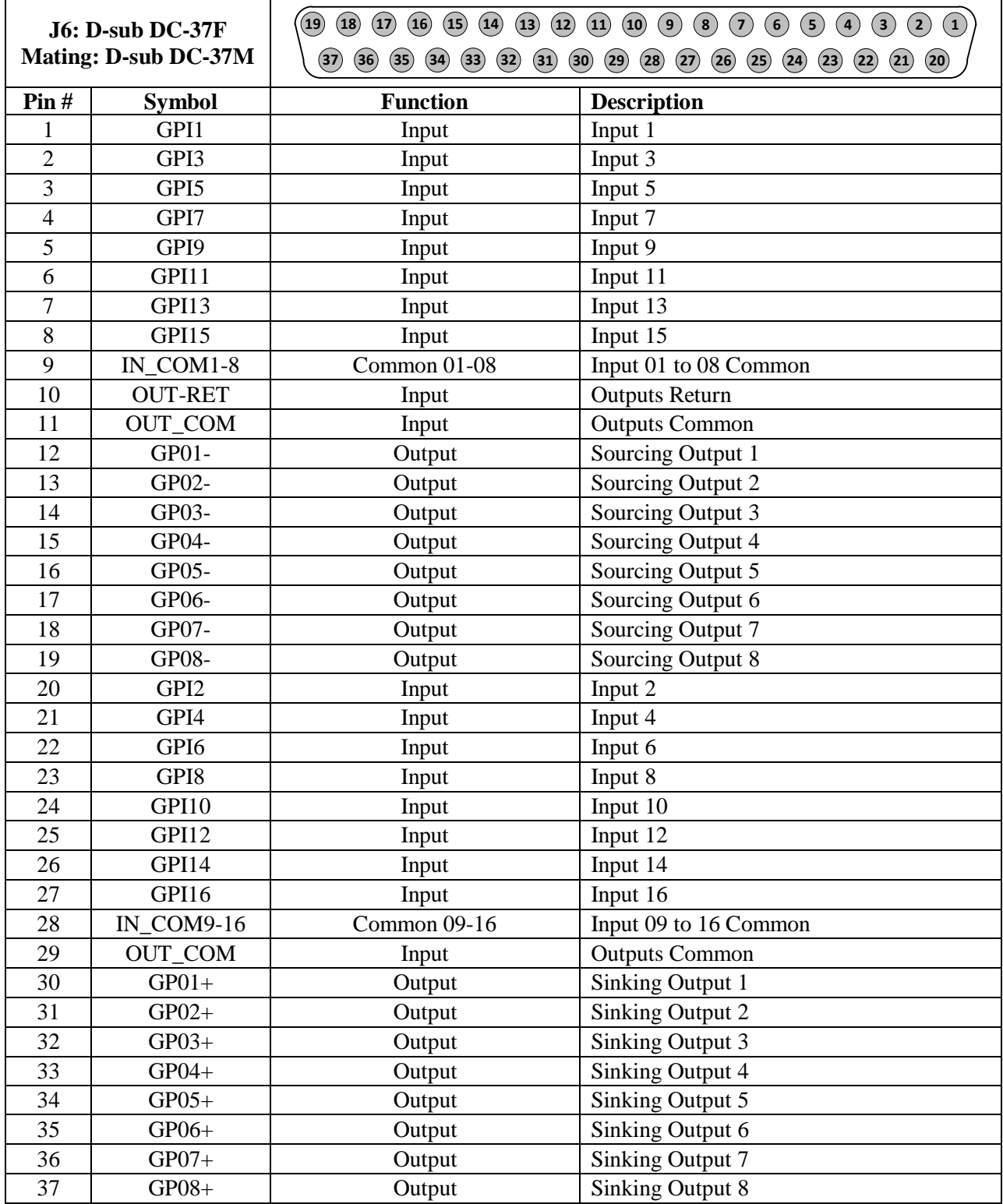

### <span id="page-32-0"></span>**J7: General Purpose Inputs and Outputs (Additional)**

J7 is used to wire the additional (optional) general purpose digital Inputs/Outputs to the Geo Brick.

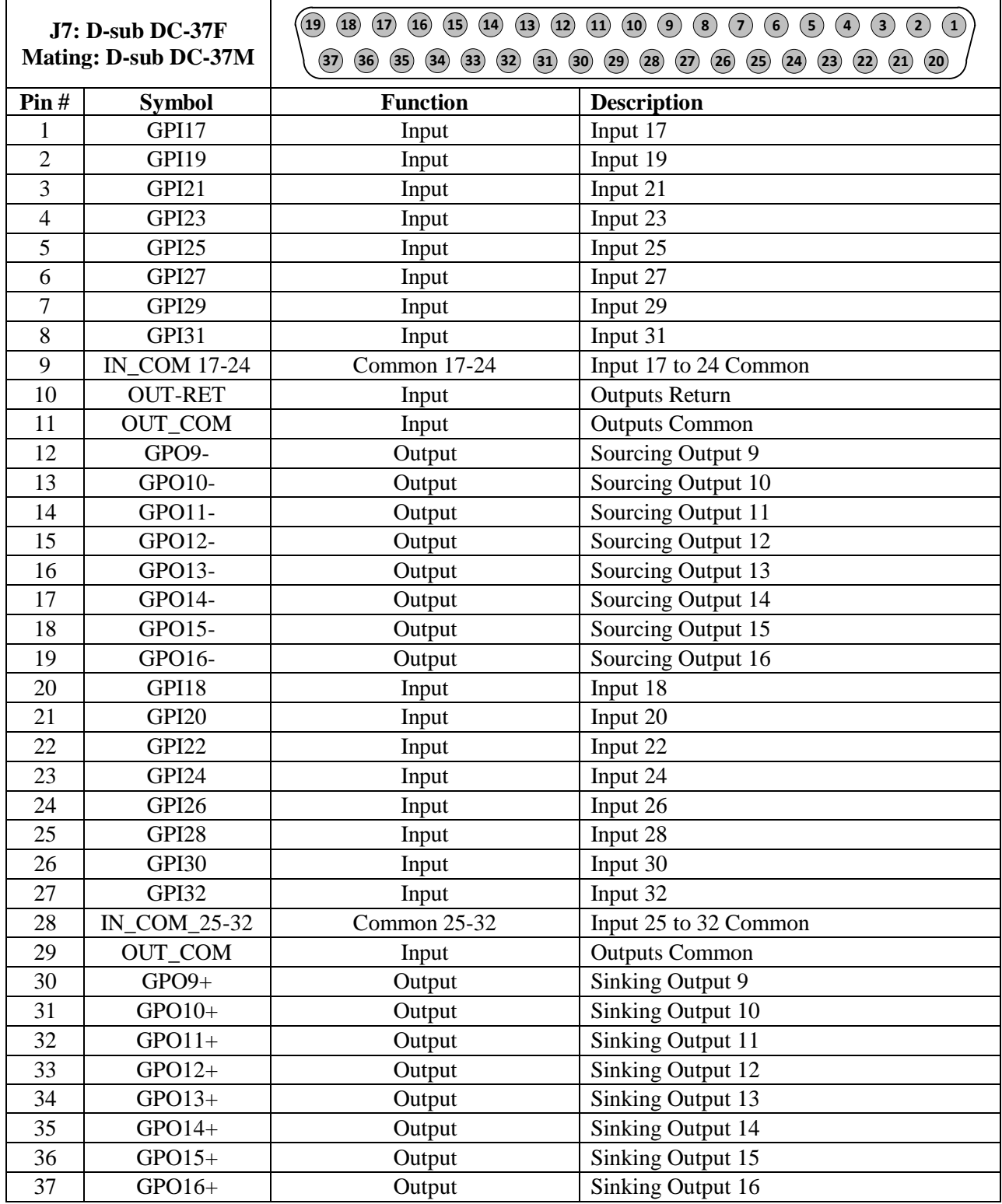

#### <span id="page-33-0"></span>About the Digital Inputs and Outputs

All general purpose inputs and outputs are optically isolated. They operate in the 12–24 VDC range, and can be wired to be either sinking or sourcing.

#### **Inputs**

The inputs use the **[PS2505L-1NEC](http://www.datasheetcatalog.org/datasheet/nec/PS2505-1.pdf)** photocoupler.

For sourcing inputs, connect the input common pin(s) to the 12–24V line of the power supply. The input devices are then connected to the common ground line of the power supply at one end, and individual input pins at the other.

For sinking inputs, connect the input common pin(s) to the common ground line of the power supply. The input devices are then connected to the 12–24V line of the power supply at one end, and individual input pins at the other.

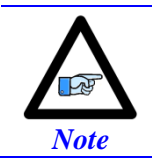

The inputs can be wired either sourcing or sinking in sets of eight, with each set possessing its own common.

#### **Outputs**

The outputs, in the **older models** of the Geo Brick LV, use the **[PS2501L-1NEC](http://www.datasheetcatalog.org/datasheet/nec/PS2501L-2.pdf)** photocoupler. They are rated to a maximum current of 500 mA, and are overload protected.

The outputs, in the **newer models** of the Geo Brick LV (control board 603793-10A and later), use the **[PS2701-1NEC](http://pdf1.alldatasheet.com/datasheet-pdf/view/6465/NEC/PS2701-1.html)** photocoupler. They are protected with a **[ZXMS6006DG](http://www.alldatasheet.com/datasheet-pdf/pdf/402961/DIODES/ZXMS6006DG.html)**; an enhancement mode MOSFET - diode incorporated. The protection involves over-voltage, over-current, I2T and short circuit.

For sourcing outputs, connect the common collector (pin #29) to the 12–24V line of the power supply. The output devices are then connected to the common ground line of the power supply at one end, and individual sourcing output pins at the other.

For sinking outputs, connect the common emitter (pin #11) to the common ground line of the power supply. The output devices are then connected to the 12–24V line of the power supply at one end, and individual sinking output pins at the other.

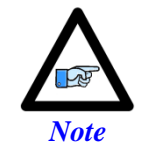

Do not mix topologies for outputs. They are all either sinking or sourcing. If the common emitter is used, the common collector should not be connected and vice versa.

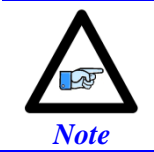

Newer models of the Geo Brick LV were introduced in October of 2012 and can be recognized by the 5-pin terminal block STO connector which was not available previously.

#### <span id="page-34-0"></span>**Wiring the Digital Inputs and Outputs**

The inputs and outputs can be wired to be either sourcing out of or sinking into the Geo Brick LV:

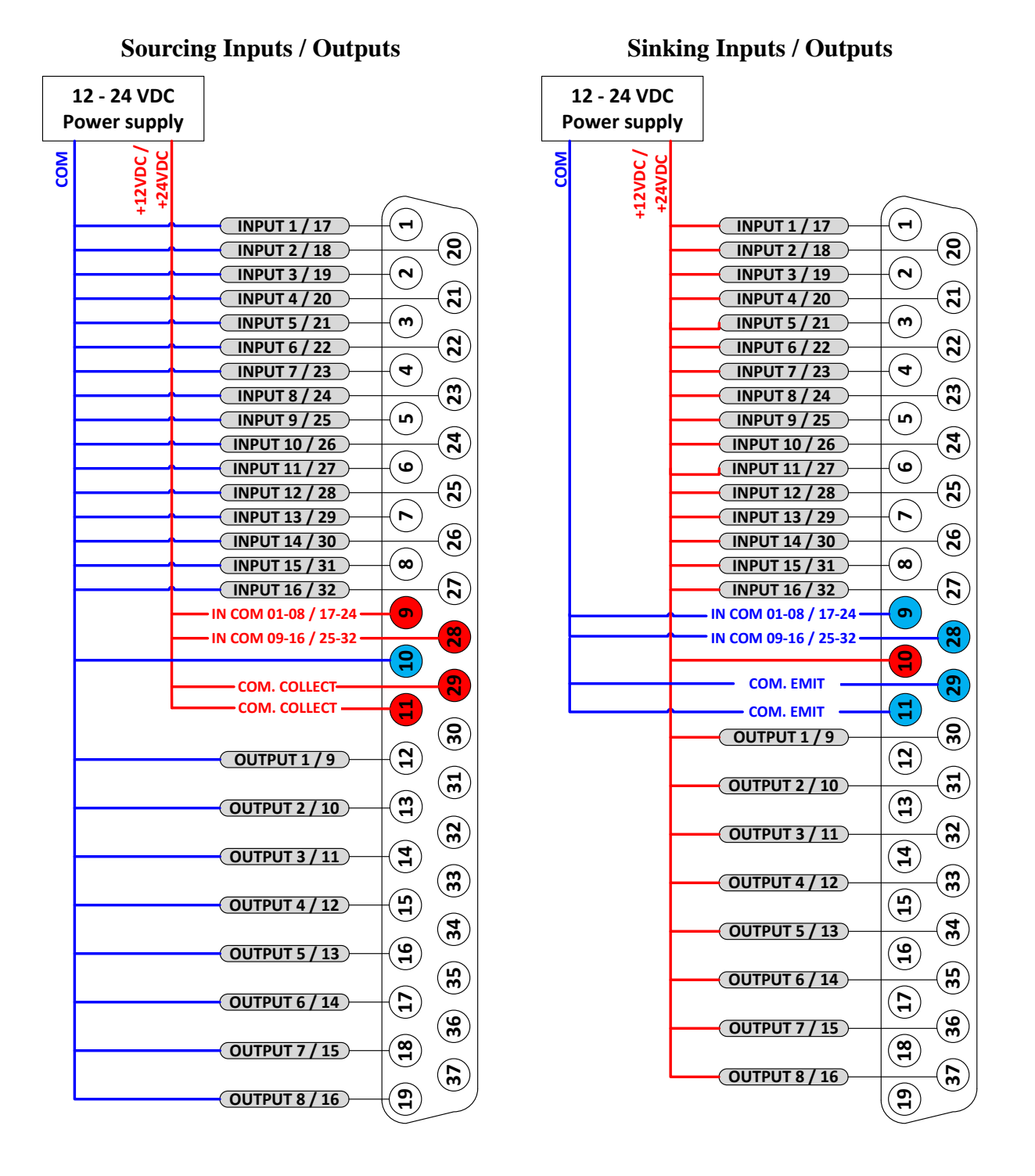

### <span id="page-35-0"></span>**General Purpose I/Os (J6) Suggested M-Variables**

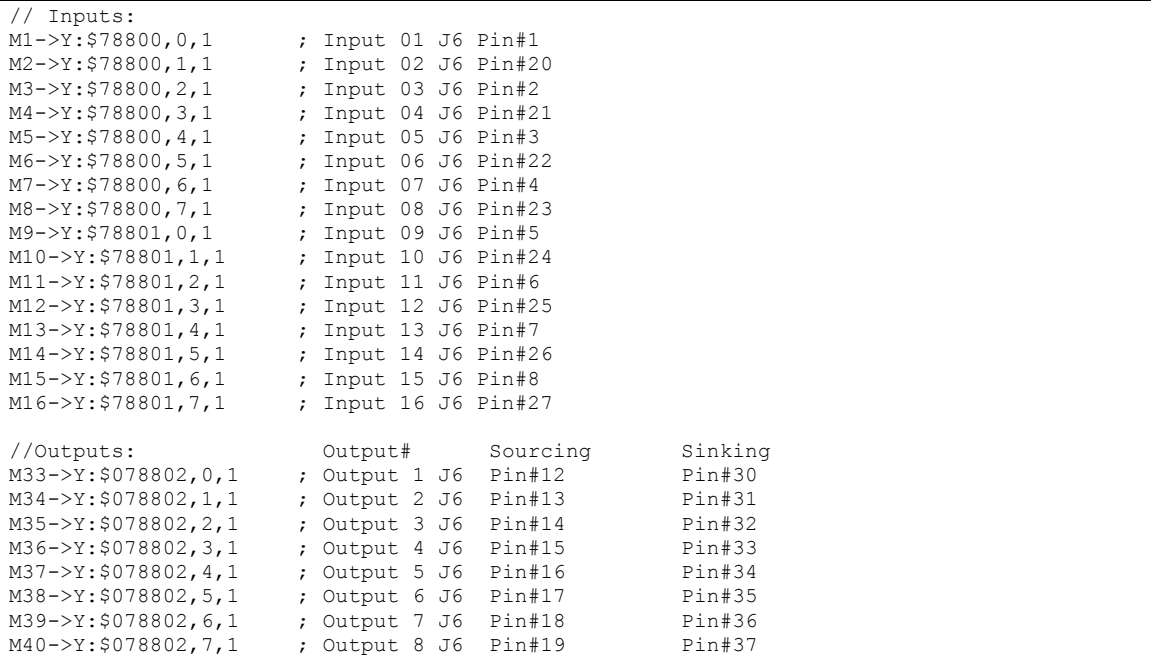

### <span id="page-35-1"></span>**General Purpose I/Os Additional (J7) Suggested M-Variables**

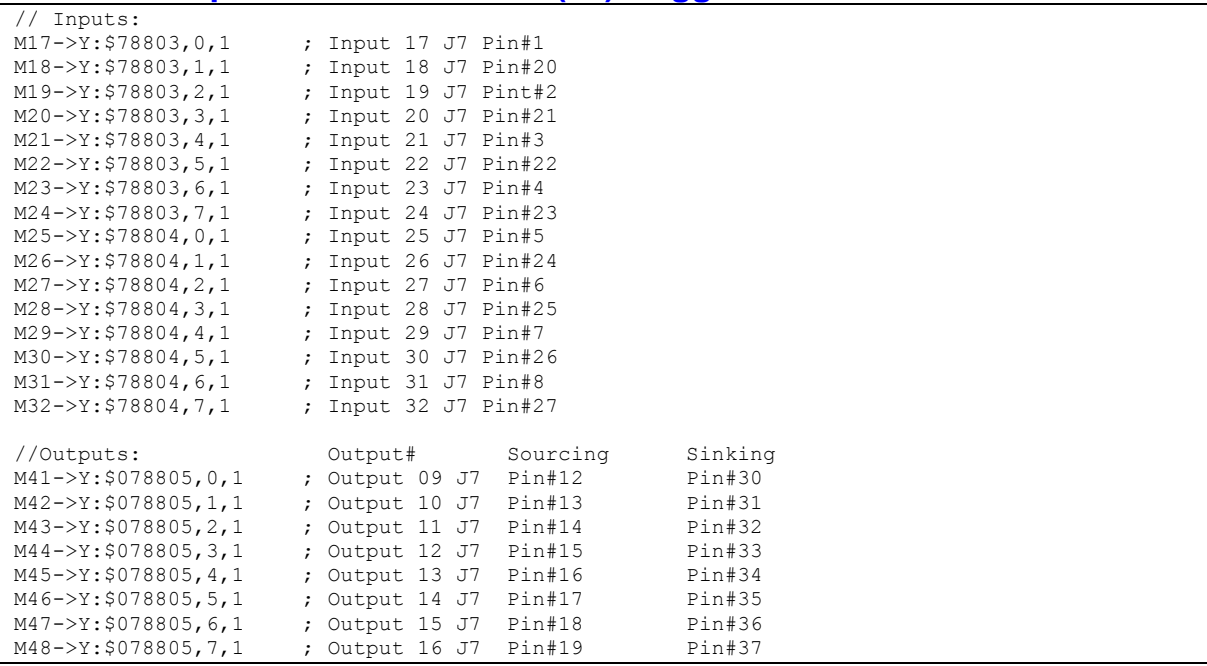
# **J8: PWM Amplifier Interface**

J8 is used to connect to third party PWM amplifiers. This is a limited option, contact technical support for setup details.

# **J9: Handwheel and Analog I/O**

J9 is used to wire the additional analog inputs, handwheel encoder, analog output, and PFM output.

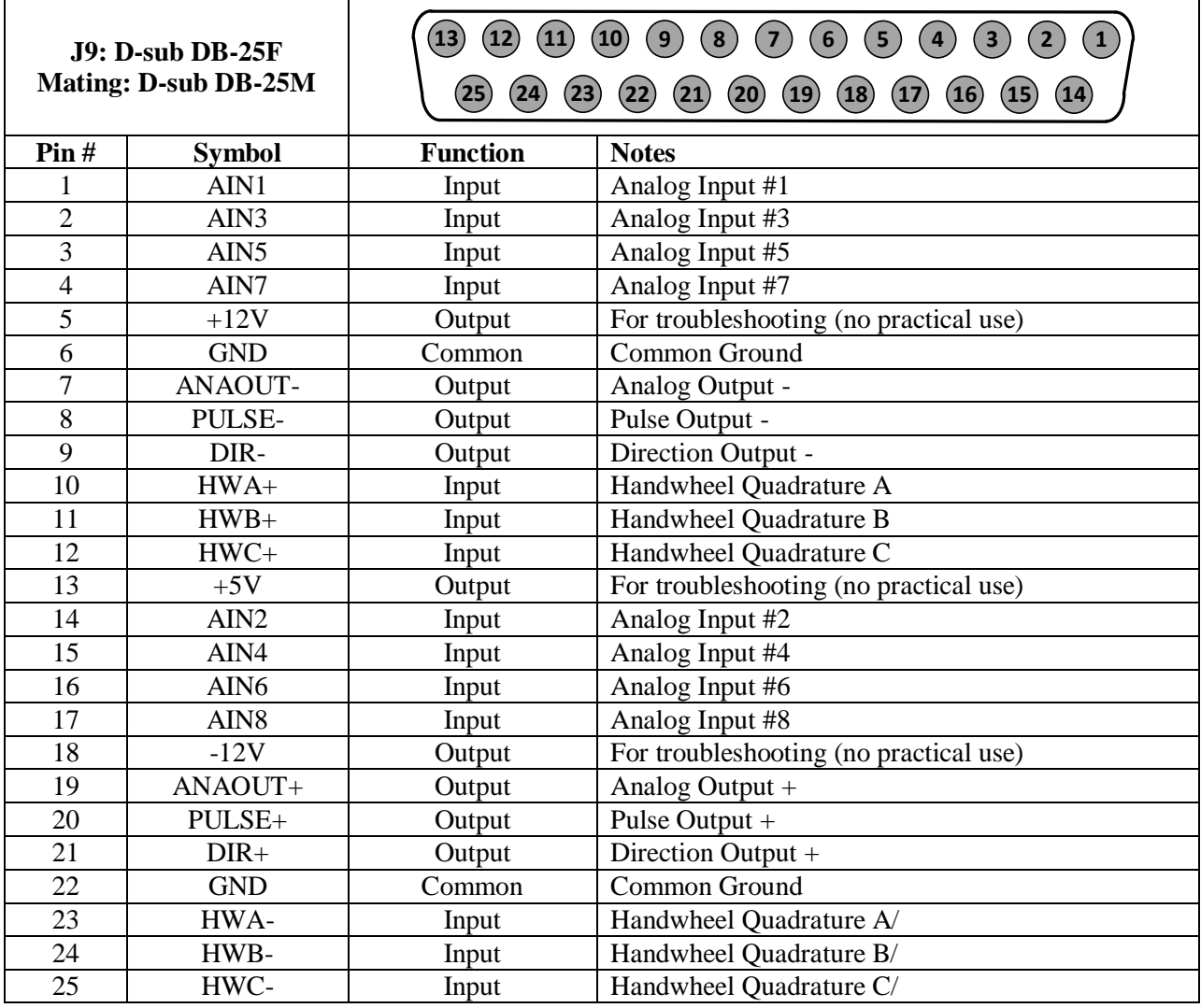

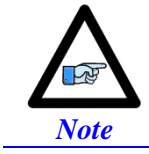

Analog Inputs at Y:\$784B0 using PMAC option12. Analog Output at Y:\$78412,8,16,S using Supp. Ch1\* Output A. Pulse and Direction at Y:\$7841C,8,16,S using Supp. Ch2\* Output C. Handwheel Input at Y:\$78410 using Supp. Ch1\* Handwheel.

# **Setting up the Analog Inputs (J9)**

J9 port provides eight multiplexed 12-bit single-ended analog inputs using the traditional PMAC Option 12.

These analog inputs can be used either in unipolar mode in the 0V to +10V range, or bipolar mode in the -10V to +10V range.

Each input has a  $470\Omega$  input resistor inline, and a 0.01 μF resistor to ground ensuing a 4.7 μsec time constant per input line.

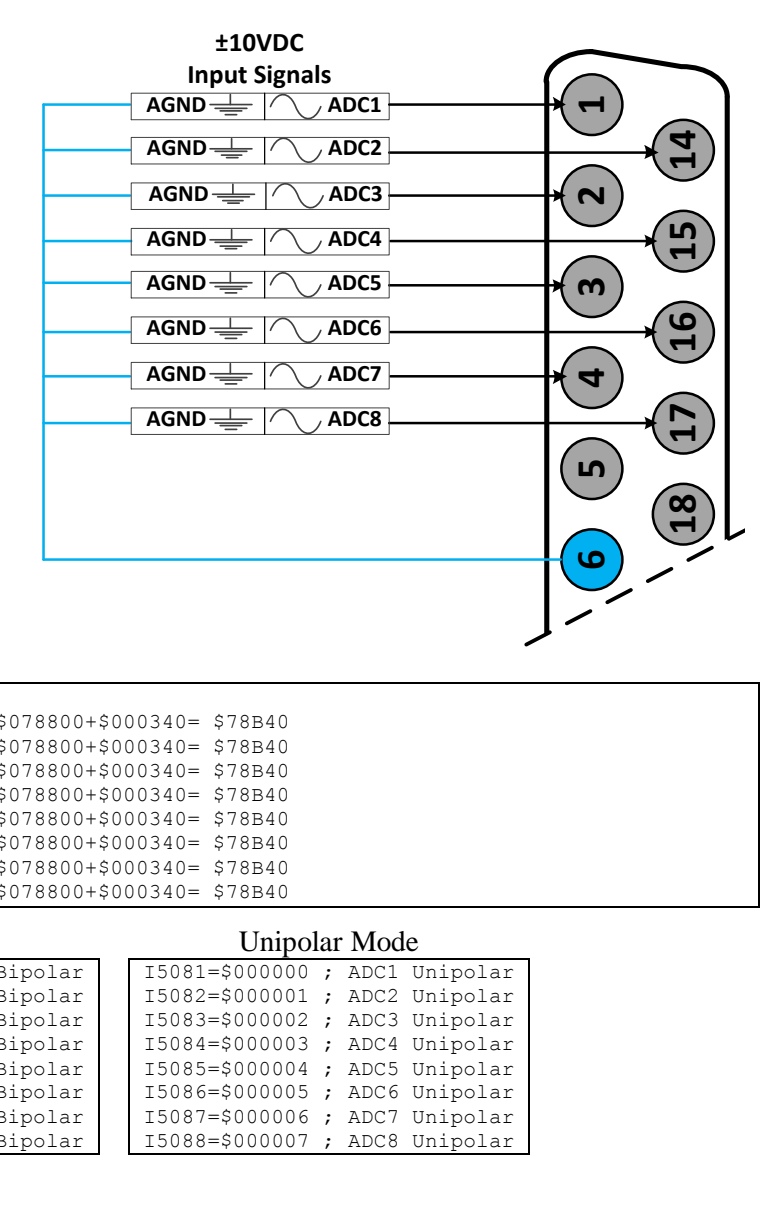

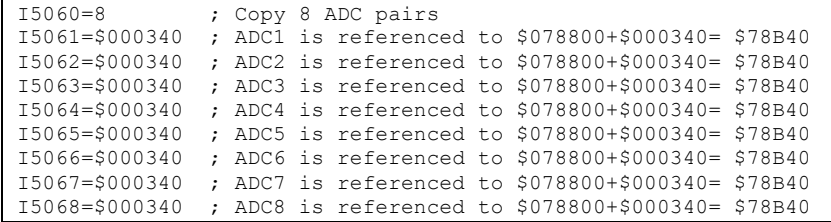

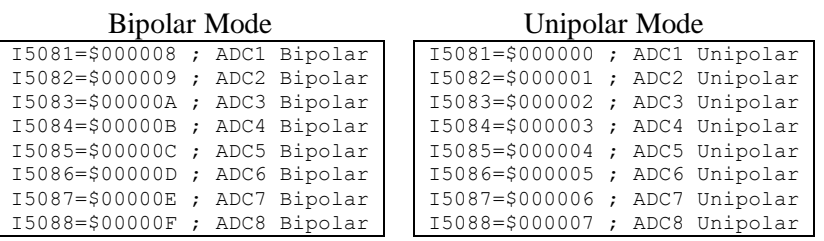

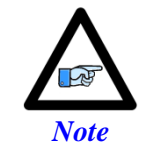

A **SAVE** and a reset (**\$\$\$**) is required to initialize this function properly after download.

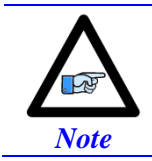

In Unipolar mode, the ADCs can measure up to 12V since the opamps are powered with 12VDC.

**10**

# J9 Analog Inputs Suggested M-Variables

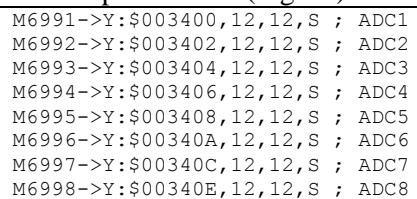

### Bipolar Mode (Signed) Unipolar Mode (Unsigned)

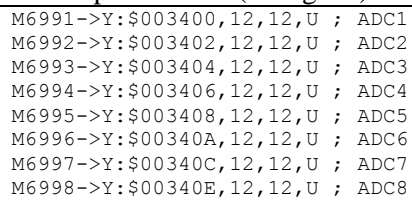

# Testing The J9 Analog Inputs

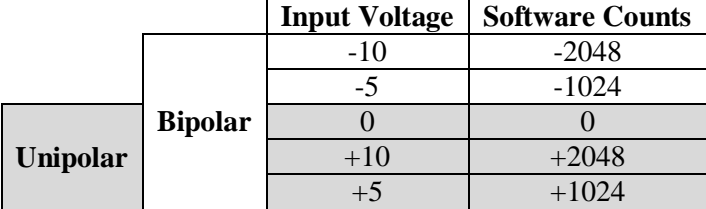

# **Setting up the Analog Output (J9) 3**

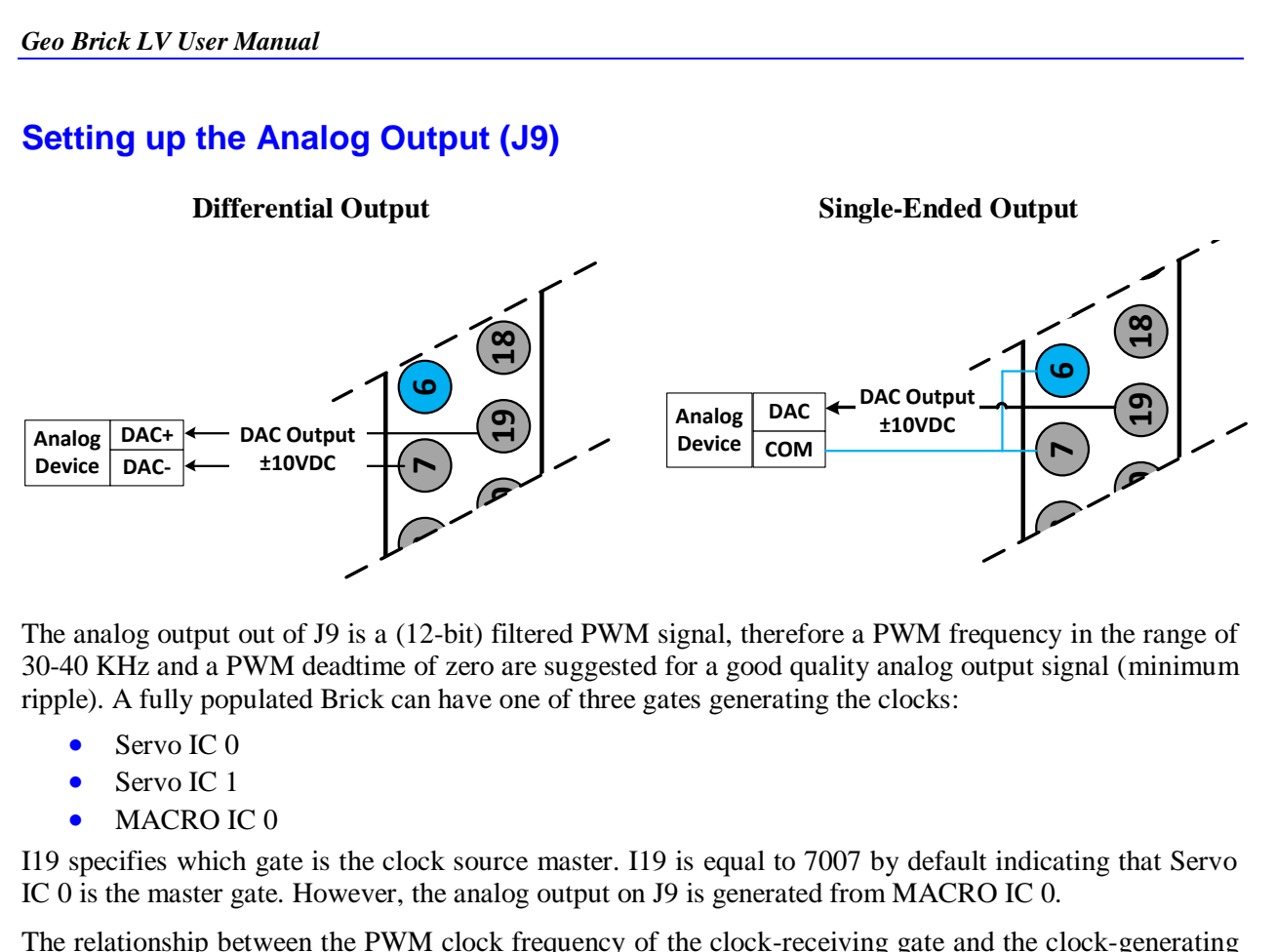

**2**

**9** The analog output out of J9 is a (12-bit) filtered PWM signal, therefore a PWM frequency in the range of **10** ripple). A fully populated Brick can have one of three gates generating the clocks: **10** 30-40 KHz and a PWM deadtime of zero are suggested for a good quality analog output signal (minimum

- Servo IC 0
- $S$ ervo IC 1
- MACRO IC 0

**12 12** I19 specifies which gate is the clock source master. I19 is equal to 7007 by default indicating that Servo IC 0 is the master gate. However, the analog output on J9 is generated from MACRO IC 0.

The relationship between the PWM clock frequency of the clock-receiving gate and the clock-generating gate should always be respected in such a way that:

$$
F_{\text{PWM recipient}} = \frac{n}{2} \times F_{\text{PWM generator}}
$$
 Where n is an integer

#### **Example:**

With Servo IC 0 sourcing the clock at its' recommended settings (20 KHz PWM), the following are suggested MACRO IC 0 clock settings which would provide a good analog output signal:

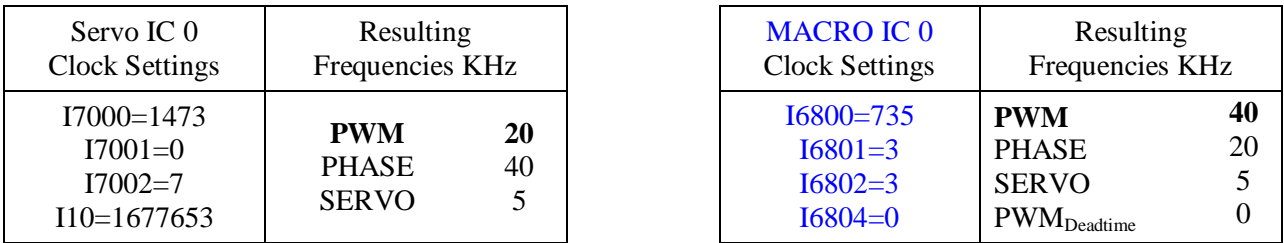

Note that  $n=2$  in this case

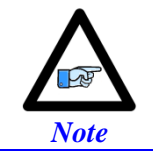

These MACRO IC0 Clock settings are optimized for a good Analog Output signal. If the Brick is a MACRO Ring Controller then the analog output signal quality is compromised with a much lower PWM frequency, or should not be used at all.

For Help with clock calculations, download the Delta Tau Calculator: **[DT Calculator Forum Link](http://forums.deltatau.com/showthread.php?tid=89)**

#### J9 Analog Output Suggested M-Variable

```
// I/O 10 & 11 Mode (PWM)
M7051->Y: $78404, 10, 1M7052->Y:$78404,11,1<br>M7051=0 ; =0
M7051=0 ; =0 PWM, =1 PFM<br>M7052=0 ; =0 PWM, =1 PFM
                ; =0 PWM, =1 PFM
// Analog Output M-variable 
M7050->Y:$78412,8,16,S
// These I/O nodes have to be setup once on power-up. 
// power-up PLC Example
Open PLC 1 clear
I6612=100*8388608/I10 While(I6612>0) Endw
M7051=0 ; PWM mode
M7052=0 ; PWM mode 
Disable PLC 1
Close
```
### Testing the J9 Analog Output

With I6800=735, writing directly to the assigned M-variable (i.e. M7050) should produce the following:

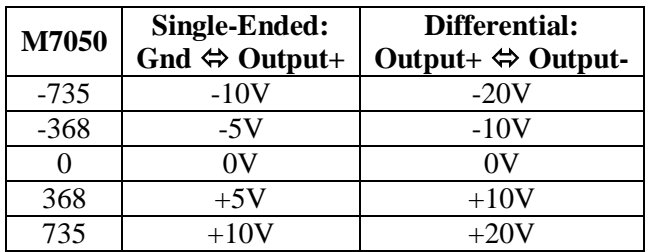

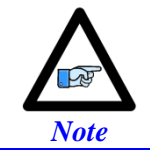

Writing values greater than I6800 (i.e. 735) in M7050 will saturate the output to 10, or 20 volts in single-ended or differential mode respectively

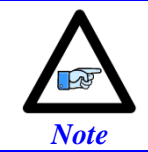

MACRO connectivity provides more analog output options, e.g. ACC-24M2A.

# **Setting up Pulse and Direction Output PFM (J9)**

**Differential Pulse And Direction** 

#### **Differential Pulse And Direction Single Ended Pulse And Direction 5**

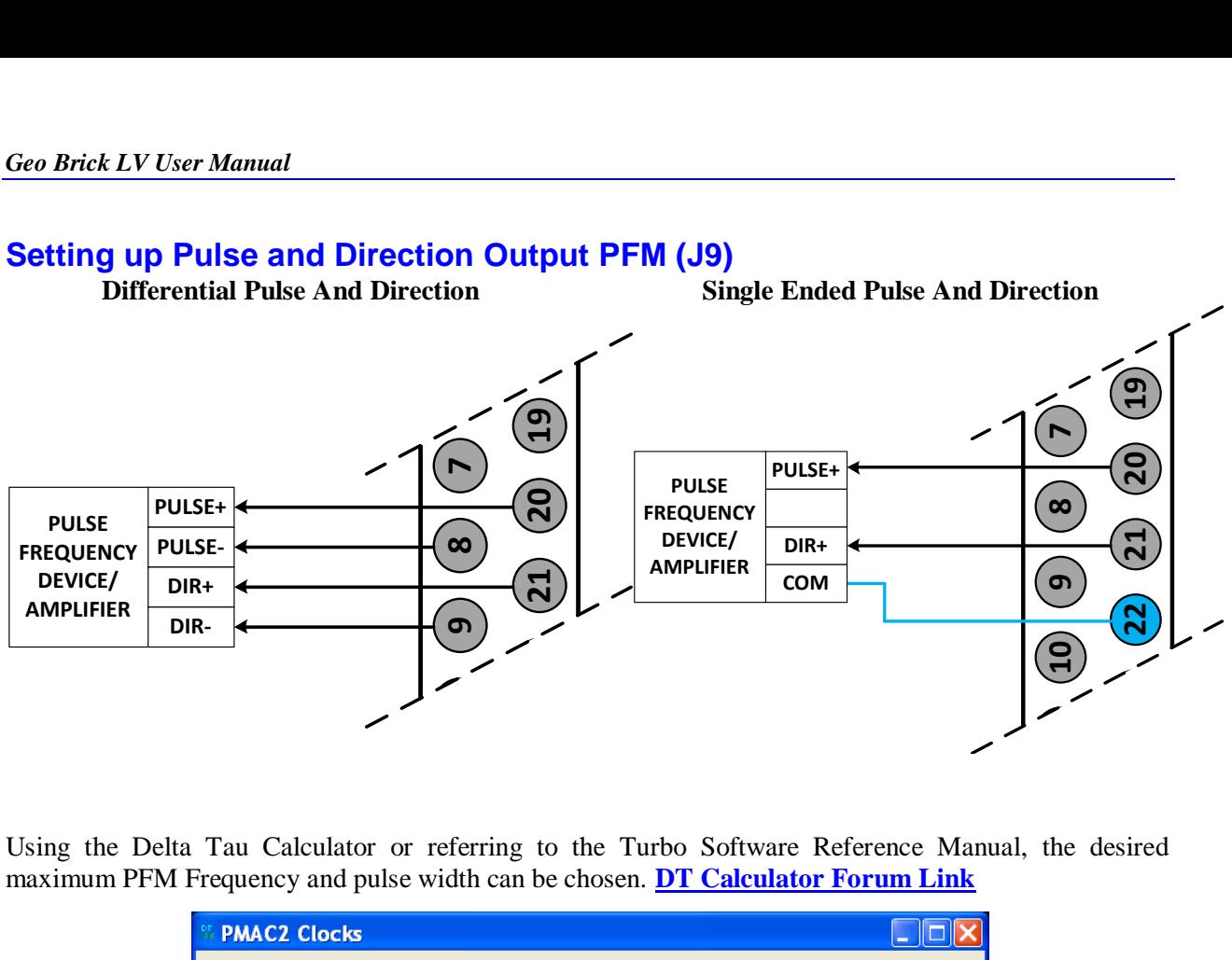

**12** maximum PFM Frequency and pulse width can be chosen. **[DT Calculator Forum Link](http://forums.deltatau.com/showthread.php?tid=89)** Using the Delta Tau Calculator or referring to the Turbo Software Reference Manual, the desired

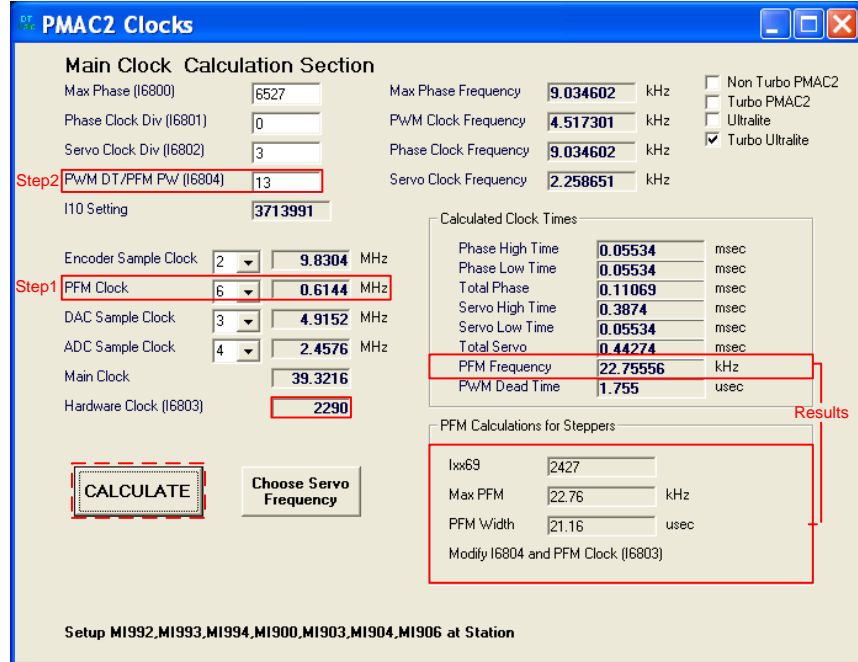

Step 1: Choose Max PFM clock by changing the PFM clock divider. Click on calculate to see results. Step 2: Choose PFM Pulse width by changing I6804. Click on calculate to see results.

For a PFM clock range 0-20 KHz, and a pulse width of  $\sim$ 20 µsec:

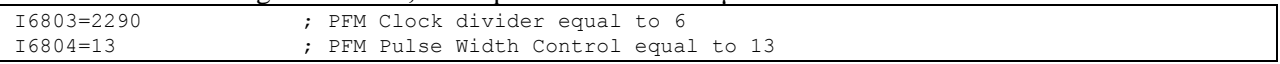

The output frequency control Ixx69 specifies the maximum command output value that corresponds to the maximum PFM Frequency.

I6826=3 ; MACRO IC Channel2 Output Mode Select. C PFM M8000->Y:\$7841C,8,16,S ; Supplementary Channel 2\* Output C Command Value ; Min=0, Max= Calculated Ixx69 M8001->X:\$7841D,21 ; Invert C Output Control. 0=no inversion, 1=invert

### Testing the J9 PFM Output

Writing, directly to the suggested M-variable (i.e. M8000), values proportional to the calculated Ixx69, produces the following corresponding frequencies:

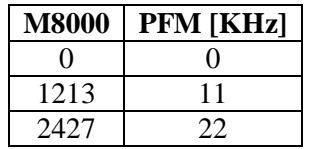

# **Setting up the Handwheel Port (J9)**

A quadrature encoder type device is normally brought into the handwheel port; it can be wired and used **5 5** in either single-ended or differential mode. The encoder power is not provided for this device, it must be brought in externally.

**3**

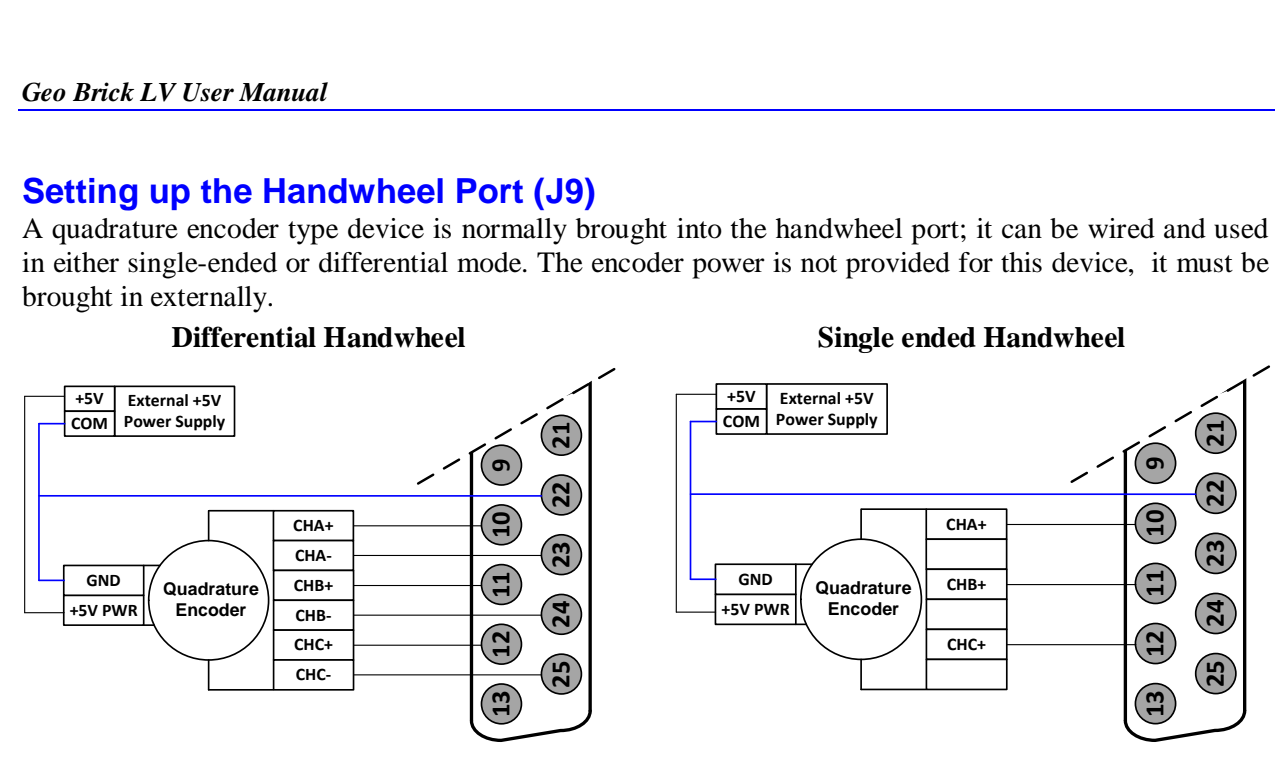

The encoder data can be brought into the Encoder Conversion Table allowing direct access with an Mvariable or used as a master position (Ixx05) for a specific motor.

#### **Example:**

I8000=\$78410 ; ECT Entry 1: 1/T extension of location \$78410 M8000->X:\$3501,0,24,S ; ECT 1st entry result

# **X1-X8: Encoder Feedback, Digital A Quad B**

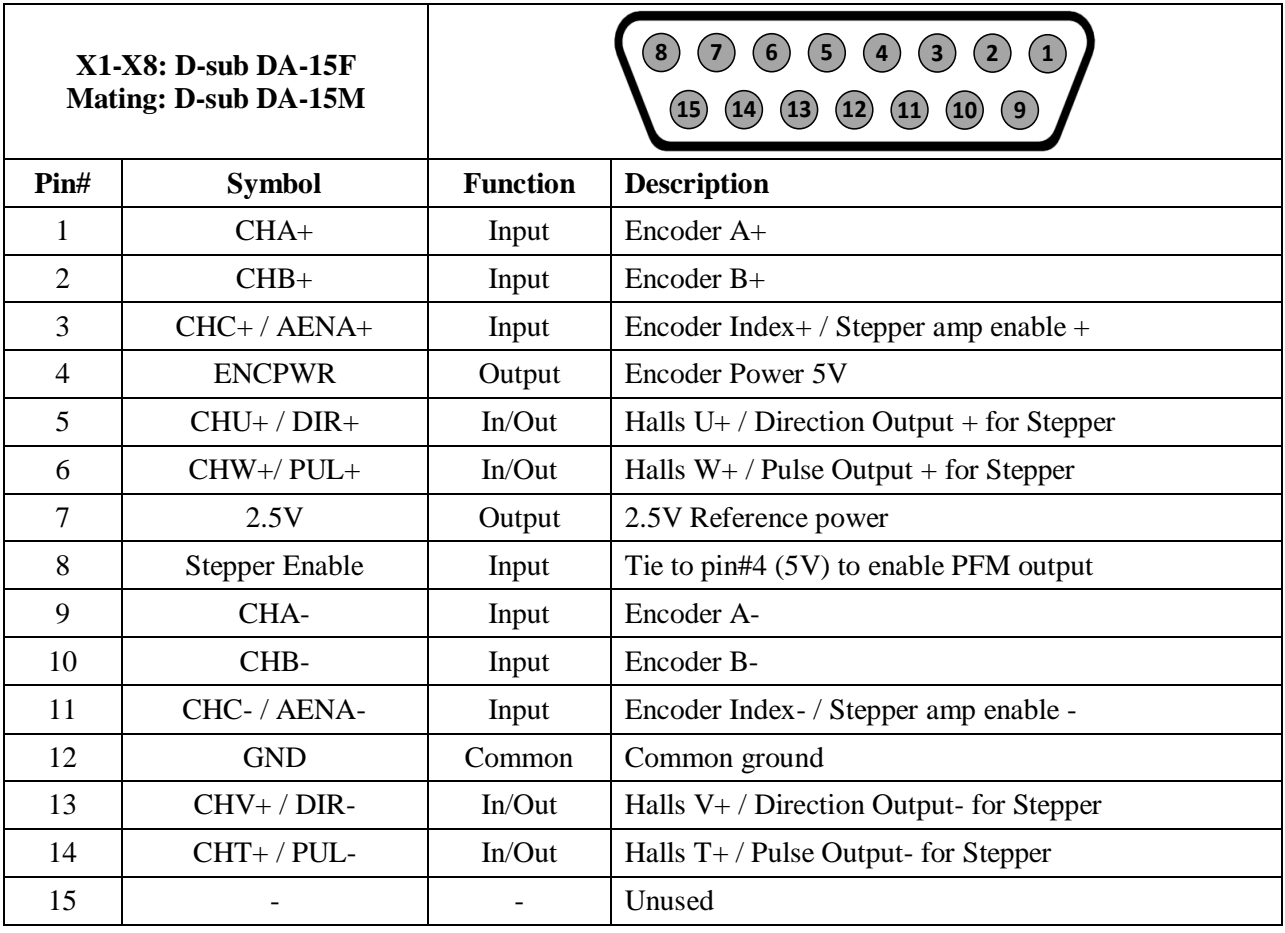

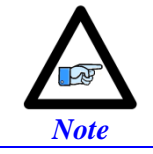

Use an encoder cable with high quality shield. Connect the shield to connector shell, and use ferrite core in noise sensitive environments.

The standard encoder inputs on the Geo Brick LV are designed for differential quadrature type signals.

Quadrature encoders provide two digital signals to determine the position of the motor. Each nominally with 50% duty cycle, and nominally 1/4 cycle apart. This format provides four distinct states per cycle of the signal, or per line of the encoder. The phase difference of the two signals permits the decoding electronics to discern the direction of travel, which would not be possible with a single signal.

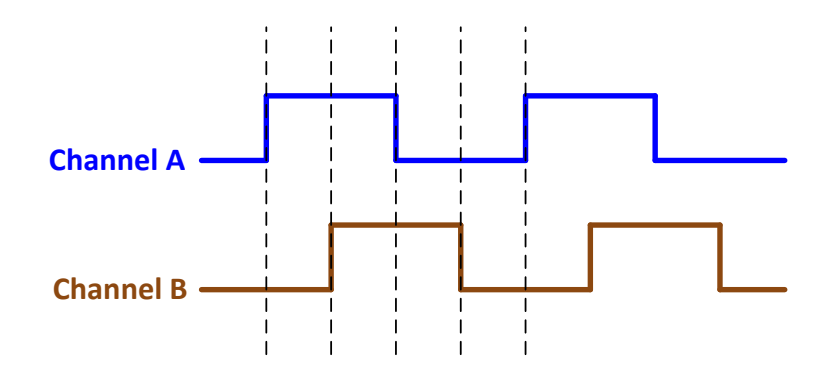

Typically, these signals are 5V TTL/CMOS level whether they are single-ended or differential. Differential signals can enhance noise immunity by providing common mode noise rejection. Modern design standards virtually mandate their use in industrial systems.

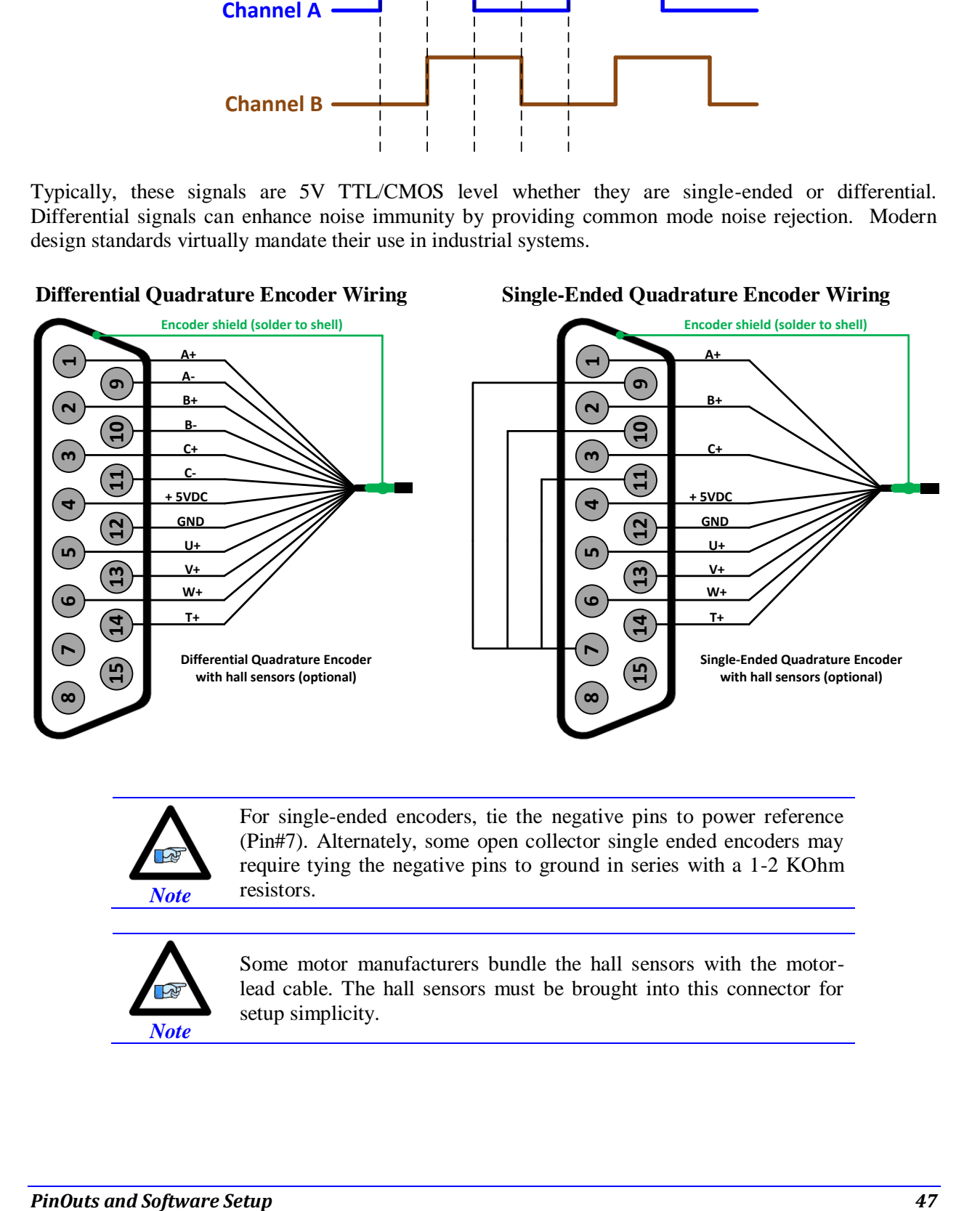

*Note*

For single-ended encoders, tie the negative pins to power reference (Pin#7). Alternately, some open collector single ended encoders may require tying the negative pins to ground in series with a 1-2 KOhm resistors.

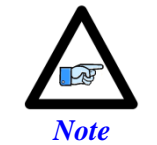

Some motor manufacturers bundle the hall sensors with the motorlead cable. The hall sensors must be brought into this connector for setup simplicity.

# **Setting up Quadrature Encoders**

Digital Quadrature Encoders use the 1/T incremental entry in the encoder conversion table. Position and velocity pointers should, by default, be valid and in most cases no software setup is required, activating  $(Ixx00=1)$  the corresponding channel is sufficient to see encoder counts in the position window when the motor/encoder shaft is moved by hand.

I100,8,100=1 ; Channels 1-8 activated

# **Encoder Count Error (Mxx18)**

The Geo Brick LV has an encoder count error detection feature. If both the A and B channels of the quadrature encoder change state at the decode circuitry (post-filter) in the same hardware sampling clock (SCLK) cycle, an unrecoverable error to the counter value will result (lost counts). Suggested M-Variable Mxx18 for this channel is then set and latched to 1 (until reset or cleared). The three most common root causes of this error:

- Real encoder hardware problem
- Trying to move the encoder (motor) faster than it's specification
- Using an extremely high resolution/speed encoder. This may require increasing the SCLK

The default sampling clock in the Geo Brick LV is  $\sim 10$ MHz, which is acceptable for virtually all applications. A setting of I7m03 of 2257 (from default of 2258) sets the sampling clock SCLK at about ~20MHz. It can be increased to up to ~40 MHz.

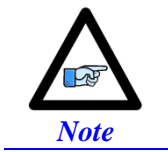

No automatic action is taken by the Geo Brick LV if the encoder count error bit is set.

# **Encoder Loss Detection, Quadrature**

Designed for use with differential line-driver outputs (encoders), the encoder loss circuitry monitors each quadrature input pair with an exclusive-or XOR gate. In normal operation mode, the two quadrature inputs should be in opposite logical states – that is one high and one low – yielding a true output from the XOR gate.

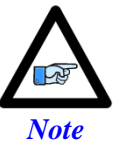

Single-Ended Quadrature Encoders are not supported for encoder loss.

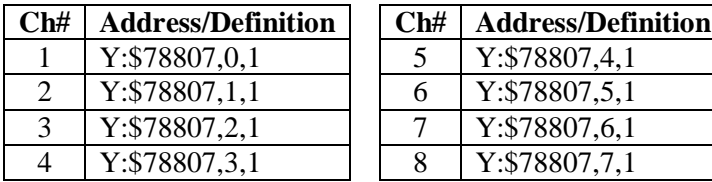

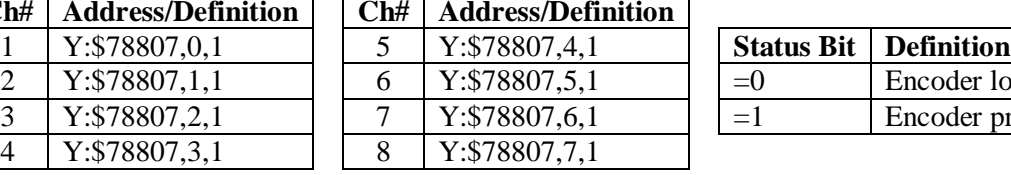

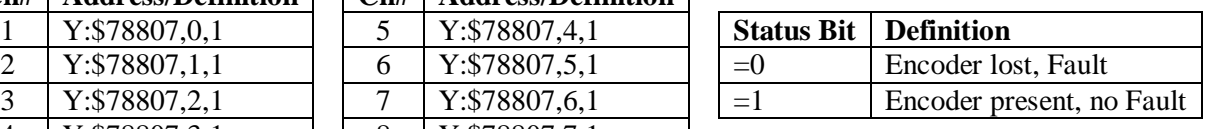

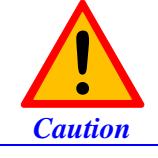

Appropriate action (user-written plc) needs to be implemented when an encoder loss is encountered. To avoid a runaway, an immediate Kill of the motor/encoder in question is strongly advised.

No automatic firmware (Geo Brick) action is taken upon detection of encoder(s) loss; it is the user's responsibility to perform the necessary action to make the application safe under these conditions, see example PLC below. Killing the motor/encoder in question is the safest action possible, and strongly recommended to avoid a runaway, and machine damage. Also, the user should decide the action to be taken (if any) for the other motors in the system. The Encoder Loss Status bit is a low true logic. It is set to 1 under normal conditions, and set to 0 when a fault (encoder loss) is encountered.

# Encoder Loss Example PLC:

A 4-axis Geo Brick is setup to kill all motors upon the detection of one or more encoder loss. In addition, it does not allow enabling any of the motors when an encoder loss condition has been encountered:

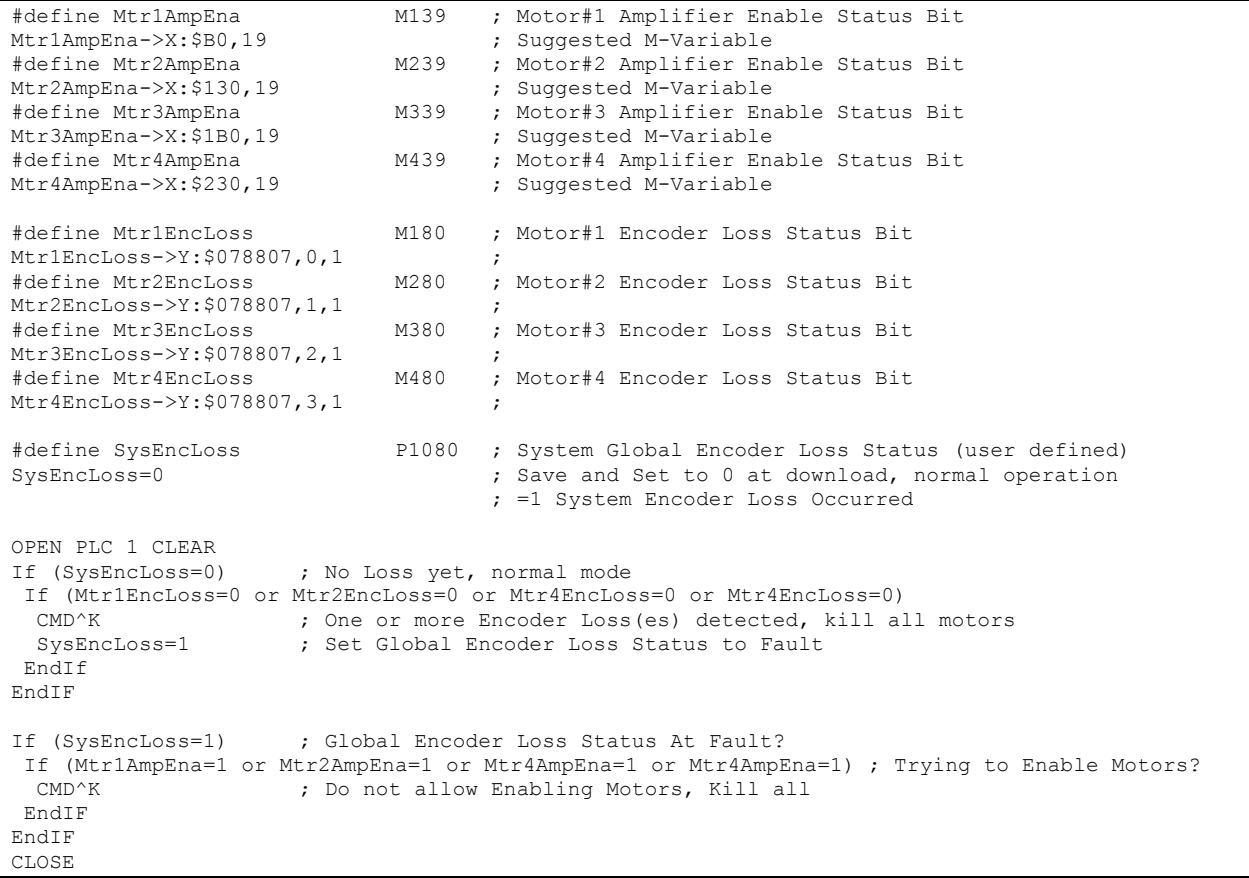

# **Step and Direction PFM Output (To External Stepper Amplifier)**

The Geo Brick LV has the capability of generating step and direction (Pulse Frequency Modulation) output signals to external stepper amplifiers. These signals are accessible at the encoder connectors. The step and direction outputs are RS422 compatible and could be connected in either differential or singleended configuration for 5V (input signal) amplifiers.

Tying pin #8 to pin #4 (+5V) enables the PFM signal output.

Digital A quad B encoders can still be used alongside PFM output, but hall sensors can NOT be brought into this connector, they conflict with the PFM circuitry.

The PFM amplifier enable output signal is not available by default. Jumpers E25, E26, E27, and E28 should be installed to activate the amp enable functions of channels 1 through 4 respectively. Similarly jumpers E35, E36, E37, and E38 should be installed to activate the amp enable functions of channels 5 through 8 respectively.

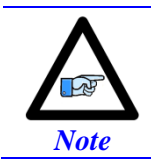

We strongly recommend requesting that these jumpers be installed upon shipping to avoid opening the unit and losing warranty.

The index channel (C-channel) can NOT be wired into this connector when the amplifier enable output signal is configured.

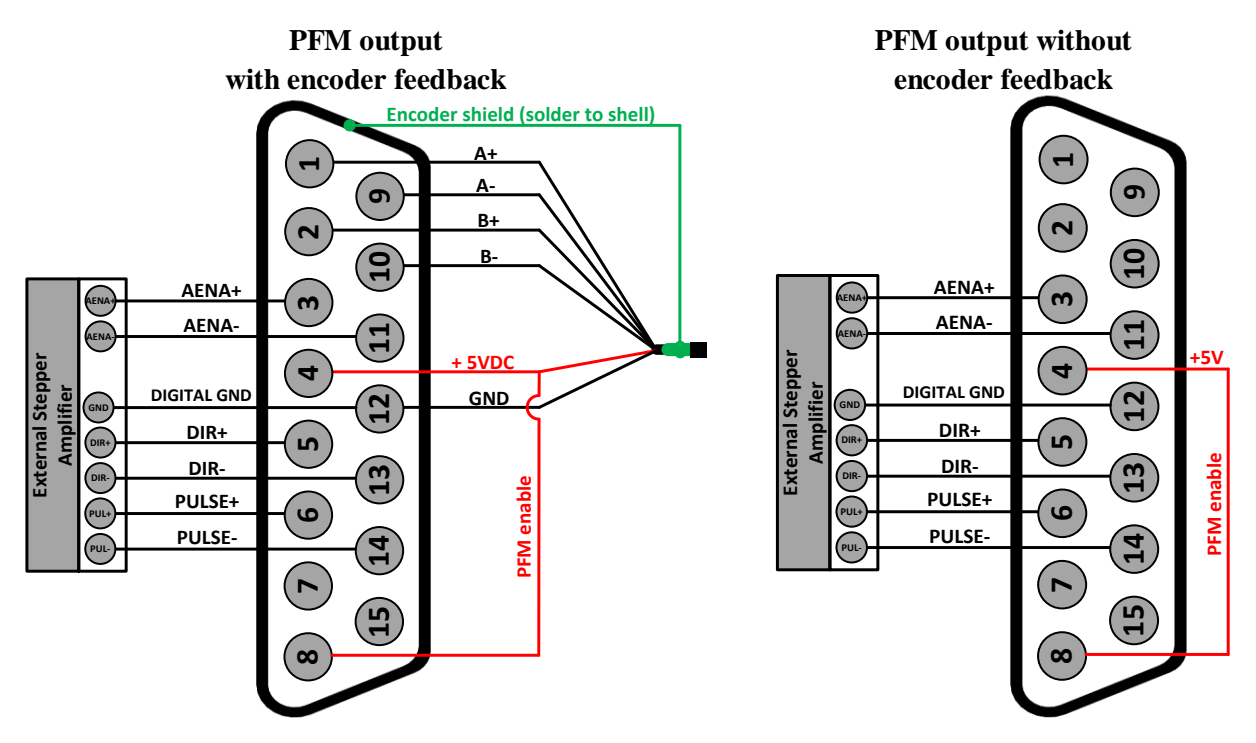

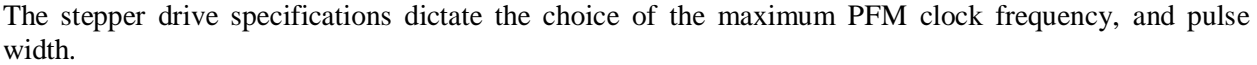

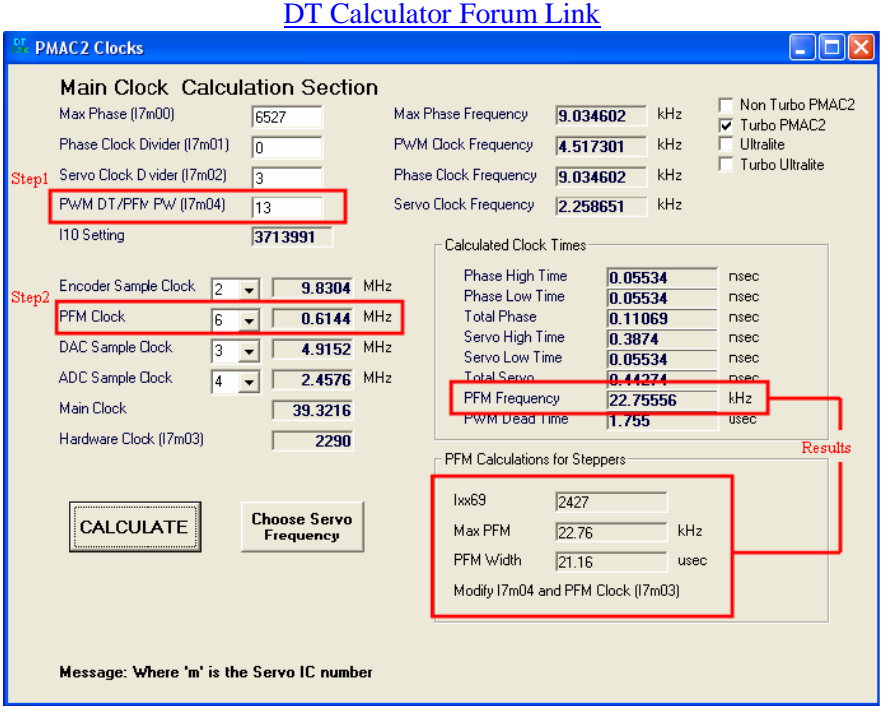

Step 1: Choose Max PFM clock by changing the PFM clock divider. Click on calculate to see results. Step 2: Choose PFM Pulse width by changing I7m04. Click on calculate to see results.

The output frequency control Ixx69 specifies the maximum command output value which corresponds to the maximum PFM Frequency.

**Example:** Channels 5-8 are driving 4 stepper drives-motors, and require a PFM clock range of 0-20 KHz and a pulse width of  $\sim$ 20 μsec.

#### PFM Clock Settings Example

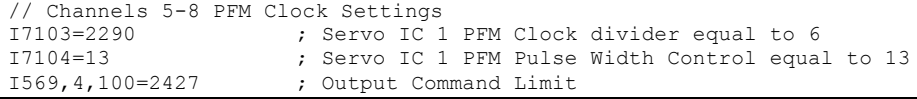

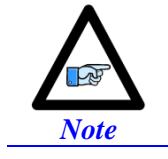

The following example assumes that there is no encoder attached to the motor, and the feedback is internally generated.

#### Ch. 5-8 PFM Setup Example

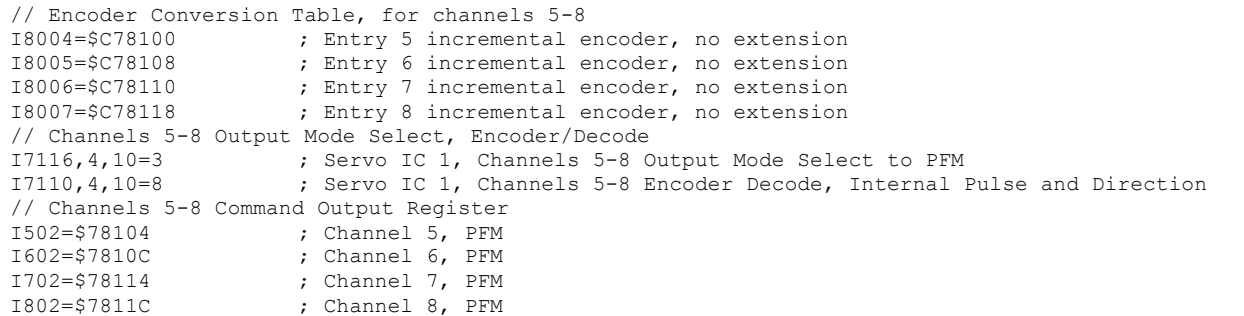

In PFM mode, it is possible to:

- Write directly to the PFM output register using the suggested M-Variable definition (Mxx07) The corresponding channel has to be deactivated in this mode (Ixx00=0)
- Issue open loop commands to a channel/motor, e.g.:#5O5 The corresponding channel has to be activated in this mode  $(Ixx00=1)$
- **Issue closed loop commands to a channel/motor, e.g.:**  $\#5J=1000$ The corresponding channel has to be activated  $(Ixx00=1)$  and the position loop PID gains have to be implemented.

#### Writing directly to the PFM register

// Channels 5-8 Suggested M-Variables, PFM command output M507->Y:\$78104,8,16,S ; Channel 5, Min=0, Max= Calculated I569 M607->Y:\$7810C,8,16,S ; Channel 6, Min=0, Max= Calculated I669 M707->Y:\$78114,8,16,S ; Channel 7, Min=0, Max= Calculated I769 M807->Y:\$7811C,8,16,S ; Channel 8, Min=0, Max= Calculated I869

Writing directly to the suggested M-variable(s) values proportional to Ixx69 produces corresponding frequencies:

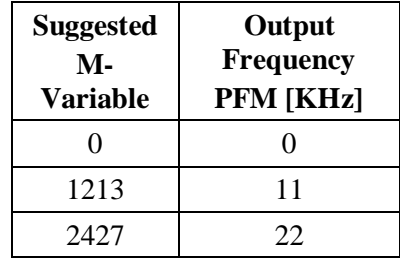

#### Issuing Open-Loop Commands

Activating the motor channel should be sufficient at this point to allow open loop commands. Note that an open loop command of zero magnitude (#nO0) will result in a zero frequency output, and an open loop command of 100 (#nO100) will result in the maximum calculated frequency output.

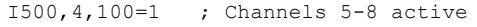

Going back to the setup example, these are some open loop commands resulting frequencies:

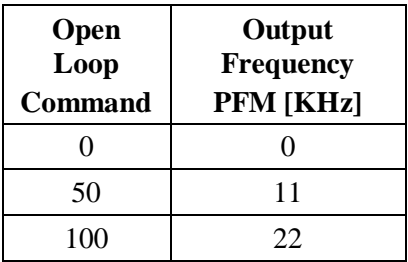

### Issuing Closed-Loop Commands

Issuing closed-loop commands requires activating the channel, setting the flag control, assigning the position and velocity pointers, and implementing PID gains.

#### **Activating channels, Ixx00**

I500,4,100=1 ; Channels 5-8 active

#### **Assigning position and velocity pointers, Ixx03 and Ixx04**

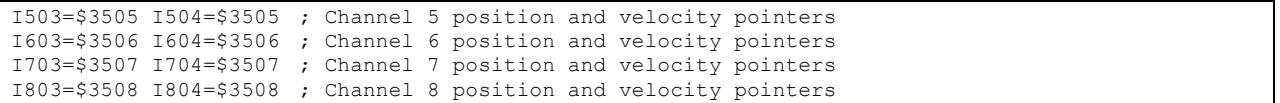

#### **Flag Control, Ixx24**

The following diagram showcases important bit settings pertaining to flags, and amplifier information:

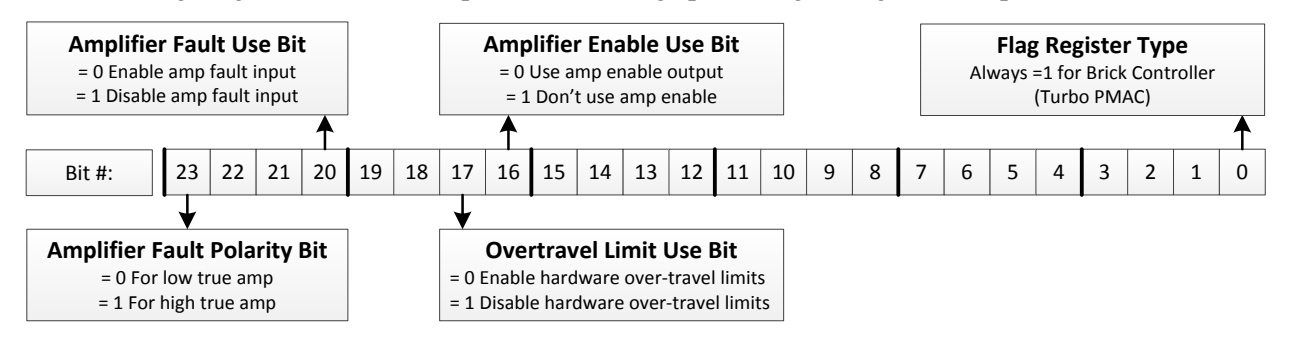

#### **Example:**

Setting Ixx24 for a low true amplifier, disabling the over-travel limits and amplifier fault input yields \$120001.

#### **Implementing PID gains, Ixx30…Ixx35**

In PFM mode, the PID Gains can be determined using the following empirical equations:

Ixx08 × PFM CLock [MHz]  $\text{Ixx30} = \frac{660000}{\sqrt{600000}}$ 

 $Ixx31 = 0$ 

 $Ixx32 = 6660 \times$ Servo Freq. [KHz]

 $Ixx33.1xx35 = 0$ 

```
// Channels 5-8 PID Gains (with default clock settings):
I530,4,100=11190 ; Motors 5-8 Proportional Gain
1531,4,100=0 ; Motors 5-8 Derivative Gain<br>1532,4,100=15038 ; Motors 5-8 Velocity FeedFor
I532,4,100=15038 ; Motors 5-8 Velocity FeedForward Gain<br>I533,4,100=0 ; Motors 5-8 Integral Gain
                          ; Motors 5-8 Integral Gain
I534,4,100=0 ; Motors 5-8 Integral Mode
                          ; Motors 5-8 Acceleration FeedForward Gain
```
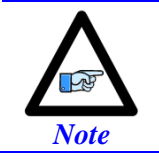

At this point of the setup, the drive-motor(s) is ready to accept Jog commands.

# **X1-X8: Encoder Feedback, Sinusoidal**

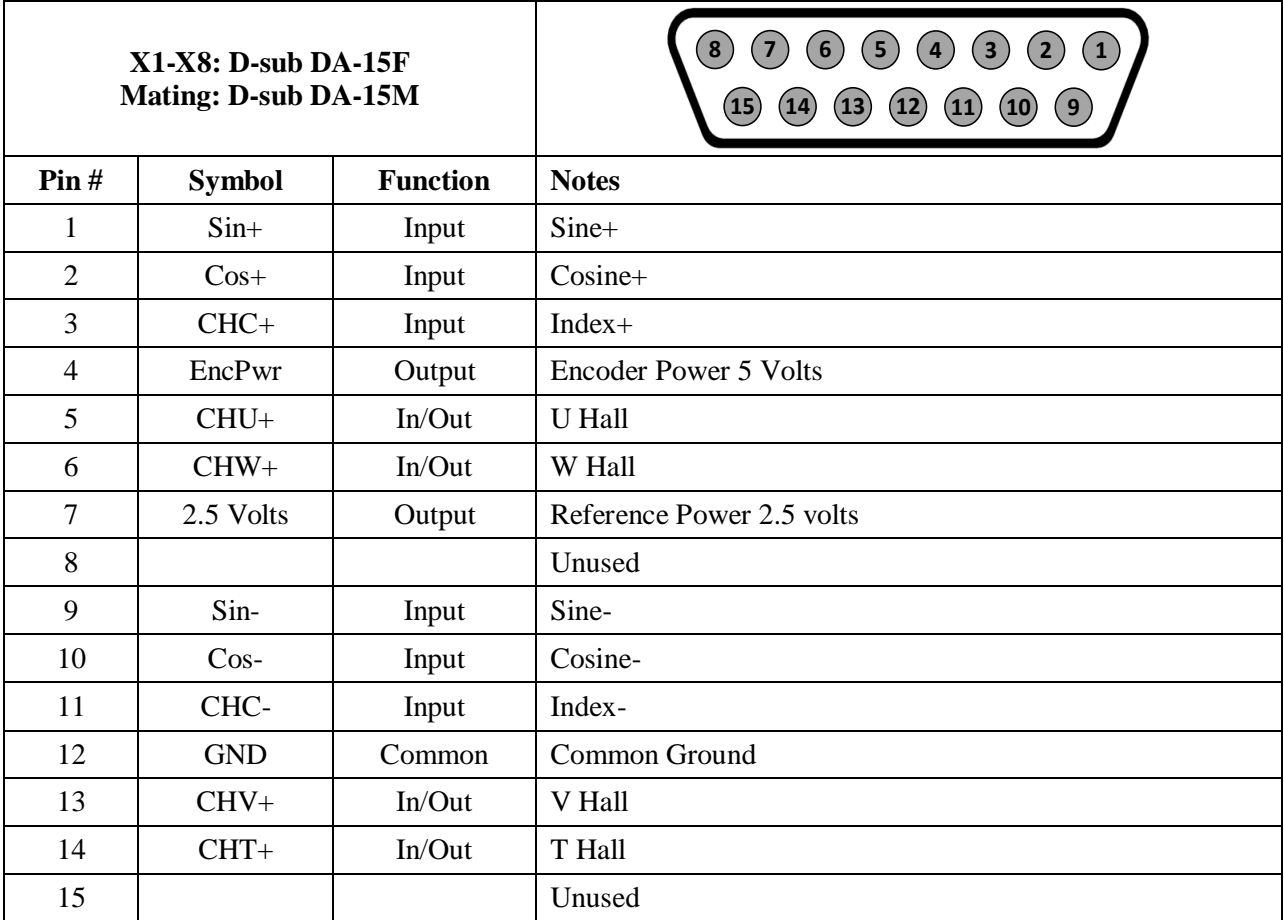

This option allows the Geo Brick LV to interface directly to up to eight sinusoidal feedback devices. The high resolution interpolator circuitry accepts inputs from sinusoidal or quasi-sinusoidal encoders (1-Volt peak to peak) and provides encoder position data. It creates 4,096 steps per sine-wave cycle.

### **Setting up Sinusoidal Encoders**

The Sinusoidal position feedback is set up through the Encoder Conversion Table (ECT) as a high resolution interpolation entry.

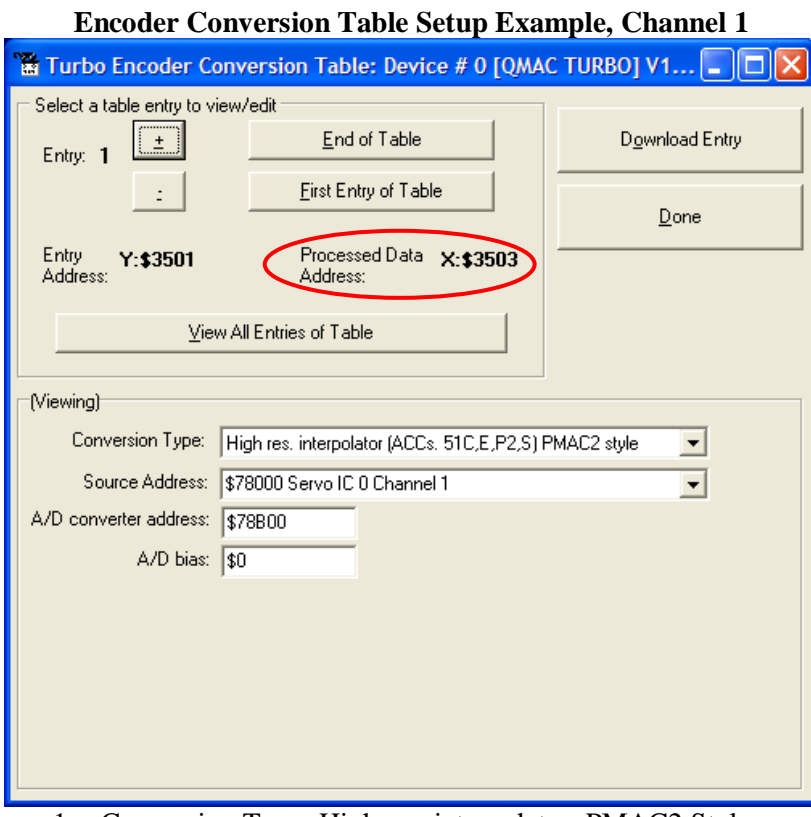

- 1. Conversion Type: High res. interpolator, PMAC2 Style
- 2. Enter Source Address (see table below)
- 3. Enter A/D Converter Address (see table below)
- 4. A/D Bias: always zero

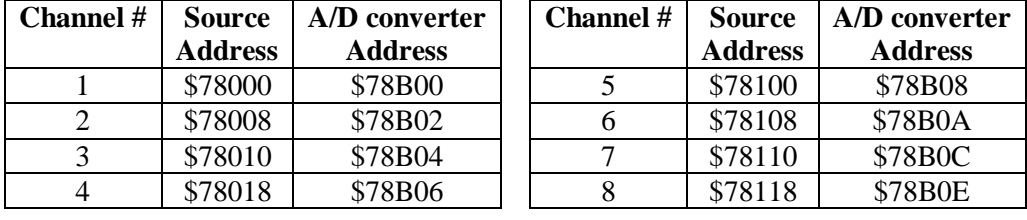

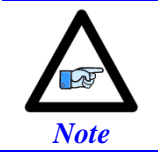

Results are found in the processed data address, which the position and velocity feedback pointers (Ixx03, Ixx04) are usually assigned to.

```
The equivalent Turbo PMAC script code for 8-channel entries
```

```
Channel 1
I8000=$FF8000 ; High resolution interpolator
I8001=$078B00 ; A/D converter address
I8002=$000000 ; Bias Term and Entry result
// Channel 2
I8003=$FF8008 ; High resolution interpolator
I8004=$078B02 ; A/D converter address
I8005=$000000 ; Bias Term and Entry result
// Channel 3
I8006=$FF8010 ; High resolution interpolator
I8007=$078B04 ; A/D converter address
I8008=$000000 ; Bias Term and Entry result
// Channel 4
I8009=$FF8018 ; High resolution interpolator
I8010=$078B06 ; A/D converter address
I8011=$000000 ; Bias Term and Entry result
// Channel 5
I8012=$FF8100 ; High resolution interpolator
I8013=$078B08 ; A/D converter address
I8014=$000000 ; Bias Term and Entry result
// Channel 6
I8015=$FF8108 ; High resolution interpolator
I8016=$078B0A ; A/D converter address
I8017=$000000 ; Bias Term and Entry result
// Channel 7
I8018=$FF8110 ; High resolution interpolator
I8019=$078B0C ; A/D converter address
I8020=$000000 ; Bias Term and Entry result
// Channel 8
I8021=$FF8118 ; High resolution interpolator
I8022=$078B0E ; A/D converter address
I8023=$000000 ; Bias Term and Entry result
```
Position and Velocity feedback pointers should now be set to the corresponding ECT result:

```
I103=$3503 I104=$3503
I203=$3506 I204=$3506
I303=$3509 I304=$3509
I403=$350C I404=$350C
I503=$350F I504=$350F
I603=$3512 I604=$3512
I703=$3515 I704=$3515 
I803=$3518 I804=$3518
```
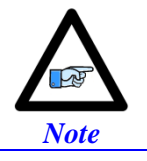

At this point of the setup, you should be able to move the motor/encoder shaft by hand and see 'motor' counts in the position window.

### **Counts per User Units**

With the interpolation of x 4096 in Turbo PMAC, there are 128 (4096/32) motor counts per sine/cosine cycles. Motor counts can be monitored in the motor position window upon moving the motor by hand. **Examples**:

A **1024 Sine/Cosine** periods per revolution of a rotary encoder produces 1024 x 128 = **131,072 cts/rev.** A **20 μm** linear encoder resolution produces 128/0.02 = **6400 cts/mm.**

# **Encoder Count Error (Mxx18)**

The Geo Brick LV has an encoder count error detection feature. If both the A and B channels of the quadrature encoder change state at the decode circuitry (post-filter) in the same hardware sampling clock (SCLK) cycle, an unrecoverable error to the counter value will result (lost counts). Suggested M-Variable Mxx18 for this channel is then set and latched to 1 (until reset or cleared). The three most common root causes of this error:

- Real encoder hardware problem
- Trying to move the encoder (motor) faster than it's specification
- Using an extremely high resolution/speed encoder. This may require increasing the SCLK

The default sampling clock in the Geo Brick LV is  $\sim 10MHz$ , which is acceptable for virtually all applications. A setting of I7m03 of 2257 (from default of 2258) sets the sampling clock SCLK at about  $\sim$ 20MHz. It can be increased to up to  $\sim$ 40 MHz.

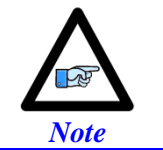

No automatic action is taken by the Geo Brick LV if the encoder count error bit is set.

# Encoder Loss Detection, Sinusoidal

Encoder loss detection with Sinusoidal encoders can be performed using the encoder conversion table. The ECT can be set up to compute the sum of the squares of the sine and cosine terms (including user introduced biases). Using channel #1, the encoder conversion table (5-line entry) for computing the sum of the squares would look like:

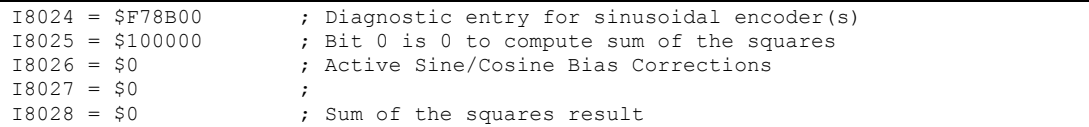

The result (@ \$351D for example) corresponds to:

 $(SineADC + SineBias)^{2} + (CosineADC + CosineBias)^{2}$ 

This term can be monitored to check for loss of the encoder. If the inputs are no longer driven externally, for example because the cable has come undone, the positive and negative input pair to the ADC will pull to substantially the same voltage, and the output of the ADC will be a very small number, resulting in a small magnitude of the sum of squares in at least part of the cycle. (If both signals cease to be driven externally, the sum of squares will be small over the entire cycle). The high four bits (bits  $20 - 23$ ) of the sum-of-squares result can be monitored, and if the four-bit value goes to 0, it can be concluded that the encoder has been "lost", and the motor should be "killed".

The 4-bit value can be obtained as follows:

```
#define Mtr1EncLoss M180 ; Motor#1 Encoder Loss Status
Mtr1EncLoss->X:$351D,20,4 ; Upper 4 bits of the sum of the squares
```
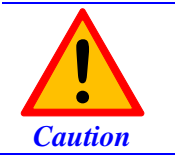

Appropriate action (user-written plc) needs to be implemented when an encoder loss is encountered. To avoid a runaway, an immediate Kill of the motor/encoder in question is strongly advised.

No automatic firmware (Geo Brick) action is taken upon detection of encoder(s) loss; it is the user's responsibility to perform the necessary action to make the application safe under these conditions. Killing the motor/encoder in question is the safest action possible, and strongly recommended to avoid a runaway, and machine damage. Also, the user should decide the action to be taken (if any) for the other motors in the system.

# **X1-X8: Encoder Feedback, Resolver**

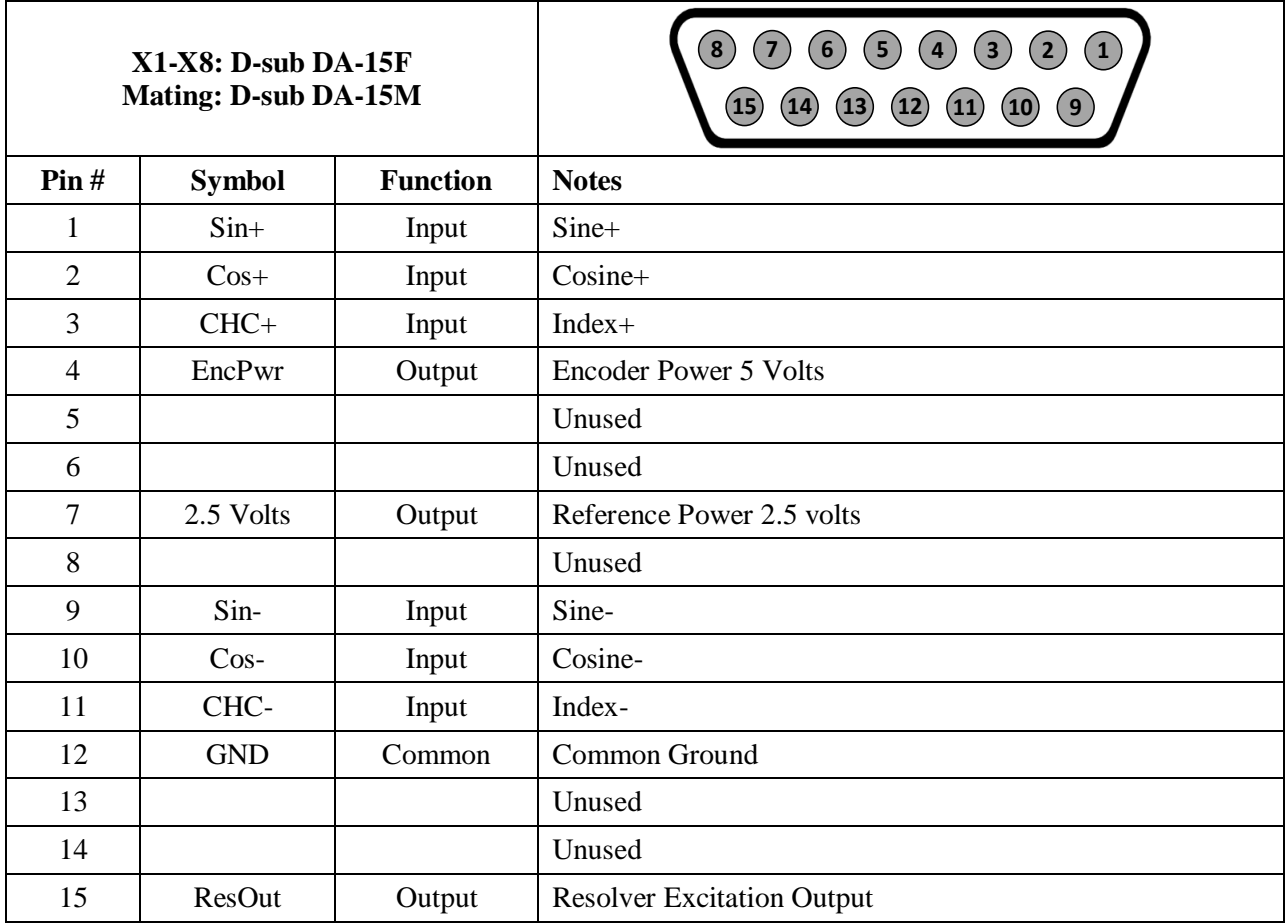

This option allows the Brick to connect to up to eight Resolver feedback devices.

### **Setting up Resolvers**

The Resolver data sampling is done at phase rate, and processed in the encoder conversion table. The commutation (occurring at phase rate) position is retrieved from the Encoder Conversion Table which is normally read at Servo rate. Thus, the Servo and Phase cycles have to be at the same rate.

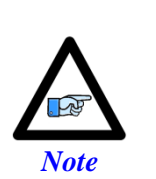

- Use an encoder cable with high quality shield. Connect the shield to chassis ground, and use ferrite core in noise sensitive environment if deemed necessary.
- It is essential to set the Servo clock the same as the Phase Clock in Resolver applications. This will greatly reduce noise.
- The Servo Cycle Extension Period (Ixx60) can be used to lower the CPU load and avoid quantization errors through the PID loop at high Servo rates.

# **Resolver Excitation Magnitude**

Revolvers' excitation magnitude is a global setting used for all available Resolver channels. It has 15 possible settings:

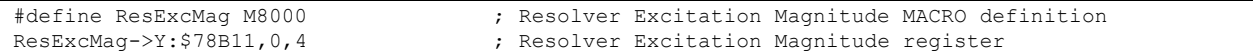

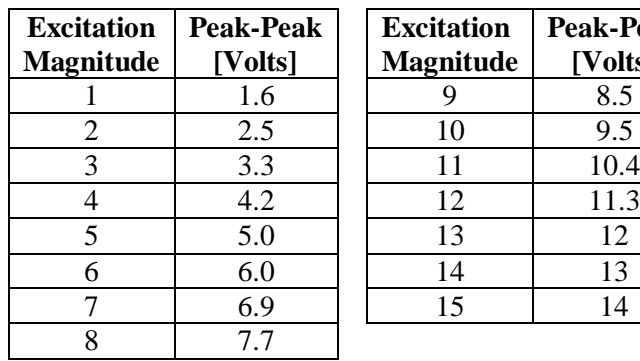

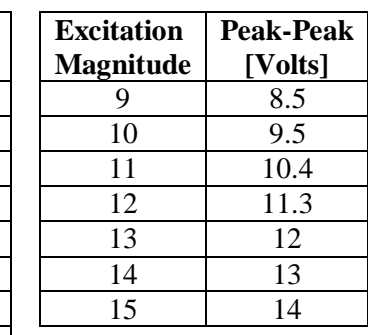

### **Resolver Excitation Frequency**

The Resolvers' excitation frequency is divided from the Phase clock and is setup to be the same as but not greater than the Resolvers' excitation frequency specification. The Resolver excitation frequency is a global setting used for all available Resolver channels, it has 4 possible settings:

#define ResExcFreq M8001 ; Resolver Excitation Frequency MACRO definition ResExcFreq->Y:\$78B13,0,4 ; Resolver Excitation Frequency register

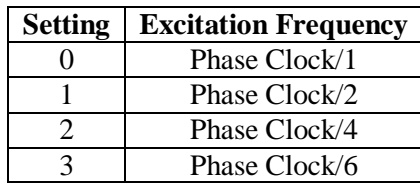

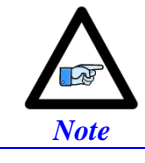

The Resolver Excitation Magnitude and Frequency need to be executed once on power-up.

#### Resolver Data Registers

The Resolver raw data is found in the Resolver Data registers

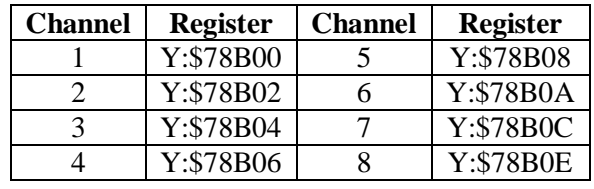

#### Encoder Conversion Table Processing

A dedicated 3-line Encoder Conversion Table entry is used for Resolver feedback.

Due to the noisy nature of Resolvers, implementing a tracking filter to the result is highly recommended. The Pewin32Pro2 software provides with an automatic encoder conversion table utility that can be used to implement both the Resolver entry and Tracking Filter. Under Configure>Encoder Conversion Table:

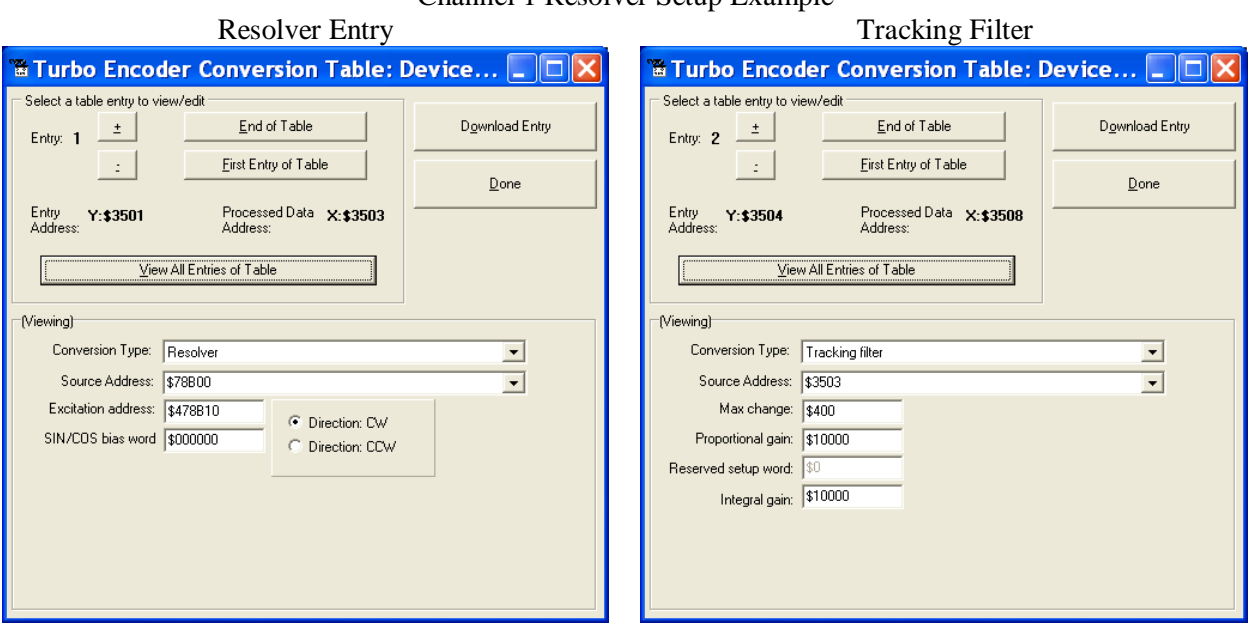

### Channel 1 Resolver Setup Example

#### **Steps:**

- 1. Choose Resolver from Conversion Type pull-down menu.
- 2. Enter Source Address. See Resolver Data Registers table above.
- 3. Enter Excitation Address \$4 Source address+\$10
- 4. Download Entry.
- 5. Record Processed Data Address \$3503 for channel 1.
- 6. Move up to the next Entry
- 7. Choose Tracking from Conversion Type pull-down menu.
- 8. Enter Source address. This is the result recorded in step5.
- 9. Download Entry
- 10. Record Processed Data Address. This is the source for position Ixx03 and velocity Ixx04 feedback pointers.

# Calculating the Tracking Filter Gains

The tracking filter gains are system dependent, and need to be fine-tuned. This can be done by gathering and plotting filtered versus unfiltered data while moving the motor shaft manually. Best case scenario is super-imposing the filtered data on top of the unfiltered with minimum ripple and overshoot.

The empirical equations for the filter's proportional and integral gains (usually acceptable most applications) present a good starting point:  $F_f$ : Filter Frequency (Hz)

 $S_f$ : Servo Frequency (Hz)

Proportional Gain = 
$$
(F_f \times 2\pi)^2 \times \left(\frac{1}{S_f}\right)^2 \times 2^{23}
$$
  
Integral Gain =  $(0.707 \times 2 \times F_f \times 2\pi) \times \left(\frac{1}{S_f}\right)^2 \times 2^{23}$ 

Motors 1-8 Resolver Encoder Conversion Table Setup Example

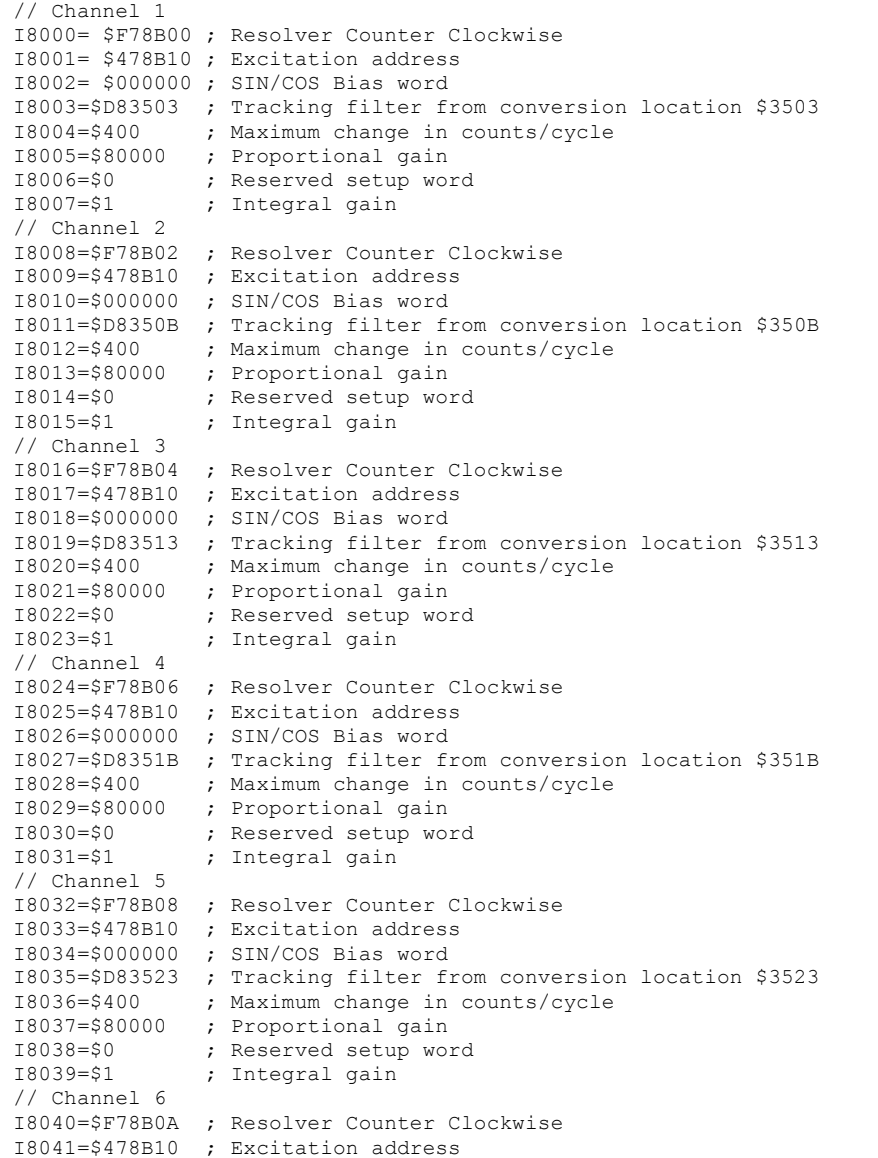

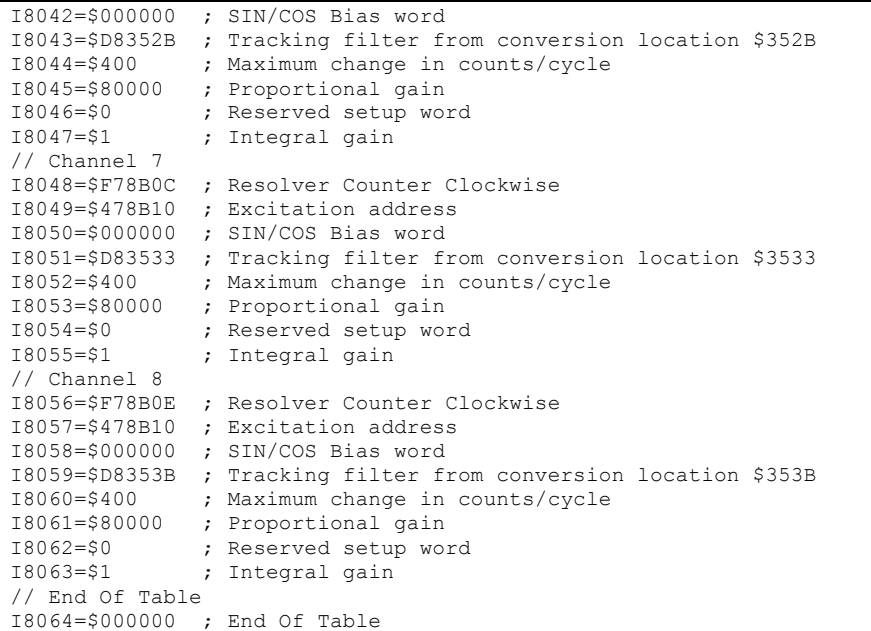

# Position, Velocity Feedback Pointers

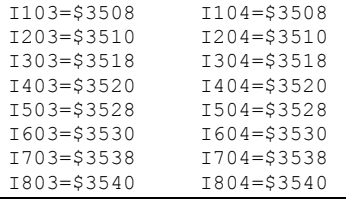

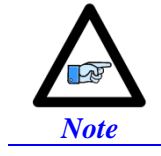

At this point of the setup process, you should be able to move the motor/encoder shaft by hand and see encoder counts in the position window.

# Resolver Power-On PLC Example

Setting up a resolver with 10V excitation magnitude and 10 KHz excitation frequency:

```
// Clock Settings: 10KHz Phase & Servo 
             ; Servo IC1
I7101=0
I7102=0
I6800=5895 ; MACRO IC0
I6801=0
I6802=0
I7000=5895 ; Servo IC0
I7001=0
I7002=0
I10=838613 ; Servo Time Interrupt
#define ResExcMag M8000 ; Excitation Magnitude
#define ResExcFreq M8001 ; Excitation Frequency
ResExcMag->Y:$78B11,0,4 ; Excitation Magnitude register
ResExcFreq->Y:$78B13,0,4 ; Excitation Frequency register
ResExcMag=11 ; \sim10 Volts –User Input<br>ResExcFreq=0 ; = Phase Clock/1 =10 i
                              ResExcFreq=0 ; = Phase Clock/1 =10 KHz –User Input
// PLC to establish Resolver Magnitude & Frequency on power-up
Open plc 1 clear
ResExcMag=11 
ResExcFreq=0
Disable plc 1
Close
```
# **X1-X8: Encoder Feedback, HiperFace**

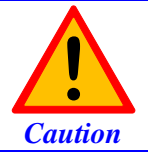

The majority of HiperFace devices requires 7-12VDC power. This has to be supplied externally and NOT wired into the brick unit. Pins#4 and #12 are unused in this case, leave floating.

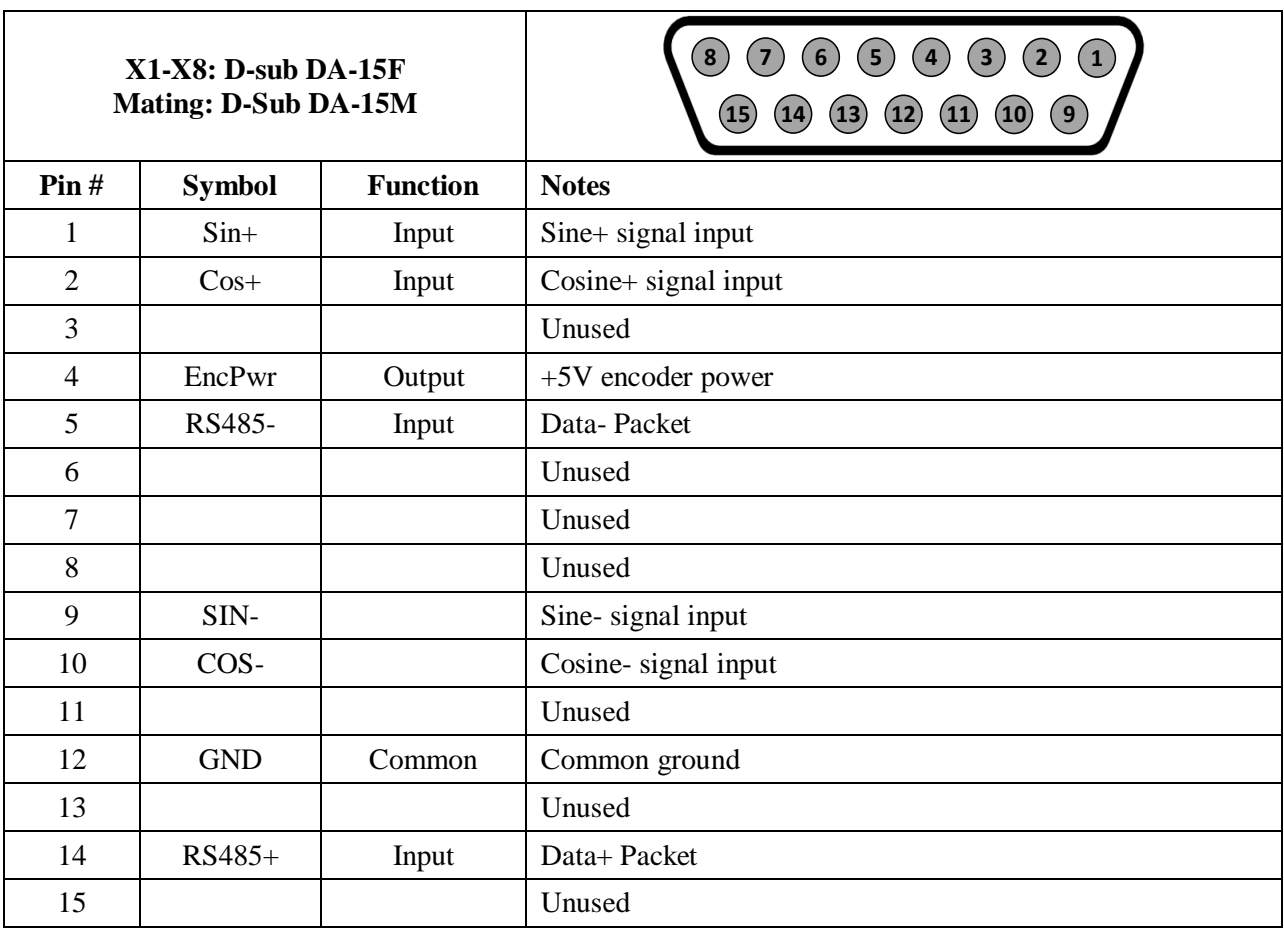

This option allows the Brick to connect to up to eight HiperFace type feedback devices.

The HiperFace on-going position (sinusoidal data) is processed by the x 4096 interpolator. The encoder conversion table is setup as a high resolution interpolator 3-line entry similarly to setting up a sinusoidal encoder. The absolute power-on position (serial data) is computed directly from the raw HiperFace serial data registers. Subsequently, a power-on phase referencing routine can be implemented.

### **Setting up HiperFace On-Going Position**

The HiperFace on-going position is set up through the Encoder Conversion Table as a high resolution interpolation entry

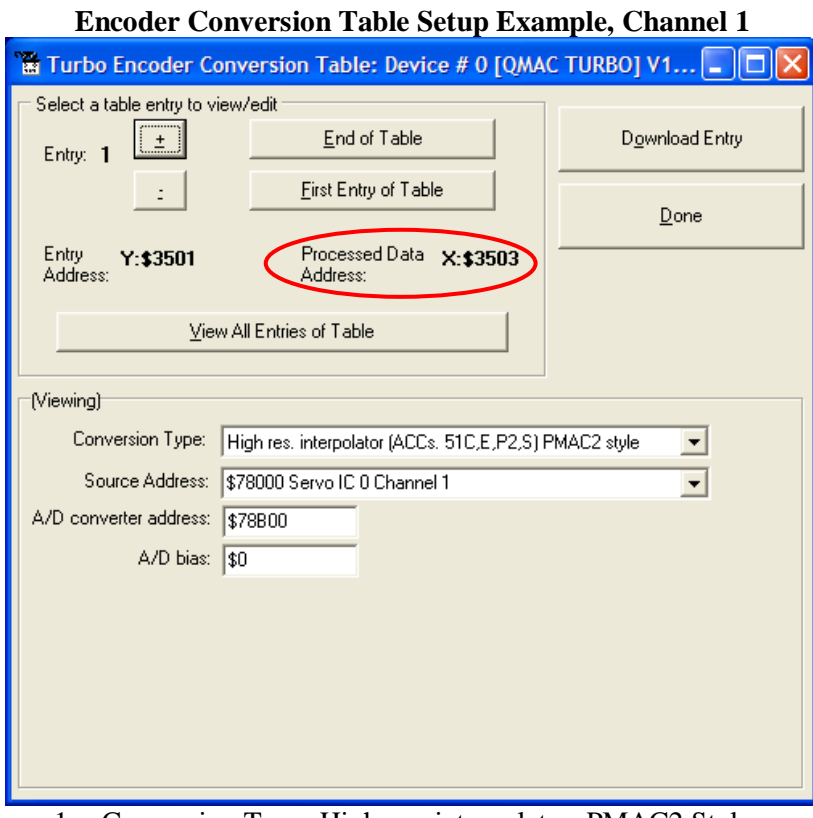

- 1. Conversion Type: High res. interpolator, PMAC2 Style
- 2. Enter Source Address (see table below)
- 3. Enter A/D Converter Address (see table below)
- 4. A/D Bias: typically =0

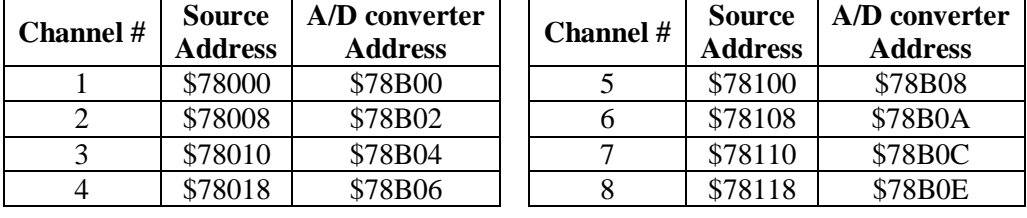

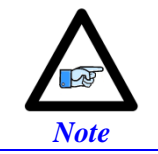

Results are found in the processed data address, which the position and velocity feedback pointers (Ixx03, Ixx04) are usually pointed to.

```
And the equivalent Turbo PMAC code for setting up all 8 channels:
```

```
Channel 1
I8000=$FF8000 ; High resolution interpolator entry, $78000
I8001=$078B00 ; A/D converter address, $78B00
I8002=$000000 ; Bias Term and Entry result at $3503
// Channel 2
I8003=$FF8008 ; High resolution interpolator entry, $78008
I8004=$078B02 ; A/D converter address, $78B02
I8005=$000000 ; Bias Term and Entry result at $3506
// Channel 3
I8006=$FF8010 ; High resolution interpolator entry, $78010
I8007=$078B04 ; A/D converter address, $78B04
I8008=$000000 ; Bias Term and Entry result at $3509
// Channel 4
I8009=$FF8018 ; High resolution interpolator entry, $78018
I8010=$078B06 ; A/D converter address, $78B06
I8011=$000000 ; Bias Term and Entry result at $350C
// Channel 5
I8012=$FF8100 ; High resolution interpolator entry, $78100
I8013=$078B08 ; A/D converter address, $78B08
I8014=$000000 ; Bias Term and Entry result at $350F
// Channel 6
I8015=$FF8108 ; High resolution interpolator entry, $78108
I8016=$078B0A ; A/D converter address, $78B0A
I8017=$000000 ; Bias Term and Entry result at $3512
// Channel 7
I8018=$FF8110 ; High resolution interpolator entry, $78110
I8019=$078B0C ; A/D converter address, $78B0C
I8020=$000000 ; Bias Term and Entry result at $3515
// Channel 8
I8021=$FF8118 ; High resolution interpolator entry, $78118
I8022=$078B0E ; A/D converter address, $78B0E
I8023=$000000 ; Bias Term and Entry result at $3518
```
Now, the position and velocity pointers are assigned to the corresponding processed data register:

```
I103=$3503 I104=$3503 ; Motor #1 Position and Velocity feedback address
I203=$3506 I204=$3506 ; Motor #2 Position and Velocity feedback address
I303=$3509 I304=$3509 ; Motor #3 Position and Velocity feedback address
I403=$350C I404=$350C ; Motor #4 Position and Velocity feedback address
I503=$350F I504=$350F ; Motor #5 Position and Velocity feedback address
I603=$3512 I604=$3512 ; Motor #6 Position and Velocity feedback address
I703=$3515 I704=$3515 ; Motor #7 Position and Velocity feedback address
I803=$3518 I804=$3518 ; Motor #8 Position and Velocity feedback address
```
Channel Activation

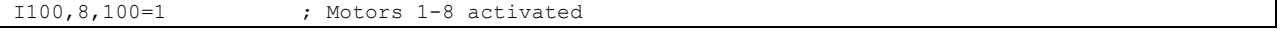

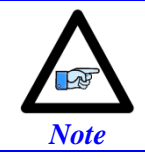

At this point of the setup process, you should be able to move the motor/encoder shaft by hand and see encoder counts in the position window.

#### Counts Per Revolution:

With the interpolation of x 4096 in Turbo PMAC, there are 128 (4096/32) motor counts per sine/cosine cycles. Motor counts can be monitored in the motor position window upon moving the motor by hand. **Examples**:

A **1024 Sine/Cosine** periods per revolution rotary encoder produces 1024 x 128 = **131,072 cts/rev.** A **20**  $\mu$ m resolution linear encoder produces  $128/0.02 = 6400$  cts/mm.

# **Setting up HiperFace Absolute Power-On Position**

Setting up the absolute position read with HiperFace requires the programming of two essential control registers:

- Global Control Registers
- Channel Control Registers

The resulting data is found in:

**•** HiperFace Data Registers

### Global Control Registers

X:\$78BnF (default value: \$812004) where n=2 for axes 1-4

n=3 for axes 5-8

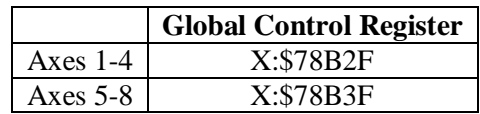

The Global Control register is used to program the serial encoder interface clock frequency *SER\_Clock*  and configure the serial encoder interface trigger clock. *SER\_Clock* is generated from a two-stage divider clocked at 100 MHz as follows:

$$
Ser\_Clock = \frac{100}{(M+1) \times 2^N} \quad MHz
$$
  
 
$$
Ser\_Clock
$$

$$
Baud Rate = \frac{642}{20}
$$

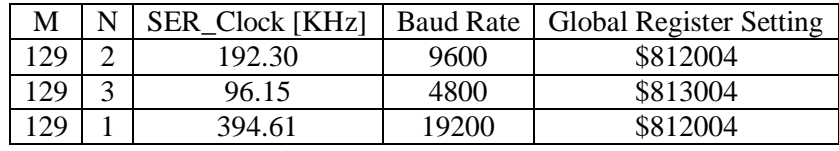

Default Settings: M=129, N=2

There are two external trigger sources; phase and servo. Bits [9:8] in the Global Control register are used to select the source and active edge to use as the internal serial encoder trigger. The internal trigger is used by all four channels to initiate communication with the encoder. To compensate for external system delays, this trigger has a programmable 4-bit delay setting in 20 μsec increments.

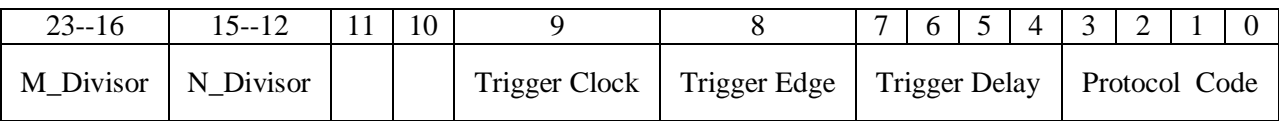

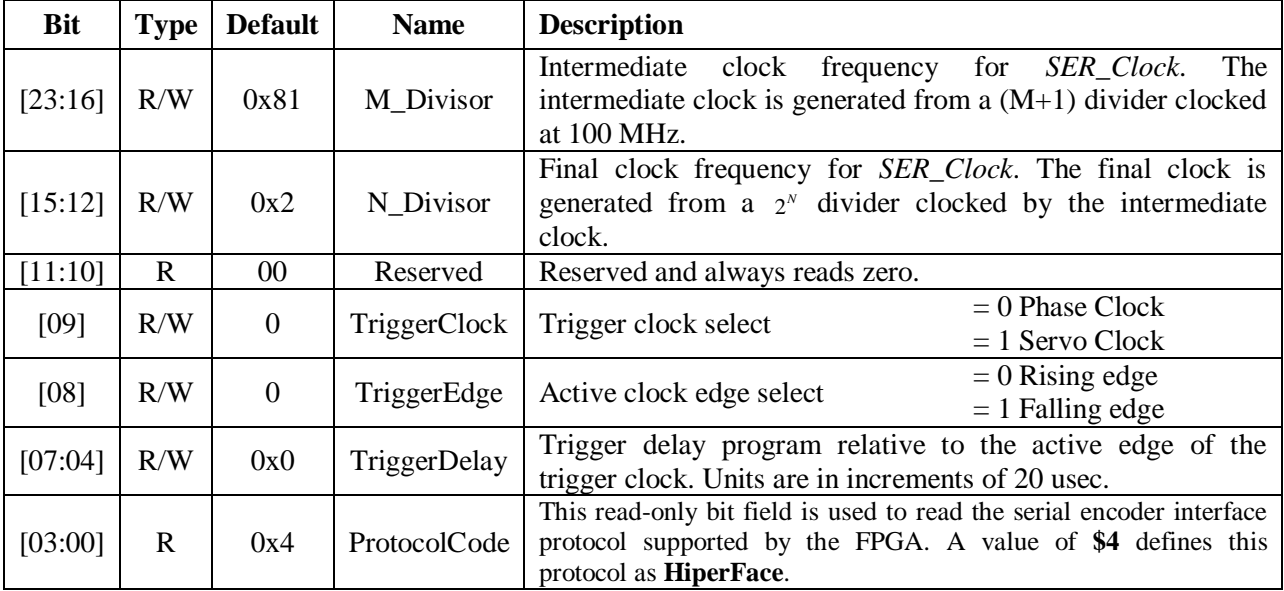

#### Channel Control Registers

X:\$78Bn0, X:\$78Bn4, X:\$78Bn8, X:\$78BnC where: n=2 for axes 1-4 n=3 for axes 5-8

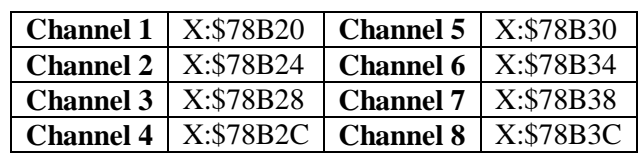

Each channel has its own Serial Encoder Command Control Register defining functionality parameters. Parameters such as setting the number of position bits in the serial bit stream, enabling/disabling channels through the *SENC\_MODE* **(**when this bit is cleared, the serial encoder pins of that channel are tri-stated), enabling/disabling communication with the encoder using the trigger control bit. An 8-bit mode command is required for encoder communication. Currently, three HiperFace commands are supported; read encoder position (\$42), read encoder status (\$50) and Reset encoder(\$53).

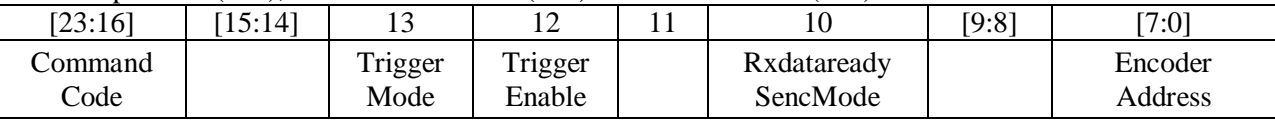

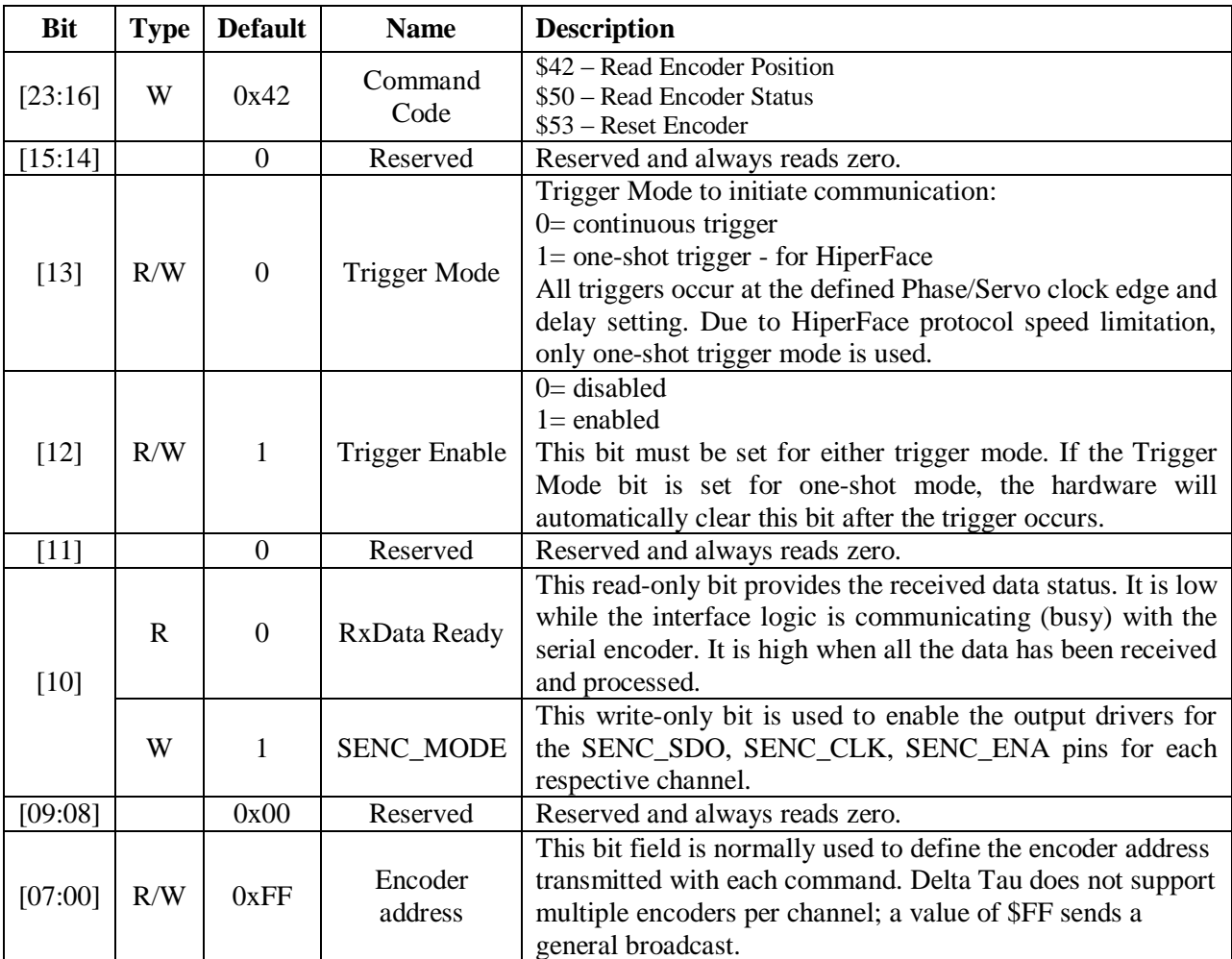
#### HiperFace Data Registers

The HiperFace absolute power-on data is conveyed into 4 memory locations; Serial Encoder Data A, B, C, and D.

The Serial Encoder Data A register holds the 24 bits of the encoder position data. If the data exceeds the 24 available bits in this register, the upper overflow bits are LSB justified and readable in the Serial Encoder Data B, which also holds status and error bits. Serial Encoder Data C, and D registers are reserved and always read zero.

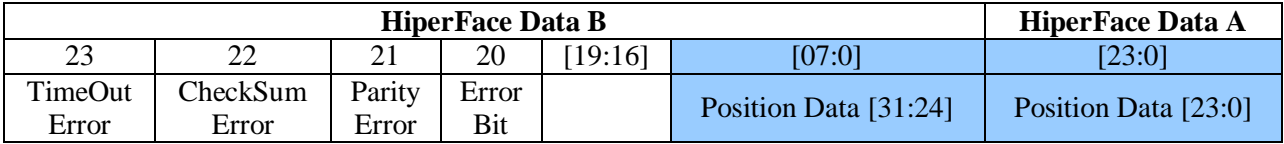

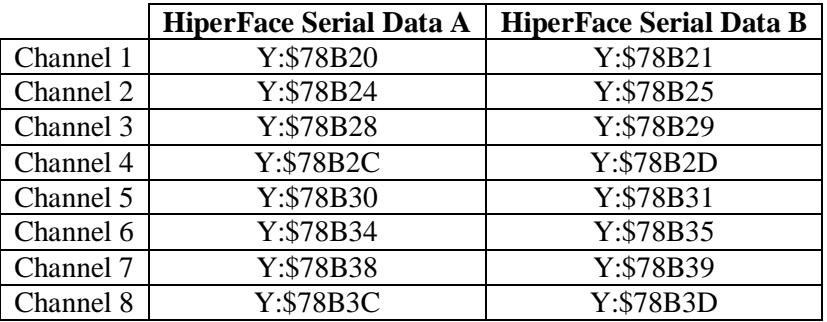

Data Registers C and D are listed here for future use and documentation purposes only. They do not pertain to the HiperFace setup and always read zero.

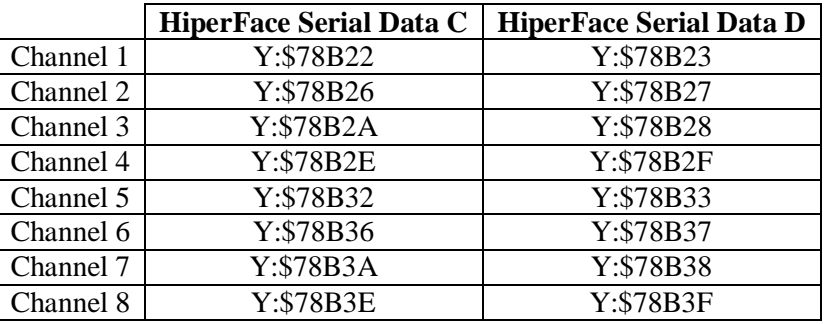

# **Setting up HiperFace Encoders Example**

An 8-axis Geo Brick LV is connected to eight HiperFace encoders, serial data is programmed to 9600  $(M=129, N=2)$  baud rate for all eight channels:  $\Box$  $\overline{\phantom{0}}$ 

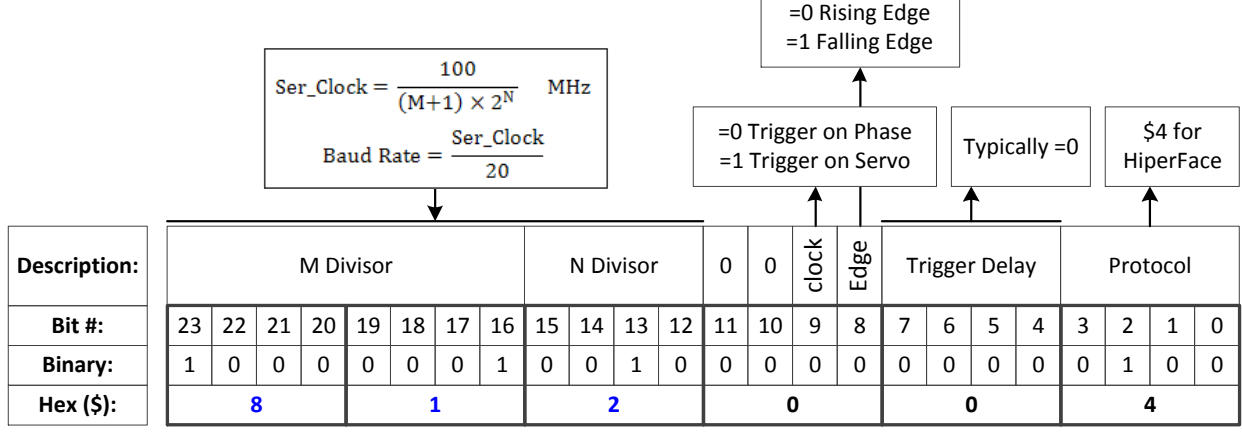

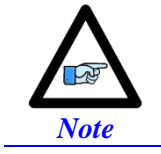

The only user configurable HiperFace Global Control field is the baud rate (M and N divisors).

The channel control registers are programmed to read position (\$42):

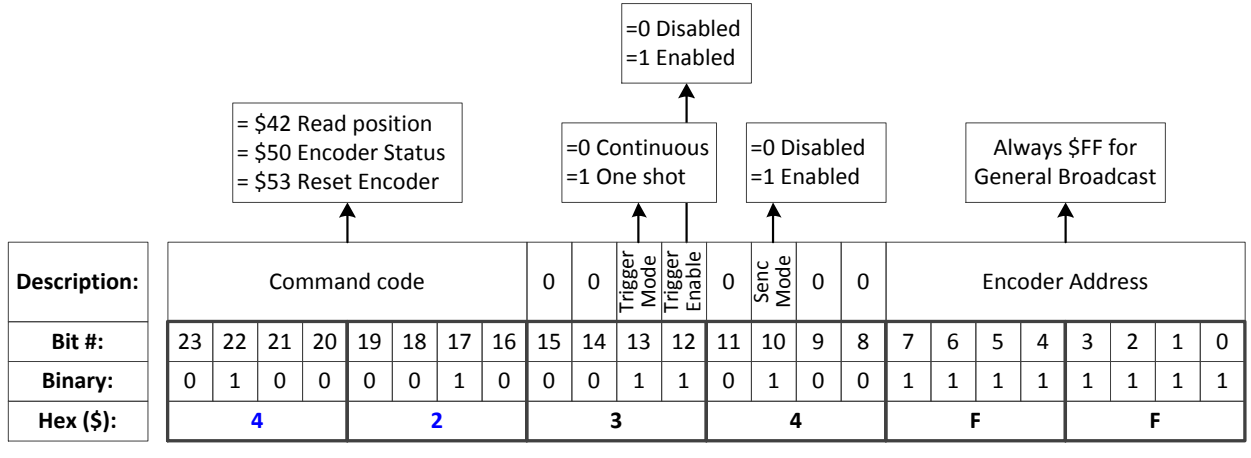

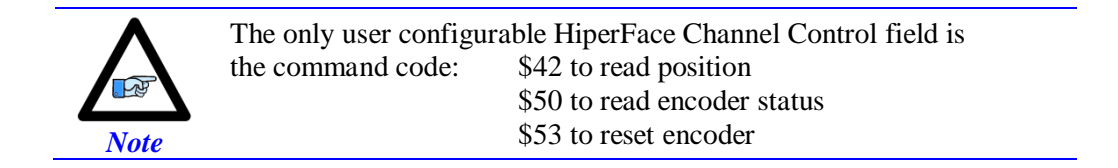

The Global and Channel Control registers have to be initialized on power-up. Following, is an example PLC showing the initialization of all eight channels:

//=========================== **NOTES ABOUT THIS PLC EXAMPLE** ================================// // This PLC example utilizes: - M5990 through M5999 // - Coordinate system 1 Timer 1 // Make sure that current and/or future configurations do not create conflicts with // these parameters. //=========================================================================================// M5990..5999->\* ; Self-referenced M-Variables M5990..5999=0 ; Reset at download //========================= **GLOBAL CONTROL REGISTERS** ======================================// #define HFGlobalCtrl1\_4 M5990 ; Channels 1-4 HiperFace global control register #define HFGlobalCtrl5\_8 M5991 ; Channels 5-8 HiperFace global control register HFGlobalCtrl1 4->X:\$78B2F,0,24,U ; Channels 1-4 HiperFace global control register address HFGlobalCtrl5 8->X:\$78B3F,0,24,U ; Channels 5-8 HiperFace global control register address //======================== **CHANNEL CONTROL REGISTERS** ======================================// #define Ch1HFCtrl M5992 ; Channel 1 HiperFace control register #define Ch2HFCtrl M5993 ; Channel 2 HiperFace control register #define Ch3HFCtrl M5994 ; Channel 3 HiperFace control register #define Ch4HFCtrl M5995 ; Channel 4 HiperFace control register #define Ch5HFCtrl M5996 ; Channel 5 HiperFace control register #define Ch6HFCtrl M5997 ; Channel 6 HiperFace control register #define Ch7HFCtrl M5998 ; Channel 7 HiperFace control register #define Ch8HFCtrl M5999 ; Channel 8 HiperFace control register Ch1HFCtrl->X:\$78B20,0,24,U ; Channel 1 HiperFace control register Address Ch2HFCtrl->X:\$78B24,0,24,U ; Channel 2 HiperFace control register Address Ch3HFCtrl->X:\$78B28,0,24,U ; Channel 3 HiperFace control register Address Ch4HFCtrl->X:\$78B2C,0,24,U ; Channel 4 HiperFace control register Address Ch5HFCtrl->X:\$78B30,0,24,U ; Channel 5 HiperFace control register Address Ch6HFCtrl->X:\$78B34,0,24,U ; Channel 6 HiperFace control register Address Ch7HFCtrl->X:\$78B38,0,24,U ; Channel 7 HiperFace control register Address Ch8HFCtrl->X:\$78B3C,0,24,U ; Channel 8 HiperFace control register Address //========= **POWER-ON PLC EXAMPLE, GLOBAL & CHANNEL CONTROL REGISTERS** ======================// Open PLC 1 Clear HFGlobalCtrl1\_4=\$812004 ; Channels 1-4 HiperFace, 9600 baud rate (M=129 N=2) **–User Input** HFGlobalCtrl5\_8=\$812004 ; Channels 5-8 HiperFace, 9600 baud rate (M=129 N=2) **–User Input** Ch1HFCtrl=\$4234FF ; Channel 1 HiperFace control register (read position) **–User Input** Ch2HFCtrl=\$4234FF ; Channel 2 HiperFace control register (read position) **–User Input** Ch3HFCtrl=\$4234FF ; Channel 3 HiperFace control register (read position) **–User Input** Ch4HFCtrl=\$4234FF ; Channel 4 HiperFace control register (read position) **–User Input** Ch5HFCtrl=\$4234FF ; Channel 5 HiperFace control register (read position) **–User Input** Ch6HFCtrl=\$4234FF ; Channel 6 HiperFace control register (read position) **–User Input** Ch7HFCtrl=\$4234FF ; Channel 7 HiperFace control register (read position) **–User Input** Ch8HFCtrl=\$4234FF ; Channel 8 HiperFace control register (read position) **–User Input** I5111=500\*8388608/I10 while(I5111>0) endw ; ½ sec delay Dis plc 1  $\qquad \qquad$  ; Execute once on power-up or reset Close //=========================================================================================//

Channels 1 through 4 are driving HiperFace encoders with **12-bit** (4096) **single-turn** resolution and **12 bit** (4096) **multi-turn** resolution for a total number of data bits of 24 (12+12). The entire data stream is held in the HiperFace serial data A register:

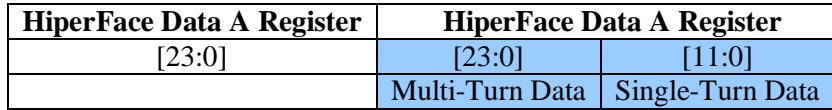

Channels 5 through 8 are driving HiperFace encoders with **16-bit** (65536) **single-turn** resolution and **12 bit** (4096) **multi-turn** resolution for a total number of data bits of 28 (16+12). The HiperFace serial Data A register holds the 16-bit single-turn data and the first 8 bits of multi-turn data. The Hiperface serial Data B register holds the 4 bits overflow of multi-turn data:

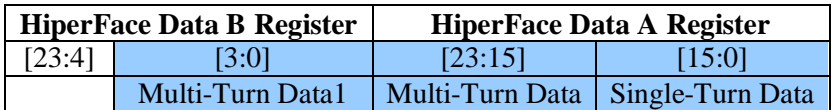

The automatic absolute position read in PMAC, using Ixx10 and Ixx95, expects the data to be left shifted (5-bits) in the Encoder Conversion Table. Reading raw data and constructing position directly out of the serial encoder registers requires a custom procedure.

The following example PLC reads and constructs the absolute position for channels 1 through 8. It is preconfigured for the user to input their encoder information, and specify which channels are being used.

## Using the Absolute Position Read Example PLC

Under User Input section:

- 1. Enter single turn (Ch**x**STRes) and multi turn (Ch**x**MTRes) resolutions in bits for each encoder. For strictly absolute single turn encoders, multi turn resolution is set to zero.
- 2. In ChAbsSel, specify which channels are desired to perform an absolute position read. This value is in hexadecimal. A value of 1 specifies that this channel is connected, 0 specifies that it is not connected and should not perform and absolute read. Examples:

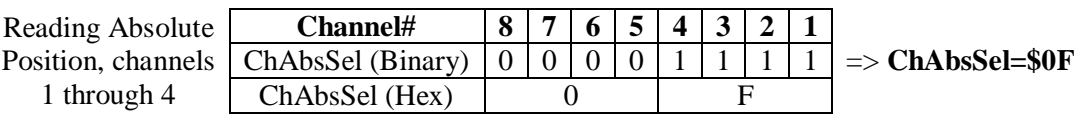

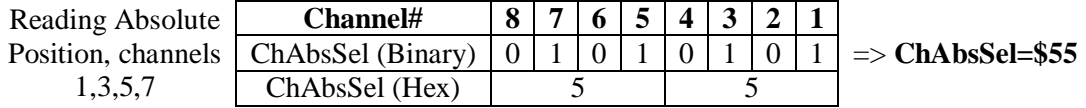

```
//=========================== NOTES ABOUT THIS PLC EXAMPLE ================================//
// This PLC example utilizes: - M6000 through M6035
// - P7000 through P7032
// Make sure that current and/or future configurations do not create conflicts with 
// these parameters.
//=========================================================================================//
M6000..6035->* ; Self-referenced M-Variables
M6000..6035=0 ; Reset M-Variables at download
P7000..7032=0 ; Reset P-Variables at download
//==================================== USER INPUT =========================================//
#define Ch1STRes P7000 #define Ch1MTRes P7001
#define Ch2STRes P7002 #define Ch2MTRes P7003
#define Ch3STRes P7004 #define Ch3MTRes P7005
```
#define Ch4STRes P7006 #define Ch4MTRes P7007 #define Ch5STRes P7008 #define Ch5MTRes P7009 #define Ch6STRes P7010 #define Ch6MTRes P7011 #define Ch7STRes P7012 #define Ch7MTRes P7013 #define Ch8STRes P7014 #define Ch8MTRes P7015 Ch1STRes=12 Ch1MTRes=12 ; Ch1 Multi Turn and Single Turn Resolutions **--User Input** Ch2STRes=12 Ch2MTRes=12 ; Ch2 Multi Turn and Single Turn Resolutions **--User Input** Ch3STRes=12 Ch3MTRes=12 ; Ch3 Multi Turn and Single Turn Resolutions **--User Input** Ch4STRes=12 Ch4MTRes=12 ; Ch4 Multi Turn and Single Turn Resolutions **--User Input** Ch5STRes=16 Ch5MTRes=12 ; Ch5 Multi Turn and Single Turn Resolutions --User Input<br>Ch6STRes=16 Ch6MTRes=12 ; Ch6 Multi Turn and Single Turn Resolutions --User Input Ch6STRes=16 Ch6MTRes=12 ; Ch6 Multi Turn and Single Turn Resolutions --User Input<br>Ch7STRes=16 Ch7MTRes=12 ; Ch7 Multi Turn and Single Turn Resolutions --User Input<br>Ch8STRes=16 Ch8MTRes=12 ; Ch8 Multi Turn and Single Turn R ; Ch7 Multi Turn and Single Turn Resolutions --User Input ; Ch8 Multi Turn and Single Turn Resolutions -- User Input #define ChAbsSel P7016 ; Select Channels using absolute read (in Hexadecimal) ChAbsSel=\$FF ; Channels selected for absolute position read **–User Input** //=============================== **DEFINITIONS & SUBSTITUTIONS** =============================// #define SerialRegA M6000 ; HiperFace Serial Data Register A #define SerialRegB M6001 ; HiperFace Serial Data Register B #define Two2STDec M6002 ; 2^STRes in decimal, for shifting operations #define Two2STHex M6003 ; 2^STRes in Hexadecimal, for bitwise operations #define Two2MTDec M6004 ; 2^MTRes in decimal, for shifting operations #define Two2MTHex M6005 ; 2^MTRes in Hexadecimal, for bitwise operations #define MTTemp1 M6006 ; Multi Turn Data temporary holding register 1 #define MTTemp2 M6007 ; Multi Turn Data temporary holding register 2 #define STTemp1 M6008 ; Single Turn Data temporary holding register 1 #define STTemp2 M6009 ; Single Turn Data temporary holding register 2 #define ChNoHex M6010 ; Channel Number in Hex #define ChAbsCalc M6011 ; Abs. calc. flag (=1 true do read, =0 false do not do read) #define LowerSTBits P7017 ; Lower Single Turn Bits, RegA #define UpperSTBits P7018 ; Upper Single Turn Bits, RegB (where applicable) #define LowerMTBits P7019 ; Lower Multi Turn Bits, RegA (where applicable) #define UpperMTBits P7020 ; Upper Multi Turn Bits, RegB (where applicable) #define STData P7021 ; Single Turn Data Word #define STData Process ; Multi Turn Data Word<br>#define MTData P7022 ; Multi Turn Data Word #define NegTh P7023 ; Negative Threshold #define Temp1 P7024 ; General Temporary holding register 1 #define Temp2 P7025 ; General Temporary holding register 2 #define SerialBase P7026 ; Indirect addressing index for serial registers, 6020 #define ChBase P7027 ; Indirect addressing index for channel No, 162 #define ChNo P7028 ; Current Channel Number #define ResBase P7029 ; Indirect Addressing index for resolution input, 6000 #define STRes P7030 ; Single Turn Resolution of currently addressed channel #define MTRes P7031 ; Multi Turn Resoltuion of currently addressed channel #define PsfBase P7032 ; Indirect addressing for position scale factor Ixx08, 108 // HiperFace Serial Data Registers A and B M6020->Y:\$78B20,0,24,U M6021->Y:\$78B21,0,24,U ; Channel 1 M6022->Y:\$78B24,0,24,U M6023->Y:\$78B25,0,24,U ; Channel 2 M6024->Y:\$78B28,0,24,U M6025->Y:\$78B29,0,24,U ; Channel 3 M6026->Y:\$78B2C,0,24,U M6027->Y:\$78B2D,0,24,U ; Channel 4 M6028->Y:\$78B30,0,24,U M6029->Y:\$78B31,0,24,U ; Channel 5 M6030->Y:\$78B34,0,24,U M6031->Y:\$78B35,0,24,U ; Channel 6 M6032->Y:\$78B38,0,24,U M6033->Y:\$78B39,0,24,U ; Channel 7 M6034->Y:\$78B3C,0,24,U M6035->Y:\$78B3D,0,24,U ; Channel 8 //===================================== **PLC SCRIPT** ========================================// Open PLC 1 Clear ChNo=0 While(ChNo!>7) ; Loop for 8 Channels ChNo=ChNo+1 ChNoHex=exp((ChNo-1)\*ln(2)) ChAbsCalc=(ChAbsSel&ChNoHex)/ChNoHex If (ChAbsCalc!=0) ; Absolute read on this channel? SerialBase=6020+(ChNo-1)\*2 SerialRegA=M(SerialBase) SerialRegB=M(SerialBase+1) ResBase=7000+(ChNo-1)\*2 STRes=P(ResBase) MTRes=P(ResBase+1)

STData=0

```
 MTData=0
   If (STRes!>24) ; Single Turn Res<=24
    //===========SINGLE TURN DATA===========//
    Two2STDec=exp(STRes*ln(2))
    Two2STHex=Two2STDec-1
    STData=SerialRegA&Two2STHex
   \hspace{2.5cm}\mbox{\hspace{2.8cm}} // \mbox{\hspace{2.8cm}}\mbox{\hspace{2.8cm}}\mbox{\hspace{2.8cm}}\mbox{\hspace{2.8cm}}\mbox{\hspace{2.8cm}}\mbox{\hspace{2.8cm}}\mbox{\hspace{2.8cm}} Two2MTDec=exp(MTRes*ln(2))
    Two2MTHex=Two2MTDec-1
    If (MTRes=0)
     LowerMTBits=0
     UpperMTBits=0
     Two2MTDec=0
     Two2MTHex=0
     MTData=0
    Else
     LowerMTBits=24-STRes
     STTemp1=exp(LowerMTBits*ln(2))
     STTemp2=0
     UpperMTBits=MTRes-LowerMTBits
     MTTemp1=exp(LowerMTBits*ln(2))
     MTTemp2=exp(UpperMTBits*ln(2))
     Temp1=(SerialRegA/Two2STDec)&(MTTemp1-1)
     Temp2=SerialRegB&(MTTemp2-1)
     MTData=Temp2*STTemp1+Temp1
    EndIf
    Else ; Single Turn Res>24
     //===========SINGLE TURN DATA===========//
     LowerSTBits=24
     UpperSTBits=STRes-24
     STTemp1=exp(UpperSTBits*ln(2))
     STTemp2=STTemp1-1
     Two2STDec=16777216*STTemp1
     Two2STHex=Two2STDec-1
     STData=(SerialRegB&STTemp2)*16777216+SerialRegA
     //===========MULTI TURN DATA============//
     If (MTRes=0)
      LowerMTBits=0
      UpperMTBits=0
      Two2MTDec=0
      Two2MTHex=0
      MTData=0
     Else
      Two2MTDec=exp(MTRes*ln(2))
      Two2MTHex=Two2MTDec-1
      LowerMTBits=0
      UpperMTBits=MTRes
      MTTemp1=exp(UpperMTBits*ln(2))
      MTTemp2=MTTemp1-1
      MTData=(SerialRegB/STTemp1)&MTTemp2
     EndIf
    EndIf
   //======ASSEMBLING ACTUAL POSITION======//
   ChBase=162+(ChNo-1)*100
   PsfBase=108+(ChNo-1)*100
   NegTh=Two2MTDec/2
   If (MTData!>NegTh)
    M(ChBase)=(MTData*Two2STDec+STData)*32*I(PsfBase)
   Else
   M(ChBase)=-(((Two2MTHex-MTData)*Two2STDec)+(Two2STDec-STData))*32*I(PsfBase)
   EndIf
 EndIf
EndW
ChNo=0
Dis plc 1
Close
```
## **Encoder Count Error (Mxx18)**

The Geo Brick LV has an encoder count error detection feature. If both the A and B channels of the quadrature encoder change state at the decode circuitry (post-filter) in the same hardware sampling clock (SCLK) cycle, an unrecoverable error to the counter value will result (lost counts). Suggested M-Variable Mxx18 for this channel is then set and latched to 1 (until reset or cleared). The three most common root causes of this error:

- Real encoder hardware problem
- Trying to move the encoder (motor) faster than it's specification
- Using an extremely high resolution/speed encoder. This may require increasing the SCLK

The default sampling clock in the Geo Brick LV is  $\sim 10MHz$ , which is acceptable for virtually all applications. A setting of I7m03 of 2257 (from default of 2258) sets the sampling clock SCLK at about  $\sim$ 20MHz. It can be increased to up to  $\sim$ 40 MHz.

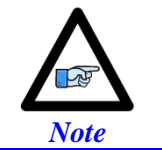

No automatic action is taken by the Geo Brick LV if the encoder count error bit is set.

## Encoder Loss Detection, Sinusoidal

Encoder loss detection with Sinusoidal encoders can be performed using the encoder conversion table. The ECT can be set up to compute the sum of the squares of the sine and cosine terms (including user introduced biases). Using channel #1, the encoder conversion table (5-line entry) for computing the sum of the squares would look like:

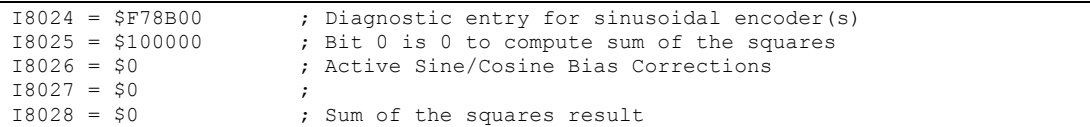

The result (@ \$351D for example) corresponds to:

 $(SineADC + SineBias)^{2} + (CosineADC + CosineBias)^{2}$ 

This term can be monitored to check for loss of the encoder. If the inputs are no longer driven externally, for example because the cable has come undone, the positive and negative input pair to the ADC will pull to substantially the same voltage, and the output of the ADC will be a very small number, resulting in a small magnitude of the sum of squares in at least part of the cycle. (If both signals cease to be driven externally, the sum of squares will be small over the entire cycle). The high four bits (bits  $20 - 23$ ) of the sum-of-squares result can be monitored, and if the four-bit value goes to 0, it can be concluded that the encoder has been "lost", and the motor should be "killed".

The 4-bit value can be obtained as follows:

```
#define Mtr1EncLoss M180 ; Motor#1 Encoder Loss Status
Mtr1EncLoss->X:$351D,20,4 ; Upper 4 bits of the sum of the squares
```
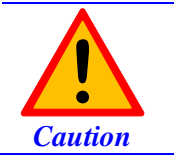

Appropriate action (user-written plc) needs to be implemented when an encoder loss is encountered. To avoid a runaway, an immediate Kill of the motor/encoder in question is strongly advised.

No automatic firmware (Geo Brick) action is taken upon detection of encoder(s) loss; it is the user's responsibility to perform the necessary action to make the application safe under these conditions. Killing the motor/encoder in question is the safest action possible, and strongly recommended to avoid a runaway, and machine damage. Also, the user should decide the action to be taken (if any) for the other motors in the system.

# Encoder Loss Example PLC:

A 4-axis Geo Brick is setup to kill all motors upon detection of one or more encoder loss. In addition, it does not allow enabling any of the motors when an encoder is in a loss condition:

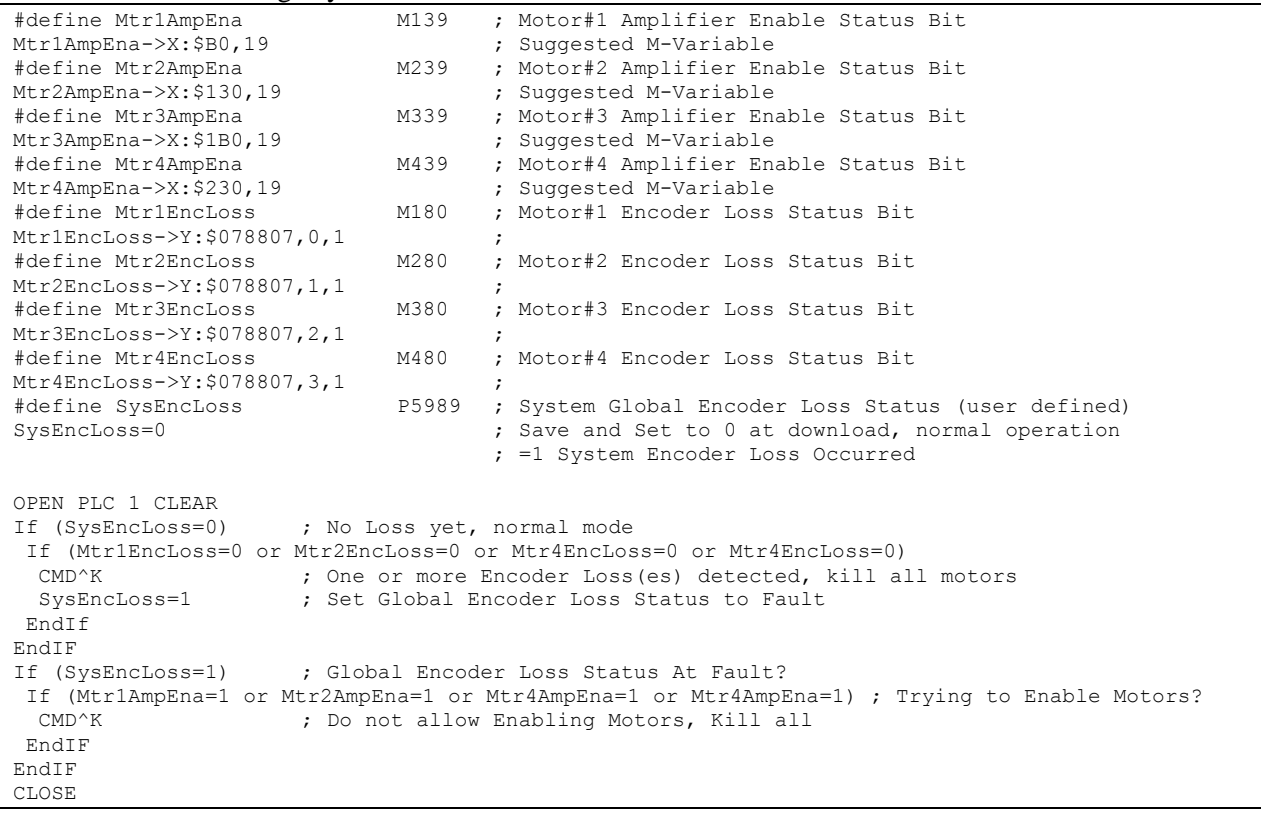

# **X1-X8: Encoder Feedback, SSI**

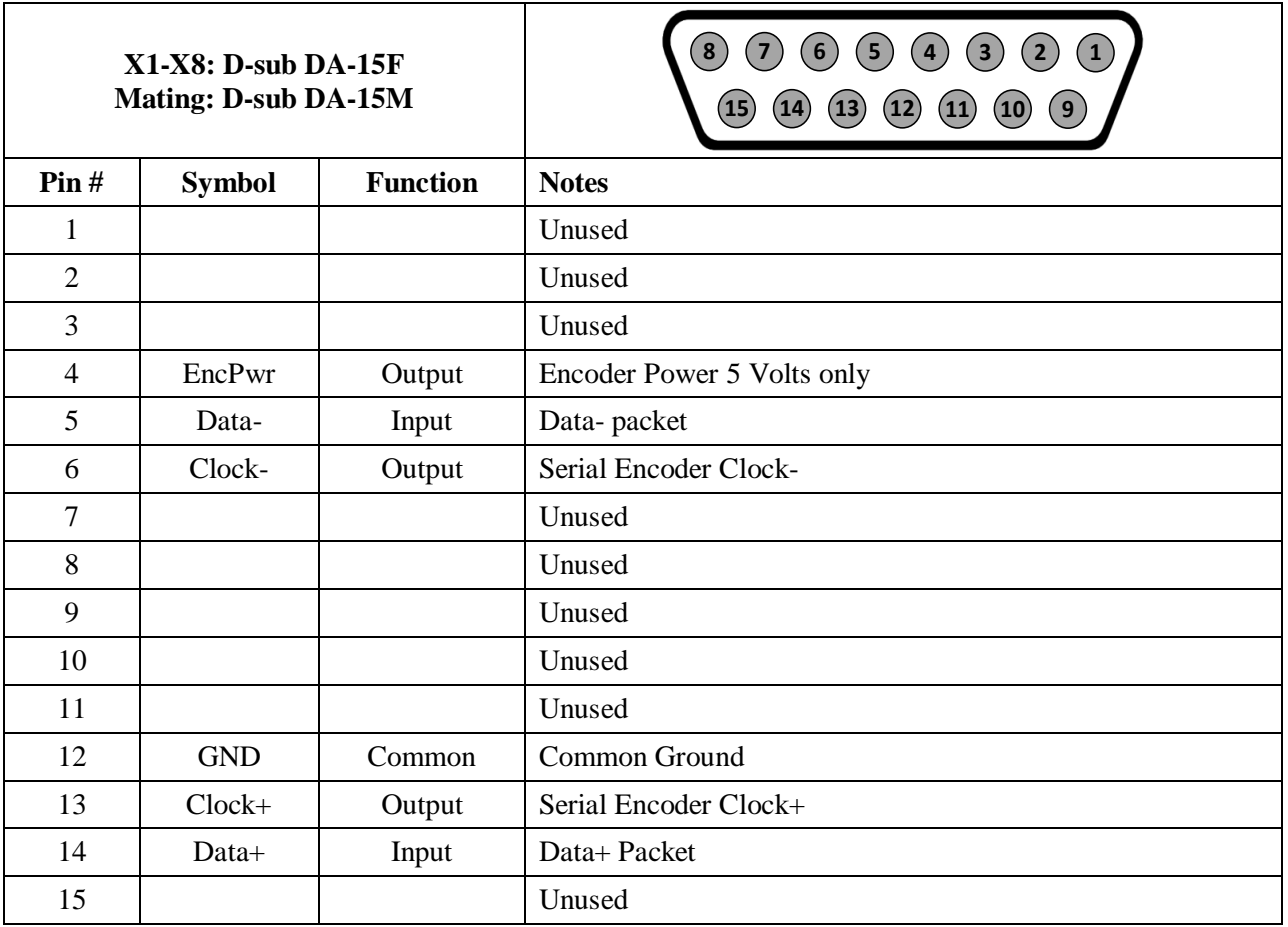

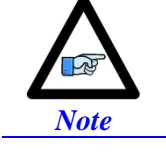

• Some SSI devices require 24V power which has to be brought in externally. Pins #4, and #12 are unused in this case, leave floating.

# Hardware capture is not available with Serial Data encoders

## **Configuring SSI**

Configuring the SSI protocol requires the programming of two essential control registers:

- Global Control Registers
- Channel Control Registers

The resulting data is found in:

• SSI Data Registers

### Global Control Registers

X:\$78BnF (Default value: \$630002) where: n=2 for axes 1-4

n=3 for axes 5-8

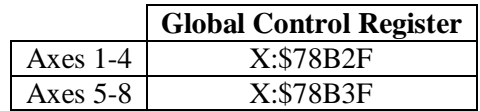

The Global Control register is used to program the serial encoder interface clock frequency *SER\_Clock*  and configure the serial encoder interface trigger clock. *SER\_Clock* is generated from a two-stage divider clocked at 100 MHz:

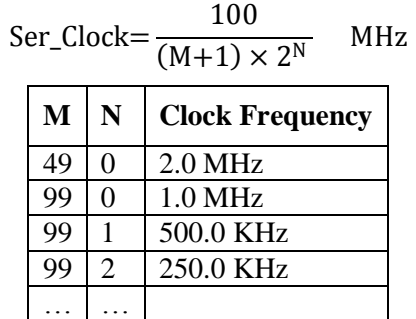

Default Settings: M=99, N=0 => 1 MHz transfer rates

There are two external trigger sources; phase and servo. Bits [9:8] in the Global Control register are used to select the source and active edge to use as the internal serial encoder trigger. The internal trigger is used by all four channels to initiate communication with the encoder. To compensate for external system delays, this trigger has a programmable 4-bit delay setting in 20 μsec increments.

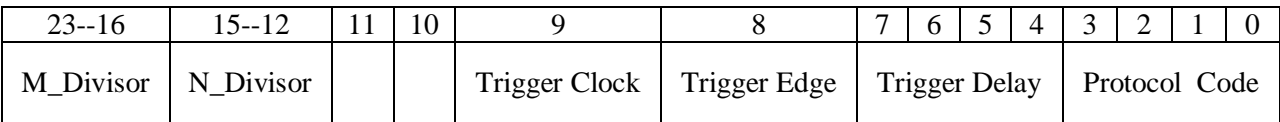

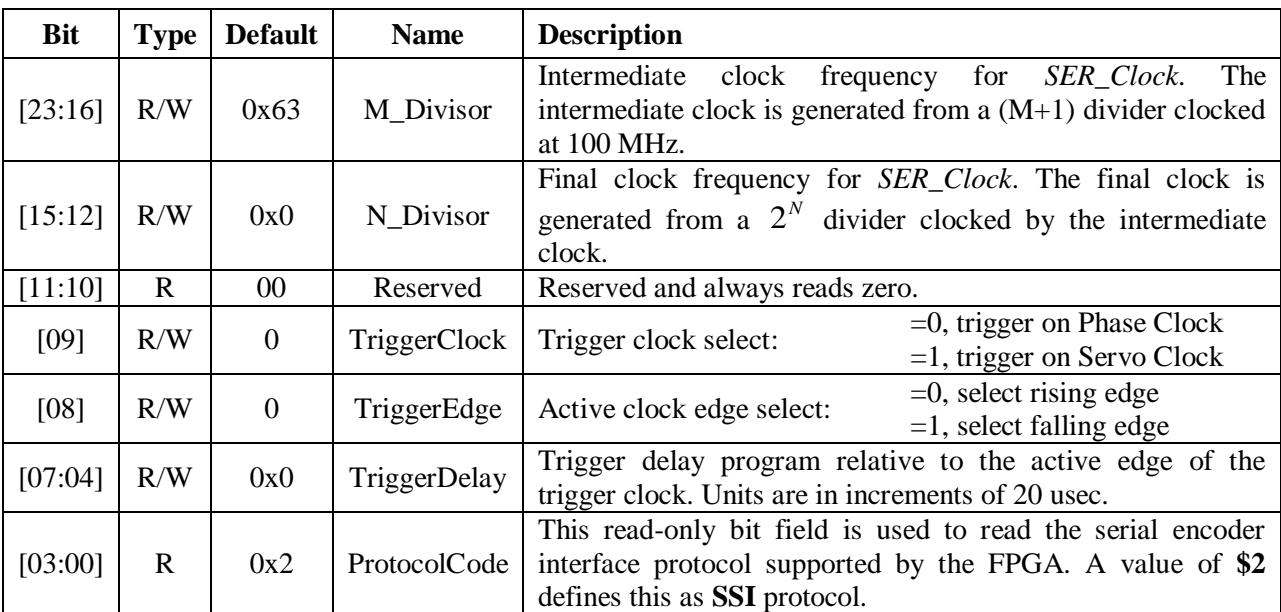

## Channel Control Registers

X:\$78Bn0, X:\$78Bn4, X:\$78Bn8, X:\$78BnC where: n=2 for axes 1-4 n=3 for axes 5-8

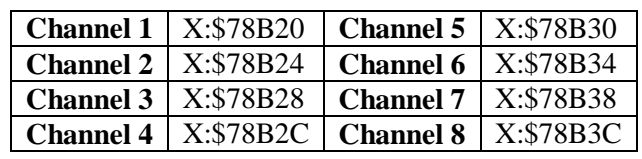

Each channel has its own Serial Encoder Command Control Register defining functionality parameters. Parameters such as setting the number of position bits in the serial bit stream, enabling/disabling channels through the *SENC\_MODE* **(**when this bit is cleared, the serial encoder pins of that channel are tri-stated), enabling/disabling communication with the encoder using the trigger control bit.

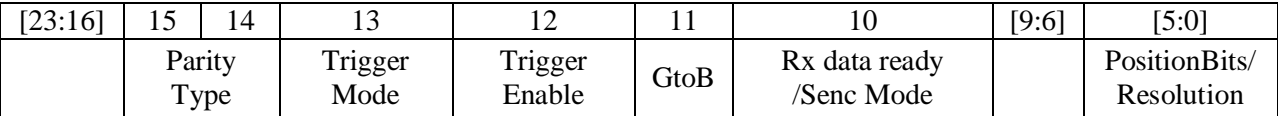

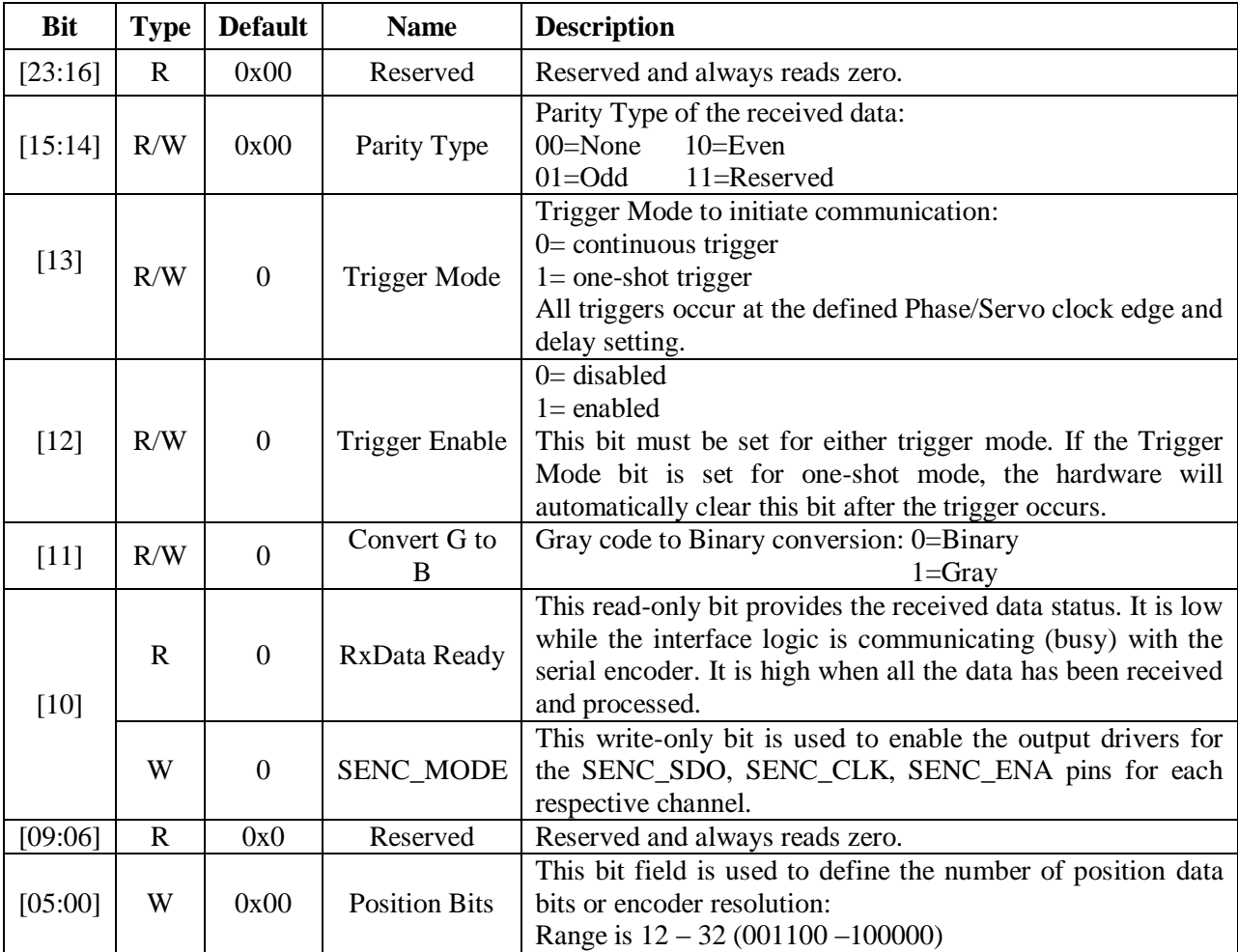

#### SSI Data Registers

The SSI data is conveyed into 4 memory locations; Serial Encoder Data A, B, C, and D.

The Serial Encoder Data A register holds the 24 bits of the encoder position data. If the data exceeds the 24 available bits in this register, the upper overflow bits are LSB justified and readable in the Serial Encoder Data B, which also holds the parity error flag.

Serial Encoder Data C, and D registers are reserved and always read zero.

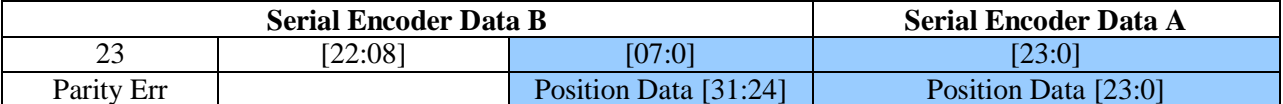

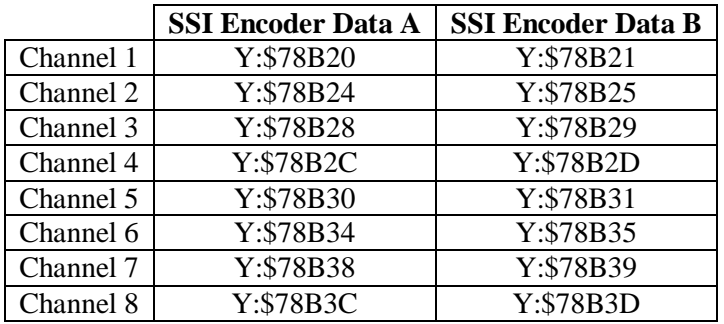

Data Registers C and D are listed here for future use and documentation purposes only. They do not pertain to the SSI setup and always read zero.

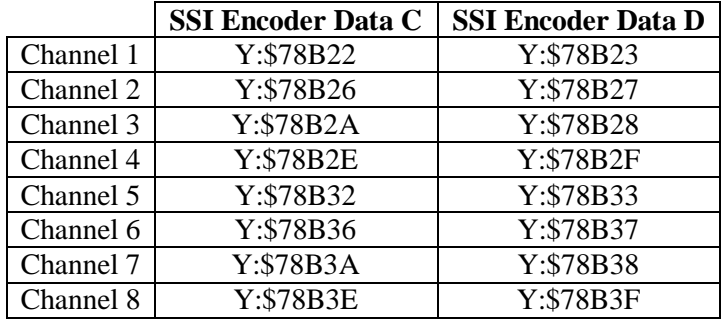

# **SSI Control Registers Setup Example**

Channel 1 is driving a 25-bit (13-bit Singleturn, 12-bit Multiturn) SSI encoder. The encoder outputs binary data with no parity, and requires a 1 MHz serial clock.

### Global Control Register

The Global Control register is a 24-bit hexadecimal word which is set up as follows:

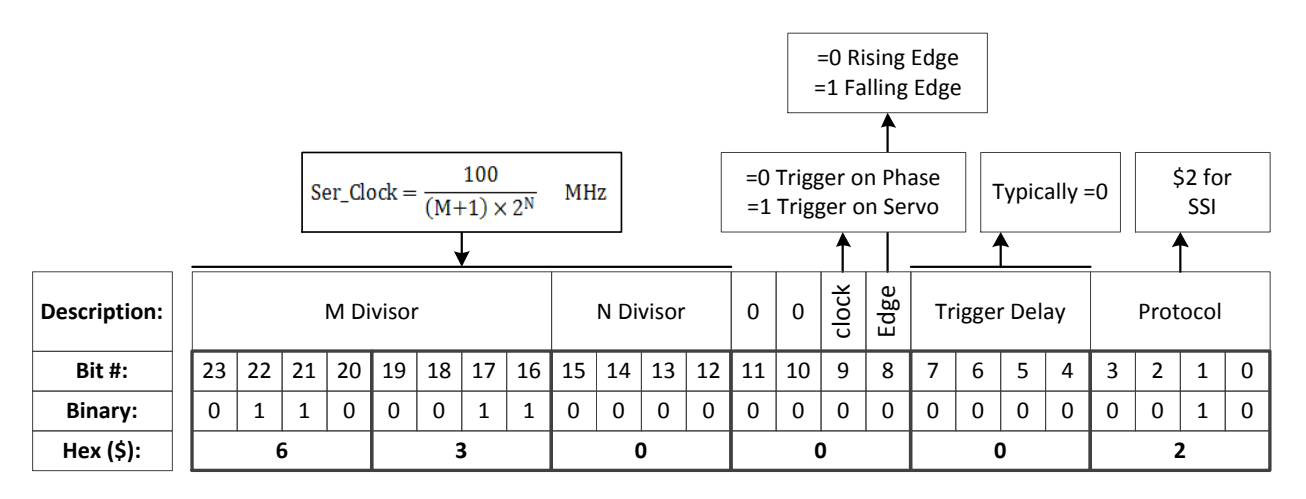

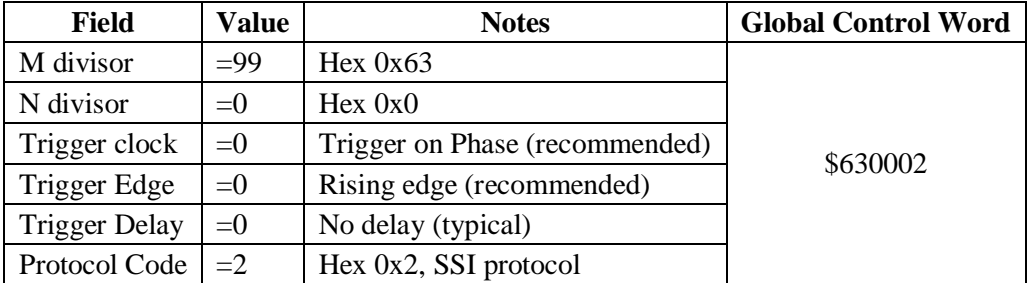

#### Channel Control Register

The Channel Control register is a 24-bit hexadecimal word which is set up as follows:

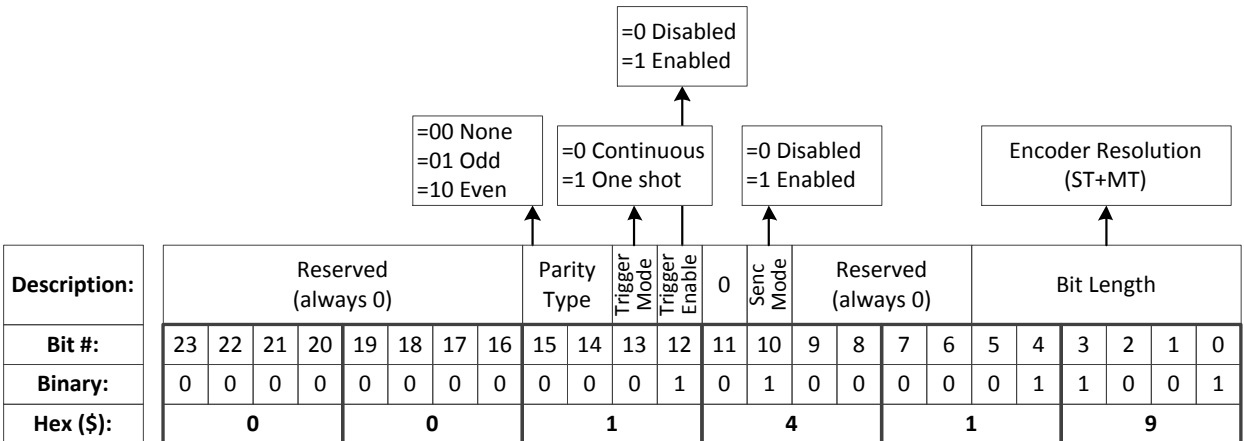

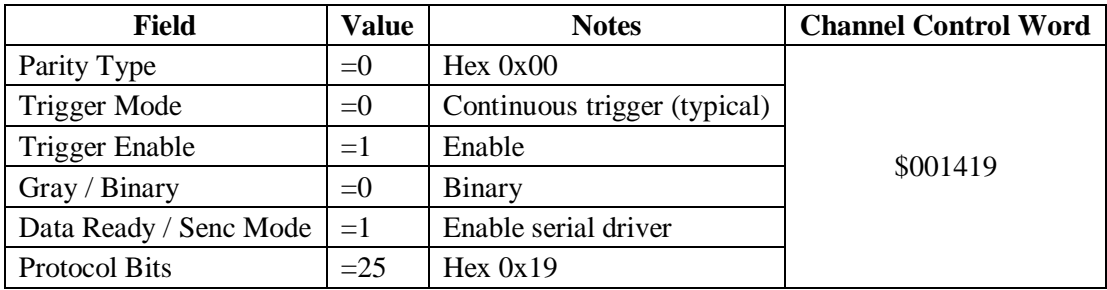

## Control Registers Power-On PLC

The global and channel control words have to be executed once on power-up:

```
//=========================== NOTES ABOUT THIS PLC EXAMPLE ================================//
// This PLC example utilizes: - M5990 through M5991
                   - Coordinate system 1 Timer 1
// Make sure that current and/or future configurations do not create conflicts with 
// these parameters.
//=========================================================================================//
M5990..5991->* ; Self-referenced M-Variables
M5990..5991=0 ; Reset at download
//========================= GLOBAL CONTROL REGISTERS ======================================//
#define SSIGlobalCtrl1_4 M5990 ; Channels 1-4 SSI global control register
SSIGlobalCtrl1 4->X:$78B2F,0,24,U ; Channels 1-4 SSI global control register address
//======================== CHANNEL CONTROL REGISTERS ======================================//
#define Ch1SSICtrl M5991 ; Channel 1 SSI control register
Ch1SSICtrl->X:$78B20,0,24,U ; Channel 1 SSI control register Address
//========= POWER-ON PLC EXAMPLE, GLOBAL & CHANNEL CONTROL REGISTERS ======================//
Open PLC 1 Clear<br>SSIGlobalCtrl1 4=$630002
                            SSIGlobalCtrl1_4=$630002 ; Trigger at Phase, 1 MHz serial Clock (M=99, N=0)–User Input
Ch1SSICtrl=$001419 ; Channel 1 SSI control register –User Input
I5111=500*8388608/I10 while(I5111>0) endw ; ½ sec delay
Dis plc 1 \qquad \qquad ; Execute once on power-up or reset
Close
//=========================================================================================//
```
# **X1-X8: Encoder Feedback, EnDat 2.1/2.2**

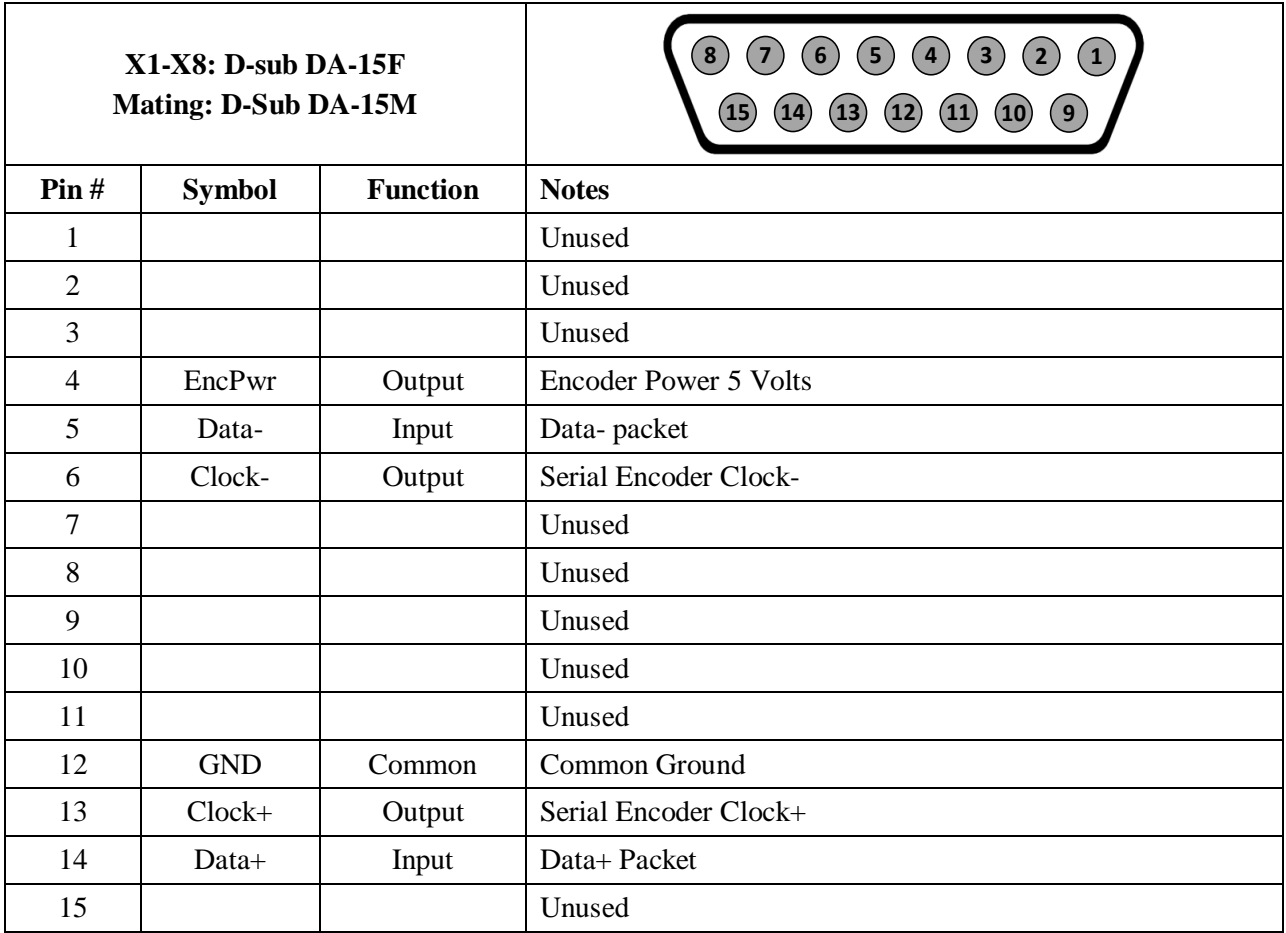

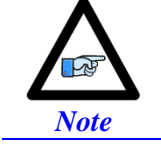

 Some EnDat devices require 24V power which has to be brought in externally. Pins 4, and 12 are unused in this case, leave floating. Hardware capture is not available with Serial encoders

# **Configuring EnDat**

Configuring the EnDat protocol requires the programming of two essential control registers:

- **Global Control Registers**
- Channel Control Registers

The resulting data is found in:

EnDat Data Registers

#### Global Control Registers

X:\$78BnF (default value: \$002003) where n=2 for axes 1-4

n=3 for axes 5-8

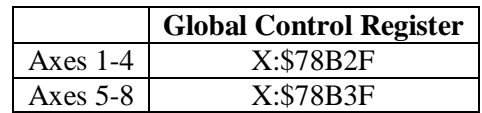

The Global Control register is used to program the serial encoder interface clock frequency. SENC\_CLK is the serial data clock transmitted from the Brick to the encoder. It is used by the encoder to clock in data transmitted from the Brick, and clock out data from the encoder:

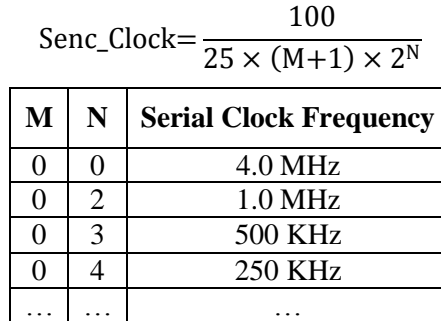

Default Settings  $M=0$ ,  $N=2 \implies 1$  MHz transfer rate

There are two external trigger sources; phase and servo. Bits [9:8] in the Global Control register are used to select the source and active edge to use as the internal serial encoder trigger. The internal trigger is used by all four channels to initiate communication with the encoder. To compensate for external system delays, this trigger has a programmable 4-bit delay setting in 20 μsec increments.

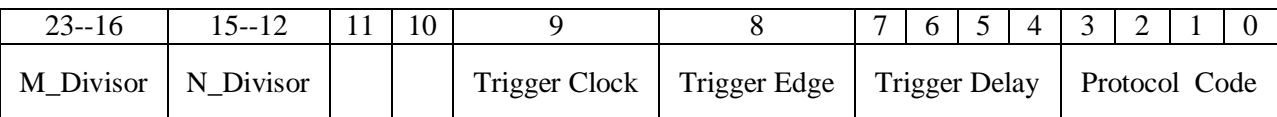

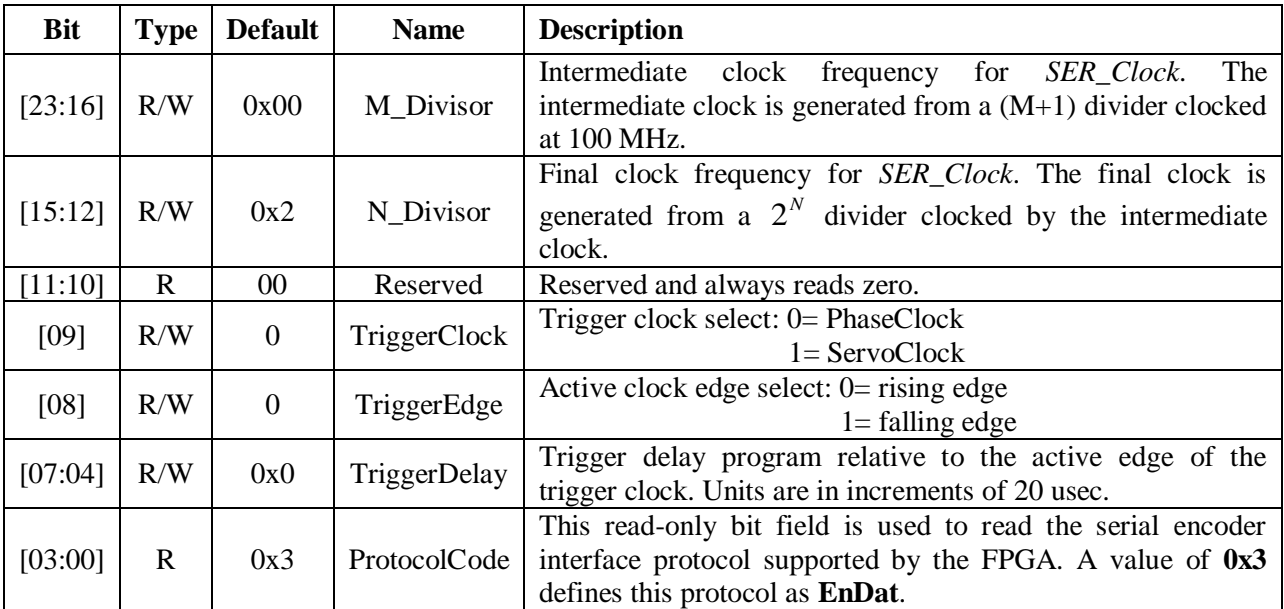

## Channel Control Registers

X:\$78Bn0, X:\$78Bn4, X:\$78Bn8, X:\$78BnC where: n=2 for axes 1-4

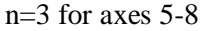

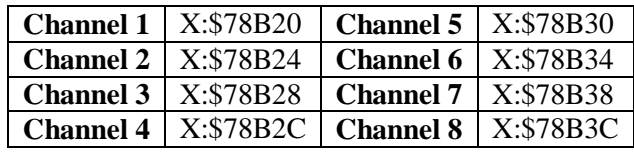

Each channel has its own Serial Encoder Command Control Register defining functionality parameters. Parameters such as setting the number of position bits in the serial bit stream, enabling/disabling channels through the *SENC\_MODE* **(**when this bit is cleared, the serial encoder pins of that channel are tri-stated), enabling/disabling communication with the encoder using the trigger control bit.

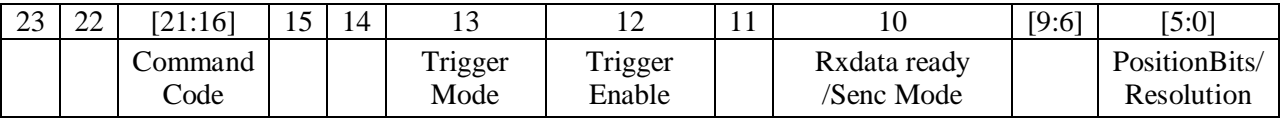

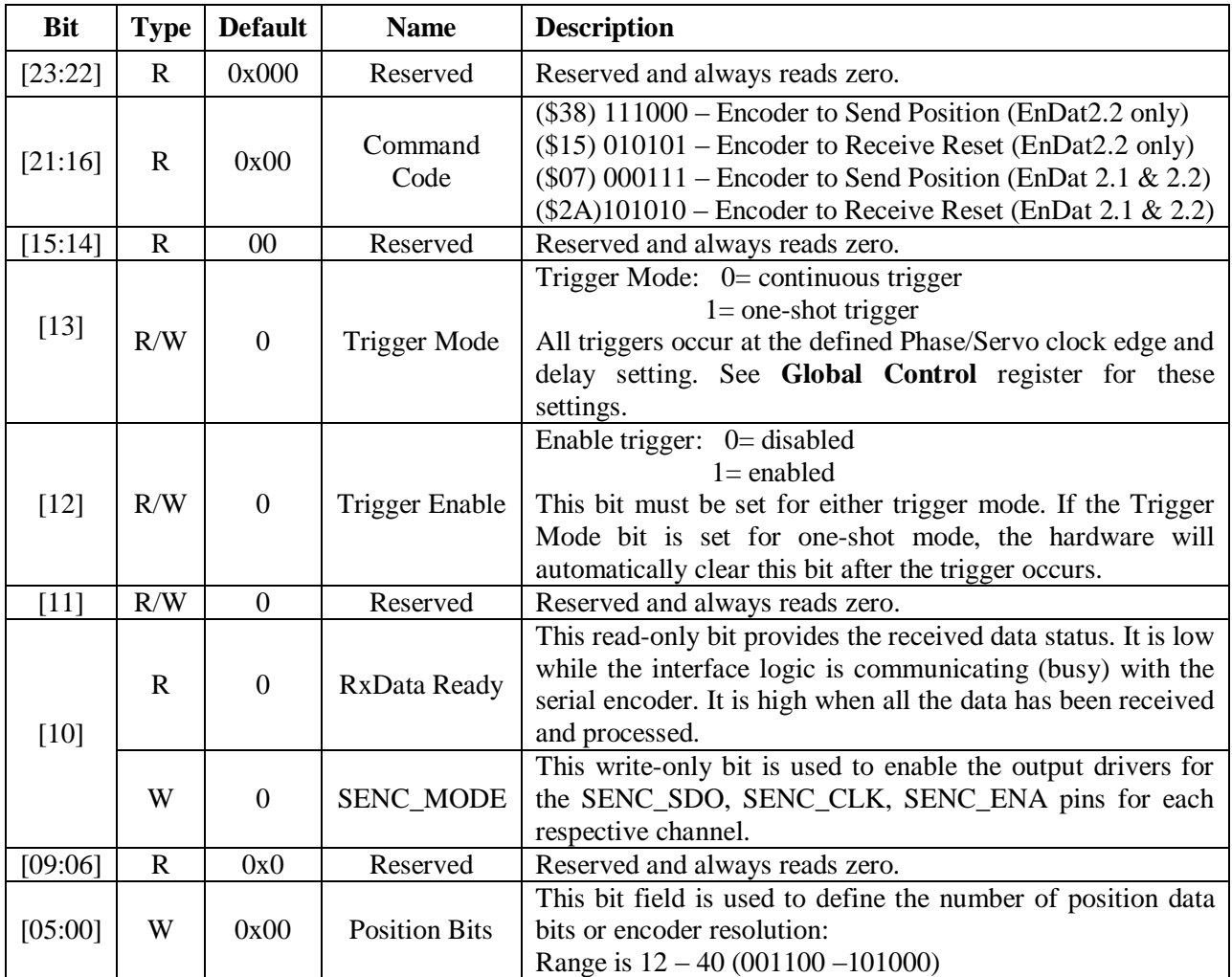

#### EnDat Data Registers

The EnDat data is conveyed into 4 memory locations; EnDat Data A, B, C, and D.

The EnDat Data A register holds the 24 bits of the encoder position data. If the data exceeds the 24 available bits in this register, the upper overflow bits are LSB justified and readable in the EnDat Data B register, which also holds error flags. The error bit flag is always returned by the encoder, except for a Reset command. The *CRC* error bit is set if the return data fails the *CRC* verification. The timeout error flag is set if the SEIGATE3 does not receive a response from the encoder. EnDat Data C, and D registers are reserved and always read zero.

**EnDat Data B EnDat Data A** 23 | 22 | 21 | [20:16] [15:0] [15:0] [23:0] TimeOut Err | CRC Err | Err flag | Position Data [39:24] | Position Data [23:0]

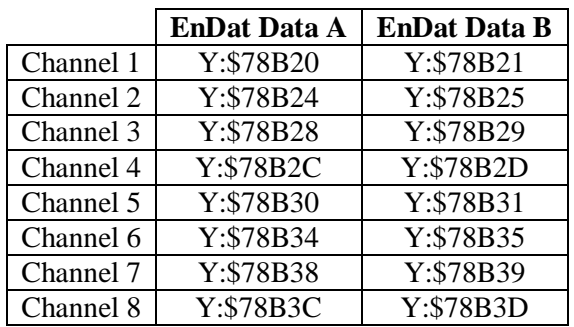

EnDat Registers C and D are listed here for future use and documentation purposes only. They do not pertain to the EnDat setup and always read zero.

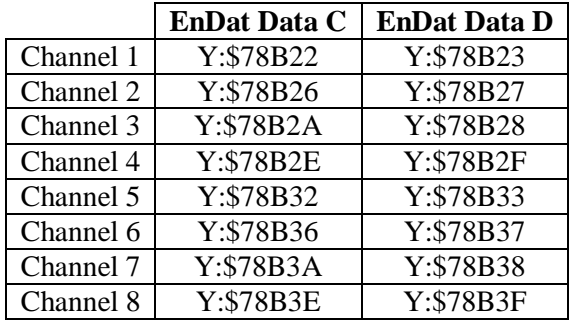

## **EnDat Control Registers Setup Example**

Channel 1 is driving a 37-bit (25-bit Singleturn, 12-bit Multiturn) EnDat 2.2 encoder. The encoder requires a 4 MHz serial clock.

## Global Control Register

The Global Control register is a 24-bit hexadecimal word which is set up as follows:

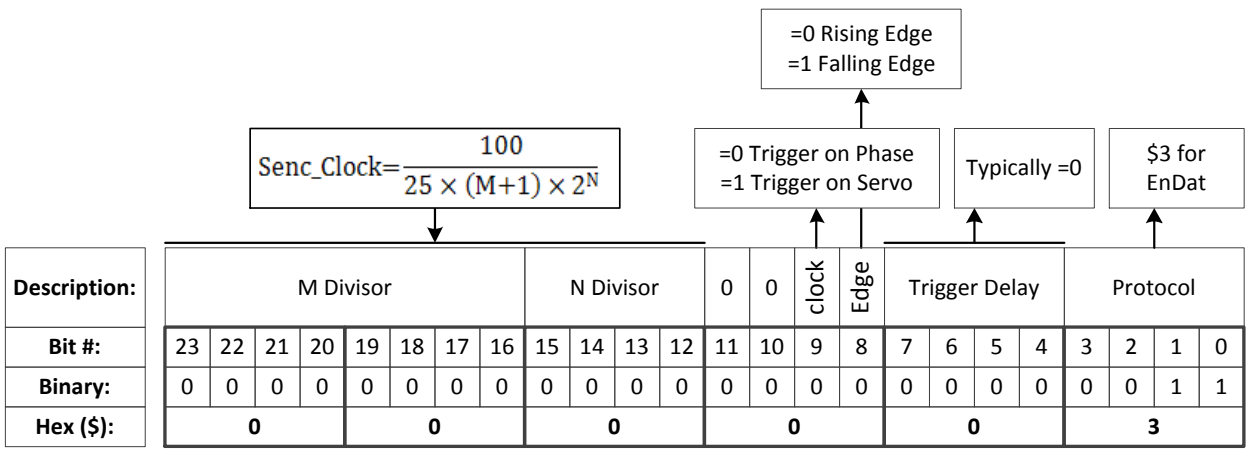

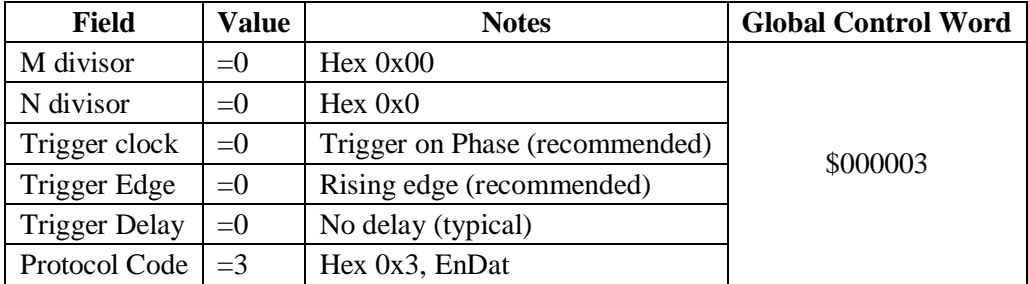

#### Channel Control Register

The Channel Control register is a 24-bit hexadecimal word which is set up as follows:

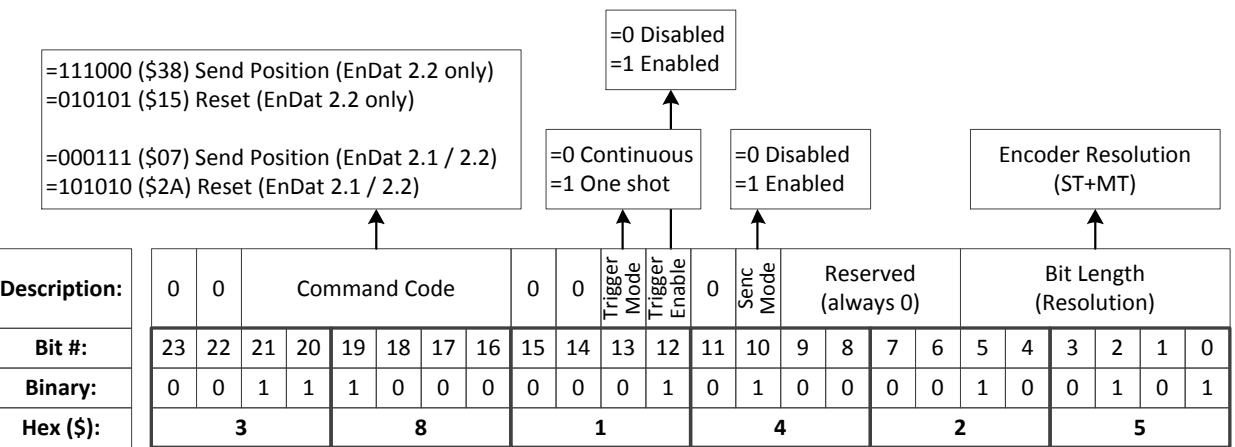

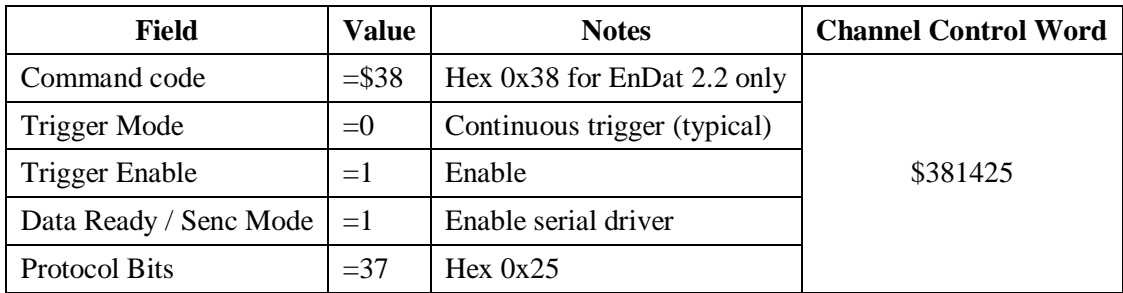

# Control Registers Power-On PLC

The Global and Channel Control words have to be executed once on power-up

```
//=========================== NOTES ABOUT THIS PLC EXAMPLE ================================//
// This PLC example utilizes: - M5990 through M5991
// - Coordinate system 1 Timer 1 
// Make sure that current and/or future configurations do not create conflicts with 
// these parameters.
//=========================================================================================//
M5990..5991->* ; Self-referenced M-Variables
M5990..5991=0 ; Reset at download
//========================= GLOBAL CONTROL REGISTERS ======================================//
#define EnDatGlobalCtrl1_4 M5990 ; Channels 1-4 EnDat global control register
EnDatGlobalCtrl1 4->X:$78B2F,0,24,U ; Channels 1-4 EnDat global control register address
//======================== CHANNEL CONTROL REGISTERS ======================================//
#define Ch1EnDatCtrl M5991 ; Channel 1 EnDat control register
Ch1EnDatCtrl->X:$78B20,0,24,U ; Channel 1 EnDat control register Address
//========= POWER-ON PLC EXAMPLE, GLOBAL & CHANNEL CONTROL REGISTERS ======================//
Open PLC 1 Clear
EnDatGlobalCtrl1_4=$3 ; Trigger at Phase, 4MHz serial Clock –User Input
Ch1EnDatCtrl=$381425 ; Channel 1 EnDat control register –User Input
I5111=500*8388608/I10 while(I5111>0) endw ; ½ sec delay
Dis plc 1 \qquad \qquad ; Execute once on power-up or reset
\frac{ \text{Close}}{ \text{/.} \text{}= \text{--} }//=========================================================================================//
```
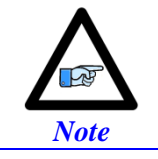

Some EnDat2.2 Encoders do not support additional information with the \$38 (111000) command code. Try using \$07 (000111) command code if you cannot see data in the Serial Data Register A, or in the position window (after setting up the Encoder Conversion Table).

# **X1-X8: Encoder Feedback, BiSS C/B**

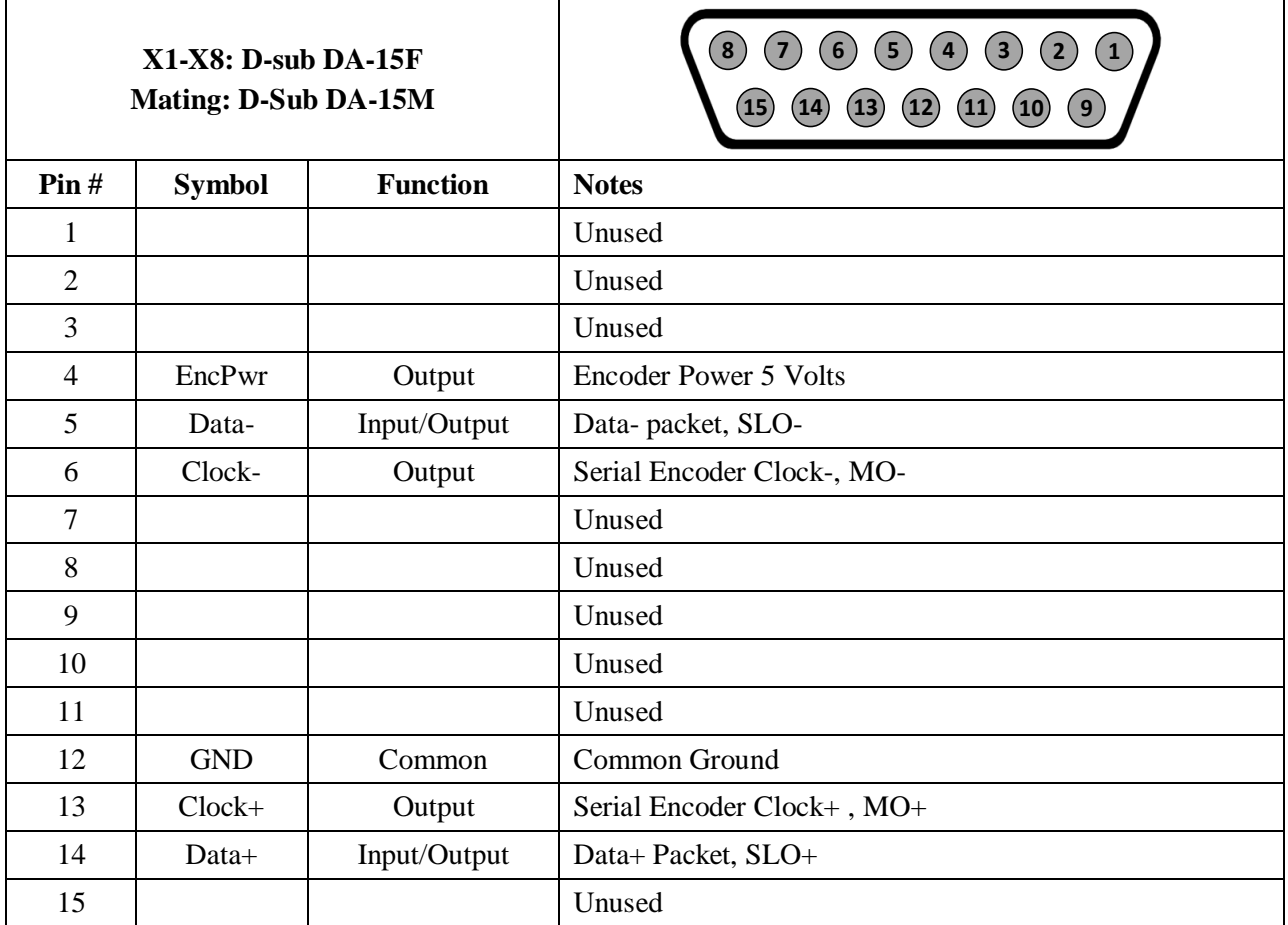

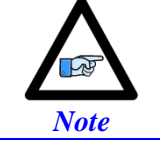

• Some BiSS devices require 24V power which has to be brought in externally. Pins 4, and 12 are unused in this case, leave floating. Hardware capture is not available with Serial encoders

# **Configuring BiSS**

Configuring the BiSS protocol requires the programming of two essential control registers:

- **Global Control Registers**
- Channel Control Registers

The resulting data is found in:

BiSS-C/BiSS-B Data Registers

### Global Control Registers

X:\$78BnF (default value: \$18000B) where n=2 for axes 1-4

n=3 for axes 5-8

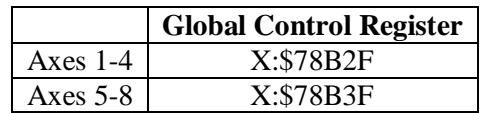

The Global Control register is used to program the serial encoder interface clock frequency *SER\_Clock*  and configure the serial encoder interface trigger clock. *SER\_Clock* is generated from a two-stage divider clocked at 100 MHz as follows:

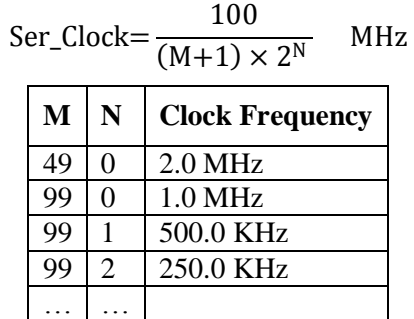

Default Settings:  $M=24$ ,  $N=0 \Rightarrow 4$  MHz transfer rates

There are two external trigger sources; phase and servo. Bits [9:8] in the Global Control register are used to select the source and active edge to use as the internal serial encoder trigger. The internal trigger is used by all four channels to initiate communication with the encoder. To compensate for external system delays, this trigger has a programmable 4-bit delay setting in 20 μsec increments.

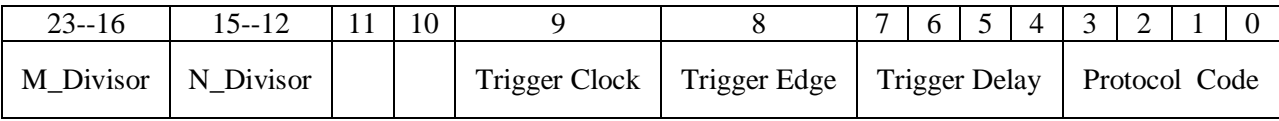

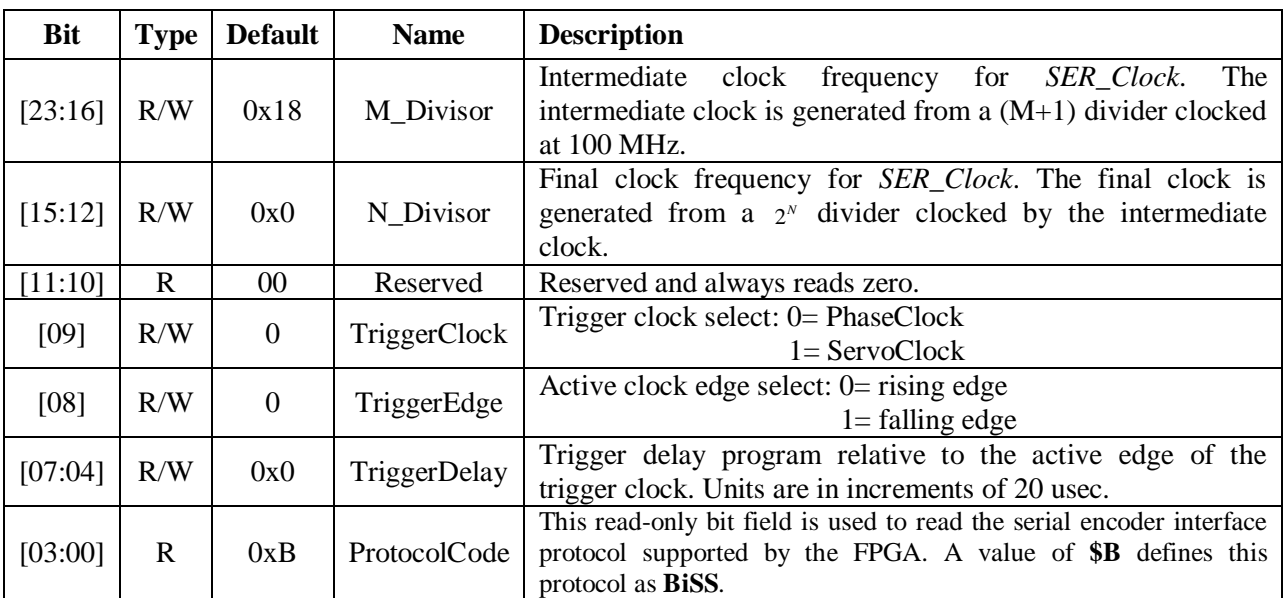

## Channel Control Registers

X:\$78Bn0, X:\$78Bn4, X:\$78Bn8, X:\$78BnC where: n=2 for axes 1-4 n=3 for axes 5-8

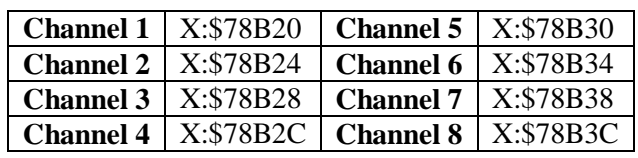

Each channel has its own Serial Encoder Command Control Register defining functionality parameters. Parameters such as setting the number of position bits in the serial bit stream, enabling/disabling channels through the *SENC\_MODE* **(**when this bit is cleared, the serial encoder pins of that channel are tri-stated), enabling/disabling communication with the encoder using the trigger control bit.

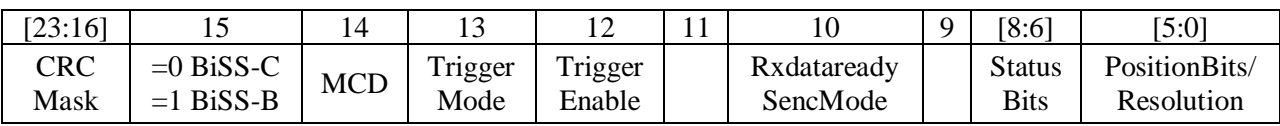

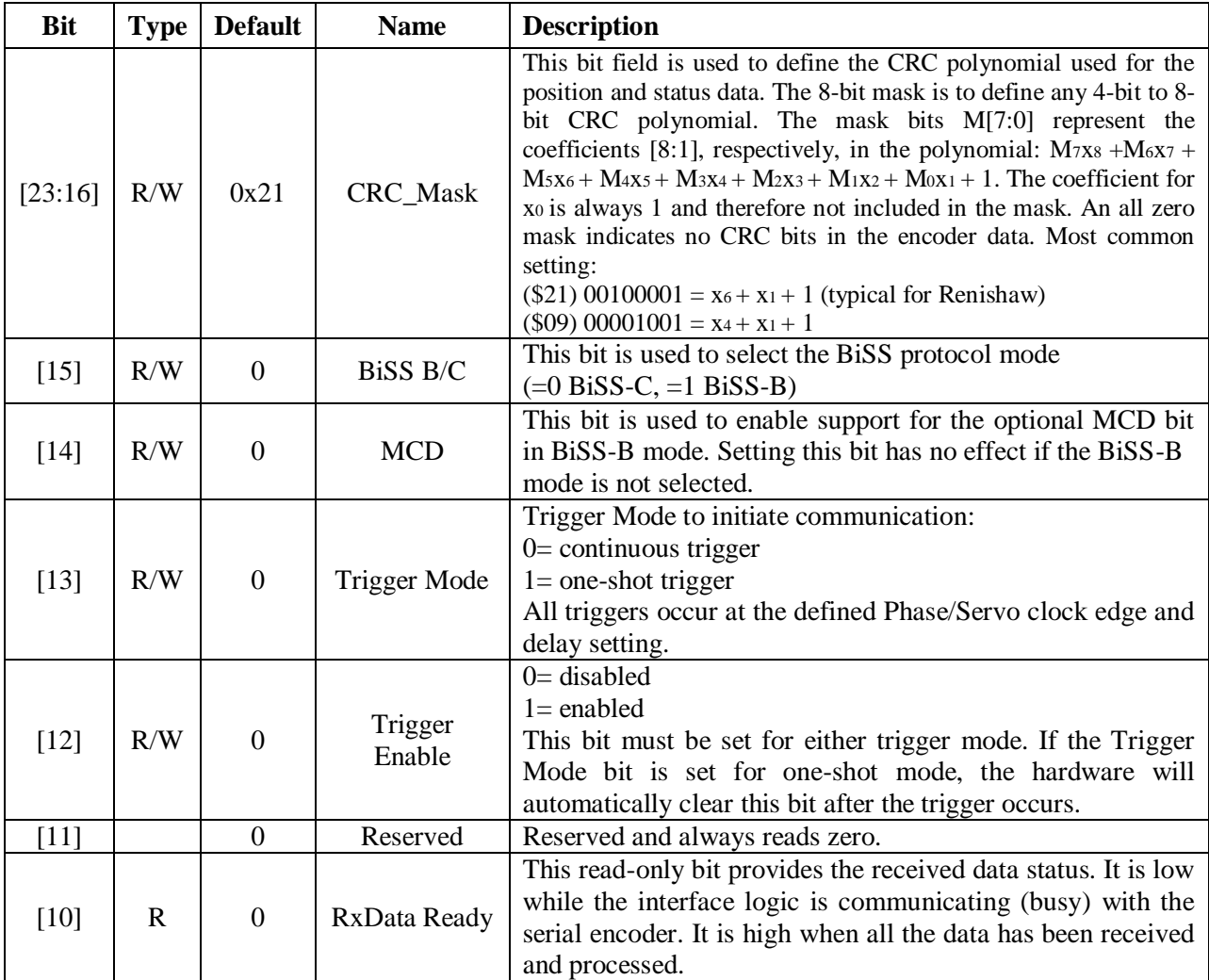

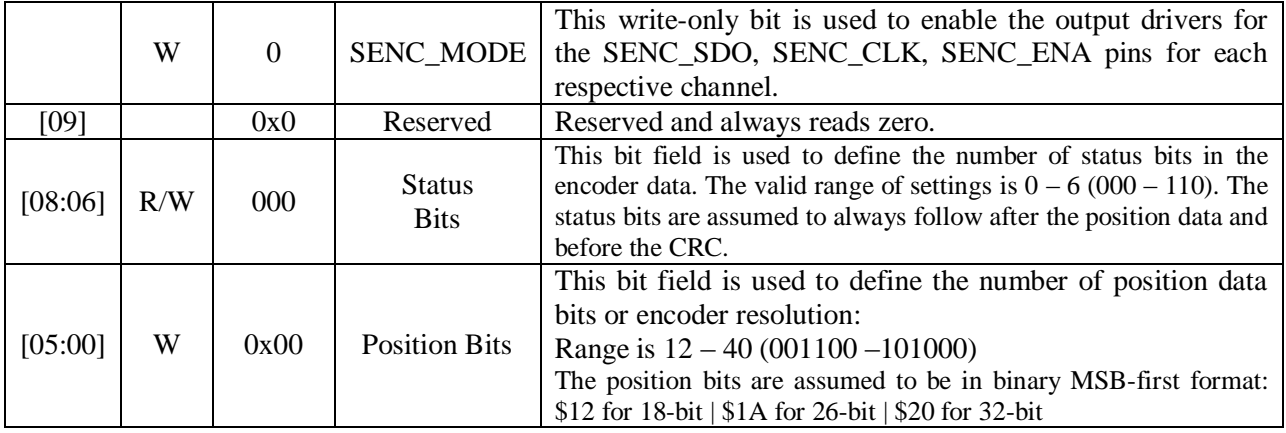

#### BiSS Data Registers

The BiSS data is conveyed into 4 memory locations; Serial Encoder Data A, B, C, and D.

The Serial Encoder Data A register holds the 24 bits of the encoder position data. If the data exceeds the 24 available bits in this register, the upper overflow bits are LSB justified and readable in the Serial Encoder Data B, which also holds status and error bits. Serial Encoder Data C, and D registers are reserved and always read zero.

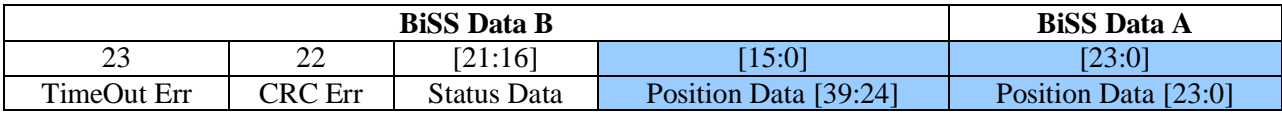

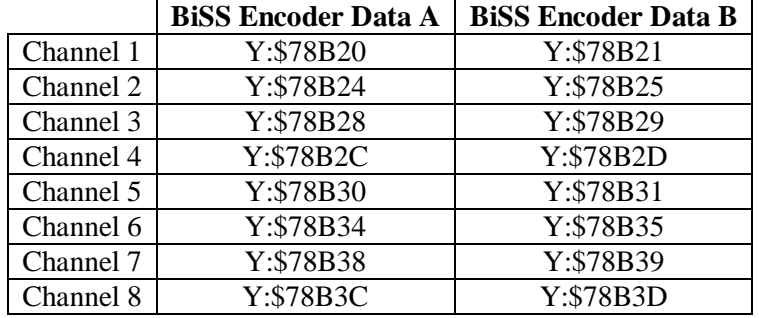

Data Registers C and D are listed here for future use and documentation purposes only. They do not pertain to the BiSS setup and always read zero.

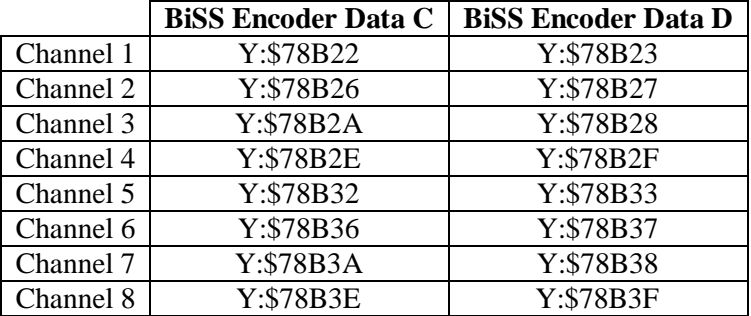

## **BiSS Control Registers Setup Example**

Channel 1 is driving an 18-bit Renishaw resolute BiSS-C encoder. The encoder requires a 1 MHz serial clock, and has 2 status bits.

#### Global Control Register

The Global Control register is a 24-bit hexadecimal word which is set up as follows:

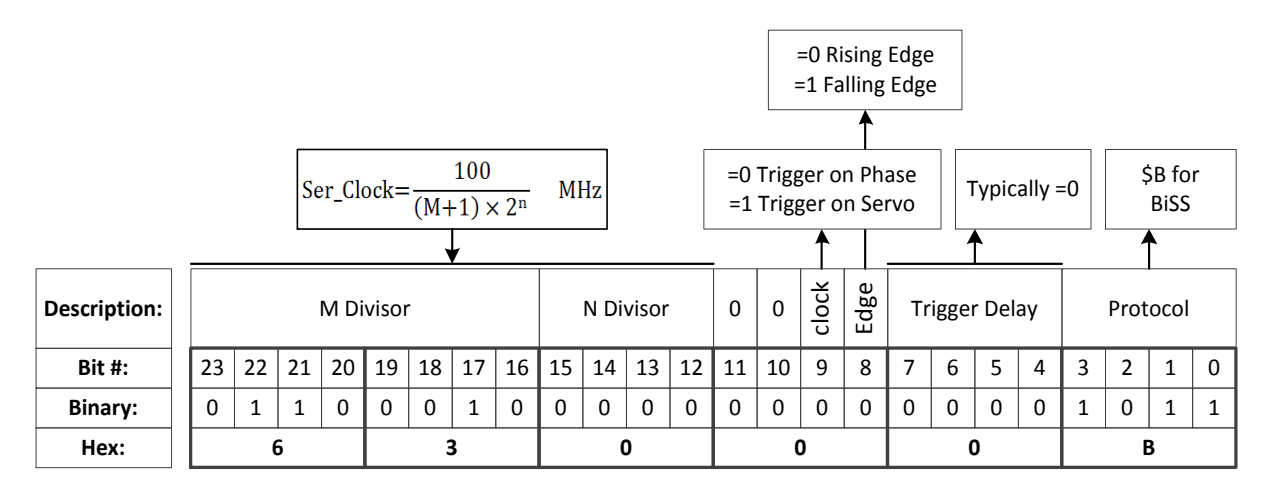

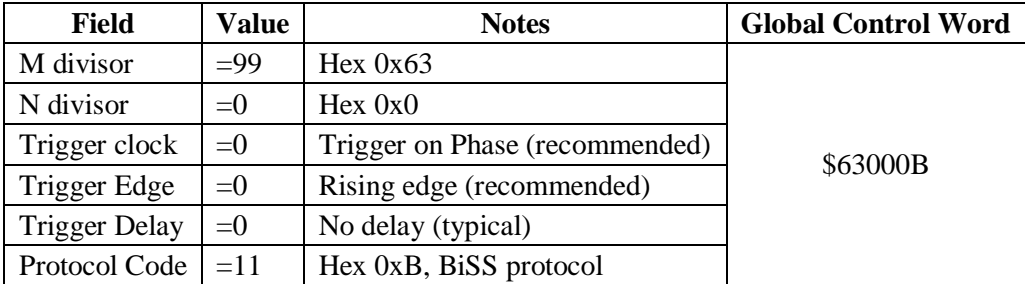

#### Channel Control Register

The Channel Control register is a 24-bit hexadecimal word set up as follows:

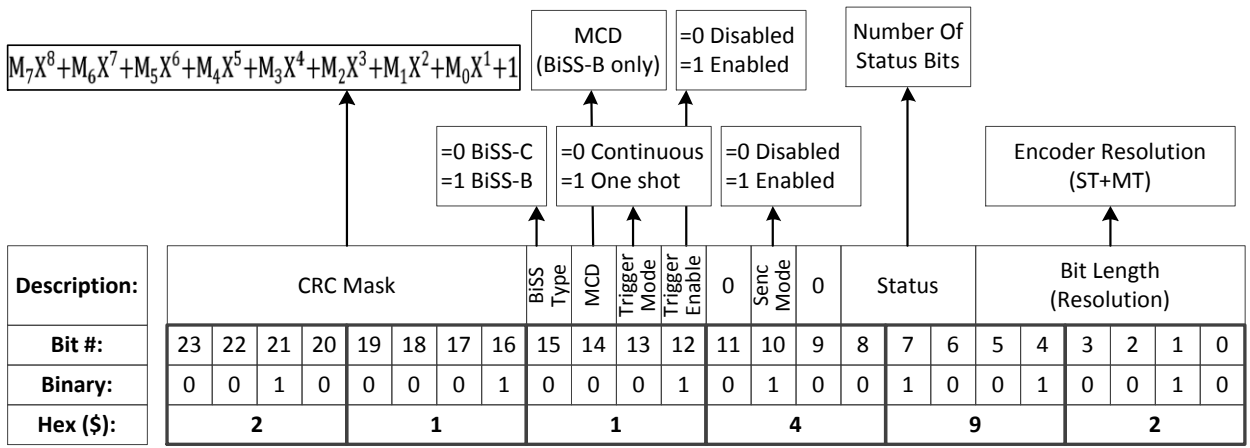

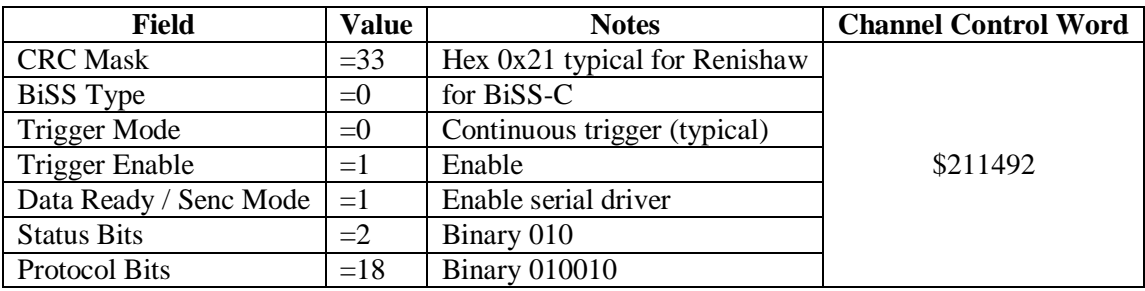

## Control Registers Power-On PLC

The Global and Channel Control words have to be executed once on power-up

```
//=========================== NOTES ABOUT THIS PLC EXAMPLE ================================//
// This PLC example utilizes: - M5990 through M5991
                              - Coordinate system 1 Timer 1
// Make sure that current and/or future configurations do not create conflicts with 
// these parameters.<br>//===================
                        //=========================================================================================//
M5990..5991->* ; Self-referenced M-Variables
M5990..5991=0 ; Reset at download
//========================= GLOBAL CONTROL REGISTERS ======================================//
#define SSIGlobalCtrl1_4 M5990 ; Channels 1-4 BiSS global control register
SSIGlobalCtrl1_4->X:$78B2F,0,24,U ; Channels 1-4 BiSS global control register address
//======================== CHANNEL CONTROL REGISTERS ======================================//
#define Ch1SSICtrl M5991 ; Channel 1 BiSS control register
Ch1SSICtrl->X:$78B20,0,24,U ; Channel 1 BiSS control register Address
//========= POWER-ON PLC EXAMPLE, GLOBAL & CHANNEL CONTROL REGISTERS ======================//
Open PLC 1 Clear<br>SSIGlobalCtrl1 4=$63000B
                             SSIGlobalCtrl1_4=$63000B ; Trigger at Phase, 1 MHz serial Clock (M=99, N=0) –User Input
Ch1SSICtrl=$211492 ; Channel 1, BiSS-C protocol, 18-bit resolution –User Input
I5111=500*8388608/I10 while(I5111>0) endw ; ½ sec delay
Dis plc 1 \qquad \qquad ; Execute once on power-up or reset
Close<br>// ==//=========================================================================================//
```
# **Setting up SSI | EnDat | BiSS**

In Turbo PMAC (i.e. Brick family), the absolute serial encoder data is brought in as an unfiltered parallel Y-word into the Encoder Conversion Table (ECT) where it is processed for the PMAC to use for ongoing position in the motor servo-loop, power-on absolute position, and (power-on/on-going) phase referencing. In general, encoder data is left-shifted 5 bits in the ECT to provide fractional data. This process can cause saturation of certain registers with higher resolution absolute serial encoders, thus for this type of encoders, it is recommended to process the data as unshifted. Moreover, special considerations need to be taken in setting up commutation (for commutated motors, e.g. brushless).

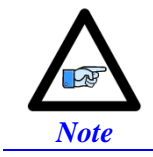

Details about registers' overflow and examples can be found in the appendix section.

The following flowchart summarizes the recommended method to use, regardless of the Multiturn (MT) data specification. It is only dependent on the Singleturn (ST) resolution (for rotary encoders) or protocol resolution (for linear scales).

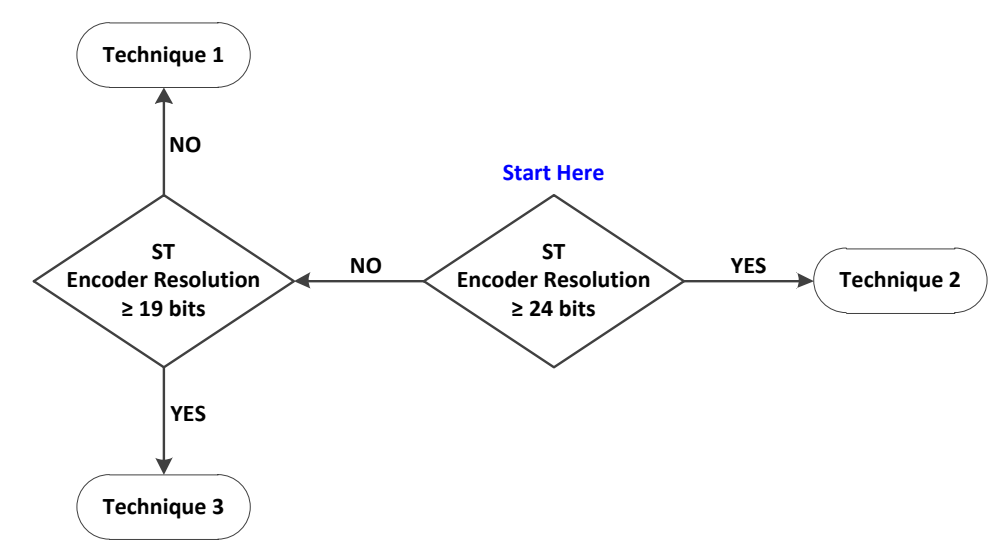

#### Technique 1

This technique places the Least Significant Bit (LSB) of the serial data in bit 5 of the result register providing the 5 bits of "non-existent" fraction.

## Technique 2

This technique places the LSB of the serial data in bit 0 of the result register, creating no fractional bits. It requires a dedicated Encoder Conversion Table (ECT) entry for commutation.

#### Technique 3

This technique processes the data for position similarly to Technique 1, but it requires a dedicated ECT entry for commutation.

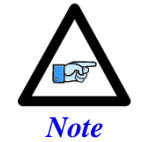

Some applications may require deviating from the suggested setup methods (e.g. extremely high resolution and speed requirements). Contact Delta Tau for assistance with these special cases.

# **Setup Summary**

Encoder Conversion Table Processing:

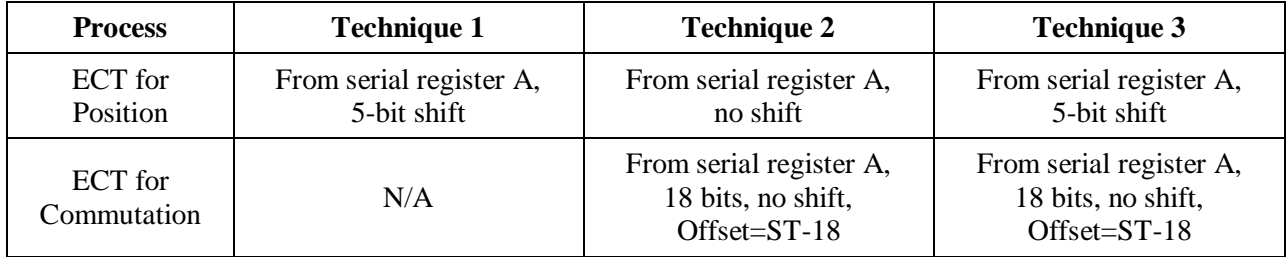

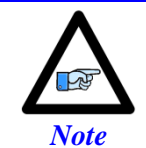

ST is the Singleturn resolution (in bits) for rotary encoders. Similarly, this would be the protocol resolution (in bits) for linear scales.

The position and velocity pointers are then assigned to the "ECT for position" result:

| <b>Parameter</b>   | Technique 1/2/3                                                |
|--------------------|----------------------------------------------------------------|
| Position $(Ixx03)$ | @ ECT position result                                          |
| Velocity (Ixx04)   | @ ECT position result (typically, with single source feedback) |

## Commutation Source and Type (for commutated motors, e.g. brushless)

With technique 1, if the Singleturn + Multiturn data bits fulfill 24 bits and are contiguous, then serial data register A can be used as the commutation source. Otherwise, the resulting register from the ECT for position is used for commutation (requires special settings for the commutation cycle size). With techniques 2 and 3, the feedback source for commutation should come from its dedicated ECT.

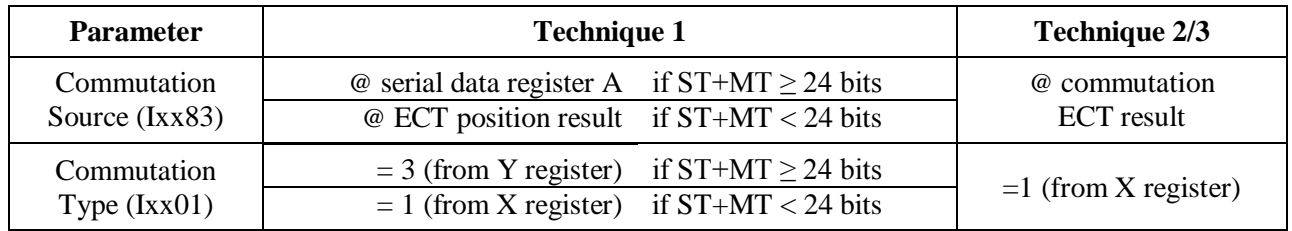

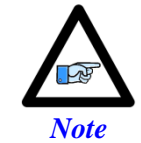

Special considerations should be made if the Singleturn (ST) and Multiturn (MT) data bits are NOT contiguous (in consecutive fields). Contact Delta Tau for assistance with these special cases.

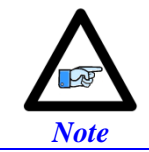

Multiturn MT is equal to zero for encoders which do not possess Multiturn data bits.

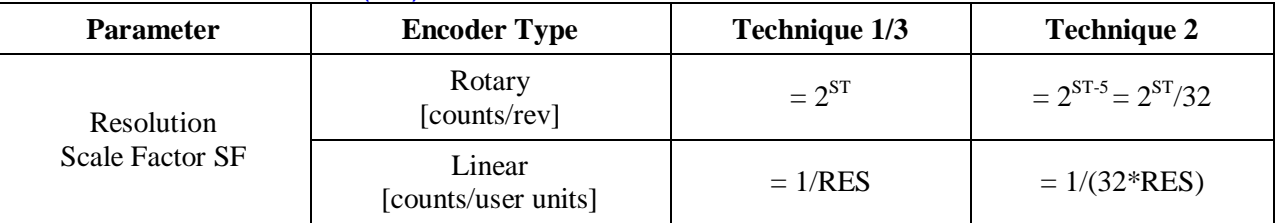

## Resolution Scale Factor (SF)

Where ST: is the rotary encoder Singleturn resolution in bits

RES: is the linear scale resolution, in user units (e.g. mm)

## Commutation Cycle Size

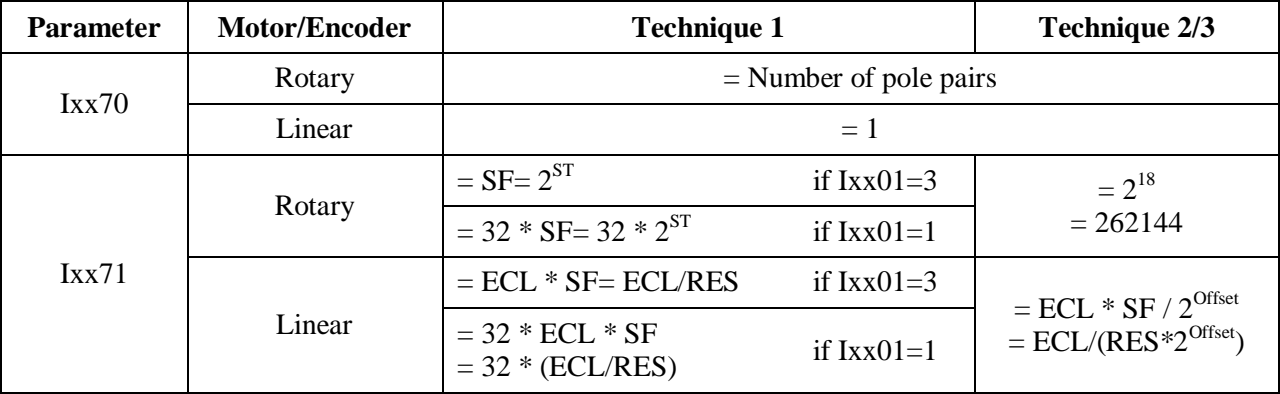

Where ST: is the rotary encoder Singleturn resolution in bits

RES: is the linear scale resolution, in user units (e.g. mm)

ECL: is the electrical cycle length of the linear motor, same units as RES (e.g. mm)

Offset: is the ECT commutation Offset, it is (=ST-18 for rotary, or =RES-18 for linear)

SF: is the encoder resolution scale factor (calculated previously)

## Position and Velocity Scale Factors, Position Error Limit

With technique 2, and technique 3 (with encoder resolutions greater than 20 bits), it is recommended to set the position and velocity scale factors to equal 1 and widen the position error limit. Otherwise, default values should be ok for all other cases. This alleviates register saturation(s), allows for higher commanded speed settings and easier PID (position-loop) tuning.

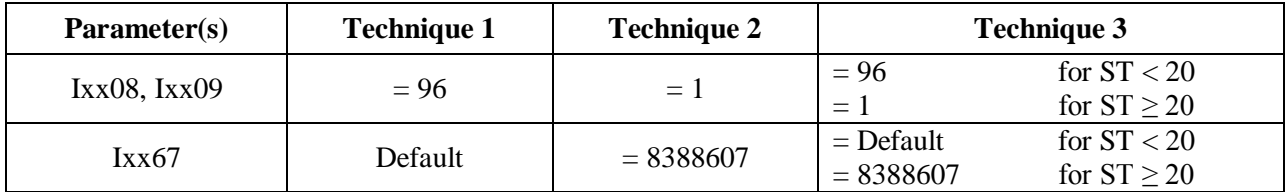

#### Absolute Power-On Position and Phasing

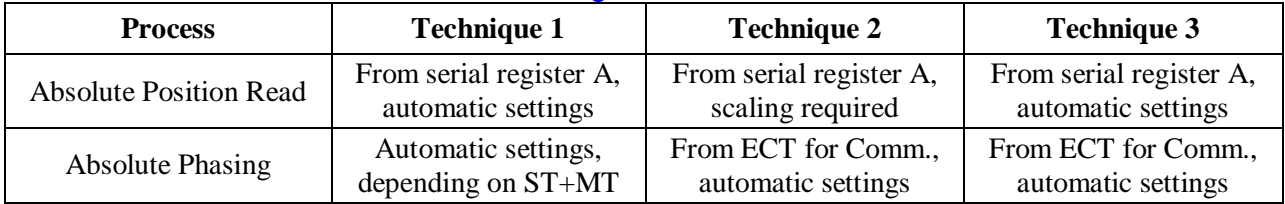

## **Technique 1 Example**

Channel 1 is driving a 25-bit (13-bit Singleturn, 12-bit Multiturn) rotary serial encoder, or a linear scale with similar protocol resolution (13 bits, 1 micron).

Encoder Conversion Table - for Position (Technique 1)

- Conversion Type: Parallel pos from Y word with no filtering
- Width in Bits: Singleturn/absolute resolution in bits (e.g. 13 bits)
- Offset Location of LSB: leave at zero
- Normal Shift (5 bits to the left)
- Source Address: serial data register A (see table below)
- Remember to click on Download Entry for the changes to take effect.

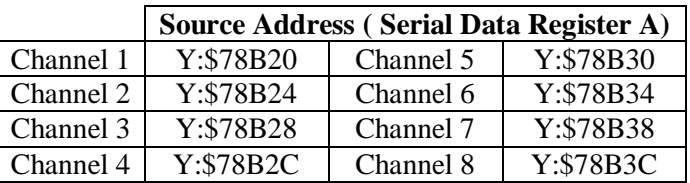

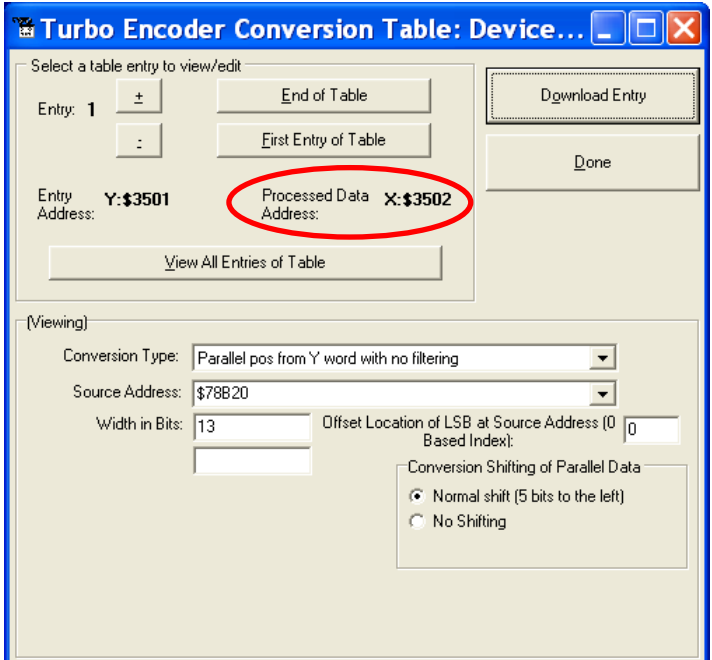

This is a 2-line ECT entry, its equivalent script code:

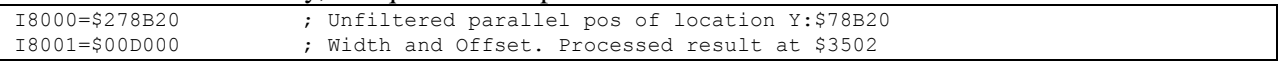

#### Typically, the position and velocity pointers are set to the processed data address (e.g. \$3502):

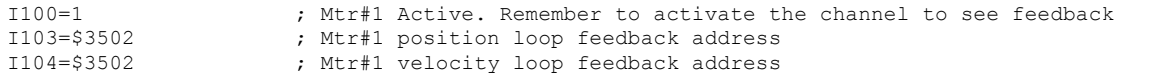

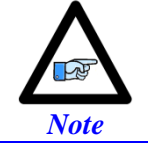

At this point, you should be able to move the motor/encoder shaft by hand and see 'motor' counts in the position window.

#### Counts per User Units (Technique 1)

With technique 1, the user should expect to see  $2^{ST}$  counts per revolution for rotary encoders, and 1/Resolution counts per user unit for linear scales in the motor position window.

**Examples:** 25-bit rotary encoder (13-bit Singleturn):  $2^{13} = 8,192$  cts/rev 1-micron linear scale: 1/0.001= 1,000 cts/mm

#### Absolute Power-On Position Read (Technique 1)

With Technique 1, the absolute power-on read can be performed using PMAC's automatic settings (Ixx80, Ixx10 and Ixx95).

**Example 1:** Channel 1 driving a 25-bit (13-bit single turn, 12-bit multi-turn) rotary serial encoder:

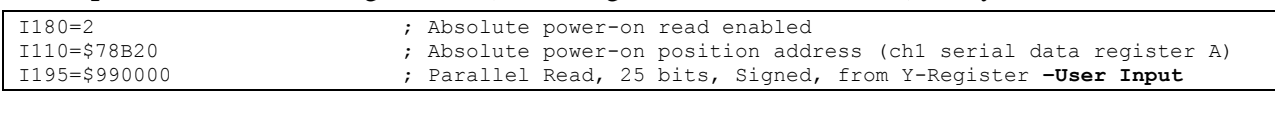

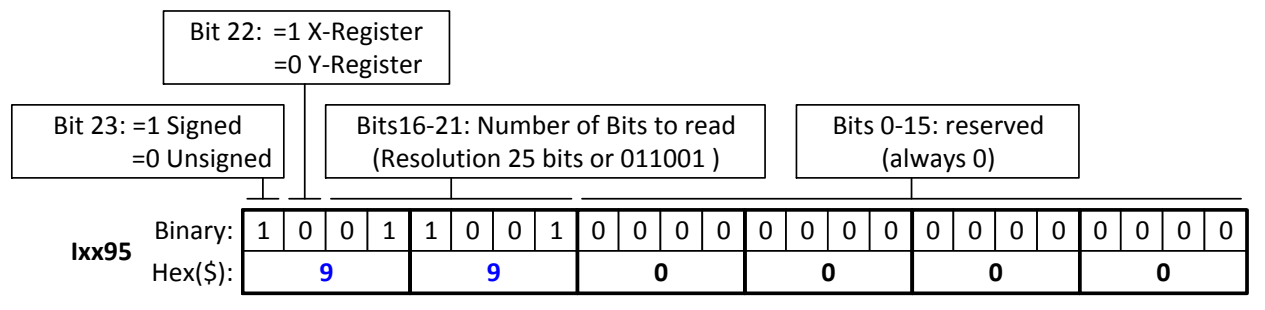

In this mode, PMAC reads and reports 25 bits from the consecutive serial data registers:

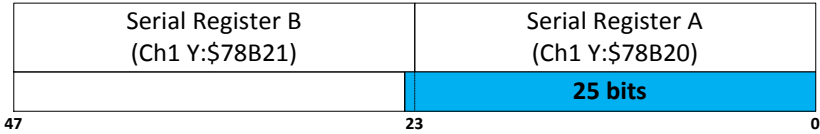

With the setting of Ixx80=2, the actual position is reported automatically on Power-up. Otherwise, a  $\#1\$ \* command is necessary to read and report the absolute position.

**Example 2:** Channel 1 driving an 18-bit (18-bit Singleturn, No Multiturn) absolute rotary serial encoder, or a similar protocol resolution (18 bits) linear scale:

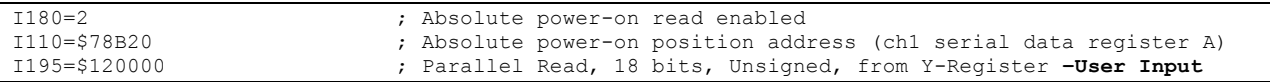

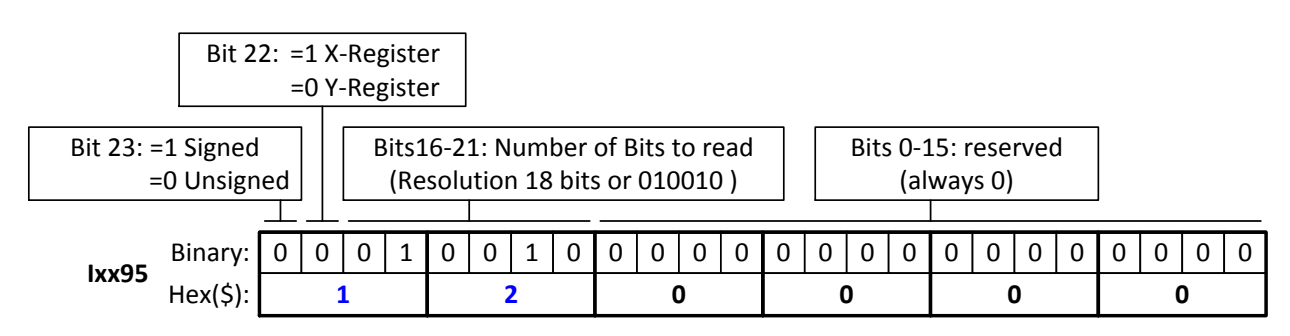

In this mode, PMAC reads and reports 18 bits from the first serial data register:

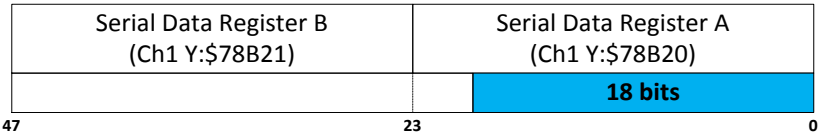

With this setting of Ixx80=2, the actual position is reported automatically on Power-up. Otherwise, a #1\$\* command is necessary to read and report the absolute position.

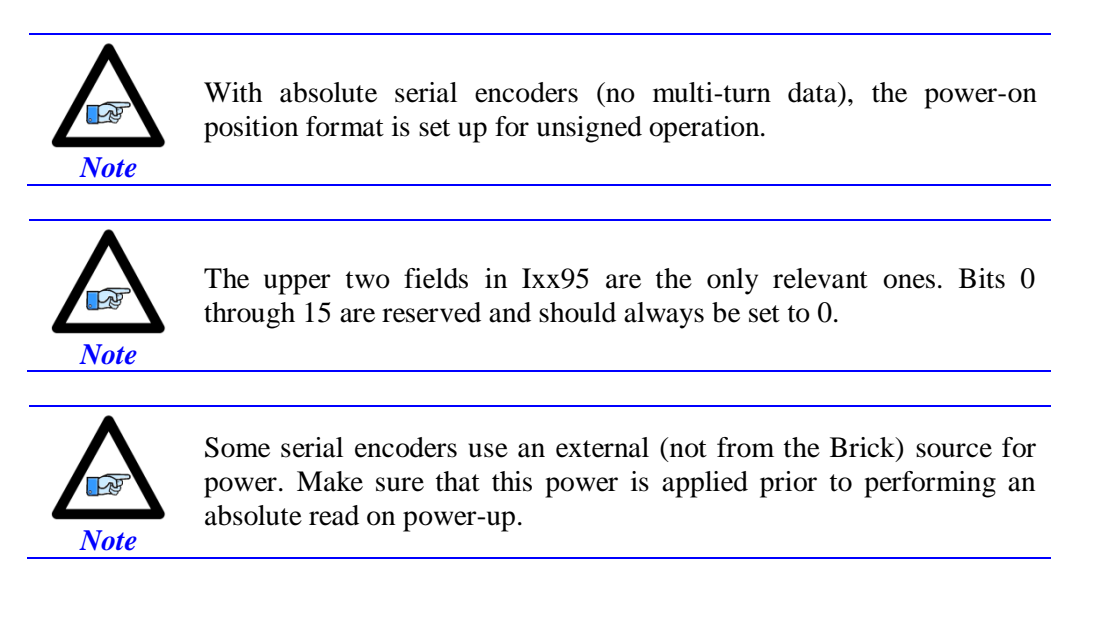

## **Technique 2 Example**

Channel 1 is driving a 37-bit (25-bit Singleturn, 12-bit Multiturn) rotary serial encoder, or a linear scale with similar protocol resolution (25 bits, 10 nanometer).

Encoder Conversion Table – for Position (Technique 2)

- Conversion Type: Parallel pos from Y word with no filtering
- Width in Bits: Singleturn/absolute resolution in bits (e.g. 25 bits)
- Offset Location of LSB: leave at zero
- No shifting
- Source Address: serial data register A (see table below)
- Remember to click on Download Entry for the changes to take effect.

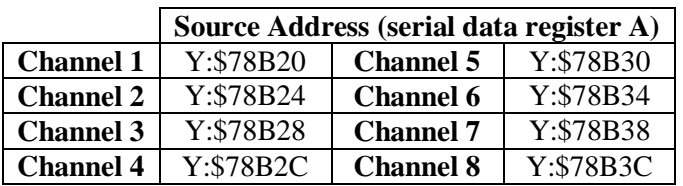

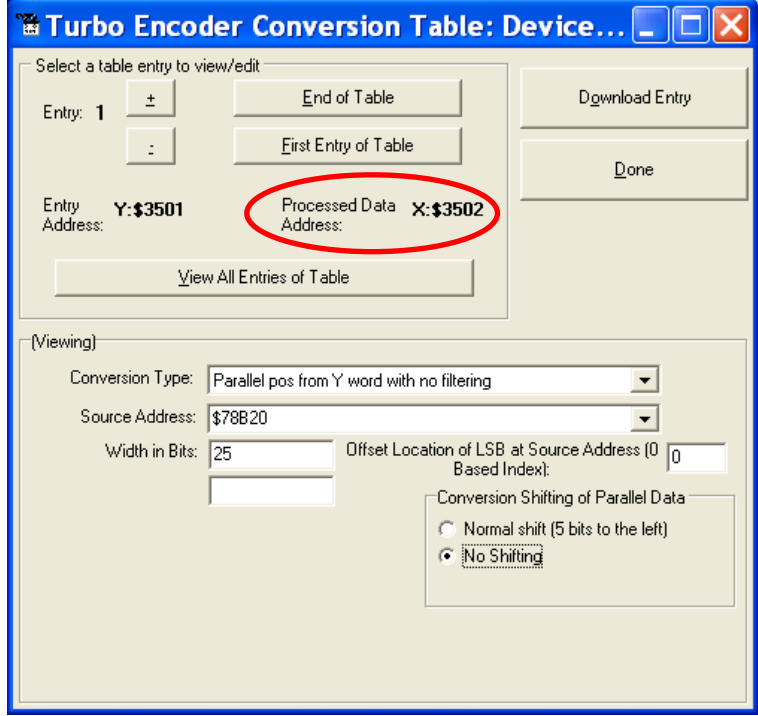

This is a 2-line ECT entry, its equivalent script code:

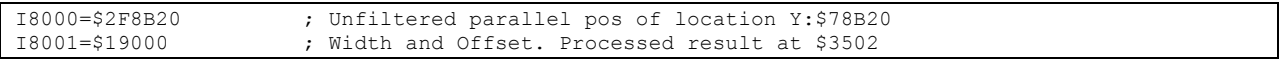

Typically, the position and velocity pointers are set to the processed data address (e.g. \$3502). Also, with technique 2, it is recommended to set the position and velocity scale factors to 1 and the position error limit to its maximum value:

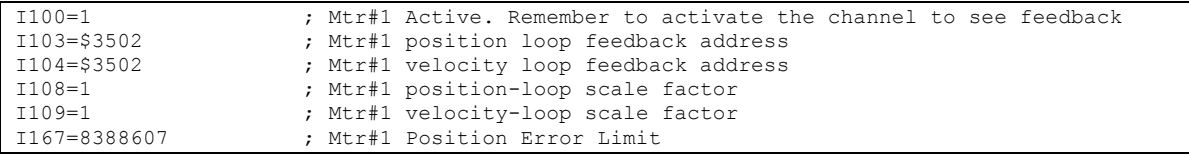

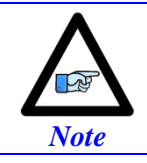

At this point, you should be able to move the motor/encoder shaft by hand and see 'motor' counts in the position window

## Counts per User Units (Technique 2)

With technique 2, the user should expect to see  $2^{ST-5} = 2^{ST}/32$  counts per revolution for rotary encoders, and 1/(32\*Resolution) counts per user unit for linear scales in the motor position window.

**Examples:** 37-bit rotary encoder (25-bit Singleturn):  $2^{25}/32=1,048,576$  cts/rev 10-nanometer linear scale: 1/(32\*0.000010)= 3,125 cts/mm

#### Encoder Conversion Table - for Commutation (Technique 2)

Commutation with Turbo PMAC does not require high resolution data. With Technique 2, it is recommended to fix it at 18 bits. This will also eliminate quantization noise.

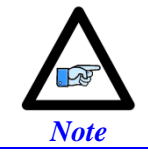

It is recommended to insert the commutation ECT entries after all of the position ECT entries have been configured.

Assuming that eight encoders have been configured for position, the first ECT for commutation for the first motor would be at entry number nine:

- Conversion Type: Parallel pos from Y word with no filtering
- Width in Bits: 18
- Offset Location of LSB:  $=$  Singleturn/protocol bits  $-18$  (e.g. 25-18=7)
- No shifting
- Source Address: serial data register A (same as position ECT for this motor)
- Remember to click on Download Entry for the changes to take effect.

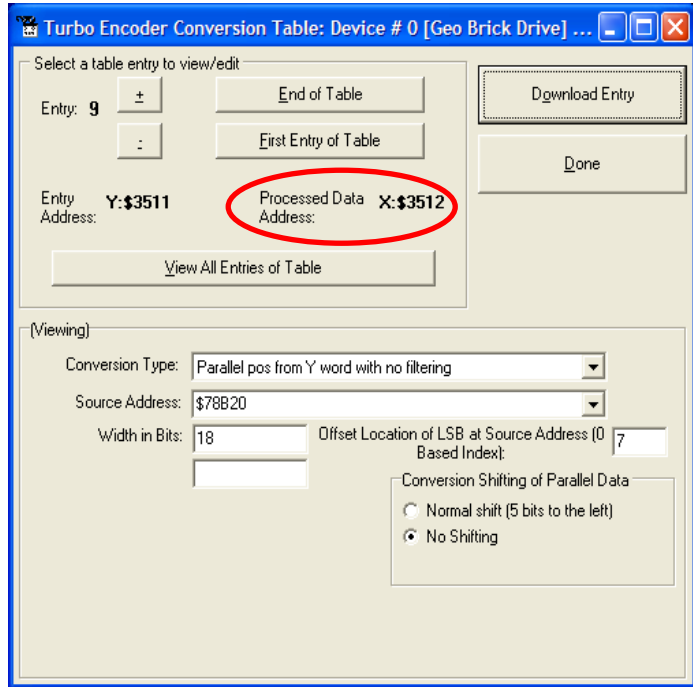

This is a 2-line ECT entry, its equivalent script code:

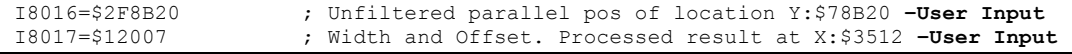

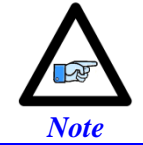

Record the processed data address (e.g. \$3512). This is where the commutation position address Ixx83 will be pointing to. Also, this will be used in setting up the power-on phasing routine.

#### The commutation enable, and position address would then be:

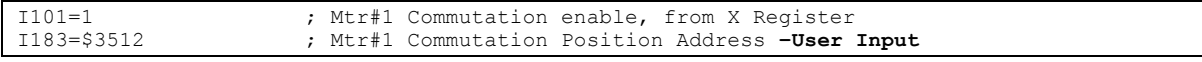
### Absolute Power-On Position Read (Technique 2)

With technique 2, the absolute power-on position can be read directly from the serial data registers. But, proper scaling (5-bit right shift, in a PLC) is required to conform to the unshifted on-going position.

**Example 1:** Channel 1 driving a 37-bit (25-bit single turn, 12-bit multi-turn) rotary serial encoder:

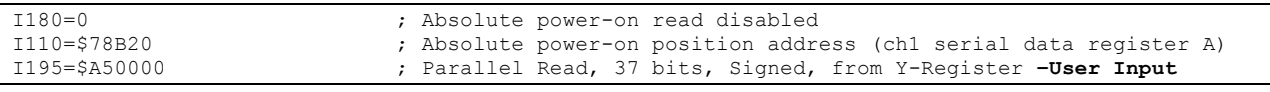

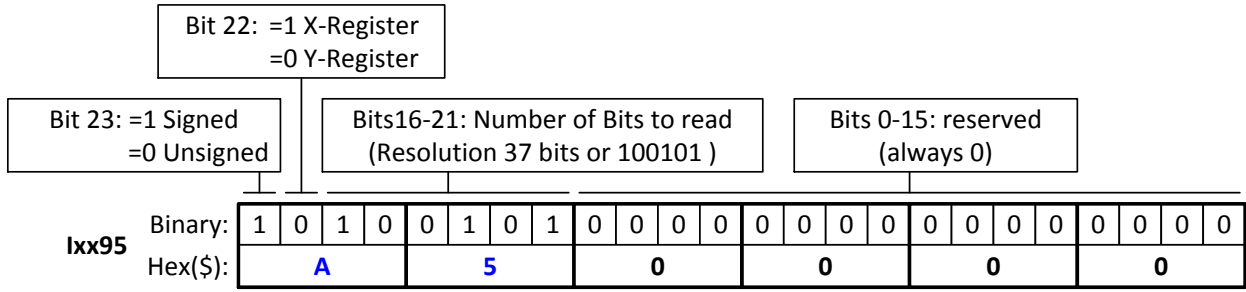

In this mode, PMAC reads 37 bits from the consecutive serial data registers:

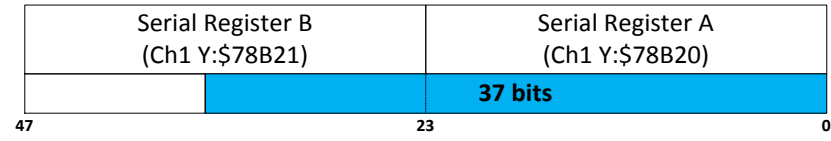

With the setting of Ixx80=0, the actual position is not reported automatically on power-up. It will be reported after scaling (i.e. in PLC, below).

**Example 2:** Channel 1 driving a 25-bit (25-bit Singleturn, No Multiturn) absolute rotary serial encoder, or a similar protocol resolution (25 bits) linear scale:

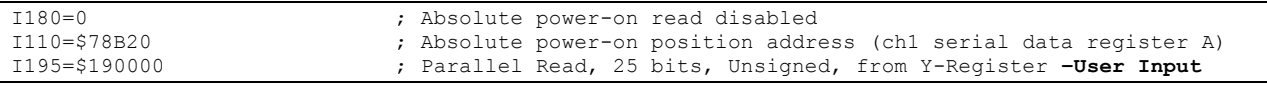

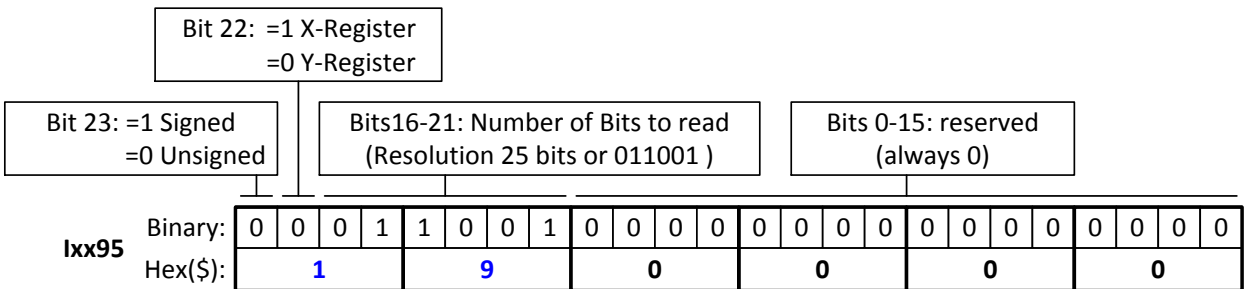

In this mode, PMAC reads 25 bits from the first serial data register:

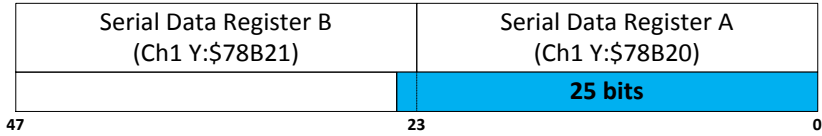

With the setting of Ixx80=0, the actual position is not reported automatically on power-up. It will be reported after scaling (i.e. in PLC, below).

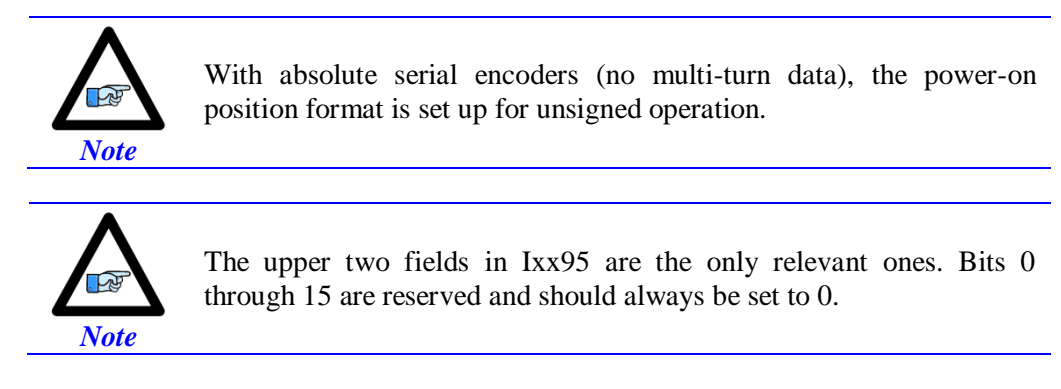

#### **Power-On Position scaling PLC example (for technique 2)**

```
M162->D:$00008B ; #1 Actual position (Suggested M-Variable)
Open PLC 1 clear
I5111=100*8388608/I10 while(I5111>0) endw ; 100 msec delay
CMD"#1K" ; Make sure motor(s) killed<br>15111=100*8388608/I10 while(I5111>0) endw ; 100 msec delay
I5111=100*8388608/I10 while(I5111>0) endw CMD<sup>\*</sup>#1$*<sup>\</sup>
                                               %, Read un-scaled absolute position<br>
; 100 msec delay
I5111=100*8388608/I10 while(I5111>0) endw M162=M162/32; Scale absolute position (shift right 5 bits)
I5111=100*8388608/I10 while(I5111>0) endw ; 100 msec delay
Dis PLC 1 \qquad \qquad ; Run once on power-up or reset
Close
```
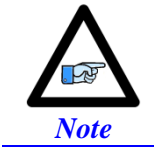

Some serial encoders use an external (not from the Brick) source for power. Make sure that this power is applied prior to performing an absolute read on power-up.

### **Technique 3 Example**

Channel 1 is driving a 32-bit (20-bit Singleturn, 12-bit Multiturn) rotary serial encoder, or a linear scale with similar protocol resolution (20 bits, 0.1 micron).

Encoder Conversion Table - for Position (Technique 3)

- Conversion Type: Parallel pos from Y word with no filtering
- Width in Bits: Singleturn/absolute resolution in bits (e.g. 20 bits)
- Offset Location of LSB: leave at zero
- Normal Shift (5 bits to the left)
- Source Address : serial data register A (see table below)
- Remember to click on Download Entry for the changes to take effect.

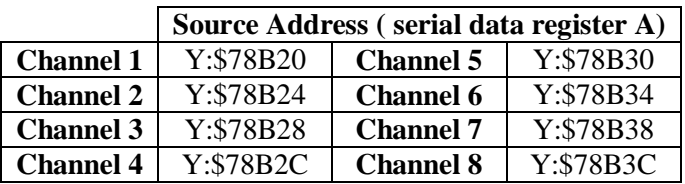

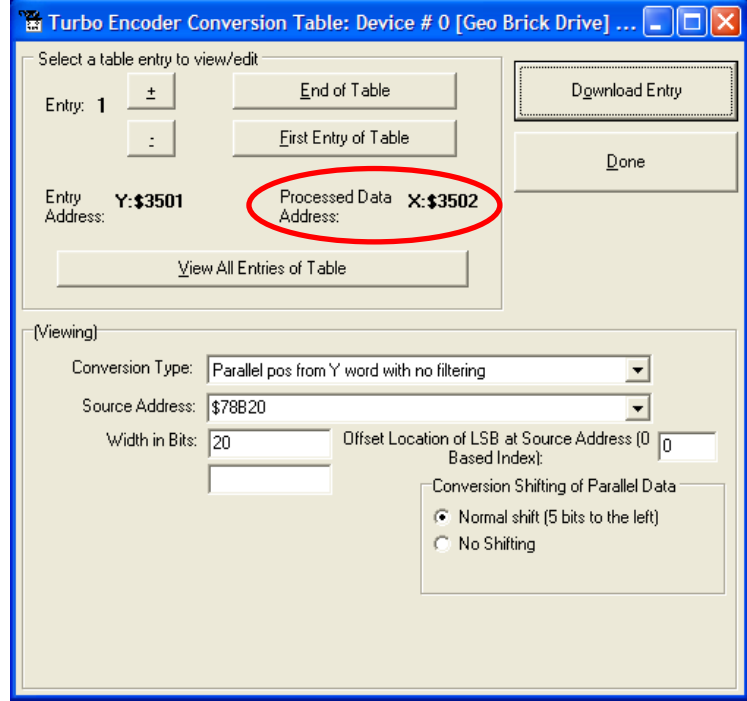

This is a 2-line ECT entry, its equivalent script code:

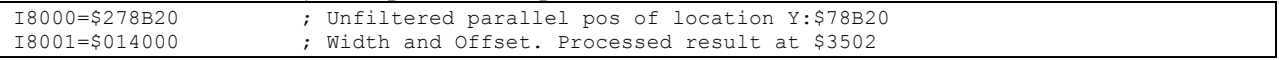

Typically, the position and velocity pointers are set to the processed data address (e.g. \$3502). With Singleturn or linear resolutions less than 20 bits, the position/velocity scale factors, and position error limit can be left at default values. But with resolutions of 20 bits or greater, it is recommended to set the scale factors to 1 and the position error limit to its maximum value:

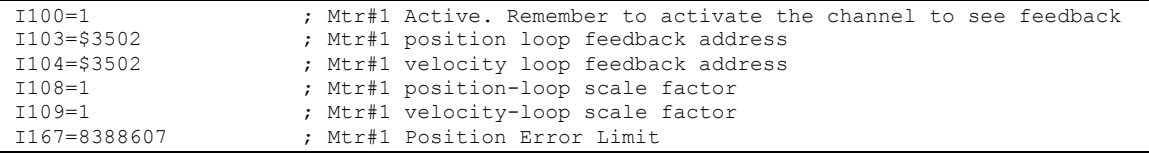

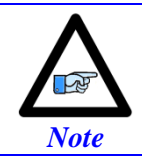

At this point, you should be able to move the motor/encoder shaft by hand and see 'motor' counts in the position window.

# Counts per User Units (Technique 3)

With technique 3, the user should expect to see  $2^{ST}$  counts per revolution for rotary encoders, and 1/Resolution counts per user unit for linear scales in the motor position window.

**Examples:** 32-bit rotary encoder (20-bit Singleturn):  $2^{20} = 1,048,576$  cts/rev 0.1-micron linear scale:  $1/0.0001=10,000$  cts/mm

### Encoder Conversion Table - for Commutation (Technique 3)

Commutation with Turbo PMAC does not require high resolution data. With Technique 3, it is recommended to fix it at 18 bits. This will also eliminate quantization noise.

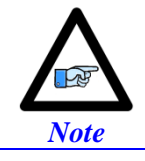

It is recommended to insert the commutation ECT entries after all of the position ECT entries have been configured.

Assuming that eight encoders have been configured for position, the first ECT for commutation for the first motor would be at entry number nine:

- Conversion Type: Parallel pos from Y word with no filtering
- Width in Bits: 18
- Offset Location of  $LSB =$  Singleturn/protocol bits  $-18$  (e.g. 20-18=2)
- No shifting
- Source Address: Serial data register A (same as position ECT for this motor)
- Remember to click on Download Entry for the changes to take effect.

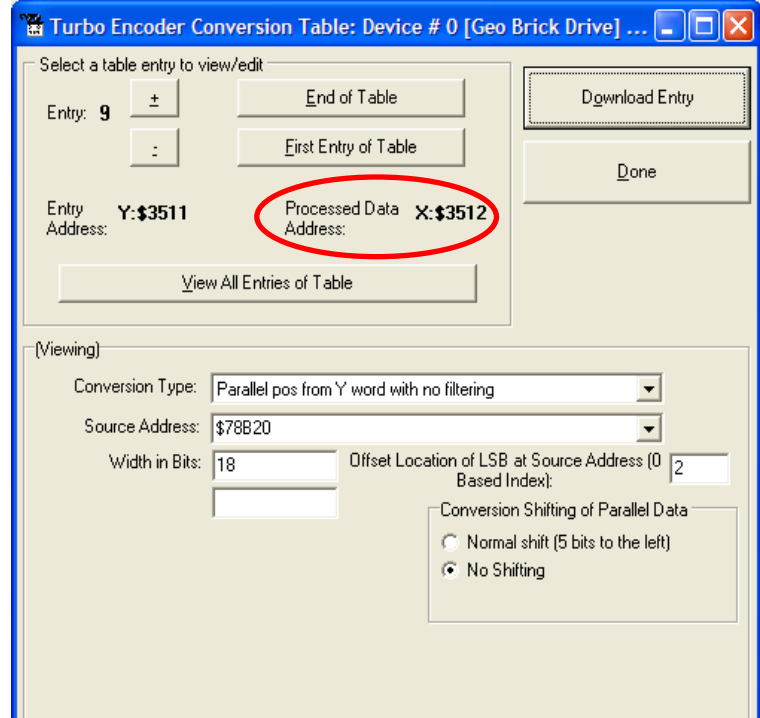

This is a 2-line ECT entry, its equivalent script code:

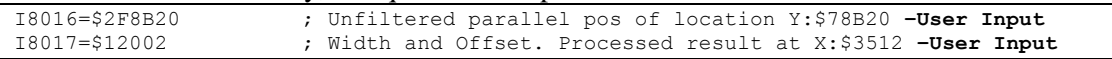

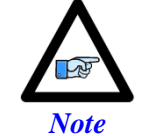

Record the processed data address (e.g. \$3512). This is where the commutation position address Ixx83 will be pointing to. Also, this will be used in setting up the power-on phasing routine.

The commutation enable, and position address would then be:

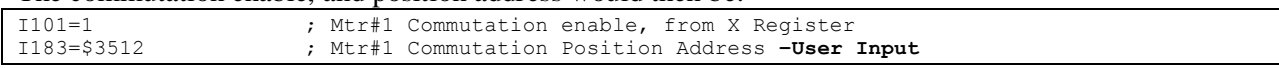

### Absolute Power-On Position Read (Technique 3)

With Technique 3, the absolute power-on read can be performed using PMAC's automatic settings (Ixx80, Ixx10 and Ixx95).

**Example 1:** Channel 1 driving a 32-bit (20-bit single turn, 12-bit multi-turn) rotary serial encoder:

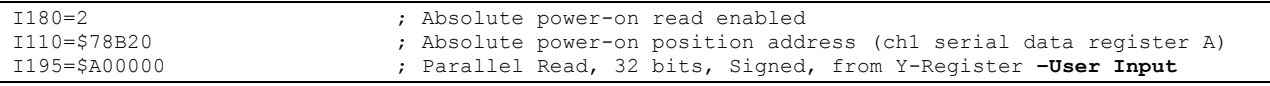

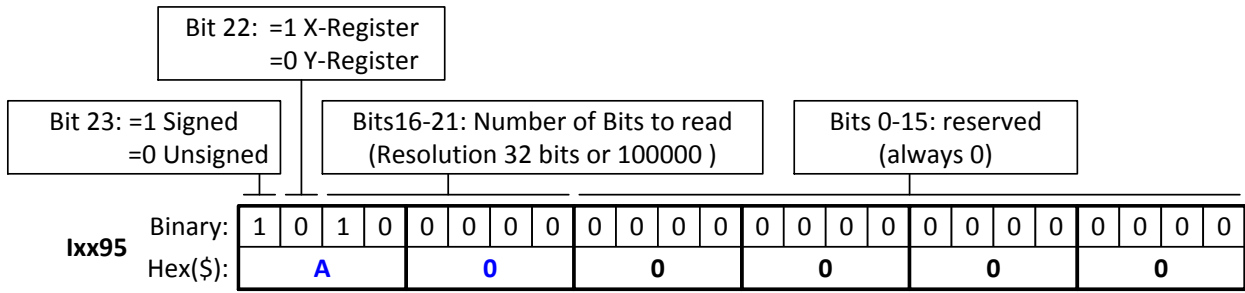

In this mode, PMAC reads and reports 32 bits from the consecutive serial data registers:

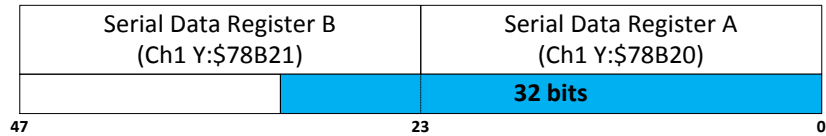

With the setting of Ixx80=2, the actual position is reported automatically on Power-up. Otherwise, a  $\#1\$ \* command is necessary to read and report the absolute position.

**Example 2:** Channel 1 driving a 20-bit (20-bit Singleturn, No Multiturn) absolute rotary serial encoder, or a similar protocol resolution (20 bits) linear scale:

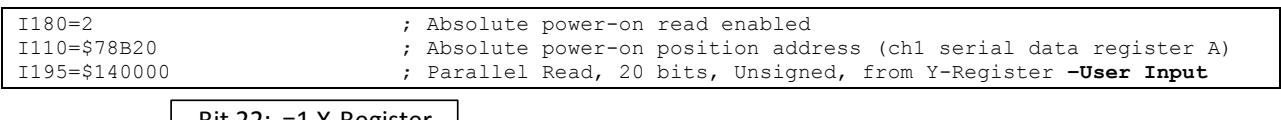

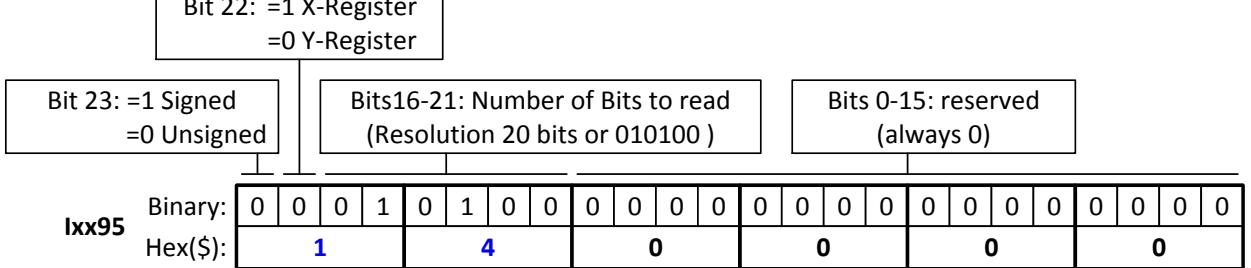

In this mode, PMAC reads and reports 20 bits from the first serial data register:

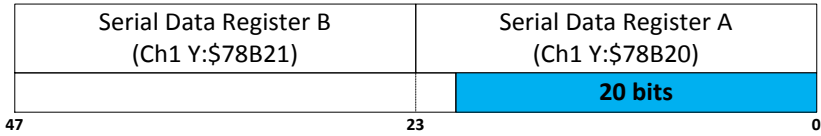

With the setting of Ixx80=2, the actual position is reported automatically on Power-up. Otherwise, a  $\#1\$ \* command is necessary to read and report the absolute position.

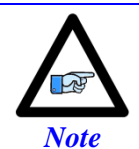

With absolute serial encoders (no multi-turn data), the power-on position format is set up for unsigned operation.

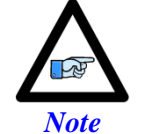

The upper two fields in Ixx95 are the only relevant ones. Bits 0 through 15 are reserved and should always be set to 0.

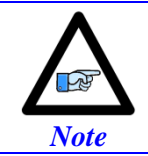

Some serial encoders use an external (not from the Brick) source for power. Make sure that this power is applied prior to performing an absolute read on power-up.

# **X1-X8: Encoder Feedback, Yaskawa Sigma II & III**

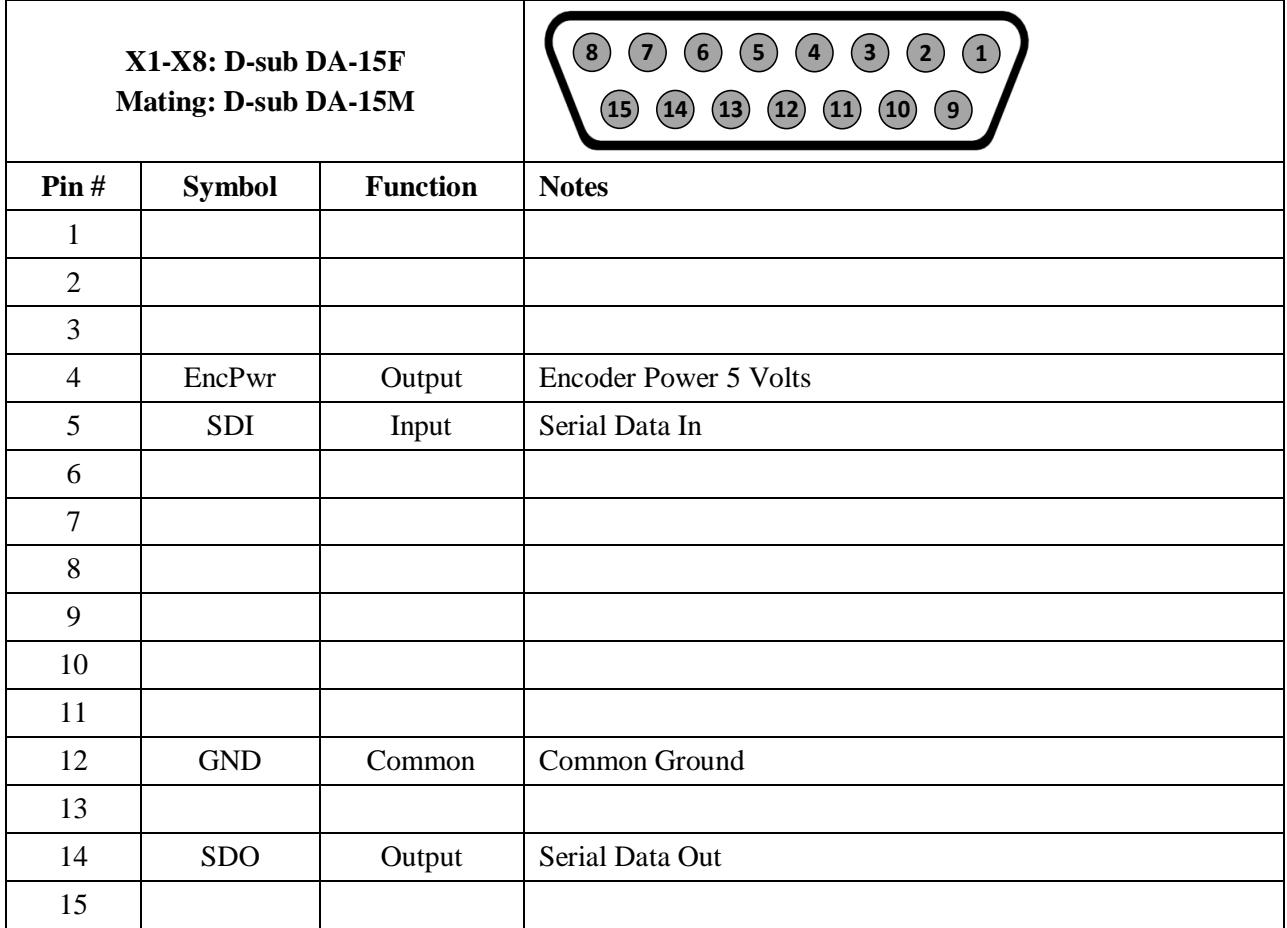

If you prefer to keep the original Molex connector on the Yaskawa encoder cable, the following converter can be used to attach to the Brick D-sub DA-15F:

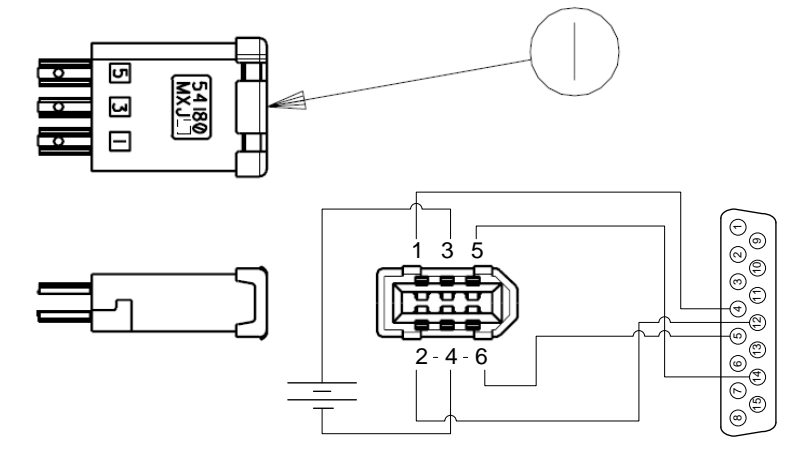

Yaskawa Encoder Cable has FEMALE Connector by defalut

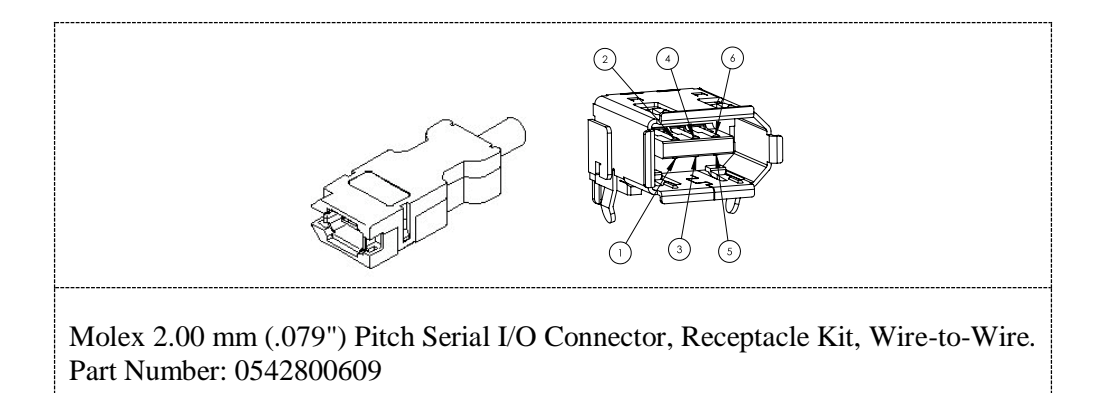

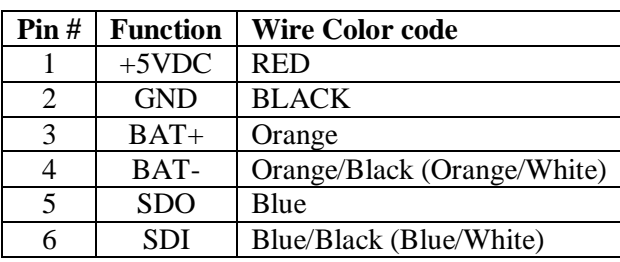

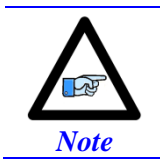

All Yaskawa Sigma II & Sigma III protocols, whether incremental or absolute and regardless of the resolution, are supported.

This option allows the Brick to connect to up to eight Yaskawa devices. Setting up the Yaskawa Sigma interface correctly requires the programming of two essential control registers:

- Global Control Registers
- Channel Control Registers

The resulting data is found in:

Yaskawa Data Registers

## Global Control Registers

 $X:\$78BrF$  (default value: \$002003) where  $n=2$  for axes 1-4

n=3 for axes 5-8

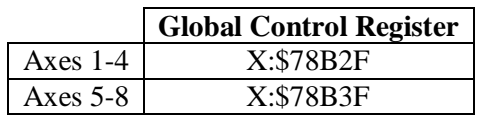

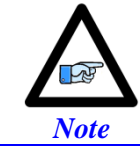

With the Yaskawa option, the Global Control Register is pre-set and need not be changed.

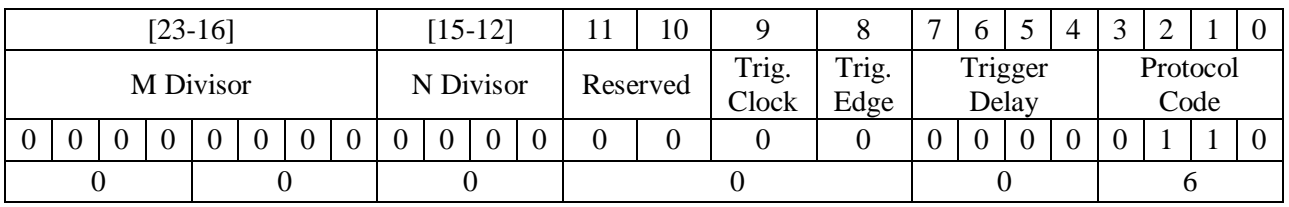

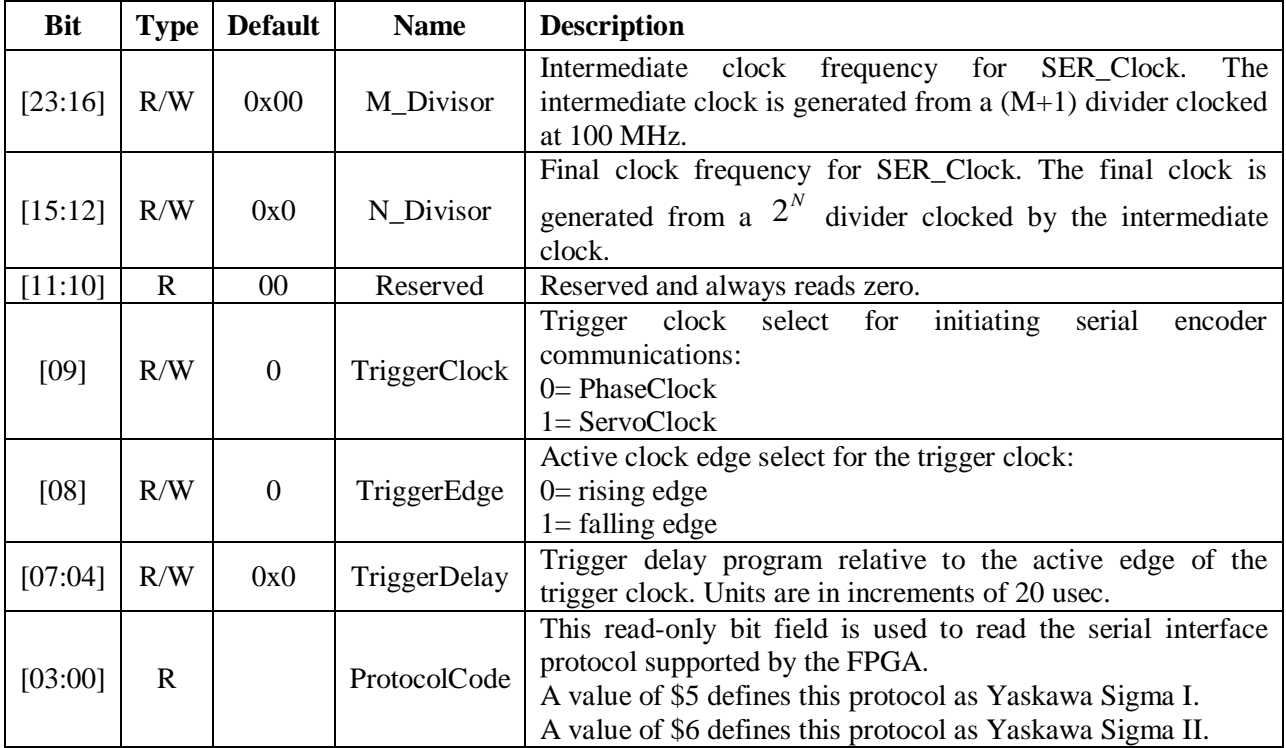

# Channel Control Registers

X:\$78Bn0, X:\$78Bn4, X:\$78Bn8, X:\$78BnC where: n=2 for axes 1-4 n=3 for axes 5-8

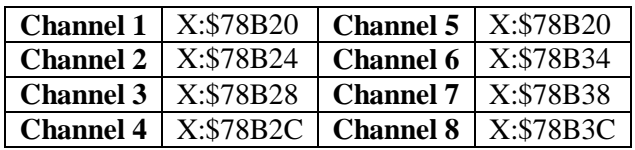

Bits 10, 12, and 13 are the only fields to be configured in the Channel Control Registers with the Yaskawa option. The rest is protocol information. This has to be done in a startup PLC to execute once on power up.

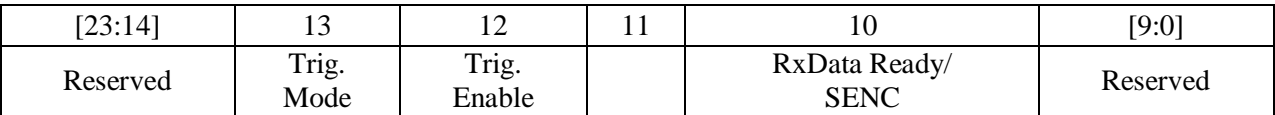

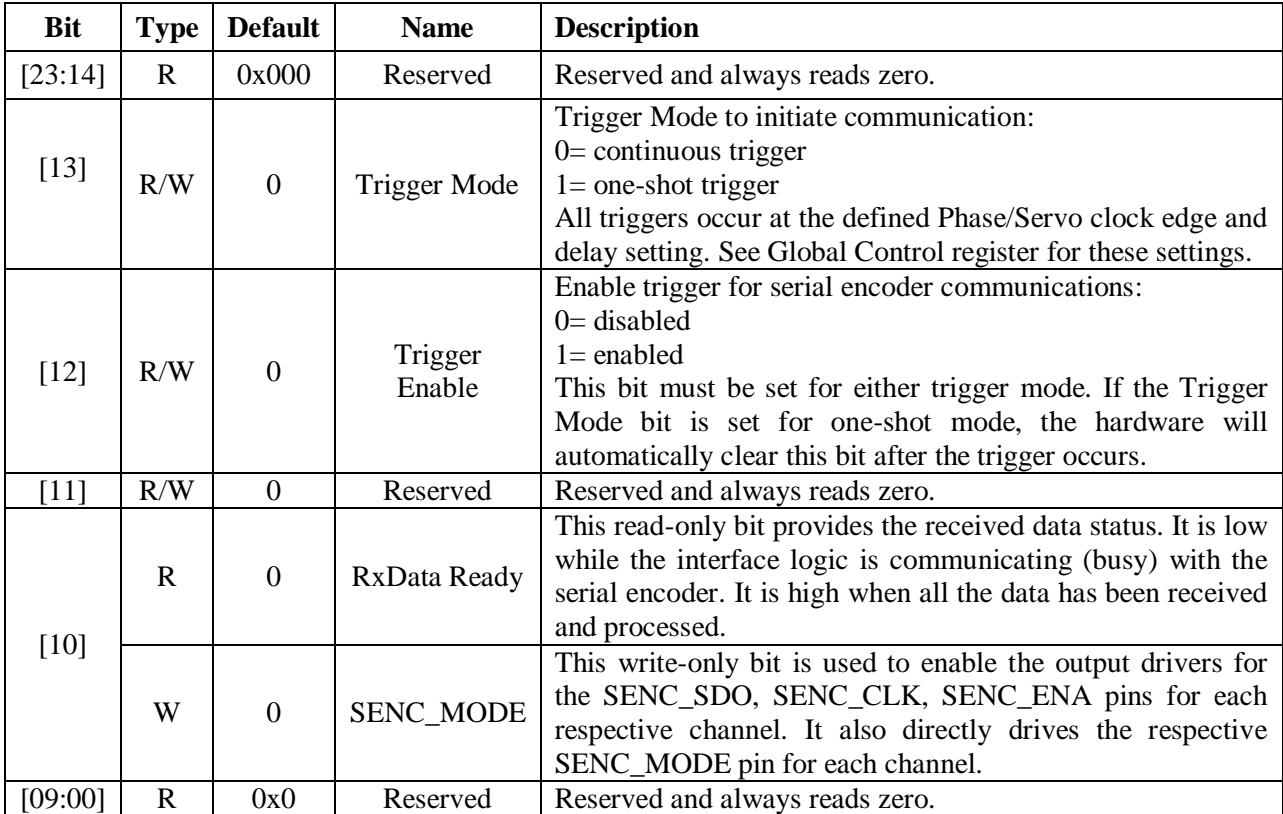

# Yaskawa Feedback Channel Control Power-On Example PLC (Motors 1-8)

This code statement can be added to your existing initialization PLC.

End Gat Del Gat Close Open PLC 1 clear CMD"WX:\$78B20,\$1400" CMD"WX:\$78B24,\$1400" CMD"WX:\$78B28,\$1400" CMD"WX:\$78B2C,\$1400" CMD"WX:\$78B30,\$1400" CMD"WX:\$78B34,\$1400" CMD"WX:\$78B38,\$1400" CMD"WX:\$78B3C,\$1400" Disable plc 1 Close

# Yaskawa Data Registers

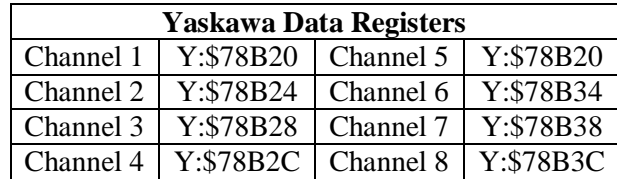

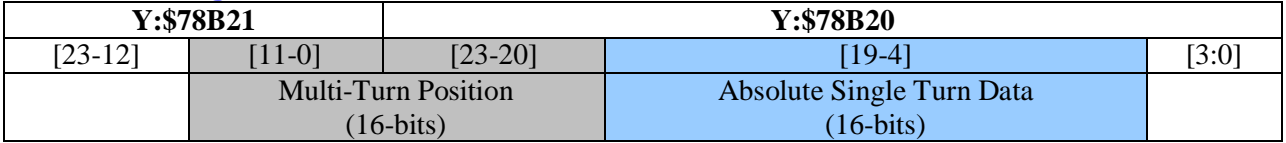

#### **Yaskawa Sigma II 16-Bit Absolute Encoder**

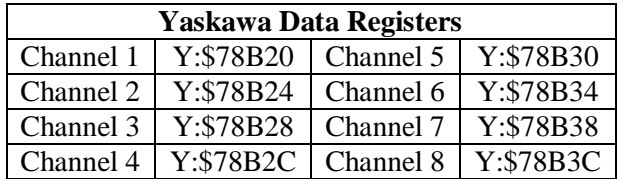

The on-going servo and commutation position data is setup using a 2-line Entry in the Encoder Conversion Table. The first line represents a Parallel Y-Word with no filtering (\$2) from the corresponding Yaskawa data register/channel. The second line represents the width of the data to be read and bit location of the LSB of the data in the source word.

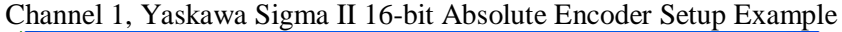

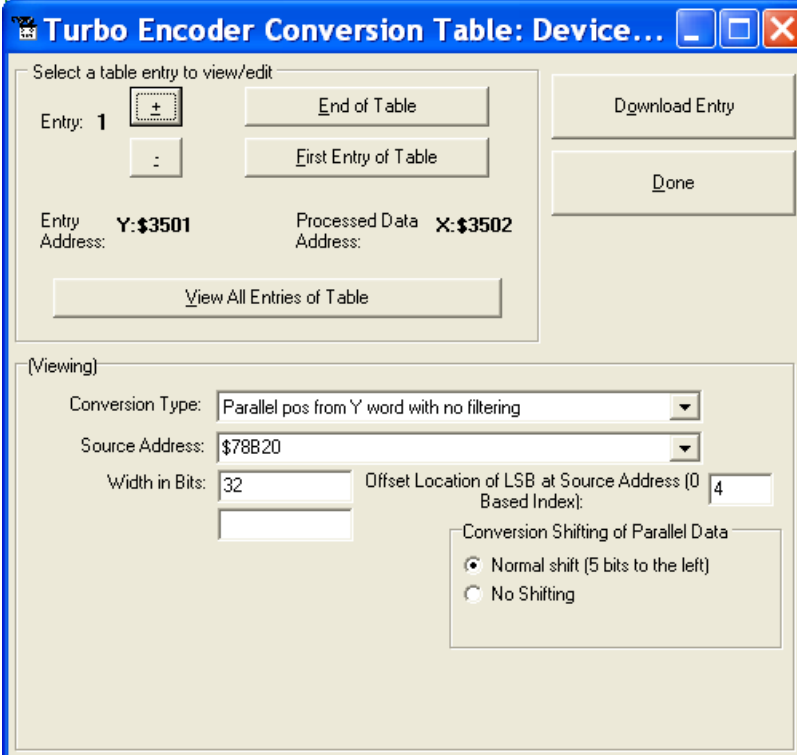

### Encoder Conversion Table Setup (Motors 1-8)

The ECT automatic entry is equivalent to:

```
I8000=$278B20 ; Entry 1 Unfiltered parallel pos of location Y:$78B20
I8001=$020004 ; Width and Bias, total of 32-bits LSB starting at bit#4
I8002=$278B24 ; Entry 2 Unfiltered parallel pos of location Y:$78B24
I8003=$020004 ; Width and Bias, total of 32-bits LSB starting at bit#4
I8004=$278B28 ; Entry 3 Unfiltered parallel pos of location Y:$78B28
I8005=$020004 ; Width and Bias, total of 32-bits LSB starting at bit#4
I8006=$278B2C ; Entry 4 Unfiltered parallel pos of location Y:$78B2C
```
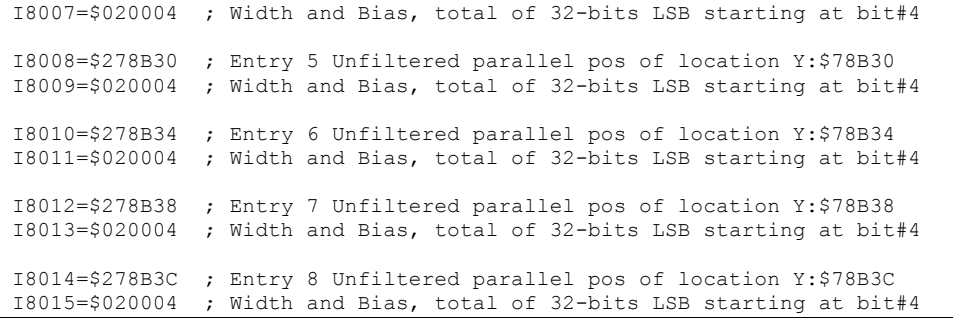

# Position (Ixx03) and Velocity (Ixx04) Pointers

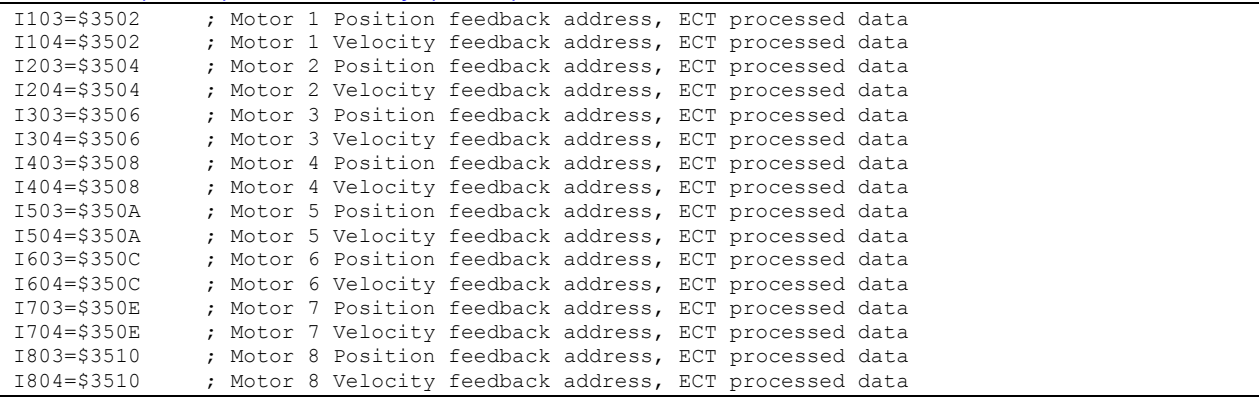

# Motor Activation<br>1100, 8, 100=1 ; M

; Motors 1-8 Activated

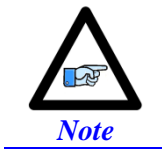

At this point of the setup process, you should be able to move the motor/encoder shaft by hand and see encoder counts in the position window.

#### Absolute Power-On Position Read (Yaskawa 16-bit) Channel 1 example PLC, 16-bit Absolute Sigma II Encoder

```
End Gat
Del Gat
Close
#define STD0_15 M7000 ; Single-turn Data 0-15 (16-bits) 
#define MTD0_3 M7001 ; Multi-Turn Data 0-3 (4-bits)
#define MTD4_15 M7002 ; Multi-Turn Data 4-15 (12-bits)
#define MTD0_15 M7003 ; Multi-Turn Data 0-15 (16-bits)
STD0_15->Y:$78B20,4,16
MTD0_3->Y:$78B20,20,4
MTD4_15->Y:$78B21,0,12
MTDO_15->*#define Mtr1ActPos M162
Mtr1ActPos->D:$00008B ; #1 Actual position (1/[Ixx08*32] cts)
Open plc 1 clear
MTD0 15 = MTD4 15 * $10 + MTD0 3
If (\overline{MTD0} 15>$7\overline{F}FFF)
        MTD0 15 = (MTD0 15^{\circ} \$FFFF + 1)*-1If (STD0_15 !=0)
              STD0 15 = (STD0 15^{\circ} \sqrt{S} \text{FFF} + 1) * -1Endif
Endif
Mtr1ActPos = ((MTD0_15 * $10000)+ STD0_15) * I108 * 32
disable plc 1
close
```
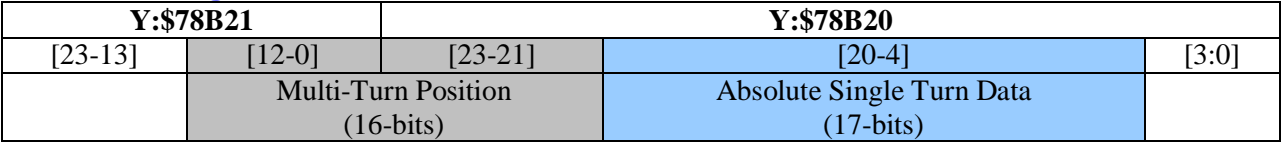

# **Yaskawa Sigma II 17-Bit Absolute Encoder**

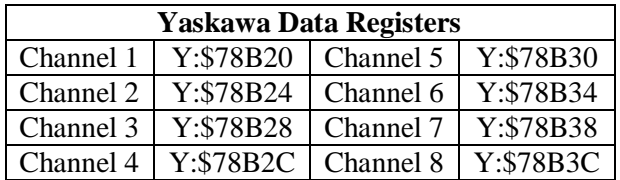

The on-going servo and commutation position data is setup using a 2-line Entry in the Encoder Conversion Table. The first line represents a Parallel Y-Word with no filtering (\$2) from the corresponding Yaskawa data register/channel. The second line represents the width of the data to be read and bit location of the LSB of the data in the source word.

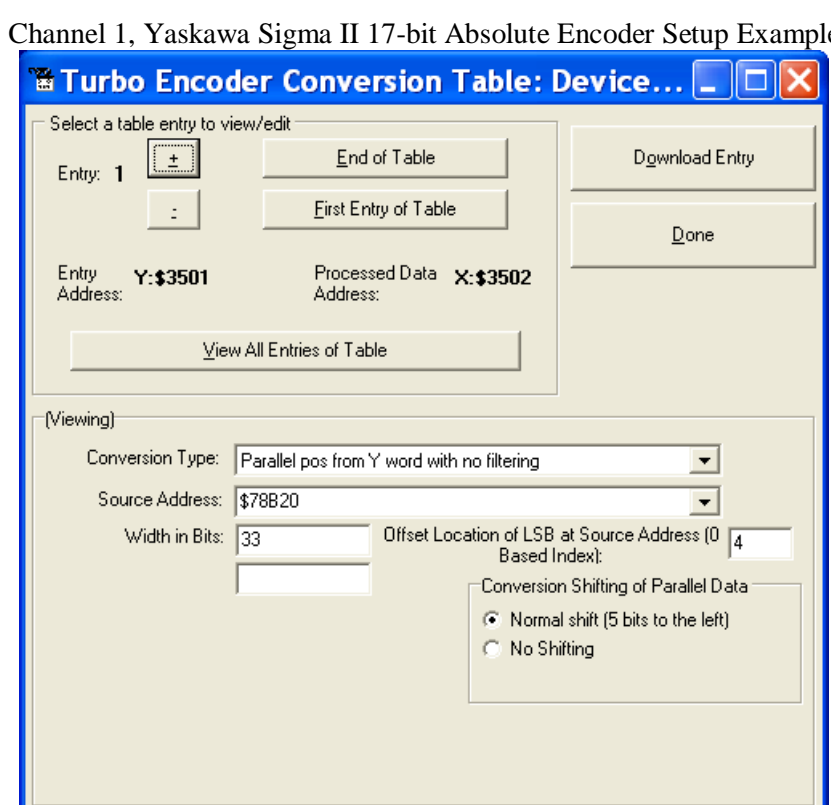

Channel 1, Yaskawa Sigma II 17-bit Absolute Encoder Setup Example

# Encoder Conversion Table Setup (Motors 1-8)

The ECT automatic entry is equivalent to:

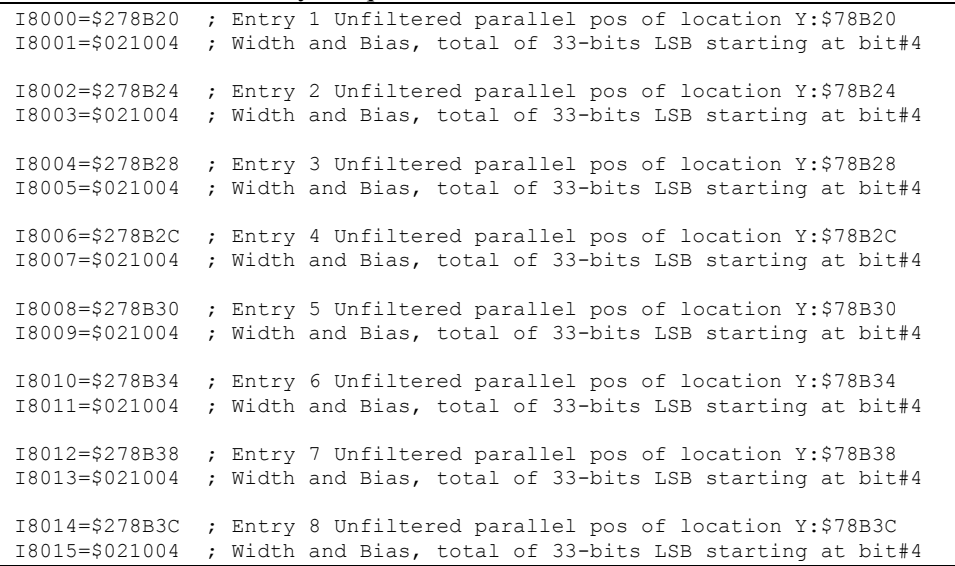

### Position (Ixx03) and Velocity (Ixx04) Pointers

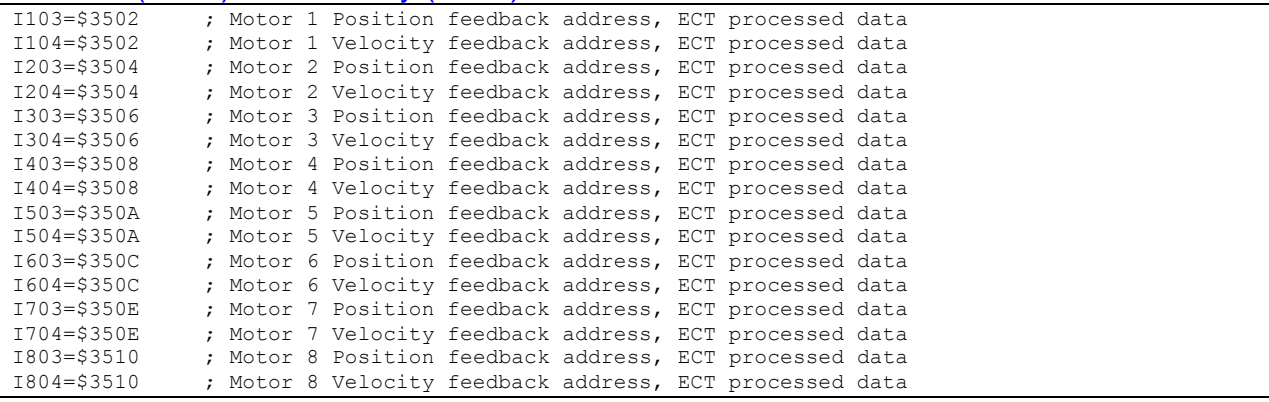

#### **Motor Activation**

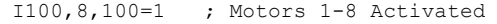

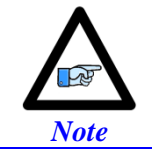

At this point of the setup process, you should be able to move the motor/encoder shaft by hand and see encoder counts in the position window.

#### Absolute Power-On Position Read (Yaskawa 17-bit) Channel 1 example PLC, 17-bit Absolute Sigma II Encoder

```
End Gat
Del Gat
Close
#define FirstWord M7000 ; Yaskawa Data Register1, 1<sup>st</sup> word
#define SecondWord M7001 ; Yaskawa Data Register1, 2nd word
#define STD0_16 M7002 ; Single-Turn Data 0-16 (17-bits)
#define MTD0_15 M7003 ; Multi-Turn Data 0-15 (16-bits)
FirstWord->Y:$78B20,0,24
SecondWord->Y:$78B21,0,4
STD0_16->*
MTDO_15->*#define Mtr1ActPos M162
Mtr1ActPos->D:$00008B ; #1 Actual position (1/[Ixx08*32] cts)
open plc 1 clear
MTD0 15 = (SecondWord & $1FFF) * $8 + int (FirstWord / 2097152)
STD0_16 = int ((FirstWord & $1FFFF0) / 16)
If (MTD0_15>$7FFF)
       MTD0_15 = (MTD0_15^{\circ} \sqrt{S} \text{FFF} + 1)^{*-1}If (STD0_16 !=0)
               STD0 16 = (STD0 16^s1FFFF + 1)*-1Endif
Endif
Mtr1ActPos = ((MTD0_15 * $20000)+ STD0_16) * I108 * 32
disable plc 1
close
```
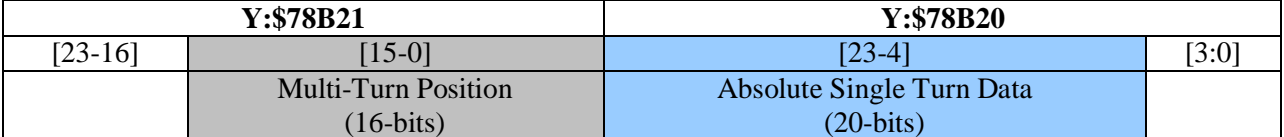

# **Yaskawa Sigma III 20-Bit Absolute Encoder**

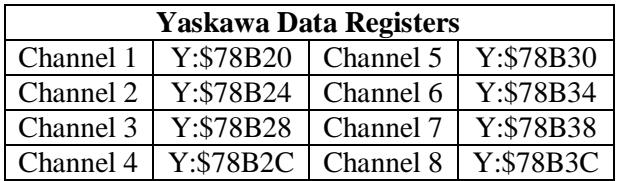

The on-going servo and commutation position data is setup using a 2-line Entry in the Encoder Conversion Table. The first line represents a Parallel Y-Word with no filtering (\$2) from the corresponding Yaskawa data register/channel. The second line represents the width of the data to be read and bit location of the LSB of the data in the source word.

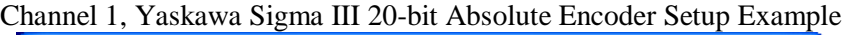

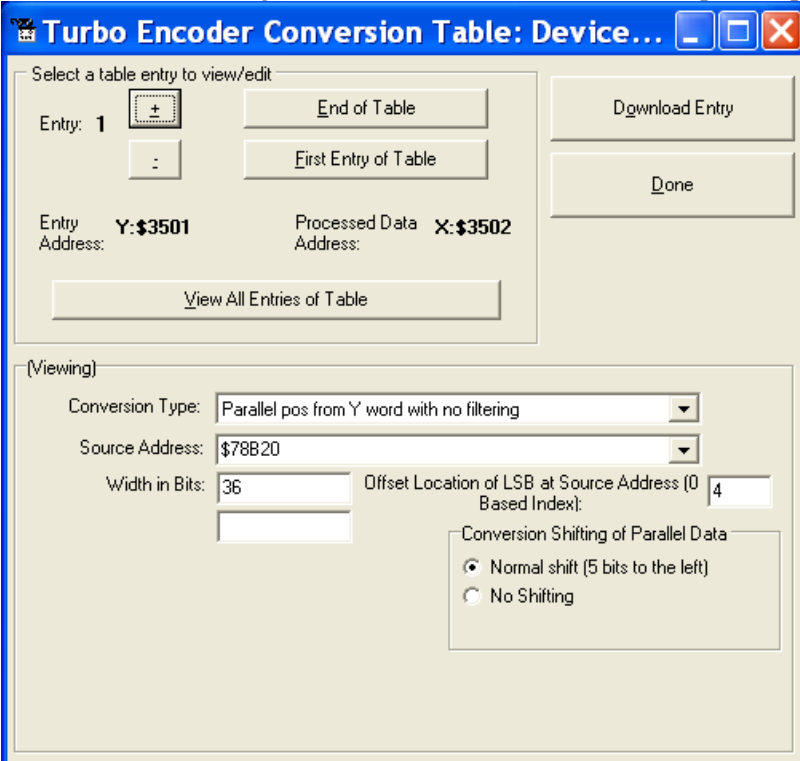

# Encoder Conversion Table Setup (Motors 1-8)

The ECT automatic entry is equivalent to:

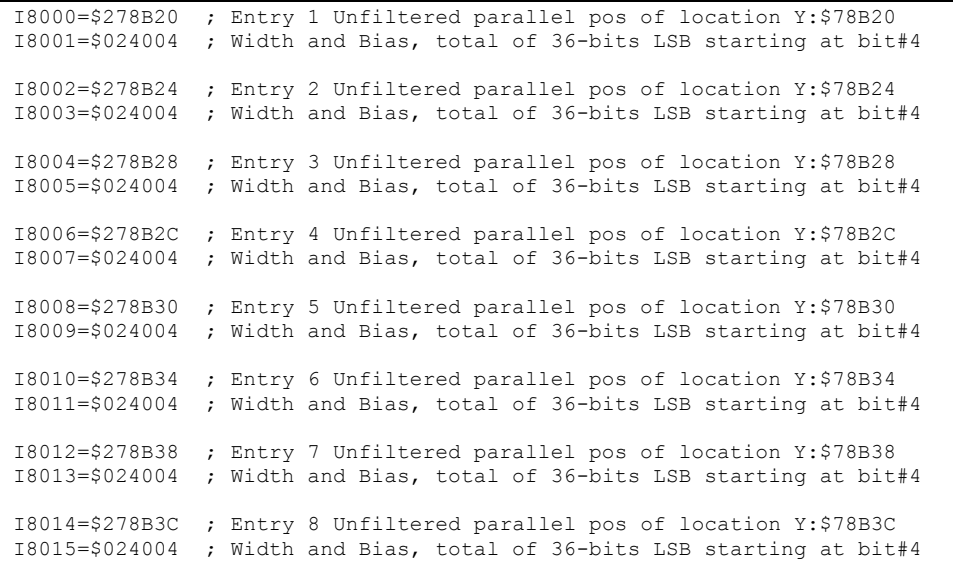

### Position (Ixx03) and Velocity (Ixx04) Pointers

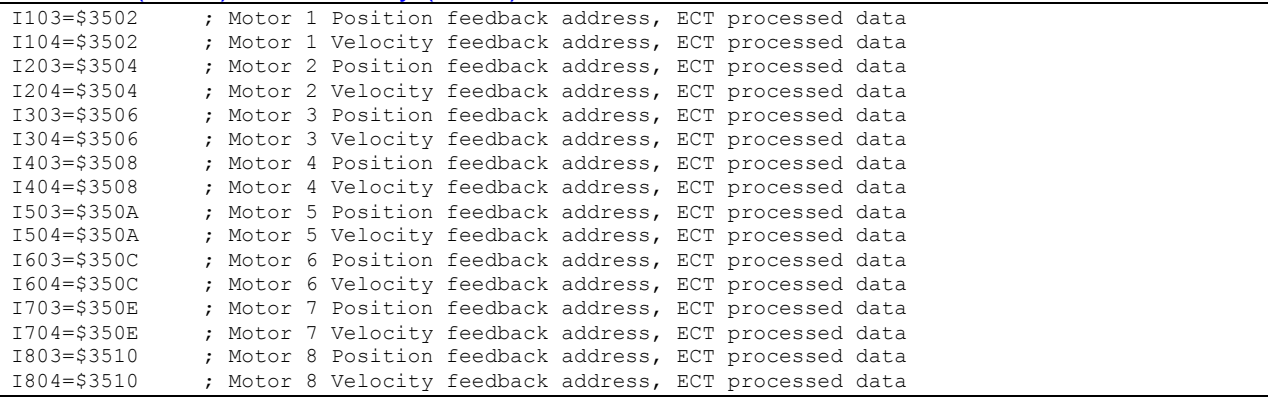

#### **Motor Activation**

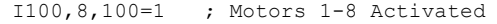

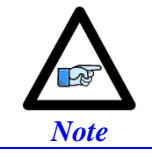

At this point of the setup process, you should be able to move the motor/encoder shaft by hand and see encoder counts in the position window.

#### Absolute Power-On Position Read (Yaskawa 20-bit) Channel 1 example PLC, 20-bit Absolute Sigma III Encoder

```
End Gat
Del Gat
Close
#define FirstWord M1000 ; Yaskawa Data Register1, 1st word
#define SecondWord M1001 ; Yaskawa Data Register1, 2nd word
#define STD0_19 M1002 ; Single-Turn Data 0-19 (20-bits)
#define MTD0_15 M1003 ; Multi-Turn Data 0-15 (16-bits)
FirstWord->Y:$78B20,0,24
SecondWord->Y:$78B21,0,4
STD0_19->*
MTDO_15->*#define Mtr1ActPos M162
Mtr1ActPos->D:$00008B ; #1 Actual position (1/[Ixx08*32] cts)
open plc 1 clear
MTD0 15 = (SecondWord & SFFFF)STD0_19 = int ((FirstWord & $FFFFF0) / 16)
If (MTD0_15>$7FFF)
       MTD0_15 = (MTD0_15^{\circ} \sqrt{S} \text{FFF} + 1)^{*-1}If (STD0_19 !=0)
               STD0 19 = (STD0 19^s5FFFF + 1)*-1Endif
Endif
Mtr1ActPos = ((MTD0_15 * $100000)+ STD0_19) * I108 * 32
disable plc 1
close
```
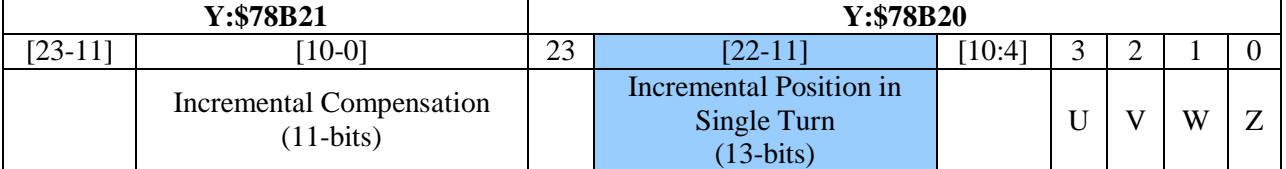

# **Yaskawa Sigma II 13-Bit Incremental Encoder**

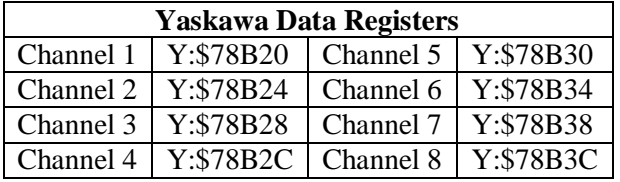

The on-going servo and commutation position data is setup using a 2-line Entry in the Encoder Conversion Table. The first line represents a Parallel Y-Word with no filtering (\$2) from the corresponding Yaskawa data register/channel. The second line represents the width of the data to be read and bit location of the LSB of the data in the source word.

Channel 1, Yaskawa Sigma II 13-bit Incremental Encoder Setup Example

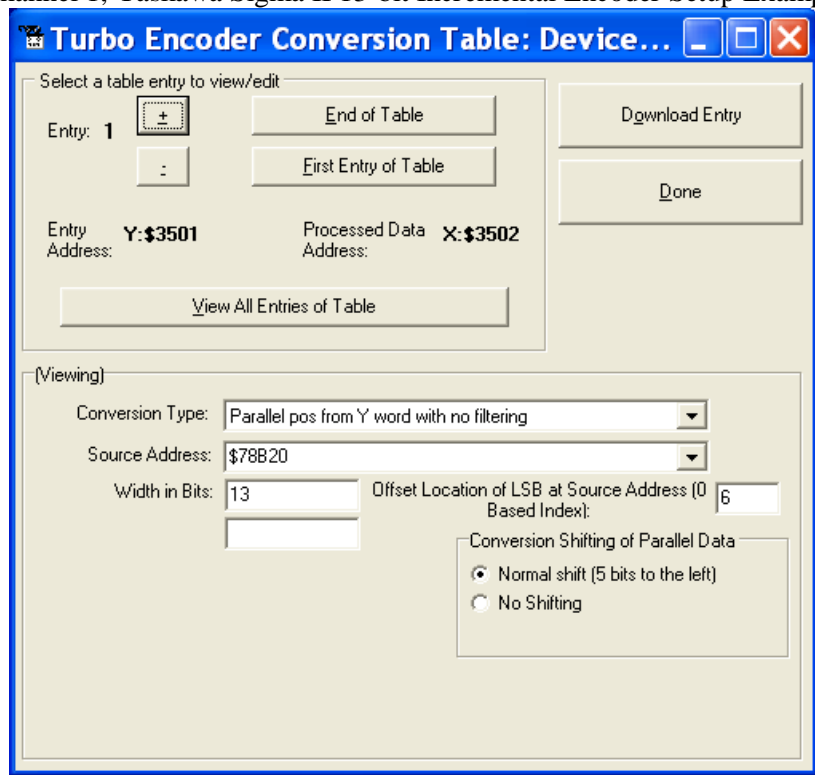

# Encoder Conversion Table Setup (Motors 1-8)

The ECT automatic entry is equivalent to:

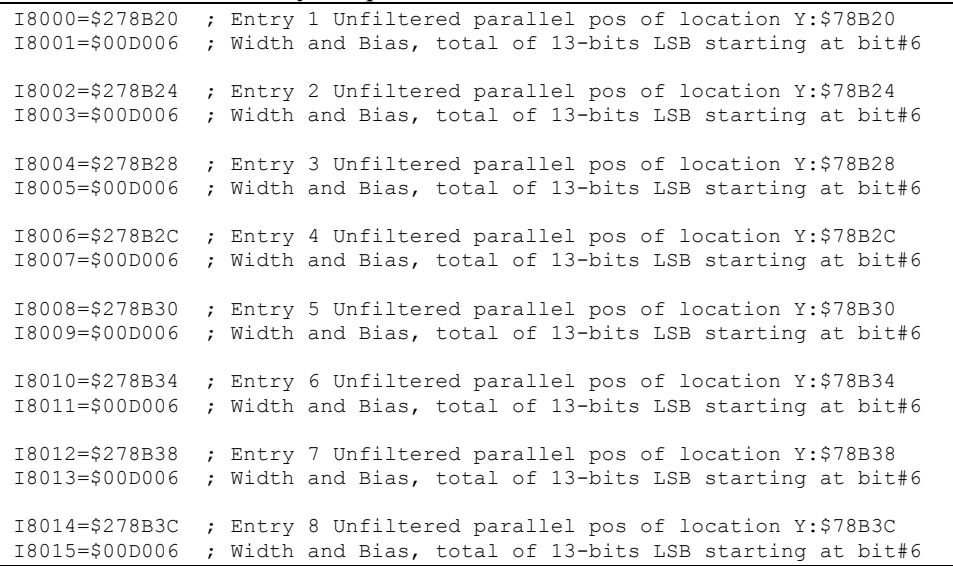

### Position (Ixx03) and Velocity (Ixx04) Pointers

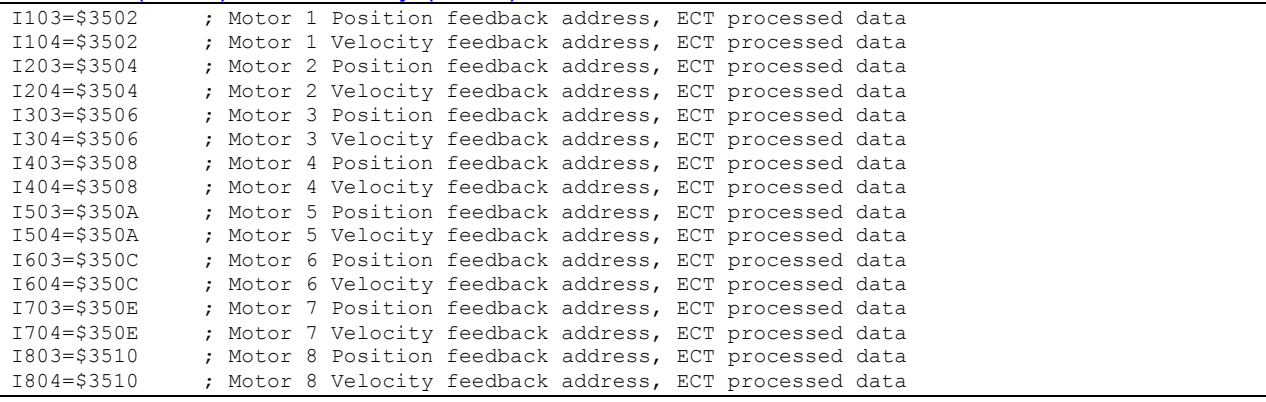

#### **Motor Activation**

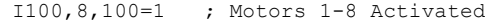

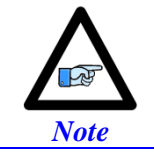

At this point of the setup process, you should be able to move the motor/encoder shaft by hand and see encoder counts in the position window.

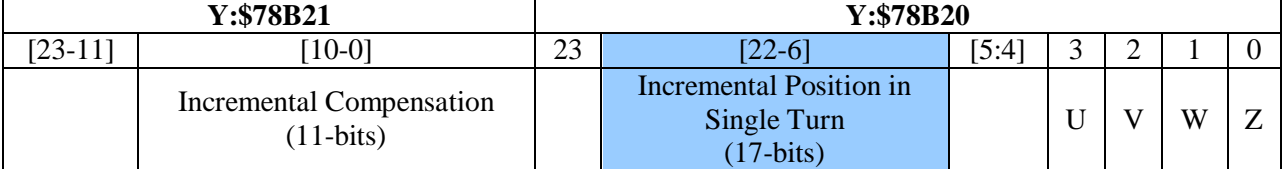

# **Yaskawa Sigma II 17-Bit Incremental Encoder**

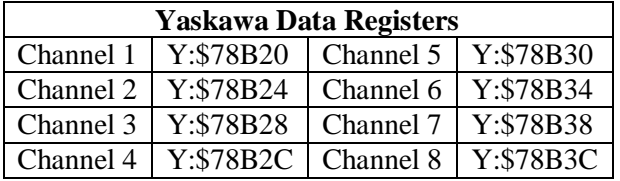

The on-going servo and commutation position data is setup using a 2-line Entry in the Encoder Conversion Table. The first line represents a Parallel Y-Word with no filtering (\$2) from the corresponding Yaskawa data register/channel. The second line represents the width of the data to be read and bit location of the LSB of the data in the source word.

Channel 1, Yaskawa Sigma II 17-bit Incremental Encoder Setup Example

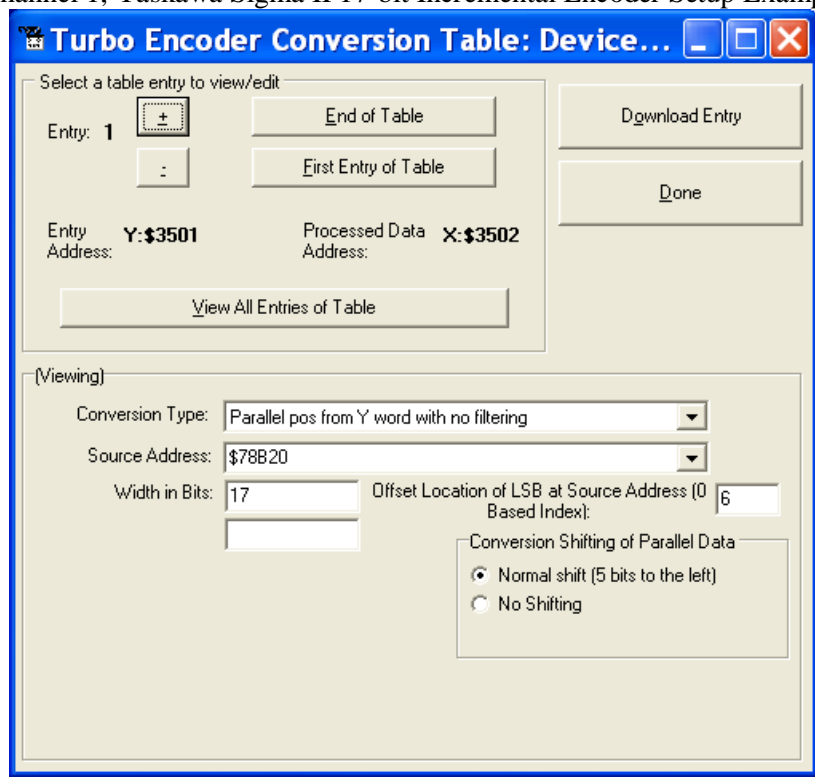

# Encoder Conversion Table Setup (Motors 1-8)

The ECT automatic entry is equivalent to:

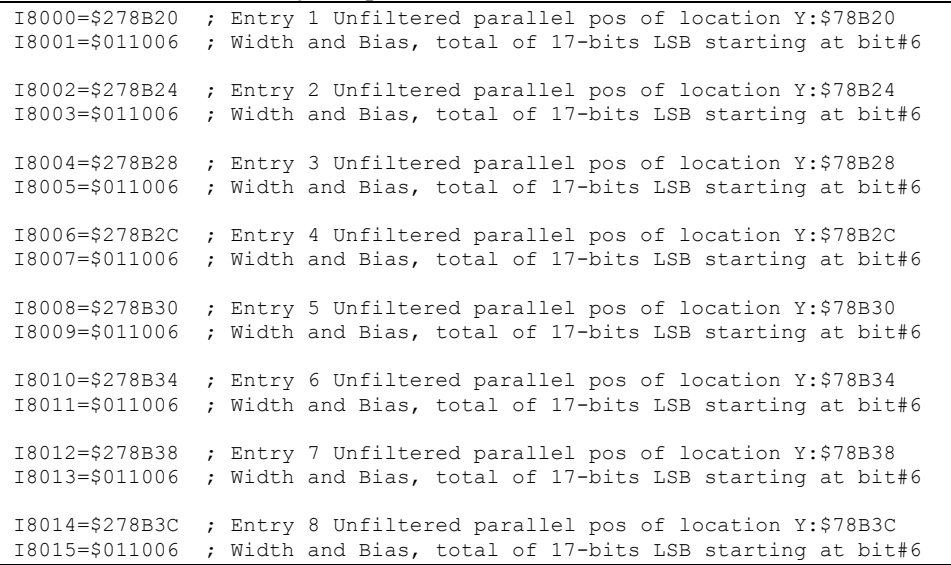

### Position (Ixx03) and Velocity (Ixx04) Pointers

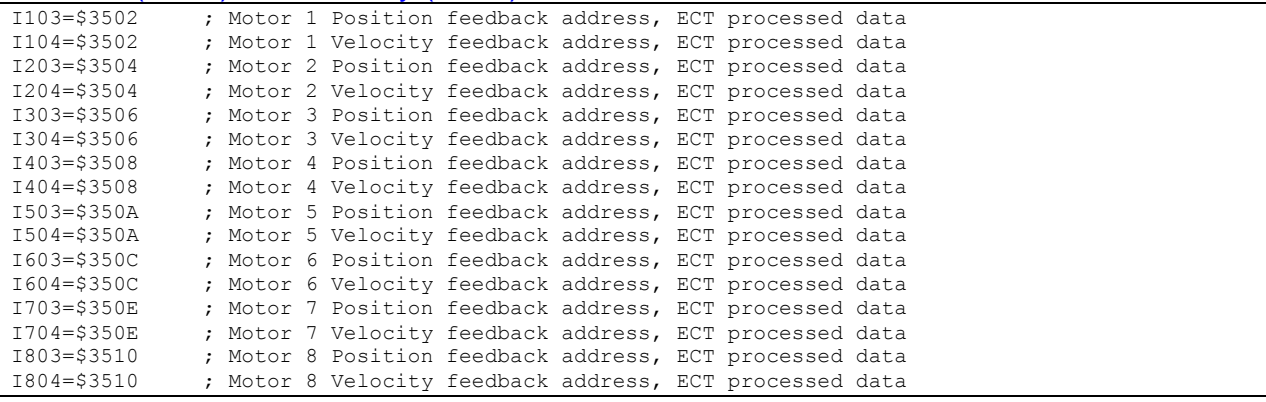

#### **Motor Activation**

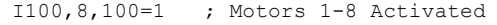

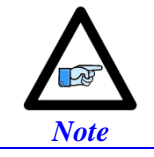

At this point of the setup process, you should be able to move the motor/encoder shaft by hand and see encoder counts in the position window.

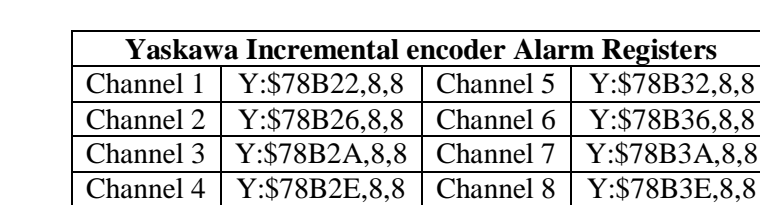

# **Yaskawa Incremental Encoder Alarm Codes**

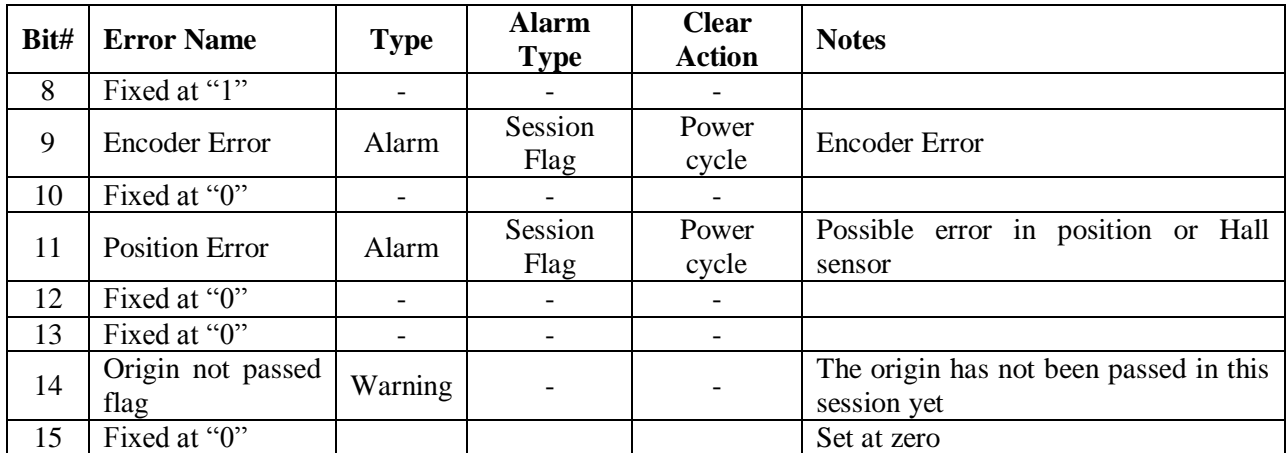

#### **Homing with Yaskawa Incremental Encoders**

Hardware capture is not available with serial data encoders, software capture (Ixx97=1) is required. Setting Ixx97 to 1 tells Turbo PMAC to use the register whose address is specified by Ixx03 for the trigger position. The disadvantage is that the software capture can have up to 1 background cycle delay (typically 2-3 msec), which limits the accuracy of the capture. To alleviate homing inaccuracies with serial encoders, it is recommended to perform home search moves at low speeds.

Homing to a flag (i.e. Home, Overtravel Limit, and User) is done using the traditional capture parameters I7mn2, and I7mn3. Remember to (temporarily) disable the end of travel limit use (bit#17 of Ixx24) when homing to one of the hardware limit flags, and re-enabling it when homing is finished. Example: Homing channel 1 to the negative limit (high true)

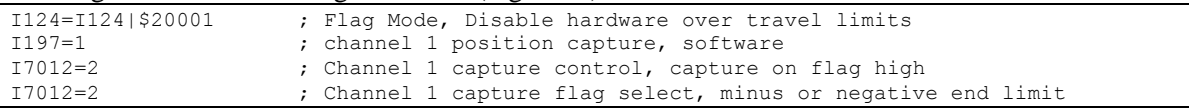

Homing to the index pulse, normally performed after referencing to a hardware flag, is an internal function of the Yaskawa encoder. Bit 14 of the alarm code indicates whether the index has been detected since last power-up. The motor should be jogged until bit 14 is low, the encoder will then place the "incremental compensation" value in the lower 11 bits of the second data word. Subtracting the "incremental compensation" from the "incremental position" results into the true position of the index. Motor 1 index detection example plc:

```
#define FirstWord M7025
#define SecondWord M7026
#define OriginNotPassed
FirstWord->Y:$78B20,0,24
SecondWord->Y:$78B21,0,24
OriginNotPassed->Y:$78B22,14
#define Mtr1ActPos M162 ; Suggested M-Variable Definition, Motor 1 Actual Position
Mtr1ActPos->D:$00008B ; #1 Actual position (1/[Ixx08*32] cts)
open plc 1 clear
if (OriginNotPassed = 1)
  cmd "#1j+" ; Jog in positive direction looking for index
  while (OriginNotPassed = 1); wait until index is detected
  endwhile<br>cmd "#1k"
                            : Kill Motor
endif
while (SecondWord & $8FF = 0) ; Incremental Compensation takes up to 2 msec to execute
endwhile
MtrlActPos = int (((FirstWord & $8FFFC0) / $40)-((SecondWord & $8FF) * $40))* I108 * 32
disable plc 1
close
```
# **X9-X10: Analog Inputs/Outputs**

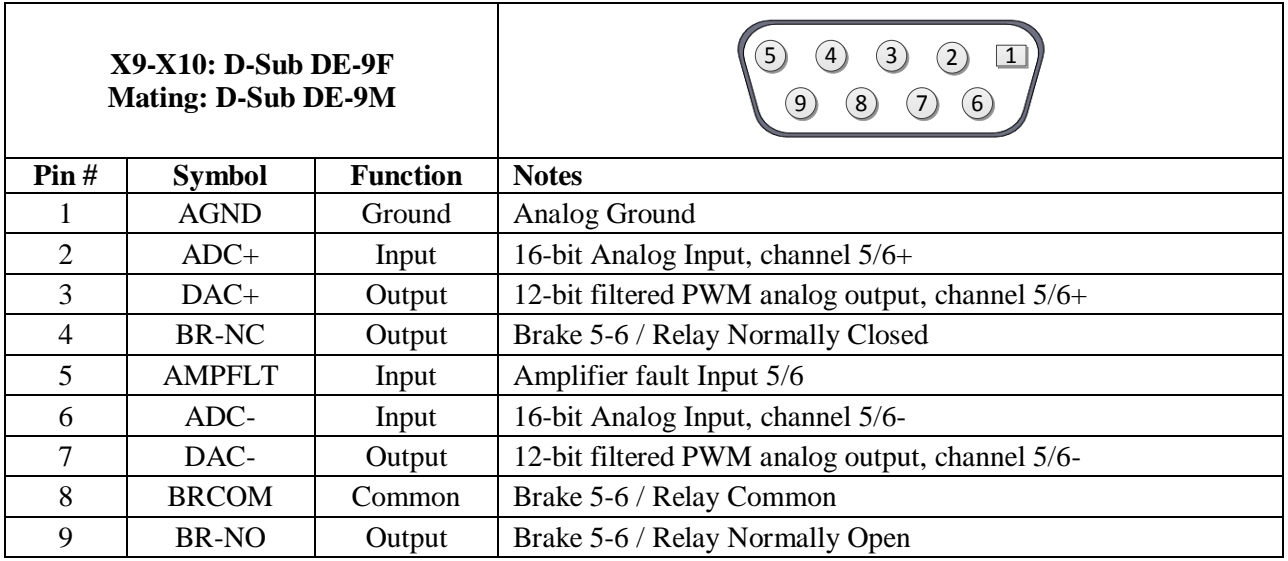

# **X11-X12: Analog Inputs/Outputs**

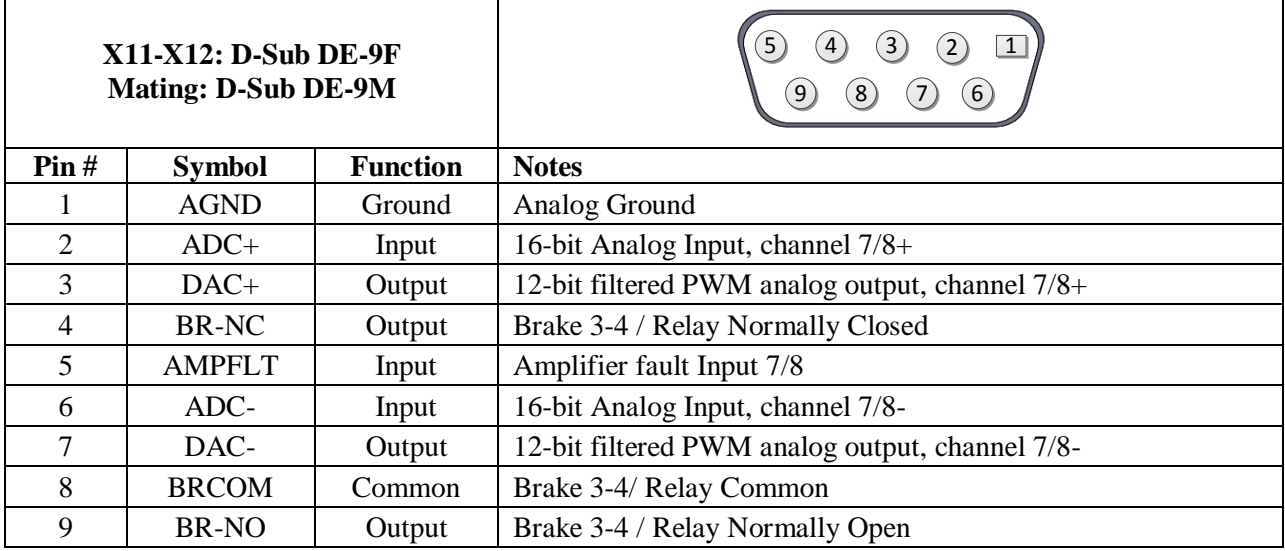

# **Setting up the Analog (ADC) Inputs**

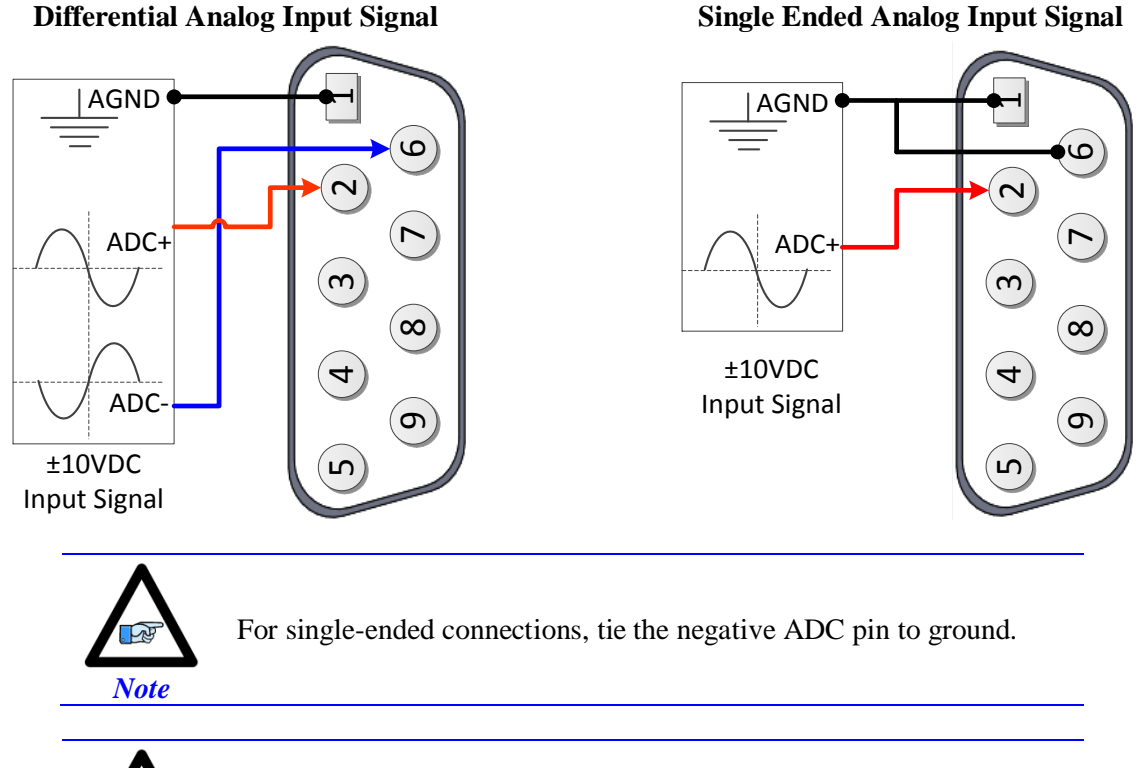

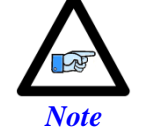

The analog inputs use the **[ADS8321](http://pdf1.alldatasheet.com/datasheet-pdf/view/56592/BURR-BROWN/ADS8321.html)** Converter device

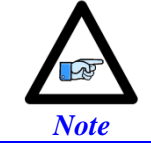

Full (16-bit) resolution is available for bipolar signals only. Half of the range of the full resolution is used for unipolar (0-5V or 0-10V) signals.

### Analog Inputs Suggested M-Variables

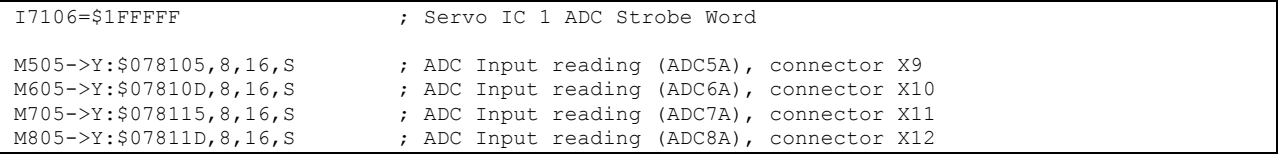

#### Testing the Analog Inputs

The software counts range (reading) is  $-2^{16}/2$  to  $2^{16}/2$ , so that:

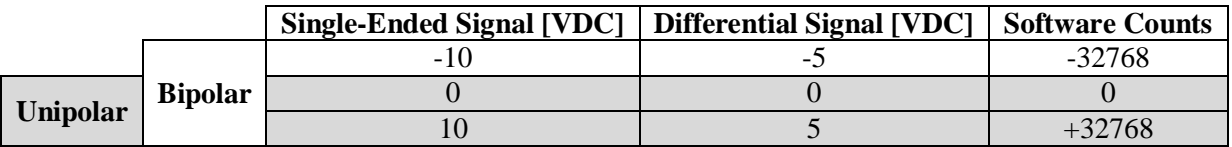

# **Setting up the Analog (DAC) Outputs**

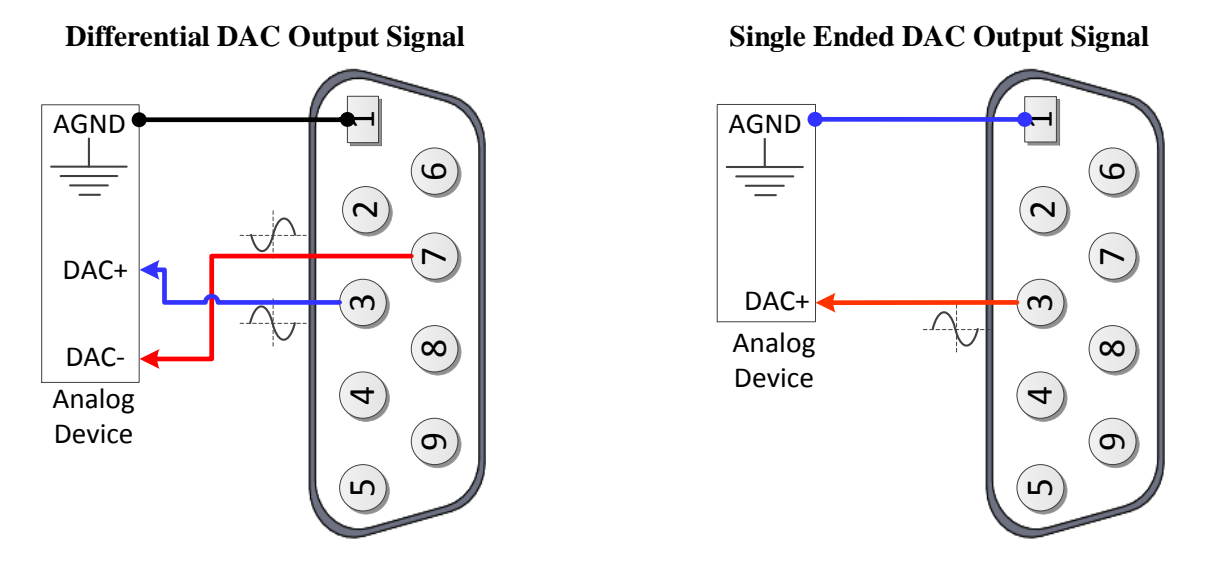

The analog outputs on X9 through X12 are (12-bit) filtered PWM signals, therefore a PWM frequency in the range of 30-40 KHz and a PWM deadtime of zero are suggested for a good quality analog output signal (minimized ripple). A fully populated Brick can have one of three gates generating the clocks:

- Servo IC  $0$  (17000's)
- Servo IC 1 (I7100's)
- $MACRO$  IC 0 (16800's)

I19 specifies which gate is the clock source master. I19 is equal to 7007 by default indicating that Servo IC 0 is the master gate. However, the analog outputs on X9 through X12 are generated out of Servo IC1.

The relationship between the PWM clock frequency of Servo IC 1 (recipient) and the master gate (generator), typically Servo IC 0, should always be respected in such a way that:

$$
F_{\text{PWM recipient}} = \frac{n}{2} \times F_{\text{PWM generator}}
$$
 Where n is an integer

#### **Example:**

With Servo IC 0 sourcing the clock at its' recommended settings (20 KHz PWM), the following are suggested MACRO IC 0 clock settings which would provide a good analog output signal:

| Servo IC 0                                              | Resulting                                              | Servo IC 1                                           | Resulting                                                                        |          |
|---------------------------------------------------------|--------------------------------------------------------|------------------------------------------------------|----------------------------------------------------------------------------------|----------|
| <b>Clock Settings</b>                                   | Frequencies KHz                                        | <b>Clock Settings</b>                                | Frequencies KHz                                                                  |          |
| $I7000=1473$<br>$17001=0$<br>$I7002=7$<br>$I10=1677653$ | <b>PWM</b><br>20<br><b>PHASE</b><br>40<br><b>SERVO</b> | $I7100=735$<br>$17101 = 3$<br>$I7102=3$<br>$I7104=0$ | <b>PWM</b><br><b>PHASE</b><br><b>SERVO</b><br>$\mathrm{PWM}_{\mathrm{Deadtime}}$ | 40<br>20 |

Note that  $n=2$  in this case

For Help with clock calculations, download the Delta Tau Calculator: **[DT Calculator Forum Link](http://forums.deltatau.com/showthread.php?tid=89)**

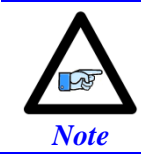

These Servo IC 1 clock settings are optimized for a good quality analog output signal. If any one of axes 5-8 is used for direct PWM control then the analog output signal quality should be compromised with a much lower PWM frequency, or not used at all.

#### Analog Outputs Suggested M-Variables:

```
// De-activate Motors 5-8 to write directly to the analog outputs
I500,4,100=0 ; De-activate channels 5-8 to use direct write
                              I569,4,100=816 ; Set Output Limit --User Input
// Analog Outputs:<br>M502->Y:$078102.8.16.S
                             ; Analog DAC Output (DAC5), Connector X9
M602->Y:$07810A,8,16,S ; Analog DAC Output (DAC6), Connector X10
                              ; Analog DAC Output (DAC7), Connector X11
M802->Y:$07811A,8,16,S ; Analog DAC Output (DAC8), Connector X12
```
### Testing the Analog Outputs

With the setting of I7100=735 (per the above example), writing directly to the assigned M-variable (i.e. Mxx02) should produce the following voltage output:

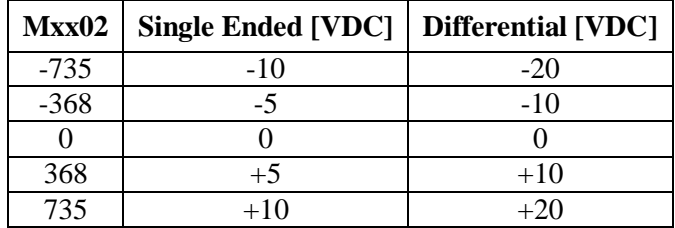

The output voltage is measured between AGND and DAC+ for single-ended operation and between DAC- and DAC+ for differential operation.

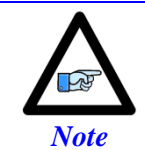

Writing values greater than I7100 (i.e. 735) in Mx02 will saturate the output to 10, or 20 volts in single-ended or differential mode respectively.

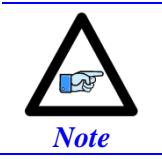

MACRO connectivity provides more analog output options, e.g. ACC-24M2A.

# **Setting up the General Purpose Relay, Brake**

This option provides either a general purpose relay (which can be toggled in software) OR a dedicated brake relay output tied to its' corresponding channel amplifier-enable line. This option is built to order and is jumper configurable at the factory (E6, E7, E8 and E9).

The brake relay is commonly used in synchronizing (in hardware) external events such as automatically releasing a motor brake upon enabling it (i.e. vertical axis). In this mode, the general purpose relay has no use, and the related registers (suggested M-variables) are meaningless.

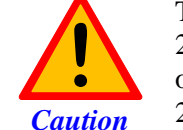

This option utilizes the **[Omron G6S-2F](http://www.omron.com/ecb/products/pdf/en-g6s.pdf)** relay, which is rated to up to 220VAC. However, it is advised to use an external relay for AC operations, and limit the usage for this connection to up to 30VDC at 2 amperes.

The brake output can be either:

- $\bullet$  High true using the normally open contact (pin #9)
- Low true using the normally closed contact (pin #4)

Also, it can be either sourcing or sinking depending on the wiring scheme.

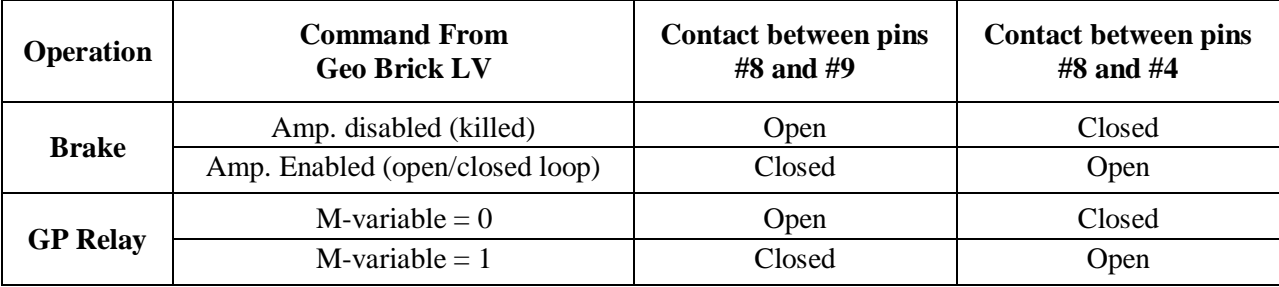

The following table summarizes the logic of operation:

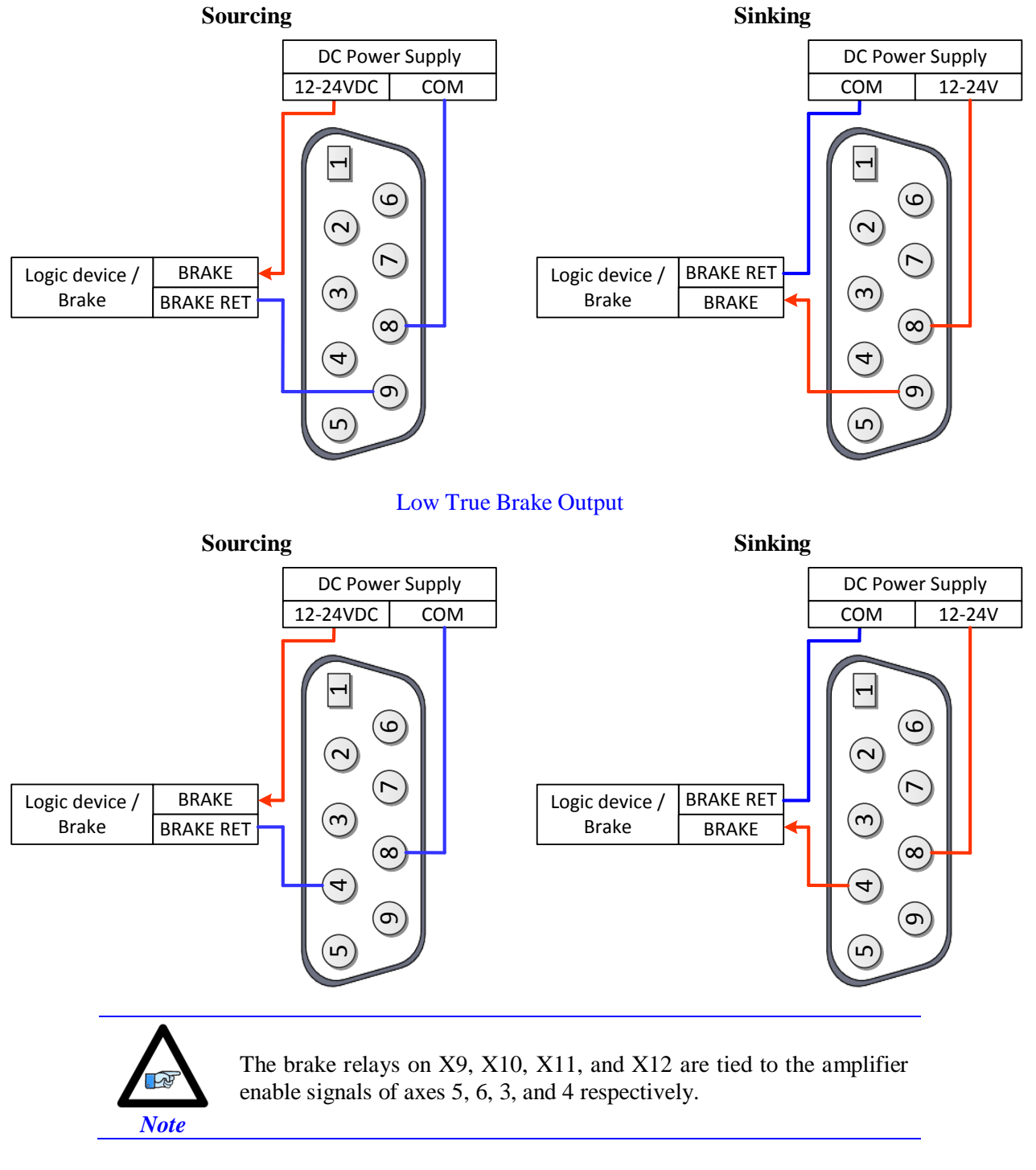

High True Brake Output

### General Purpose Relay Suggested M-Variables

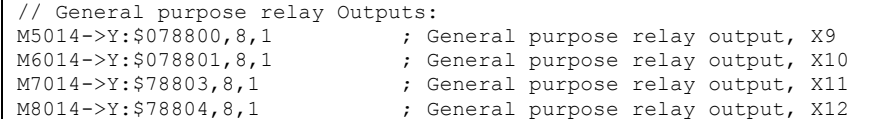

# **Setting up the External Amplifier Fault Input**

The amplifier fault signal is a bidirectional single-ended input. Its' minus end is tied internally to the brake/relay common (pin #8) which dictates how the amplifier fault input should be connected.

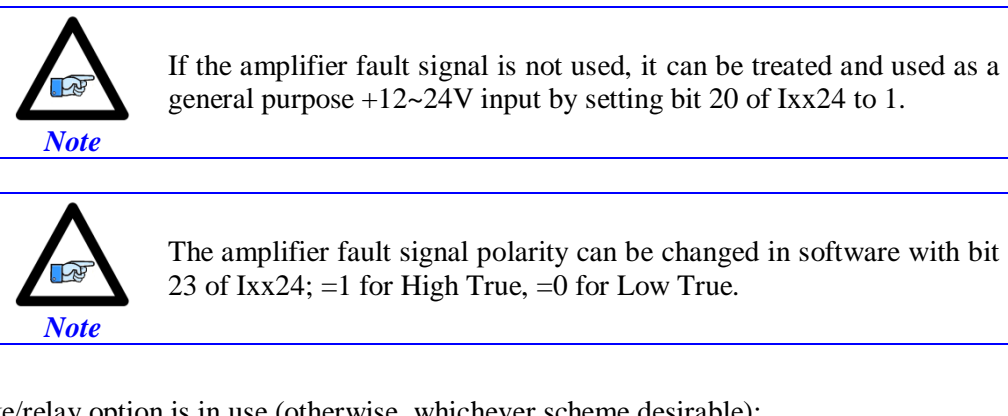

If the brake/relay option is in use (otherwise, whichever scheme desirable):

- If pin#8 is wired to common ground, then use the sourcing scheme
- If pin#8 is wired to  $24V$ , then use the sinking scheme

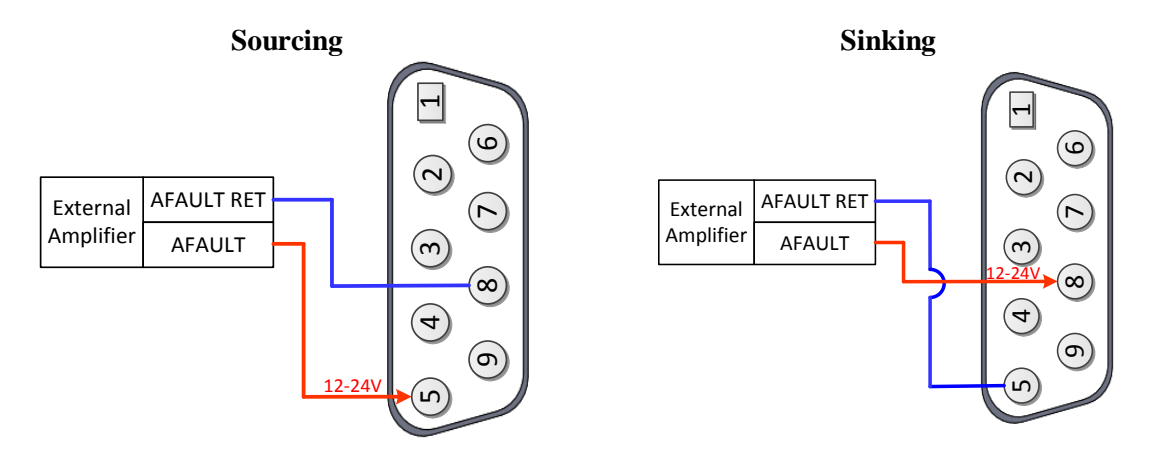

#### External Amplifier Fault Input, Suggested M-Variables:

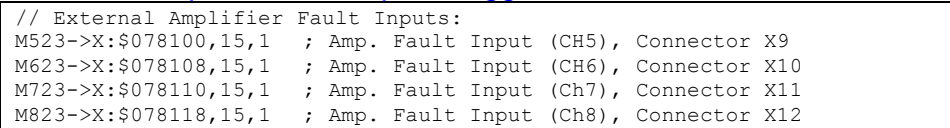

This feature is commonly used when an amplifier is commanded through the DAC outputs on X9-X12, and the need of a fault input signal is required to run the operation safely (i.e. kill in the occurrence of an amplifier fault).

# **X13: USB 2.0 Connector**

This connector is used to establish USB (A-B type cable) communication between the host PC and the Geo Brick LV. This type of USB cable can be purchased at any local electronics or computer store. It may be ordered from Delta Tau as well.

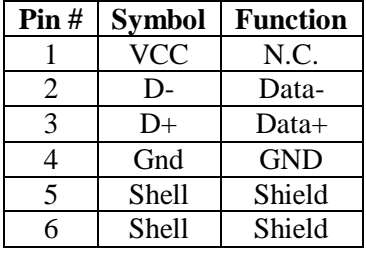

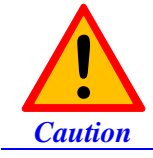

The electrical ground plane of the host PC connected through USB must be at the same level as the Geo Brick LV. Ground loops may result in ESD shocks causing the damage of the communication processor on the Geo Brick LV.

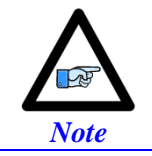

Use a shielded USB (category 6 or 7) cable. In noise sensitive environment, install ferrite cores at both Geo Brick and PC side.

If the electrical ground planes of the host PC and the Geo Brick LV are not at the same level (e.g. laptop on battery) then the use of an industrial USB hub is highly advised.

# **X14: RJ45, Ethernet Connector**

This connector is used to establish communication over Ethernet between the PC and the Geo Brick LV. A crossover cable is required if you are going directly to the Geo Brick LV from the PC Ethernet card, and not through a hub.

Delta Tau strongly recommends the use of RJ45 CAT5e or better shielded cable. Newer network cards have the Auto-MDIX feature that eliminates the need for crossover cabling by performing an internal crossover when a straight cable is detected during the auto-negotiation process. For older network cards, one end of the link must perform media dependent interface (MDI) crossover (MDIX), so that the transmitter on one end of the data link is connected to the receiver on the other end of the data link (a crossover/patch cable is typically used). If an RJ45 hub is used, then a regular straight cable must be implemented. Maximum length for Ethernet cable should not exceed 100m (330ft).

# **X15: Watchdog & ABORT (TB2)**

X15 has two essential functions:

- A 24VDC Abort Input (mandatory for normal operation) which can be used in various applications to halt motion when necessary (i.e. opening machine door, replacing tool).
- A watchdog relay output allowing the user to bring the machine to a stop in a safe manner in the occurrence of a watchdog.

These functions are disabled on Geo Brick LV with Turbo PMAC firmware version 1.946 or earlier.

Geo Brick LV with Turbo PMAC firmware version 1.947 or later allows the enabling (using software parameter I35) of the watchdog and abort functions:

- I35=0 Disables the watchdog and abort hardware functions (default setting)
- I35=1 Enables the watchdog and abort hardware functions

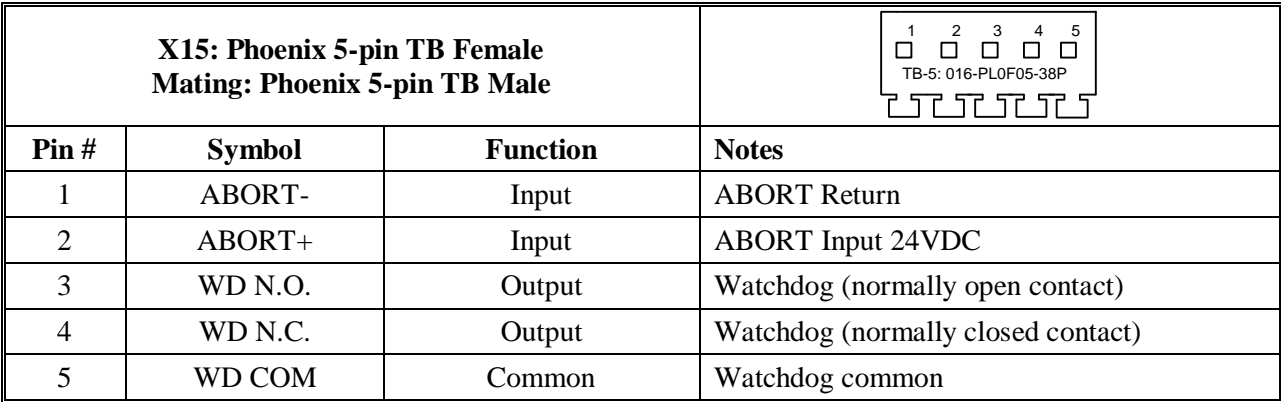

# **Wiring the Abort Input**

If an Abort input button is used, it must be a normally closed switch.

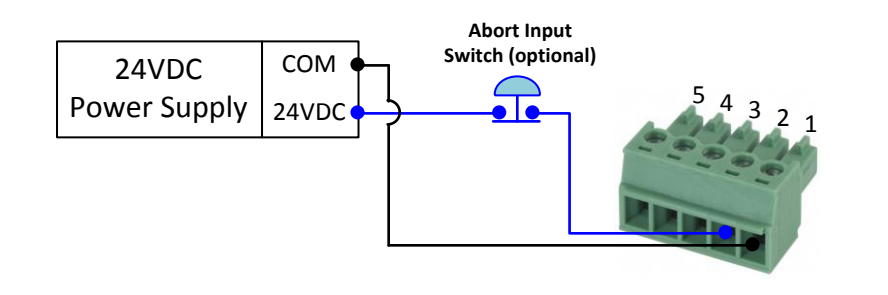

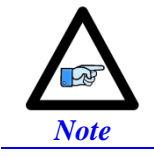

Killed axes are not affected by the triggering of the abort. They do not get enabled (unlike the software abort command).
The hardware Abort input functionality differs slightly from the software global Abort ( $\triangle$ A) command. The following table summarizes the differences:

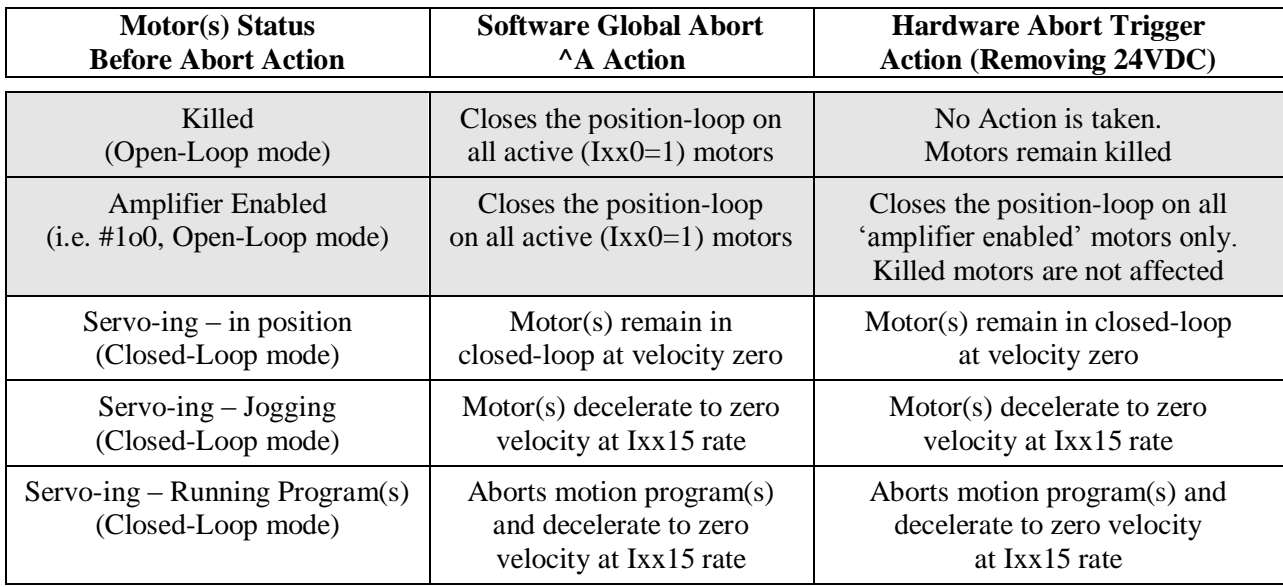

## **Wiring the Watchdog Output**

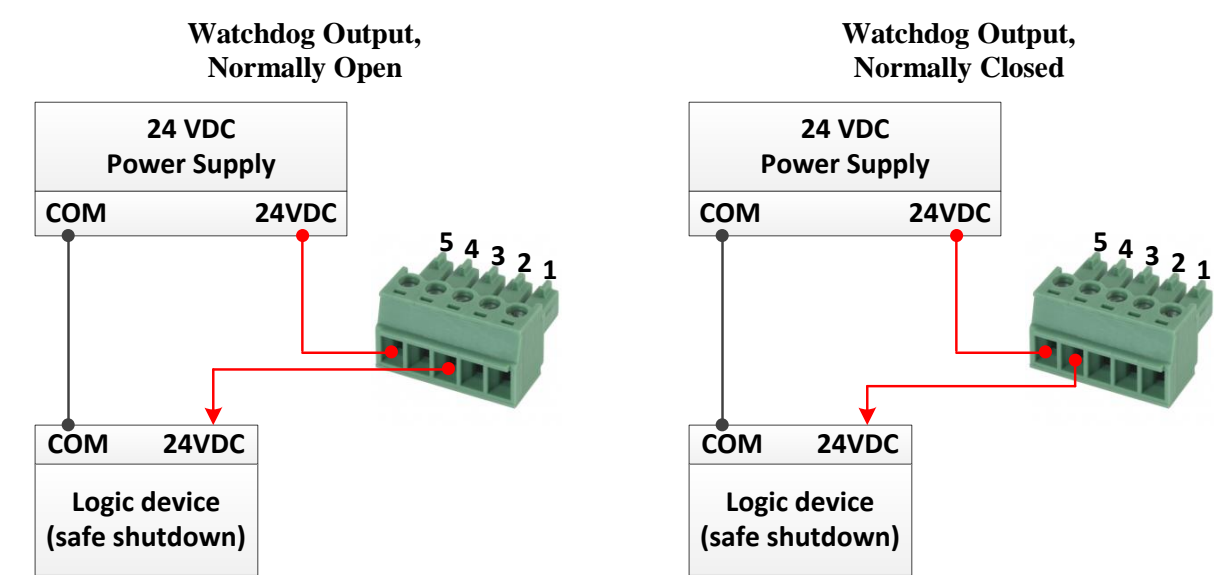

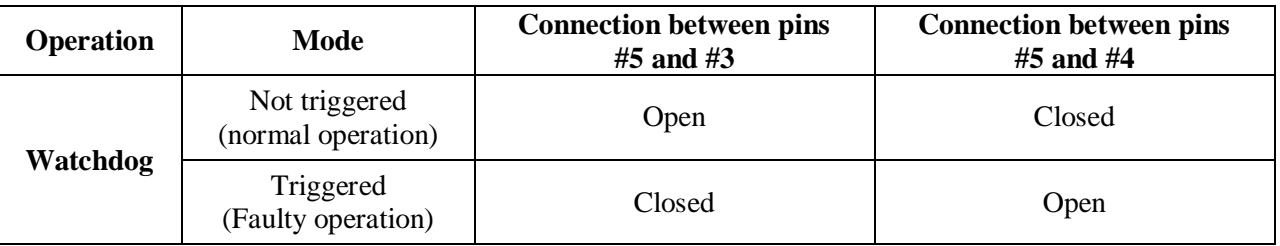

## **RS232: Serial Communication Port**

An optional serial RS-232 communication port is available on the Geo Brick LVs. This port can be used as a primary communication mean or employed as a secondary port that allows simultaneous communication.

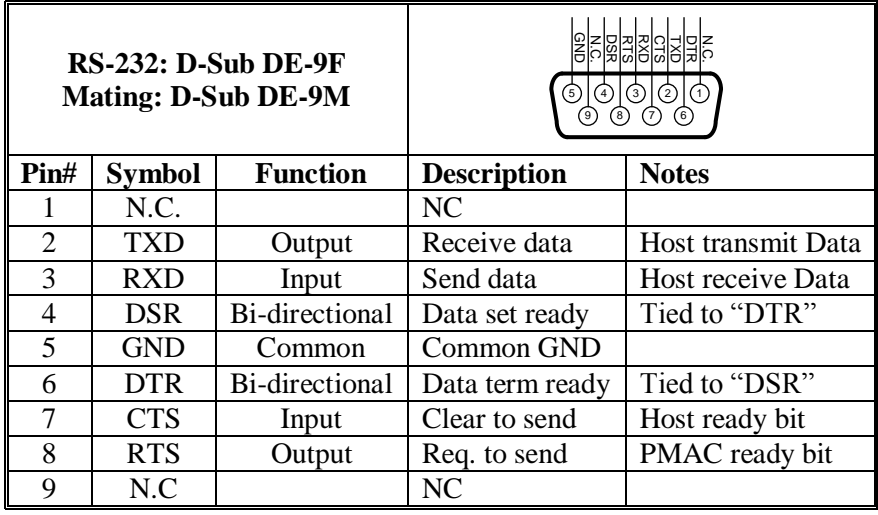

The baud rate for the RS-232 serial port is set by variable I54. At power-up reset, The Geo Brick LV sets the active baud based on the setting of I54 and the CPU speed I52. Note that the baud rate frequency is divided down from the CPU's operational frequency. The factory default baud rate is 38400. This baud rate will be selected automatically on re-initialization of the Geo Brick LV, either in hardware using the re-initialization (RESET SW) button or in software using the **\$\$\$\*\*\*** command.

To change the baud rate setting on the Geo Brick LV, set I54 to the corresponding value of desired frequency. Issue a **SAVE** and recycle power on the unit. For odd baud rate settings, refer to the Turbo Software Reference Manual.

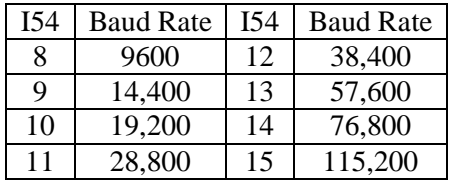

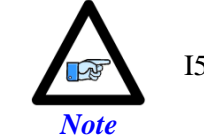

I54=12 (38400 baud) is the factory default setting

## **AMP1-AMP8: Motor Wiring**

These connections are used to wire the amplifier-motor output:

Traditionally, the Geo Brick LV offered a power rating of 5A continuous RMS, 15A peak RMS. In October 2012, two additional power ratings were added to the Geo Brick LV offering a total of three possible power configurations (per set of 4 axes each):

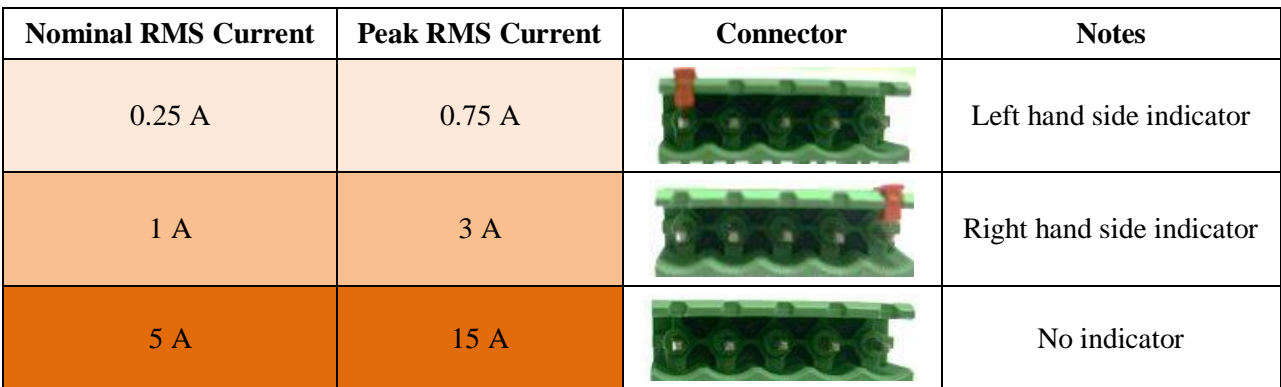

- For **Stepper** motors, use U and W at one coil, V and X at the other coil.
- For **DC brushless** motors (servo) use U, V and W. Leave X floating.
- For **DC Brush** motors, use U and W. Leave V and X floating.

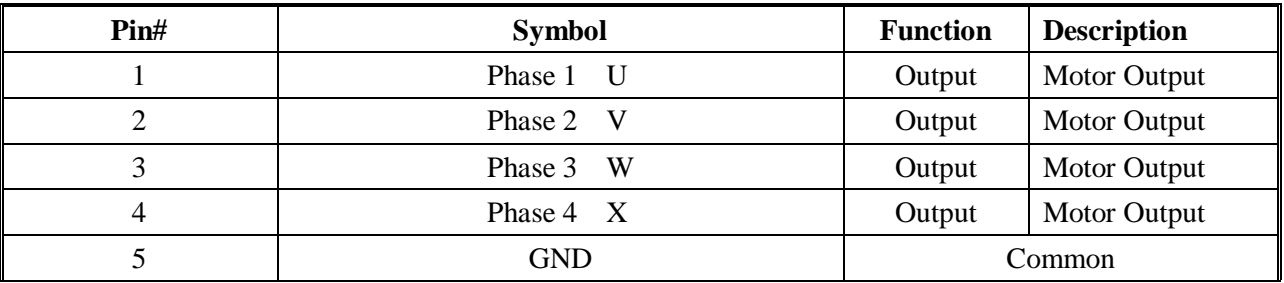

Mating Connector 5-pin Phoenix Terminal Block:

Phoenix Contact mating connector part # 1792278 Delta Tau mating connector part # 016-090A05-08P

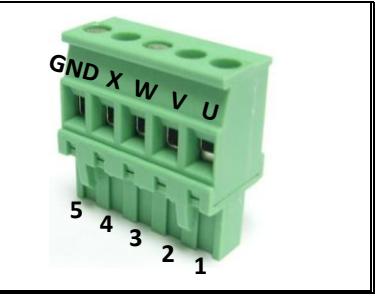

## **Stepped Motor Wiring**

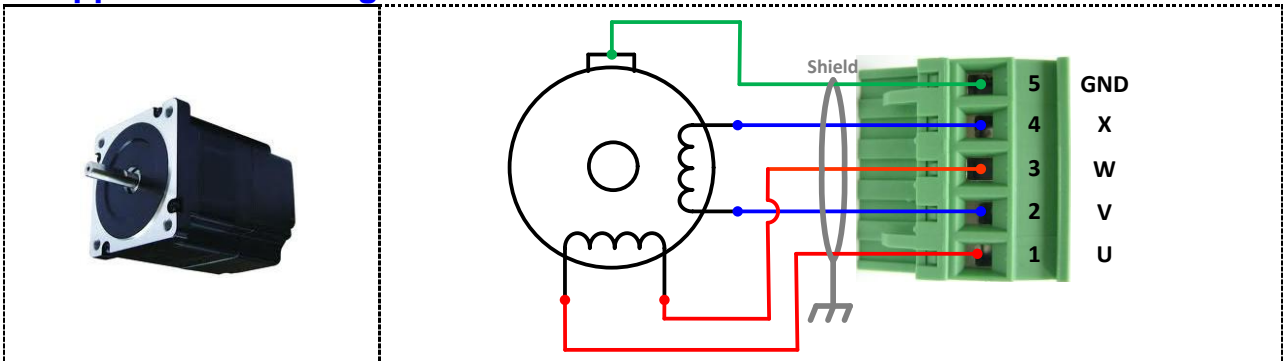

## **Brushless (Servo) Motor wiring**

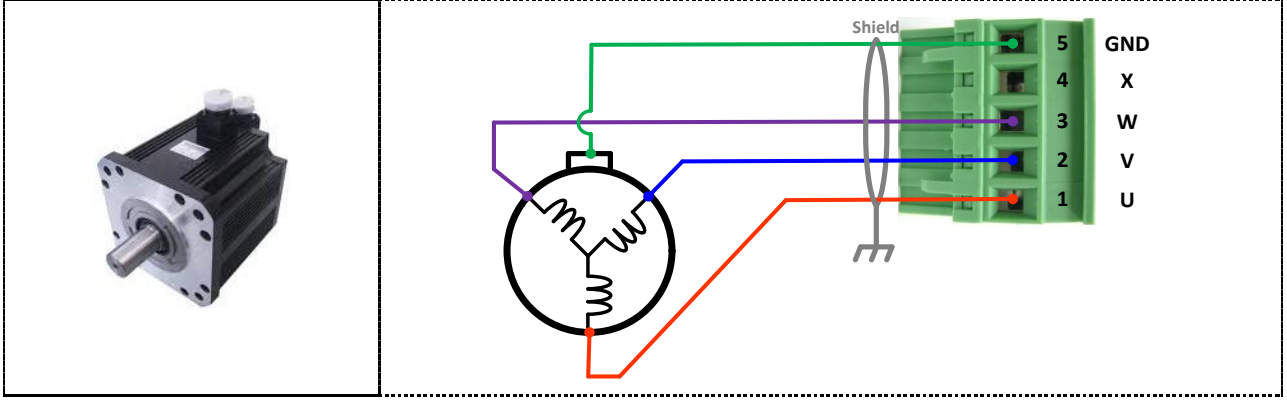

## **Brush Motor Wiring**

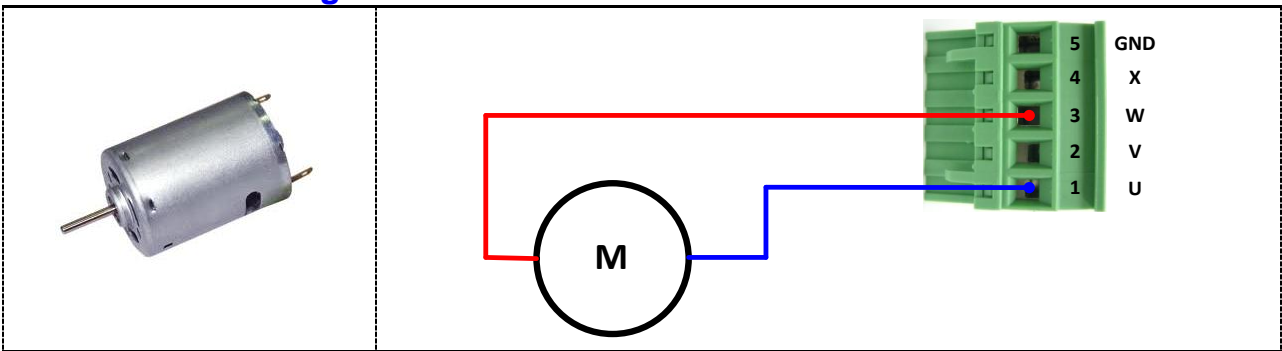

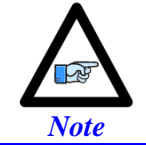

The motor's frame drain wire and the motor cable shield should be tied together to minimize noise disturbances.

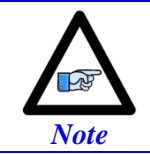

Color code may differ from one motor manufacturer to another. Review the motor documentation carefully before making this connection.

## **+5V ENC PWR (Alternate Encoder Power)**

Typically, feedback devices are powered up through the X1-X8 connectors on the Geo Brick LV using the internal +5VDC power supply. In some cases, feedback devices consume power excessively and risk of surpassing the internal power supply limitation.

This connector provides an alternate mean to power-up the feedback devices (+5V only) if the total encoder budget exceeds the specified thresholds.

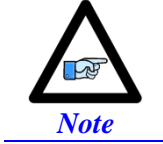

Encoders requiring greater than +5VDC power must be supplied externally, and NOT through the X1-X8 connectors NOR through this connector.

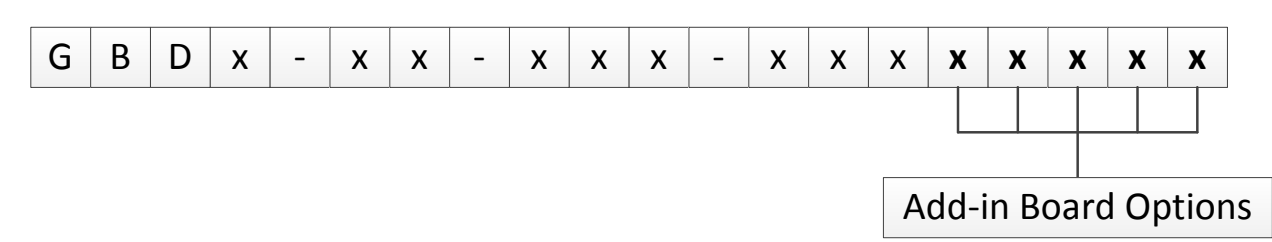

The add-in board (any non-zero digit in the highlighted part number field) for MACRO and special feedback requires an additional  $\sim 0.5A$  (+5V power). This alters the total power available for encoders.

The newer models of the Geo Brick LV have a beefier power supply and can handle more (+5V) power drain. The following tables summarize the +5V power available for encoder devices (X1-X8):

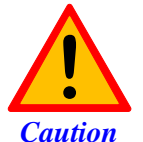

The maximum current draw out of a single encoder channel must not exceed 750 mA.

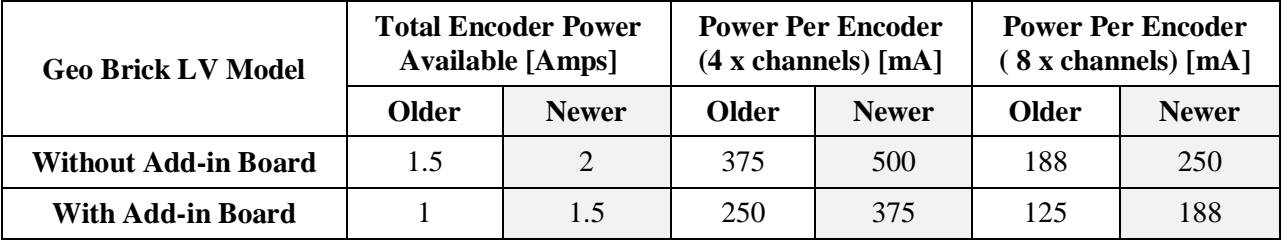

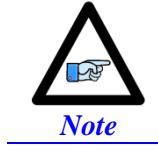

The newer models of the Geo Brick LV were introduced in October of 2012 and can be recognized by the 5-pin terminal block STO connector which was not previously available.

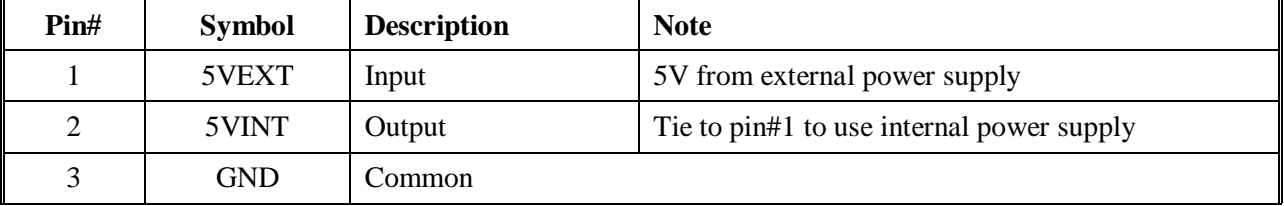

### **Wiring the Alternate (+5V) Encoder Power**

Mating Connector: Adam-Tech part number 25CH-E-03 Pins part number 25CTE-R Crimping tool: Molex EDP #11-01-0208

**!**

*Caution*

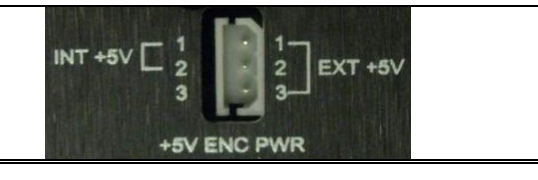

Only two of the three available pins should be used at one time. Do not daisy-chain the internal 5V power supply with an external one.

By default, pins 1-2 are tied together to use the internal power supply. To wire an external power supply, remove the jumper tying pins 1-2 and connect the external +5V to pin #1, and ground/common to pin#3:

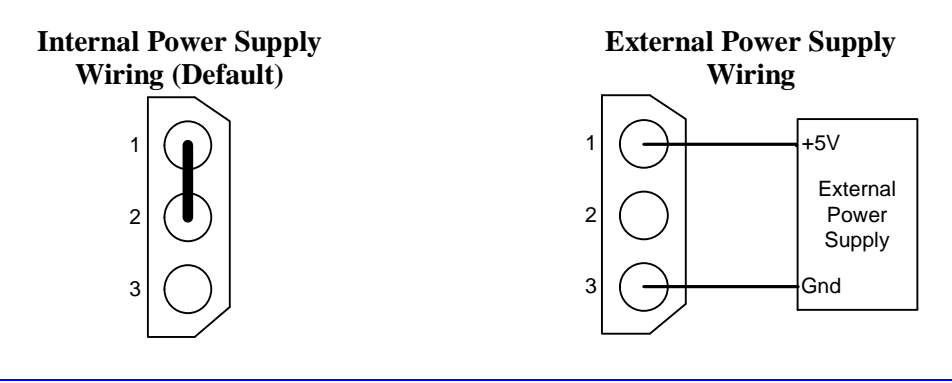

 $\sqrt{2}$ *Note*

A jumper tying pins 1 and 2 is the default configuration. This is the configuration with which the Geo Brick LV is shipped to a customer.

*Note*

The controller (PMAC) 5V logic is independent of this scheme, so if no encoder power is provided the PMAC will remain powered-up (provided the standard 24 volts is brought in).

## **Functionality, Safety Measures**

There are a couple of safety and functionality measures to take into account when an external encoder power supply is utilized:

- Power sequence: encoders versus controller/drive It is highly recommended to power up the encoders before applying power to the Geo Brick LV
- Encoder Power Loss (i.e. power supply failure, loose wire/connector)

The Geo Brick LV, with certain feedback devices, can be setup to read absolute position or perform phasing on power-up (either automatic firmware functions, or user PLCs). If the encoder power is not available, these functions will not be performed properly. Moreover, trying to close the loop on a motor without encoder feedback can be dangerous.

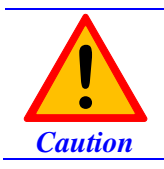

Make sure that the encoders are powered-up before executing any motor/motion commands.

Losing encoder power can lead to dangerous runaway conditions, setting the fatal following error limit and I2T protection in PMAC is highly advised.

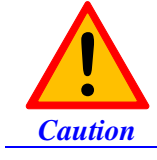

Make sure that the fatal following error limit and I2T protection are configured properly in PMAC.

With Commutated motors (i.e. DC brushless), a loss of encoder generally breaks the commutation cycle causing a fatal following error or I2T fault either in PMAC or Amplifier side. However, with noncommutated motors (i.e. DC brush), losing encoder signal can more likely cause dangerous runway conditions.

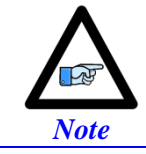

Setting up encoder loss detection for quadrature and sinusoidal encoders is highly recommended. Serial Encoders normally provide with a flag or timeout error bit that can be used for that function.

# **MOTOR TYPE & PROTECTION POWER-ON PLCS**

The Geo Brick LV is capable of driving stepper and/or servo (brush/brushless) motors without any hardware changes. The amplifier firmware requires declaring the motor type (per channel) on power up in a power-on PLC. This PLC also executes the following functions:

- Set motor type (stepper or servo)
- Clear amplifier fault(s), per channel
- Enable Strobe Word write protection

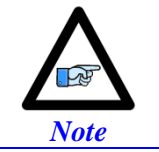

The sample PLCs below are common 8-axis configurations. For 4-axis configurations, simply delete the settings of axis 5 through 8.

These functions are established by sending commands to the amplifier processor from the PMAC through the ADC Strobe Word (see Strobe Word data structure section).

## **Stepper Motor Power-On PLC Sample**

The following PLC sets up an 8-axis Geo Brick LV to drive 8 stepper motors:

```
Open PLC 1 Clear
// Disable all other PLCs, and kill motors
DIS PLC 0
DIS PLCC 0..31
DIS PLC 2..31
CMD^K
// Axis 1 Settings
CMD"WX:$78014,$F8CDFE" ; Select axis # and set motor mode (Stepper) 
I5111 = 50 * 8388608/I10 While(I5111 > 0)EndW
CMD"WX:$78014,$F84DFE" ; Clear error(s) on selected axis in stepper mode
I5111 = 50 * 8388608/I10 While(I5111 > 0)EndW
CMD"WX:$78014,$F00DFE" ; Save and write protect channel from strobe word changes
I5111 = 50 * 8388608/I10 While(I5111 > 0)EndW
// Axis 2 Settings
CMD"WX:$78014,$F9CDFE" ; Select axis # and set motor mode (Stepper) 
I5111 = 50 * 8388608/I10 While(I5111 > 0)EndW
CMD"WX:$78014,$F94DFE" ; Clear error(s) on selected axis in stepper mode
I5111 = 50 * 8388608/I10 While(I5111 > 0)EndW
CMD"WX:$78014,$F10DFE" ; Save and write protect channel from strobe word changes
I5111 = 50 * 8388608/I10 While(I5111 > 0)EndW
// Axis 3 Settings
CMD"WX:$78014,$FACDFE" ; Select axis # and set motor mode (Stepper) 
I5111 = 50 * 8388608/I10 While(I5111 > 0)EndW
CMD"WX:$78014,$FA4DFE" ; Clear error(s) on selected axis in stepper mode
I5111 = 50 * 8388608/I10 While(I5111 > 0)EndW
CMD"WX:$78014,$F20DFE" ; Save and write protect channel from strobe word changes
I5111 = 50 * 8388608/I10 While(I5111 > 0)EndW
// Axis 4 Settings
CMD"WX:$78014,$FBCDFE" ; Select axis # and set motor mode (Stepper) 
I5111 = 50 * 8388608/I10 While(I5111 > 0)EndW
CMD"WX:$78014,$FB4DFE" ; Clear error(s) on selected axis in stepper mode
I5111 = 50 * 8388608/I10 While(I5111 > 0)EndW
CMD"WX:$78014,$F30DFE" ; Save and write protect channel from strobe word changes
I5111 = 50 * 8388608/I10 While(I5111 > 0)EndW
// Axis 5 Settings
CMD"WX:$78114,$F8CDFE" ; Select axis # and set motor mode (Stepper) 
I5111 = 50 * 8388608/I10 While(I5111 > 0)EndW
CMD"WX:$78114,$F84DFE" ; Clear error(s) on selected axis in stepper mode
I5111 = 50 * 8388608/I10 While(I5111 > 0)EndW
CMD"WX:$78114,$F00DFE" ; Save and write protect channel from strobe word changes
I5111 = 50 * 8388608/I10 While(I5111 > 0)EndW
// Axis 6 Settings
CMD"WX:$78114,$F9CDFE" ; Select axis # and set motor mode (Stepper) 
I5111 = 50 * 8388608/I10 While(I5111 > 0)EndW
CMD"WX:$78114,$F94DFE" ; Clear error(s) on selected axis in stepper mode
I5111 = 50 * 8388608/I10 While(I5111 > 0)EndW
CMD"WX:$78114,$F10DFE" ; Save and write protect channel from strobe word changes
I5111 = 50 * 8388608/I10 While(I5111 > 0)EndW
// Axis 7 Settings
CMD"WX:$78114,$FACDFE" ; Select axis # and set motor mode (Stepper) 
I5111 = 50 * 8388608/I10 While(I5111 > 0)EndW
CMD"WX:$78114,$FA4DFE" ; Clear error(s) on selected axis in stepper mode
I5111 = 50 * 8388608/I10 While(I5111 > 0)EndW
CMD"WX:$78114,$F20DFE" ; Save and write protect channel from strobe word changes
I5111 = 50 * 8388608/I10 While(I5111 > 0)EndW
// Axis 8 Settings
CMD"WX:$78114,$FBCDFE" ; Select axis # and set motor mode (Stepper) 
I5111 = 50 * 8388608/I10 While(I5111 > 0)EndW
CMD"WX:$78114,$FB4DFE" ; Clear error(s) on selected axis in stepper mode
I5111 = 50 * 8388608/I10 While(I5111 > 0)EndW
CMD"WX:$78114,$F30DFE" ; Save and write protect channel from strobe word changes
I5111 = 50 * 8388608/I10 While(I5111 > 0)EndW
Dis PLC 1
Close
```
## **Servo (brushless/brush) Motor Power-On PLC Sample**

The following PLC sets up an 8-axis Geo Brick LV to drive 8 brush or brushless motors:

```
Open plc 1 clear
// Disable all other PLCs, and kill motors
DIS PLC 0
DIS PLCC 0..31
DIS PLC 2..31
CMD^K
// Axis 1 Settings
CMD"WX:$78014,$F8CCFE" ; Select axis # and set motor mode (Servo) 
I5111 = 50 * 8388608/I10 While(I5111 > 0)EndW
CMD"WX:$78014,$F84CFE" ; Clear error(s) on selected axis in Servo mode
I5111 = 50 * 8388608/I10 While(I5111 > 0)EndW
CMD"WX:$78014,$F00CFE" ; Save and write protect channel from strobe word changes
I5111 = 50 * 8388608/I10 While(I5111 > 0)EndW
// Axis 2 Settings
CMD"WX:$78014,$F9CCFE" ; Select axis # and set motor mode (Servo) 
I5111 = 50 * 8388608/I10 While(I5111 > 0)EndW
CMD"WX:$78014,$F94CFE" ; Clear error(s) on selected axis in Servo mode
I5111 = 50 * 8388608/I10 While(I5111 > 0)EndW
CMD"WX:$78014,$F10CFE" ; Save and write protect channel from strobe word changes
I5111 = 50 * 8388608/I10 While(I5111 > 0)EndW
// Axis 3 Settings
CMD"WX:$78014,$FACCFE" ; Select axis # and set motor mode (Servo) 
I5111 = 50 * 8388608/I10 While(I5111 > 0)EndW
CMD"WX:$78014,$FA4CFE" ; Clear error(s) on selected axis in Servo mode
I5111 = 50 * 8388608/I10 While(I5111 > 0)EndW
CMD"WX:$78014,$F20CFE" ; Save and write protect channel from strobe word changes
I5111 = 50 * 8388608/I10 While(I5111 > 0)EndW
// Axis 4 Settings
CMD"WX:$78014,$FBCCFE" ; Select axis # and set motor mode (Servo) 
I5111 = 50 * 8388608/I10 While(I5111 > 0)EndW
CMD"WX:$78014,$FB4CFE" ; Clear error(s) on selected axis in Servo mode
I5111 = 50 * 8388608/I10 While(I5111 > 0)EndW
CMD"WX:$78014,$F30CFE" ; Save and write protect channel from strobe word changes
I5111 = 50 * 8388608/I10 While(I5111 > 0)EndW
// Axis 5 Settings
CMD"WX:$78114,$F8CCFE" ; Select axis # and set motor mode (Servo) 
I5111 = 50 * 8388608/I10 While(I5111 > 0)EndW
CMD"WX:$78114,$F84CFE" ; Clear error(s) on selected axis in Servo mode
I5111 = 50 * 8388608/I10 While(I5111 > 0)EndW
CMD"WX:$78114,$F00CFE" ; Save and write protect channel from strobe word changes
I5111 = 50 * 8388608/I10 While(I5111 > 0)EndW
// Axis 6 Settings
CMD"WX:$78114,$F9CCFE" ; Select axis # and set motor mode (Servo) 
I5111 = 50 * 8388608/I10 While(I5111 > 0)EndW
CMD"WX:$78114,$F94CFE" ; Clear error(s) on selected axis in Servo mode
I5111 = 50 * 8388608/I10 While(I5111 > 0)EndW
CMD"WX:$78114,$F10CFE" ; Save and write protect channel from strobe word changes
I5111 = 50 * 8388608/I10 While(I5111 > 0)EndW
// Axis 7 Settings
CMD"WX:$78114,$FACCFE" ; Select axis # and set motor mode (Servo) 
I5111 = 50 * 8388608/I10 While(I5111 > 0)EndW
CMD"WX:$78114,$FA4CFE" ; Clear error(s) on selected axis in Servo mode
I5111 = 50 * 8388608/I10 While(I5111 > 0)EndW
CMD"WX:$78114,$F20CFE" ; Save and write protect channel from strobe word changes
I5111 = 50 * 8388608/I10 While(I5111 > 0)EndW
// Axis 8 Settings
CMD"WX:$78114,$FBCCFE" ; Select axis # and set motor mode (Servo) 
I5111 = 50 * 8388608/I10 While(I5111 > 0)EndW
CMD"WX:$78114,$FB4CFE" ; Clear error(s) on selected axis in Servo mode
I5111 = 50 * 8388608/I10 While(I5111 > 0)EndW
CMD"WX:$78114,$F30CFE" ; Save and write protect channel from strobe word changes
I5111 = 50 * 8388608/I10 While(I5111 > 0)EndW
Dis PLC 1
Close
```
## **Hybrid Motor Power-On PLC Sample**

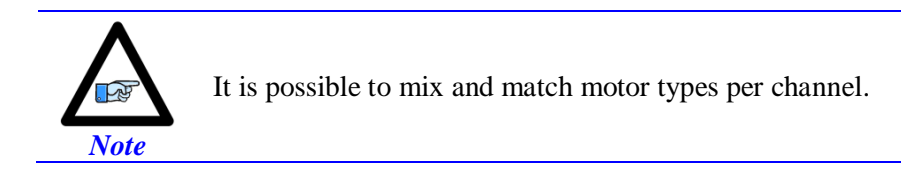

The following PLC sets up a 4-axis Geo Brick LV to drive stepper motors on channels 1, 2 and servo motors on channels 3, 4:

```
Open plc 1 clear
// Disable all other PLCs, and kill motors
DIS PLC 0
DIS PLCC 0..31
DIS PLC 2..31
CMD^K
// Axis 1 Settings
CMD"WX:$78014,$F8CDFE" ; Select axis # and set motor mode (Stepper) 
I5111 = 50 * 8388608/I10 While(I5111 > 0)EndW
CMD"WX:$78014,$F84DFE" ; Clear error(s) on selected axis in stepper mode
I5111 = 50 * 8388608/I10 While(I5111 > 0)EndW
CMD"WX:$78014,$F00DFE" ; Save and write protect channel from strobe word changes
I5111 = 50 * 8388608/I10 While(I5111 > 0)EndW
// Axis 2 Settings
CMD"WX:$78014,$F9CDFE" ; Select axis # and set motor mode (Stepper) 
I5111 = 50 * 8388608/I10 While(I5111 > 0)EndW
CMD"WX:$78014,$F94DFE" ; Clear error(s) on selected axis in stepper mode
I5111 = 50 * 8388608/I10 While(I5111 > 0)EndW
CMD"WX:$78014,$F10DFE" ; Save and write protect channel from strobe word changes
I5111 = 50 * 8388608/I10 While(I5111 > 0)EndW
// Axis 3 Settings
CMD"WX:$78014,$FACCFE" ; Select axis # and set motor mode (Servo) 
I5111 = 50 * 8388608/I10 While(I5111 > 0)EndW
CMD"WX:$78014,$FA4CFE" ; Clear error(s) on selected axis in Servo mode
I5111 = 50 * 8388608/I10 While(I5111 > 0)EndW
CMD"WX:$78014,$F20CFE" ; Save and write protect channel from strobe word changes
I5111 = 50 * 8388608/I10 While(I5111 > 0)EndW
// Axis 4 Settings
CMD"WX:$78014,$FBCCFE" ; Select axis # and set motor mode (Servo) 
I5111 = 50 * 8388608/I10 While(I5111 > 0)EndW
CMD"WX:$78014,$FB4CFE" ; Clear error(s) on selected axis in Servo mode
I5111 = 50 * 8388608/I10 While(I5111 > 0)EndW
CMD"WX:$78014,$F30CFE" ; Save and write protect channel from strobe word changes
I5111 = 50 * 8388608/I10 While(I5111 > 0)EndW
Dis PLC 1
Close
```
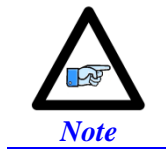

With firmware version 1.947 or later, it is possible to write to the strobe word using the corresponding Servo IC parameter I7m06 instead of using the online command syntax CMD" " with WX (write to X register) format.

# **MOTOR SETUP**

This section discusses manual (step by step) motor setup guidelines for stepper or servo motors. This motor setup segment should be the last of a few necessary steps to properly configure a motor with Geo Brick LV.

## **Motor Setup Flow Chart**

The following chart summarizes the steps to implement for setting up a motor properly with the Geo Brick LV:

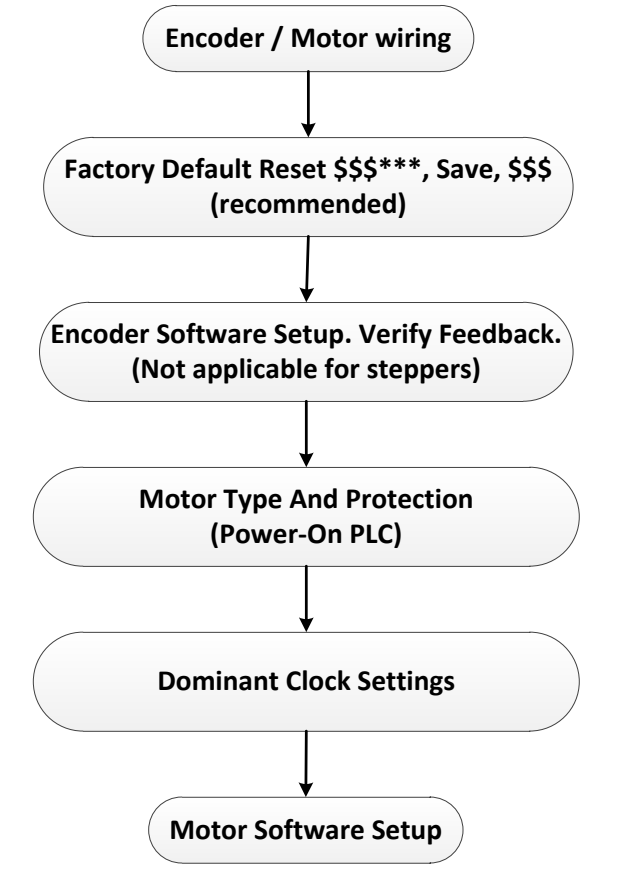

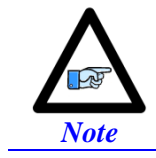

The following (Motor Setup) section assumes that feedback devices (if applicable) have been setup properly, and that moving the motor/encoder shaft by hand shows correct data in the position window.

## **Dominant Clock Settings**

The choice of clock settings usually relies on system requirements, and type of application.

### Calculating Minimum PWM Frequency

The minimum PWM frequency of a system is based on the time constant of the motor. In general, the lower the time constant, the higher the PWM frequency should be. The motor time constant is calculated dividing the motor inductance by the resistance (phase-phase). The minimum PWM Frequency is then determined using the following relationship:

$$
\tau_{\text{sec}} = \frac{L_H}{R_{Olms}} \qquad \tau > \frac{20}{2\pi \times PWM} \implies PWM(Hz) > \frac{20}{2\pi \tau_{\text{sec}}}
$$

**Example:** A motor with an inductance of 2.80 mH, resistance of 14  $\Omega$  (phase-phase) yields a time constant of 200 usec. Therefore, the minimum PWM Frequency is about  $\sim$ 15.9KHz.

### Recommended clock Frequencies

The most commonly used and recommended clock settings for the Geo Brick LV are 20 KHz PWM, 10 KHz Phase, and 5 KHz Servo.

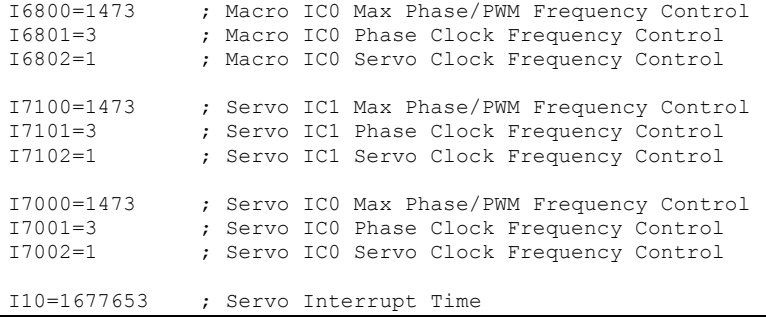

Note that downloading parameters to a non-existent Servo or Macro IC is usually neglected by PMAC but it is not a good practice for documentation and future configuration downloads. Use/download only the parameters pertaining to the IC's present on your unit:

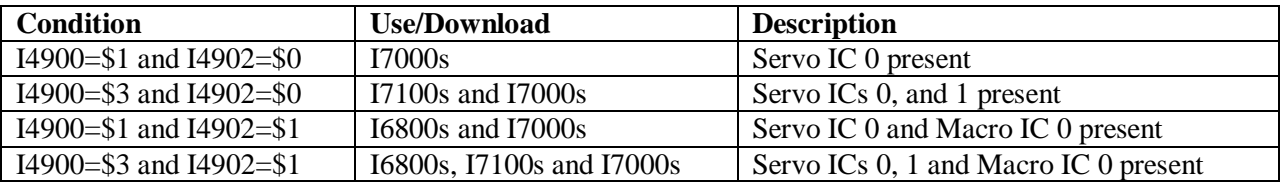

### Clock Calculations

The following clock calculations are used in selected downloadable scripts in subsequent section(s). Thus, it is highly recommended to adjoin them to your downloadable file:

```
I15=0 ; Trigonometric calculation in degrees
#define MaxPhaseFreq P8000 ; Max Phase Clock [KHz]
                    P8001 ; PWM Clock [KHz]
#define PhaseClk P8002 ; Phase Clock [KHz] 
#define ServoClk P8003 ; Servo Clock [KHz]
MaxPhaseFreq=117964.8/(2*I7000+3)
PWMClk=117964.8/(4*I7000+6)
PhaseClk=MaxPhaseFreq/(I7001+1)
ServoClk=PhaseClk/(I7002+1)
```
## **Stepper Motor Setup -- Direct Micro-Stepping**

### **Before you start**

- Remember to create/edit the motor type and protection power-on PLC.
- Parameters with Comments ending with **-User Input** require the user to enter information pertaining to their system/hardware.
- Downloading and using the suggested M-variables is highly recommended.
- Detailed description of motor setup parameters can be found in the [Turbo SRM Manual](http://www.deltatau.com/manuals/pdfs/TURBO%20SRM.pdf?id=633971575184425953)

The traditional direct-microstepping technique controlled with sinusoidal outputs from the Turbo PMAC is not appropriate for motors controlled with direct-PWM outputs such as in Geo Brick LV Drives. A new technique permits direct microstepping along with direct-PWM motor control.

This technique creates a simulated position sensor and feedback loop by numerically integrating the (velocity) command output from the servo loop. This integration requires two entries in the encoder conversion table. The resulting simulated position value can be used for both motor phase commutation and servo-loop feedback. Alternately, a load encoder could be used for position-loop feedback while this simulated value is used for commutation.

## **Encoder Conversion Table Setup**

The first entry in the encoder conversion table (ECT) for each stepper motor must read the servo-loop output like an absolute encoder. This is done with a "parallel-read" entry of a Y/X double register (the data is in X), unshifted and unfiltered; specifying the use of 24 bits of the 48-bit Y/X register, starting 24 bits from the low end. This is effectively like reading a 24-bit DAC register.

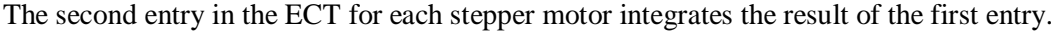

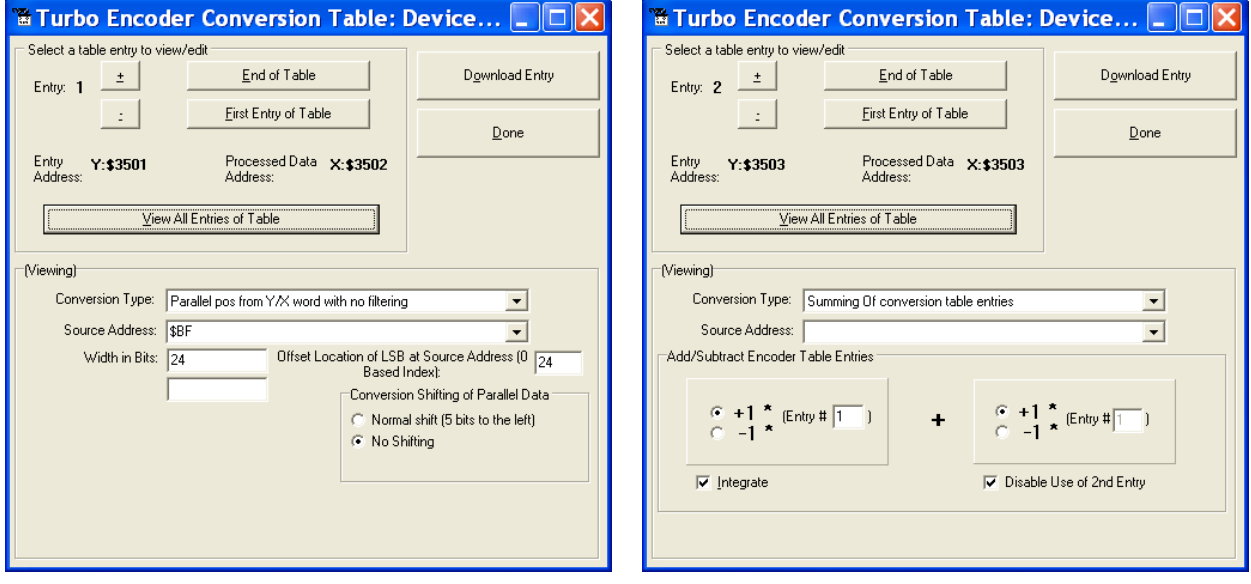

| Motor# | <b>Address (X-memory)</b> |  | Motor# | <b>Address (X-memory)</b> |  |
|--------|---------------------------|--|--------|---------------------------|--|
|        | \$0000BF                  |  |        | \$0002BF                  |  |
|        | \$00013F                  |  |        | \$00033F                  |  |
|        | \$0001BF                  |  |        | \$0003BF                  |  |
|        | \$00023F                  |  |        | \$00043F                  |  |

Motor (Quadrature/Torque) command value Registers

#### Motors 1-8 Stepper Setup Encoder Conversion Table

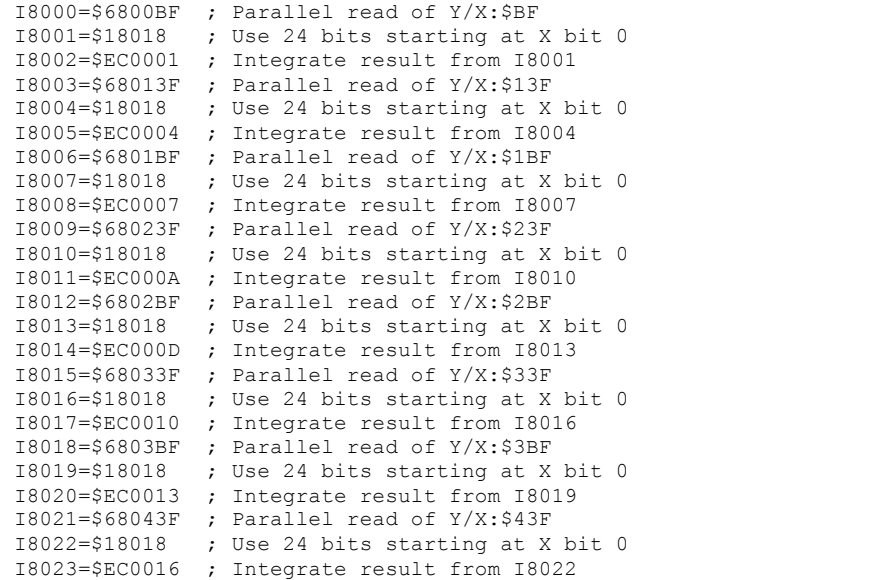

# **Position, Velocity Pointers: Ixx03, Ixx04**

The position and velocity pointers (no external encoder used) will be set to the integration result:

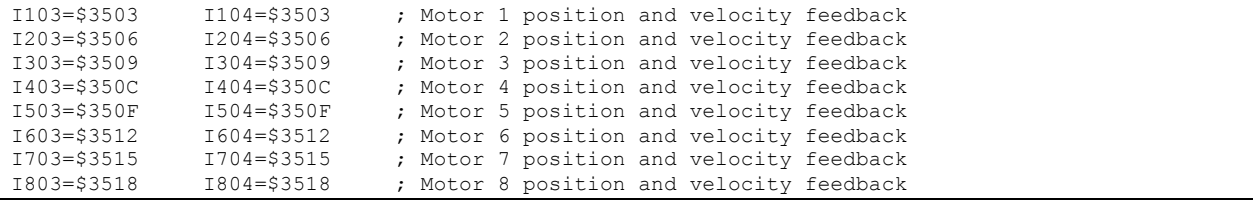

## **Motor Activation, Commutation Enable: Ixx00, Ixx01**

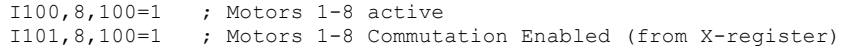

## **Command Output Address: Ixx02**

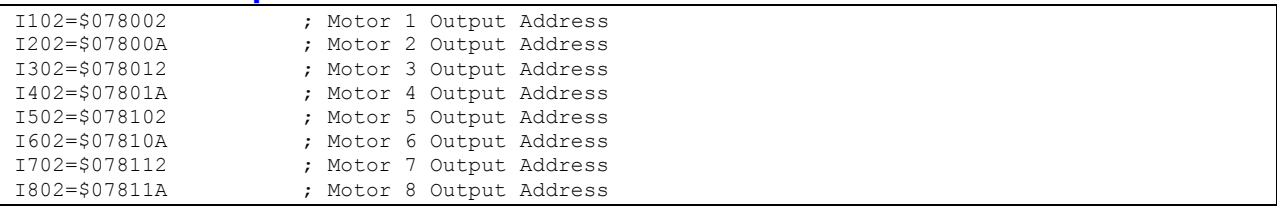

# **Current Feedback, ADC Mask, Commutation angle: Ixx82, Ixx84, Ixx72**

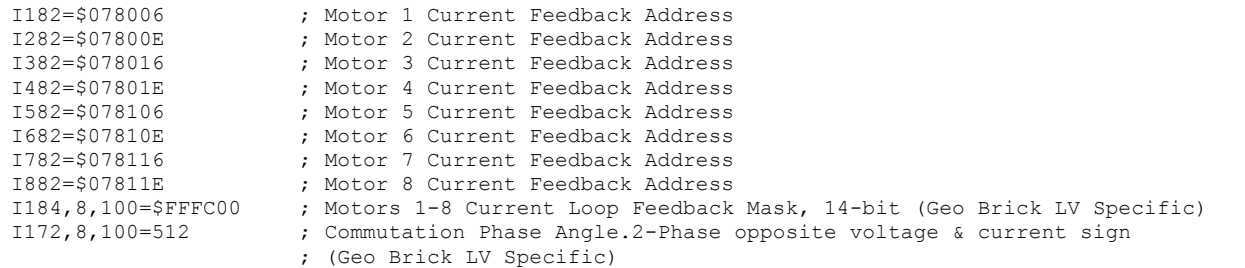

## **Flag Address, Mode Control: Ixx25, Ixx24**

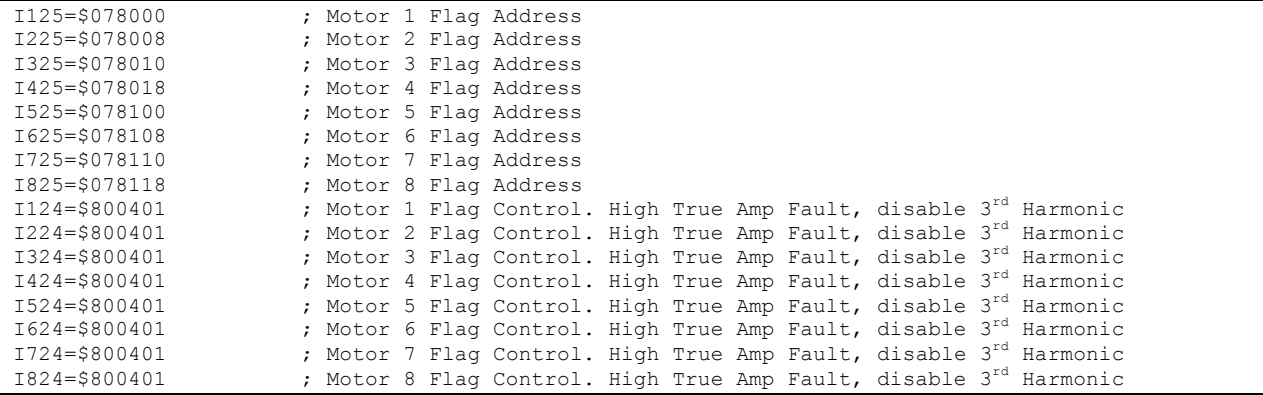

## **Commutation Address, Cycle size: Ixx83, Ixx70, Ixx71**

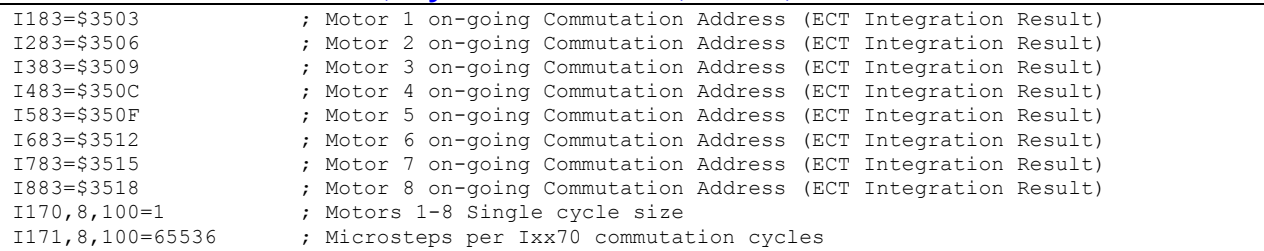

### **Maximum Achievable Motor Speed, Output Command Limit: Ixx69**

In Micro-Stepping, the maximum achievable speed is proportional to the Servo clock and Motor Step angle. A faster Servo Clock results in higher achievable motor speeds.

To ensure the safety of the application and reliability of the micro-stepping technique, the smaller value between the Theoratical and the Calculated output command limit Ixx69 must be chosen.

#### **Theoratical Ixx69**

Sine Table: 2048 Electrical Length =  $2048*32$  (5-bit shift) =  $65536$ Max Electrical Length per Servo Cycle = Electrical Length/6 = 10922.66667 Micro-Stepping Theoratical Ixx69 = Max Electrical Length per Servo Cycle/256 = **42.6667**

#### **Calculated Ixx69**

Servo Clock (KHz): 8 Stepper Angle: 1.8° Motor Speed (rpm): 1500 Electrical Cycles per Revolution = 360 / (4\*Stepper Angle) Maximum-Achievable Motor Speed (RPM) =

(Servo Clock\*1000) / (Electrical Cycles per Revolution\*6)\*60

Calculated Ixx $69 =$ 

Max Motor Speed\* Electrical Cycles per Revolution/ 60 \* 2048/6/(Servo Clock \*1000)

#define ServoClk P8003 ; [KHz] Computed in Dominant Clock Settings Section #define StepAngle 1.8 ; Step Angle [Degrees] **–User Input** #define MotorSpeed 1500 ; Motor Speed Spec [RPM] **–User Input** #define ElecCyclePerRev P7004 ; Electrical Cycle Per Revolution ElecCyclePerRev=360/(4\* StepAngle) #define MaxMtrSpeed P7005 ; This is the maximum achievable motor speed MaxMtrSpeed=( ServoClk\*1000)/( ElecCyclePerRev\*6)\*60 #define CalculatedIxx69 P7006 ; Calculated Ixx69 CalculatedIxx69= MotorSpeed\*ElecCyclePerRev/60\*2048/6/(ServoClk\*1000)

Setting up 1.8° Step Motors specified at 1500 rpm and a Servo Clock of 8 KHz results in a maximum achievable speed (P7001) of 1600 rpm and a calculated Ixx69 (P7002) of 53.3334.

Theoratial Ixx69 < Calculated Ixx69  $\Rightarrow$  I169,8,100= Theoratial Ixx69

I169,8,100=42.667 ; Motors 1 thru 8 Output Command Limit

## **PWM Scale Factor: Ixx66**

**If Motor Rated Voltage > Bus Voltage:**

I166=0.95 \* I7000 ; Motor #1 PWM Scale Factor, typical setting I266=I166 I366=I166 I466=I166 ; Assuming same motor(s) as motor #1 I566=I166 I666=I166 I766=I166 I866=I166 ; Assuming same motor(s) as motor #1

#### **If Bus Voltage > Motor Rated Voltage:**

Ixx66 acts as a voltage limiter. In order to obtain full voltage output it is set to about 10% over PWM count divided by DC Bus/Motor voltage ratio:

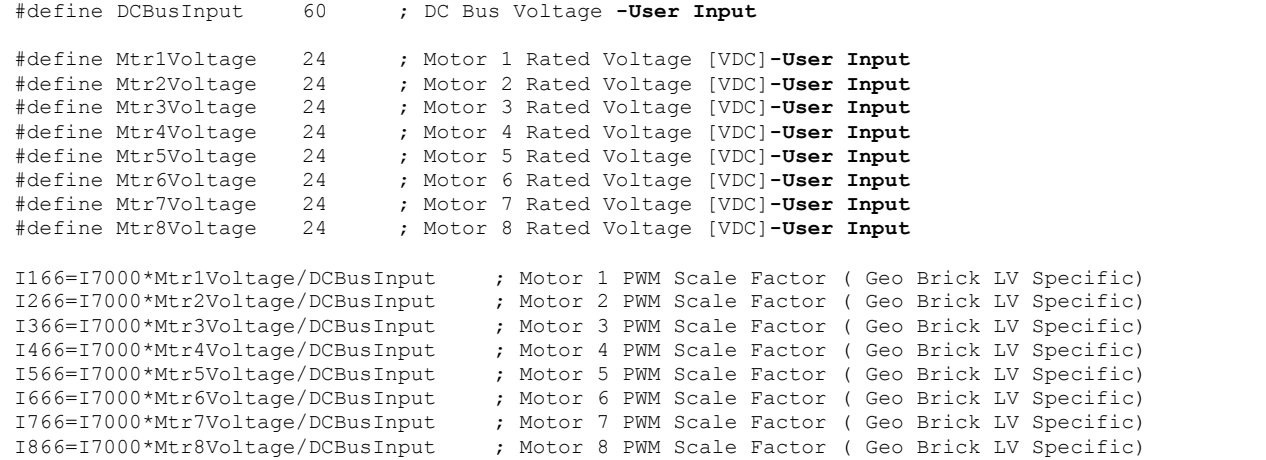

### **I2T Protection, Magnetization Current: Ixx57, Ixx58, Ixx69, Ixx77**

The lower values (tighter specifications) of the Continuous/Instantaneous current ratings between the Geo Brick LV and motor are chosen to setup I2T protection.

If the peak current limit chosen is that of the Geo Brick LV (e.g. 15 Amps) then the time allowed at peak current is set to 1 seconds.

If the peak current limit chosen is that of the Motor, check the motor specifications for time allowed at peak current.

#### **Examples:**

- For setting up I2T on a Geo Brick LV driving a 3A/9A motor, 3 amps continuous and 9 amps instantaneous will be used as current limits. And time allowed at peak is that of the motor.
- For setting up I2T on a Geo Brick LV driving a 4A/16A motor, 4 amps continuous and 15 amps instantaneous will be used as current limits. And time allowed at peak is 1 seconds.

The rule of thumb for Stepper magnetization current is  $Ixxx77 = Ixx57/\sqrt{2}$ 

Motors 1 thru 8 have 5-amp continuous, 15-amp peak current limits. With a servo clock of 8 KHz, I2T protection and magnetization current would be set to:

```
I15=0 ; Trigonometric calculation in degrees
#define ContCurrent 5 ; Continuous Current Limit [Amps] –User Input
                          #define PeakCurrent 15 ; Instantaneous Current Limit [Amps] –User Input
#define MaxADC 33.85 ; Brick LV full range ADC reading (see electrical specifications)
#define ServoClk P8003 ; [KHz] Computed in Dominant Clock Settings Section
#define I2TOnTime 1 ; Time allowed at peak Current [sec]
#define VoltOutLimit P7007 ; This is Ixx69 normally used in direct digital PWM
I157=INT(32767*(ContCurrent*1.414/MaxADC)*cos(30))
T177 = T157/SORT(2)VoltOutLimit=INT(32767*(PeakCurrent*1.414/MaxADC)*cos(30))
I158=INT((VoltOutLimit*VoltOutLimit-I157*I157)*ServoClk*1000*I2TOnTime/(32767*32767))
I257=I157 I277=I177 I258=I158
I357=I157 I377=I177 I358=I158
I457=I157 I477=I177 I458=I158
I557=I157 I577=I177 I558=I158
I657=I157 I677=I177 I658=I158
I757=I157 I777=I177 I758=I158
I857=I157 I877=I177 I858=I158
```
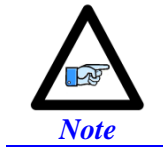

This software I2T is designed to primarily protect the motor. The Geo Brick LV's hardware built-in I2T protects the amplifier and presents an added layer of system safety.

## **Phasing, Power-On Mode: Ixx80, Ixx73, Ixx74, Ixx81, Ixx91**

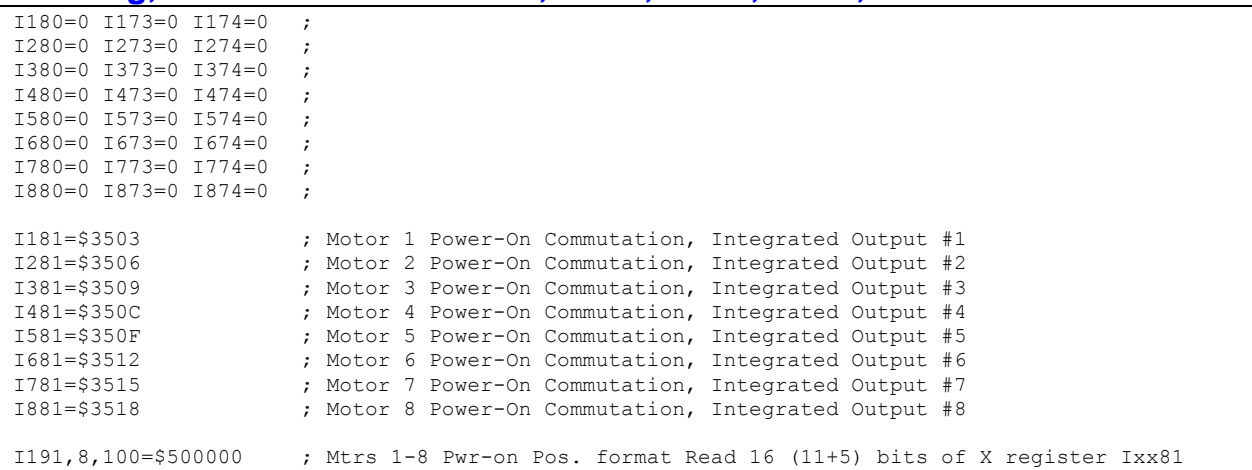

## **Position-Loop PID Gains: Ixx30…Ixx39**

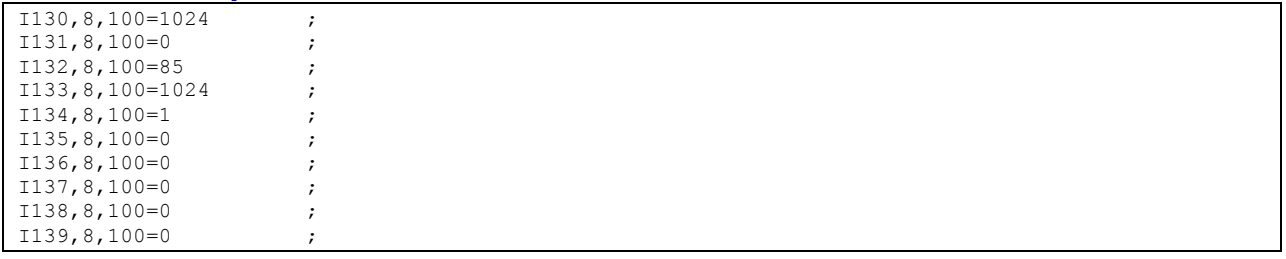

## **Current-Loop Gains: Ixx61, Ixx62, Ixx76**

The current-loop tuning can be performed as in any Turbo PMAC digital current loop setup. The PMACTuningPro2 automatic or interactive utility can be used to fine-tune the current loop gains. Ixx61=0.005, Ixx62=0, and Ixx76=0.05 is a good/safe starting point for interactive current-loop tuning. Typically, an acceptable current-loop step response would look like the following:

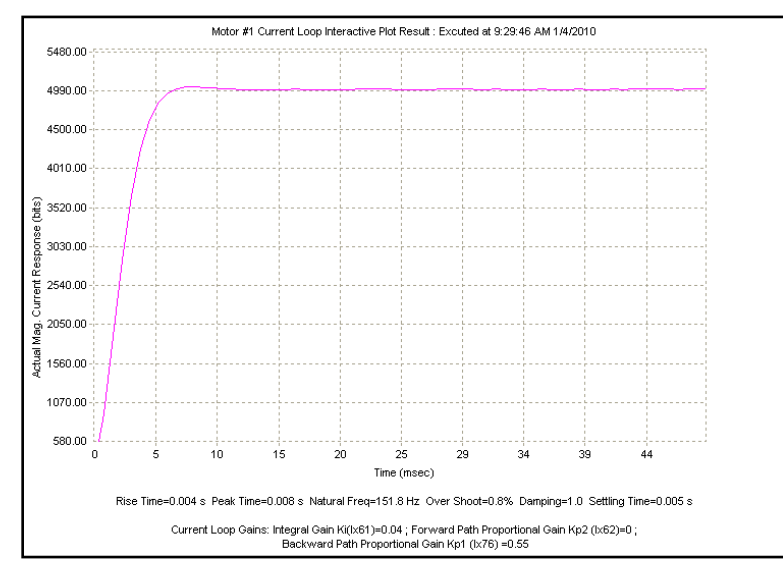

## **Number of Counts per Revolution (Stepper Motors)**

With a count equal to a micro-step, and 512 micro-steps per 1.8-degree full step (2048 per cycle), you should expect to see 360\*512/1.8= 102,400 counts per revolution of the motor.

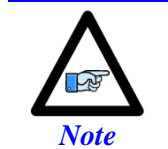

Some stepper motors have unconventional specifications making top speeds unattainable with the basic micro-stepping technique. Adjusting the direct current on the fly might be necessary (i.e. using open servo).

## **Brushless Motor Setup**

### **Before you start**

- Remember to create/edit the motor type and protection power-on PLC
- At this point of the setup it is assumed that the encoder has been wired and configured correctly in the Encoder Feedback section. And that moving the motor/encoder shaft by hand shows encoder counts in the position window.
- Parameters with Comments ending with **-User Input** require the user to enter information pertaining to their system/hardware.
- Downloading and using the suggested M-variables is highly recommended.
- Detailed description of motor setup parameters can be found in the [Turbo SRM](http://www.deltatau.com/manuals/pdfs/TURBO%20SRM.pdf?id=633971575184425953)

## **Flag Control, Commutation Angle, Current Mask: Ixx24, Ixx72, Ixx84**

```
I124,8,100=$800001 ; Motors 1-8 Flag control, High true amp fault (Geo Brick LV specific) 
I172,8,100=683 ; Motors 1-8 Commutation phase angle (Geo Brick LV specific) 
I184,8,100=$FFFC00 ; Motors 1-8 Current-Loop Feedback Mask Word (Geo Brick LV specific)
```
## **PWM Scale Factor: Ixx66**

#### **If Motor Rated Voltage > Bus Voltage:**

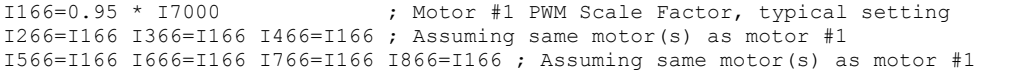

#### **If Bus Voltage > Motor Rated Voltage:**

Ixx66 acts as a voltage limiter. In order to obtain full voltage output it is set to the PWM count divided by DC Bus/Motor voltage ratio:

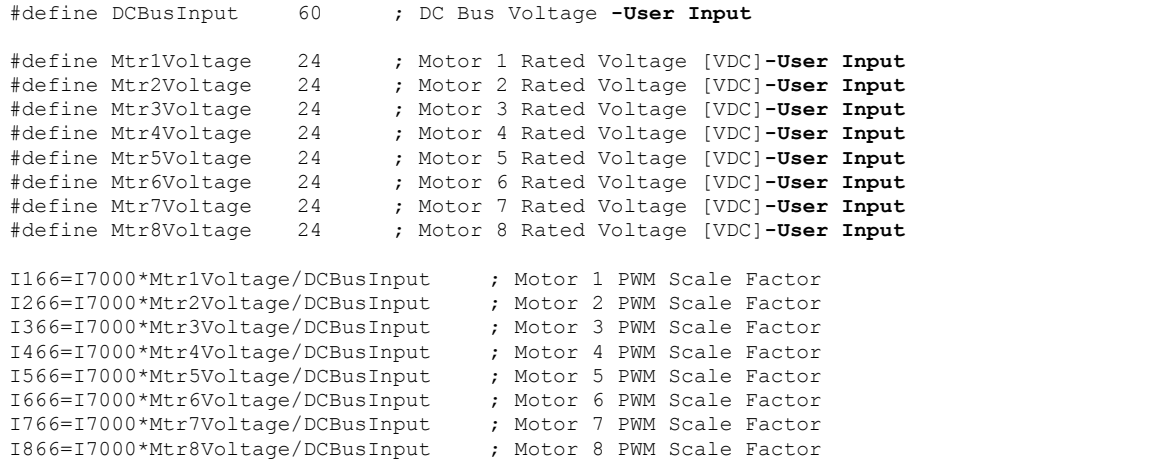

### **Current Feedback Address: Ixx82**

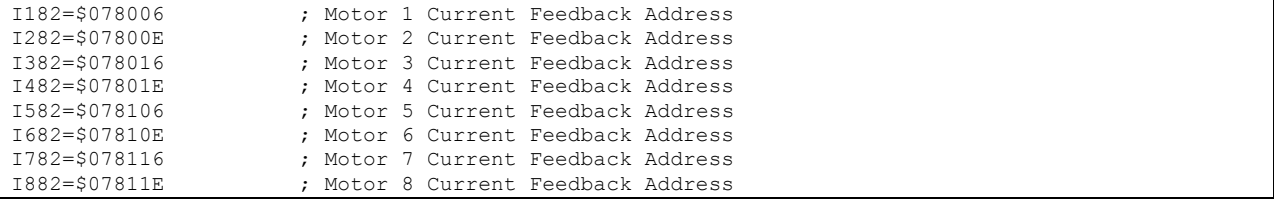

## **Commutation Position Address, Commutation Enable: Ixx83, Ixx01**

Quadrature / Sinusoidal / HiperFace

For these types of feedback devices, it is recommended to use the quadrature data for commutation. And Ixx01 should be equal to 1, indicating commutation from an X-register:

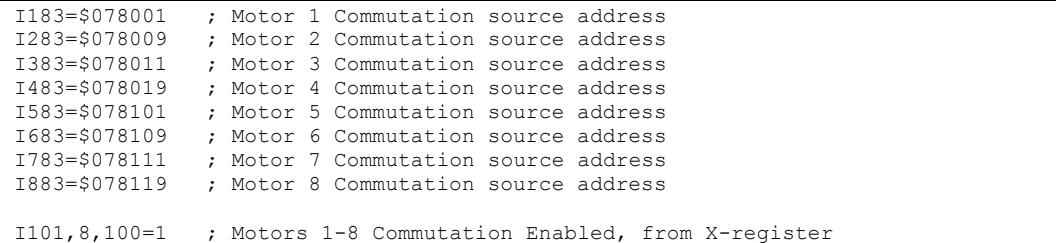

### SSI / EnDat / BiSS

#### **Technique 1**

PMAC expects the commutation data to be left most shifted. With technique 1, this is satisfied if the encoder data fulfills or exceeds 24 bits. But if the data length is less than 24 bits then it is recommended, for simplicity, to use the processed encoder conversion table result. Ixx01 is then set up correspondingly for either a Y- or X- register.

If the Singleturn + Multiturn data fulfills 24 bits;  $ST+MT \geq 24$  bits:

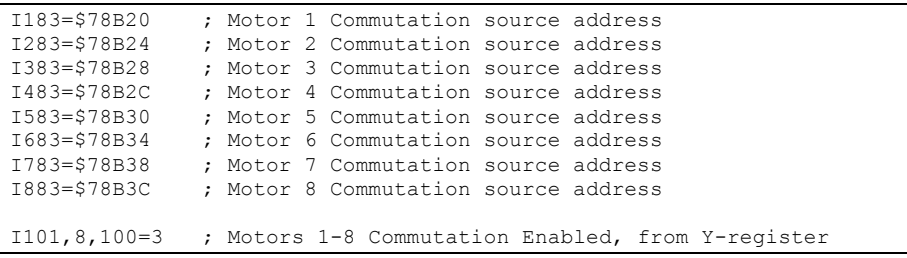

If the Singleturn + Multiturn data does not fulfill 24 bits;  $ST+MT < 24$  bits:

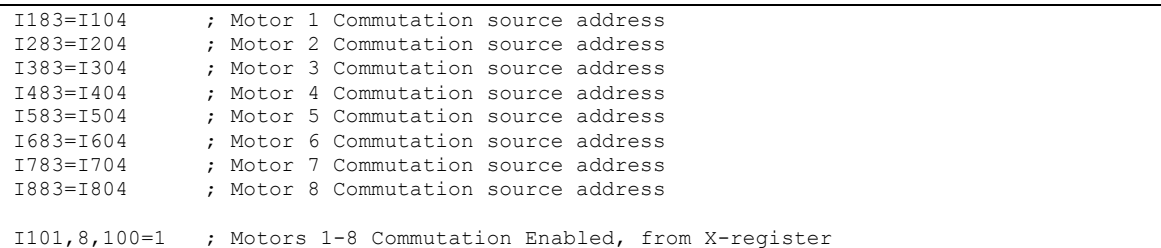

#### **Technique 2/3**

With techniques 2 and 3, the commutation-dedicated encoder conversion table (see feedback setup section) result is the commutation source. And Ixx01 should be equal to 1 indicating an X-register:

```
// These addresses can differ depending on the encoder conversion table management 
I183=$3512 ; Motor 1 Commutation source address -User Input
             ; Motor 2 Commutation source address -User Input
I383=$3516 ; Motor 3 Commutation source address -User Input
I483=$3518 ; Motor 4 Commutation source address -User Input
I583=$351A ; Motor 5 Commutation source address -User Input
I683=$351C ; Motor 6 Commutation source address -User Input
I783=$351E ; Motor 7 Commutation source address -User Input
I883=$3520 ; Motor 8 Commutation source address -User Input
I101,8,100=1 ; Motors 1-8 Commutation Enabled, from X-register
```
## Resolver

With resolvers, it is recommended to use the unfiltered data processed in the Encoder Conversion Table:

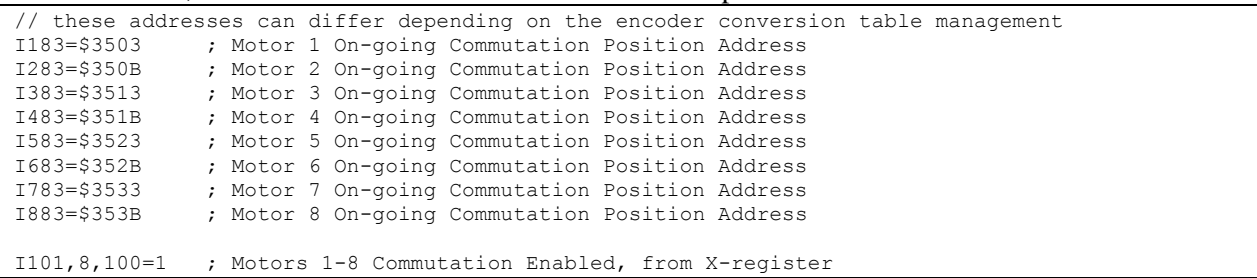

## Yaskawa

With Yaskawa feedback devices, it is recommended to use the processed data in the Encoder Conversion Table (same as position):

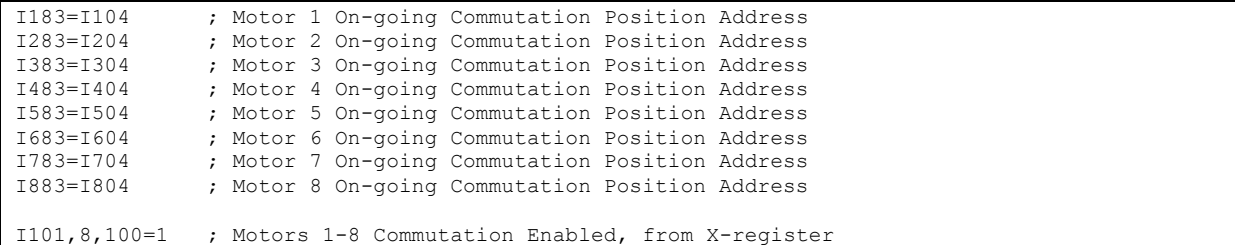

### **I2T Protection: Ixx57, Ixx58, Ixx69**

The lower values (tighter specifications) of the Continuous/Instantaneous current ratings between the Geo Brick LV and motor are chosen to setup I2T protection.

If the peak current limit chosen is that of the Geo Brick LV (e.g. 15 Amps) then the time allowed at peak current is set to 1 seconds.

If the peak current limit chosen is that of the Motor, check the motor specifications for time allowed at peak current.

#### **Examples:**

- For setting up I2T on a Geo Brick LV driving a 3A/9A motor, 3 amps continuous and 9 amps instantaneous will be used as current limits. And time allowed at peak is that of the motor.
- For setting up I2T on a Geo Brick LV driving a 4A/16A motor, 4 amps continuous and 15 amps instantaneous will be used as current limits. And time allowed at peak is 1 seconds.

Motors 1 thru 8 have 5-amp continuous, 15-amp peak current limits.

```
#define ServoClk P8003 ; [KHz] Computed in Dominant Clock Settings Section
#define ContCurrent 5 ; Continuous Current Limit [Amps] –User Input
#define PeakCurrent 15 ; Instantaneous Current Limit [Amps] –User Input
#define MaxADC 33.85 ; Brick LV full range ADC reading (see electrical specifications)
#define I2TOnTime 1 ; Time allowed at peak Current [sec]
I157=INT(32767*(ContCurrent*1.414/MaxADC)*cos(30))
I169=INT(32767*(PeakCurrent*1.414/MaxADC)*cos(30))
I158=INT((I169*I169-I157*I157)*ServoClk*1000*I2TOnTime/(32767*32767))
I257=I157 I258=I158 I269=I169
I357=I157 I358=I158 I369=I169
I457=I157 I458=I158 I469=I169
I557=I157 I558=I158 I569=I169
I657=I157 I658=I158 I669=I169
             I758 = I158I857=I157 I858=I158 I869=I169
```
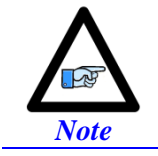

This software I2T is designed to primarily protect the motor. The Geo Brick LV's hardware built-in I2T protects the amplifier and presents an added layer of system safety.

## **Commutation Cycle Size: Ixx70, Ixx71**

The ratio of Ixx70/Ixx71 represents the number of encoder counts per electrical cycle. These parameters are typically set up with respect to the motor, encoder type, resolution, and processing method:

For a rotary motor: the number of commutation cycles Ixx70 should be equal to the number of pole pairs: **Ixx70= {Number of pole pairs}.** The commutation cycle size **Ixx71**, is equal to the electrical cycle length or pole-pair pitch in units of encoder counts:

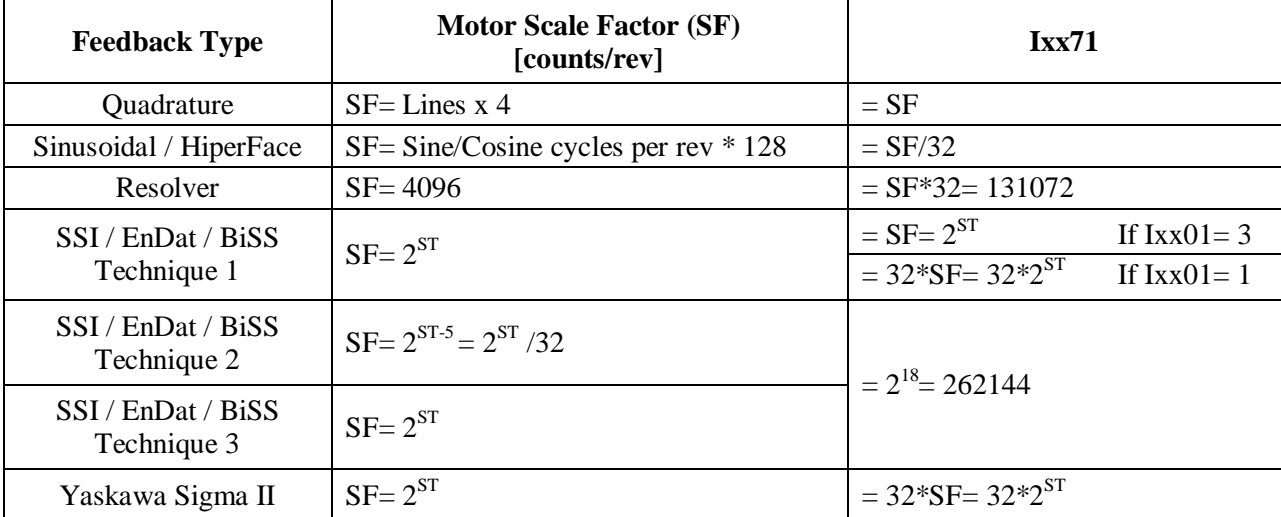

Where ST: is the rotary encoder Singleturn resolution in bits

**For a linear motor:** the number of commutation cycles Ixx70 is typically equal to 1: **Ixx70=1**. The commutation cycle size **Ixx71**, is equal to the Electrical Cycle Length (ECL) or pole-pair pitch in units of encoder counts:

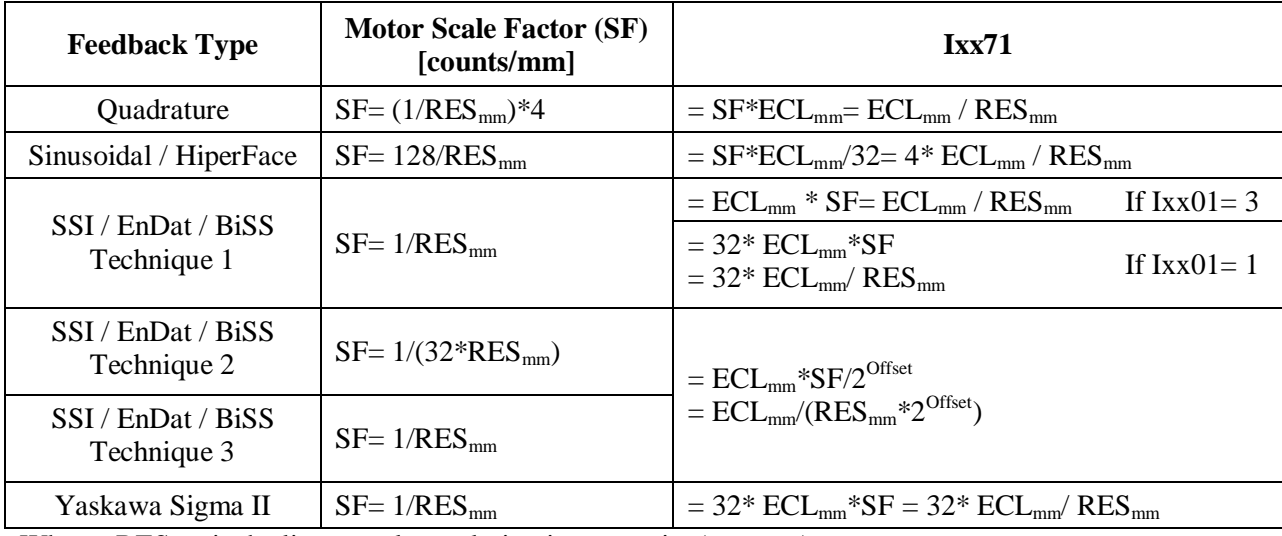

Where RES: is the linear scale resolution in user units (e.g. mm)

ECL: is the electrical cycle length of the linear motor in the same units as RES (e.g. mm) Offset: is the ECT commutation offset; = linear encoder protocol bit length - 18

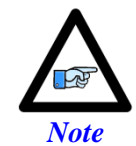

The Singleturn (ST) data bits for rotary encoders, as well as the serial protocol bit-length for linear scales can be found in the encoder manufacturer's spec sheet.

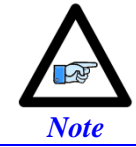

The Electrical Cycle Length (ECL) or pole-pair pitch (in user units) can be found in the motor manufacturer's spec sheet.

### Ixx71 Saturation

High resolution encoders could saturate the Ixx71 register, which is a signed 24-bit register. Thus, the maximum value writeable to it is  $2^{24}$ - $1_{\text{signbit}}$  = 16,777,215.

But remember, the ratio of Ixx71/Ixx70 is what really matters. Dividing Ixx70 and Ixx71 by a common integer divisor could alleviate settings which are out of range.

**Example:** For an 8-pole brushless rotary motor, with a high resolution encoder (producing 33,554,432 counts/revolution), Ixx70 and Ixx71 are usually set to 4 (pole pairs), and 33554432 respectively. These settings are not acceptable since Ixx71 exceeds the maximum permissible value in its 24-bit register, dividing both Ixx70 and Ixx71 by 4 results in acceptable settings:

 $Ixx70= 4/4= 1$  $Ixx71 = 33554432/4 = 8388608$ 

## ADC Offsets: Ixx29, Ixx79

The ADC offsets importance may vary from one system to another, depending on the motor(s) type and application requirements. They can be left at default of zero especially if a motor setup is to be reproduced on multiple machines by copying the configuration file of the first time integration. However, they should ultimately be set to minimize measurement offsets from the A and B-phase current feedback circuits, respectively (read in Suggested M-variables Mxx05, Mxx06).

ADC offsets compensation can be done using the following procedure (starting from a killed motor). This can be implemented in a one-time test PLC:

- 1. Record the current loop tuning gains: Ixx61, Ixx62, and Ixx76. Then set them to zero, these will be restored at the end of the test.
- 2. Issue a #no0 (zero open loop output)
- 3. Sample ADC phases A, and B. Using suggested M-Variables Mxx05 and Mxx06 respectively. E.g. store snapshots in two separate arrays of P-Variables.
- 4. Average readings over the number of sampled points.
- 5. Write the opposite value of the averaged ADCA readings in Ixx29 Write the opposite value of the averaged ADCB readings in Ixx79
- 6. Issue a #nK (Kill motor)
- 7. Restore the original current loop gains.

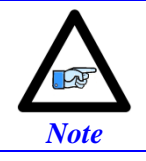

Geo Brick LVs dating 10/1/2012 and later perform automatic ADC offset compensation. Leave Ixx29 and Ixx79 at zero.

## **Current-Loop Gains: Ixx61, Ixx62, Ixx76**

The current-loop tuning is done as in any Turbo PMAC digital current loop setup. The PMACTuningPro2 automatic or interactive utility can be used to fine-tune the Current-Loop. An acceptable Current-Loop step response would look like:

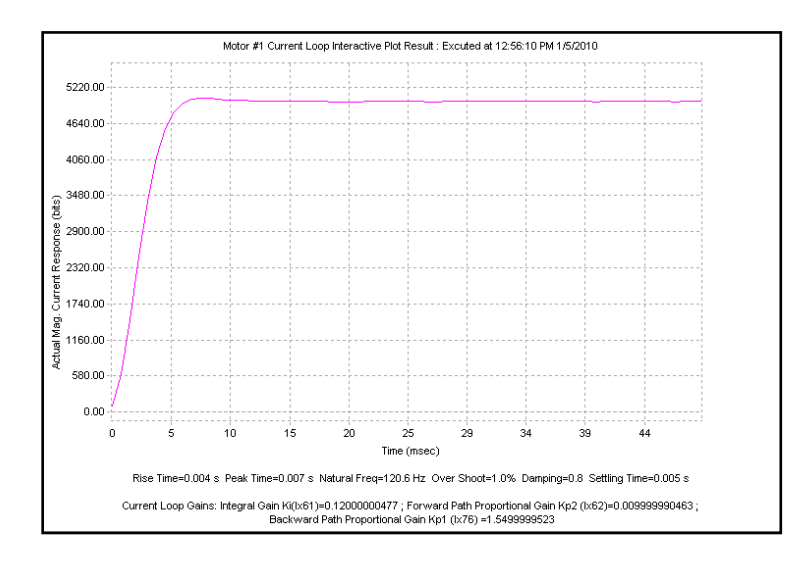

## **Motor Phasing, Power-On Mode: Ixx73, Ixx74, Ixx80, Ixx81, Ixx91**

The Geo Brick LV supports a variety of phasing procedures for commutated (brushless) motors. This section discusses the following phasing methods:

- **[Manual | Custom Phasing](#page-173-0)**
- **[2-Guess Phasing Method](#page-175-0)**
- **[Stepper Phasing Method](#page-175-1)**
- **[Hall Effect Phasing: Digital quadrature encoders](#page-176-0)**
- **[Hall Effect Phasing: Yaskawa Incremental encoders](#page-180-0)**
- **[Absolute Power-On Phasing: HiperFace](#page-183-0)**
- **[Absolute Power-On Phasing: EnDat | SSI | BiSS](#page-186-0)**
- **[Absolute Power-On Phasing: Yaskawa absolute encoders](#page-190-0)**

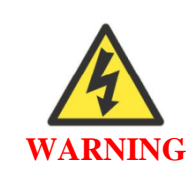

An unreliable phasing search method can lead to a runaway condition. Test the phasing search method carefully to make sure it works properly under all conceivable conditions, and various locations of the travel. Make sure the Ixx11 fatal following error limit is active and as tight as possible so the motor will be killed quickly in the event of a serious phasing search error.

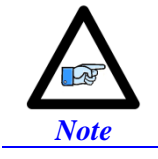

In general, it is NOT recommended to execute any phasing search move on power up using Turbo PMAC's automatic setting (Ixx80). Motor phasing should be inserted in a power-on plc before which it is ensured that the bus power has been applied.

### <span id="page-173-0"></span>Manual | Custom Phasing

Manual phasing can be used with virtually any type of feedback. It is ideal for:

- Quick Phasing
- Troubleshooting phasing difficulties
- Finding a "good" phase finding output value to use in the 2-guess or stepper phasing

Manual phasing consists of locking the motor tightly onto one of its phases, then zeroing the phase position register (suggested M-Variable Mxx71). When implemented properly (locking the motor tightly to a phase), it is considered to be one of the finest phasing methods.

The following is the most common manual phasing procedure:

- a. Record the values of Ixx29, and Ixx79. These will be restored at the end of test.
- b. Set Ixx29=0, and write a positive value in Ixx79
- Ixx79=500 is a good starting point for most motors.
- c. Issue #nO0 where n is the motor number
- d. Increase (for larger motors) or decrease (for smaller motors) Ixx79 as necessary until the motor is locked tightly onto one of its phases.
- e. Wait for the motor to settle. In some instances, it oscillates around the phase for an extended period of time. Some motors are small enough that you could safely stabilize by hand.
- f. Zero the phase position register, suggested M-variable  $Mxx71=0$
- g. Issue a #nK to kill the motor
- h. Restore Ixx29, and Ixx79 to their original values
- i. Clear the phasing search error bit, Suggested M-Variable Mxx48=0
- j. The motor is now phased. It is ready for open loop or closed loop commands (if the position loop is tuned).

The aforementioned procedure can be done online from the terminal window, or implemented in a PLC for convenience.

#### **Manual Phasing Example 1:**

```
#define Mtr1PhasePos M171 ; Motor 1 Phase Position Register, Suggested M-Variable
Mtr1PhasePos->X:$B4,0,24,S
#define Mtr1PhaseErrBit M148 ; Motor 1 Phasing Search Error Bit, Suggested M-Variable
Mtr1PhaseErrBit->Y:$C0,8
Open plc 1 clear
I5111=500*8388608/I10 while(I5111>0) Endw
P129=I129 P179=I179 ; Store Ixx29, and Ixx79<br>I129=0 I179=1000 ; Set Ixx29=0 and Ixx79 i
                     ; Set Ixx29=0 and Ixx79 to positive value (adjustable)
I5111=100*8388608/I10 while(I5111>0) Endw ; 100 msec delay
CMD"#1o0" ; Issue 0% open loop command output
I5111=3000*8388608/I10 while(I5111>0) Endw ; 3 seconds delay to allow motor to settle
Mtr1PhasePos=0 ; Set phase register to zero
I5111=500*8388608/I10 while(I5111>0) Endw ; 1/2 second delay
CMD"#1K" ; Kill Motor
I5111=100*8388608/I10 while (I5111>0) Endw ; 100 msec delay
I129=P129 I179=P179 ; Restore Ixx29 and Ixx79 to original values
Mtr1PhaseErrBit=0 ; Clear Phasing search error bit
I5111=500*8388608/I10 while (I5111>0) Endw ; 1/2 second delay
Dis plc 1 \qquad \qquad ; Execute PLC once
Close
```
Alternately, a more refined manual phasing method can be implemented. Knowing a good value which would lock the motors onto a phase (using the above procedure), the following example locks (in small incremental steps) the motor onto one phase then steps it back into the other phase:

#### **Manual Phasing Example 2:**

#define Mtr1PhasePos M171 ; Motor 1 Phase Position Register, Suggested M-Variable Mtr1PhasePos->X:\$B4,0,24,S #define Mtr1PhaseErrBit M148 ; Motor 1 Phasing Search Error Bit, Suggested M-Variable Mtr1PhaseErrBit->Y:\$C0,8 Open plc 1 clear I5111=100\*8388608/I10 while(I5111>0) Endw ; Delay P129=I129 P179=I179 <br>
P129=0 I179=0 <br>
P129=0 I179=0 <br>
P129=0 <br>
P179=0 <br>
P179=1179 <br>
P179=1179 <br>
P179=1179 <br>
P179=0 <br>
P179=0 <br>
P179=0 <br>
P28 <br>
P28 <br>
P28 <br>
P38 <br>
P38 <br>
P38 <br>
P38 <br>
P38 <br>
P38 <br>
P38 <br>
P38 <br>
P38 <br>
P38 <br>
P38 <br>
P38 ; Set ADC offsets to zero I5111=100\*8388608/I10 while(I5111>0) Endw ; Delay<br>CMD"#100" : Issue ; Issue #nO0 I5111=100\*8388608/I10 while(I5111>0) Endw ; Delay while (I129!>1500) **b** is the set of Force motor to Phase A I129=I129+10 I179=0 ; by pushing current incrementally I5111=100\*8388608/I10 while(I5111>0) Endw ; Delay Endw while (200 < ABS(M166))endw ; Wait for motor to settle I5111=1000\*8388608/I10 while(I5111>0) Endw ; Delay while  $(I179!>1500)$ <br> $I179=I179+10$   $I129=I129-10$ <br> $I179=I179+10$   $I29=I129-10$ <br> $I29=I129-10$ <br> $I29=I129-10$ : by pushing current incrementally I5111=100\*8388608/I10 while(I5111>0) Endw ; Delay Endw while (200 < ABS(M166))endw ; Wait for motor to settle I5111=1000\*8388608/I10 while(I5111>0) Endw ; Delay Mtr1PhasePos=0  $\qquad \qquad ;$  Set phase position register to zero I5111=250\*8388608/I10 while(I5111>0) Endw ; 1/2 second delay CMD"#1K" ; Kill Motor I5111=100\*8388608/I10 while (I5111>0) Endw ; Delay I129=P129 I179=P179 ; Restore Ixx29 and Ixx79 to original values Mtr1PhaseErrBit=0 ; Clear Phasing search error bit I5111=500\*8388608/I10 while (I5111>0) Endw ; Delay Dis plc 1 ; Run PLC once Close

### <span id="page-175-0"></span>2-Guess Phasing Method

The 2-guess is a rough phasing method for motors with relatively small loads. It is not ideal for high torque requirements. It can be used with any type of feedback. Example of typical settings:

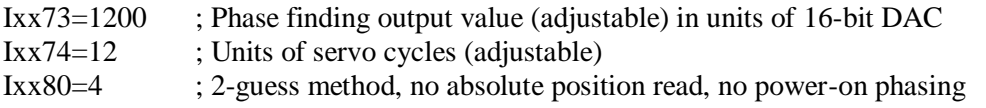

### <span id="page-175-1"></span>Stepper Phasing Method

The stepper is a finer phasing method than the 2-guess. It is generally used for motors with significant loads and higher torque demands. It can be used with any type of feedback. Example of typical settings:

The 2-guess or stepper method(s) phase the motor upon issuing a #n\$.

- Ixx73=1200 ; Phase finding output value (adjustable) in units of 16-bit DAC
- Ixx74=80 ; Units of Servo Cycles \* 256 (adjustable)

Ixx80=6 ; Stepper method, no absolute position read, no power-on phasing

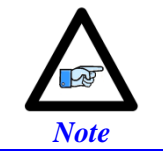

### <span id="page-176-0"></span>Hall Effect Phasing: Digital quadrature encoders

Digital hall sensors can be used for rough phasing on power-up without the need for a phasing search operation such as the manual, 2-guess, or stepper phasing methods. It provides absolute information about where the motor is positioned with respect to its commutation cycle. It is highly desirable due to the fact that it allows phasing the motor without any movement.

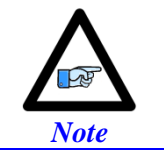

Inherently, digital hall sensors have an error of about  $\pm 30^{\circ}$ , resulting in a torque loss of about 15%. It needs to be corrected (fine phasing) for top operation.

The Geo Brick LV supports the conventional 120° spacing hall sensors' type, each nominally with 50% duty cycle, and nominally 1/3 cycle apart. The Geo Brick LV has no automatic hardware or software features to work with 60° spacing. The 120° spacing format provides six distinct states per cycle:

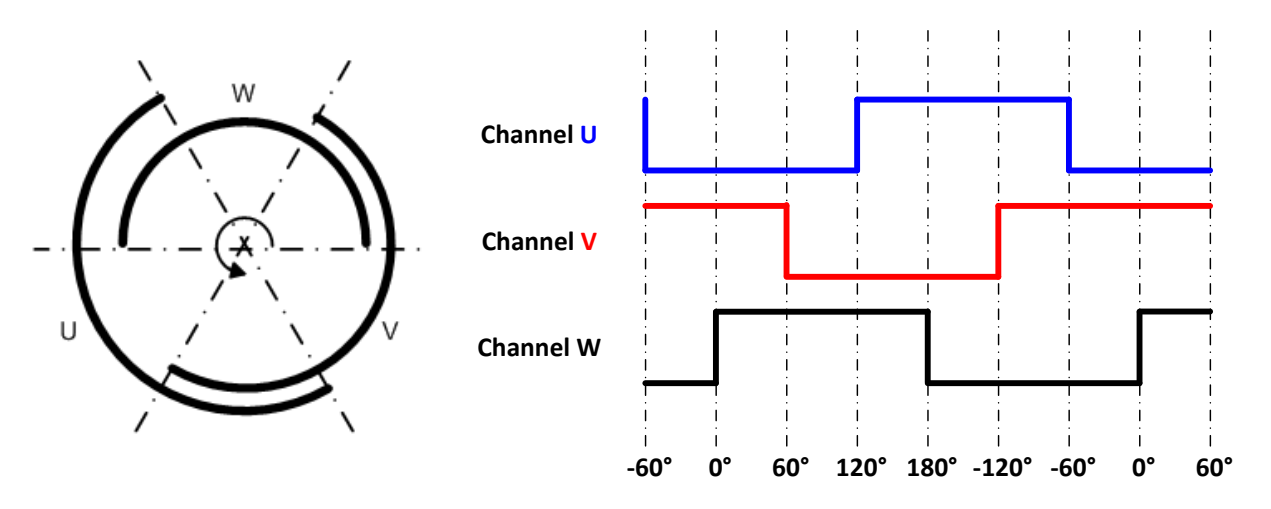

Follow these steps to implement hall sensor phasing:

- 1. Start with Ixx81=0, and Ixx91=0, which eventually are the parameters to be configured
- 2. Phase the motor manually or using the 2-guess/stepper method.
- 3. Jog the motor slowly (with rough PID gains), or move in open loop/by hand in the positive direction of the encoder while plotting Halls UVW (Mxx28) versus Phase Position (Mxx71).
- 4. Set up the detailed plot, scaling and processing for Halls UVW and Phase Position

**Plotting the phase position (Mxx71) Plotting the hall sensors (Mxx28)**  \$700000 Masking enables reading W, V, and U The scale factor is used to scale the phase position to 0 - 360 $^{\circ}$ . It is = 360 / Ixx71 **EV Scaling and Processing for Item (A)** Mtr1 Phase Psition (M171) **Item Name: Item Name:** Degrees Hnits: Hnits: Source

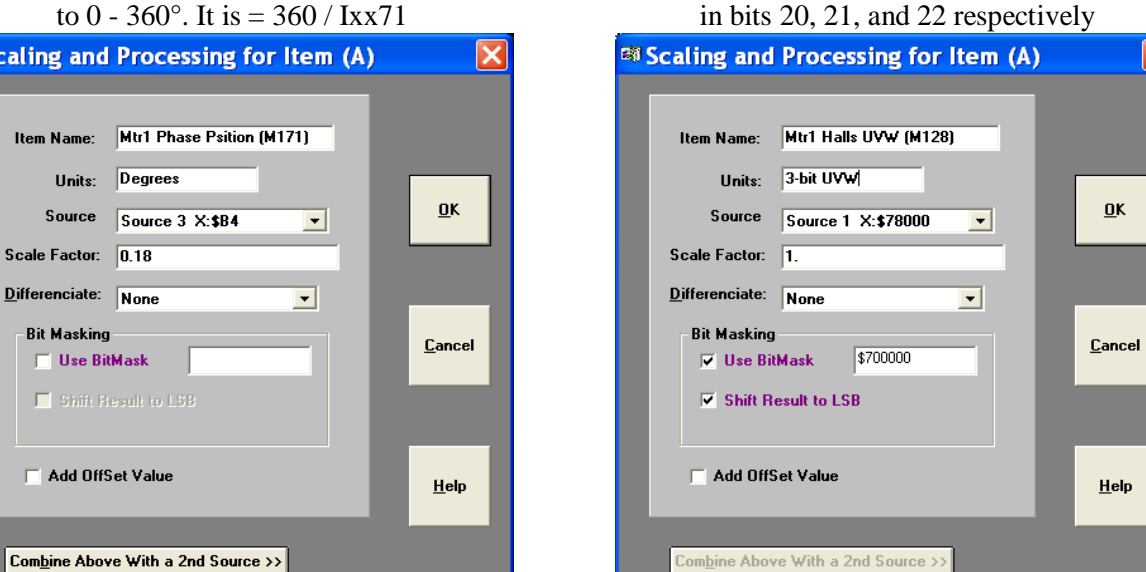

5. Gathering, and plotting data for a short **positive** travel of the motor should look like:

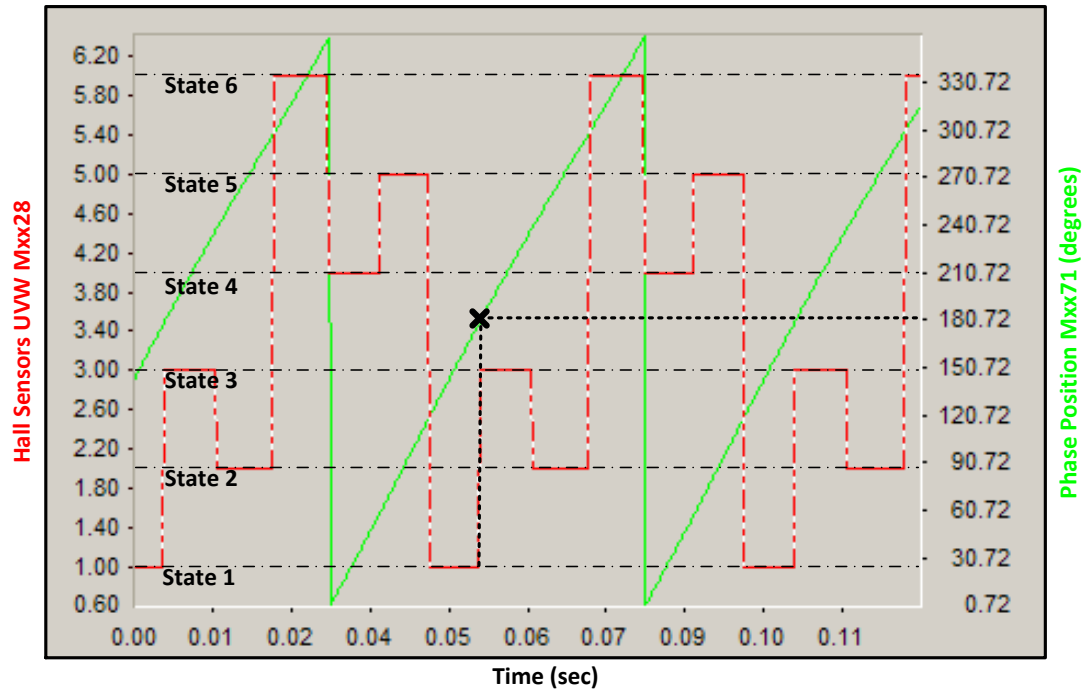

**Motor #1: Hall Sensors Vs. Phase Position**

Primarily, we are interested in two occurrences on the plot; the transition of the halls data between states 1 & 3, and the point of intersection of Mxx28 and Mxx71 at this transition. This represents the Hall Effect Zero (HEZ).

With **positive movement** of the motor, if the **halls state transition is from 1 to 3** (as seen in the example plot) then use the following set of equations:

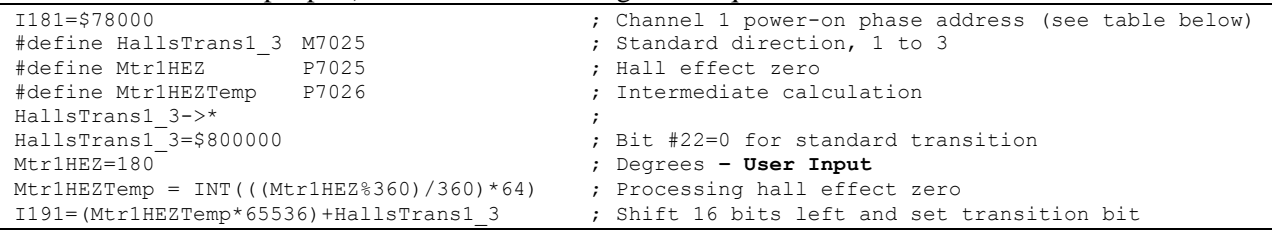

With **positive movement** of the motor, if the **halls state transition is from 3 to 1** then use the following set of equations:

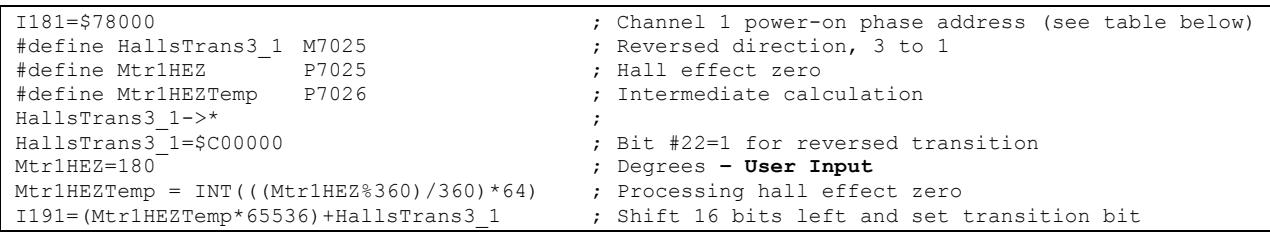

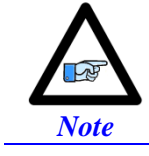

The only user input in the above set of equations is the Hall Effect Zero angle, derived from the plot.

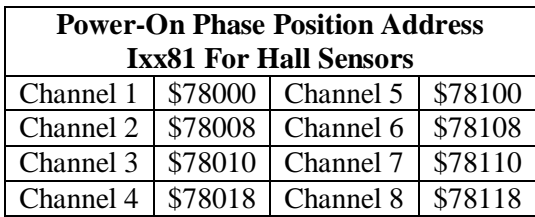

Alternatively, the above procedure can be performed using the **Halls Automatic Utility** software available on our forum.

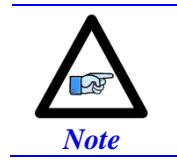

The automatic software utility requires jogging the motor; make sure the motor is phased (custom, 2-guess, or stepper method) and that the position-loop tuning is acceptable for closed loop movement.

### Fine Phasing

Correcting for hall sensors' error (torque loss) can be implemented using the following procedure (performed once per installation):

- 1. Phase the motor manually (as tight as possible). See manual phasing section.
- 2. Home motor to machine zero location (e.g. most commonly using flag and C-index), with or without home offset, similarly to how the motor would home after the machine has been commissioned.
- 3. Record the phase position Mxx71 at the home location

The above procedure reveals the optimum phase position at home or zero location of the motor. Subsequently, the motor is "roughly phased" on power up using hall sensors. And the phase position Mxx71 is then corrected (overwritten) after the motor is homed (to known location). This is usually done in a PLC routine.

#### **Example:**

Channel 1 is driving a motor with home capture done using home flag and index pulse (high true). The recorded phase position from the manual phasing reference test was found to be 330. It is stored (saved) in a user defined variable.

```
I7012=3 ; Motor 1 Capture Control, Index high and Flag high
I7013=0 ; Motor 1 Capture Control flag select, Home Flag
#define Mtr1DesVelZero M133 ; Motor 1 Desired-velocity-zero bit, Suggested M-Variable
Mtr1DesVelZero->X:$0000B0,13,1 ; 
#define Mtr1InPosBit M140 ; Motor 1 Background in-position bit, Suggested M-Variable
Mtr1InPosBit->Y:$0000C0,0,1<br>#define Mtr1PhasePos
                           M171 ; Motor 1 Phase Position Register, Suggested M-Variable
Mtr1PhasePos->X:$B4,0,24,S<br>#define Mtr1RecPhasePos
                           P7027 ; Recorded Phase Position (Manual phasing reference test)
Mtr1RecPhasePos=330 ; -- User Input
Open plc 1 clear
I5111=500*8388608/I10 while(I5111>0)Endw ; 1/2 sec delay
CMD"#1$"<br>
T5111=50*8388608/I10 while(I5111>0)Endw : Phase motor, using Hall Effect Sensors<br>
; 50 msec Delay
I5111=50*8388608/I10 while(I5111>0)Endw
While(Mtr1DesVelZero=0 or Mtr1InPosBit=0) Endw ; Wait until motor settles, and in position
CMD"#1hm" ; Issue a home command 15111=50*8388608/110 while (I5111>0) Endw ; 50 msec Delay
I5111=50*8388608/I10 while(I5111>0)Endw
While(Mtr1DesVelZero=0 or Mtr1InPosBit=0)Endw ; Wait until motor settles, and in position
Mtr1PhasePos =Mtr1RecPhasePos ; Adjust Phase Position 
I5111=500*8388608/I10 while(I5111>0)Endw ; 1/2 sec delay
CMD"#1K" ; Kill Motor (Optional)
Disable plc 1 \qquad \qquad ; Execute once
Close
```
### Hall Effect Phasing: Yaskawa Incremental encoders

Hall-effect sensors can be used for rough phasing on power-up without the need for a phasing search move. This initial phasing provides reasonable torque. With a hall sensors' error of about  $\pm 30^{\circ}$  resulting a loss in torque of about 15%, it will need to be corrected for top operation.

Hall-effect sensors usually map out 6 zones of 60° electrical each. In terms of Turbo PMAC's commutation cycle, the boundaries should be at 180°, -120°, -60°, 0°, 60°, and 120°.

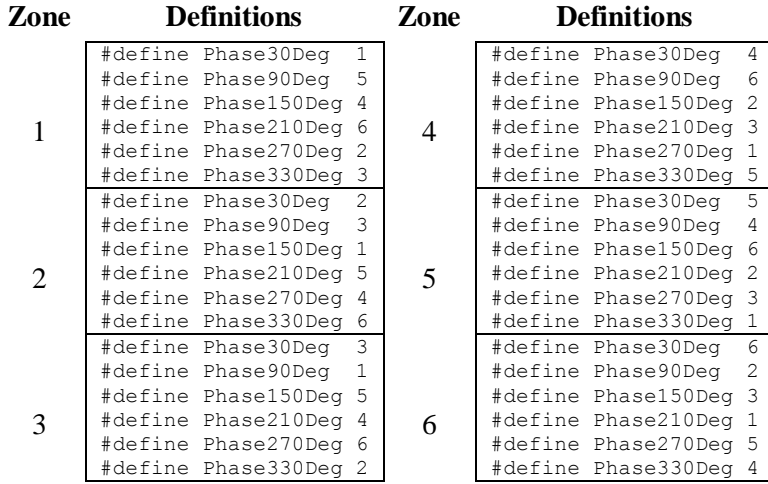

In order to decide which set of definitions to use for a motor, a one-time test needs to be done. It consists of forcing/locking the motor to a phase with a current offset and reading the state output of the hall sensors.

- Record the values of Ixx29, and Ixx79 to restore them at the end of test
- Set Ixx29=0, write a positive value to Ixx79 and issue a  $\text{#nO0. }500$  is a reasonable value for Ixx79 to start with. Increment as necessary to force the motor to tightly lock onto a phase.
- Record the Yaskawa Incremental Sensors Data. The result is an integer number between 1 and 6 (a value of 0 or 7 is not valid) representing the zone of which definitions to be used in the subsequent PLC. Remember, Turbo PMAC allows only nibble based register definitions, so in order to read bits 1 thru 3, a 1-bit right shift or division by 2 is necessary:

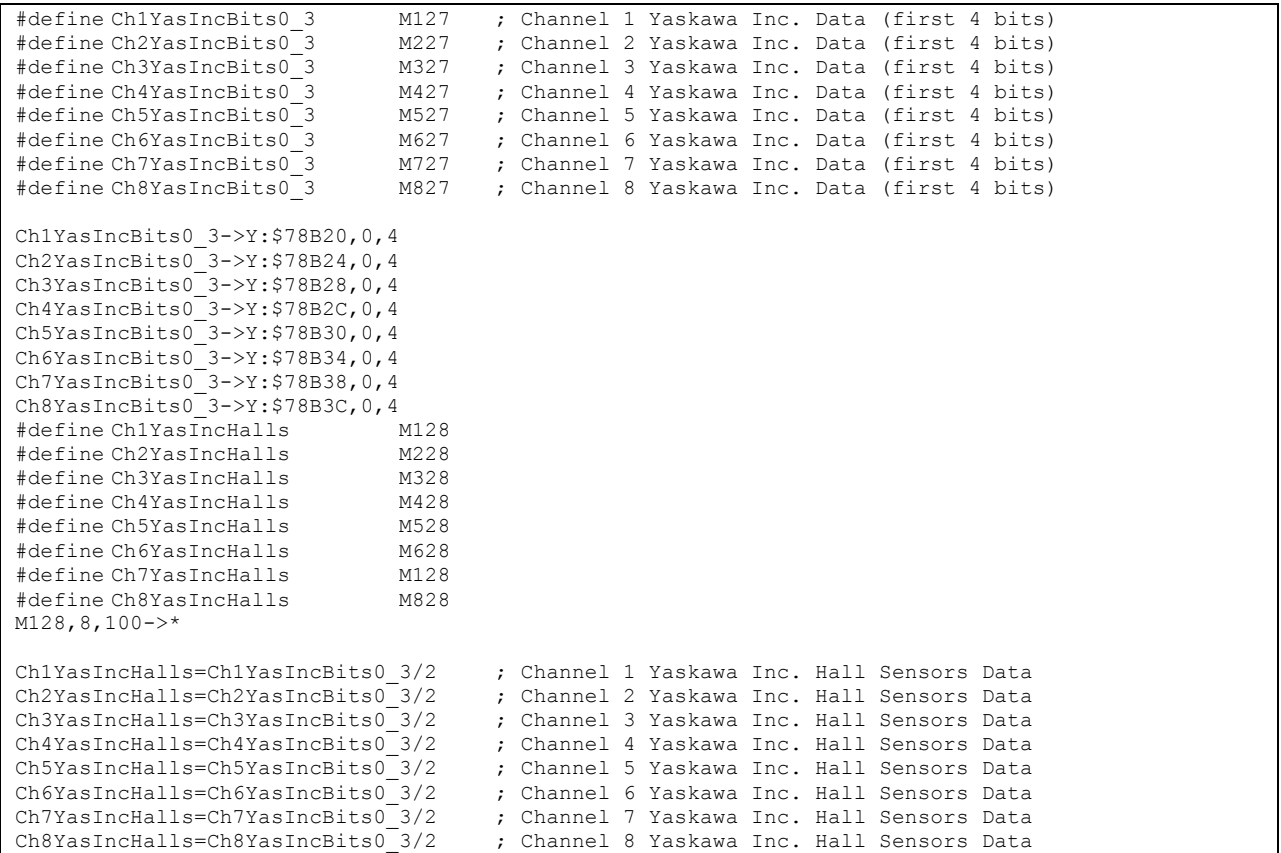

• Restore Ixx29, and Ixx79 to their original values

### **Example***:*

Channel 1 is driving a Yaskawa Incremental Encoder, with the test procedure above resulting in zone-1 definitions. Halls power-on phasing can be done in a PLC as follows:

```
#define Ch1IncData M7030
#define Ch1Halls M7031
Ch1IncData->Y:$78B20,0,24
Ch1Halls->*
#define Mtr1PhasePos M171 ; Suggested M-Variable definition
                                      ; Suggested M-Variable definition
Mtr1PhasePos->X:$0000B4,24,S ; #1 Present phase position (counts *Ixx70)<br>Mtr1PhaseSrchErr->Y:$0000C0,8,1 ; #1 Phasing error fault bit
Mtr1PhaseSrchErr->Y: $0000C0, 8, 1
// Zone-1 Definitions –User Input
#define Phase30Deg 1
#define Phase90Deg 5
#define Phase150Deg 4
#define Phase210Deg 6
#define Phase270Deg 2 
#define Phase330Deg 3
Open plc 1 clear
Ch1Halls = int ((Ch1IncData & $E) / 2);
If (Ch1Halls = Phase30Deg)
   Mtr1PhasePos = I171 * 30 / 360;
Endif
If (Ch1Halls = Phase90Deg)
  Mtr1PhasePos = 1171 * 90 / 360;
Endif
If (Ch1Halls = Phase150Deg)
  Mtr1PhasePos = 1171 * 150 / 360;
Endif
If (Ch1Halls = Phase210Deg)
  Mtr1PhasePos = 1171 * 210 / 360;
Endif
If (Ch1Halls = Phase270Deg)
   Mtr1PhasePos = I171 * 270 / 360;
Endif
If (Ch1Halls = Phase330Deg)
   Mtr1PhasePos = I171 * 330 / 360;
Endif
Mtr1PhaseSrchErr = 0;
disable plc 1
close
```
### Absolute Power-On Phasing: HiperFace

With HiperFace, the absolute serial data can be used to establish a phase reference position on power-up without moving the motor. A custom PLC is suggested for reading the absolute power-on position directly from the raw serial HiperFace data registers.

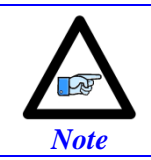

Prior to implementing a power-on phasing routine, the user should verify that the motor can be phased manually, be able to execute openloop moves successfully (output and encoder direction matching), and possibly perform jog commands (requires PID tuning).

A one-time simple test (per installation) is performed, preferably on an unloaded motor, to find the motor phase position offset:

- a. Execute the power-position read PLC to ensure that the actual position is correct and up to date
- b. Record the values of Ixx29, and Ixx79 to restore them at the end of test (if applicable)
- c. Set Ixx29=0, and write a positive value to Ixx79 then issue a  $\text{#nOO}$  (where n is the motor number). 500 is a conservative value for Ixx79 to start with. Adjust appropriately (most likely to increase) to force the motor to lock tightly onto a phase
- d. Wait for the motor to settle
- e. Record the absolute position from the position window or issue a  $\#nP$  to return the motor position in the terminal window

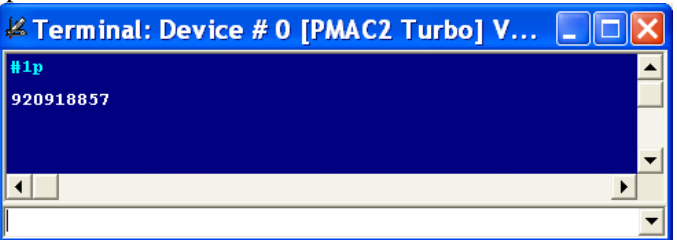

- f. Issue a #nK to kill the motor
- g. Restore Ixx29, and Ixx79 to their original values (if applicable)
- h. Enter the recorded value in the corresponding motor/channel definition in the example plc below

The following example PLC computes and corrects for the phase position register (Mxx71) for channels 1 through 8. It is pre-configured for the user to input their encoder/motor information, also to specify which channels are to perform an absolute power-on phasing.

### Using the Absolute Power-On Phasing Example PLC

Under the User Input section:

- 1. In MtrxSF, enter the motor scale factor. For rotary encoders, this is the number of counts per revolution  $= 2^{\text{Single-Tum Resolution}}$ For Linear encoders, this is the number of counts per user units (i.e.  $mm$ ) = 1/Encoder Resolution
- 2. In MtrxPhaseTest, enter the position value recorded in the manual phasing test described above.
- 3. In ChPhaseSel, specify which channels are desired to perform an absolute power-on phasing. This value is in hexadecimal. A value of 1 in the corresponding field specifies that this channel is connected, 0 specifies that it is not connected and should not perform phasing. Examples:

```
Absolute Power-On
    Phasing, channels
        1 through 4
                             Channel# 8 7 6 5 4 3 2 1
                        ChPhaseSel (Binary) 0 0 0 0 0 1 1 1 1 0 \neq ChPhaseSel = $0F
                         ChPhaseSel (Hex) 0 F
    Absolute Power-On
     Phasing, channels
          1,3,5,7
                             Channel# 8 7 6 5 4 3 2 1
                        ChPhaseSel (Binary) 0 1 0 1 0 1 0 1 => ChPhaseSel =$55
                         ChPhaseSel (Hex) 5 5 5
  //=========================== NOTES ABOUT THIS PLC EXAMPLE ================================//
// This PLC example utilizes: - P7050 through P7079
// - Suggested M-Variables (make sure they are downloaded)
// Make sure that current and/or future configurations do not create conflicts with 
// these parameters.
//=========================================================================================//
P7050..7079=0 ; Reset P-Variables at download
//==================================== USER INPUT =========================================//
#define Mtr1SF P7050 #define Mtr5SF P7054 ; Motors scale factor
#define Mtr2SF P7051 #define Mtr6SF P7055 ; cts/rev for rotary encoders
#define Mtr3SF P7052 #define Mtr7SF P7056 ; cts/user units (i.e. mm, inches) for linear 
#define Mtr4SF P7053 #define Mtr8SF P7057 ; 
Mtr1SF=0 Mtr5SF=0 ; --User Input
Mtr2SF=0 Mtr6SF=0 ; --User Input
Mtr3SF=0 Mtr7SF=0 ; --User Input
Mtr4SF=0 Mtr8SF=0 ; --User Input
#define Mtr1PhaseTest P7058 #define Mtr5PhaseTest P7062 ; Phase force test values
#define Mtr2PhaseTest P7059 #define Mtr6PhaseTest P7063 ; 
#define Mtr3PhaseTest P7060 #define Mtr7PhaseTest P7064 ; 
#define Mtr4PhaseTest P7061   #define Mtr8PhaseTest P7065<br>Mtr1PhaseTest=0 Mtr5PhaseTest=0            ; --User Input
Mtr1PhaseTest=0 Mtr5PhaseTest=0 ; --User Input<br>Mtr2PhaseTest=0 Mtr6PhaseTest=0 ; --User Input<br>Mtr3PhaseTest=0 Mtr7PhaseTest=0 ; --User Input
Mtr2PhaseTest=0 Mtr6PhaseTest=0Mtr3PhaseTest=0 Mtr7PhaseTest=0
Mtr4PhaseTest=0 Mtr8PhaseTest=0 ; --User Input
#define ChPhaseSel P7066 ; Select channels to perform power-on phasing (in Hexadecimal)
ChPhaseSel=$0 ; Channels selected for power-on phasing --User Input
//=============================== DEFINITIONS & SUBSTITUTIONS =============================//
#define ChNo P7067 ; Present addressed channel
#define PhaseOffset P7068 ; Holding register for computing phase position offset
#define ActPos P7069 ; Indirect addressing index for actual position, 162
#define PresPhasePos P7070 ; Holding register for computing present phase position
#define Ixx70 P7071 ; Indirect addresssing index for No of commutation cycles, 170 
#define Ixx71 P7072 ; Indirect addresssing index for commutation cycle size, 171 
#define Mxx71 P7073 ; Indirect addresssing index for phase position register, 171
#define PhaseErrBit P7074 ; Indirect addresssing index for phasing search error bit, 148
#define PhaseTest P7075 ; Indirect addresssing index for force phase test values, 7058<br>#define MtrSF P7076 ; Indirect addresssing index for motor scale factor, 7050
#define MtrSF P7076 ; Indirect addresssing index for motor scale factor, 7050
#define ChNoHex P7077 ; Channel number in hex
#define Ixx08 P7078 ; Indirect addresssing index for position scale factor, 108
#define ChPhaseTrue P7079 ; Present channel power-on phasing flag, =1 true =0 false
//=================================== PLC SCRIPT CODE =====================================//
Open plc 1 clear
ChNo=0 ; Reset channel number
While(ChNo!>7) ; Loop for 8 channels
ChNo=ChNo+1
ChNoHex=exp((ChNo-1)*ln(2))
 ChPhaseTrue=(ChPhaseSel&ChNoHex)/ChNoHex
If (ChPhaseTrue!=0) ; Absolute read on this channel?
  MtrSF=7050+(ChNo-1)*1
   PhaseTest=7058+(ChNo-1)*1
   Ixx70=170+(ChNo-1)*100
   Ixx71=171+(ChNo-1)*100
   ActPos=162+(ChNo-1)*100
```

```
 Ixx08=108+(ChNo-1)*100
   Mxx71=171+(ChNo-1)*100
   PhaseErrBit=148+(ChNo-1)*100
   I5111= 100*8388608/I10 while(I5111>0) endw
   // Compute position offset from user force phase test input
  PhaseOffset=P(PhaseTest)%P(MtrSF)
   PhaseOffset=PhaseOffset*I(Ixx70)
  PhaseOffset=PhaseOffset%I(Ixx71)
  I5111= 100*8388608/I10 while(I5111>0) endw
   // Compute present phase position
   PresPhasePos=M(ActPos)/(I(Ixx08)*32)
  PresPhasePos=PresPhasePos%P(MtrSF)
  PresPhasePos=PresPhasePos*I(Ixx70)
  PresPhasePos=PresPhasePos%I(Ixx71)
  I5111= 100*8388608/I10 while(I5111>0) endw
   // Correct for Mxx71 to apply power-on phasing, and clear phase error search bit
  M(Mxx71)=(PresPhasePos-PhaseOffset)%I(Ixx71)
  M(PhaseErrBit)=0
  I5111= 100*8388608/I10 while(I5111>0) endw
EndIf
Endw 
Dis plc 1
close
//=========================================================================================//
```
# Absolute Power-On Phasing: EnDat | SSI | BiSS

With absolute serial encoders, the absolute serial data can be used to establish a phase reference position on power-up without moving the motor or executing a phase search move.

The automatic setup of power-on phasing with PMAC is established through finding the motor's phase offset (a one-time test per installation) and storing the result (scaled properly) in the phase position offset register (Ixx75). It also requires specifying the power-on phase source (Ixx81), and format (Ixx91).

The following, is a summary of the settings with the various proposed setup techniques:

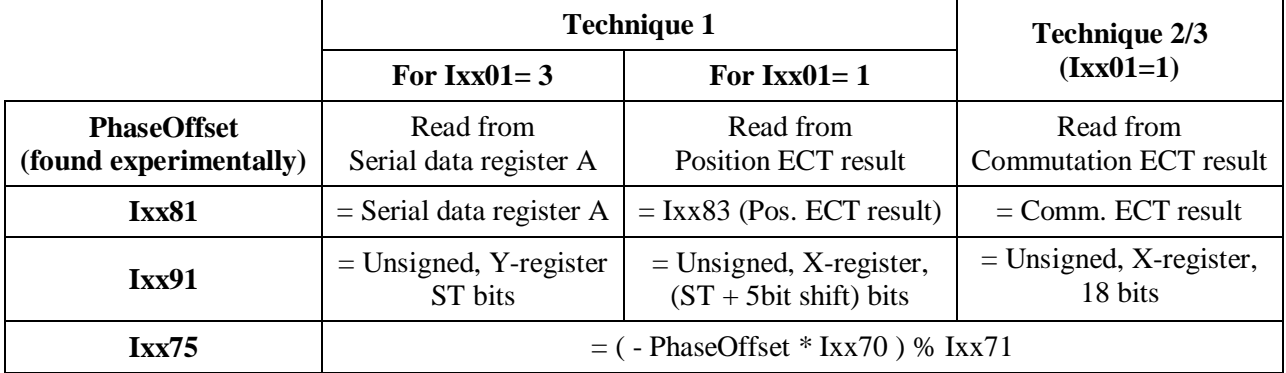

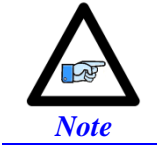

The automatic power-on phasing routine (Ixx75, Ixx81, and Ixx91) expects the least significant bit of the data to be right most shifted (at bit 0).

Remember that the serial data register A address for each of the channels is:

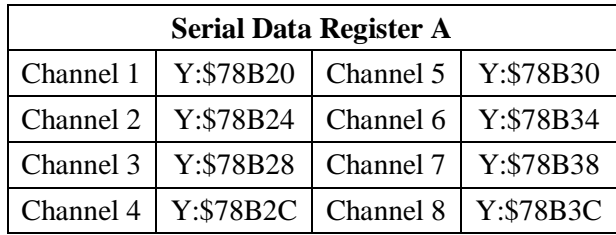

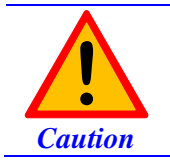

Prior to implementing an absolute power-on phasing routine, make sure that the motor can be phased manually, and that open-loop and/or closed-loop moves (require PID tuning) can be performed successfully.

### **Finding the Phase Offset**

The phase offset is found experimentally by performing a one-time phase force test on an uncoupled/unloaded (preferably) motor:

1. Read/update the absolute position (must be read correctly for the phasing to work).

Issue a #n\$\* command, or enable the corresponding absolute position read PLC.

- 2. Record Ixx29, and Ixx79 (if non zero).These should be restored at the end of the test
- 3. Set Ixx29=0, and write a positive value to Ixx79 (500 is a good starting value).
- 4. Issue a #nO0 to send a zero open loop output.
- 5. Increase Ixx79 until the motor is tightly locked onto a phase.
- 6. Make sure the motor is settled and stationary (locked onto a phase)
	- 7. Record the following value (this is the motor's phase offset):

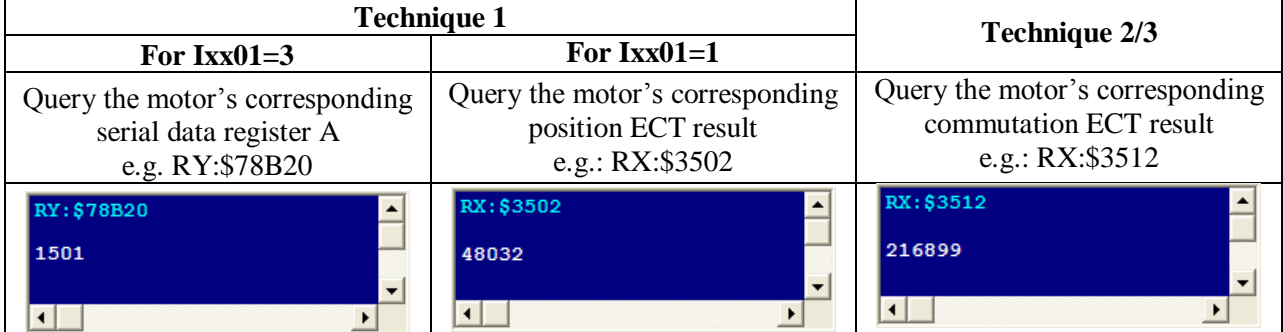

- 8. Issue a #nK to kill the motor
- 9. Restore Ixx29, and Ixx79 to their original values

### **Setting up Ixx81, the power-on phase position address:**

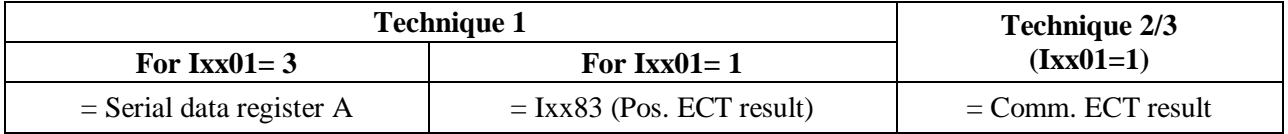

• Technique 1:

If  $IxX01=3$ ;  $IxX81$  is equal to the motor's corresponding serial data register A. (e.g.: I181=\$78B20). If Ixx01=1; Ixx81 is equal to the motor's corresponding position ECT result. (e.g.: I181=\$3502).

• Technique  $2/3$ :

Ixx81 is equal to the motor's corresponding commutation ECT result. (e.g.: I181=\$3512).

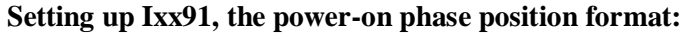

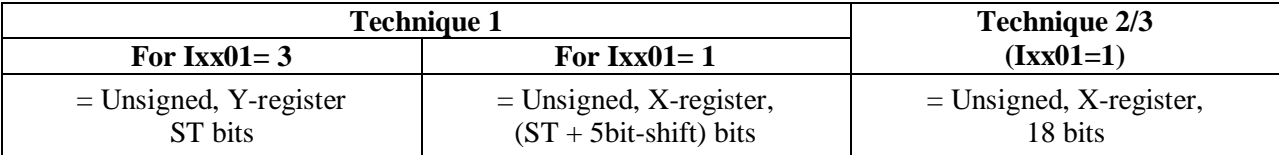

The following diagram displays how Ixx91 is set up:

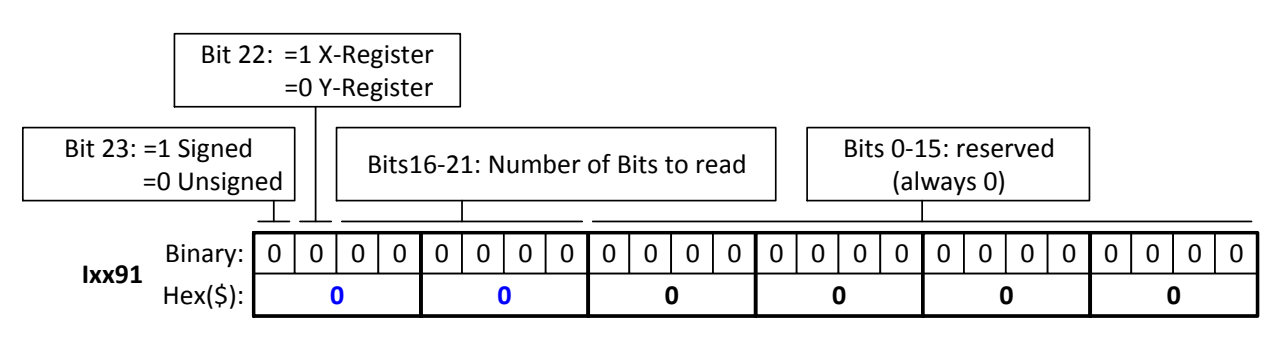

• Technique 1:

If Ixx01=3; Ixx91 is set up for unsigned, Y-register, Singleturn bits. For example: A 30-bit (18-bit Singleturn, 12-bit Multiturn) rotary encoder would yield Ixx91= \$120000.

If Ixx01=1; Ixx91 is set up for unsigned, X-register, (Singleturn +5) bits.

**For example:** A 20-bit (20-bit Singleturn, 0-bit Multiturn) rotary encoder, or linear scale with similar protocol resolution (20 bits) would yield Ixx91= \$590000.

• Technique  $2/3$ :

Since the commutation is limited to 18 bits, and processed separately in the encoder conversion table, Ixx91 is always= \$520000 (unsigned, X-register, 18 bits).

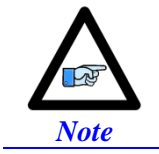

Ixx91 is a 24-bit hexadecimal word. The upper most two digits are the only relevant ones. The lower 16 bits are reserved and should always be left at zero.

### **Setting up Ixx75, the phase position offset**

The Phase position offset is set up using the following equation:

 $lxx75 = (-PhaseOffset \times Ixx70) \% Ixx71$ 

Where: PhaseOffset is the recorded value (found earlier) from the phase force test.

In this mode, and upon issuing a #n\$ command, PMAC will compute the correct phase position then close the loop on the motor (motor must be tuned to hold position).

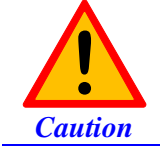

It is imperative that the absolute position read is performed successfully prior to issuing a phase command.

If closing the position loop is not desired with the #n\$ command then it is advised to create a simple PLC, in which the current and PID loop gains are set to zero prior to issuing #n\$ then restored (and motor killed) after the phase position has been set, e.g.:

```
Open PLC 1 Clear
// Make sure that the absolute position is read and reported prior to this script code
I5111=100*8388608/I10 While(I5111>0) Endw ; 100 msec delay
                                            ; Make sure motor is killed
I5111=100*8388608/I10 While(I5111>0) Endw ; 100 msec delay<br>CMD"I130..139=0" ; Zero PID loop
CMD"I130..139=0" ; Zero PID loop gains
                                           ; Zero Current loop gains
I5111=100*8388608/I10 While(I5111>0) Endw ; 100 msec delay<br>CMD"#1$" : Phase command
                                            : Phase command
I5111=500*8388608/I10 While(I5111>0) Endw ; 500 msec delay
CMD"#1K" ; Kill Motor 
I5111=500*8388608/I10 While(I5111>0) Endw ; 500 msec delay
// Here: ok to restore PID and current loop gains
// I130=X I131=X I132=X I133=X I134=X I135=X I136=X I137=X I138=X I139=X
// I161=X I162=X I176=X
I5111=100*8388608/I10 While(I5111>0) Endw ; 100 msec delay
Dis PLC 1
Close
```
*Note*

### Absolute Power-On Phasing: Yaskawa absolute encoders

With absolute encoders, the single turn data is used to find an absolute phase position offset per electrical cycle thus an absolute phase reference position.

> Prior to implementing a power-on phasing routine you should try and be able to phase the motor manually, successfully execute open-loop moves (output and encoder direction matching), and jog commands (require PID tuning). Remember to increase the fatal following error limit with high resolution encoders when executing closed-loop moves

The U-phase in the Yaskawa motor/encoder assemblies is usually aligned with the index pulse, which should result in the same motor phase offset per one revolution for each encoder type (i.e. 16, 17, or 20 bit).

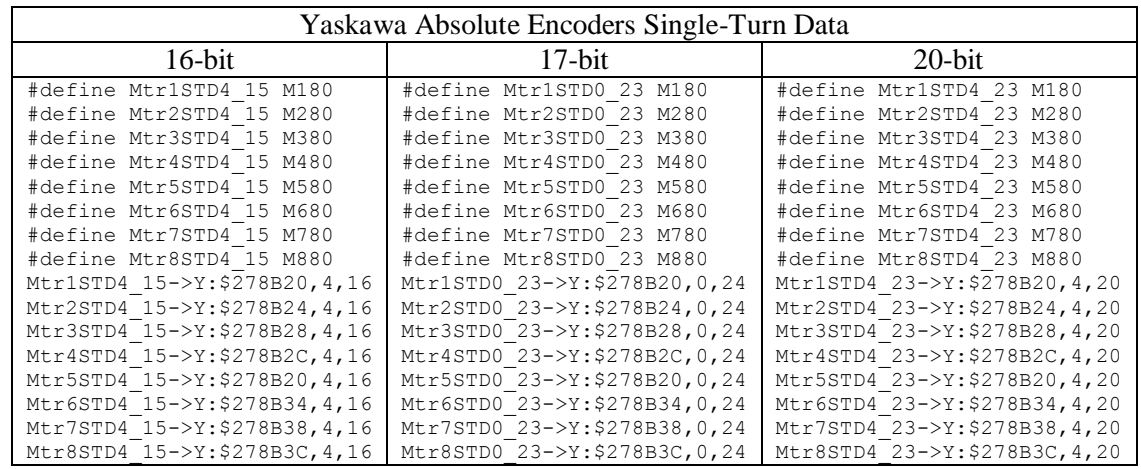

A one-time simple test (per installation) is performed on an unloaded motor to find the motor phase position offset:

- Enable the Absolute position read PLC. Previously created in the feedback section.
- Record the values of Ixx29, and Ixx79 to restore them at the end of test.
- Set Ixx29=0, and write a positive value to Ixx79 then issue a #nO0. 500 is a reasonably conservative value for Ixx79 to start with. Adjust appropriately (most likely increase) to force the motor (unloaded) to lock tightly onto a phase.
- Record the Single-Turn Data value (defined in the table above) and store in the user defined motor phase offset.
- Issue a  $#nK$  to kill the motor
- Restore Ixx29, and Ixx79 to their original values

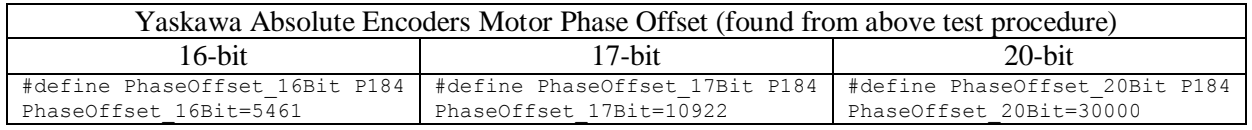

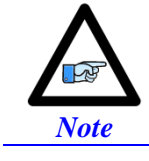

Appropriate masking is required with 17-bit encoders to process the data correctly.

### **Absolute Power-On Phasing Example PLCs (Yaskawa):**

With the motor phase position offset established, the phase position register can now be modified on power-up to compensate for the calculated offset. This allows the user to issue jog commands or close the loop and run a motion program on power-up or reset.

Channel 1 driving a 16-bit Yaskawa absolute encoder

```
#define Mtr1PhasePos M171 ; Suggested M-Variables
Mtr1PhasePos->X:$B4,24,S
#define Mtr1PhaseErr M148 ; Suggested M-Variables
Mtr1PhaseErr->Y:$C0,8
#define Mtr1CommSize I171 ; 
#define Mtr1CommCycles I170 ; 
#define Mtr1CommRatio P170 ; Motor 1 commutation cycle size (Ixx71/Ixx70 counts)
Mtr1CommRatio=Mtr1CommSize/Mtr1CommCycles
Open plc 1 clear
Mtr1PhasePos = ((Mtr1STD4_15 % Mtr1CommRatio) - PhaseOffset_16Bit) * 32 * Mtr1CommCycles
Mtr1PhaseErr = 0 
Disable plc 1
Close
```
Channel 1 driving a 17-bit Yaskawa absolute encoder

```
#define Mtr1PhasePos M171 ; Suggested M-Variables
Mtr1PhasePos->X:$B4,24,S<br>#define Mtr1PhaseErr
                             M148 ; Suggested M-Variables
Mtr1PhaseErr->Y:$C0,8
#define Mtr1CommSize I171
#define Mtr1CommCycles I170
#define Mtr1CommRatio P170 ; Motor 1 commutation cycle size (Ixx71/Ixx70 counts)
Mtr1CommRatio=Mtr1CommSize/Mtr1CommCycles
Open plc 1 clear
Mtr1PhasePos = ((Int((Mtr1STD0_23&$1FFFF0)/$F) % Mtr1CommRatio) - PhaseOffset 17Bit) * 32 *
Mtr1CommCycles
Mtr1PhaseErr = 0
Disable plc 1
Close
```
#### Channel 1 driving a 20-bit Yaskawa absolute encoder

```
#define Mtr1PhasePos M171 ; Suggested M-Variables
Mtr1PhasePos->X:$B4,24,S
#define Mtr1PhaseErr M148 ; Suggested M-Variables
Mtr1PhaseErr->Y:$C0,8
#define Mtr1CommSize I171
#define Mtr1CommCycles I170
#define Mtr1CommRatio P170 ; Motor 1 commutation cycle size (Ixx71/Ixx70 counts)
Mtr1CommRatio=Mtr1CommSize/Mtr1CommCycles
#define TwoToThe20th 1048576
Open plc 1 clear
If (Mtr1STD4_23 !< PhaseOffset_20Bit)
   Mtr1PhasePos = (Mtr1STD4_23 - PhaseOffset_20Bit) * 32
Else
  Mtr1PhasePos = (TwoToThe20th - PhaseOffset 20Bit + Mtr1STD4 23) * 32
EndIf
Mtr1PhaseErr = 0;
Disable plc 1
Close
```
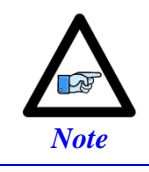

It is highly recommended to try the sequence in this PLC manually at first (using the terminal window). In some cases, the Motor Phase Position Offset has to be added instead of subtracted depending on the direction of the encoder mounting/decoding. The Geo Brick LV has no control on the direction of the serial encoder data

# **Open-Loop Test, Encoder Decode: I7mn0**

Having phased the motor successfully, it is now possible to execute an open loop test. The open-loop test is critical to verify that the direction sense of the encoder is the same as the command output.

A positive command should create a velocity and position counting in the positive direction; a negative command should create a velocity and position counting in the negative direction. The open-loop test can be done manually from the terminal window (e.g. #1O5) while gathering position, velocity data, or by simply monitoring the direction of the velocity in the position window. The PMACTuningPro2 Software provides an automatic open loop utility, which is convenient to use.

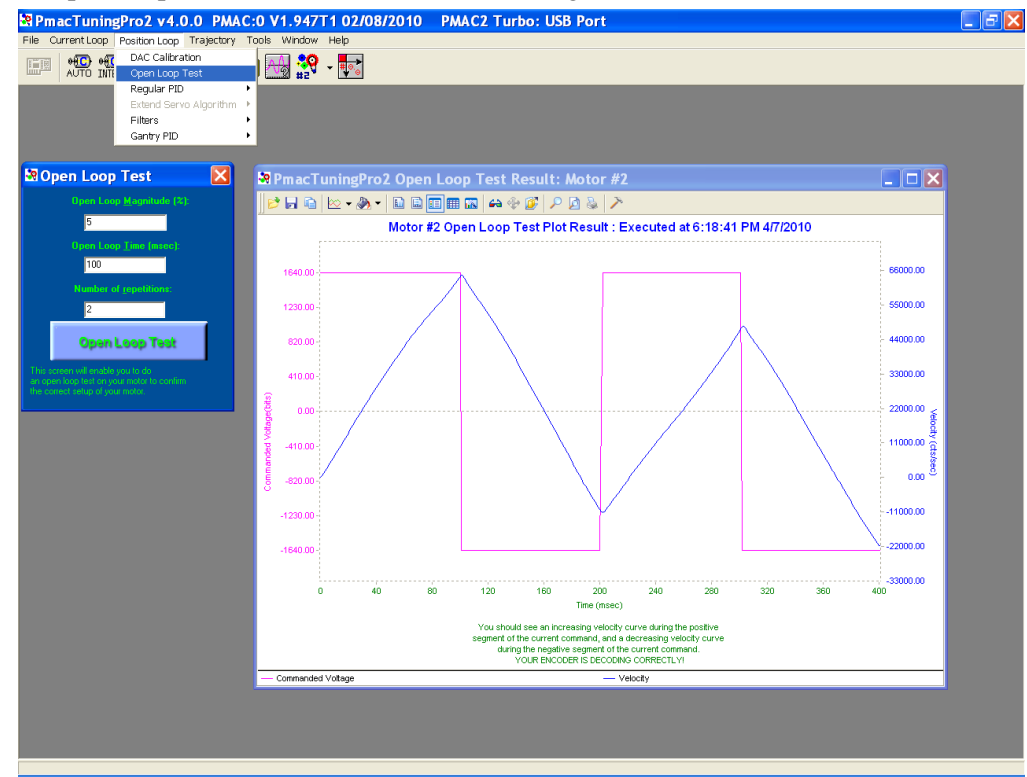

A successful open-loop test should look like the following:

The open loop magnitude (output) is adjustable, start off with 1 - 2 percent command output and increment gradually until you see a satisfactory result.

A failed open-loop test would either move the motor in the opposite direction of the command or lock it onto a phase, one the following plots may apply:

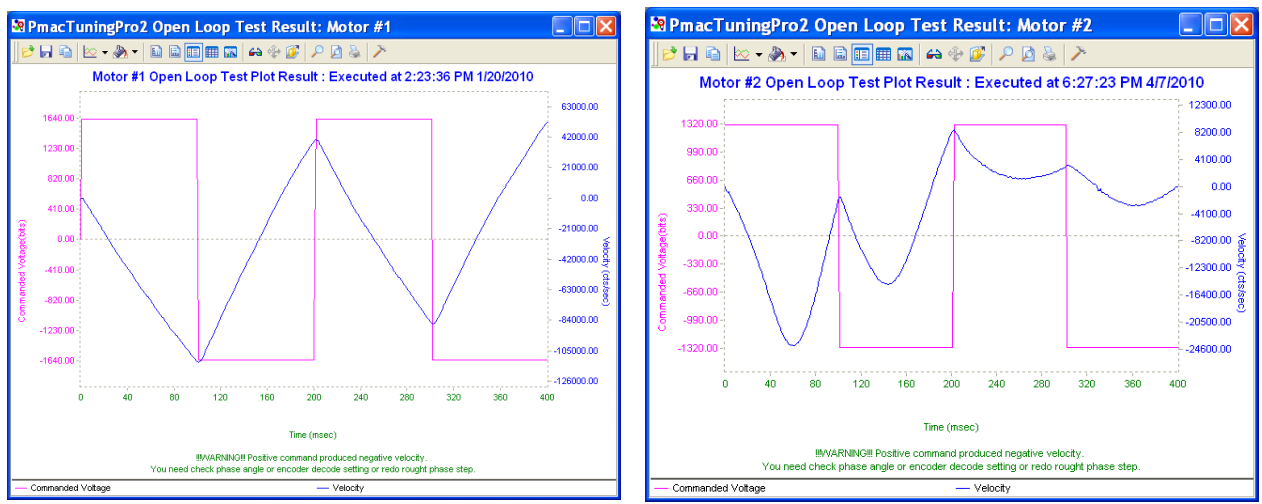

General recommendation for troubleshooting unsuccessful open loop tests:

- 1. Re-phase motor and try again
- 2. An inverted saw tooth response, most times, indicate that the direction sense of the encoder is opposite to that of the command output.
- With Quadrature | Sinusoidal | HiperFace encoders: Change I7mn0 to 3 from 7 (default) or vice-versa. Make sure Ixx70 and Ixx71 are correct. HiperFace sends absolute encoder data on power-up. If the on-going position direction is

reversed, one needs to make sure that the absolute data sent on power-up agrees with the new direction of the encoder.

With Resolvers:

Change the direction from clock wise to counter clock wise in the first encoder conversion table entry (see resolver feedback setup section).

- With Absolute Serial Encoders (EnDat, SSI, BiSS, Yaskawa): The Geo Brick LV has no control on the direction sense of the serial data stream. There are no software parameters that allow this change. Normally, the direction sense is set by jumpers or software at the encoder side. In this scenario, the commutation direction has to be reversed to match the encoder sense. This is usually done by swapping any two of the motor leads and rephasing.
- 3. If the motor locks in position (with an open loop command i.e.#nO5 ) like a stepper motor, then the phasing has failed, and most times this indicates that the commutation cycle size is setup wrong (check Ixx70, Ixx71). Also it could indicate that the encoder sense is reversed.

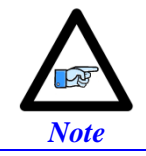

Halls Phasing (where applicable) needs to be re-configured if the motor direction is reversed.

# **Position-Loop PID Gains: Ixx30…Ixx39**

The position-loop tuning is done as in any Turbo PMAC PID-Loop setup. The PMACTuningPro2 automatic or interactive utility can be used for fine tuning.

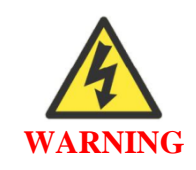

Remember to perform an Open Loop Test after phasing and before trying to close the loop on the motor to make sure that the encoder decode (I7mn0) is correct. A positive open loop command should result in positive direction (of the encoder) motion and vice-versa.

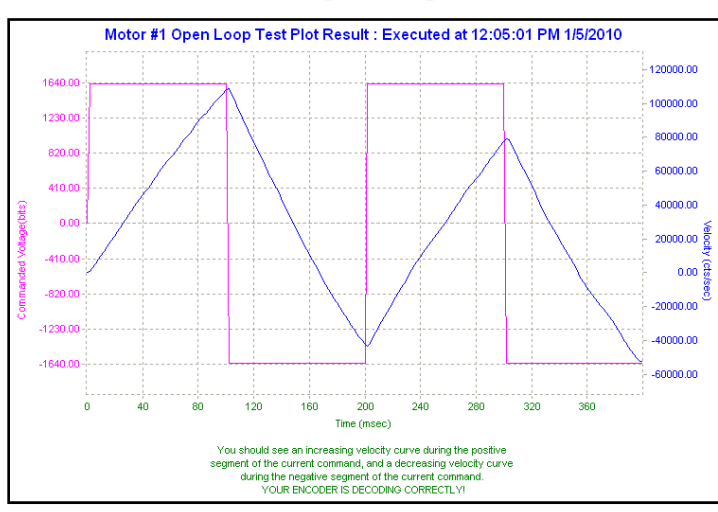

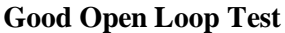

Acceptable Step and Parabolic position responses should look like the following:

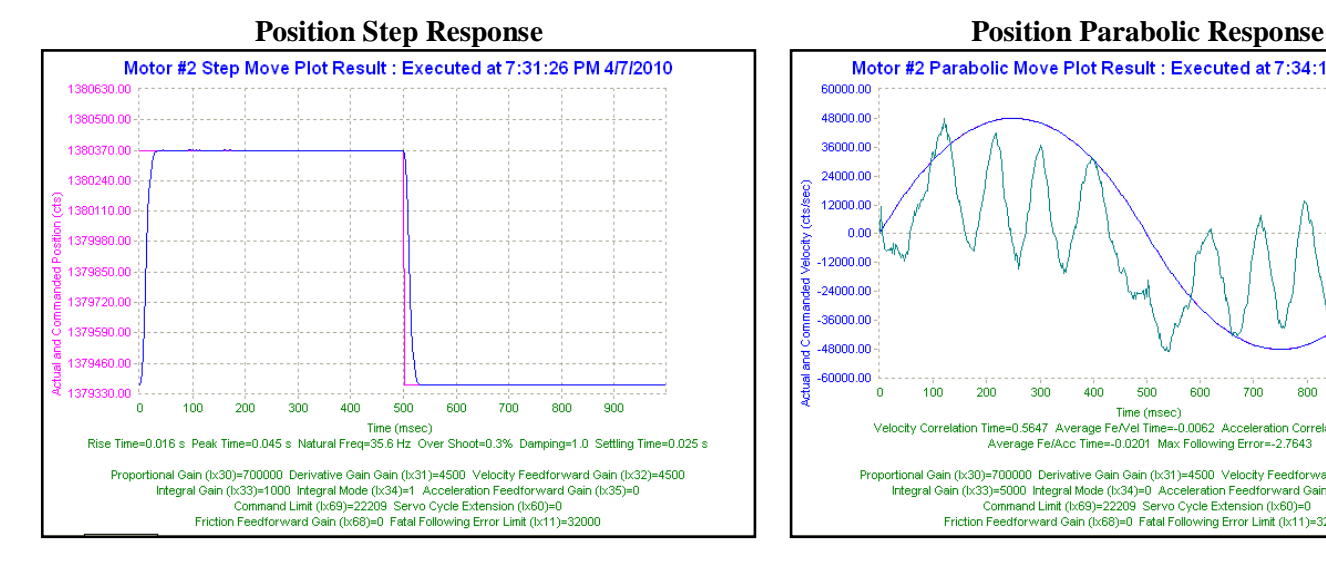

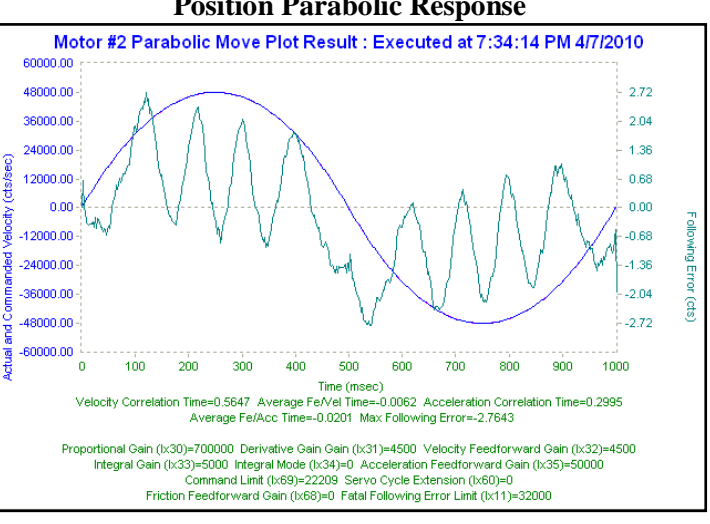

# **DC Brush Motor Software Setup**

# **Before you start**

- Remember to create/edit the motor type and protection power-on PLC
- At this point of the setup it is assumed that the encoder has been wired and configured correctly in the Encoder Feedback section. And that moving the motor/encoder shaft by hand shows encoder counts in the position window.
- Parameters with Comments ending with **-User Input** require the user to enter information pertaining to their system/hardware.
- Downloading and using the suggested M-variables is highly recommended.
- Detailed description of motor setup parameters can be found in the [Turbo SRM Link](http://www.deltatau.com/manuals/pdfs/TURBO%20SRM.pdf?id=633971575184425953)

# **Phasing Search Error Bit, Current-Loop Integrator Output (Ixx96)**

On power-up, the phasing search error bit has to be cleared to allow motor move commands to DC Brush motors. The current-loop integrator output should not be allowed to build up over time. The motor (nonexistent) direct current-loop output should be zero-ed periodically. This is equivalent, but more efficient than setting Ixx96 to 1.

```
M148->Y:$C0,8,1 ; Motor 1 Phasing error fault bit
M248-\frac{y}{5140,8,1} ; Motor 2 Phasing error fault bit<br>M348-\frac{y}{51C0,8,1} ; Motor 3 Phasing error fault bit
                        %Was in Thasing error fault bit
M448->Y:$240,8,1 ; Motor 4 Phasing error fault bit
M548->Y:$2C0,8,1 ; Motor 5 Phasing error fault bit<br>
M648->Y:$340,8,1 ; Motor 6 Phasing error fault bit
                         ; Motor 6 Phasing error fault bit
M748->Y:$3C0,8,1 ; Motor 7 Phasing error fault bit
M848->Y:$440,8,1 ; Motor 8 Phasing error fault bit
M129->Y:$BC,0,24,U ; Motor 1 Direct Current-Loop Integrator Output
M229->Y:$13C,0,24,U ; Motor 2 Direct Current-Loop Integrator Output
M329->Y:$1BC,0,24,U ; Motor 3 Direct Current-Loop Integrator Output
                         ; Motor 4 Direct Current-Loop Integrator Output
M529->Y:$2BC,0,24,U ; Motor 5 Direct Current-Loop Integrator Output
M629->Y:$33C,0,24,U ; Motor 6 Direct Current-Loop Integrator Output
M729->Y:$3BC,0,24,U ; Motor 7 Direct Current-Loop Integrator Output<br>M829->Y:$43C,0,24,U ; Motor 8 Direct Current-Loop Integrator Output
                         M829->Y:$43C,0,24,U ; Motor 8 Direct Current-Loop Integrator Output
I196,8,100=1 ; Turbo PMAC PWM control for Brush motor. 
                          ; This will ensure zero direct current loop output tuning 
Open plc 1 clear
If (M148=1)
CMD"M148,8,100=0" ; Clear Phasing Error Bit
EndIF
M129=0 M229=0 M329=0 M429=0 ; Axis1-4 Zero Current-Loop Integrator Output<br>M529=0 M629=0 M729=0 M829=0 ; Axis5-8 Zero Current-Loop Integrator Output
                                  ; Axis5-8 Zero Current-Loop Integrator Output
Close ; For Brush Motor Control, PLC has to be executing periodically
```
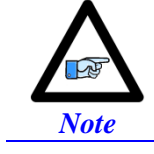

Remember to configure the Tuning software to allow this PLC to run while performing position loop tuning.

# **Flags, Commutation, Phase Angle, ADC Mask: Ixx24, Ixx01, Ixx72, Ixx84**

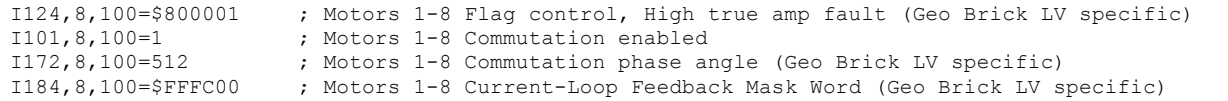

### **PWM Scale Factor: Ixx66**

### **If Motor Rated Voltage > Bus Voltage:**

I166=0.95 \* I7000 ; Motor #1 PWM Scale Factor, typical setting I266=I166 I366=I166 I466=I166 ; Assuming same motor(s) as motor #1 I566=I166 I666=I166 I766=I166 I866=I166 ; Assuming same motor(s) as motor #1

### **If Bus Voltage > Motor Rated Voltage:**

Ixx66 acts as a voltage limiter. In order to obtain full voltage output it is set to about 10% over PWM count divided by DC Bus/Motor voltage ratio:

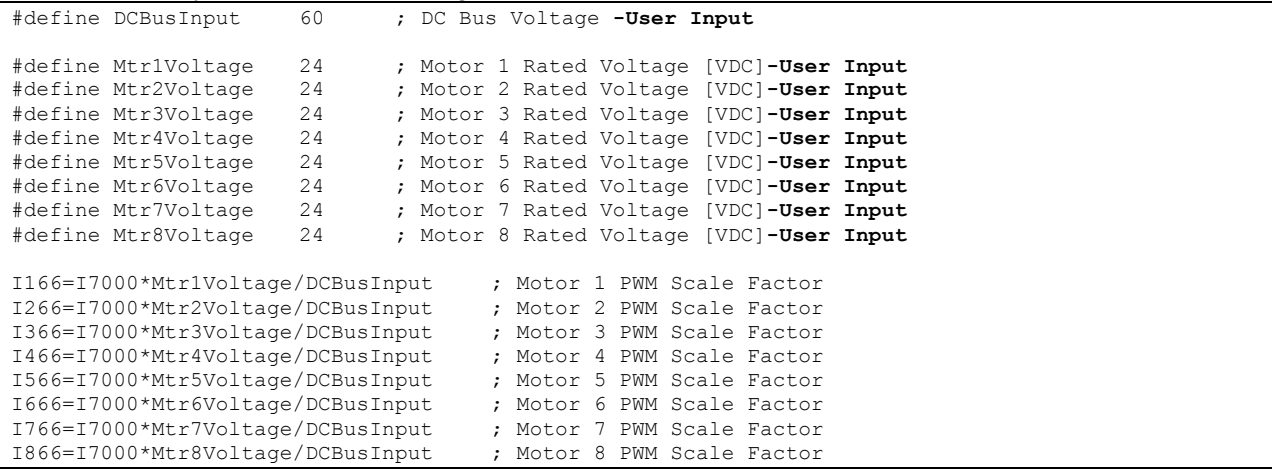

### **Current Feedback Address: Ixx82**

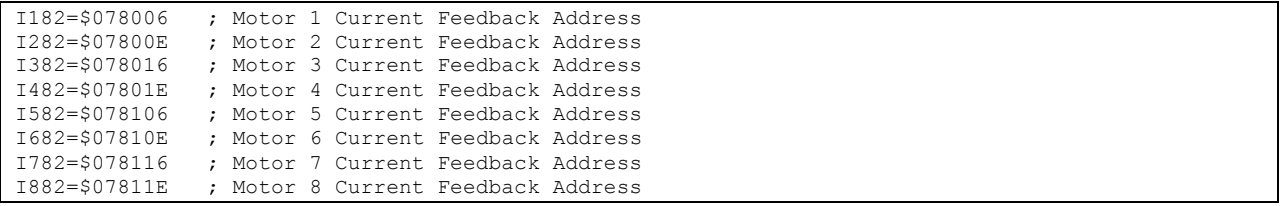

# **Commutation Cycle Size: Ixx70, Ixx71**

Set to zero with DC brush motors, commutation is done mechanically.

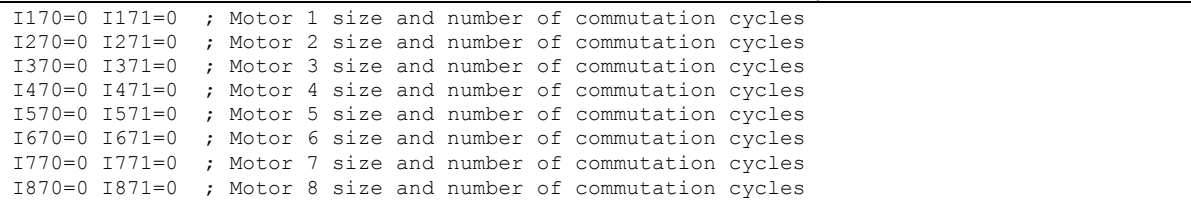

### **I2T Protection, Magnetization Current: Ixx57, Ixx58, Ixx69, Ixx77**

The lower values (tighter specifications) of the Continuous/Instantaneous current ratings between the Geo Brick LV and motor are chosen to setup I2T protection.

If the peak current limit chosen is that of the Geo Brick LV (e.g. 15 Amps) then the time allowed at peak current is set to 1 seconds.

If the peak current limit chosen is that of the Motor, check the motor specifications for time allowed at peak current.

### **Examples:**

- For setting up I2T on a Geo Brick LV driving a 3A/9A motor, 3 amps continuous and 9 amps instantaneous will be used as current limits. And time allowed at peak is that of the motor.
- For setting up I2T on a Geo Brick LV driving a 4A/16A motor, 4 amps continuous and 15 amps instantaneous will be used as current limits. And time allowed at peak is 1 seconds.

Motors 1 thru 8 have 5-amp continuous, 15-amp peak current limits.

```
#define ServoClk P8003 ; [KHz] Computed in Dominant Clock Settings Section
#define ContCurrent 5 ; Continuous Current Limit [Amps] –User Input
#define PeakCurrent 15 ; Instantaneous Current Limit [Amps] –User Input
#define MaxADC 33.85 ; Brick LV full range ADC reading (see electrical specifications)
#define I2TOnTime 1 ; Time allowed at peak Current [sec]
I157=INT(32767*(ContCurrent*1.414/MaxADC)*cos(30))
I169=INT(32767*(PeakCurrent*1.414/MaxADC)*cos(30))
I158=INT((I169*I169-I157*I157)*ServoClk*1000*I2TOnTime/(32767*32767))
I257=I157 I258=I158 I269=I169
I357=I157 I358=I158 I369=I169
                         I469=I169
I557=I157 I558=I158 I569=I169
I657=I157 I658=I158 I669=I169
I757=I157 I758=I158 I769=I169
I857=I157 I858=I158 I869=I169
```
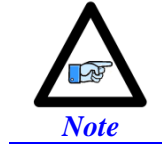

This software I2T is designed to primarily protect the motor. The Geo Brick LV's hardware built-in I2T protects the amplifier and presents an added layer of system safety.

# **ADC Offsets: Ixx29, Ixx79**

The ADC offsets importance may vary from one system to another, depending on the motor(s) type and application requirements. They can be left at default of zero especially if a motor setup is to be reproduced on multiple machines by copying the configuration file of the first time integration. However, they should ultimately be set to minimize measurement offsets from the A and B-phase current feedback circuits, respectively (read in Suggested M-variables Mxx05, Mxx06).

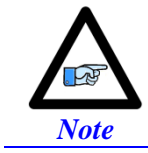

Geo Brick LVs dating 10/1/2012 and later perform automatic ADC offset compensation. Leave Ixx29 and Ixx79 at zero.

# **Current-Loop Gains, Open-Loop/Enc. Decode: Ixx61, Ixx62, Ixx76, I7mn0**

Tuning (fine) the current loop with DC brush motors is neither critical nor required. Set Ixx61 to a conservative value (i.e. 0.001) and perform an open-loop test. Essentially a positive open loop command should result in position direction (of the encoder) motion and vice-versa:

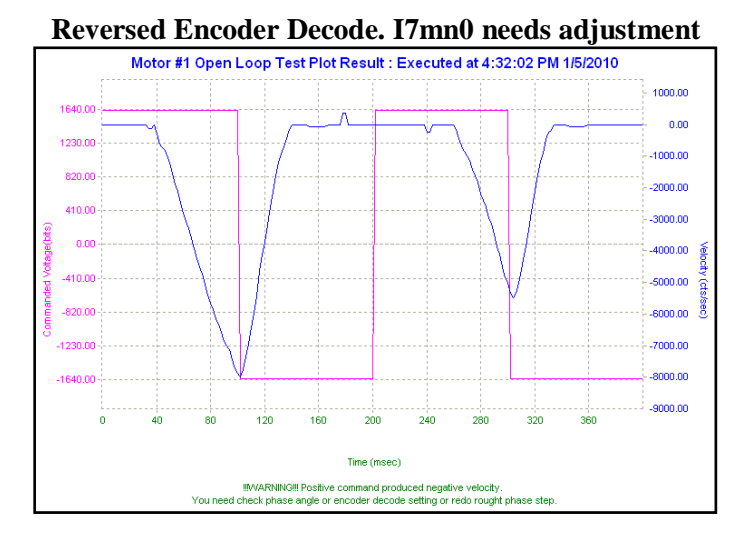

Once the Encoder Decode is verified, increment Ixx61 gradually and redo the Open-Loop test until a solid saw tooth response is observed. Note that further increasing Ixx61 will not improve the performance.

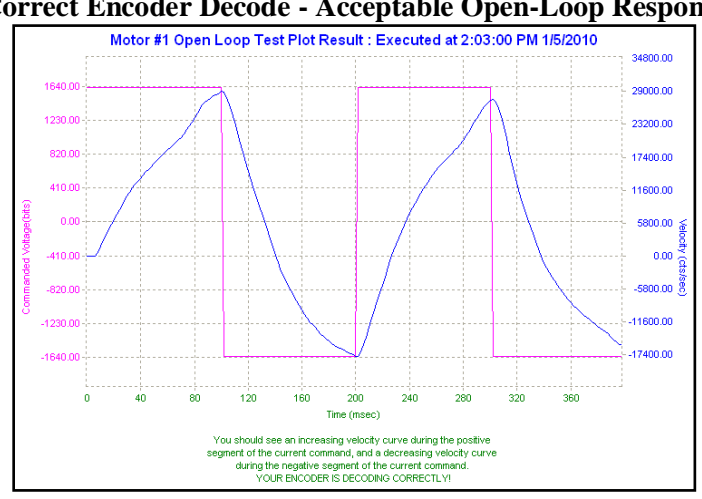

### **Correct Encoder Decode - Acceptable Open-Loop Response**

# **Position-Loop PID Gains: Ixx30…Ixx39**

The position-loop tuning is done as in any Turbo PMAC PID-Loop setup. The PMACTuningPro2 automatic or interactive utility can be used to fine-tune the PID-Loop. Acceptable Step and Parabolic position responses would look like:

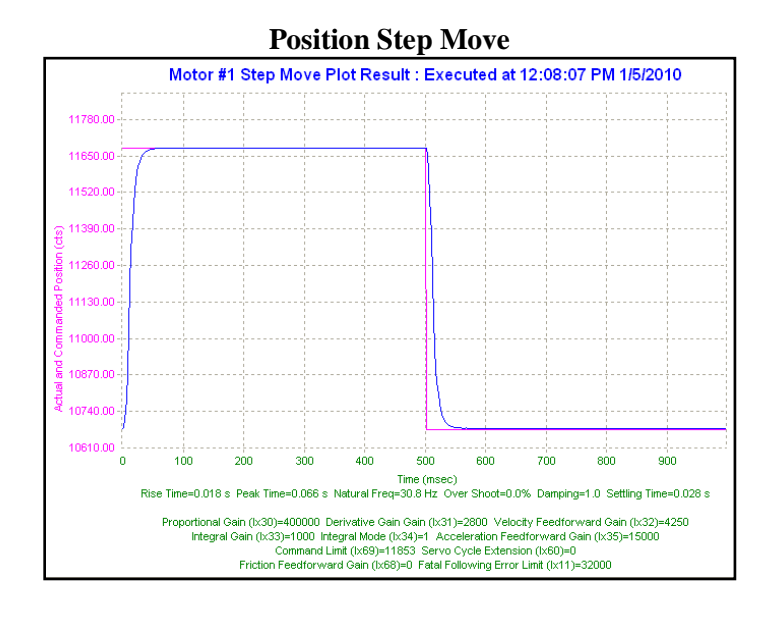

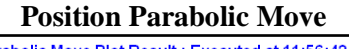

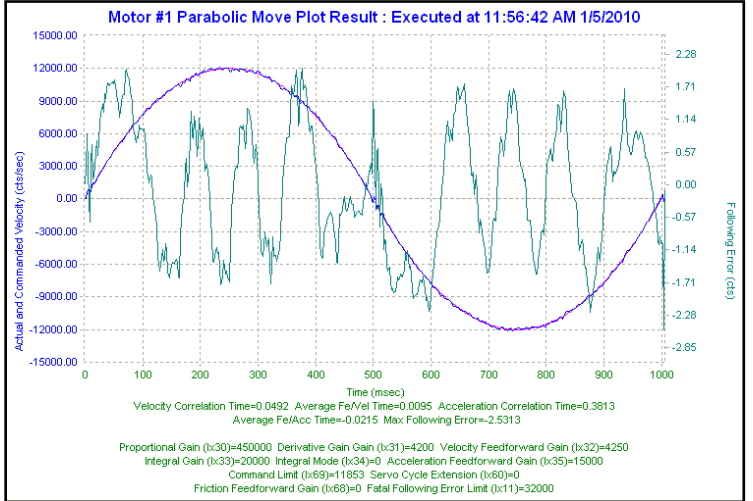

# **MACRO CONNECTIVITY**

# **Introduction to MACRO**

# **MACRO Ring for Distributed Motion Control - [www.macro.org](http://www.macro.org/) -**

**MACRO** stands for **M**otion and **C**ontrol **R**ing **O**ptical. It is a high bandwidth non-proprietary digital interface industrialized by Delta Tau Data Systems for distributed multi-axis systems.

**MACRO** can be connected using either fiber optic or twisted copper pair RJ45 cables. The RJ45 electrical interface can extend to up to 30 meters (or about 100 feet), and the fiber optic interface can extend to up to 3 kilometers (or about 2 miles). The following are some of the many advantages which **MACRO** offers:

- **Noise Immunity**: MACRO transfers data using light rather than electricity which renders it immune to electromagnetic noise and capacitive coupling.
- **Wiring Simplicity**: Single-plug connection between controllers, amplifiers, and I/O modules minimizing wiring complexity in large systems.
- **High Speed**: data transfer rate at 125 Megabits per second, and servo update rates as high as 65 KHz.
- **Centralized, Synchronized Control**: No software intervention is required on the MACRO stations. One or multiple rings can be controlled, synchronized, and accessed using a single ring controller.

The following diagram depicts the general formation of a simple MACRO ring.

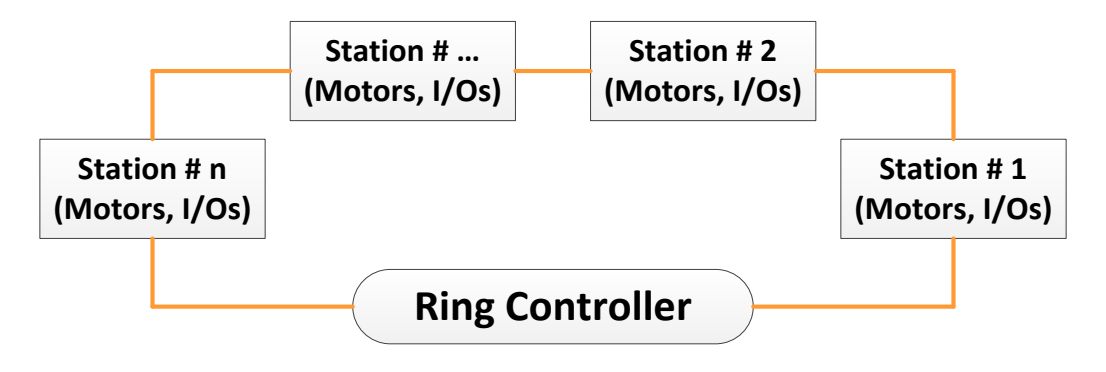

It is possible to have multiple/redundant rings and master/controllers in one system. For simplicity, we will limit the discussion in the following section(s) to the basic setting parameters of a single MACRO ring and controller. Also, we will address the stations as slaves and the ring controller as master.

*Note*

# **MACRO Configuration Examples**

The Geo Brick LV with its' MACRO interface supports a wide variety of MACRO ring formations. The following common MACRO configurations are described in detail:

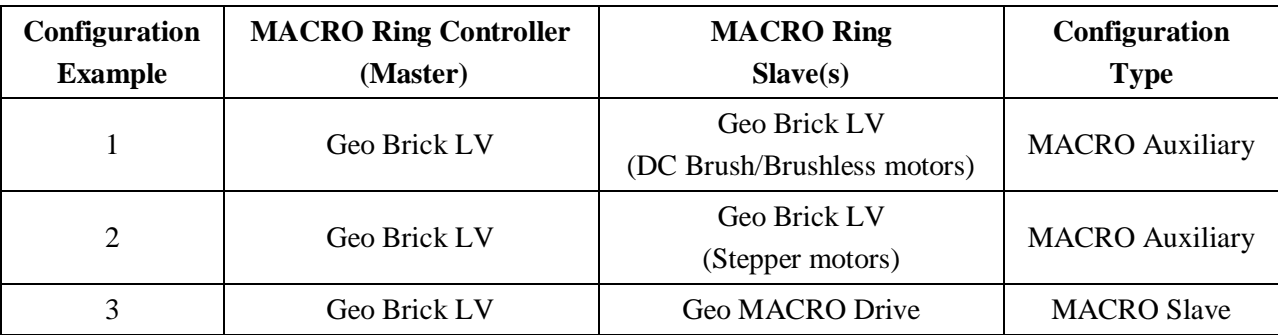

Notice that the Geo Brick LV can be either a Master or a Slave in a MACRO Ring.

Whenever the Geo Brick LV is a slave, the MACRO configuration is called MACRO auxiliary. This is a designation which was implemented in the firmware for the Brick family of controllers.

If the Geo Brick LV is a master and the station(s) consist of traditional MACRO hardware (e.g. Geo MACRO Drive, ACC-65M etc.) then the MACRO configuration is called MACRO Slave. This is the typical designation which supports the majority of MACRO compatible amplifiers and peripherals.

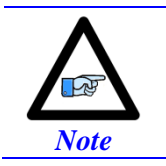

The Geo Brick LV MACRO option is populated with 1 MACRO IC, which consists of 8 servo nodes (motors/encoders) and 6 I/O nodes (432 I/O points)

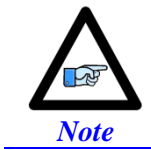

Configuring a MACRO Auxiliary ring requires communicating (via USB, Ethernet, or serial) separately to both the master and slave.

# **Review: MACRO Nodes and Addressing**

Each MACRO IC consists of 16 nodes: 2 auxiliary, 8 servo and 6 I/O nodes:

- Auxiliary nodes are reserved for master/slave setting and internal firmware use
- Servo nodes are used for motor control carrying feedback, commands, and flag information
- I/O nodes are user configurable typically used in transferring general purpose data

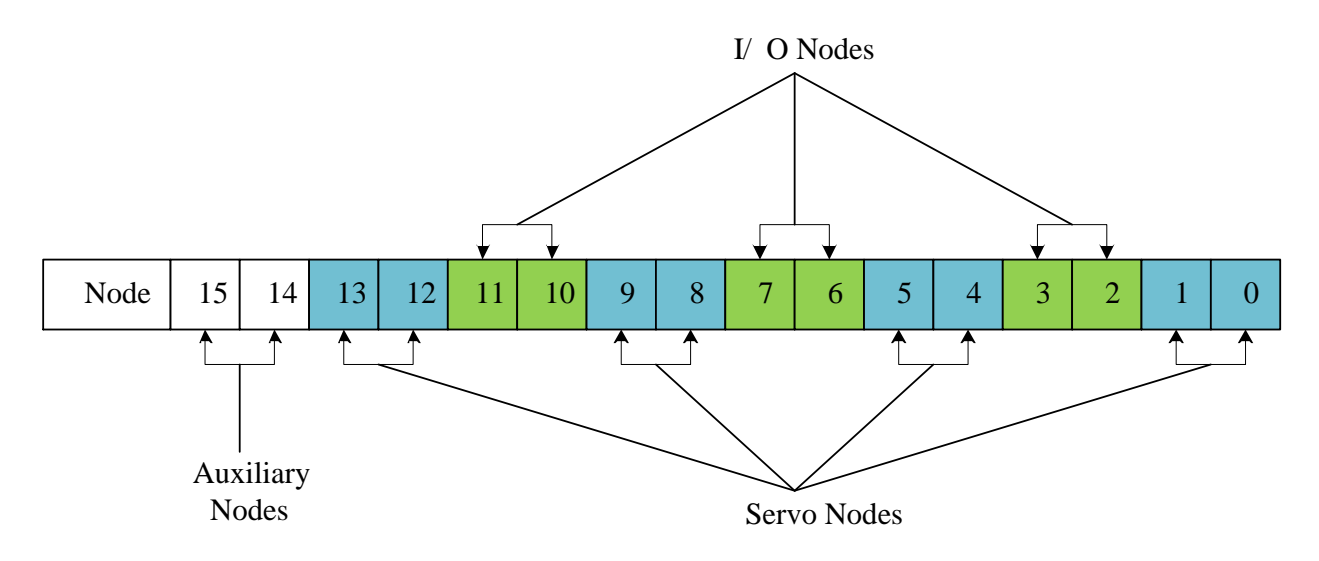

Each I/O node consists of 4 registers; 1 x 24-bit and 3 x16-bit registers (upper):

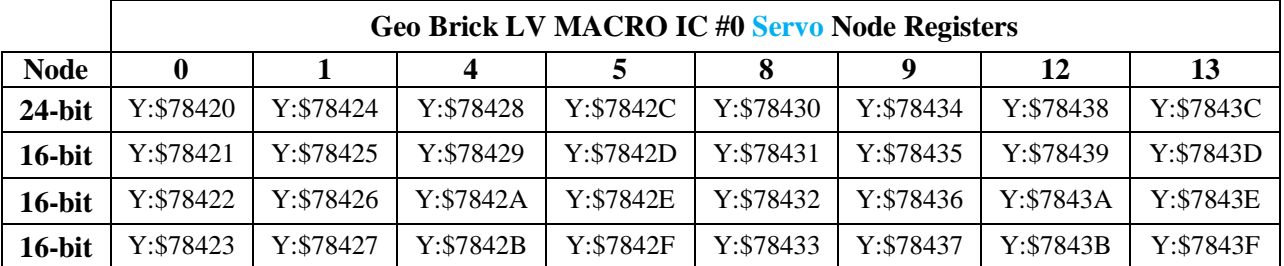

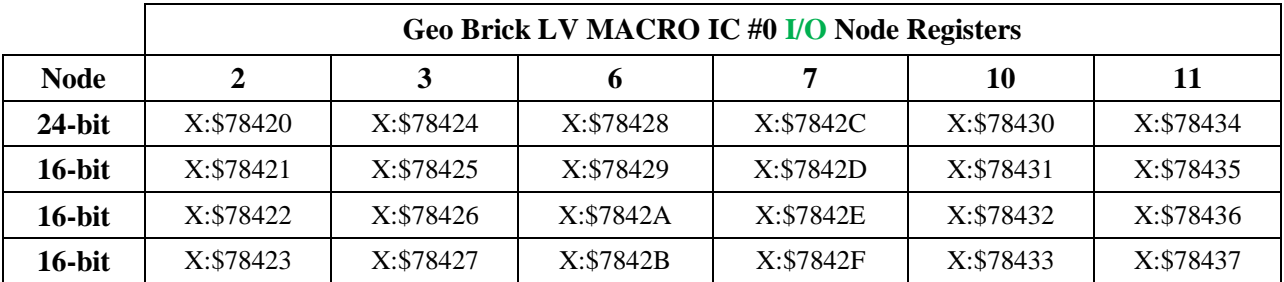

# **Review: MACRO Auxiliary Commands**

In MACRO Auxiliary mode (Brick - Brick), master and slave data exchange (i.e. reads, writes) can be done using Macro Auxiliary **MX** commands.

For simplicity, the following examples describe syntax commands intended to communicate with a slave unit associated with node 0. But ultimately, these commands can be used with any enabled node on the addressed slave.

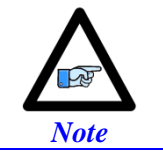

MACRO auxiliary commands are only valid from the master side.

### **Online Commands:**

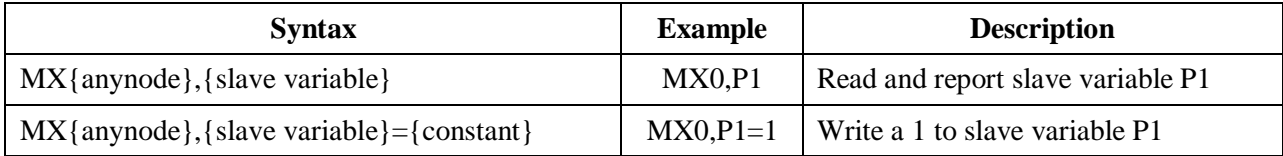

### **Program "Buffer" Commands:**

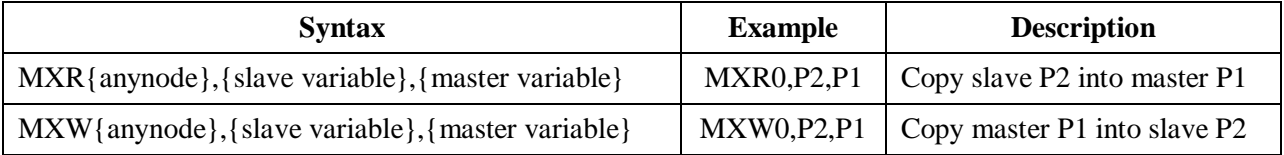

Where:

- {anynode} is a constant (0 to 63) representing the number of any node activated on the slave.
- $\bullet$  {slave variable} is the name of the variable at the slave side. It can be I, P, Q, or M-variable with a number from 0 to 8191.
- {master variable} is the name of the variable at the master side. It can be I, P, Q, or M-variable with a number from 0 to 4095 (firmware limited).

# **Configuration Example 1: Brick – Brick (Servo Motors)**

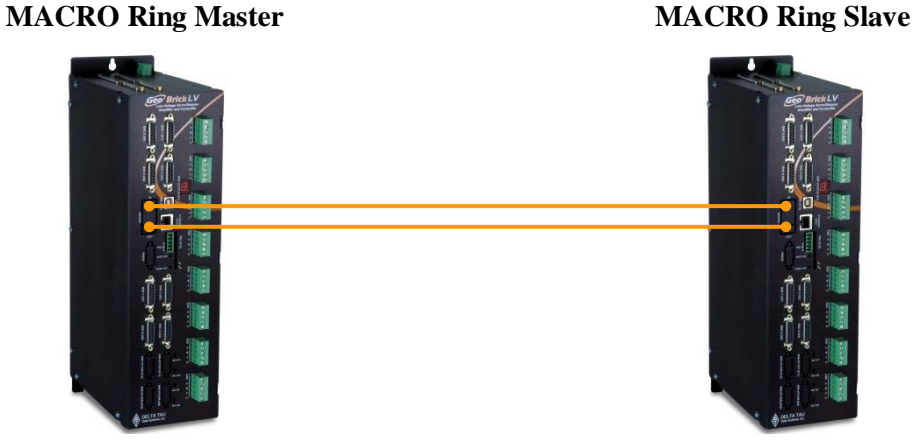

Driving Brush/Brushless Motors

This configuration supports two control modes:

- **Torque Mode**: Most commonly used and highly recommended due to setup simplicity and computational load sharing between Master and Slave. In this mode, the Master closes strictly the position loop and sends torque commands to the Slave. The Slave closes the current loop and handles the commutation of the motor.
- **PWM Mode**: Useful when centralized commutation and tuning (current & PID) are desirable. However, if the application involves Kinematics and/or high computation frequency, Torque Mode is advised.

In this mode, the Master bypasses the Slave control functions. The Master handles the commutation, it closes both the current and position loops, and sends PWM commands directly to the Slaves' power amplifier block.

# **Setting up the Slave in Torque Mode**

- 1. Establish communication to Slave unit using USB, Ethernet, or Serial.
- 2. Consider starting from factory default settings. This can be done by issuing a **\$\$\$\*\*\*** followed by a **Save**, and a **\$\$\$**.
- 3. Consider downloading the suggested M-Variables in the Pewin32Pro2 software.
- 4. Set up motors per the motor setup section described in this manual.

I2T settings (Ixx57, and Ixx58) should be set for these motors on the master side. Is it ok to have them enabled temporarily while configuring the motors locally, but ultimately in normal mode operation (MACRO master-slave), I2T settings should be configured on the master side and set to zero ( $Ixx57 = 0$ ,  $Ixx58 = 0$ ) on the slave side. Ixx69 may remain as computed.

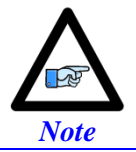

In normal operation of MACRO master-slave, I2T settings (Ixx57 and Ixx58) should be configured on the master side and set to zero on the slave side.

- 5. C**lock settings considerations**
	- The MACRO ring is synchronized at phase rate. Keep in mind that the phase clock frequency must be the same on both the master and the slave.
	- The MACRO IC must be sourcing the clock (parameter I19). A **Save** followed by a **\$\$\$** are required whenever I19 is changed.
	- It is advised to have both the MACRO and servo ICs set at the same phase frequency.

```
I19 = 6807 ; Clock source, MACRO IC 0
I6800 = I7000 ; Macro IC 0 MaxPhase/PWM Frequency Control 
I6801 = I7001 ; Macro IC 0 Phase Clock Frequency Control
I6802 = I7002 ; Macro IC 0 Servo Clock Frequency Control
```
6. Make sure that the motors are fully operational and can be controlled in closed loop (e.g. jog commands). Position PID tuning is not critical at this point. Fine tuning of the slave motors should be eventually performed from the master side.

### **7. Kill all motors**

### 8. **MACRO ring settings**

- I80, I81 and I82 enable the ring error check function.
- I85 specifies a station number which the slave unit is assigned to (e.g. multiple slave stations).
- I6840 specifies whether this is a master or a slave.
- I6841 specifies which MACRO nodes are enabled. Note, that it is not advised to enable nodes which will not be used.

```
I85=1 ; Station number #1 (if multiple slaves) – User Input
I6840=$4080 ; Macro IC0 Ring Configuration/Status, typical slave setting
I6841=$0FF333 ; Macro IC0 Node Activate Ctrl (Servo nodes 0, 1, 4, 5, 8, 9, 12, 13) – User Input
#define RingCheckPeriod 20 ; Suggested Ring Check Period [msec]
#define FatalPackErr 15 ; Suggested Fatal Packet Error Percentage [%]<br>180=INT(RingCheckPeriod *8388608/I10/(I8+1)+1) ; Macro Ring Check Period [Servo Cycles]
I80=INT(RingCheckPeriod *8388608/II0/(I8+1)+1)I81=INT(I80* FatalPackErr /100+1) ; Macro Maximum Ring Error Count 
I82=I80-I81*4 ; Macro Minimum Sync Packet Count
```
9. **Flag Control Ixx24**, disable over-travel limits on slave side (enable on master side)

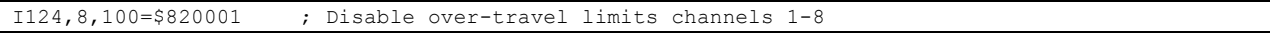

### 10. **MACRO slave command address**

Ixx44 specifies the MACRO command address and mode for slave motors.

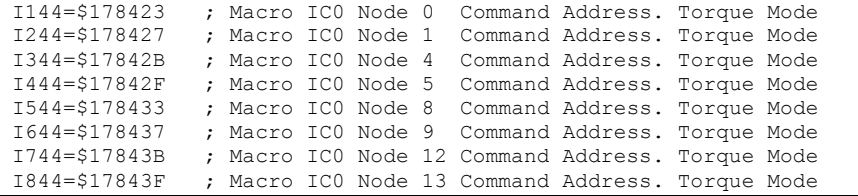

Setting Ixx44 to the MACRO command register hands control of the motors to the master. To allow motor commands from the slave again, Ixx44 needs to be set back to default of zero.

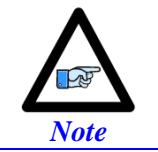

Ixx44 must be set for at least one channel to allow MACRO auxiliary mode communication, thus enabling MX commands.

11. Issue a **Save** followed by a reset **\$\$\$** to maintain changes.

The slave motors should be phased (if commutated) before setting Ixx44. This can be done through a handshaking PLC and using MACRO auxiliary MX commands to trigger the phase routine.

Slave Handshaking PLC Example: Phase then kill Motor#1

```
M133->X:$0000B0,13,1 ; Mtr1 Desired Velocity bit 
M140->Y:$0000C0,0,1 ; Mtr1 In-position bit
P8000=0 ; Handshaking flag
Open PLC 1 Clear
IF (P8000 = 1)
CMD"#1K"
I5111= 250 *8388608/I10 While(I5111>0) EndW 
I144=0 ; Turn Auxiliary Control off
I5111= 250 *8388608/I10 While(I5111>0) EndW 
CMD"#1$"
I5111= 250 *8388608/I10 While(I5111>0) EndW
While (M133 = 0 \text{ OR } M140 = 0) EndW
CMD"#1K"
I5111= 250 *8388608/I10 While(I5111>0) EndW 
I144=$178423 ; Turn Auxiliary Control on
I5111= 250 *8388608/I10 While(I5111>0) EndW 
P8000 = 0EndIf
Close
```
Issuing MX0,P8000=1 from the master will then initiate the phasing routine.

### Note about Slave Motors' I2T

I2T setting parameters, Ixx69, Ixx57 and Ixx58, should be configured properly, for complete protection, when the motor is controlled locally.

I2T setting parameters, Ixx57 and Ixx58, should be set to zero on the slave side when it is in auxiliary mode, and configured for the corresponding channel over MACRO (on the master side).

As a rule of thumb, and for a given channel:

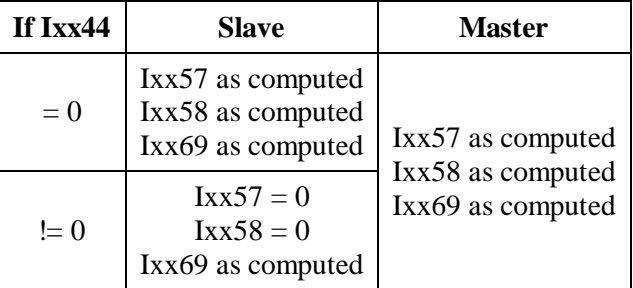

On the master side, the computed values from the slave can be copied into the corresponding motor MACRO channel.

# **Setting up the Master in Torque Mode**

- 1. Establish communication to the master using USB, Ethernet, or Serial.
- 2. Consider starting from factory default settings. This can be done by issuing a **\$\$\$\*\*\*** followed by a **Save**, and a reset **\$\$\$**.
- 3. Consider downloading the suggested M-Variables in the Pewin32Pro2 software.
- 4. The master's motors can now be set up as described in the motor setup section of this manual. Typically, these are motors #1 through #4 (or #8).

### 5. C**lock settings considerations**

- The MACRO ring is synchronized at phase rate. The phase clock frequency must be the same on the master and each of the slaves.
- It is advised that the MACRO and servo ICs be set to the same phase frequency.

```
I6800 = I7000 ; Macro IC0 MaxPhase/PWM Frequency Control 
I6801 = I7001 ; Macro IC0 Phase Clock Frequency Control
I6802 = I7002 ; Macro IC0 Servo Clock Frequency Control
```
### 6. **MACRO ring settings**

- I80, I81 and I82 enable the ring error check function.
- I6840 specifies whether this is a master or a slave.
- I6841 specifies which MACRO nodes are enabled. Note, that it is not advised to enable nodes which will not be used.

```
I6840=$4030 ; Macro IC0 Ring Configuration/Status, typical master IC setting
I6841=$0FF333 ; Macro IC0 Node Activate Ctrl (Servo nodes 0, 1, 4, 5, 8, 9, 12, 13) – User Input
            ; Macro Type 1 Master/Slave Communications Timeout
I70=$3333 ; Macro IC 0 Node Auxiliary Register Enable (for 8 macro motors)
I71=0 ; Type 0 MX Mode
#define RingCheckPeriod 20 ; Suggested Ring Check Period [msec]
#define FatalPackErr 15 ; Suggested Fatal Packet Error Percentage [%]
I80=INT(RingCheckPeriod *8388608/I10/(I8+1)+1) ; Macro Ring Check Period [Servo Cycles]
I81=INT(I80* FatalPackErr /100+1) ; Macro Maximum Ring Error Count 
I82=I80-I81*4 ; Macro Minimum Sync Packet Count
```
7. Issue a **Save**, followed by a reset (**\$\$\$**) to maintain changes.

#### 8. **Activating MACRO motors, Flag Control**

The master Geo Brick LV can be fitted with 1 or 2 servo ICs to service local channels (4 or 8). The next available channel will be the first macro/slave motor. This allows taking advantage of some of the default MACRO settings set by the firmware upon detecting a MACRO IC.

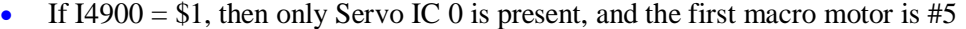

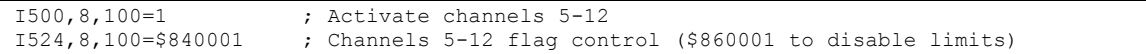

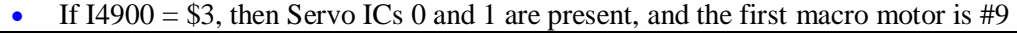

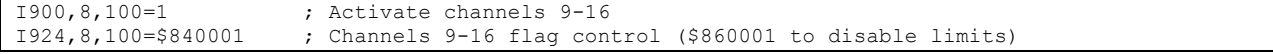

### 9. **Position And Velocity Pointers**

If all local motors have digital quadrature encoders (or 1-line ECT entries), and no other entries are used in the Encoder Conversion Table then the position (Ixx03) and Velocity (Ixx04) pointers of the MACRO motors are valid by default (set by firmware) and need not be changed:

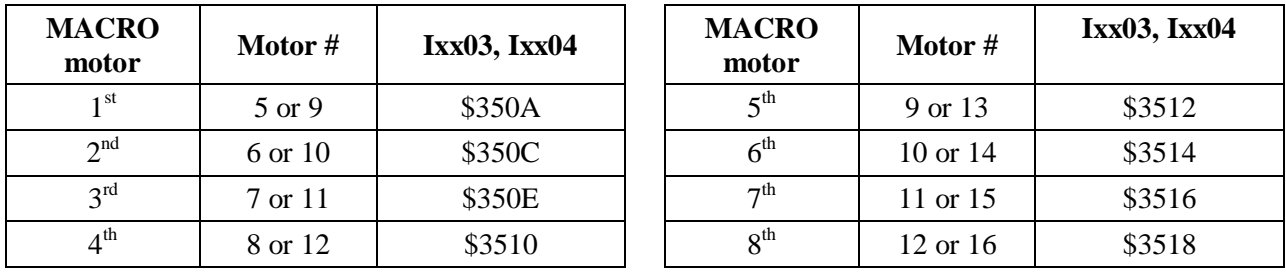

However, if the Encoder Conversion Table has been modified then the MACRO motors/nodes entries need to be configured properly. This can be done using the Encoder Conversion Table utility in the PewinPro2 under Configure>Encoder Conversion Table:

- a. Click on End of Table to access the next available entry
- b. Conversion Type: Parallel position from Y word with no filtering
- c. No Shifting
- d. Width in Bits: 24
- e. Source Address: Servo node Address (See table below)
- f. Record the processed data address. This is where the position and velocity pointers will be set to for a specific node/motor number. E.g. I903,2=\$351A
- g. Repeat steps for additional motors/servo nodes

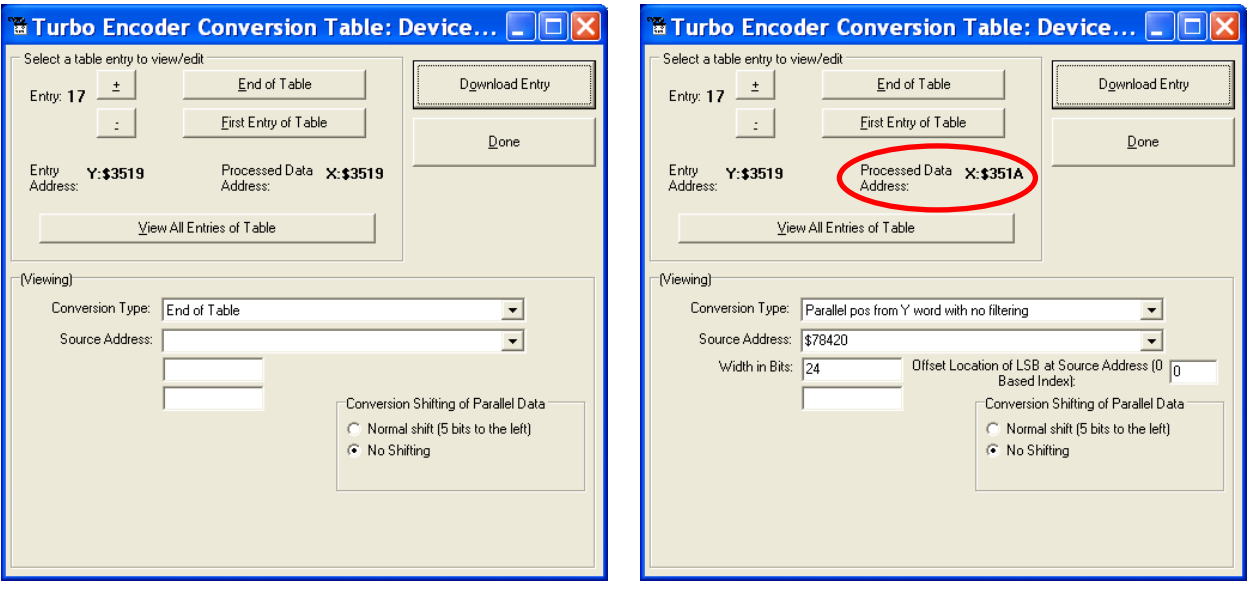

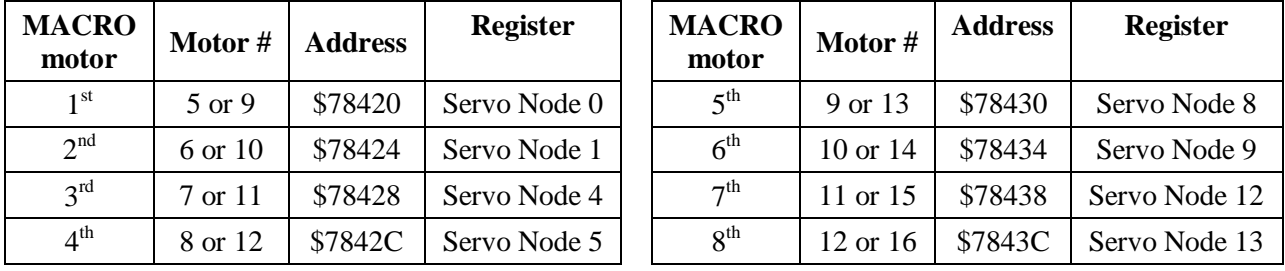

### **Servo Node Addresses**

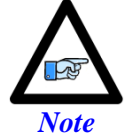

At this point of the setup, you should be able to move the motor/encoder shaft by hand and see encoder counts in the position window

10. The flag address **Ixx25** is initiated by default in the firmware.

| <b>MACRO</b><br>motor | Motor #  | Ix <sub>x</sub> 25 | <b>Register</b> | <b>MACRO</b><br>motor | Motor #  | Ixx25  | <b>Register</b> |
|-----------------------|----------|--------------------|-----------------|-----------------------|----------|--------|-----------------|
| 1 <sup>st</sup>       | $5$ or 9 | \$3440             | Servo Node 0    | 5 <sup>th</sup>       | 9 or 13  | \$3448 | Servo Node 8    |
| 2 <sup>nd</sup>       | 6 or 10  | \$3441             | Servo Node 1    | $6^{\text{th}}$       | 10 or 14 | \$3449 | Servo Node 9    |
| 3 <sup>rd</sup>       | 7 or 11  | \$3444             | Servo Node 4    | 7 <sup>th</sup>       | 11 or 15 | \$344C | Servo Node 12   |
| $4^{\text{th}}$       | 8 or 12  | \$3445             | Servo Node 5    | 8 <sup>th</sup>       | 12 or 16 | \$344D | Servo Node 13   |

11. The motor command output address **Ixx02** is initiated by default in the firmware

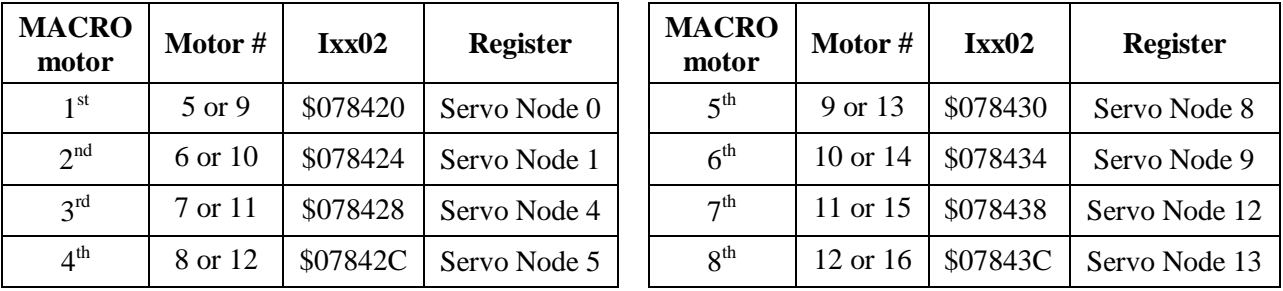

12. Make sure that the slave motors are phased (e.g. MX0,P8000=1 to initiate the slave phasing routine).

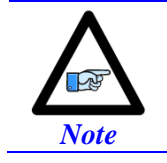

It is probably wise at this point, and before trying to close the loop, to perform some open loop commands/test (e.g. #nO0). This will ensure the capability of enabling the slave amplifier(s).

## 13. **Tuning the PID-Loop**

The PID gains saved on the slave initially can be a good starting point. Otherwise, tuning (from the master) can be carried out in the traditional manner - see motor setup section in this manual - there are no special instructions for tuning the MACRO/slave motors.

# **Setting up the Slave in PWM Mode**

- 1. Establish communication to the slave using USB, Ethernet, or Serial.
- 2. Consider starting from factory default settings. This can be done by issuing a **\$\$\$\*\*\*** followed by a **Save**, and a reset **\$\$\$**.
- 3. Consider downloading the suggested M-Variables in the Pewin32Pro2 software.

### 4. C**lock settings considerations**

- The MACRO ring is synchronized at phase rate. Keep in mind that the phase clock frequency must be the same on both the master and the slave.
- The MACRO IC must be sourcing the clock (parameter I19). A **Save** followed by a **\$\$\$** are required whenever I19 is changed.
- It is advised to have both the MACRO and servo ICs set at the same phase frequency.

```
I19 = 6807 ; Clock source, MACRO IC 0
I6800 = I7000 ; Macro IC 0 MaxPhase/PWM Frequency Control 
I6801 = I7001 ; Macro IC 0 Phase Clock Frequency Control
I6802 = I7002 ; Macro IC 0 Servo Clock Frequency Control
```
### 5. **MACRO ring settings**

- I80, I81 and I82 enable the ring error check function.
- I85 specifies a station number which the slave unit is assigned to (e.g. multiple slave stations).
- I6840 specifies whether this is a master or a slave.
- I6841 specifies which MACRO nodes are enabled. Note, that it is not advised to enable nodes which will not be used.
- Ixx44 specifies the MACRO command address and mode for slave motors.

```
I85=1 ; Station number #1 (if multiple slaves) – User Input
I6840=$4080 ; Macro IC 0 Ring Configuration/Status
I6841=$0FF333 ; Macro IC 0 Node Activate Ctrl (servo nodes 0, 1, 4, 5, 8, 9, 12, and 13)
I124,8,100=$820001 ; Flag mode control, disable limits on slave (enable on master)
#define RingCheckPeriod 20 ; Suggested Ring Check Period [msec]
#define FatalPackErr 15 ; Suggested Fatal Packet Error Percentage [%]
I80=INT(RingCheckPeriod *8388608/I10/(I8+1)+1) ; Macro Ring Check Period [Servo Cycles]
I81=INT(I80* FatalPackErr /100+1) ; Macro Maximum Ring Error Count 
I82=I80-I81*4 ; Macro Minimum Sync Packet Count
I144=$078423 ; MacroIC0 Node 0 Command Address. PWM Mode
I244=$078427 ; MacroIC0 Node 1 Command Address. PWM Mode
                   ; MacroIC0 Node 4 Command Address. PWM Mode
I444=$07842F ; MacroIC0 Node 5 Command Address. PWM Mode
                   I544=$078433 ; MacroIC0 Node 8 Command Address. PWM Mode
I644=$078437 ; MacroIC0 Node 9 Command Address. PWM Mode
                   ; MacroIC0 Node12 Command Address. PWM Mode
I844=$07843F ; MacroIC0 Node13 Command Address. PWM Mode
```
6. Issue a **Save** followed by a **\$\$\$** to maintain changes.

# **Setting up the Master in PWM Mode**

- 1. Establish communication to the Geo Brick LV using USB, Ethernet, or Serial.
- 2. Consider starting from factory default settings. This can be done by issuing a **\$\$\$\*\*\*** followed by a **Save**, and a reset (**\$\$\$)**.
- 3. Consider downloading the suggested M-Variables in the Pewin32Pro2 software.
- 4. The master's motors can now be set up as described in the motor setup section of this manual. These are motors #1 through #8 (or #4 if it is a 4-axis Geo Brick LV).

### 5. C**lock settings considerations**

- The MACRO ring is synchronized at phase rate. The phase clock frequency must be the same on the master and each of the slaves (Geo MACRO Drives).
- It is also advised that the MACRO and servo ICs be set to the same phase frequency.

```
I6800 = I7000 ; Macro IC0 MaxPhase/PWM Frequency Control 
I6801 = I7001 ; Macro IC0 Phase Clock Frequency Control
I6802 = I7002 ; Macro IC0 Servo Clock Frequency Control
```
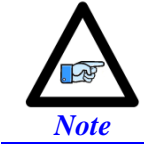

It is not necessary for the master to have the MACRO IC sourcing the clock. But if it is desired, I19 can be simply set to 6807 followed by a save and a reset (\$\$\$).

### 6. **MACRO ring settings**

- I80, I81 and I82 enable the ring error check function.
- I6840 specifies whether this is a master or a slave.
- I6841 specifies which MACRO nodes are enabled. Note, that it is not advised to enable nodes which will not be used.

```
I6840=$4030 ; Macro IC 0 Ring Configuration/Status
I6841=$0FF333 ; Macro IC 0 Node Activate Ctrl 8-axis (servo nodes 0, 1, 4, 5, 8, 9, 12, 13)
I78=32 ; Macro Type 1 Master/Slave Communications Timeout
I70=$3333 ; Macro IC 0 Node Auxiliary Register Enable (for 8 Ring motors)
I71=0 ; Type 0 MX Mode
#define RingCheckPeriod 20 ; Suggested Ring Check Period [msec]
#define FatalPackErr 15 ; Suggested Fatal Packet Error Percentage [%]
I80=INT(RingCheckPeriod *8388608/I10/(I8+1)+1) ; Macro Ring Check Period [Servo Cycles]
I81=INT(I80* FatalPackErr /100+1) ; Macro Maximum Ring Error Count 
I82=I80-I81*4 ; Macro Minimum Sync Packet Count
```
7. Issue a **Save**, followed by a reset (**\$\$\$**) to maintain changes.

### 8. **Activating MACRO motors, Flag Control**

The master Geo Brick LV can be fitted with 1 or 2 servo ICs to service local channels (4 or 8). The next available channel will be the first macro/slave motor. This allows taking advantage of some of the default MACRO settings set by the firmware upon detecting a MACRO IC.

```
If I4900 = $1, then only Servo IC 0 is present, and the first macro motor is #5
```
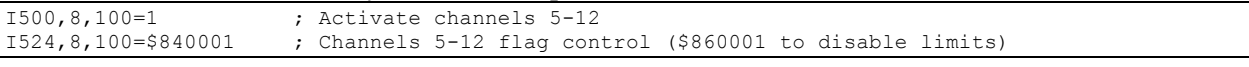

### If I4900 = \$3, then Servo ICs 0 and 1 are present, and the first macro motor is  $\#9$

```
I900,8,100=1 ; Activate channels 9-18<br>I924,8,100=$840001 ; Channels 9-18 flag con
                              ; Channels 9-18 flag control ($860001 to disable limits)
```
### 9. **Position And Velocity Pointers**

If all local motors have digital quadrature encoders (1-line ECT entries), and no other entries are used in the Encoder Conversion Table then the position (Ixx03) and Velocity (Ixx04) pointers of the MACRO motors are valid by default (set by firmware) and need not be changed:

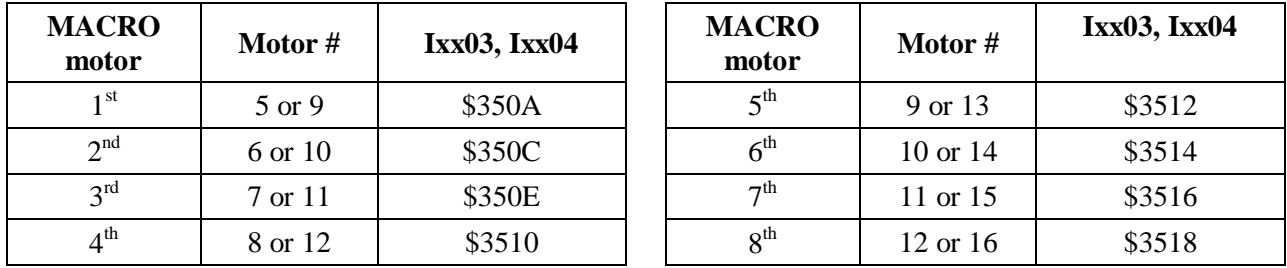

However, if the Encoder Conversion Table has been modified then the MACRO motors/nodes entries need to be configured properly. This can be done using the Encoder Conversion Table utility in the PewinPro2 under Configure>Encoder Conversion Table:

- a. Click on End of Table to access the next available entry
- b. Conversion Type: Parallel position from Y word with no filtering
- c. No Shifting
- d. Width in Bits: 24
- e. Source Address: Servo node Address (See table below)
- f. Record the processed data address. This is where the position and velocity pointers will be set to for a specific node/motor number. E.g. I903,2=\$351A
- g. Repeat steps for additional motors/servo nodes

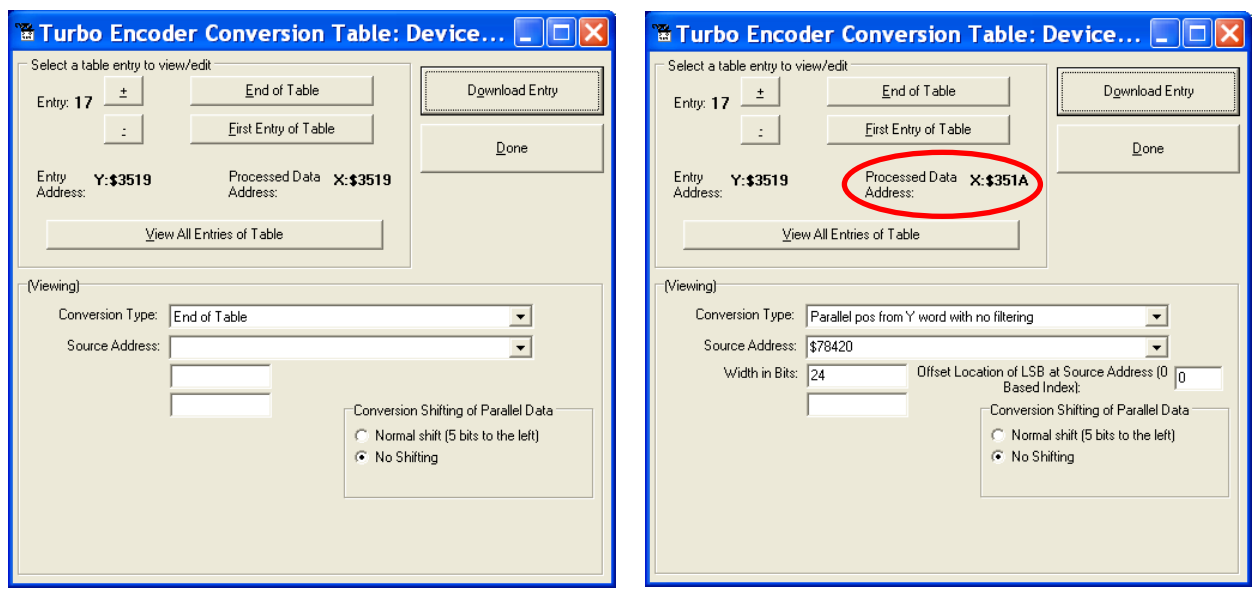

**Servo Node Addresses**

| <b>MACRO</b><br>motor | Motor # | <b>Address</b> | <b>Register</b> | <b>MACRO</b><br>motor | Motor #  | <b>Address</b> | <b>Register</b> |
|-----------------------|---------|----------------|-----------------|-----------------------|----------|----------------|-----------------|
| 1 <sup>st</sup>       | 5 or 9  | \$78420        | Servo Node 0    | $5^{\text{th}}$       | 9 or 13  | \$78430        | Servo Node 8    |
| 2 <sup>nd</sup>       | 6 or 10 | \$78424        | Servo Node 1    | $6^{\text{th}}$       | 10 or 14 | \$78434        | Servo Node 9    |
| $3^{rd}$              | 7 or 11 | \$78428        | Servo Node 4    | 7 <sup>th</sup>       | 11 or 15 | \$78438        | Servo Node 12   |
| 4 <sup>th</sup>       | 8 or 12 | \$7842C        | Servo Node 5    | 8 <sup>th</sup>       | 12 or 16 | \$7843C        | Servo Node 13   |

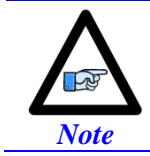

At this point of the setup, you should be able to move the motor/encoder shaft by hand and see encoder counts in the position window

| <b>MACRO</b><br>motor | Motor # | Ixx25  | <b>Register</b> | <b>MACRO</b><br>motor | Motor #             | Ixx25  | <b>Register</b> |
|-----------------------|---------|--------|-----------------|-----------------------|---------------------|--------|-----------------|
| 1 <sup>st</sup>       | 5 or 9  | \$3440 | Servo Node 0    | 5 <sup>th</sup>       | 9 or 13             | \$3448 | Servo Node 8    |
| 2 <sup>nd</sup>       | 6 or 10 | \$3441 | Servo Node 1    | 6 <sup>th</sup>       | $10 \text{ or } 14$ | \$3449 | Servo Node 9    |
| $3^{rd}$              | 7 or 11 | \$3444 | Servo Node 4    | 7 <sup>th</sup>       | 11 or 15            | \$344C | Servo Node 12   |
| 4 <sup>th</sup>       | 8 or 12 | \$3445 | Servo Node 5    | 8 <sup>th</sup>       | 12 or 16            | \$344D | Servo Node 13   |

10. The flag address **Ixx25** for MACRO motors is initiated by default in the firmware.

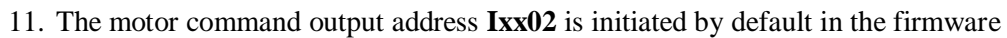

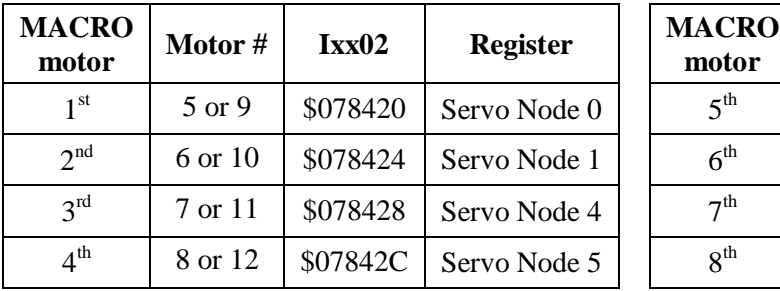

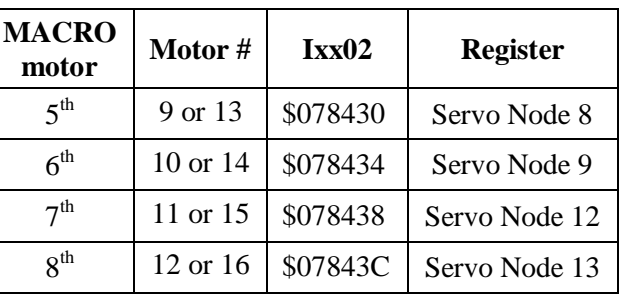

12. The Flag Control **Ixx24** is typically set to **\$840001** (\$860001 to disable hardware over-travel limits).

| <b>MACRO</b><br>motor | Motor # | <b>Ixx83</b> | <b>Register</b> |  | <b>MACRO</b><br>motor | Motor #      | <b>Ixx83</b> | <b>Register</b> |
|-----------------------|---------|--------------|-----------------|--|-----------------------|--------------|--------------|-----------------|
| 1 <sup>st</sup>       | 5 or 9  | \$078420     | Servo Node 0    |  | 5 <sup>th</sup>       | 9 or 13      | \$078430     | Servo Node 8    |
| 2 <sup>nd</sup>       | 6 or 10 | \$078424     | Servo Node 1    |  | 6 <sup>th</sup>       | $10$ or $14$ | \$078434     | Servo Node 9    |
| 3 <sup>rd</sup>       | 7 or 11 | \$078428     | Servo Node 4    |  | 7 <sup>th</sup>       | 11 or 15     | \$078438     | Servo Node 12   |
| 4 <sup>th</sup>       | 8 or 12 | \$07842C     | Servo Node 5    |  | 8 <sup>th</sup>       | 12 or 16     | \$07843C     | Servo Node 13   |

13. The commutation position address **Ixx83** is initiated by default in the firmware.

14. The commutation enable **Ixx01** should be set to 3, indicating that commutation is performed from Yregisters (specified in Ixx83).

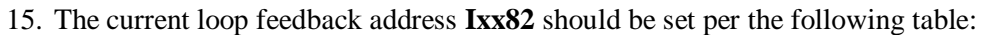

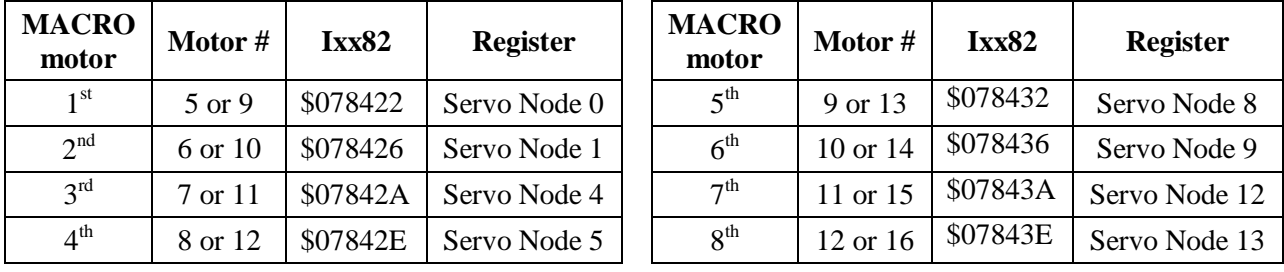
- 16. The current feedback mask **Ixx84** should be set to **\$FFFC00**.
- 17. Commutation Cycle Size

 $\textbf{Ixx70} = \{ \text{Number of pair poles} \}$ **Ixx71** = {Number of counts per revolution  $* 32$ }

18. I2T Settings (example for motor #9):

```
I15=0 ; Trigonometric calculation in degrees<br>#define MaxPhaseFreq P8000 ; Max Phase Clock [KHz]
                                ; Max Phase Clock [KHz]
#define PWMClk P8001 ; PWM Clock [KHz]
                        P8002 ; Phase Clock [KHz]
#define ServoClk P8003 ; Servo Clock [KHz]
MaxPhaseFreq=117964.8/(2*I6800+3)
PWMClk=117964.8/(4*I6800+6)
PhaseClk=MaxPhaseFreq/(I6801+1)
ServoClk=PhaseClk/(I6802+1)
#define Mtr9ContCurrent 3 ; Continuous Current Limit [Amps] –User Input
#define Mtr9PeakCurrent 9 ; Instantaneous Current Limit [Amps] –User Input
#define MaxADC 33.85 ; See slave electrical specifications –User Input
#define Mtr9I2TOnTime 1 ; Time allowed at peak Current [sec]
I957=INT(32767*(Mtr9ContCurrent*1.414/MaxADC)*cos(30))
I969=INT(32767*(Mtr9PeakCurrent*1.414/MaxADC)*cos(30))
I958=INT((I969*I969-I957*I957)*ServoClk*1000*Mtr9I2TOnTime/(32767*32767))
```
#### **19. Current-Loop Tuning (Ixx61, Ixx62, Ixx76)**

Current loop tuning is performed in the same manner as it would be for any digitally commuted amplifier. A satisfactory current loop response (PmacTuningPro2 screen shot) would look like:

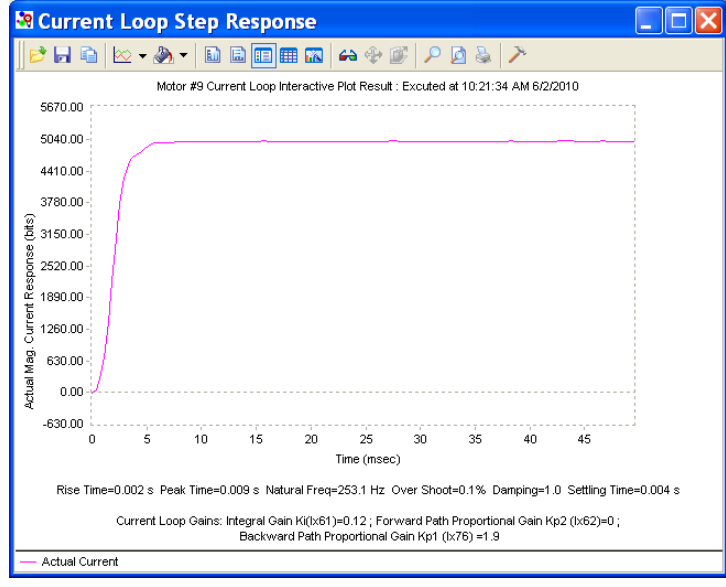

#### **20. Motor Phasing, Open-Loop Test**

Motor phasing is performed in the same manner as it would be for any digitally commutated motor. The following is a satisfactory open loop test:

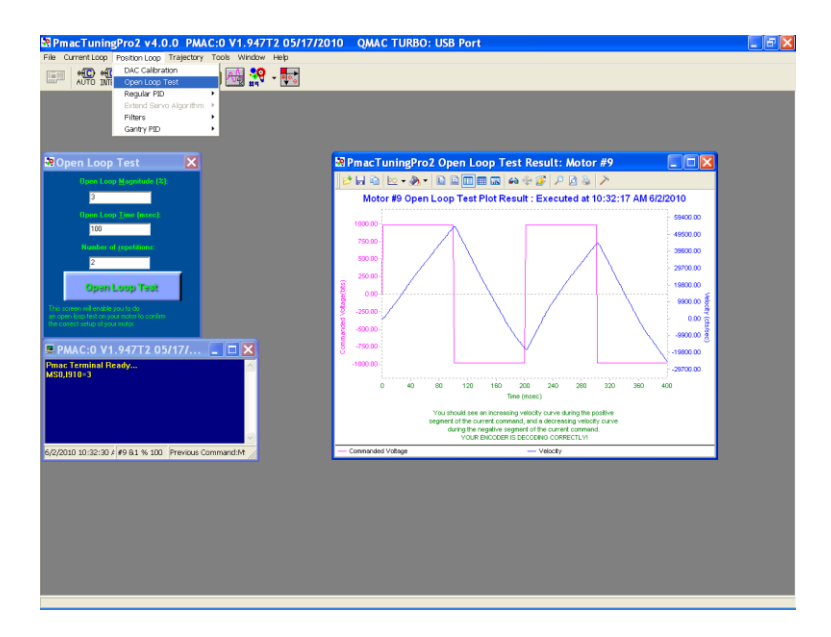

An erratic or inverted saw tooth response is typically (with quadrature, or sinusoidal encoders) an indication of reversed encoder direction –with respect to the output command- The encoder decode parameter can then be changed from 7 to 3 or vice versa. Phasing has to be performed again after this parameter has been changed.

#### **21. Tuning the Position-Loop**

Tuning the position loop PID gains can be carried out in the traditional manner - see motor setup section in this manual - there are no special instructions for tuning MACRO motors.

# **Configuration Example 2: Brick – Brick (Stepper Motors)**

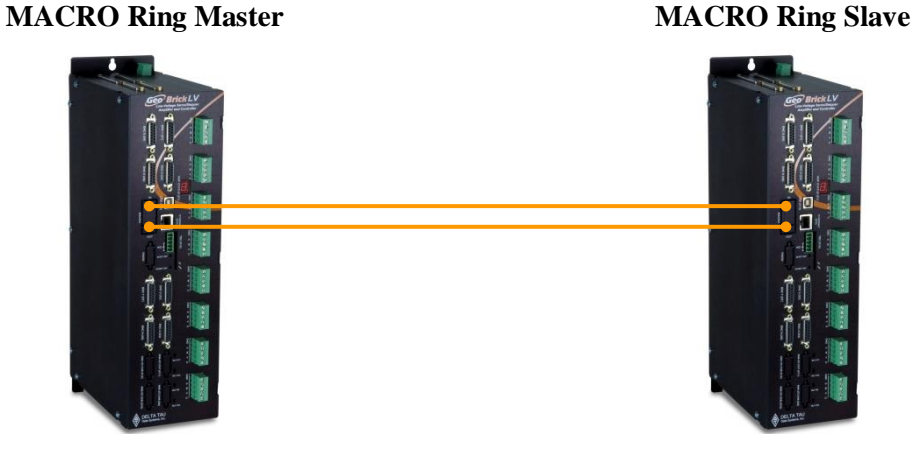

Driving Stepper Motors

# **Setting up the Slave in Torque Mode for Steppers**

- 1. Establish communication to Slave unit using USB, Ethernet, or Serial.
- 2. Consider starting from factory default settings. This can be done by issuing a **\$\$\$\*\*\*** followed by a **Save**, and a **\$\$\$**.
- 3. Consider downloading the suggested M-Variables in the Pewin32Pro2 software.
- 4. Set up motors per the motor setup section described in this manual.

#### 5. C**lock settings considerations**

- The MACRO ring is synchronized at phase rate. Keep in mind that the phase clock frequency must be the same on both the master and the slave.
- The MACRO IC must be sourcing the clock (parameter I19). A **Save** followed by a **\$\$\$** are required whenever I19 is changed.
- It is advised to have both the MACRO and servo ICs set at the same phase frequency.

```
I19 = 6807 ; Clock source, MACRO IC 0
I6800 = I7000 ; Macro IC 0 MaxPhase/PWM Frequency Control 
I6801 = I7001 ; Macro IC 0 Phase Clock Frequency Control
I6802 = I7002 ; Macro IC 0 Servo Clock Frequency Control
```
6. Make sure that the motors are fully operational and can be controlled in closed loop (e.g. jog commands). Position PID tuning is not critical at this point. Fine tuning of the slave motors should be eventually performed from the master side.

#### **7. Kill all motors**

#### 8. **MACRO ring settings**

- I80, I81 and I82 enable the ring error check function.
- I85 specifies a station number which the slave unit is assigned to (e.g. multiple slave stations).
- I6840 specifies whether this is a master or a slave.
- I6841 specifies which MACRO nodes are enabled. Note, that it is not advised to enable nodes which will not be used.

```
I85=1 ; Station number #1 (if multiple slaves) – User Input
I6840=$4080 ; Macro IC0 Ring Configuration/Status, typical slave setting
I6841=$0FF333 ; Macro IC0 Node Activate Ctrl (Servo nodes 0, 1, 4, 5, 8, 9, 12, 13) – User Input
#define RingCheckPeriod 20 ; Suggested Ring Check Period [msec]
#define FatalPackErr 15 ; Suggested Fatal Packet Error Percentage [%]
I80=INT(RingCheckPeriod *8388608/I10/(I8+1)+1) ; Macro Ring Check Period [Servo Cycles]
I81=INT(I80* FatalPackErr /100+1) ; Macro Maximum Ring Error Count 
I82=I80-I81*4 ; Macro Minimum Sync Packet Count
```
#### 9. **MACRO slave command address**

Ixx44 specifies the MACRO command address and mode for slave motors.

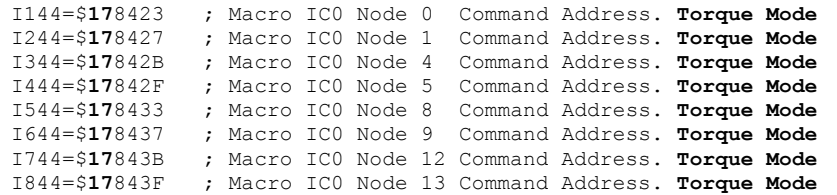

Setting Ixx44 to the MACRO command register hands control of the motors to the master. To allow motor commands from the slave again, Ixx44 needs to be set back to default of zero.

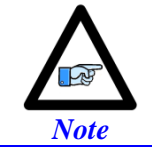

Ixx44 must be set for at least one channel to allow MACRO auxiliary mode communication, thus enabling MX commands.

- 10. Issue a **Save** followed by a reset **\$\$\$** to maintain changes.
- 11. With Direct Micro-Stepping, the servo-loop command output is integrated in the Encoder Conversion Table to create a simulated sensor position, so in order to convey the command output from the Master the Encoder Conversion Table must be modified for MACRO support. Register 0 of each respective node carries the command output, it will replace the source address of the local servo command output (see stepper motor setup section in this manual):

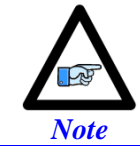

Instead of replacing the current ECT entries with the MACRO support ECT entries, they can be added on. This way, a PLC program can be implemented to allow toggling motor control between local (Slave) and MACRO (Master).

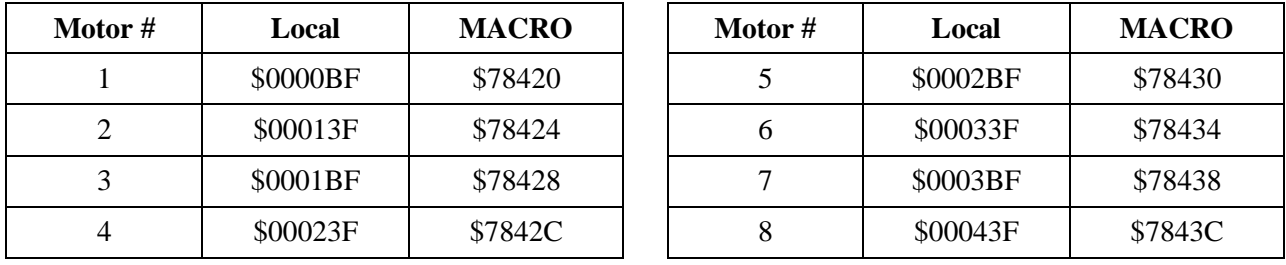

#### **Encoder Conversion Table Source Address**

We will keep the encoder conversion table entries for local control, and add entries for control over MACRO. These settings would look like:

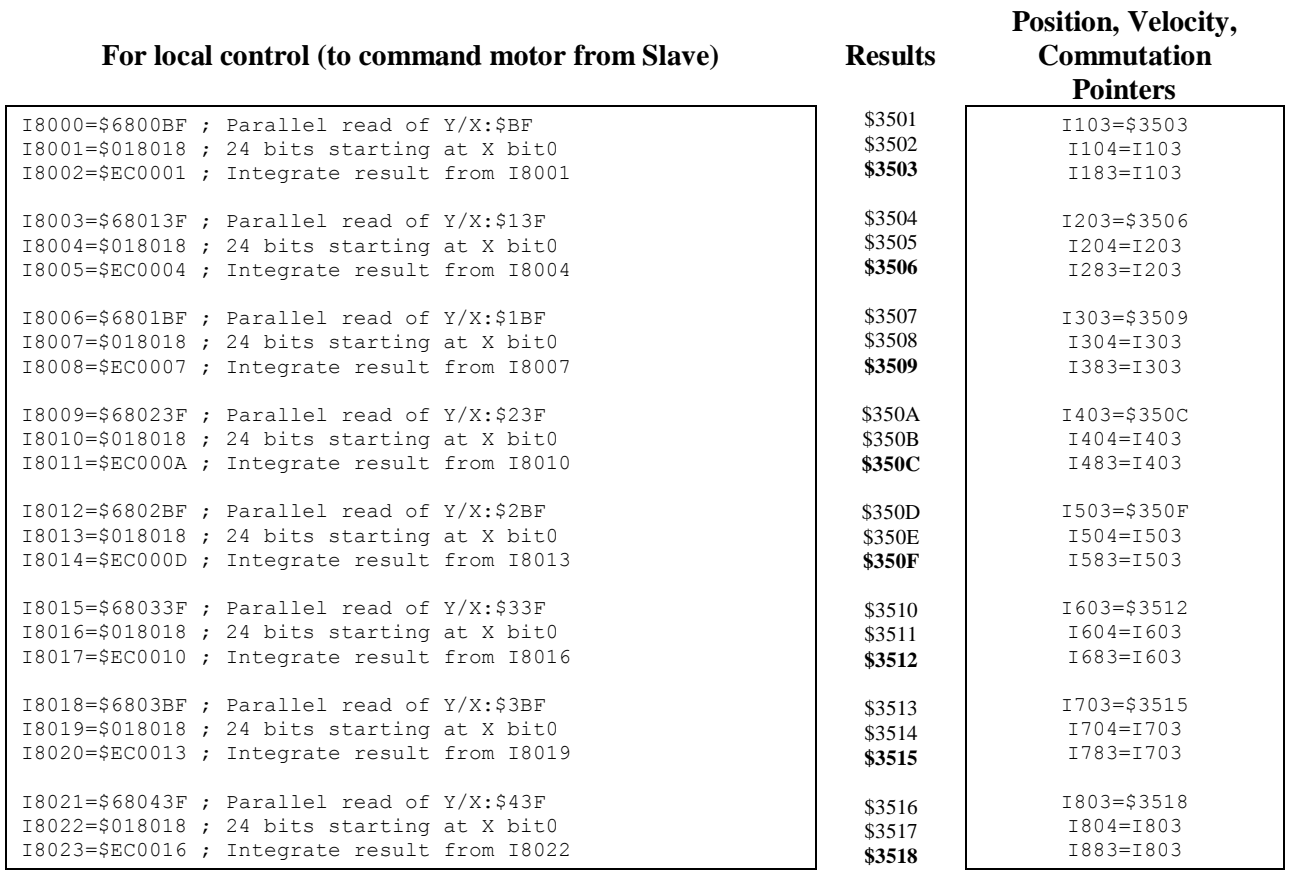

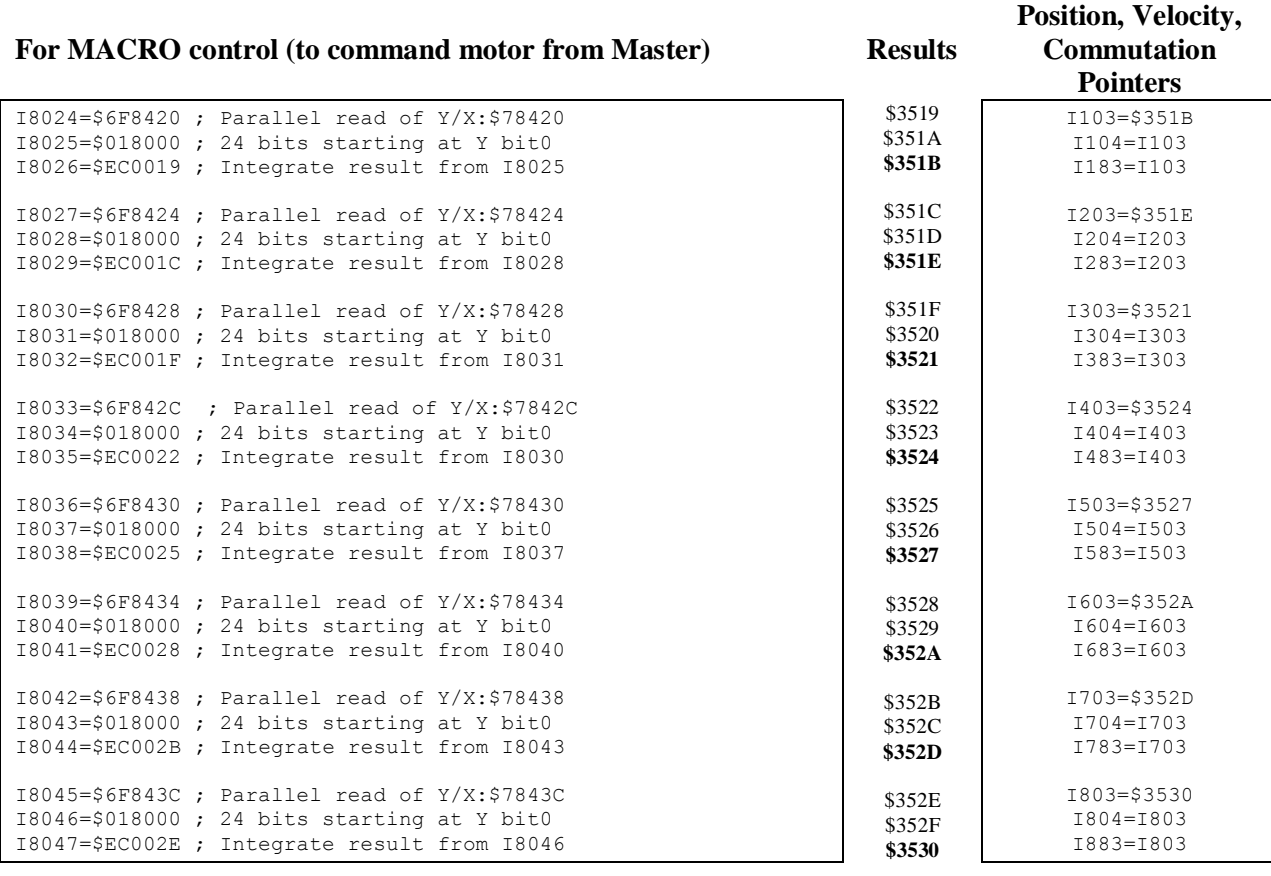

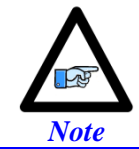

For Micro-Stepping, the parallel read and integration ECTs combine to a 3-line entry. The processed data (result) lies in the  $3<sup>rd</sup>$  line.

12. Issue a **Save** followed by a **\$\$\$** to maintain changes.

The motors attached to the slave(s) have to be phased locally before allowing the Master to take over their control. This can be done using Macro auxiliary MX commands from the master and creating a handshaking flag to trigger local phasing followed by a kill on the slave side.

```
Slave Handshaking PLC Example: Phase then kill Motor #1
```

```
P8000=0 ; Handshaking flag
Open PLC 1 Clear
IF (P8000 = 1)
CMD"#1K"
I5111= 250 *8388608/I10 While(I5111>0) EndW 
I144=0 ; Turn Auxiliary Control off
I103=$3503 ; Set position pointer to local control ECT
I104=$3503 ; Set velocity pointer to local control ECT
I183=$3503 ; Set commutation pointer to local control ECT
I5111= 250 *8388608/I10 While(I5111>0) EndW 
CMD"#1$"
I5111= 500 *8388608/I10 While(I5111>0) EndW
CMD"#1K"
I5111= 250 *8388608/I10 While(I5111>0) EndW 
I144=$178423 ; Turn Auxiliary Control on
I103=$351B ; Set position pointer to MACRO control ECT
I104=I103 ; Set velocity pointer to MACRO control ECT<br>T182-T183 ; Set velocity pointer to MACRO control ECT
I183=I103 ; Set commutation pointer to MACRO control ECT
I5111= 250 *8388608/I10 While(I5111>0) EndW 
P8000 = 0EndIf
Close
```
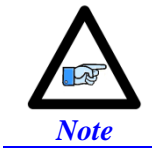

Issuing MX0, P8000=1 from the Master will allow the execution of this code on the slave.

## **Setting up the Master in Torque Mode for Steppers**

- 1. Establish communication to the master using USB, Ethernet, or Serial.
- 2. Consider starting from factory default settings. This can be done by issuing a **\$\$\$\*\*\*** followed by a **Save**, and a reset **\$\$\$**.
- 3. Consider downloading the suggested M-Variables in the Pewin32Pro2 software.
- 4. The master's motors can now be set up as described in the motor setup section of this manual. Typically, these are motors #1 through #4 (or #8).

#### 5. C**lock settings considerations**

- The MACRO ring is synchronized at phase rate. The phase clock frequency must be the same on the master and each of the slaves.
- It is advised that the MACRO and servo ICs be set to the same phase frequency.

```
I6800 = I7000 ; Macro IC0 MaxPhase/PWM Frequency Control 
I6801 = I7001 ; Macro IC0 Phase Clock Frequency Control
I6802 = I7002 ; Macro IC0 Servo Clock Frequency Control
```
#### 6. **MACRO ring settings**

- I80, I81 and I82 enable the ring error check function.
- I6840 specifies whether this is a master or a slave.
- I6841 specifies which MACRO nodes are enabled. Note, that it is not advised to enable nodes which will not be used.

```
I6840=$4030 ; Macro IC0 Ring Configuration/Status, typical master IC setting
I6841=$0FF333 ; Macro IC0 Node Activate Ctrl (Servo nodes 0, 1, 4, 5, 8, 9, 12, 13) – User Input
            ; Macro Type 1 Master/Slave Communications Timeout
I70=$3333 ; Macro IC 0 Node Auxiliary Register Enable (for 8 macro motors)
I71=0 ; Type 0 MX Mode
#define RingCheckPeriod 20 ; Suggested Ring Check Period [msec]
#define FatalPackErr 15 ; Suggested Fatal Packet Error Percentage [%]
I80=INT(RingCheckPeriod *8388608/I10/(I8+1)+1) ; Macro Ring Check Period [Servo Cycles]
I81=INT(I80* FatalPackErr /100+1) ; Macro Maximum Ring Error Count 
I82=I80-I81*4 ; Macro Minimum Sync Packet Count
```
7. Issue a **Save**, followed by a reset (**\$\$\$**) to maintain changes.

#### 8. **Activating MACRO motors, Flag Control (Ixx00, Ixx24)**

The master Geo Brick LV can be fitted with 1 or 2 servo ICs to service local channels (4 or 8). The next available channel will be the first macro/slave motor. This allows taking advantage of some of the default MACRO settings set by the firmware upon detecting a MACRO IC.

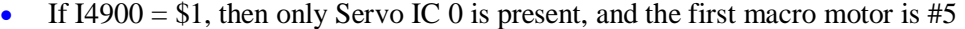

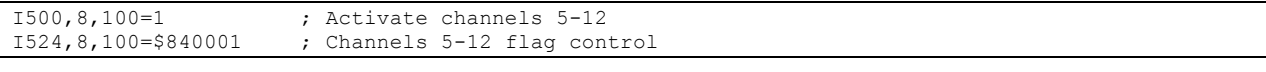

#### If I4900 = \$3, then Servo ICs 0 and 1 are present, and the first macro motor is  $\#9$

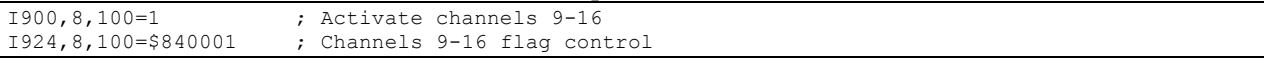

#### 9. **Position And Velocity Pointers (Ixx03, Ixx04)**

If all local motors have digital quadrature encoders (or 1-line ECT entries), and no other entries are used in the Encoder Conversion Table then the position (Ixx03) and Velocity (Ixx04) pointers of the MACRO motors are valid by default (set by firmware) and need not be changed:

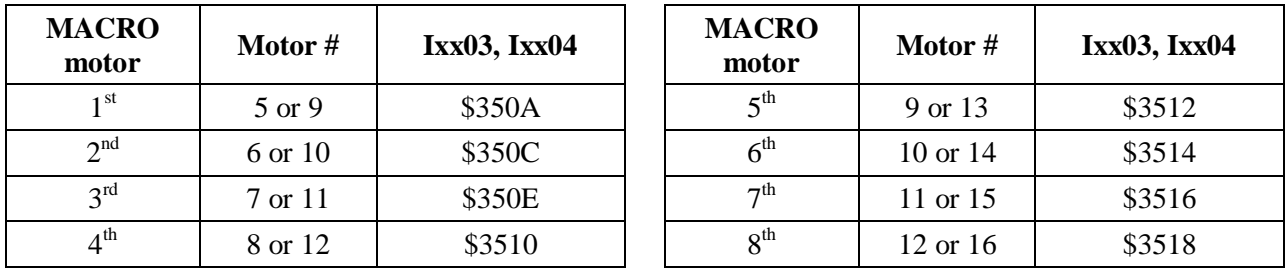

However, if the Encoder Conversion Table has been modified then the MACRO motors/nodes entries need to be configured properly. This can be done using the Encoder Conversion Table utility in the PewinPro2 under Configure>Encoder Conversion Table:

- 4. Click on End of Table to access the next available entry
- 5. Conversion Type: Parallel position from Y word with no filtering
- 6. No Shifting
- 7. Width in Bits: 24
- 8. Source Address: Servo node Address (See table below)
- 9. Record the processed data address. This is where the position and velocity pointers will be set to for a specific node/motor number. E.g. I903,2=\$351A
- 10. Repeat steps for additional motors/servo nodes

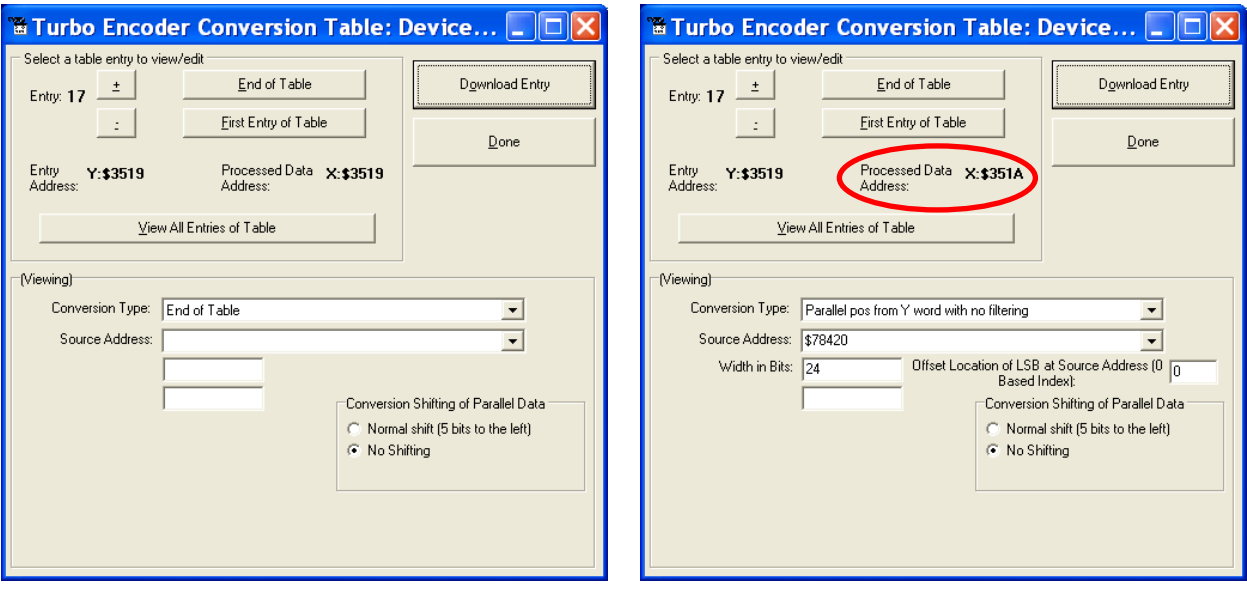

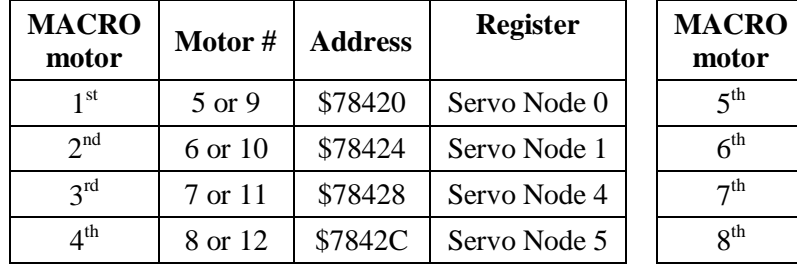

### **Servo Node Addresses**

| <b>MACRO</b><br>motor    | Motor#              | <b>Address</b> | <b>Register</b> |  |  |
|--------------------------|---------------------|----------------|-----------------|--|--|
| $5$ <sup>th</sup>        | 9 or 13             | \$78430        | Servo Node 8    |  |  |
| $6^{th}$                 | $10 \text{ or } 14$ | \$78434        | Servo Node 9    |  |  |
| 7 <sup>th</sup>          | 11 or 15            | \$78438        | Servo Node 12   |  |  |
| $\mathbf{R}^{\text{th}}$ | $12$ or $16$        | \$7843C        | Servo Node 13   |  |  |

10. The flag address **Ixx25** is initiated by default in the firmware:

| <b>MACRO</b><br>motor | Motor#  | Ix <sub>xx</sub> 25 | <b>Register</b> | <b>MACRO</b><br>motor | Motor #      | Ixx25  | <b>Register</b> |
|-----------------------|---------|---------------------|-----------------|-----------------------|--------------|--------|-----------------|
| $1^{\rm st}$          | 5 or 9  | \$3440              | Servo Node 0    | $5^{\text{th}}$       | 9 or 13      | \$3448 | Servo Node 8    |
| 2 <sup>nd</sup>       | 6 or 10 | \$3441              | Servo Node 1    | $6^{\text{th}}$       | $10$ or $14$ | \$3449 | Servo Node 9    |
| 3 <sup>rd</sup>       | 7 or 11 | \$3444              | Servo Node 4    | 7 <sup>th</sup>       | 11 or 15     | \$344C | Servo Node 12   |
| $4^{\text{th}}$       | 8 or 12 | \$3445              | Servo Node 5    | 8 <sup>th</sup>       | 12 or 16     | \$344D | Servo Node 13   |

11. The motor command output address **Ixx02** is initiated by default in the firmware:

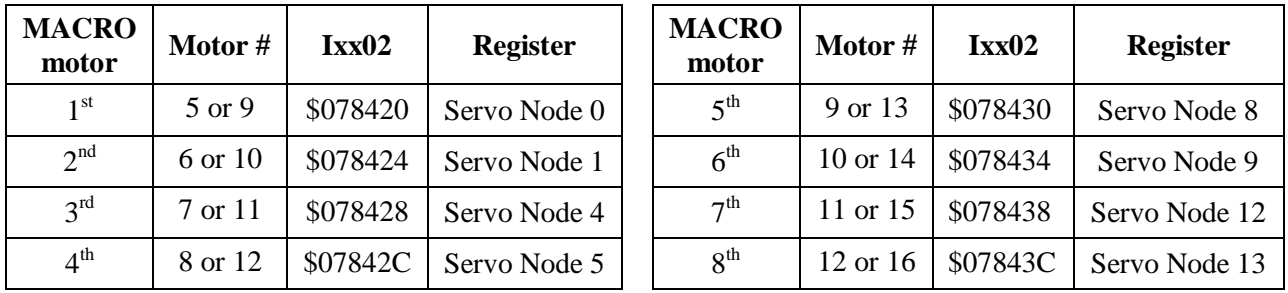

### 12. **Tuning the PID-Loop**

With stepper motors, these are computed empirically, and can be set to the following: Ixx30=1024

 $Ixx31=0$ Ixx32=85 Ixx33=1024  $Ixx34=1$ 

13. Issue a **SAVE** followed by a **\$\$\$** to maintain changes

The motor setup is now finished and both Master and Slave units are in post-reset mode (power-up), therefore local and Macro motors need to be phased.

Motors attached directly to the master are initialized and phased in the traditional manner. Motors attached to the slave are initialized by executing the handshaking PLC (e.g. issuing MX0, P8000=1).

# **Configuration Example 3: Brick – Geo MACRO Drive**

This configuration example discusses the necessary steps for setting up a MACRO ring with an 8-axis Geo Brick LV as a master and up to 4 x dual axes Geo MACRO drives as slaves.

For simplicity, we will cover guidelines for setting up one Geo MACRO drive in detail. The others can be configured similarly.

For non-MACRO experienced users, it may be practical to configure one Geo MACRO drive at a time (as shown below). That is by connecting it to the Geo Brick LV via two fiber optic cables while leaving the other drives outside of the ring.

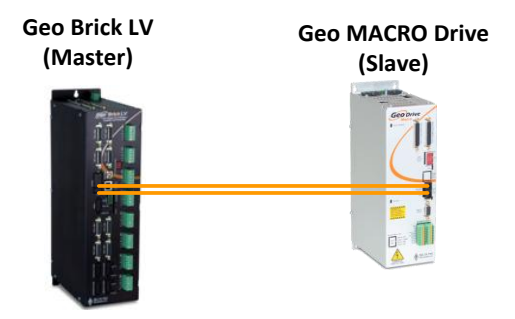

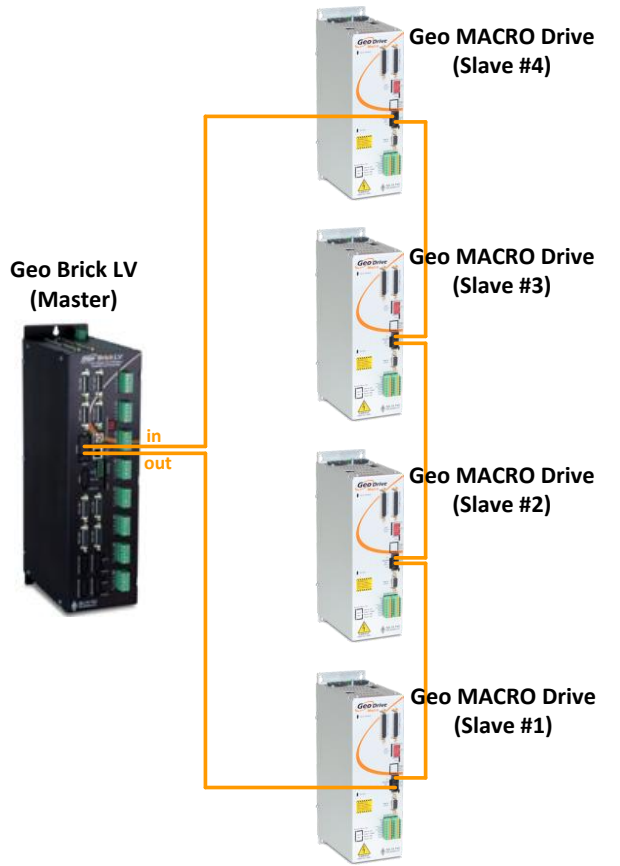

The following table summarizes the basic clock (Geo Brick LV recommended) and MACRO settings for the ring in the diagram above. MS commands are allowed once the clocks are synchronized and nodes are enabled properly on the master and each of the slaves. The slaves' settings can be implemented via MACRO ASCII communication.

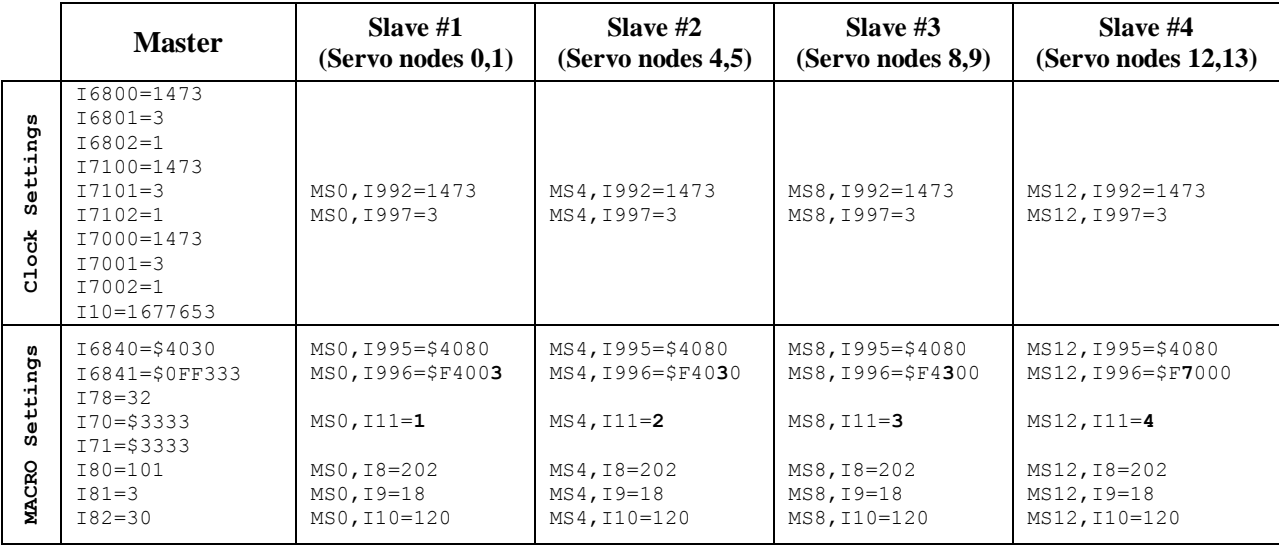

The following steps are guidelines for setting up one Geo Macro Drive slave:

- 1. Establish communication to the Geo Brick LV using USB, Ethernet, or Serial.
- 2. Consider starting from factory default settings. This can be done by issuing a **\$\$\$\*\*\*** followed by a **Save**, and a reset (**\$\$\$)**.
- 3. Consider downloading the suggested M-Variables in the Pewin32Pro2 software.
- 4. The master's motors can now be set up as described in the motor setup section of this manual. These are motors #1 through #8 (or #4 if it is a 4-axis Geo Brick LV).
- 5. C**lock settings considerations**
	- The MACRO ring is synchronized at phase rate. The phase clock frequency must be the same on the master and each of the slaves (Geo MACRO Drives).
	- It is also advised that the MACRO and servo ICs be set to the same phase frequency.

```
I6800 = I7000 ; Macro IC0 MaxPhase/PWM Frequency Control 
I6801 = I7001 ; Macro IC0 Phase Clock Frequency Control
I6802 = I7002 ; Macro IC0 Servo Clock Frequency Control
```
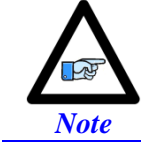

It is not necessary for the master to have the MACRO IC sourcing the clock. But if it is desired, I19 can be simply set to 6807 followed by a **Save** and a reset **\$\$\$**.

#### 6. **MACRO ring settings**

- I80, I81 and I82 enable the ring error check function.
- I6840 specifies whether this is a master or a slave.
- I6841 specifies which MACRO nodes are enabled. Note, that it is not advised to enable nodes which will not be used.

```
I6840=$4030 ; Macro IC0 Ring Configuration/Status, typical master IC setting
I6841=$0FC003 ; Macro IC0 Node Activate Ctrl (Servo nodes 0, 1) – User Input
I78=32 ; Macro Type 1 Master/Slave Communications Timeout
I70=$3 ; Macro IC 0 Node Auxiliary Register Enable (for 2 macro motors)
I71=$3 ; Type 1 MX Mode
#define RingCheckPeriod 20 ; Suggested Ring Check Period [msec]
#define FatalPackErr 15 ; Suggested Fatal Packet Error Percentage [%]
I80=INT(RingCheckPeriod *8388608/I10/(I8+1)+1) ; Macro Ring Check Period [Servo Cycles]
I81=INT(I80* FatalPackErr /100+1) ; Macro Maximum Ring Error Count 
I82=I80-I81*4 ; Macro Minimum Sync Packet Count
```
7. Issue a **Save**, followed by a reset **\$\$\$** to maintain changes.

8. If the Geo MACRO Drive has been configured prior to this setup, then it may have been assigned a station number and/or may have some enabled nodes. You would need to know what the station number is in order to perform ASCII communication, or which nodes are enabled in order to issue MS commands.

The following commands can then be issued to reset the Geo MACRO Drive(s) back to its factory default settings:

- MS\$\$\$\*\*\*15 will broadcast a global reset to stations associated with all enabled nodes
- MSSAV15 will broadcast a Save to stations associated with all enabled nodes
- **MS\$\$\$15** will broadcast a reset (\$\$\$) to stations associated with all enabled nodes
- 9. Assuming that the Geo MACRO Drive(s) is or has been reset to factory default settings, we will now try to establish MACRO ASCII communication by issuing:

#### **MACSTA255**

This command will establish MACRO ASCII (direct) communication with the first unassigned Geo MACRO Drive (if more than one is in the ring) starting from the OUT/Transmit fiber or RJ45 out of the Geo Brick LV.

10. When in ASCII mode, download from the editor or issue the following commands in the terminal window:

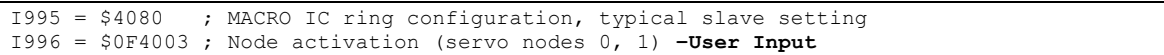

11. Issue a **Control^T** in the terminal window to exit ASCII mode communication Master Slave (MS) commands should now be available for nodes 0 and 1 (per this example).

#### 12. **Clock Settings**

The phase frequency should be set the same as the master's. Set the following: **MS0, I992** = Value of I7000 (or I6800) ; Max Phase Clock **MS0, I997** = Value of I7001 (or I6801) ; Phase Clock Divider

#### 13. **Ring Check Error**

Enabling the ring check error function on the Geo MACRO drive requires computing and setting the following parameters:

**MS0,I8**  $\rightarrow$  I80\*(I6802+1) **MS0,I9**  $\rightarrow$  I81\*(I6802+1)\*(I8+1) **MS0,I10**  $\rightarrow$  I82\*(I6802+1)\*(I8+1)

Where I8, I80, I81, I82, and I6802 are masters' parameters.

#### **14. Station Number**

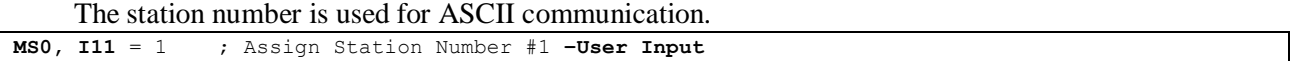

15. Issue **MSSAV0** followed by **MS\$\$\$0** to maintain changes on the Geo MACRO Drive.

### 16. **Activating MACRO Motor**s

Variable I4900 reports how many servo ICs is the Geo Brick LV populated with. Knowing that each Servo IC services 4 axes, querying I4900 will reveal how many local channels are occupied and thus the number of the  $1<sup>st</sup>$  available motor on the Macro Ring:

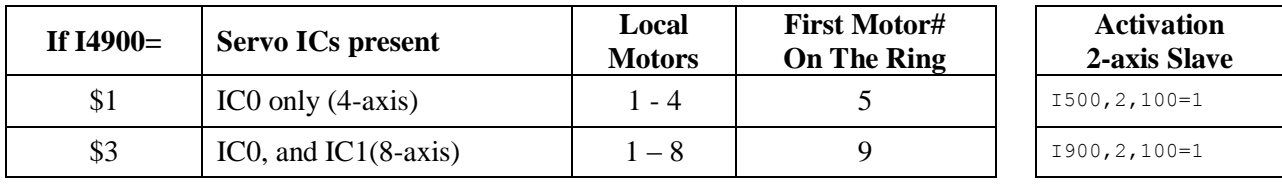

#### 17. **Position, Velocity pointers**

If all local motors have digital quadrature encoders (1-line ECT entries), and no other entries are used in the Encoder Conversion Table then the position (Ixx03) and Velocity (Ixx04) pointers of the MACRO motors are valid by default (set by firmware) and need not be changed:

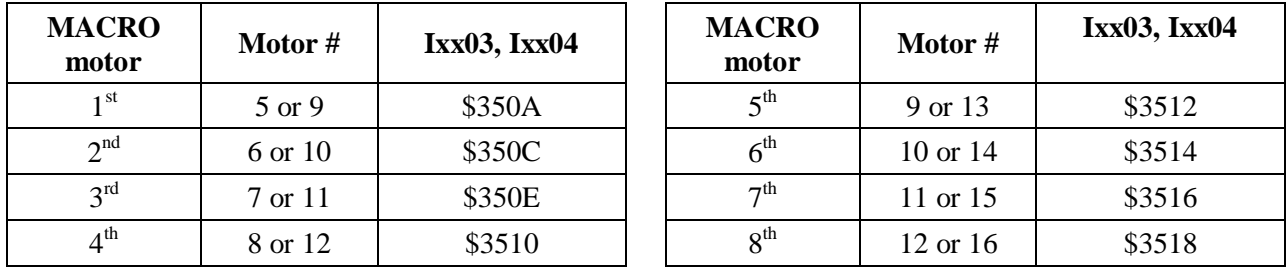

However, if the Encoder Conversion Table has been modified then the MACRO motors/nodes entries need to be configured properly. This can be done using the Encoder Conversion Table utility in the PewinPro2 under Configure>Encoder Conversion Table:

- a. Click on End of Table to access the next available entry
- b. Conversion Type: Parallel position from Y word with no filtering
- c. No Shifting
- d. Width in Bits: 24
- e. Source Address: Servo node Address (See table below)

f. Record the processed data address. This is where the position and velocity pointers will be set to for a specific node/motor number. E.g. I903,2=\$351A

g. Repeat steps for additional motors/servo nodes

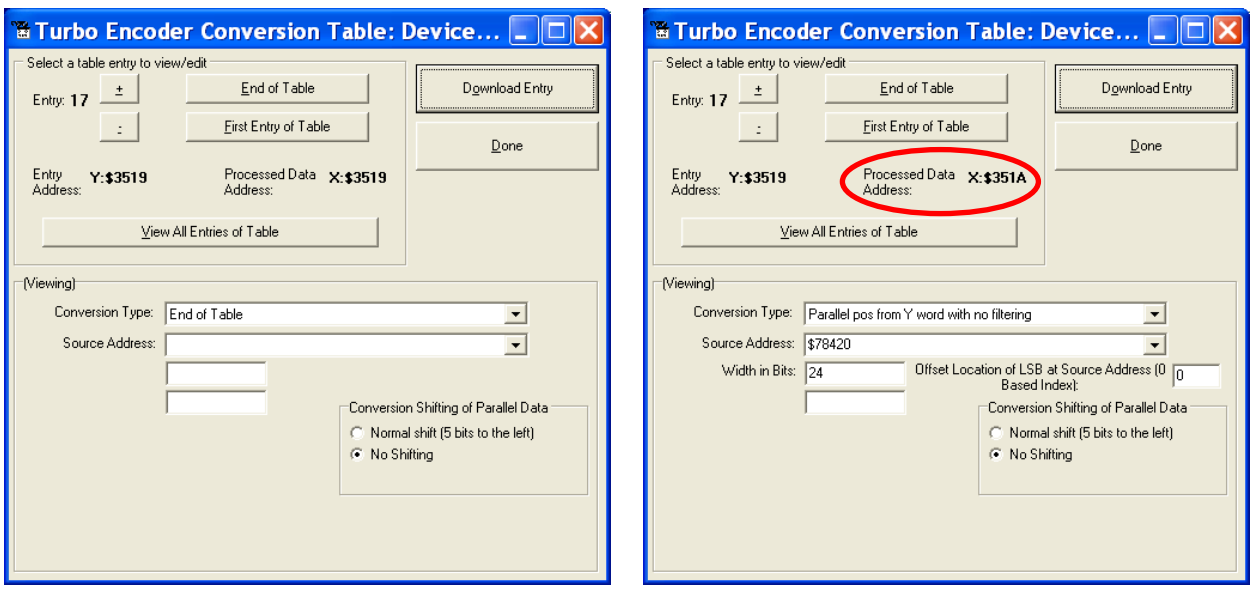

**Servo Node Addresses**

| <b>MACRO</b><br>motor | Motor # | <b>Address</b> | <b>Register</b> |  | <b>MACRO</b><br>motor |
|-----------------------|---------|----------------|-----------------|--|-----------------------|
| 1 <sup>st</sup>       | 5 or 9  | \$78420        | Servo Node 0    |  | $5^{\text{th}}$       |
| 2 <sup>nd</sup>       | 6 or 10 | \$78424        | Servo Node 1    |  | 6 <sup>th</sup>       |
| $3^{rd}$              | 7 or 11 | \$78428        | Servo Node 4    |  | 7 <sup>th</sup>       |
| $4^{\rm th}$          | 8 or 12 | \$7842C        | Servo Node 5    |  | $R^{th}$              |

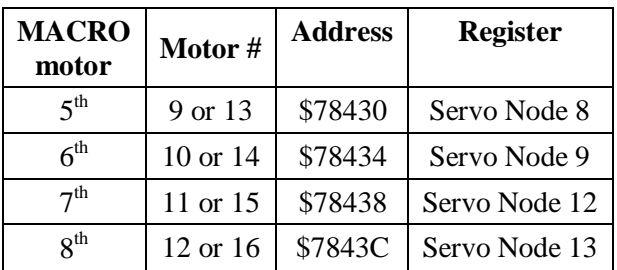

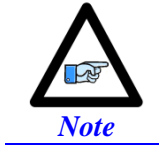

At this point of the setup, you should be able to move the motor/encoder shaft by hand and see encoder counts in the position window

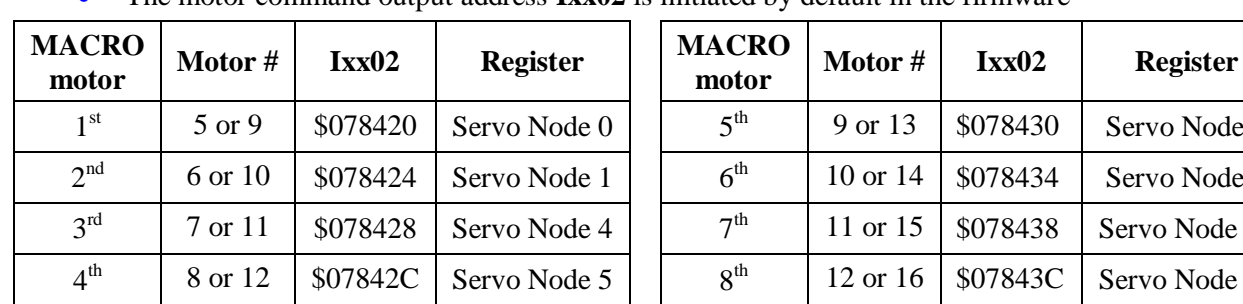

#### **18. Typical MACRO motor settings**

• The motor command output address **Ixx02** is initiated by default in the firmware

The flag address **Ixx25** is initiated by default in the firmware.

| <b>MACRO</b><br>motor | Motor # | Ixx25  | <b>Register</b> | <b>MACRO</b><br>motor | Motor #      | Ixx25  | <b>Register</b> |
|-----------------------|---------|--------|-----------------|-----------------------|--------------|--------|-----------------|
| 1 <sup>st</sup>       | 5 or 9  | \$3440 | Servo Node 0    | 5 <sup>th</sup>       | 9 or 13      | \$3448 | Servo Node 8    |
| 2 <sup>nd</sup>       | 6 or 10 | \$3441 | Servo Node 1    | 6 <sup>th</sup>       | $10$ or $14$ | \$3449 | Servo Node 9    |
| 3 <sup>rd</sup>       | 7 or 11 | \$3444 | Servo Node 4    | 7 <sup>th</sup>       | 11 or 15     | \$344C | Servo Node 12   |
| $4^{\text{th}}$       | 8 or 12 | \$3445 | Servo Node 5    | $8^{\text{th}}$       | 12 or 16     | \$344D | Servo Node 13   |

9 or 13 | \$078430 | Servo Node 8

10 or 14 | \$078434 | Servo Node 9

11 or 15 | \$078438 | Servo Node 12

12 or 16 | \$07843C | Servo Node 13

The Flag Control **Ixx24** is typically set to **\$40001** (\$60001 to disable hardware over-travel limits).

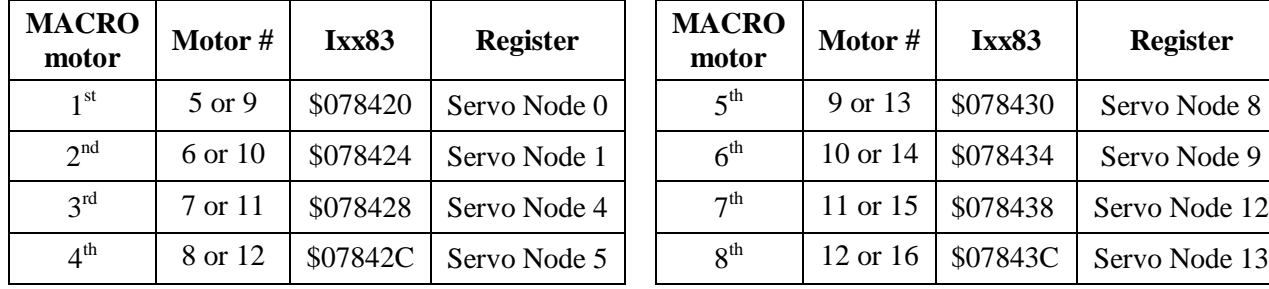

The commutation position addresses **Ixx83** is initiated by default in the firmware.

- The commutation enable **Ixx01** should be set to 3, indicating that commutation is performed from Y registers (specified in Ixx83).
- The PWM Scale Factor **Ixx66** is set up as follows: If Motor Voltage > Bus Voltage:  $Ixx66 = 1.1 * 16384$ If Motor Voltage < Bus Voltage:  $Ixx66 = 1.1 * 16384 * MtrVolt / BusVolt$
- The commutation angle **Ixx72** should be set to **1365**.
- The current feedback mask **Ixx84** should be set to **\$FFF000**.

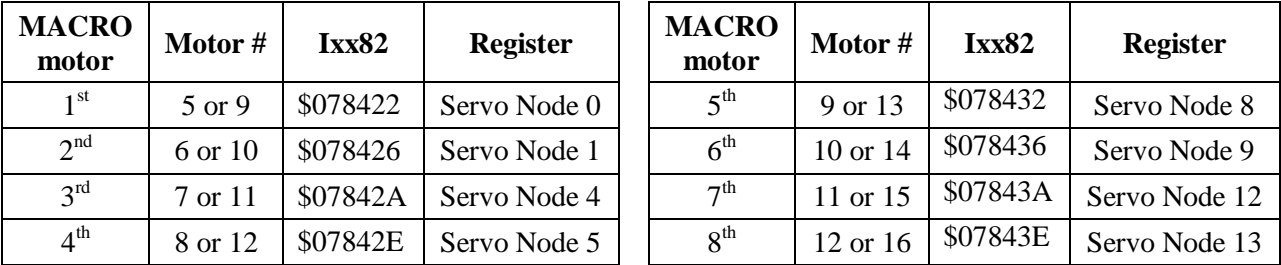

The current loop feedback address **Ixx82** should be set per the following table:

- Commutation Cycle Size  $Ixx70 = {Number of pair poles}$ **Ixx71** = {Number of counts per revolution  $* 32$ }
- I2T Settings (example for motor #9):

```
I15=0 ; Trigonometric calculation in degrees
#define MaxPhaseFreq P8000 ; Max Phase Clock [KHz]
#define PWMClk P8001 ; PWM Clock [KHz]<br>#define PhaseClk P8002 ; Phase Clock [KH
#define PhaseClk P8002 ; Phase Clock [KHz]
#define ServoClk P8003 ; Servo Clock [KHz]
MaxPhaseFreq=117964.8/(2*I6800+3)
PWMClk=117964.8/(4*I6800+6)
PhaseClk=MaxPhaseFreq/(I6801+1)
ServoClk=PhaseClk/(I6802+1)
#define Mtr9ContCurrent 3 ; Continuous Current Limit [Amps] –User Input
                        9 : Instantaneous Current Limit [Amps] -User Input
#define MaxADC 16.3 ; See Geo MACRO electrical specifications –User Input
#define Mtr9I2TOnTime 2 ; Time allowed at peak Current [sec]
I957=INT(32767*(Mtr9ContCurrent*1.414/MaxADC)*cos(30))
I969=INT(32767*(Mtr9PeakCurrent*1.414/MaxADC)*cos(30))
I958=INT((I969*I969-I957*I957)*ServoClk*1000*Mtr9I2TOnTime/(32767*32767))
```
#### **19. Current-Loop Tuning (Ixx61, Ixx62, Ixx76)**

Current loop tuning is performed in the same manner as it would be for any digitally commuted amplifier. A satisfactory current loop response (PmacTuningPro2 screen shot) would look like:

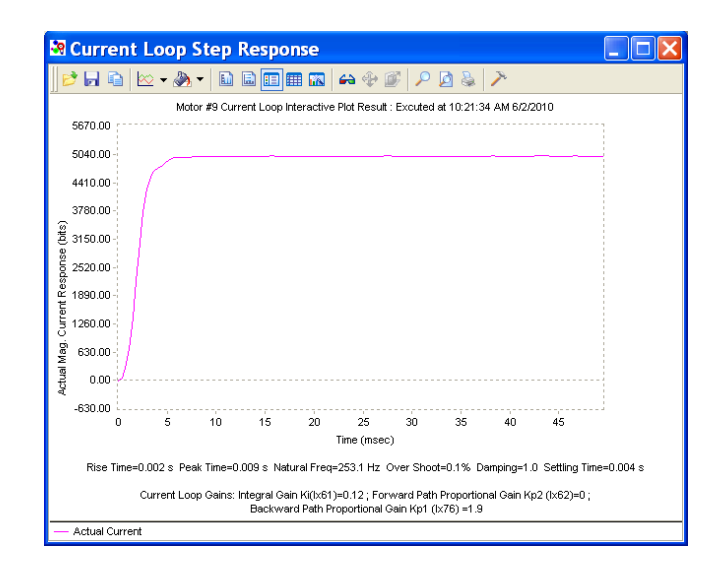

#### **20. Motor Phasing, Open-Loop Test**

Motor phasing is performed in the same manner as it would be for any digitally commutated motor. The following is a satisfactory open loop test:

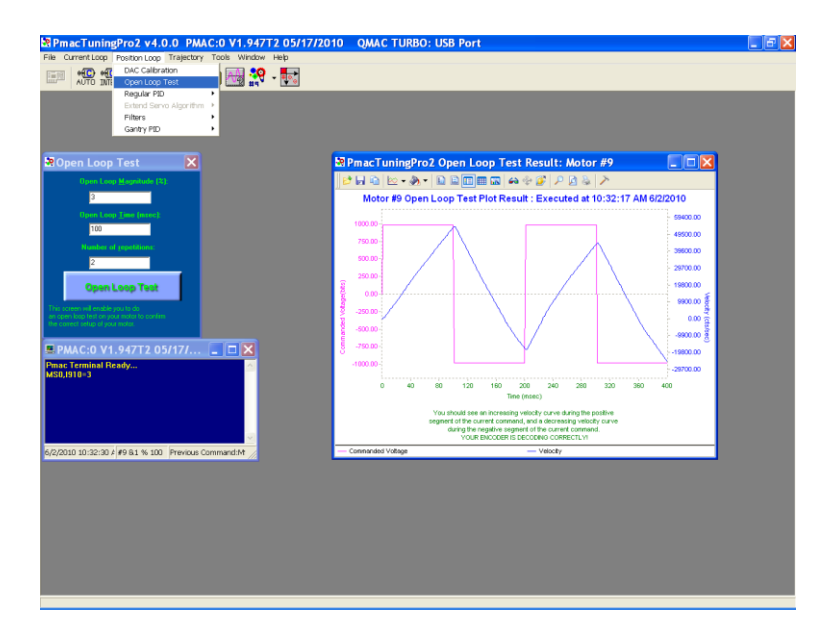

An erratic or inverted saw tooth response is typically (with quadrature, or sinusoidal encoders) an indication of reversed encoder direction –with respect to the output command- The encoder decode parameter **MS{node},I910** can then be changed from 7 to 3 or vice versa. Phasing has to be performed again after this parameter has been changed.

#### **21. Tuning the Position-Loop**

Tuning the position loop PID gains can be carried on in the traditional manner - see motor setup section in this manual- there are no special instructions for tuning MACRO motors.

# **Brick – Brick MACRO I/O Data Transfer**

This section describes the handling of inputs and outputs data transfer over the MACRO ring. That is transferring I/O data from the Brick slave to the Brick master.

A Geo Brick LV, used as a MACRO slave, can be populated with up to:

- 32 digital inputs / 16 digital outputs (connectors J6, J7)
- $\bullet$  4 x 12-bit filtered PWM DAC outputs (connectors X9, X10, X11, X 12)
- $\bullet$  4 x 16-bit analog inputs (connectors X9, X10, X11, X 12)
- 8 x 12-bit analog inputs (connector J9)

There is a variety of ways to transfer I/O data over MACRO:

• Using I/O nodes.

This method consists of assembling the data in a PLC code at the slave side, and conveying it over to MACRO I/O nodes. These I/O nodes are then extracted in a PLC code on the master side and placed into open memory registers. This technique is suitable for digital inputs and outputs.

• Using servo nodes

This method is primarily used for the X9-X12 analog inputs and outputs which, in some applications, may require being processed at servo or phase rate (e.g. servo feedback, cascaded loop or output to a spindle drive). This is the fastest transfer method possible. Note that in this mode, axes 5-8 on the slave cannot be configured to drive motors. The corresponding servo nodes will be occupied.

#### Using MACRO Auxiliary MX reads and writes in a background PLC

This method is ideal for transferring a large amount of data without much coding and complexity. It is suitable for monitoring and toggling inputs and outputs. But it is not deterministic (relies on background PLCs, and phase cycle delays with MX commands) or as fast as other methods.

# **Transferring the Digital (Discrete) Input and Outputs**

A Geo Brick LV can be populated with up to 32 digital inputs and 16 digital outputs (connectors J6 and J7) for a total of 48 I/O points (bits) mapped as follows:

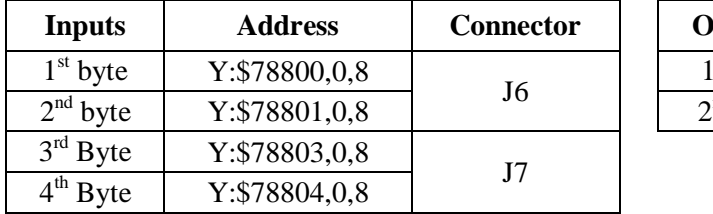

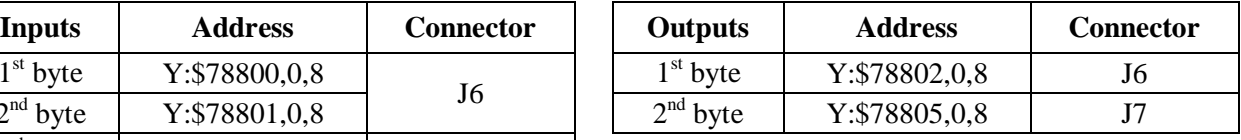

For the digital inputs and outputs, we will use the I/O node data transfer method. MACRO I/O node 2 will be used to carry all 48 points of data:

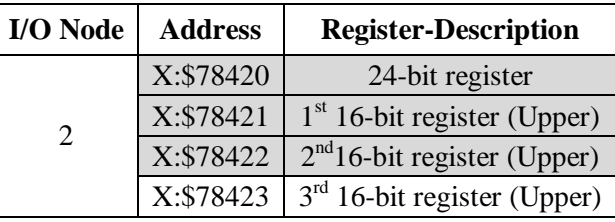

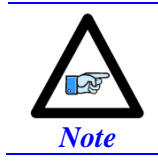

Some Geo Brick LVs may not be fully populated with all the inputs/outputs bytes shown above. The non-existent bytes can be simply deleted from the example codes below.

The proposed transfer mechanism establishes the reading of inputs and writing to outputs through bitwise assignments (single-bit definitions) from the master side.

**Outputs:** At the master side, the user would write the desired outputs' state (using the bitwise definitions) to pre-defined open memory registers which are copied, using a PLC code, into the 24-bit register of MACRO I/O node 2. At the Slave side, this MACRO I/O node register is copied, using a PLC code, into the local outputs' registers which will reflect the user's outputs' desired state.

**Inputs:** At the slave side, the machine's inputs' state is copied into first 2 x 16-bit registers of MACRO I/O node 2. At the master side, these MACRO I/O node registers are copied, using a PLC code, into predefined open memory registers (bitwise definitions) where the user can monitor the machine's inputs' state.

The following diagram summarizes the abovementioned transfer technique:

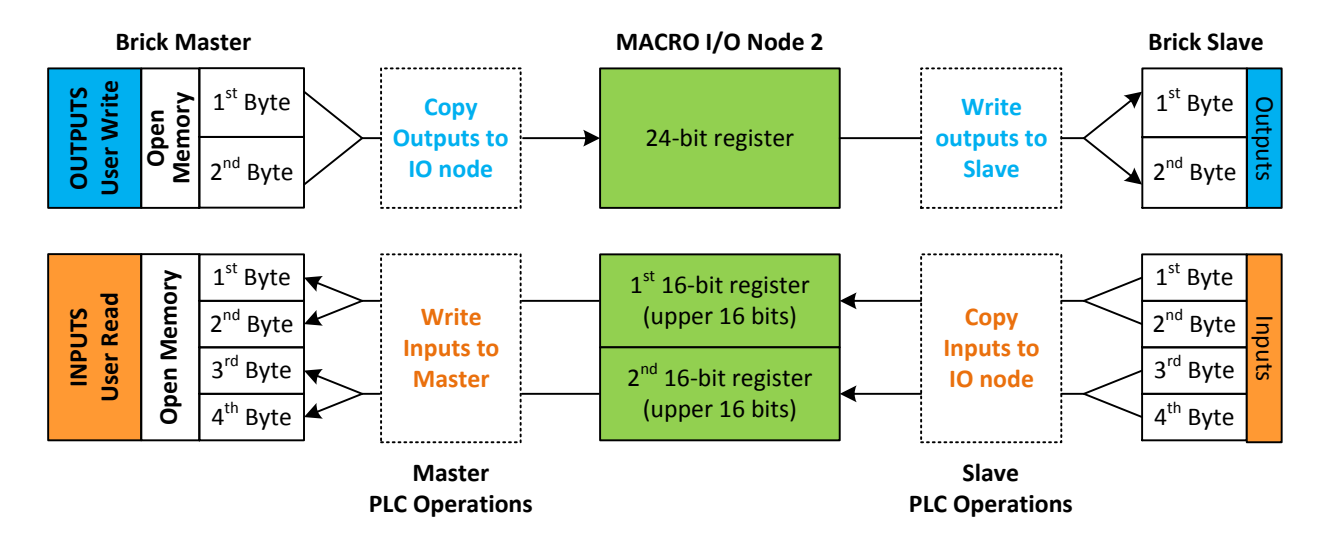

```
Slave Digital I/Os Transfer Example
I6841=I6841|$000004 ; Make sure that I/O node 2 is active
// Digital Outputs
#define OutByte1 M7000 ; 1st Byte of Outputs J6
#define OutByte2 M7001 ; 2nd Byte of Outputs J7
OutByte1->Y:$078802,0,8,U
OutByte2->Y:$078805,0,8,U
// Digital Inputs
#define InByte1 M7003 ; 1st Byte of Inputs
#define InByte2 M7004 ; 2nd Byte of Inputs
#define InByte3 M7005 ; 3rd Byte of Inputs
#define InByte4 M7006 ; 4th Byte of Inputs
InByte1->Y:$078800,0,8,U
InByte2->Y:$078801,0,8,U
InByte3->Y:$078803,0,8,U
InByte4->Y:$078804,0,8,U
// Digital Inputs/Outputs Latch Registers
M7009..7013->*
M7009..7013=0
#define LatchOut M7009<br>#define LatchIn1 M7010
#define LatchIn1 M7010
#define LatchIn2 M7011
#define LatchIn3
#define LatchIn4 M7013
// MACRO I/O Node Registers
#define N2Twenty4 M7016 ; 24-bit register, node 2
#define N2First16 M7017 ; 1st 16-bit register, node 2
#define N2Second16 M7018 ; 2nd 16-bit register, node 2
N2Twenty4->X:$78420,0,24,U
N2First16->X:$78421,8,16,U
N2Second16->X:$78422,8,16,U
// Digital I/O Data Transfer PLC 
Open plc 1 clear
If (LatchOut!=N2Twenty4) ; Change in state?
LatchOut=N2Twenty4 ; Latch data
OutByte1= LatchOut&$0000FF ; Update Outputs 1-8, J6
OutByte2=(LatchOut&$00FF00)/256 ; Update Outputs 9-15, J7
EndIf
If (LatchIn1!=InByte1 Or LatchIn2!=InByte2 Or LatchIn3!=InByte3 Or LatchIn4!=InByte4)
 LatchIn1=InByte1 (atch data
 LatchIn2=InByte2 ; Latch data
LatchIn3=InByte3 ; Latch data<br>LatchIn4=InByte4 ; Latch data
LatchIn4=InByte4N2First16= LatchIn1+LatchIn2*256 ; Assemble Input bytes 1-2 in 1st 16-bit register node 2
N2Second16=LatchIn3+LatchIn4*256 ; Assemble Input bytes 3-4 in 2nd 16-bit register node 2
EndIf
Close
```
# Master Digital I/Os Transfer Example

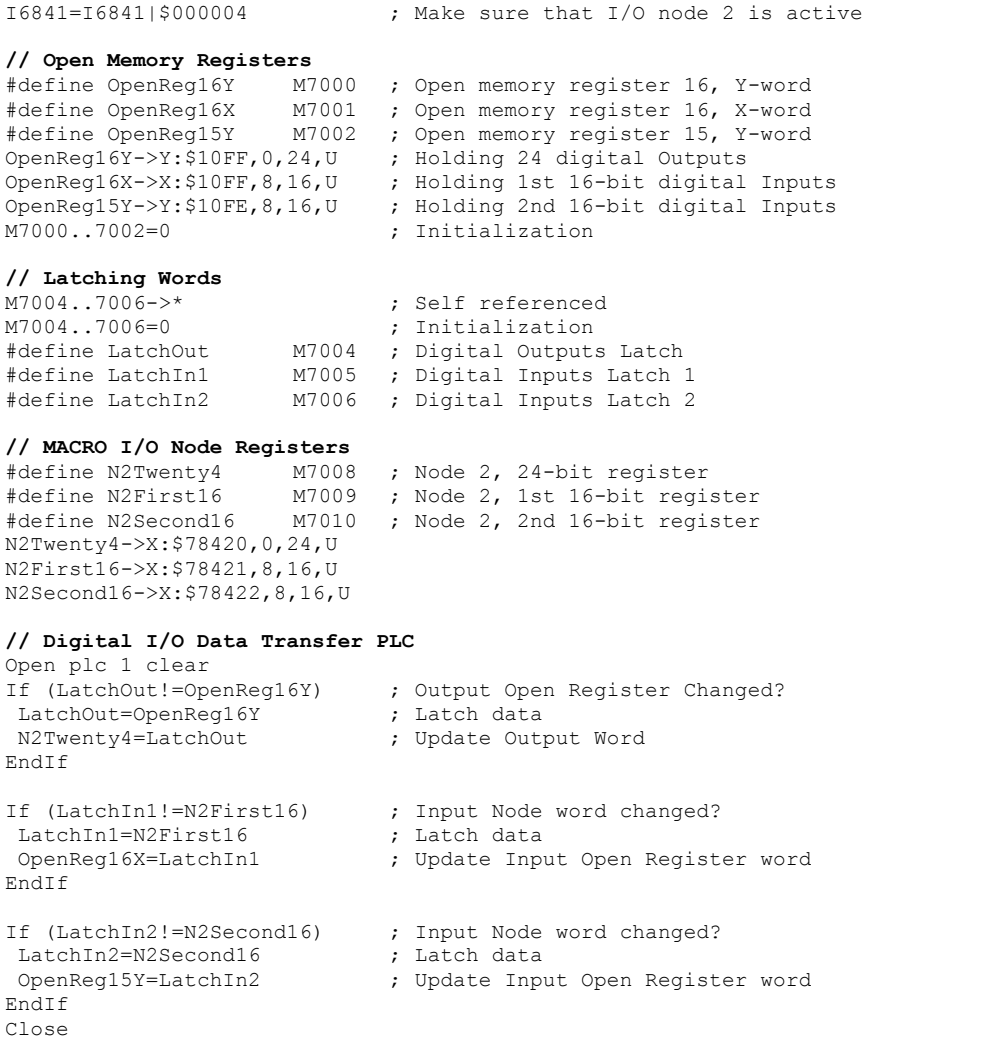

# Bitwise Assignments (downloaded onto the master)

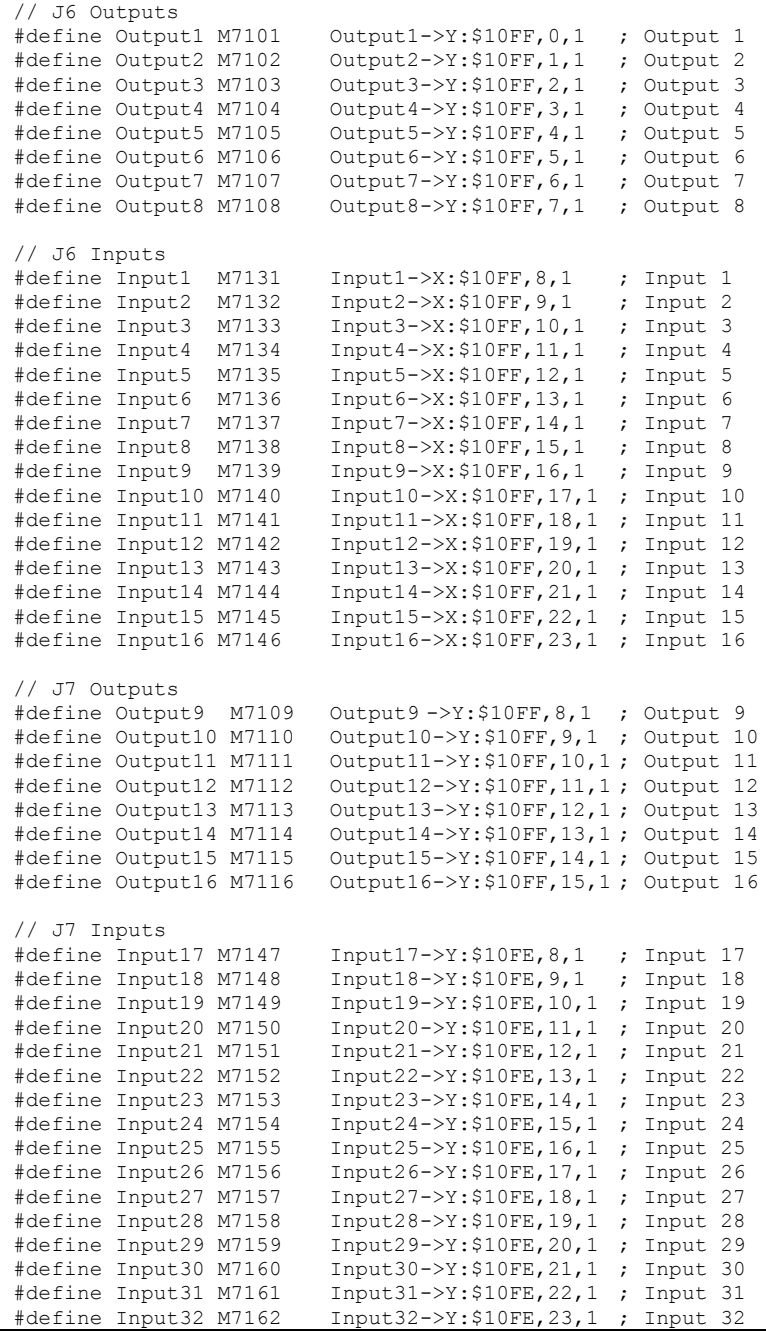

# **Transferring The X9-X12 Analog Inputs/Outputs**

A Geo Brick LV MACRO slave can be populated with up to:

- 4 x 16-bit analog inputs (connectors X9 through X12)
- $\bullet$  4 x 12-bit filtered PWM  $\pm 10V$  analog outputs (connectors X9 through X12)

These inputs and outputs are typically mapped using suggested or pre-defined M-Variables at the following addresses:

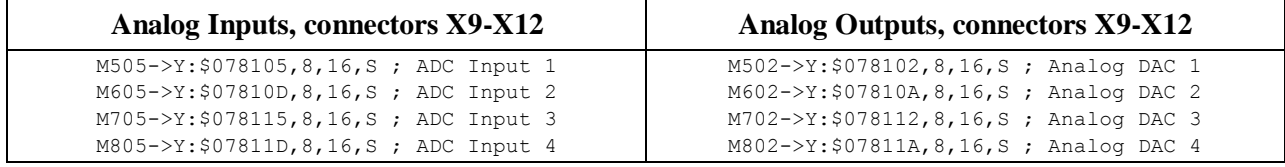

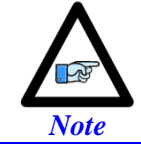

Some Geo Brick LVs may not be fully populated with all the analog inputs and outputs. The non-existent ones can be simply deleted from the example codes.

We will use the Servo Node method to transfer the X9-X12 analog data. Servo nodes 8, 9, 12, and 13 will carry the analog output data in the 24-bit register, and the analog input data in the first 16-bit register.

The auxiliary mode Ixx44 is set to PWM mode to allow automatic transferring of ADCs.

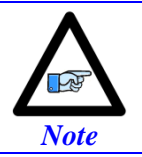

This method cannot be used if servo nodes 8, 9, 12, and 13 are already in use, or if motors 5-8 on the slave are configured.

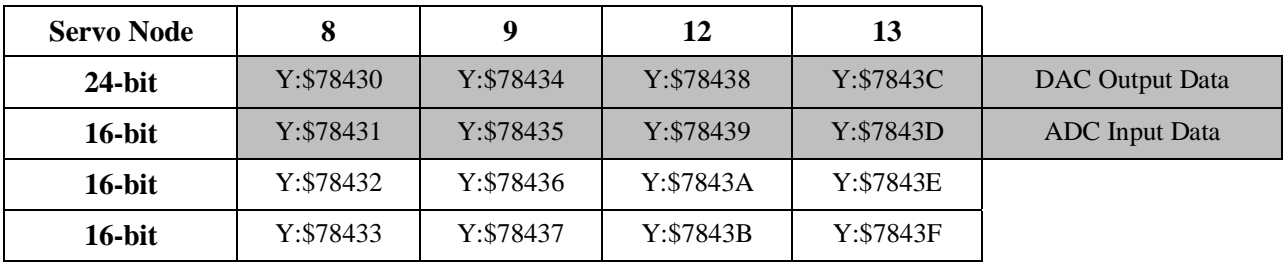

#### **Slave Settings**

```
I6841=I6841|$3300 ; Enable servo nodes 8,9,12,13
I544=$078433 ; MacroIC0 Node 8 Command Address. PWM Mode For ADC Transfer
I644=$078437 ; MacroIC0 Node 9 Command Address. PWM Mode For ADC Transfer
I744=$07843B ; MacroIC0 Node12 Command Address. PWM Mode For ADC Transfer
I844=$07843F ; MacroIC0 Node13 Command Address. PWM Mode For ADC Transfer
I500,4,100=0 ; De-activate channels to allow direct DAC writes
```
#### **Master Settings**

```
I6841=I6841|$3300 ; Enable servo nodes 8,9,12,13
M1302->Y:$78430,8,16,S ; Analog DAC 1
M1402->Y:$78434,8,16,S ; Analog DAC 2
M1502->Y:$78438,8,16,S ; Analog DAC 3
M1602->Y:$7843C,8,16,S ; Analog DAC 4
M1305->Y:$78431,8,16,S ; Analog ADC 1
M1405->Y:$78435,8,16,S ; Analog ADC 1
M1505->Y:$78439,8,16,S ; Analog ADC 1
M1605->Y:$7843D,8,16,S ; Analog ADC 1
```
At the master side:

- The analog DAC (filtered PWM) outputs can now be written to using Mxx02 variables.
- The analog ADC inputs can now be read using Mxx05 variables.

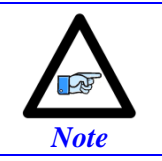

This setup example assumes that the DAC (filtered PWM) outputs at the slave side have been set up properly. See X9-X12 connector setup section.

# **Transferring The J9 Analog Inputs**

A Geo Brick LV MACRO slave with option 12 offers 8 x 12-bit analog inputs on connector J9.

These inputs and outputs are typically mapped using suggested or pre-defined M-Variables at the following addresses:

**Analog Inputs, connector J9**

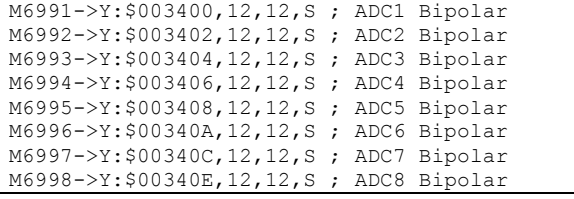

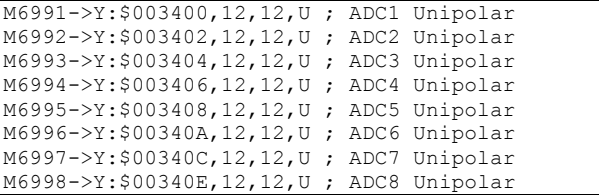

We will use the MACRO auxiliary MX read commands to transfer the J9 analog inputs. This is done in a background PLC which copies M6991-M6998 from the slave into eight consecutive self-referenced Mxx05 variables at the master.

#### **Master Settings**

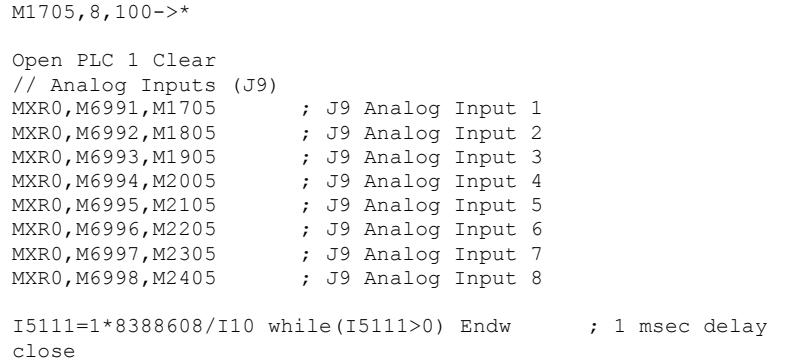

At the slave side, the J9 analog ADC inputs can now be read using these Mxx05 variables.

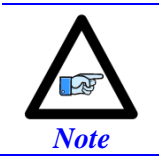

This setup example assumes that the J9 ADC inputs have been set up properly at the slave side. See J9 connector setup section.

*MACRO Connectivity 243*

# **MACRO Limits, Flags and Homing**

## **Limits and Flags**

MACRO Motors' Limits and Flags are automatically copied by the Firmware. They can be accessed from the Ring Controller using the MACRO Suggested M-Variables.

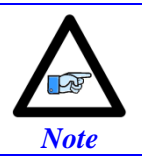

In a Brick – Brick MACRO configuration, the over-travel limits should be disabled on the slave side (**Ixx24=Ixx24|\$20001**). They are only enabled on the master side.

### **Homing from Master**

If it is desired to home from the master (centralized control) then the position capture should be set to software capture with **Ixx97 = 1**.

In this mode, the slave's Servo IC m Channel n capture control (I7mn2) and flag select control (I7mn3) have to be configured. This can be achieved from the master side using MX commands:

In a two 8-axis Brick Macro ring, configure Motor #9 to home to User Flag High. Motor #9 corresponds to Motor#1 on the Slave Station or Servo IC 0 channel 1:

```
MX0, I7012= 2 ; Servo IC 0 Channel 1Capture Control (flag high)<br>MX0, I7013= 3 ; Servo IC 0 Channel 1Capture Flag Select Control
                      ; Servo IC 0 Channel 1Capture Flag Select Control (user flag)
```
In a two 8-axis Brick Macro ring, configure Motor #14 to home to User Flag High. Motor #14 corresponds to Motor#6 on the Slave Station or Servo IC 1 channel 2:

```
MX0, I7122= 2 ; Servo IC 1 Channel 2 Capture Control (flag high)<br>MX0, I7123= 3 ; Servo IC 1 Channel 2 Capture Flag Select Control
                      ; Servo IC 1 Channel 2 Capture Flag Select Control (user flag)
```
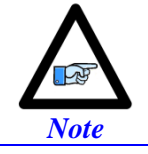

In this mode, issuing a #nHome from the Master will initiate the home move search for the corresponding motor #n

# **Homing from Slave**

If the full accuracy of the position capture is desired, then the MACRO motor's homing routine can be pre-programmed on the slave in a PLC routine and triggered upon demand with a handshaking flag using MX commands.

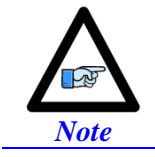

Software capture with Ixx97 introduces up to 1 background cycle delay which limits the accuracy of the capture.

In this mode, the slave's Servo IC m Channel n capture control (I7mn2) and flag select control (I7mn3) have to be configured.

# **MACRO Suggested M-Variables**

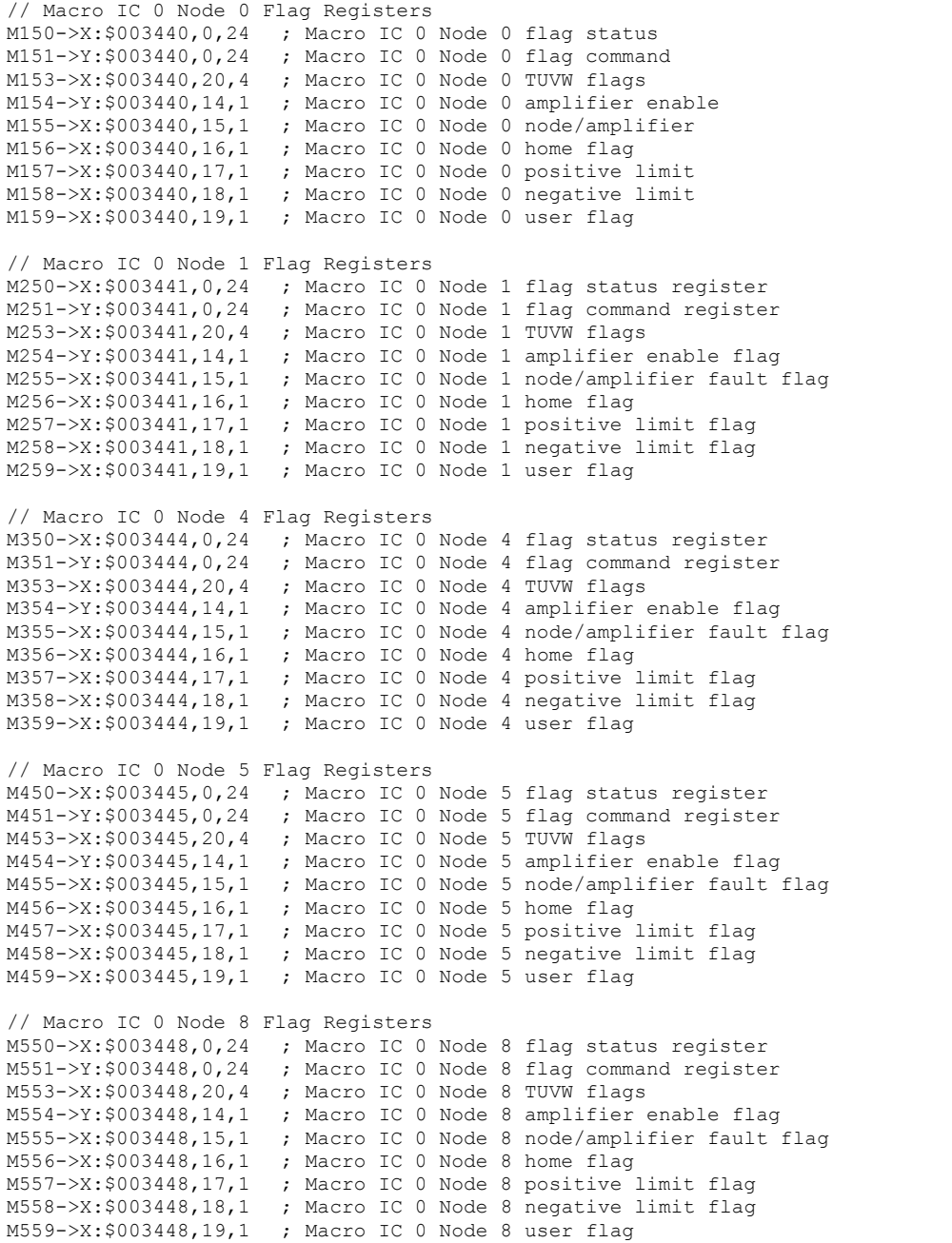

```
// Macro IC 0 Node 9 Flag Registers
M650->X:$003449,0,24 ; Macro IC 0 Node 9 flag status register
M651->Y:$003449,0,24 ; Macro IC 0 Node 9 flag command register
M653->X:$003449,20,4 ; Macro IC 0 Node 9 TUVW flags
M654->Y:$003449,14,1 ; Macro IC 0 Node 9 amplifier enable flag
M655->X:$003449,15,1 ; Macro IC 0 Node 9 node/amplifier fault flag
M656->X:$003449,16,1 ; Macro IC 0 Node 9 home flag
M657->X:$003449,17,1 ; Macro IC 0 Node 9 positive limit flag
M658->X:$003449,18,1 ; Macro IC 0 Node 9 negative limit flag
M659->X:$003449,19,1 ; Macro IC 0 Node 9 user flag
// Macro IC 0 Node 12 Flag Registers
M750->X:$00344C,0,24 ; Macro IC 0 Node 12 flag status register
M751->Y:$00344C,0,24 ; Macro IC 0 Node 12 flag command register
M753->X:$00344C,20,4 ; Macro IC 0 Node 12 TUVW flags
M754->Y:$00344C,14,1 ; Macro IC 0 Node 12 amplifier enable flag
M755->X:$00344C,15,1 ; Macro IC 0 Node 12 node/amplifier fault flag
M756->X:$00344C,16,1 ; Macro IC 0 Node 12 home flag
M757->X:$00344C,17,1 ; Macro IC 0 Node 12 positive limit flag
M758->X:$00344C,18,1 ; Macro IC 0 Node 12 negative limit flag
M759->X:$00344C,19,1 ; Macro IC 0 Node 12 user flag
// Macro IC 0 Node 13 Flag Registers
M850->X:$00344D,0,24 ; Macro IC 0 Node 13 flag status register
M851->Y:$00344D,0,24 ; Macro IC 0 Node 13 flag command register
M853->X:$00344D,20,4 ; Macro IC 0 Node 13 TUVW flags
M854->Y:$00344D,14,1 ; Macro IC 0 Node 13 amplifier enable flag
M855->X:$00344D,15,1 ; Macro IC 0 Node 13 node/amplifier fault flag
M856->X:$00344D,16,1 ; Macro IC 0 Node 13 home flag
M857->X:$00344D,17,1 ; Macro IC 0 Node 13 positive limit flag
M858->X:$00344D,18,1 ; Macro IC 0 Node 13 negative limit flag
M859->X:$00344D,19,1 ; Macro IC 0 Node 13 user flag
```
# **Absolute Position Reporting Over MACRO**

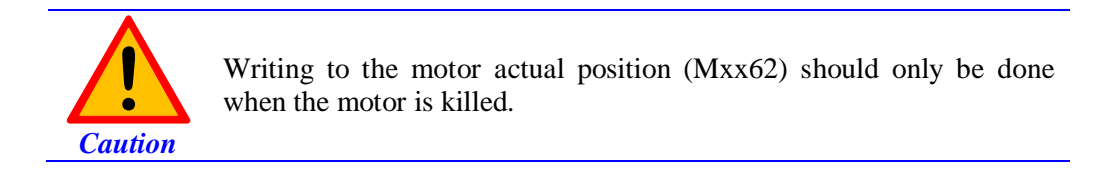

The Geo Brick LV supports a wide variety of absolute encoders. When used as a MACRO slave, the simplest way to report the absolute position to the master (ring controller) is to use the MACRO auxiliary communication (read/write).

**Example:** Retrieving motor #9's absolute position from motor #1 on a slave Brick yields the online command (using suggested M-Variables Mxx62): **MXR0,M162,M962** which could be ultimately inserted in the initialization PLC.

# **MACRO Configuration Power-Up Sequence**

Typically, in a MACRO master-slave configuration, it is desirable to power up the slave first and then the master. This ensures proper establishment of MACRO communication. If this is not desirable or possible, the following procedure should ensure that MACRO communication is properly initiated. But either way, clearing MACRO ring faults is always recommended on power up in the following order:

- 1. Power up slave (logic power).
- 2. Issue a local clear fault command in an initialization PLC. CMD"CLRF"
- 3. Power-up master (logic power).
- 4. Insert a 1 second delay in an initialization PLC This allows the slave to clear its own fault locally first.
- 5. Issue a local clear fault command in the initialization PLC. CMD"CLRF"
- 6. Insert a 250 millisecond delay
- 7. Broadcast a MACRO clear fault command in the same PLC CMD"MSCLRF15"
- 8. Insert a 250 millisecond delay

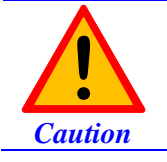

Make sure that the PLC logic is latched properly (scan initialization PLCs once), sending CLRF and MSCLRF commands repeatedly locks up MACRO communication.

# **TROUBLESHOOTING**

**Serial Number and Board Revisions Identification**

The following **[Serial Number](http://www.deltatau.com/sn/) Page** provides the users with information about their Geo Brick LV without having to open the enclosure by simply inserting the serial number and pressing the enter key:

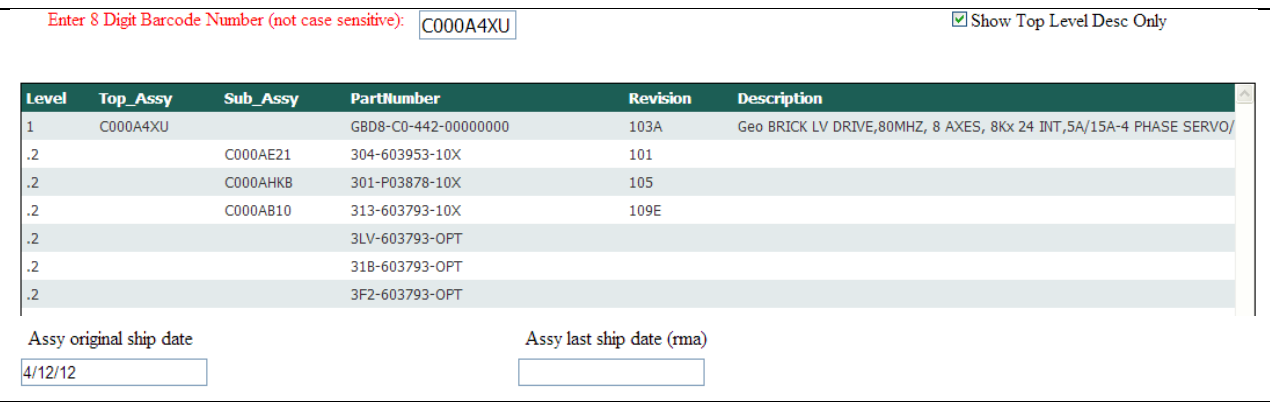

This page will display:

- Description and part number of the top assembly (Brick Drive LV)
- Part numbers and revision numbers of the sub-assembly boards
- Top assembly original ship date
- Top assembly last ship date (e.g. if it has ever been back for repair)

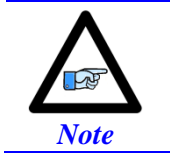

This page is strictly for identification purposes. Some information may not be meaningful to the user and pertains to Delta Tau's internal use only.

# **D1: Error Codes**

The Geo Brick LV utilizes a scrolling single-digit 7-segment display to exhibit amplifier faults. In normal operation mode (logic and DC bus power applied), the Geo Brick LV will display a solid dot indicating that the software and hardware are running normally.

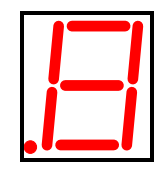

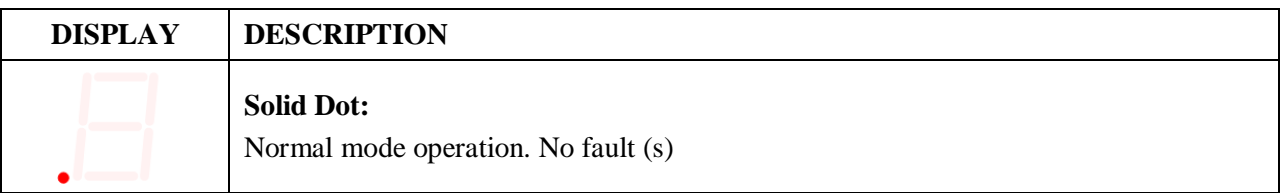

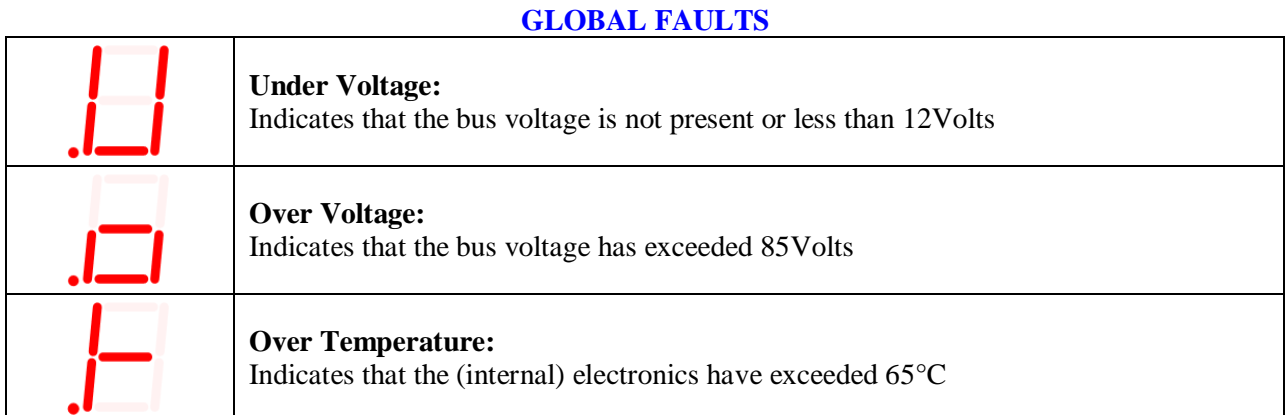

### **AXIS n FAULT (n = 1 through 8)**

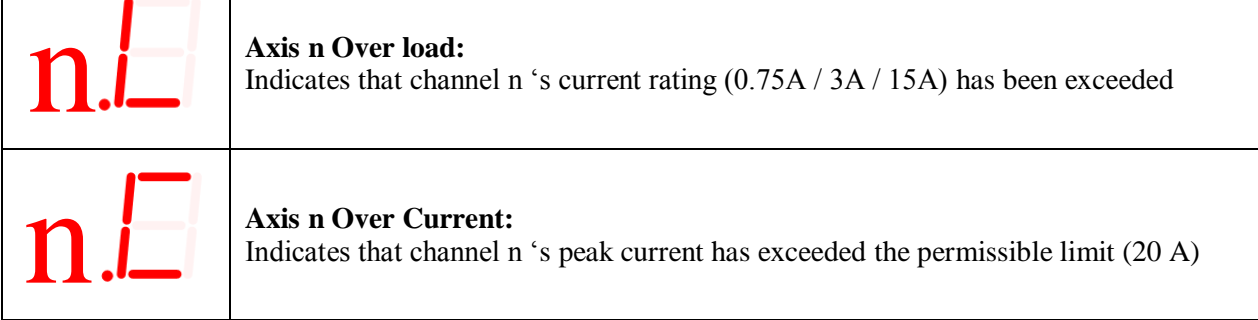

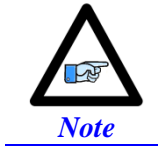

 $\mathbf{I}$ 

In order to reset (clear) the amplifier faults through software, the power-on PLC (which specifies the motor types, clears error bits, and activates the strobe word write-protect) must be enabled.

Г

# **Strobe Word and Axes Data Structures**

The amplifier processor in the Geo Brick LV conveys data and certain status bits to the PMAC user. This information, pertaining to a specific channel, is sent over using the ADC registers of each channel.

## **Strobe Word Structure**

These functions are established by sending commands to the amplifier processor from the PMAC using the ADC Strobe Word:

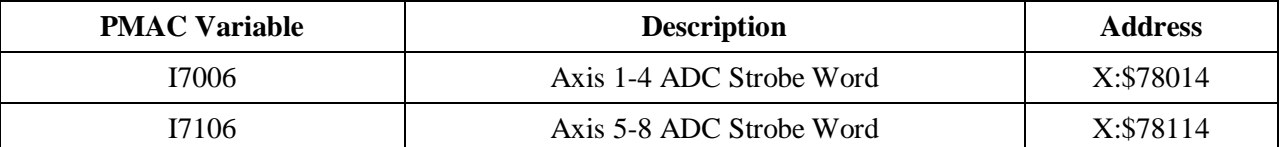

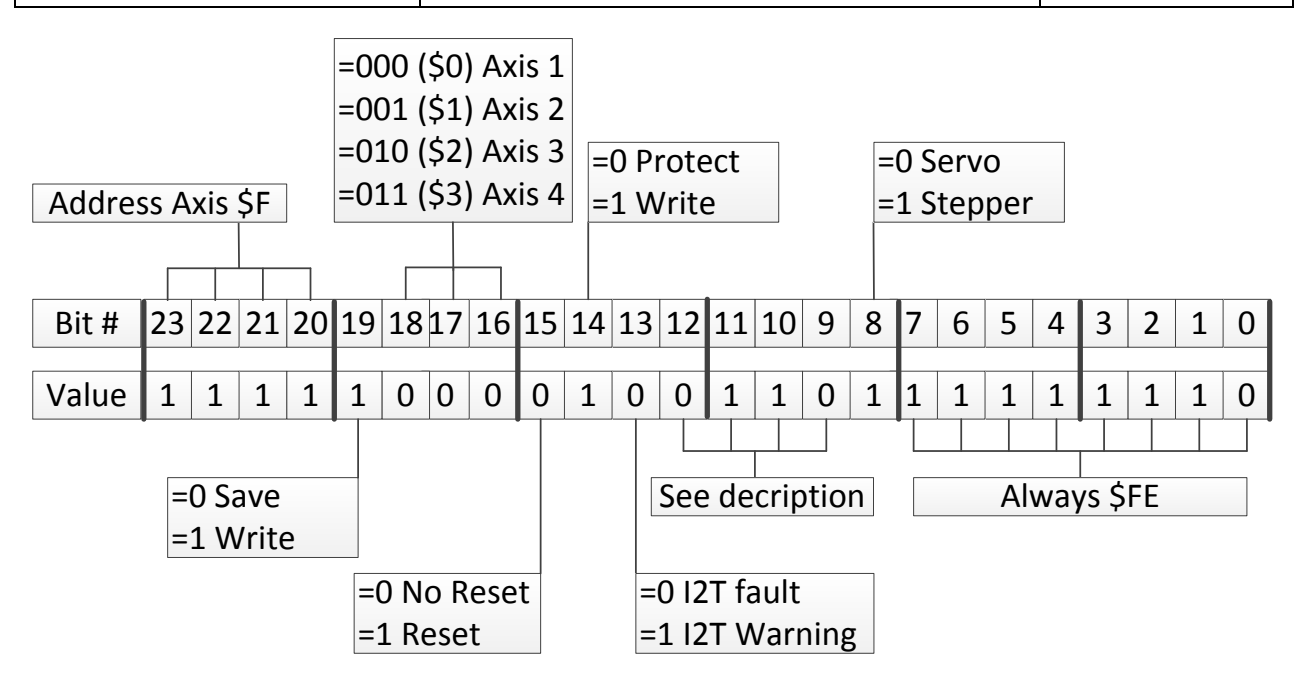

About bits [12:9]:

- Before 8/18/2009 These bits are used to set the I2T limit of the axis.
- $\bullet$  8/18/2009 10/1/2012 These bits have no significance. I2T is set automatically in the firmware.
- After  $10/1/2012$ Bits [11:10] are command bits for displaying either firmware version or current option in ADC B. If bits  $[11:10] = 11$  then ADC B bits [9:6] display the amplifier firmware version. If bits  $[11:10] = 00$  then ADC B bits  $[7:6]$  display the axis current option.

# **ADC A Status Word**

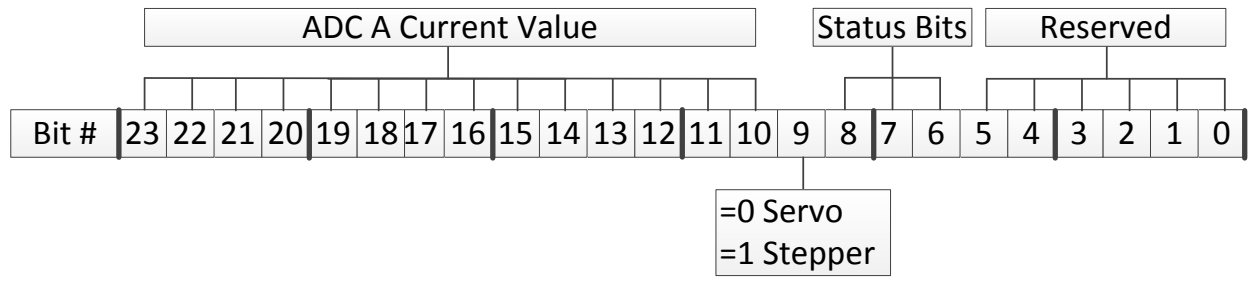

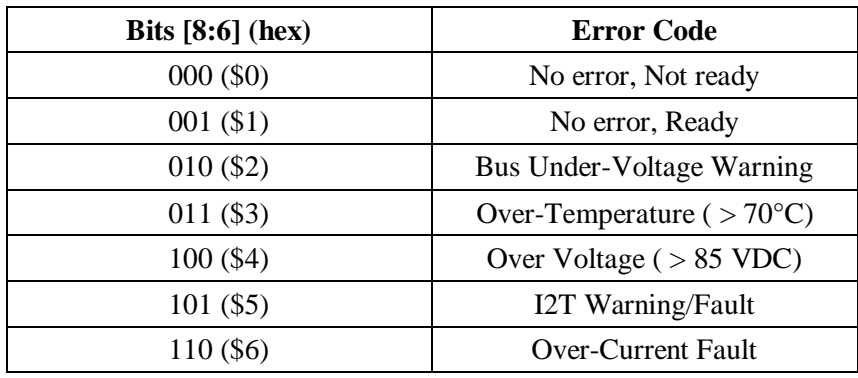

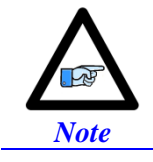

These status bits can be useful for custom-written graphic user interface allowing the display of faults to the operator.

# **ADC B Status Word**

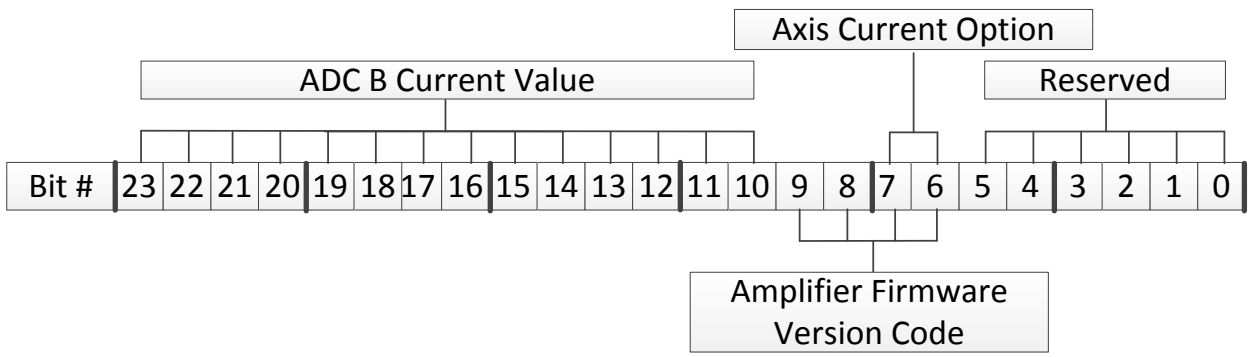

If bits  $[11:10]$  of the Strobe Word are  $= 11$  then ADC B bits  $[9:6]$  display the amplifier firmware version. If bits  $[11:10]$  of the Strobe Word are  $= 00$  then ADC B bits  $[7:6]$  display the axis current option:

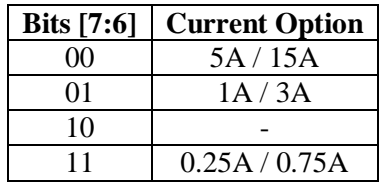
## **LED Status**

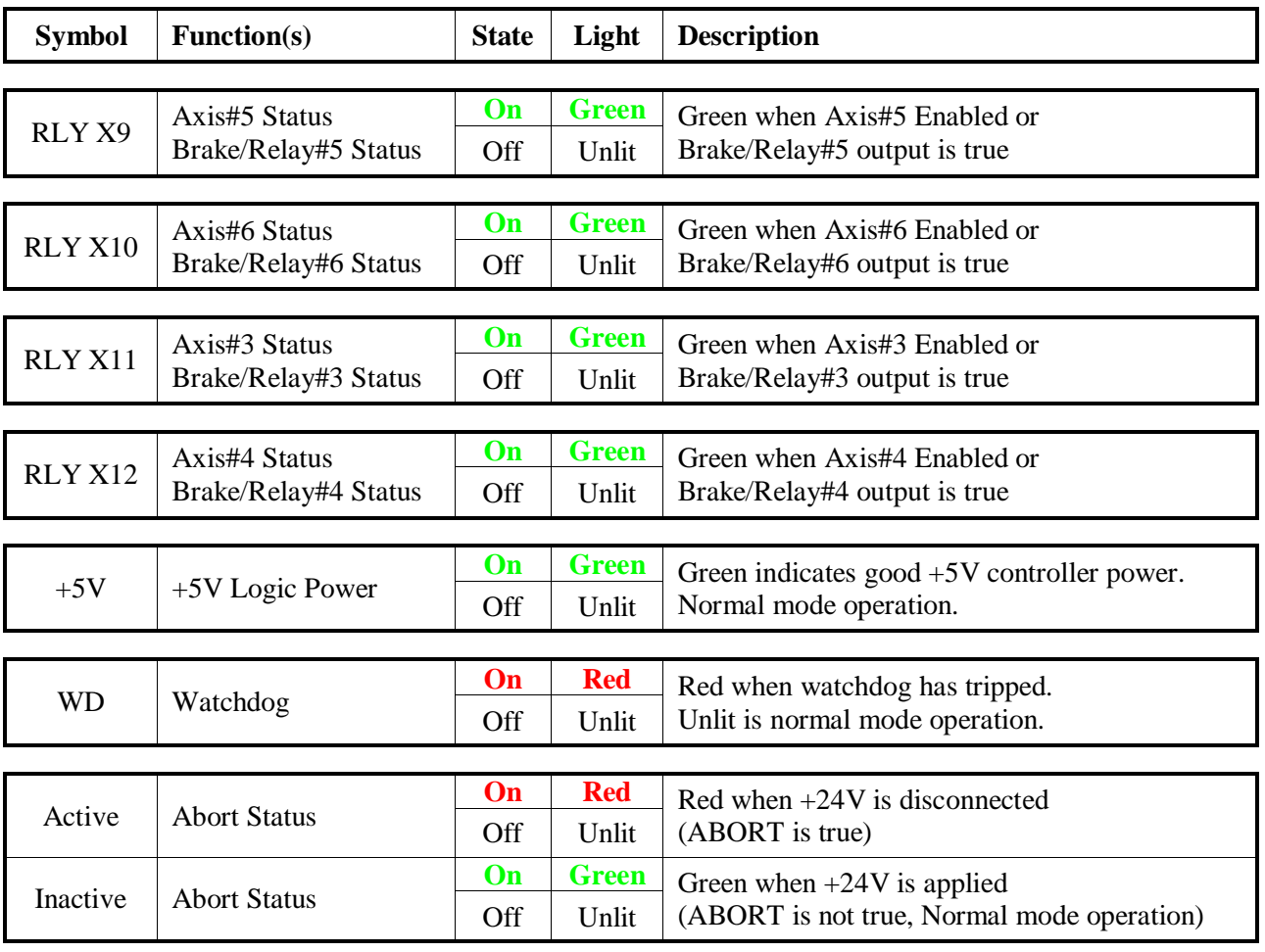

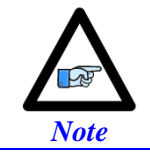

The abort functionality is only available with Turbo PMAC firmware 1.947 or newer, and with I35=1.

## **Boot Switch SW (Firmware Reload) – Write-Protect Disable**

This momentary button switch has two essential functions:

- 1. Putting the Geo Brick LV in Boostrap Mode for reloading PMAC firmware.
- 2. Disabling the USB/Ethernet communication write-protection for
	- Changing IP address, Gateway IP or MASK
	- Enabling ModBus
	- Reloading communication boot and firmware

These functions are accessible through the Configure Ethernet 100 BaseT utility found in the Windows Start menu under PMAC Executive Pro2 Suite > Delta Tau Common > Configure Ethernet 100 BaseT:

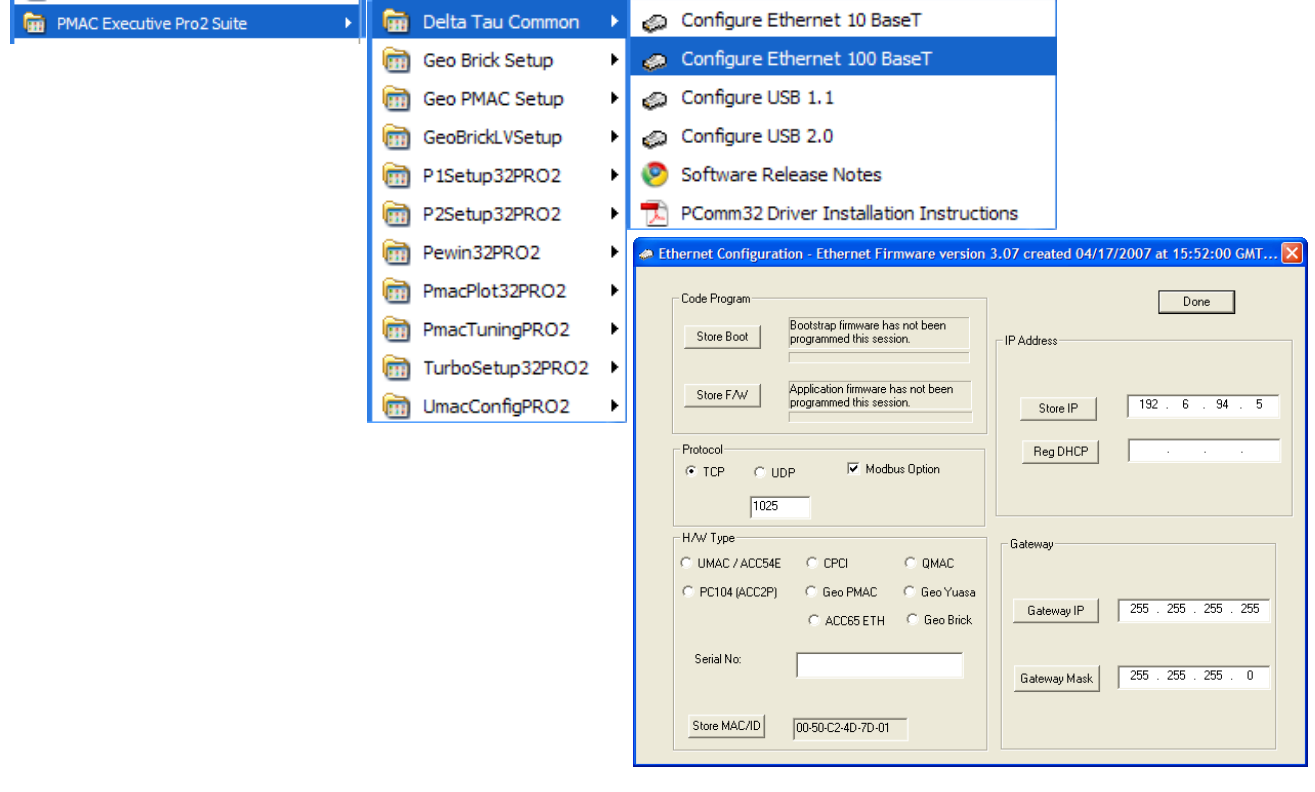

• This utility only works with USB communication.

• The Pewin32Pro2 or any other software communicating to the Brick must be closed before launching this utility.

*Troubleshooting 254*

*Note*

 $\sqrt{2}$ 

## **Reloading PMAC firmware**

The following steps ensure proper firmware reload/upgrade.

- **Step1:** Power up the unit while holding the BOOT SW switch down.
- **Step2:** Release the BOOT SW switch approximately 2-3 seconds after power-up.
- **Step3:** Launch the Pewin32Pro2.

Run the PMAC Devices window under Setup > Force All Windows To Device Number. Click Test for the corresponding communication method. Click ok for message "The PMAC is in Boostrap Mode"

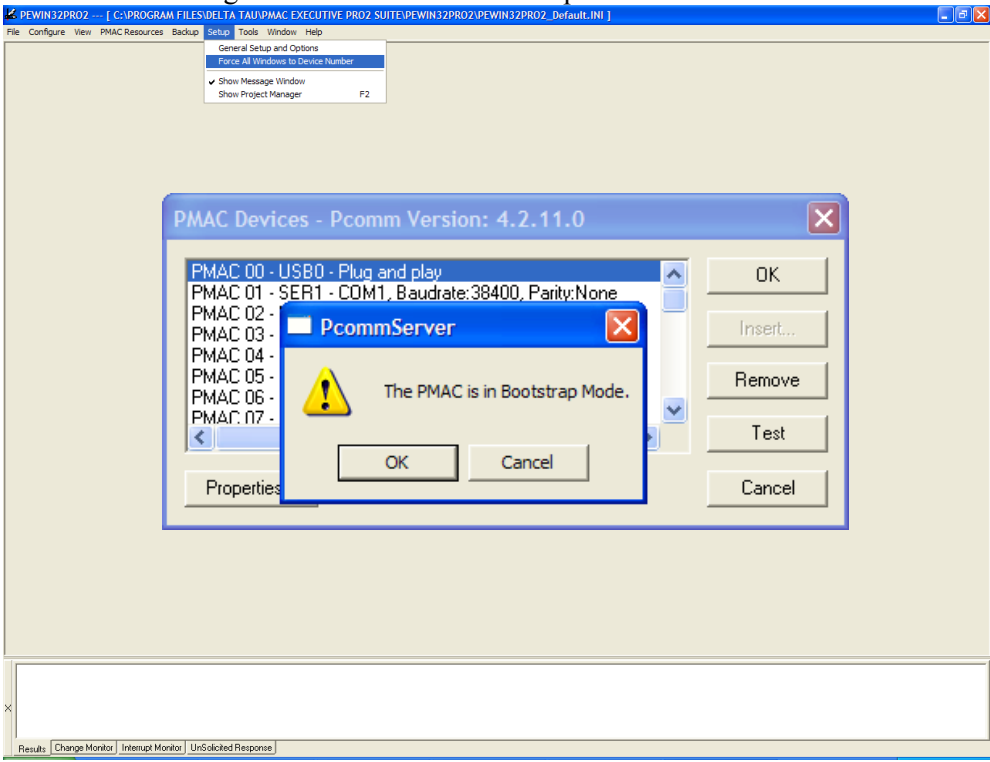

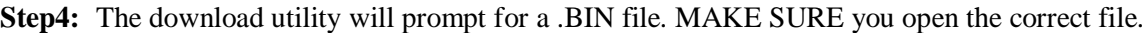

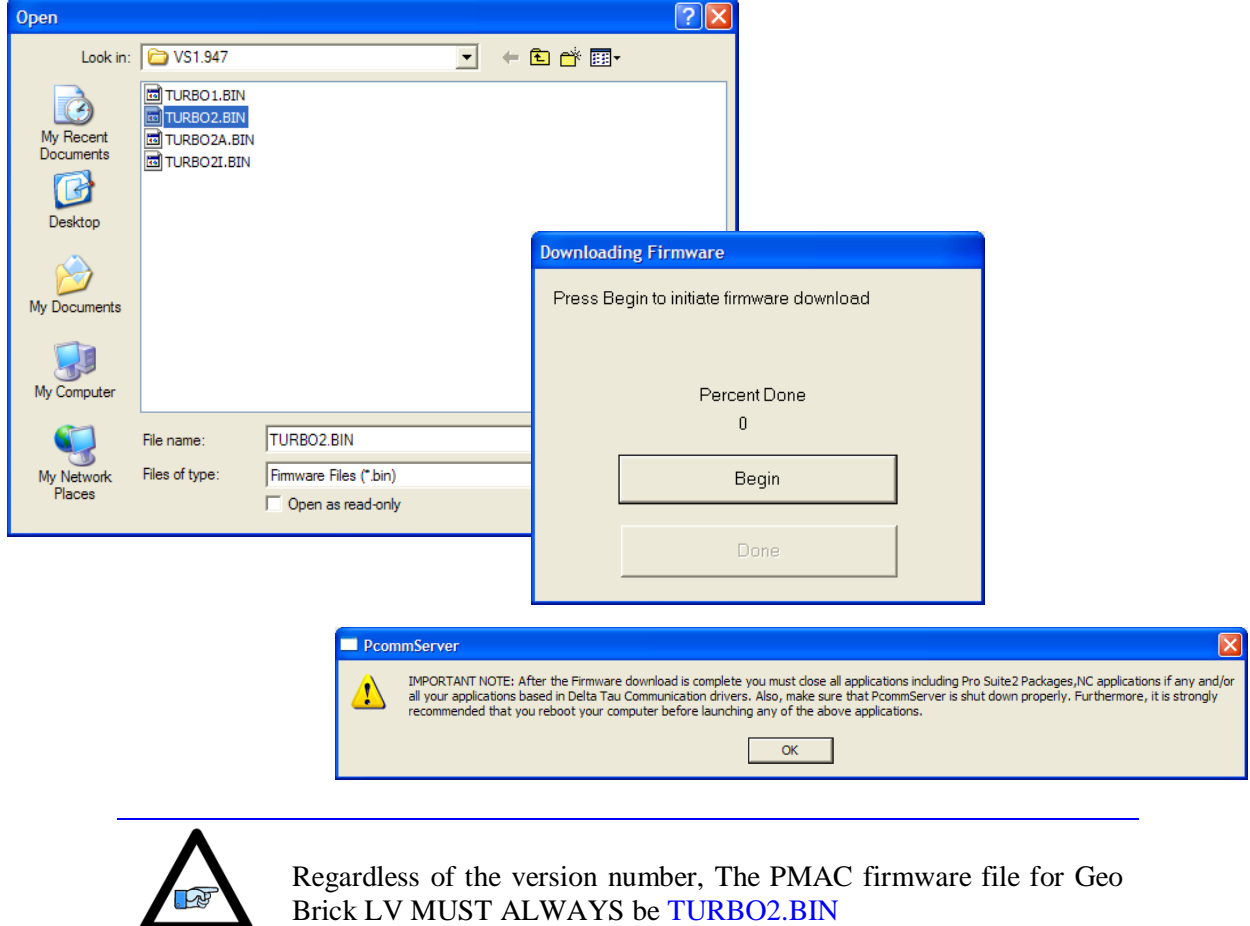

**Step4:** Wait until download is finished, and click done.

*Note*

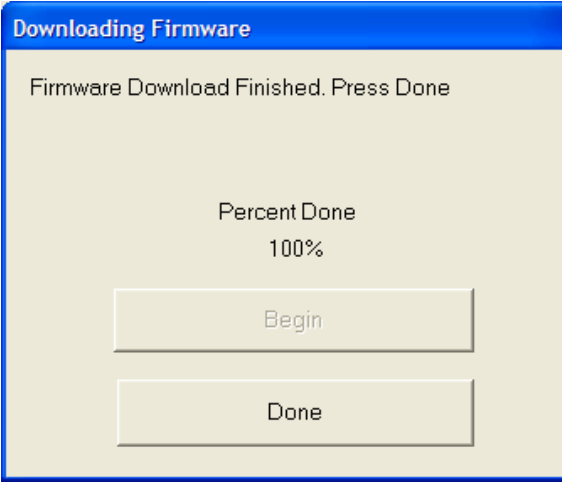

**Step5:** Close all PMAC applications (i.e. Pewin32Pro2), and recycle power.

### **Changing IP Address, Gateway IP, Or Gateway Mask**

In order to change any of these addresses, the BOOT SW switch has to be held down prior to pressing the corresponding Store button. The following steps ensure proper configuration:

- **Step1**: Change the desired address field
- **Step2**: Hold the BOOT SW switch down
- **Step3**: Press on the corresponding Store button
	- Store IP for changing IP address
	- Gateway IP for changing Gateway IP
	- Gateway Mask for changing Gateway Mask

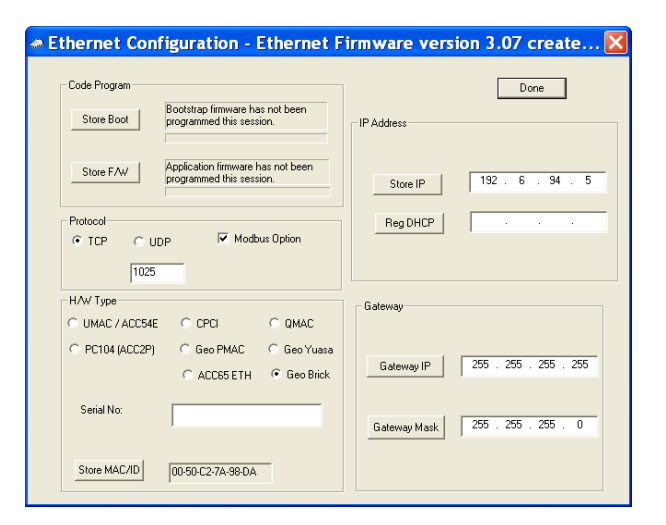

**Step4**: Release the BOOT SW switch after the corresponding confirmation message is received:

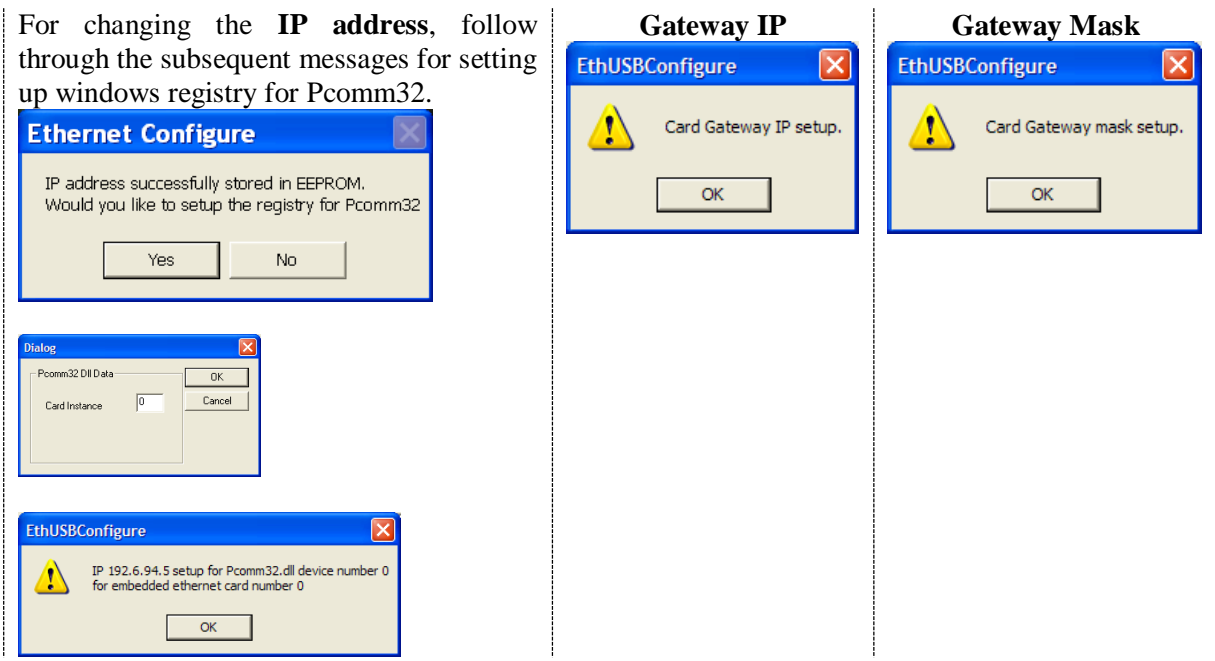

**Step5:** Click on Done, and recycle logic power (24V) on the Brick

### **Enabling ModBus**

A Brick unit ordered initially with the ModBus option is normally enabled by factory.

However, ModBus is a field upgradeable option. The user needs to provide Delta Tau (or their local distributor) with the MAC ID of the Brick unit. This is found in the lower left hand side of the Ethernet 100 Base T utility. Upon purchase of the ModBus Option, a .BIN file is obtained from Delta Tau for this purpose. Installing this feature successfully requires the following procedure:

**Step1:** Hold the BOOT SW switch button down

**Step2:** Click on **ModBus Option.** The utility will prompt for the .bin file. MAKE SURE you open the correct file.

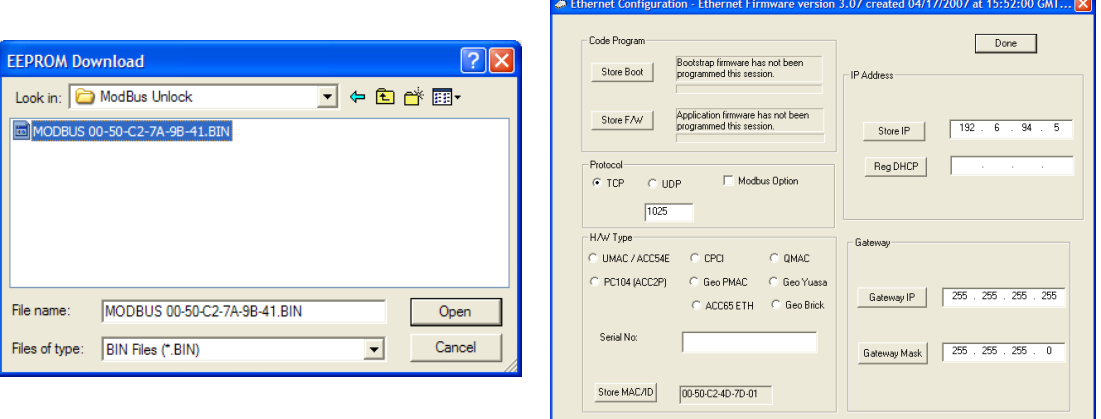

**Step3:** Release the BOOT SW switch button after the ModBus unlocked message is generated.

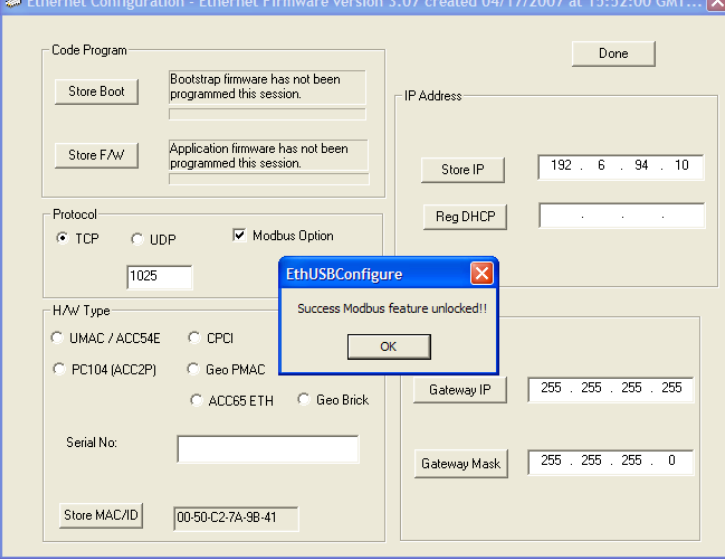

**Step4:** Click on Done, and recycle logic power (24V) on the Brick

### **Reloading Boot And Communication Firmware**

The boot and firmware .IIC files are required for this procedure. They are normally obtained directly from Delta Tau, or downloaded from the [Forums.](http://forums.deltatau.com/showthread.php?tid=63&highlight=reload+communication) The following steps ensure proper configuration:

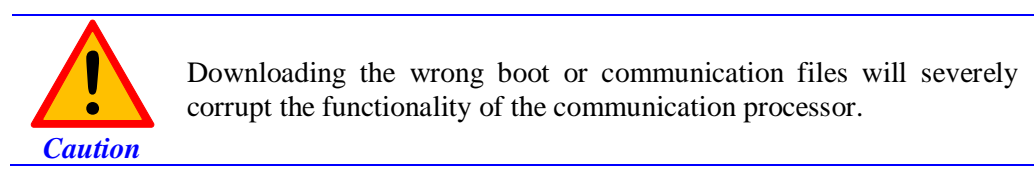

- **Step1:** Hold the BOOT SW switch down
- **Step2:** Click on Store Boot
- **Step3:** The utility will prompt for the boot file. MAKE SURE you open the correct .IIC file (ending with BootFx2.iic) and wait for "firmware load successful" message

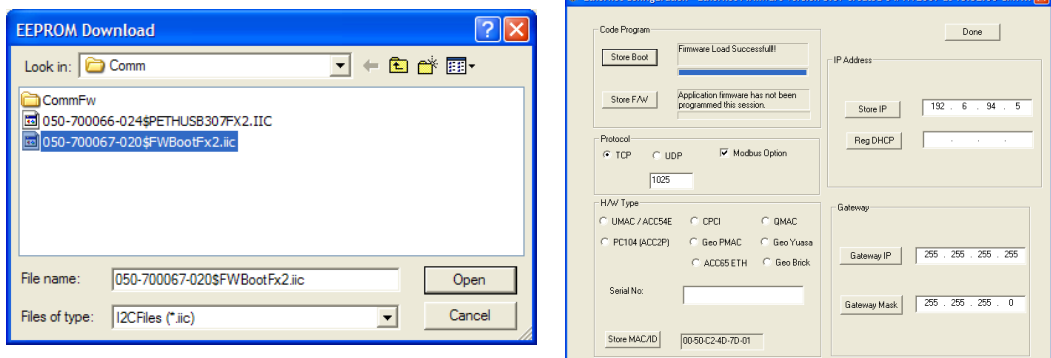

**Step4:** Click on Store F/W

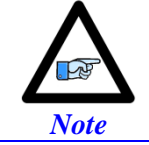

The BOOT SW switch button can be released temporarily (between file downloads). But it MUST to be held down the entire time the boot or firmware files are being written.

**Step5:** The utility will prompt for the Firmware file. MAKE SURE you open the correct .IIC file (ending with ETHUSB307FX2.iic) and wait for "firmware load successful" message

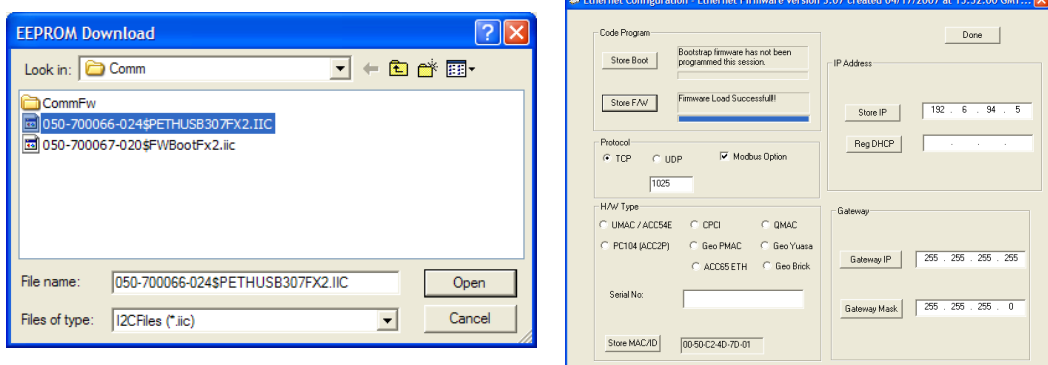

**Step6:** Release the BOOT SW switch. Click Done, and recycle logic power (24V) on the Brick.

## **Reset Switch SW (Factory Reset)**

This momentary switch button is used to reset the Geo Brick LV back to factory default settings, global reset.

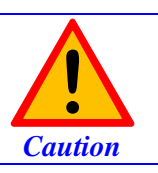

Issuing a SAVE after power up (with the reset switch held down) will permanently erase any user configured parameters.

Reset SW instructions: Power down the unit then power back up while holding the Reset SW switch down. Release the Reset SW once the unit is powered up. The factory default parameters are now restored from the firmware EEPROM into the active memory. Issue a SAVE and a \$\$\$ to maintain the factory default settings.

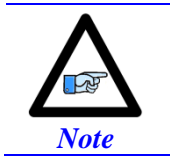

For traditional PMAC users, this switch is the equivalent of Jumper E51 on PC-based or standalone boards.

## **Error 18 (Erro18)**

Error 18 "Attempt to perform phase reference during move, move during phase reference, or enabling with phase clock error" is highlighted in red in the terminal window:

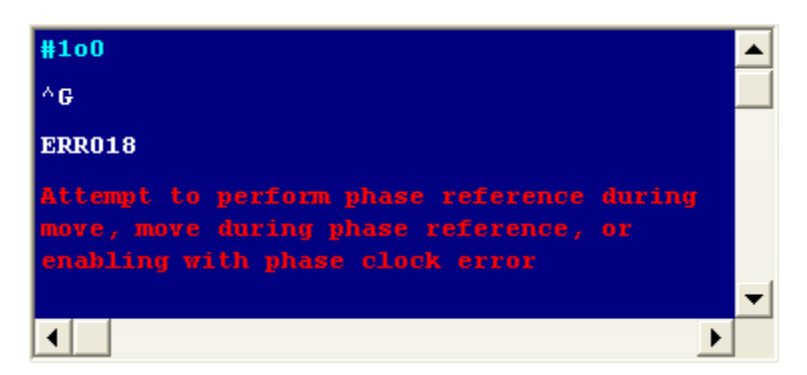

This error occurs if any of the following is true:

- The addressed motor is not phased. In this mode, the phasing search error bit is highlighted in the Motor Status window.
- No Phase Clock (internal). In this mode, the Phase Clock Missing bit is highlighted in the Global Status window.
- $+24V$  Abort not applied (firmware 1.947 or later, and I35=1). In this mode, the Abort Input bit is highlighted in the Global Status window.

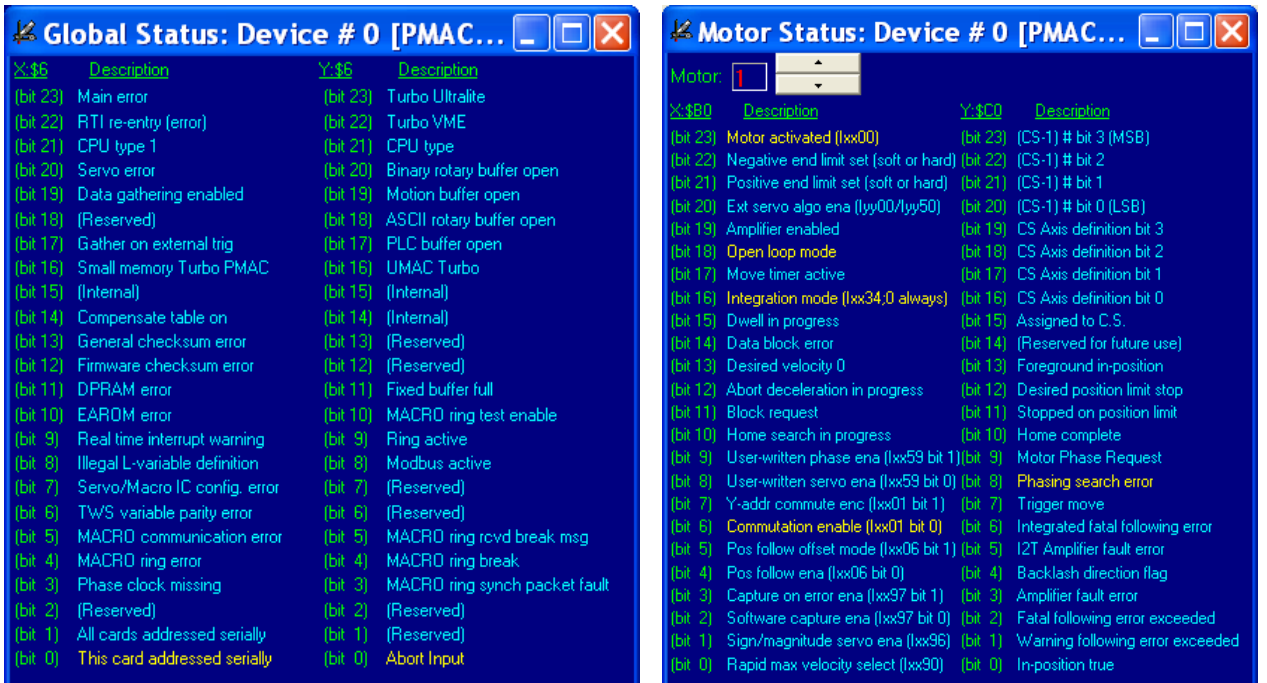

## **Watchdog Timer Trip**

The watchdog timer trigger in the Geo Brick LV illuminates the red WD LED and interrupts communication. It occurs if any of the following is true:

• PMAC CPU over-clocked

In this mode, the CPU signals that is has been overloaded with computation and cannot accomplish tasks in a timely manner. i.e. bad programming such as an infinite loop, or too much computation (Kinematics) requiring faster CPU option.

- Wrong clock settings In this mode, the user has downloaded or written bad values to clock setting parameters.
- $\bullet$  Hardware +5V failure (internal) In this mode, the internal 5V logic circuitry has failed. Check 5V Led Status.
- Downloading wrong configuration file (I4900). In this mode, the user has reloaded a bad configuration file. For example, a configuration file uploaded from a 4-axis Geo Brick LV (Servo IC 1 parameters set to zero) and restored into an 8-axis unit, thus writing zero to the second Servo IC clock parameters will cause a watchdog. Commenting out variables I7100…7106 (or forcing them to hold the same values as  $17000...17106$ ) eliminates the watchdog problem.

# **APPENDIX A**

# **D-Sub Connector Spacing Specifications**

## X1-X8: DA-15 Connectors for encoder feedback

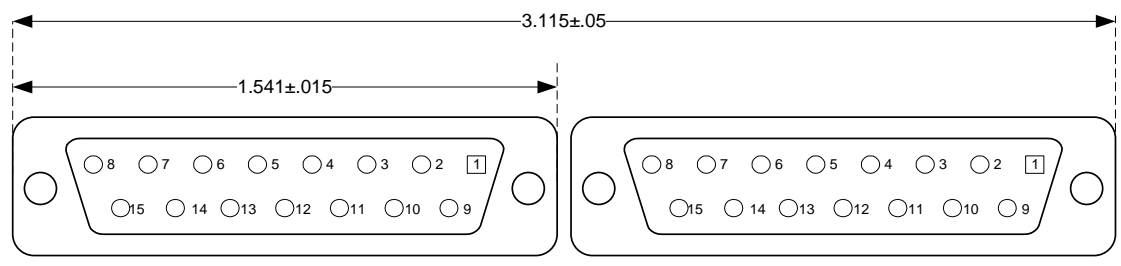

## X9-12: DE-9 Connectors for Analog I/O

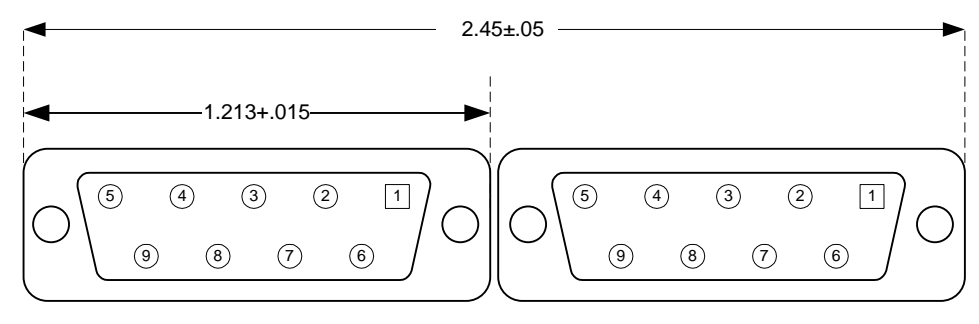

DIA

#### Screw Lock Size for all D-sub connectors .235

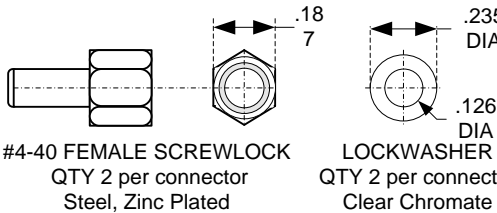

QTY 2 per connector<br>Steel, Zinc Plated

**LOCKWASHER** QTY 2 per connector Clear Chromate

# **APPENDIX B**

# **Control Board Jumpers (For Internal Use)**

## E6 – E9: AENA/GPIO Selection Jumper

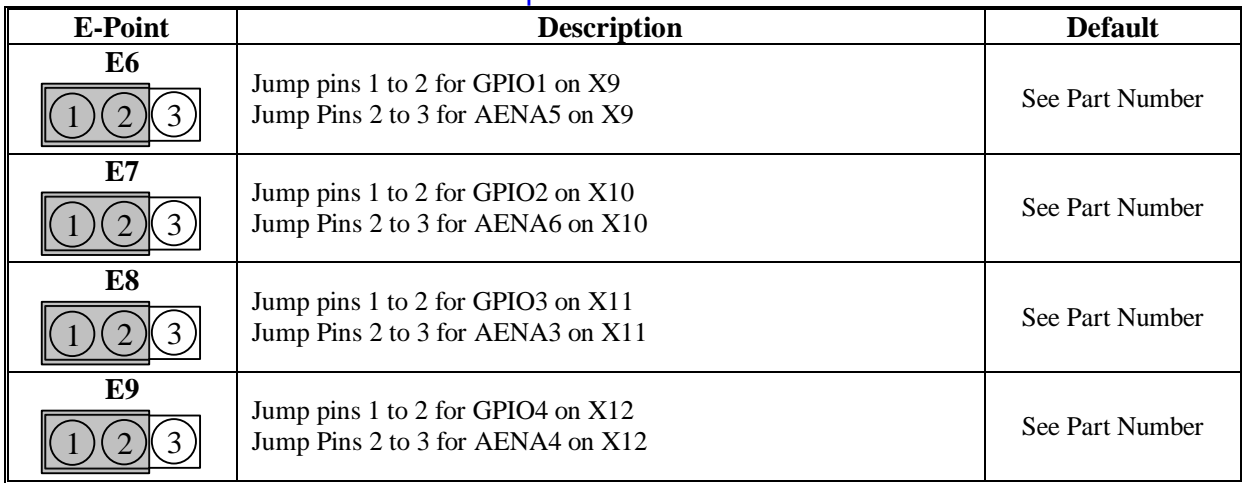

## E10 – E12: Power-Up/Reset Load Source

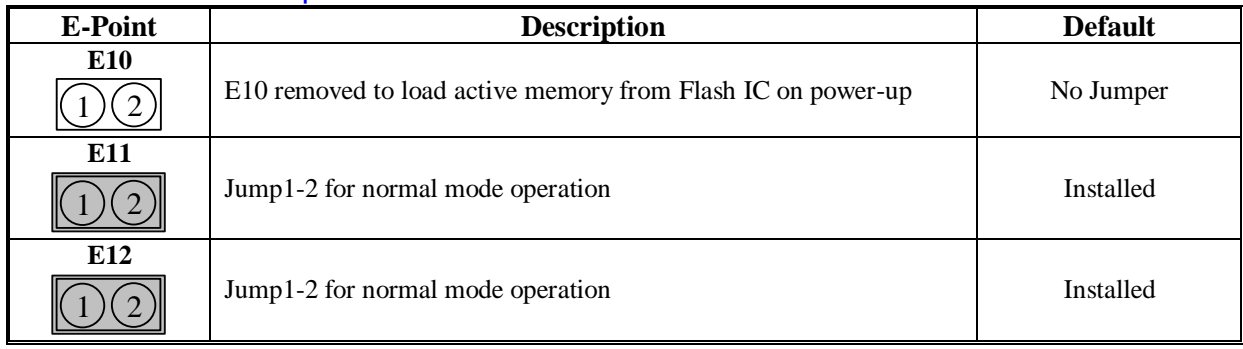

## E13: Firmware Reload Enable (BOOT SW)

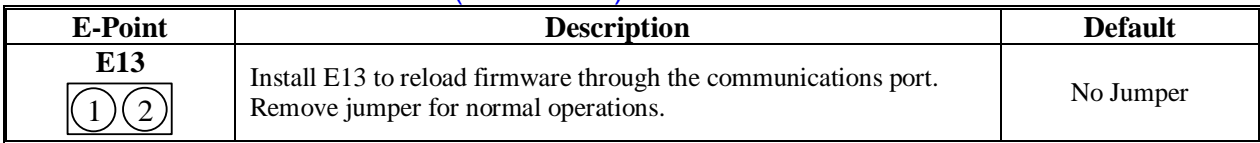

#### E14: Watchdog Disable Jumper

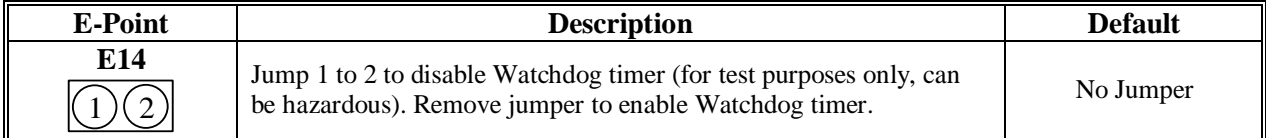

#### E25-28: Select Encoder Index input or AENA output (channels 1-4)

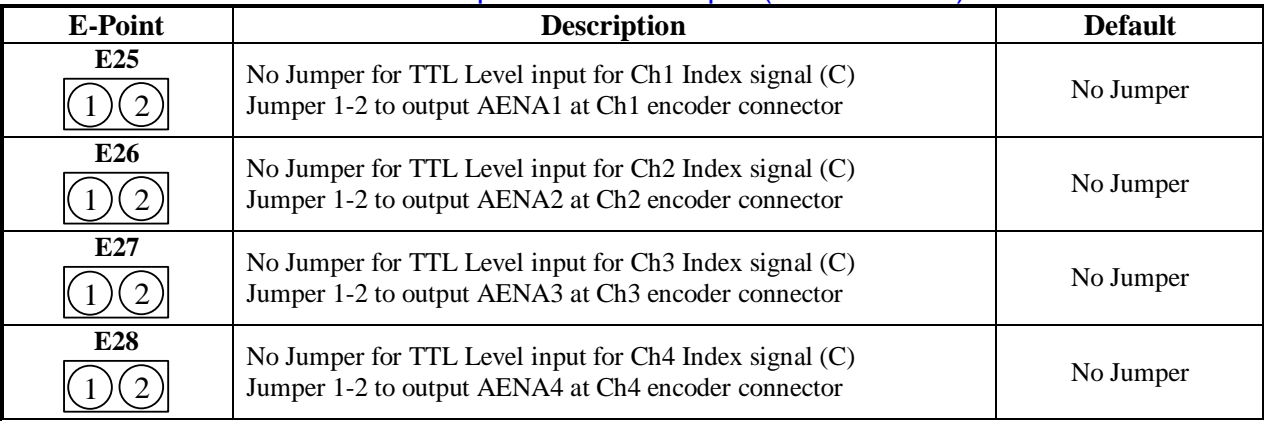

#### E35-38: Select Encoder Index input or AENA output (channels 5-8)

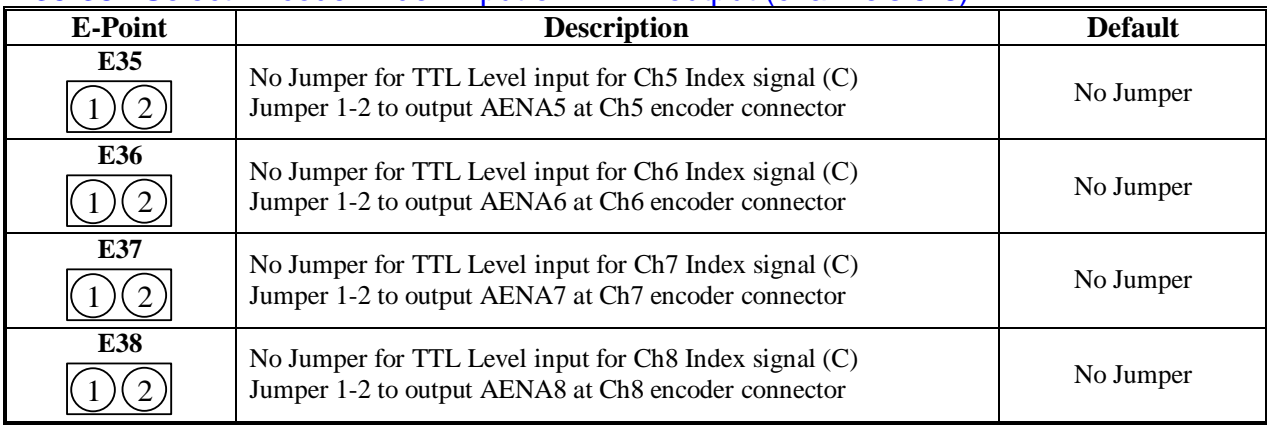

#### E40: USB/Ethernet Communication Firmware Load Enable

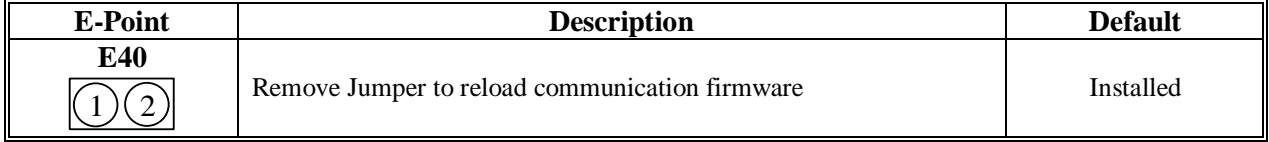

# **APPENDIX C Schematic Samples**

# Watchdog: X15

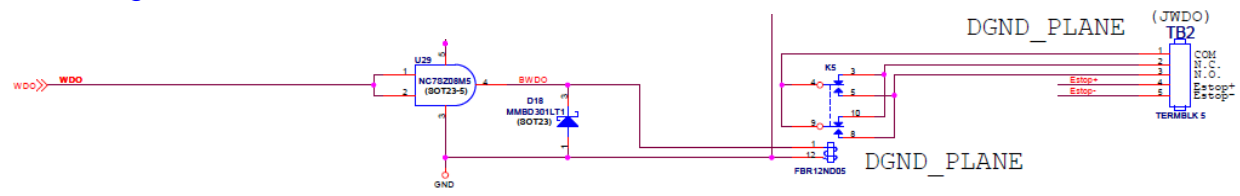

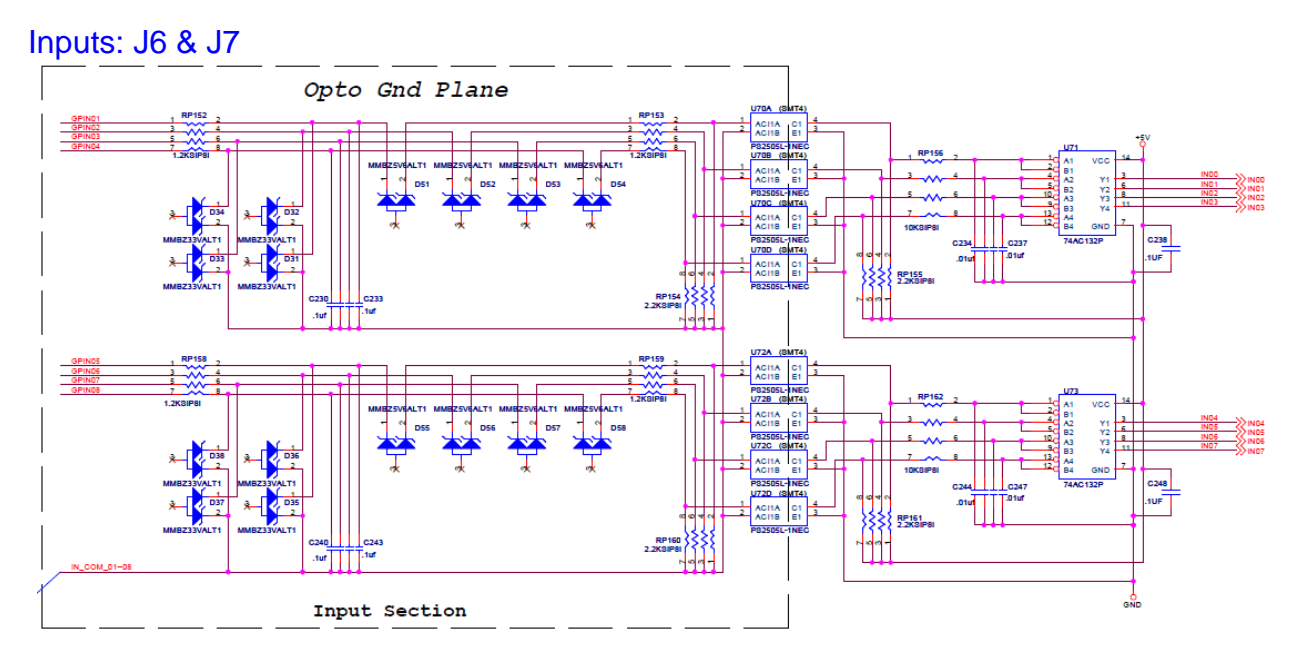

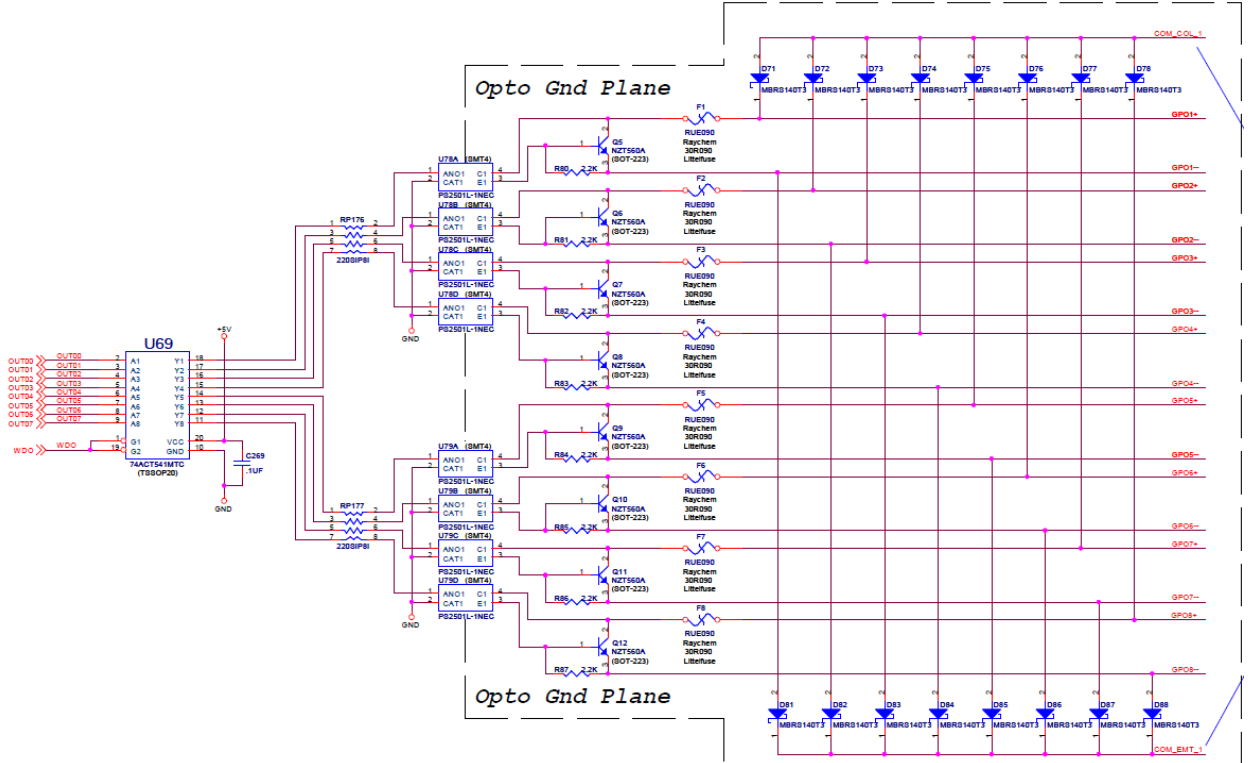

## Outputs: J6 & J7 (603793 – 109 and earlier)

Outputs: J6 & J7 (603793 – 10A and later)

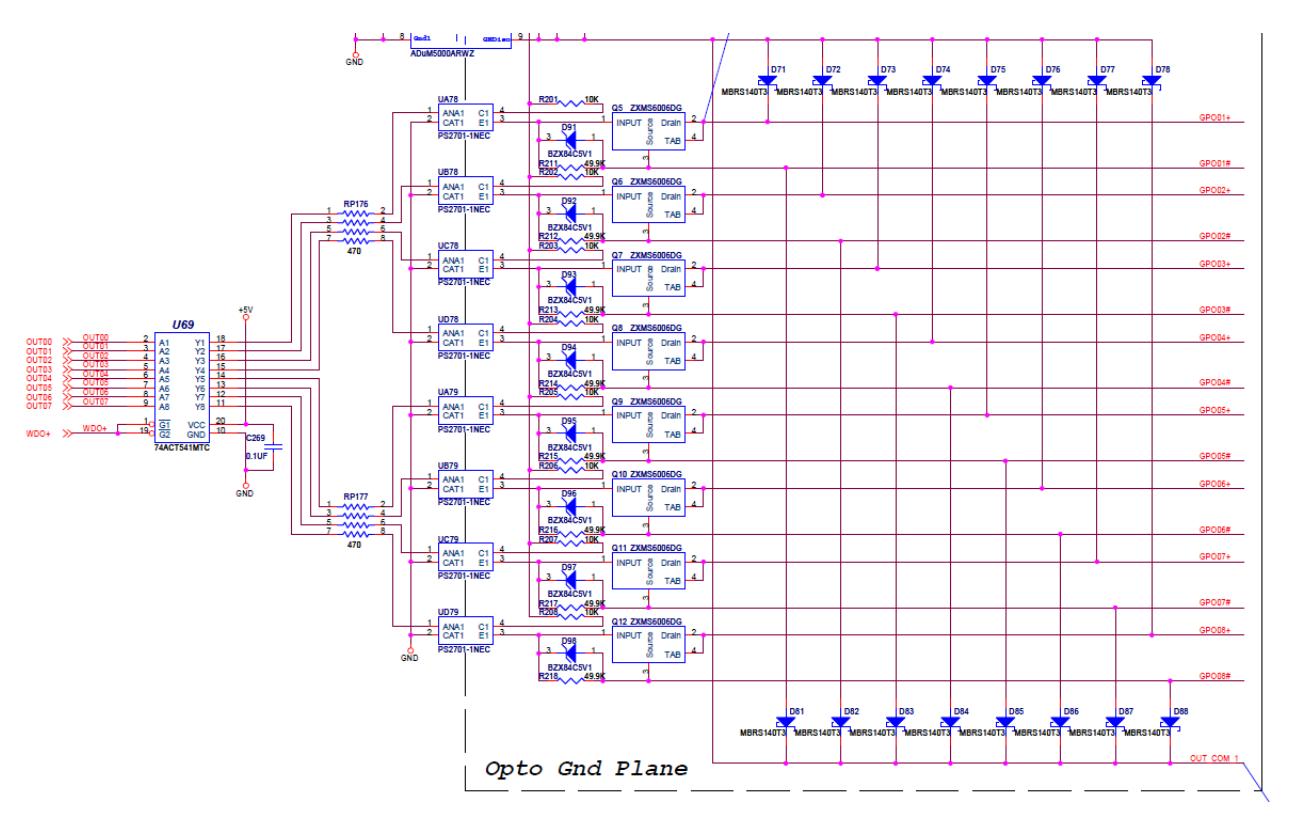

### Limits & Flags: J4

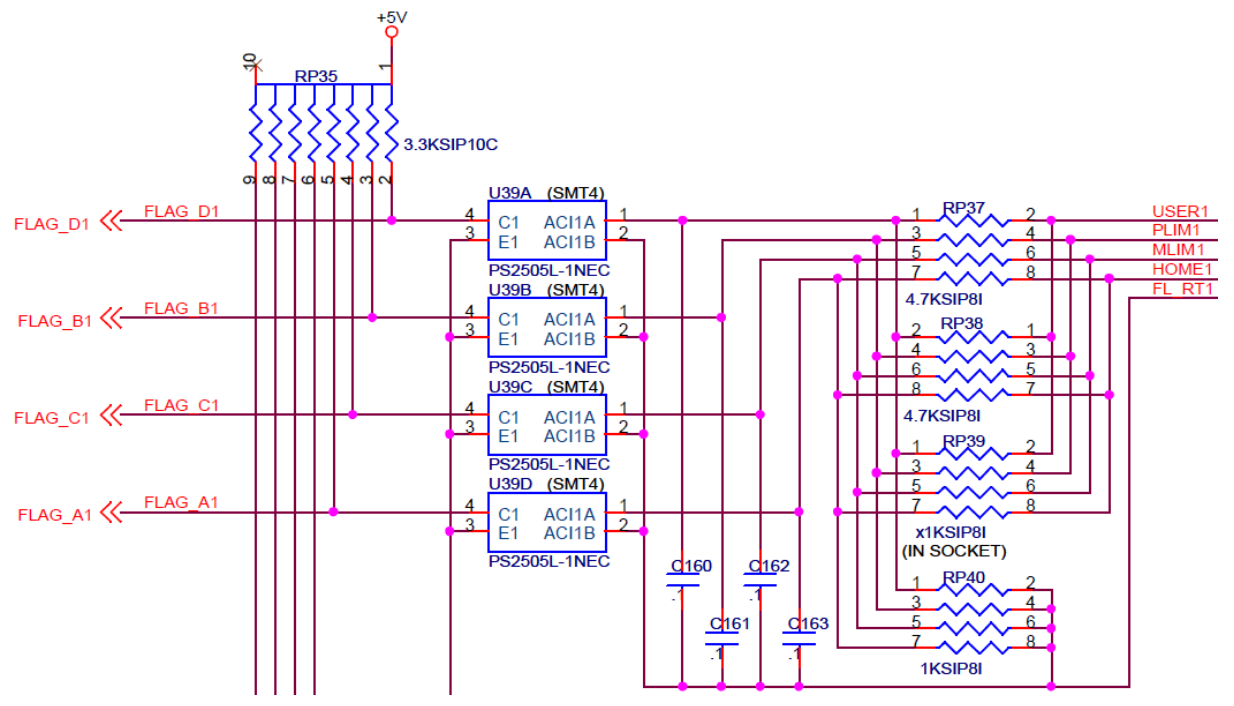

# **APPENDIX D**

## **Absolute Serial Encoders Limitation with Turbo PMAC**

The following is a summary of certain limitations which could be encountered with higher resolution absolute serial encoders, and a description of related registers with respect to the proposed setup techniques. Note that techniques 1 and 3 are processed in the Encoder Conversion Table (ECT) using the standard 5-bit shift, whereas technique 2 is processed with no shift.

### Quick Comparison

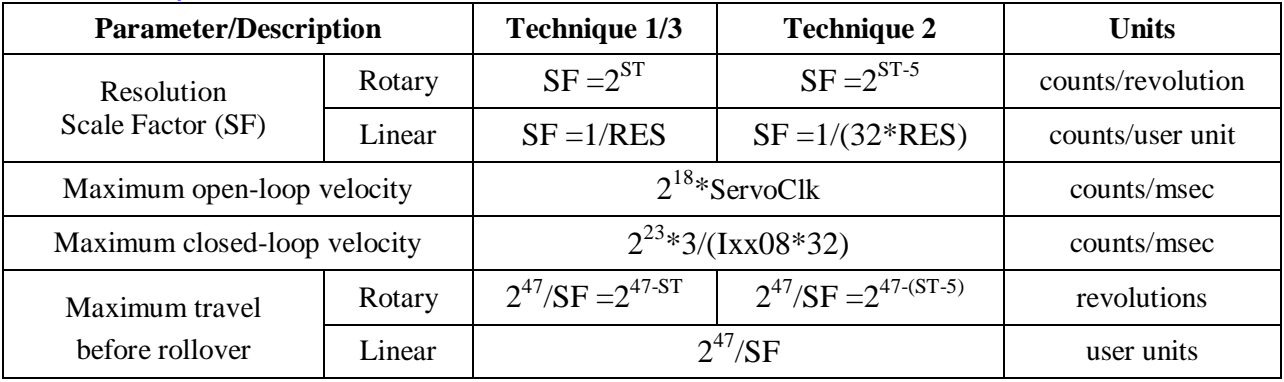

Where ST: is the rotary encoder Singleturn resolution in bits RES: is the linear encoder resolution in user units (e.g. mm) ServoClk: is the PMAC servo update rate in KHz Ixx08: is Motor xx's position scale factor

### Resolution Scale Factor (SF)

Turbo PMAC expects the motor count Least Significant Bit LSB to be left-shifted (5 bits), per techniques 1 or 3. The only difference then with technique 2, when unshifted, is that the motor position loop will now consider 1 LSB of the source to be 1/32 of a motor count, instead of 1.

**Example:** Take a 37-bit absolute serial rotary encoder (25-bit single turn, 12-bit multi-turn) and its equivalent linear scale (e.g.10 nm resolution):

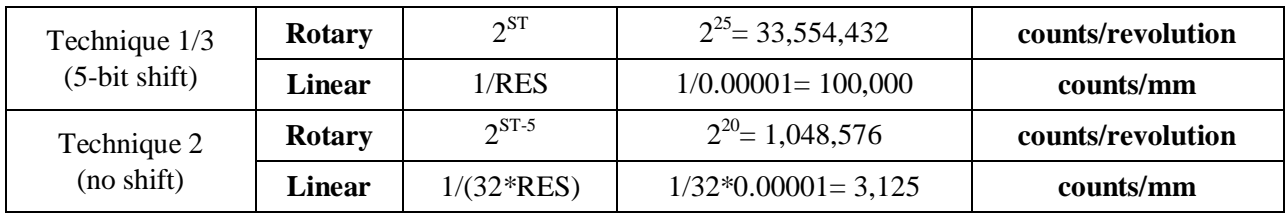

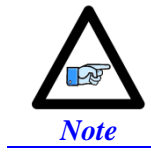

Regardless of the processing technique, the servo algorithm utilizes "internally" the entire data bits stream (i.e. 25 bits) for its calculation. The performance is not compromised.

### Maximum "Actual" Open-Loop Velocity

In open-loop mode, the actual velocity register is limited by the Encoder Conversion Table to 24 bits. Furthermore, it requires two samples (servo cycles) to compute the velocity. Therefore, the maximum value which the actual velocity register can withhold is:

> $\overline{c}$  $2^{24-5^{\text{bit shift}}}$  $\overline{c}$  $\mathbf{1}$

When performing an open-loop move/test with higher resolution serial encoders, care must be taken not to exceed this threshold. You will see saturation plateau lines in the position data if it is plotted during the move. At this point, re-establishing an absolute position read (using custom plc, or automatic settings) is necessary to avoid fatal following errors in closed loop and or to be able to perform proper motor phasing.

**Example:** Take a 37-bit absolute serial rotary encoder (25-bit single turn, 12-bit multi-turn) and its equivalent linear scale (e.g.10 nm resolution), and compare for two different clock settings:

With the default servo clock of **2.258 KHz**, the maximum actual open-loop velocity is MaxActVel= $2^{18}*2.258=591,921$  [counts/msec] yielding:

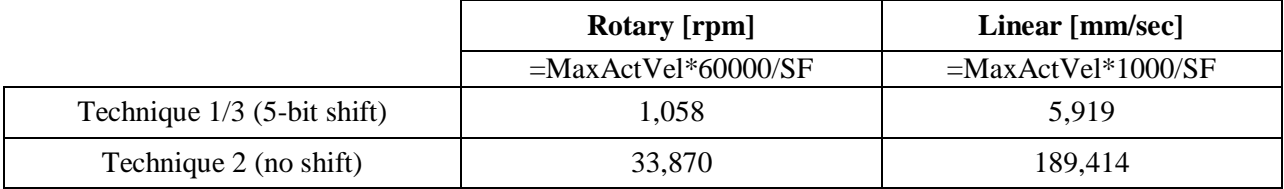

With a servo clock setting of **4.500 KHz**, the maximum actual open-loop velocity is MaxActVel= $2^{18*4.500}$ = 1,179,648 [counts/msec] yielding:

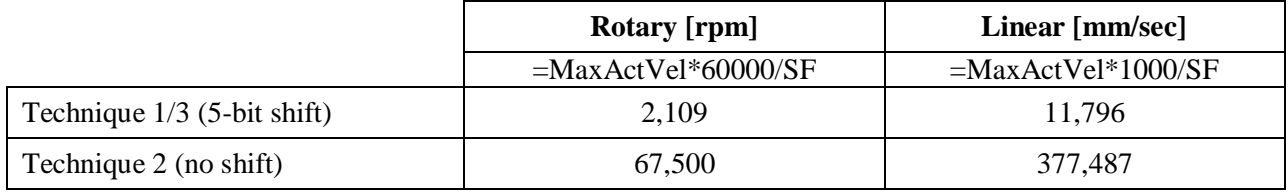

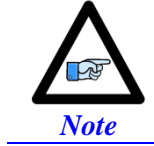

The maximum actual velocity attainable is directly proportional to the servo clock frequency. The faster the servo update, the higher is the actual velocity threshold.

### Maximum "Commanded" Closed-Loop Velocity

In closed-loop mode, the commanded (desired) velocity register is limited to:

$$
\frac{2^{24-1 \text{signbit}} \times 3}{\text{Ix} \times 08 \times 32} = \frac{2^{18} \times 3}{\text{Ix} \times 08} \quad \text{counts/msec}
$$

In terms of motor counts per millisecond, the maximum commanded velocity will be the same with or without shifting but since the number of counts per revolution "unshifted" is 32 times less, then the maximum programmable velocity is 32 times greater.

**Example:** Take a 37-bit absolute serial rotary encoder (25-bit Singleturn, 12-bit Multiturn) and its equivalent linear scale (e.g.10 nm resolution). The maximum 'commanded" closed-loop velocity (Ixx16, Ixx22) setting programmable in Turbo PMAC is: 786,432 [counts/msec] with Ixx08=1 8,192 [counts/msec] with Ixx08=96

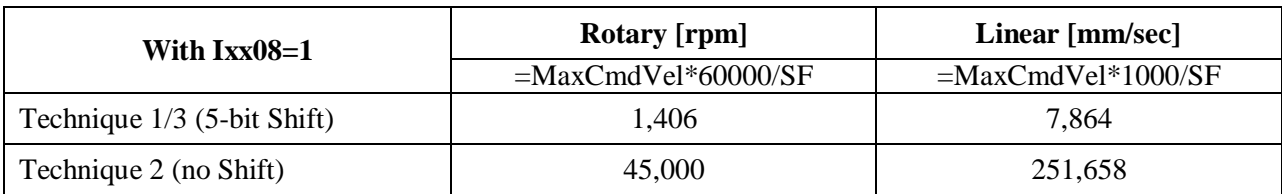

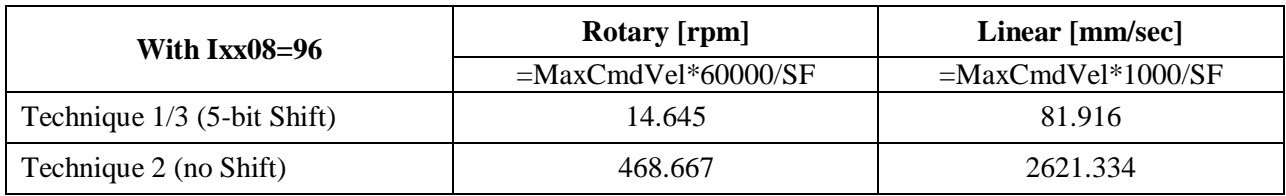

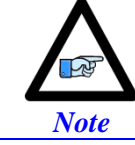

Notice the lower programmable closed-loop velocity settings with techniques 1 and 3 (5-bit shift), associated with the default position scale factor Ixx08 of 96.

#### Maximum Motor Travel

In Jog mode, the rollover is handled gracefully by PMAC and jogging can be virtually performed forever. However, this can be problematic when running a motion program indefinitely in incremental mode where the 48-bit fixed motor register can roll over much sooner than the 48-bit floating axis register.

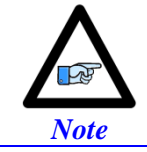

Absolute Serial Encoders with limited multi-turn range normally do roll over way before the motor position register in Turbo PMAC does (i.e. 12-bit multi-turn is 2048 revolutions in each direction)

**Example:** Take a 37-bit absolute serial rotary encoder (25-bit single turn, 12-bit multi-turn) and its equivalent linear scale (e.g.10 nm resolution):

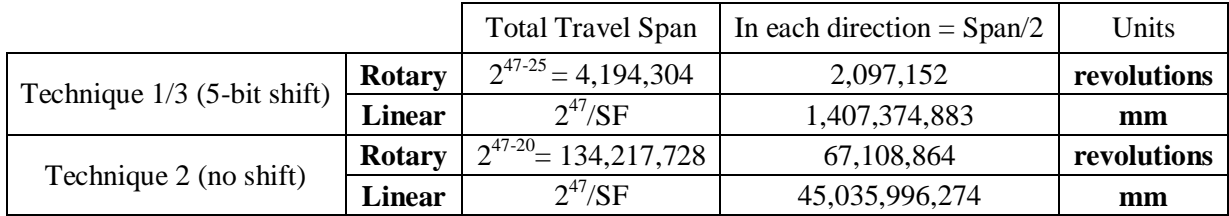